**IBM Business Process Manager** バージョン **7** リリース **5**

**IBM Business Process Manager Express** インストール・ガイド

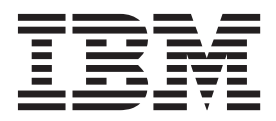

# <span id="page-2-0"></span>**PDF** ブックおよびインフォメーション・センター

PDF ブックは、印刷およびオフラインでの参照用に提供されています。最新情報は、オンラインのインフ ォメーション・センターを参照してください。

セットとして、PDF ブックには、インフォメーション・センターと同一の内容が含まれます。PDF ブック 内のリンクの中には、インフォメーション・センターで使用するように調整されていて、正常に機能しない ものがあります。

PDF 資料は、バージョン 7.0 またはバージョン 7.5 など、インフォメーション・センターのメジャー・リ リースの後の四半期以内にご利用いただけます。

PDF 資料の更新頻度は、インフォメーション・センターより低いですが、Redbooks® よりも頻繁に更新さ れます。通常、PDF ブックはブックに十分な変更が累積されたときに更新されます。

# 目次

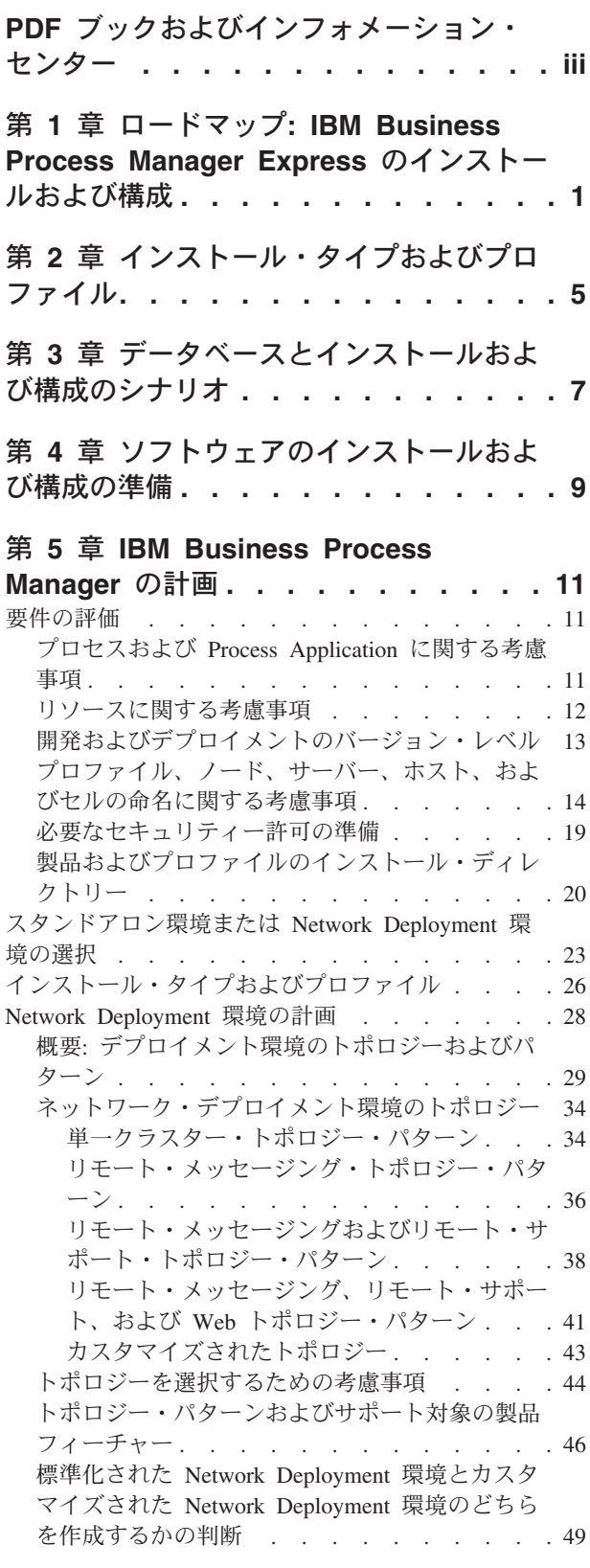

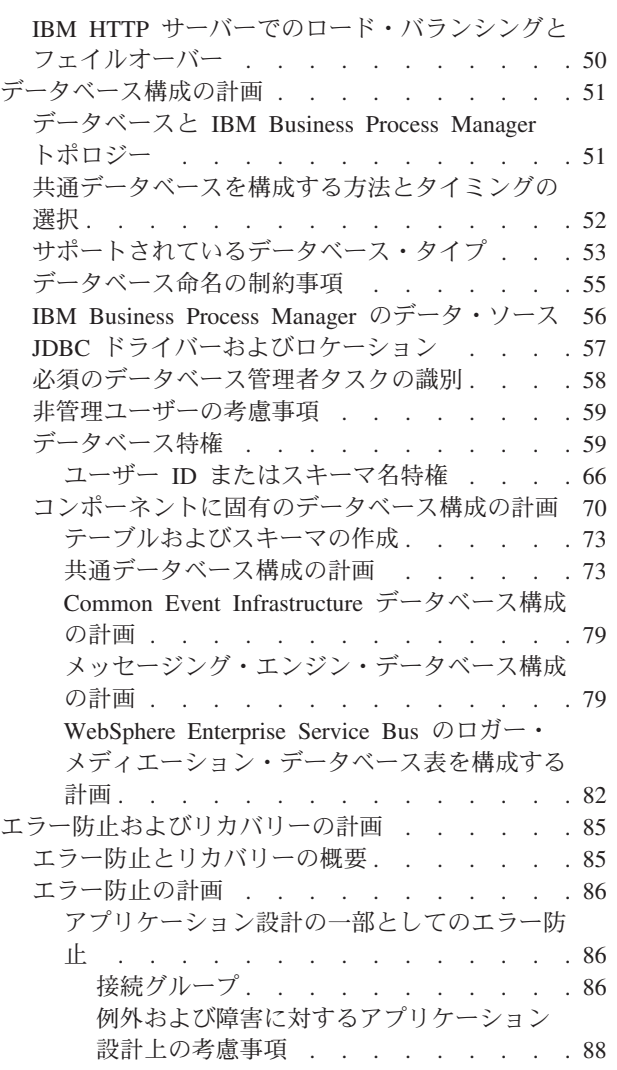

#### 第 **6** 章 **[IBM Business Process](#page-96-0) Manager Express のインフトールセナバ**

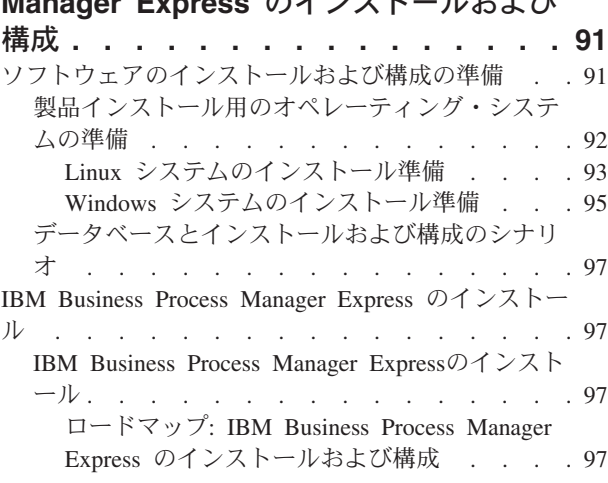

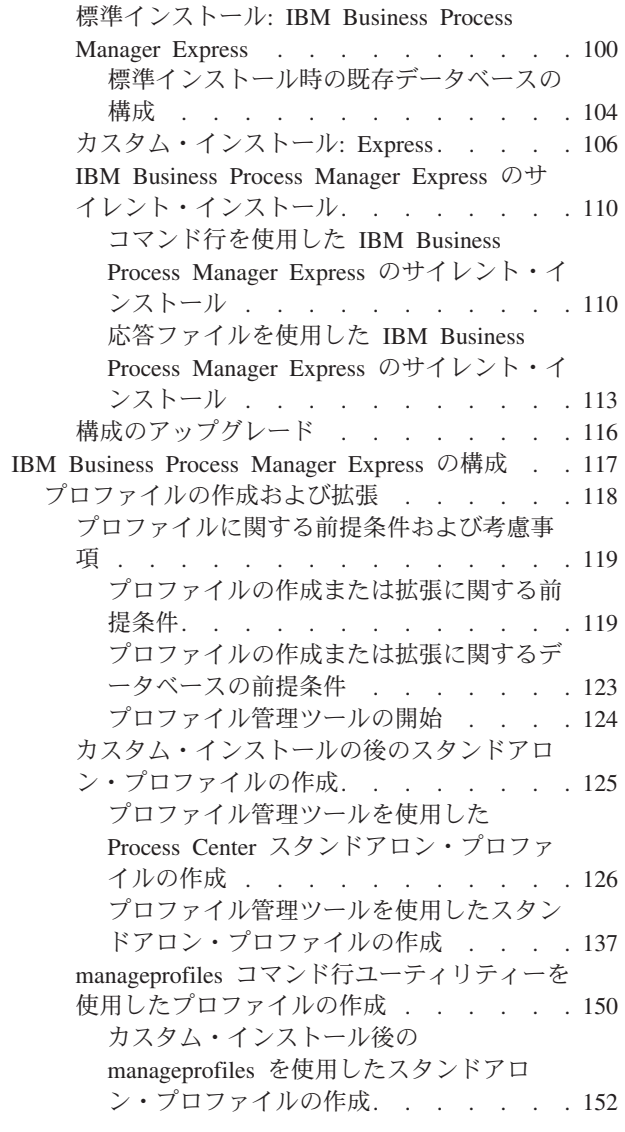

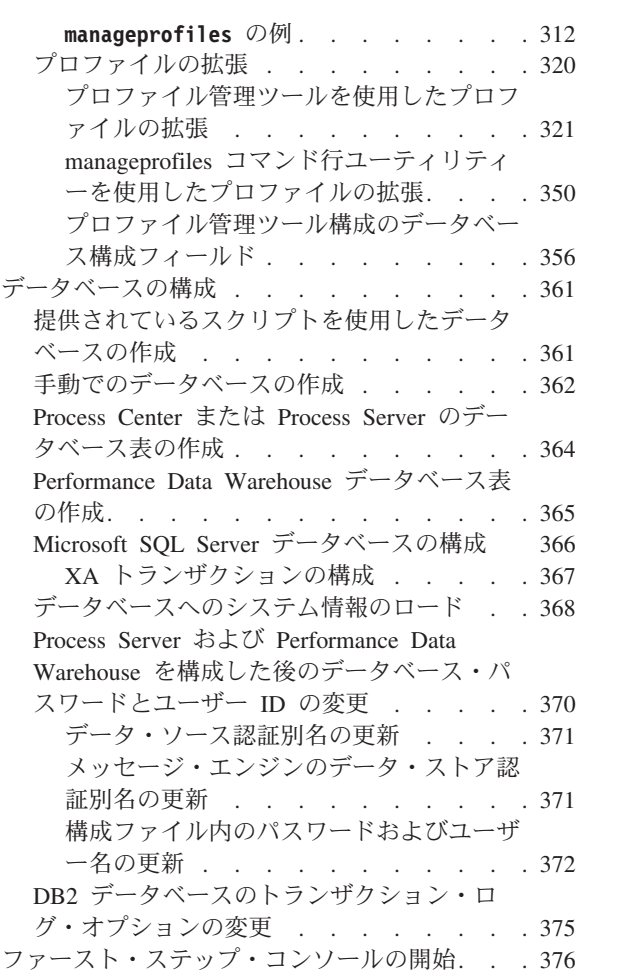

# <span id="page-6-0"></span>第 **1** 章 ロードマップ**: IBM Business Process Manager Express** のインストールおよび構成

IBM® Business Process Manager インストーラーおよび構成プログラムは、さまざまな開発シナリオおよび 実動シナリオに対応します。このロードマップは、IBM Business Process Manager Express® をインストー ルし構成するために最も一般的に、かつ広く使用されるパスについて説明します。

このロードマップでは、一般的なインストールおよび構成の各シナリオをそれぞれ 1 つのセクションで説 明しています。各セクションには、実行するアクティビティー、説明へのリンク、および各アクティビティ ーの完了後の結果についての注を示す表が含まれています。

このロードマップの各セクションでは、以下のシナリオについて説明します。

v 標準インストール

「標準インストール」オプションでは、ソフトウェアをインストールし、スタンドアロンの Process Center プロファイルまたは Process Server プロファイルを構成します。標準インストールでは、プロフ ァイル管理ツールまたは **manageprofiles** ユーティリティーを使用してプロファイルを別個に作成する 必要はありません。

「標準インストール」オプションは、ソフトウェアをインストールおよび構成するための最も単純で迅 速な方法です。また、(Express、Standard、または Advanced 構成の) すべての Business Process Manager フィーチャーおよび機能を単一のマシンに取り込むための理想的な方法でもあります。標準インストー ルは電子インストール・イメージからのみ使用でき、DVD からは使用できません。

『「標準インストール」オプションを使用した [IBM Business Process Manager Express](#page-6-1) のインストー [ル』](#page-6-1)を参照してください。

v カスタム・インストール、およびそれに続く 1 つ以上のスタンドアロン・プロファイルの作成

「カスタム・インストール」オプションでは、ご使用のシステムにソフトウェアをインストールし、次 にプロファイル管理ツールを実行して、ソフトウェアの構成方法をより柔軟に制御することができま す。標準インストール・パスでは使用できない構成フィーチャーを必要とするスタンドアロンの Process Center 環境または Process Server 環境を作成する場合は、製品バイナリーをインストールした後で、プ ロファイル管理ツールまたは **manageprofiles** コマンド行ユーティリティーを使用して、スタンドアロ ンの Process Center プロファイルまたは Process Server プロファイルを作成します。

『「カスタム・インストール」オプションを使用した [IBM Business Process Manager Express](#page-7-0) のインス トール、および 1 [つ以上のスタンドアロン・プロファイルの構成』](#page-7-0)を参照してください。

#### <span id="page-6-1"></span>「標準インストール」オプションを使用した **IBM Business Process Manager Express** のインストール

電子イメージからインストールする場合は、インストールで「標準インストール」オプションを使用して、 ソフトウェアのインストールとスタンドアロン・プロファイルの構成を自動的に行うことができます。標準 インストールでは、インストール後にプロファイル管理ツールまたは **manageprofiles** を実行する必要はあ りません。

「標準」オプションは、ソフトウェアをインストールおよび構成するための最も迅速な方法です。このイン ストール・オプションでは大半の設定にデフォルトが使用されますが、インストール・パスとデータベー ス・タイプは指定できます。

「標準」オプションを使用した IBM Business Process Manager Express のインストールについては、『標 準インストール: IBM Business Process Manager Express』を参照してください。

## <span id="page-7-0"></span>「カスタム・インストール」オプションを使用した **IBM Business Process Manager Express** のインストール、および **1** つ以上のスタンドアロン・プロファイルの構成

インストーラーの「カスタム・インストール」オプションを使用すると、ソフトウェアをインストールし、 プロファイル管理ツールまたは **manageprofiles** コマンド行ユーティリティーを使用して 1 つ以上のスタ ンドアロン・プロファイルを構成することができます。

表 *1.* 「カスタム・インストール」オプションを使用した *IBM Business Process Manager Express* のインストール、お よび *1* つ以上のスタンドアロン・プロファイルの構成

| タスク                                                | 情報の入手先                                                                                                    | タスクの実行結果                                                                                                    |
|----------------------------------------------------|----------------------------------------------------------------------------------------------------|----------------------------------------------------------------------------------------------------|
| 「カスタム・インスト<br>ール」オプションを使<br>用したソフトウェアの<br>インストール   | カスタム・インストール・オプションを使用<br>した IBM Business Process Manager Express<br>のインストールについては、『カスタム・イ<br>ンストール: IBM BPM Express: Process<br>Server』を参照してください。                                                                                                    | カスタム・インストールでは、ご使用のシス<br>テムに Process Center、Process Designer、お<br>よび Process Server の製品バイナリーをイン<br>ストールします。<br>カスタム・インストールでは、インストール<br>中にプロファイルを作成しません。                                                                                                    |
| プロファイル管理ツー<br>ルの起動                                 | インストーラーからプロファイル管理ツール<br>を起動しなかった場合は、ここで起動できま<br>す。『プロファイル管理ツールの開始』を参<br>照してください。<br>制約事項: Linux on zSeries プラットフォー<br>ムを除き、64 ビットのアーキテクチャーの<br>BPM インストール済み環境では、プロファ<br>イル管理ツールを使用してプロファイルを作<br>成できません。代わりに、次のステップに進<br>んで manageprofiles コマンド行ユーティリ<br>ティーを使用します。 | プロファイル管理ツールが開始され、いつで<br>も使用できます。<br>Process Center プロファイルからのデータが<br>Process Server プロファイル作成プロセスへの<br>入力として使用されるため、Process Center<br>スタンドアロン・プロファイルを最初に<br>(Process Server スタンドアロン・プロファイ<br>ルを作成する前に)作成する必要がありま<br>す。                                                                                                  |
| 1 つ以上の Process<br>Center スタンドアロ<br>ン・プロファイルの作<br>成 | Process Center スタンドアロン・プロファイ<br>ルをどのような方法で作成したいかに応じ<br>て、以下のトピックのいずれか 1 つを参照<br>してください。<br>• プロファイル管理ツールを使用した<br>Process Center スタンドアロン・プロファ<br>イルの作成<br>• manageprofiles ユーティリティーを使用し<br>た Process Center スタンドアロン・プロ<br>ファイルの作成                                   | Process Center スタンドアロン・プロファイ<br>ルが作成されます。このプロファイルは、ス<br>タンドアロン・サーバー環境を定義し、コマ<br>ンド・ファイル、構成ファイル、およびロ<br>グ・ファイルを含みます。<br>プロファイル作成プロセスは、(共通およびコ<br>ンポーネント固有の) データベースを構成<br>し、スタンドアロン・サーバー環境をサポー<br>トするために必要なデータベース表を生成し<br>ます。<br>これで、Process Server スタンドアロン・プロ<br>ファイルを作成したり、Process Designer をイ<br>ンストールしたりできるようになります。 |

表 *1.* 「カスタム・インストール」オプションを使用した *IBM Business Process Manager Express* のインストール、お よび *1* つ以上のスタンドアロン・プロファイルの構成 *(*続き*)*

| タスク                                                | 情報の入手先                                                                                                    | タスクの実行結果                                                                                                    |
|----------------------------------------------------|----------------------------------------------------------------------------------------------------|----------------------------------------------------------------------------------------------------|
| Process Designer のイ<br>ンストール                       | ソフトウェアのビジネス・プロセス設計機能<br>の使用を開始する場合は、Process Designer<br>をダウンロードおよびインストールします。<br>『Process Designer のインストール』を参照<br>してください。                                                                                                    | Process Designer がインストールされます。<br>Process Designer の使用方法については、以下<br>のトピックを参照してください。<br>• IBM Process Designer の雇用サンプル・チ |
|                                                    |                                                                                                    | ュートリアル<br>• Authoring environments<br>• Process Center によるプロセス開発                                                       |
| 1 つ以上の Process<br>Server スタンドアロ<br>ン・プロファイルの作<br>成 | ランタイム環境も含めてソフトウェアを完全  スタンドアロン・サーバー環境が構成され、<br>に構成することが目的である場合は、Process  <br>Server スタンドアロン・プロファイルを作成<br>します。Process Server スタンドアロン・プ<br>ロファイルをどのような方法で作成したいか<br>に応じて、以下のトピックのいずれか 1つ<br>を参照してください。<br>• プロファイル管理ツールを使用した<br>Process Server スタンドアロン・プロファ<br>イルの作成<br>• manageprofiles ユーティリティーを使用し<br>た Process Server スタンドアロン・プロ<br>ファイルの作成 | いつでも使用できます。                                                                                                    |

# <span id="page-10-0"></span>第 **2** 章 インストール・タイプおよびプロファイル

実行するインストールのタイプ (「標準的」または「カスタム」) と、そのインストール・タイプに関連付 けられたプロファイルを各 IBM BPM 構成 (Express、Standard、および Advanced) に対して作成する方法 の間には、一定の関係が存在します。

以下の表は、その関係を示しています。

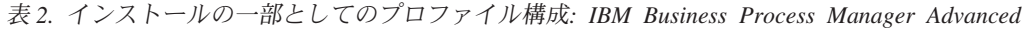

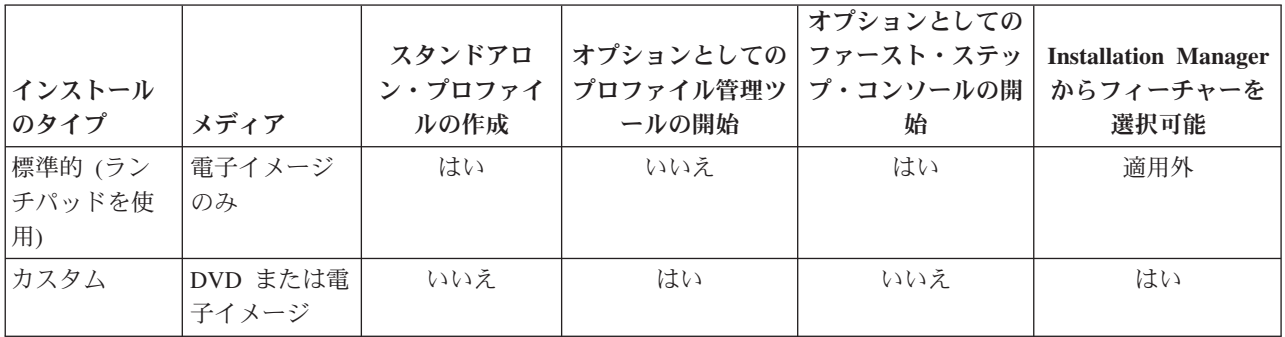

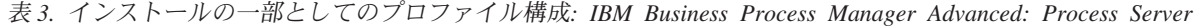

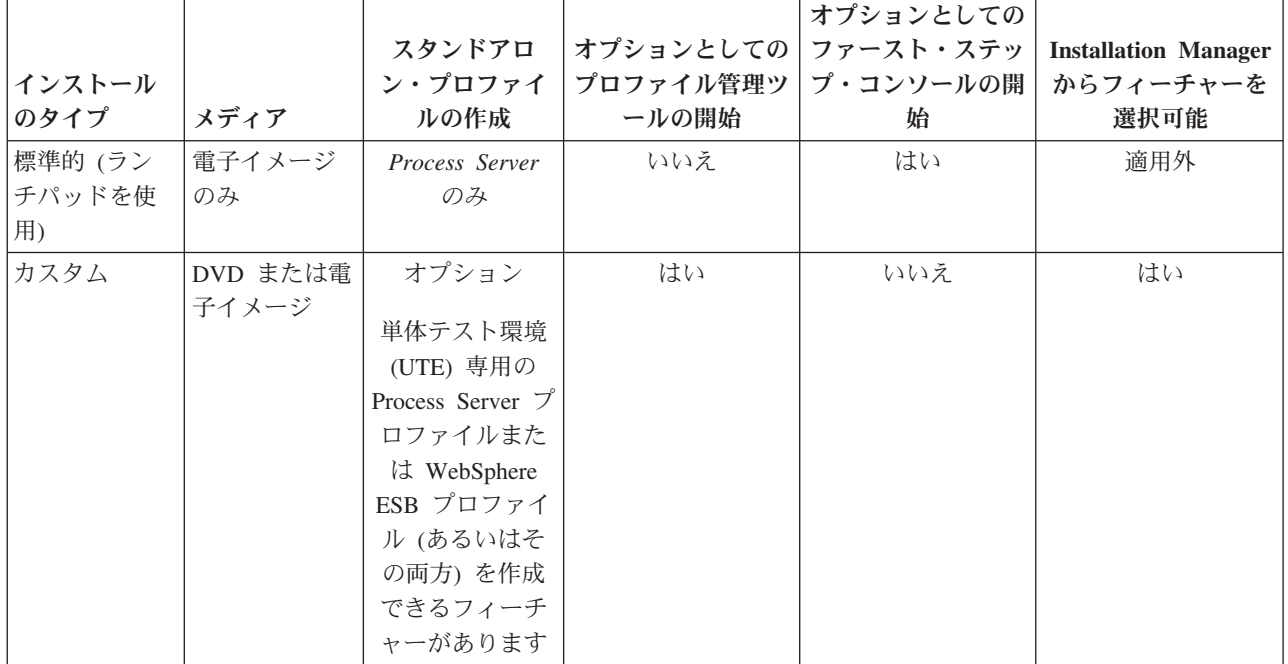

表 *4.* インストールの一部としてのプロファイル構成*: IBM Business Process Manager Standard*

| インストール<br>のタイプ          | メディア              | スタンドアロ<br>ン・プロファイ<br>ルの作成 | オプションとしての ファースト・ステッ<br>プロファイル管理ツ<br>ールの開始 | オプションとしての<br>プ・コンソールの開 <br>始 | <b>Installation Manager</b><br>からフィーチャーを<br>選択可能 |
|-------------------------|-------------------|---------------------------|-------------------------------------------|------------------------------|--------------------------------------------------|
| 標準的 (ラン<br>チパッドを使<br>用) | 雷子イメージ<br>のみ      | はい                        | いいえ                                       | はい                           | 適用外                                              |
| カスタム                    | DVD または電<br>子イメージ | いいえ                       | はい                                        | いいえ                          | いいえ                                              |

表 *5.* インストールの一部としてのプロファイル構成*: IBM Business Process Manager Express*

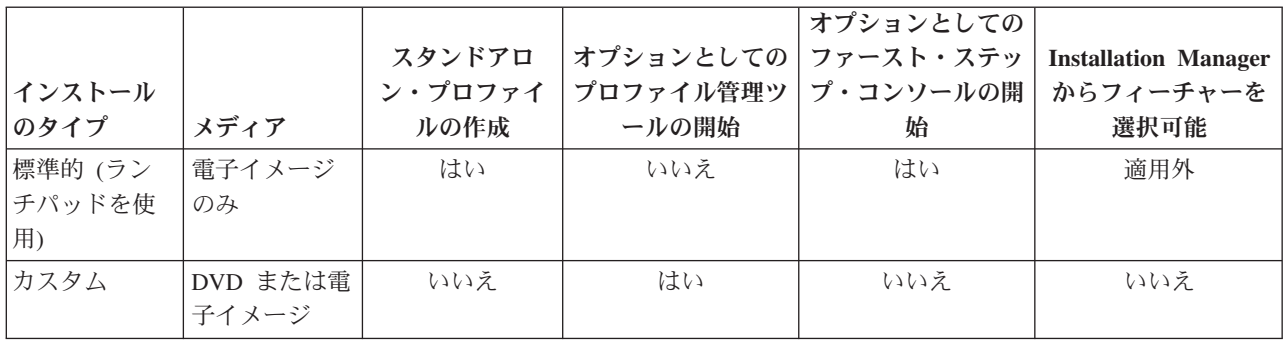

# <span id="page-12-0"></span>第 **3** 章 データベースとインストールおよび構成のシナリオ

ソフトウェアと連携するようにデータベースを構成する方法は、インストールするソフトウェアおよび達成 しようとするシナリオに関連します。

「標準インストール」オプションを使用するインストール・シナリオでは、データベースがローカル側 (IBM Business Process Manager のインストール先と同じシステム上) にあってもリモート側 (別のシステ ム上) にあっても、データベースを事前に作成しておく必要があります。データベースを事前に作成する必 要のないシナリオは、IBM Business Process Manager に組み込まれている DB2 Express データベースをイ ンストールする場合のみです。DB2 Express は、Windows および Linux for Intel の IBM Business Process Manager に組み込まれています。DB2 Express がまだインストールされていない場合は、IBM Business Process Manager インストーラーを実行するとオプションとしてインストールできます。また、このインス トーラーによって DB2 Express に共通データベースおよびコンポーネント固有データベースも作成されま す。DB2 Express をインストールするには、管理特権 (管理者または root ユーザー) が必要で、既存の DB2 データベース・サーバーがシステム上にあってはなりません。

「標準」インストール用の DB2 Express を使用しないシナリオはすべて、既存のデータベース を使用す る「標準」インストールと見なされます。つまり、既にインストール済みのデータベースがあり、インスト ーラーの「既存データベース」パネル を使用して構成プロパティーを指定することになります。詳細につ いては、[『標準インストール時の既存データベースの構成』](#page-109-1)を参照してください。このオプションを使用す るには、ご使用のデータベースが既に作成されていることを確かめる必要があります。

ユーザーとデータベース管理者は、ソフトウェアをインストールおよび構成する前に、インフォメーショ ン・センター内のデータベースの構成に関する情報を確認する必要があります。

# <span id="page-14-0"></span>第 **4** 章 ソフトウェアのインストールおよび構成の準備

ソフトウェアのインストールおよび構成を準備する前に、作成するデプロイメント環境の計画を作成しま す。

IBM Business Process Manager のインストールおよび構成の準備を行う場合は、以下の表に記載された情 報を使用してください。

| タスク                             | 情報の入手先                                                                                                    | タスクの実行結果                                                                      |
|---------------------------------|----------------------------------------------------------------------------------------------------|-------------------------------------------------------------------------------|
| ハードウェアおよびソ<br> フトウェア要件を確認<br>する | IBM BPM の構成に応じて、以下を参照して<br>ください。<br>IBM Business Process Manager Advanced<br>system requirements<br>IBM Business Process Manager Standard<br>system requirements<br>IBM Business Process Manager Express<br>system requirements | ご使用の IBM Business Process Manager イン<br>ストールをサポートするために必要なシステ<br>ム要件について理解します。 |
| オペレーティング・シ<br> ステムを準備する         | <b>Linux</b><br>Linux システムのインストール準<br>備<br><b>Windows</b><br>Windows システムのインストー<br>ル準備                                                                                                    | 使用する各ワークステーションのオペレーテ<br>ィング・システムが準備されます。                                      |

表 *6.* インストールおよび構成の準備

表 *6.* インストールおよび構成の準備 *(*続き*)*

| タスク        | 情報の入手先               | タスクの実行結果                                                                                                    |
|------------|----------------------|----------------------------------------------------------------------------------------------------|
| データベース管理シス | 使用するデータベース管理システムのインス | データベース管理システムがインストールさ                                                                                                    |
| テムがインストールさ | トールおよび管理の詳細については、データ | れます。                                                                                                    |
| れているか確認する  | ベースの資料を参照してください。     | IBM Business Process Manager によって DB2<br>Express データベースが組み込まれます。デー<br>タベースとして DB2 Express を使用する場合<br>は、インストーラーからデータベース機能と<br>して DB2 Express を選択すると、DB2<br>Express が自動的にインストールおよび構成さ<br>れます。 DB2 Express をインストールするに<br>は、管理特権 (管理者または root ユーザー)<br>が必要で、既存の DB2 データベース・サー<br>バーがシステム上にあってはなりません。<br>注: 既に DB2 の特定のバージョンがインス<br>トールされていて DB2 Express をインストー<br>ルする場合は、DB2 をアンインストールして<br>から IBM Business Process Manager インスト<br>ーラーを実行する必要があります。インスト<br>ーラーから DB2 Express をインストールする<br>ように選択した場合に、インストーラーが特<br>定のバージョンの DB2 がインストールされ<br>ていることを検出すると、警告メッセージが<br>表示され、DB2 Express をインストールする<br>ことができなくなります。 |
|            |                      | 重要: Linux DB2 Express を root ユー<br>ザーとしてインストールする場合、DB2<br>Express のインストールを開始する前に、すべ<br>てのカーネル要件を満たしておく必要があり<br>ます。カーネル要件のリストについては、カ<br>ーネル・パラメーターの要件 (Linux) を参照<br>してください。現行値は、ipcs -1 コマンドの<br>出力を解析することによって見つけることが<br>できます。                                                                                                    |

# <span id="page-16-0"></span>第 **5** 章 **IBM Business Process Manager** の計画

実装するシステムがユーザーのニーズを満たすことを確実にするために、該当のソフトウェアをご使用のエ ンタープライズ情報システムに導入する前に、 ご使用の IBM Business Process Manager の計画を立てま す。

## 要件の評価

再作業および障害を最小限にするために、インストールおよび構成の決定を行う前に、現行の環境の検討に 時間をかけてください。現在のビジネス要件と設計、既にインストールされているハードウェアとソフトウ ェア、および現在の長所と短所を検討してください。また、この計画は、財政投資を最小化するのにも役立 つ場合があります。

いくつかの要因がご使用のソフトウェアの要件を決定します。それらの要因は、以下のカテゴリーにまとめ ることができます。

- v 製品のハードウェア要件およびソフトウェア要件、ユーザー自身のシステム・リソースの制約、および ご使用のシステムを管理し維持するためのリソースの可用性
- v ランタイム環境にデプロイするアプリケーション、および構成済み環境の所期の使用方法
- v 要件を満たすためにインストールする製品および製品のバージョン

これらすべての要因について賢明な選択をするには、以下の概念を理解している必要があります。

- v 環境の構成に適用される用語
- v インストール、構成、管理、保守を行う製品の管理アーキテクチャー。
- v (提供されるパターンを介して) 使用可能な構成オプション、およびパターンが製品の使用目的に対処す るかどうかを判別する方法。
- v サポート対象の実装メソッド。製品をインストールし環境を構成する各種タスク・フローの理解も含ま れる。

このセクションの情報を使用して、現在および将来の要件を評価および分析し、これらの要件に合致する環 境を開発します。

重要**:** プラットフォーム固有のディスク・スペース要件、サポート対象のオペレーティング・システム、お よびサポート対象のデータベースのバージョンに関する最新情報については、以下のリンクの 1 つをクリ ックします。オペレーティング・システムを要件に準拠させるためにインストールする必要がある、オペレ ーティング・システムのフィックスとパッチを検索することもできます。

- [IBM Business Process Manager Advanced system requirements](http://www.ibm.com/software/integration/business-process-manager/advanced/sysreqs/)
- [IBM Business Process Manager Standard system requirements](http://www.ibm.com/software/integration/business-process-manager/standard/sysreqs/)
- v [IBM Business Process Manager Express system requirements](http://www.ibm.com/software/integration/business-process-manager/express/sysreqs/)
- [IBM Business Process Manager Tooling Requirements](http://www-01.ibm.com/common/ssi/ShowDoc.jsp?docURL=/common/ssi/rep_ca/2/897/ENUS211-092/index.html#techinfx)

# プロセスおよび **Process Application** に関する考慮事項

ビジネス・コンポーネントの統合を合理化する計画のベースラインになるのは、現在の要件です。ビジネス の拡大に伴う意思決定に役立つガイドラインを作成するには、ビジネスの将来を視野に入れた構想が必要に なります。

<span id="page-17-0"></span>製品の製造および出荷、サービスの提供がどのように行われているかを把握する必要があります。IBM Business Process Manager には、実稼働環境とテスト環境の両方の要件に合うように設計されたデプロイメ ント環境パターンが用意されています。

以下を検討します。

- v Process Application が既存のサービスやバックエンド・システムとどう対話するかを検討します。
- v 特定のビジネス・ニーズに対処するために、プロセス・アプリケーションでデータをどう処理するか、 およびシステム内にデータをどう流すかを検討します。

ソリューションを開発してその環境を構成する際には、複数の検索、セッション、プロセス、およびそ の他の境界にわたって、データがどのように存続するかを理解する必要があります。

環境にデプロイするプロセス・アプリケーションに関する以下の項目を検討してください。

– Process Application の呼び出しパターン

非同期呼び出しがランタイム環境でどのように処理されるか、また、非同期呼び出しを実装するため に、基盤となるメッセージ・システムが SCA ランタイム環境でどのように利用されるかを理解する 必要があります。

アプリケーションが異なれば要件が異なります。こうした要件の決定要因としては、例えば、エクス ポート・タイプ、コンポーネント間の対話、インポート・タイプ、データベースや JMS リソースな どの必要なリソース、ビジネス・イベントの必要性、ビジネス・イベントの伝送機構などがありま す。

– 実装予定のビジネス・プロセスのタイプ (トランザクション・ビジネス・プロセス、割り込み可能な ビジネス・プロセス、割り込み不可能なビジネス・プロセス)

割り込み不可能なビジネス・プロセス、つまり microflow は、1 つのトランザクションで実行される かトランザクションなしで実行される、実行時間の短いビジネス・プロセスです。割り込み不可能な ビジネス・プロセスは、パフォーマンスのオーバーヘッドがほとんどなく、高速です。このプロセス 内のすべてのアクティビティーが単一スレッド内で処理されます。

割り込み可能なビジネス・プロセス、つまり macroflow は、一連のアクティビティーが含まれてい る、実行時間の長いビジネス・プロセスです。このプロセス内のアクティビティーは、それぞれ固有 のトランザクションで実行されます。割り込み可能なビジネス・プロセスには、人の介入またはリモ ート・システムの呼び出し、あるいはその両方が必要なアクティビティーを組み込むことができま す。非同期アクティビティーは完了するために数分、数時間、あるいは数日の時間がかかる可能性が あるため、それらのアクティビティーを組み込むビジネス・プロセスは割り込み可能にする必要があ ります。

#### リソースに関する考慮事項

資産を明確化し、既に使用可能なソフトウェアおよびハードウェアのリソースを最大限に利用するととも に、十分な情報に基づいて実装の決定を下します。現在のエンタープライズ情報システムを評価し、ビジネ ス上のニーズを満たすためにハードウェアまたはソフトウェアを追加する必要があるかを判別します。

次の要因を検討します。

- 現在のハードウェアおよびソフトウェアをよく理解します。以下のようにして使用可能な資産のリスト を準備します。
- v 使用する物理コンピューター・システムの数を判別し、各物理ハードウェアを項目別に分けます。以下 の情報を記録します。
- **12** インストール
- <span id="page-18-0"></span>– 実装済みメモリーの量
- 実装済みマイクロプロセッサーの数およびタイプ
- 外部メディア
- 特定の装置がアップグレード可能かどうか
- v すべてのサーバーが、製品とデータベースのどちらに関与するかを問わず、同じネットワーク・タイ ム・プロトコルを使用し、同じ時刻に設定されているようにします。
- 現在インストールされているソフトウェアおよびデータベース・アプリケーションを列挙します。以下 の情報を記録します。
	- 機能
	- 企業内での使用範囲
	- セキュリティー要件
- 現在の IT 要員のリストを作成します。ご使用のデータベースを管理するのに必要な専門的知識と共 に、IBM Business Process Manager をインストールし維持するために必要な専門的知識を備えているか どうか判別します。適切なユーザーが、すべての製品およびファイルを正しくインストールする権限の あるユーザー ID を持っていることを確認します。

## 開発およびデプロイメントのバージョン・レベル

ご使用の環境に必要な IBM Business Process Manager のバージョン・レベルの決定は、アプリケーション の開発で使用されたバージョン・レベルに依存します。一般に、前のバージョンの IBM Business Process Manager にデプロイされたアプリケーションは、次に入手可能なバージョンの IBM Business Process Manager 上でも実行できます。

次の表は、IBM Integration Designer V7.5.1 (以前の WebSphere® Integration Developer) および IBM Process Designer V7.5.1 を含む IBM Business Process Manager V7.5.1 と、それ以前のリリースとの互換性を説明 しています。

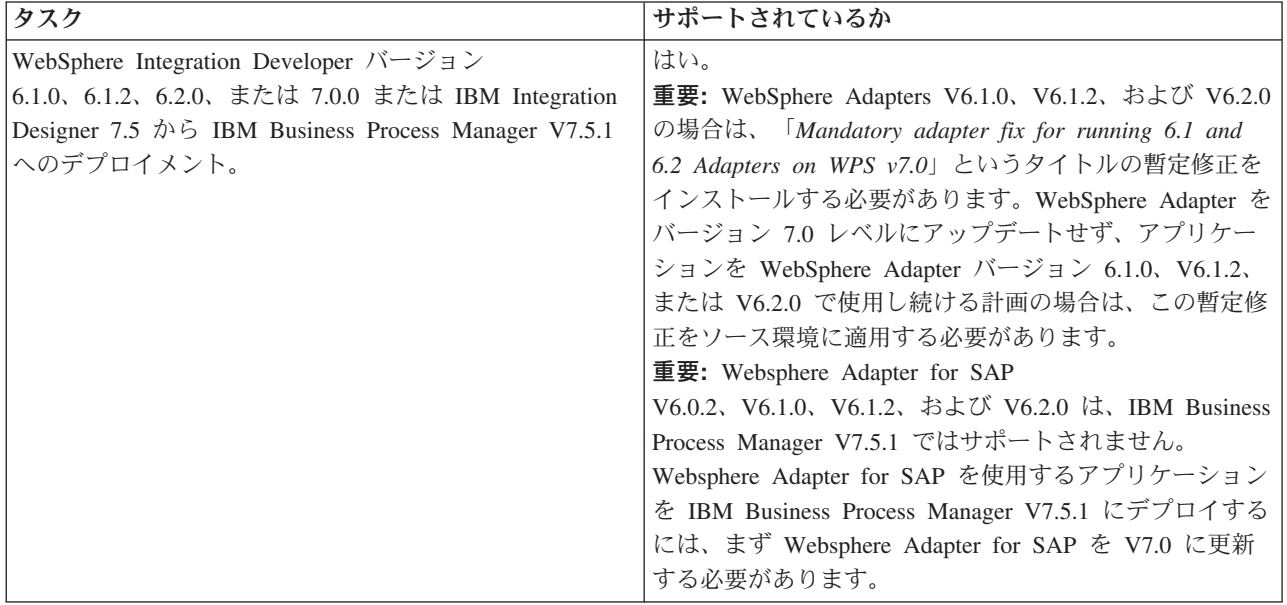

<span id="page-19-0"></span>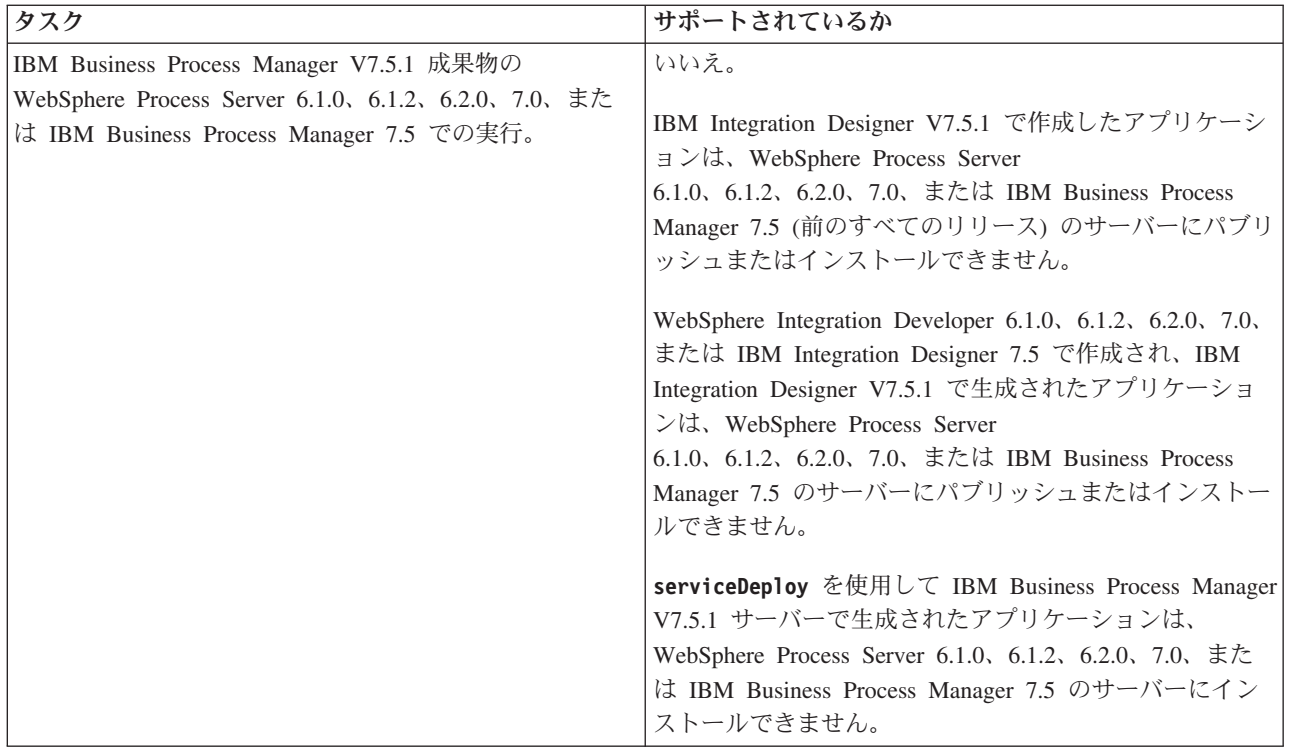

# プロファイル、ノード、サーバー、ホスト、およびセルの命名に関する考慮 事項

このトピックでは、プロファイル、ノード、サーバー、ホスト、およびセル (該当する場合) を命名する際 に考慮しなければならない予約語および問題について説明します。このトピックは分散プラットフォームに 適用されます。

### プロファイルの命名の考慮事項

プロファイル名には、固有の名前を付けることができますが、以下の制限があります。プロファイルの名前 を付ける際には、以下の文字を使用しないでください。

- スペース
- v ご使用のオペレーティング・システムのディレクトリー名に使用できない特殊文字 (\*、&、または ? な ど)
- スラッシュ (/) または円記号 (¥)

全角文字は許可されています。

Windows ディレクトリー・パスについての考慮事項**:** インストール・ディレクトリーのパスは、60 文字 以下でなければなりません。 *profiles\_directory\_path*¥*profile\_name* ディレクトリーの文字数は、80 文字以下 でなければなりません。

#### ノード、サーバー、ホスト、セルの命名の考慮事項

予約名**:** フィールド値として予約済みの名前を使用しないでください。予約済みの名前を使用すると、予測 不能な結果が起こる可能性があります。以下のワードは、予約されています。

• cells

- nodes
- servers
- クラスター
- v アプリケーション
- deployments

「ノード名およびホスト名」および「ノード名、ホスト名、セル名」パネルのフィールドの説明**:** 表 7 で は、プロファイル管理ツールの「ノード名およびホスト名」および「ノード名、ホスト名、セル名」ページ にあるフィールドについて説明します。この表には、フィールド名、デフォルト値、および制約が示されて います。プロファイルの作成時には、この情報をガイドとして使用してください。

表 *7.* ノード、サーバー、ホスト、およびセルの命名ガイドライン

| フィールド名 | デフォルト値                                                                                         | 制約                                                                                                    | 説明                                                                                                   |  |  |
|--------|------------------------------------------------------------------------------------------------|----------------------------------------------------------------------------------------------------|----------------------------------------------------------------------------------------------------|--|--|
|        | スタンドアロン・サーバー・プロファイル                                                                            |                                                                                                    |                                                                                                    |  |  |
| ノード名   | <b>Linux</b><br><b>Windows</b><br>shortHostName<br>Node NodeNumber<br>ここで、<br>• shortHost Name | 予約名を使用しないでく<br>ださい。                                                                                           | 希望の名前を選択してください。システムに複<br>数のサーバーを作成する予定がある場合、イン<br>ストールを編成するには、固有の名前を使用し<br>ます。                       |  |  |
|        | は短いホスト名<br>です。<br>• <i>NodeNumber</i> は<br>01 で始まるシー<br>ケンス番号で<br>す。                           |                                                                                                    |                                                                                                    |  |  |
| サーバー名  | <b>Linux</b><br><b>Windows</b><br>server1                                                      | サーバーの固有の名前を<br>使用します。                                                                                         | サーバーの論理名です。                                                                                          |  |  |
| ホスト名   | <b>Linux</b><br><b>Windows</b><br>ドメイ<br>ン・ネーム・サー<br>バー (DNS) 名の長<br>い書式。                      | ホスト名は、ご使用のネ<br>ットワークを介してアド<br>レス可能でなければなり<br>ません。<br>Business Space の使用を<br>計画している場合は、完<br>全修飾ホスト名を使用し<br>ます。 | ワークステーションの実際の DNS 名または IP<br>アドレスを使用して、ワークステーションと通<br>信できるようにします。この表の後にある、ホ<br>スト名に関する追加情報を参照してください。 |  |  |

表 *7.* ノード、サーバー、ホスト、およびセルの命名ガイドライン *(*続き*)*

| フィールド名                                                                       | デフォルト値                                                                                                    | 制約                                                                                                    | 説明                                          |
|------------------------------------------------------------------------------|----------------------------------------------------------------------------------------------------|----------------------------------------------------------------------------------------------------|---------------------------------------------|
| セル名                                                                          | <b>Linux</b><br>Windows<br>shortHostName<br>Node NodeNumber<br>Cell ここで、<br>• shortHost Name<br>は短いホスト名<br>です。<br>• NodeNumber は<br>01 で始まるシー<br>ケンス番号で<br>す。                       | セルの固有の名前を使用<br>します。製品が同じ物理<br>ワークステーション上で<br>稼働する場合や、ワーク<br>ステーションのクラスタ<br>一上で稼働する場合 (例:<br>Sysplex) は、どんな環境<br>でも、セル名は固有でな<br>ければなりません。ま<br>た、エンティティー間の<br>ネットワーク接続性 (セ<br>ル間の、または各セルと<br>通信する必要のあるクラ<br>イアントからの) が求め<br>られる環境では、セル名<br>は固有でなければなりま<br>せん。さらに、名前空間<br>がフェデレートされる場<br>合にも、セル名を固有に<br>する必要があります。固<br>有でなければ、<br>javax.naming.Name<br>NotFoundException 例外な<br>どの症状が発生する可能<br>性があります。この場合<br>は、固有の名前のセルを<br>作成する必要がありま<br>す。 | すべての統合ノードは、デプロイメント・マネ<br>ージャー・セルのメンバーになります。 |
| Deployment manager $\mathcal{I} \square \mathcal{I} \mathcal{I} \mathcal{N}$ |                                                                                                    |                                                                                                    |                                             |
| ノード名                                                                         | <b>Linux</b><br><b>Windows</b><br>shortHostName Cell   しないでください。<br>ManagerNode<br>Number ここで、<br>• shortHost Name<br>は短いホスト名<br>です。<br>• NodeNumber は<br>01 で始まるシー<br>ケンス番号で<br>す。 | デプロイメント・マネー<br>ジャーの固有の名前を使<br>用します。予約名を使用                                                                                                    | この名前は、デプロイメント・マネージャー・<br>セル内での管理に使用されます。    |

表 *7.* ノード、サーバー、ホスト、およびセルの命名ガイドライン *(*続き*)*

| フィールド名      | デフォルト値                                                                                                    | 制約                                                                                                    | 説明                                                                                                   |
|-------------|----------------------------------------------------------------------------------------------------|----------------------------------------------------------------------------------------------------|----------------------------------------------------------------------------------------------------|
| ホスト名        | <b>Linux</b><br>Windows<br>ドメイ<br>ン・ネーム・サー<br>バー (DNS) 名の長<br>い書式。                                                                                          | ホスト名は、ご使用のネ<br>ットワークを介してアド<br>レス可能でなければなり<br>ません。予約名を使用し<br>ないでください。<br>Business Space の使用を<br>計画している場合は、完<br>全修飾ホスト名を使用し<br>ます。                                                                                                    | ワークステーションの実際の DNS 名または IP<br>アドレスを使用して、ワークステーションと通<br>信できるようにします。この表の後にある、ホ<br>スト名に関する追加情報を参照してください。 |
| セル名         | <b>Linux</b><br>Windows<br>shortHostName Cell<br>CellNumber ここ<br>で、<br>• shortHost Name<br>は短いホスト名<br>です。<br>• CellNumber は、<br>01 から始まる連<br>続番号を表しま<br>す。 | デプロイメント・マネー<br>ジャー・セルに固有の名<br>前を使用します。製品が<br>同じ物理ワークステーシ<br>ョン上で稼働する場合<br>や、ワークステーション<br>のクラスター上で稼働す<br>る場合 (例: Sysplex) は、<br>どんな環境でも、セル名<br>は固有でなければなりま<br>せん。また、エンティテ<br>ィー間のネットワーク接<br>続性 (セル間の、または<br>各セルと通信する必要の<br>あるクライアントからの)<br>が求められる環境では、<br>セル名は固有でなければ<br>なりません。名前空間が<br>統合される場合でも、セ<br>ル名は固有である必要が<br>あります。固有でなけれ<br>ば、javax.naming.Name<br>NotFoundException 例外な<br>どの症状が発生する可能<br>性があります。この場合<br>は、固有の名前のセルを<br>作成する必要がありま<br>す。 | すべての統合ノードは、デプロイメント・マネ<br>ージャー・セルのメンバーになります。このセ<br>ルは、プロファイル管理ツールの「ノード名、<br>ホスト名、セル名」ページで指定します。       |
| カスタム・プロファイル |                                                                                                    |                                                                                                    |                                                                                                    |

表 *7.* ノード、サーバー、ホスト、およびセルの命名ガイドライン *(*続き*)*

| フィールド名 | デフォルト値                                                                                                    | 制約                                                                                                    | 説明                                                                                                    |
|--------|----------------------------------------------------------------------------------------------------|----------------------------------------------------------------------------------------------------|----------------------------------------------------------------------------------------------------|
| ノード名   | <b>Linux</b><br><b>Windows</b><br>shortHostName<br>Node NodeNumber<br>ここで、<br>• shortHost Name<br>は短いホスト名<br>です。<br>• NodeNumber は<br>01 で始まるシー<br>ケンス番号で<br>す。 | 予約名を使用しないでく<br>ださい。<br>デプロイメント・マネー<br>ジャー・セル内で固有の<br>名前を使用します。                                                | この名前は、カスタム・プロファイルが追加さ<br>れるデプロイメント・マネージャー・セル内で<br>管理のために使用されます。デプロイメント・<br>マネージャー・セル内で固有の名前を使用しま<br>す。 |
| ホスト名   | <b>Linux</b><br>Windows<br>ドメイ<br>ン・ネーム・サー<br>バー (DNS) 名の長<br>い書式。                                                                                              | ホスト名は、ご使用のネ<br>ットワークを介してアド<br>レス可能でなければなり<br>ません。<br>Business Space の使用を<br>計画している場合は、完<br>全修飾ホスト名を使用し<br>ます。 | ワークステーションの実際の DNS 名または IP<br>アドレスを使用して、ワークステーションと通<br>信できるようにします。この表の後にある、ホ<br>スト名に関する追加情報を参照してください。   |

#### ホスト名の考慮事項**:**

ホスト名は、ノードがインストールされている物理ワークステーションのネットワーク名です。ホスト名 は、サーバー上の物理ネットワーク・ノードに解決する必要があります。サーバーが複数のネットワーク・ カードを備えている場合は、ホスト名または IP アドレスは、そのネットワーク・カードのいずれか 1 つ に解決されなければなりません。リモート・ノードは、ホスト名を使用して、このノードに接続および通信 します。

IBM Business Process Manager は、インターネット・プロトコル・バージョン 4 (IPv4) およびバージョン 6 (IPv6) の両方に対応しています。管理コンソールなどで IP アドレスを入力できる場所では、どちらの形 式で入力しても構いません。ご使用のシステムに IPv6 が実装されている場合は、IP アドレスを IPv6 形 式で入力する必要があります。反対に、IPv6 を使用できない環境では、IP アドレスを IPv4 形式で入力し てください。 IPv6 について詳しくは、IPv6 の公式 Web [サイトを](http://www.ipv6.org)参照してください。

以下のガイドラインが、ご使用のワークステーションに適切なホスト名を付ける場合に役立ちます。

- v その他のワークステーションがネットワーク内でアクセスできるホスト名を選択します。
- v この値に汎用 ID、localhost を使用しないでください。
- v 2 バイト文字セット (DBCS) の文字を使用しているホスト名を持つサーバーには、IBM Business Process Manager 製品をインストールしないでください。DBCS 文字は、ホスト名に使用する場合はサポートさ れていません。
- v サーバー名には下線文字 (\_) を使用しないようにしてください。インターネット標準では、ドメイン・ ネームが Internet Official Protocol Standards の RFC 952 および RFC 1123 に記述されているホスト名 の要件に適合するよう定めています。ドメイン・ネームには、文字 (大文字または小文字) および数字の

<span id="page-24-0"></span>みを使用する必要があります。ただし、名前の先頭または末尾にならない限り、ドメイン・ネームにダ ッシュ文字 (-) を使用してもかまいません。ホスト名では、下線文字 (\_) はサポートされていませ ん。サーバー名に下線文字を使用しているサーバーにすでに IBM Business Process Manager をインスト ールした場合、このサーバーにアクセスするには、その名前を変更するまで IP アドレスを使用してくだ さい。

同一コンピューター上に共存している複数のノードを固有の IP アドレスで定義する場合は、ドメイン・ネ ーム・サーバー (DNS) のルックアップ・テーブルで、個々の IP アドレスを定義してください。サーバー の構成ファイルでは、ネットワーク・アドレスが 1 つしかないワークステーションでの複数 IP アドレス のドメイン・ネーム解決が提供されません。

ホスト名に指定する値は、構成文書で hostName プロパティーの値として使用されます。次のいずれかの 形式で、ホスト名の値を指定してください。

- v 完全修飾のドメイン・ネーム・サーバー (DNS) ホスト名ストリング。例えば xmachine.manhattan.ibm.com など。
- v デフォルトの DNS 短縮ホスト名ストリング。例えば xmachine など。
- v 数値 IP アドレス。例えば 127.1.255.3 など。

完全修飾 DNS ホスト名には、あいまいなところがなく、柔軟性に富むという利点があります。この柔軟性 により、ユーザーは、ホスト・システムの実際の IP アドレスを変更しても、サーバー構成を変更する必要 がありません。ホスト名のこの値は、動的ホスト構成プロトコル (DHCP) を使用して IP アドレスを割り 当てる際に頻繁に IP アドレスを変更することが予定されている場合には、特に有用です。この形式の欠点 は、DNS に依存するということです。DNS が使用できないと、接続に支障を来します。

短縮ホスト名も、動的に解決可能です。ショート・ネーム形式には、ネットワークから切断されたときでも システムがサーバーを実行できるように、ローカルの hosts ファイルで再定義されるという機能もありま す。hosts ファイルの 127.0.0.1 (ローカル・ループバック) に対するショート・ネームを、切断した状態で も実行されるように定義します。ショート・ネーム形式の欠点は、リモート・アクセスでは DNS に依存す るということです。DNS が使用できないと、接続に支障を来します。

数値 IP アドレスには、DNS によって名前を解決する必要がないという利点があります。リモート・ノー ドは、DNS が使用できなくても、数値 IP アドレスを使用して名付けられたノードに接続できます。この 形式の欠点は、数値 IP アドレスを使用するとアドレスが固定化されるということです。ワークステーショ ンの IP アドレスを変更したら、構成文書の hostName プロパティーの設定も必ず変更しなければなりませ ん。したがって、DHCP を使用するか、あるいは IP アドレスを定期的に変更する場合は、数値 IP アドレ スを使用しないでください。もう一方の形式の欠点としては、ホストがネットワークから切断されるとノー ドを使用できないということがあります。

#### 必要なセキュリティー許可の準備

セキュリティー・ポリシーによっては、ファイルおよびフォルダーの作成やデータベースへのアクセスなど のタスクを完了するためにユーザー ID とパスワードが必要な場合があります。サーバーが保護データに アクセスしようとしたときの問題を防ぐために、セキュア・ユーザー ID を準備してください。

- v データベースの設計を完了します。
- v 使用する認証システム (例えば Lightweight Directory Access Protocol (LDAP)) を決定します。
- v IBM Business Process Manager のインストールに必要な権限に影響する制御として、存在している制御 を判別します。
- v 製品をインストールするシステムを識別します。

<span id="page-25-0"></span>サイトのセキュリティー・ポリシーではグローバル・セキュリティーが有効になっており、ソフトウェアの インストール、データベースまたはテーブルの作成、およびデータベースへのアクセスを行うために所定の 権限が必要になっています。正常に製品をインストールして運用するためには、ここに示すステップを行う 必要があります。

IBM Business Process Manager データベースのセキュリティー許可を準備するには、以下のステップを実 行します。

- v システムにソフトウェアをインストールする権限を持つユーザー ID とパスワードのリストを作成しま す。ファイルおよびフォルダーを作成する権限を持つ IBM Business Process Manager ユーザー ID 用 に、インストール・ウィザードを実行する必要があります。
- v システムの日常の運用に必要なユーザー ID、パスワード、およびロールのリストを作成します。
	- 管理コンソールのユーザー ID と能力を制限するロール。ロールの構成、管理、またはモニター用の ユーザー ID を所有することができます。
	- システム通信を認証する各システム・バスのユーザー ID。
- v システムが操作中に使用するデータベース表にアクセスするために使用するユーザー ID とパスワード のリストを作成します。
- v オプション: システムがインストール中にデータベースまたはデータベース表の作成に使用するユーザー ID とパスワードのリストを作成します。サイト・ポリシーによっては、この権限がデータベース管理者 に制限されている場合があります。その場合は、生成されたスクリプトを管理者に提供して、データベ ースまたはデータベース表を作成してもらう必要があります。

サーバーをセキュアな環境にインストールして運用できます。

## 製品およびプロファイルのインストール・ディレクトリー

IBM Business Process Manager のインストール・ディレクトリーは、いくつかの変数で表されます。それ らの変数の意味は、さまざまな要因で異なる可能性があります。

#### この資料で使用されている変数

この資料では、特定のデフォルト・ディレクトリーを表すいくつかの変数が使用されています。これらのフ ァイル・パスは、デフォルトのロケーションです。書き込み権限を所有しているディレクトリーであればど のディレクトリーにも、製品およびその他のコンポーネントをインストールし、プロファイルを作成できま す。IBM Business Process Manager 製品またはコンポーネントを複数インストールする場合は、複数のロ ケーションが必要です。

以下に、この資料で使用されている主な変数を示します。

#### Linux Windows *install\_root*

IBM Business Process Manager のインストール・ロケーション。IBM Business Process Manager は 常に、関連付けられた WebSphere Application Server Network Deployment と同じ場所にインスト ールされます。

*profile\_root*

IBM Business Process Manager プロファイルの場所。

#### 変数の意味の違いについて

インストール・ディレクトリーを表すのに使用する変数の意味は、製品をクリーン・ワークステーションに インストールするか、あるいは WebSphere Application Server または WebSphere Application Server

Network Deployment が既にインストールされているワークステーションにインストールするかに基づいて 異なることがあります。またそのような変数は、インストールを root ユーザー (Windows システムでは Administrator) として実行しているか、あるいは非 root ユーザーとして実行しているかによっても異なる 場合があります。

#### **Linux** Windows

#### 非 **root** ユーザーがインストールする場合の制限

root、Administrator、および非 root ユーザーが製品をインストールできます。インストール・プログラムが 用意するデフォルト・ディレクトリーは、ユーザーが root (管理者) 特権を所有しているかどうかにより異 なります。root および Administrator ユーザーは共用製品を登録でき、システム所有のディレクトリー (す べてのユーザーが使用可能なグローバル共用リソース) にインストールできますが、非 root ユーザーはこ れができません。非 root ユーザーは、そのユーザーが所有しているディレクトリーにしかインストールで きません。

### 標準インストールの場合のデフォルト・ディレクトリー

以下の表は、標準インストールの場合の IBM Business Process Manager の基本インストールとそのプロフ ァイルのデフォルトのインストール・ロケーションを示します。

表 8 は、root (Administrator) ユーザーおよび非 root ユーザーの両方について、インストール・プログラム が IBM Business Process Manager および WebSphere Application Server Network Deployment の両方をイン ストールするデフォルトのインストール・ルート・ディレクトリーを示したものです。

表 *8. install\_root* デフォルト・ディレクトリー

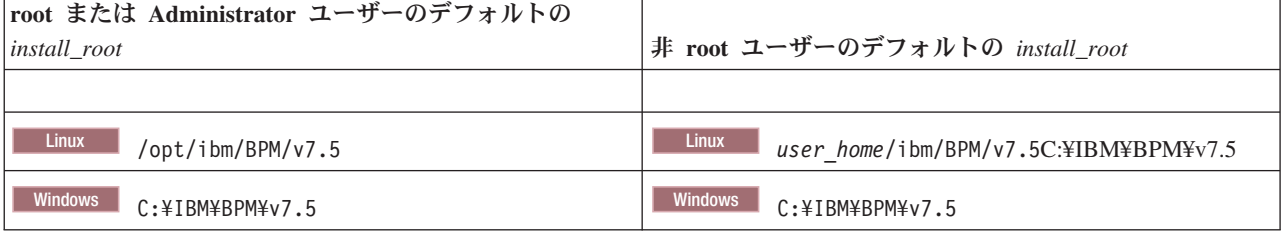

表 9 は、root (Administrator) ユーザーと非 root ユーザーの両方について、*profile\_name* という名前のプロ ファイルのデフォルト・インストール・ディレクトリーを示したものです。

表 *9. profile\_root* デフォルト・ディレクトリー

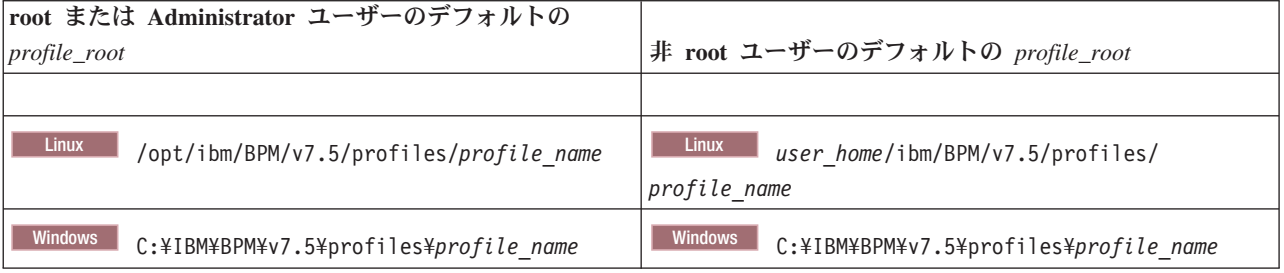

22 [ページの表](#page-27-0) 10 は、DB2 Express のインストール・ロケーションを示します。DB2 Express は IBM Business Process Manager と同じディレクトリーの下にインストールされます。

<span id="page-27-0"></span>表 *10. DB2 Express* デフォルト・ディレクトリー

| DB2 Express バイナリーのデフォルト・ロケーション         | データベース・インスタンスのロケーション                                                                                                    |  |
|----------------------------------------|----------------------------------------------------------------------------------------------------|--|
| <b>Linux</b><br>/opt/ibm/BPM/v7.5/DB2  | <b>Linux</b><br>■ データベース・インスタンスは bpminst ユー <br>ザーの下で作成されます。例: user_home/bpminst                                                                                                    |  |
| <b>Windows</b><br>C: ¥IBM¥BPM¥v7.5¥DB2 | Windows BPMINST データベース・インスタンスは、<br>IBM Business Process Manager がインストールされている<br>ドライブのルート (¥) に作成されます。例えば、IBM<br>Business Process Manager が C:\IBM\BPM\v7.5\ にインス<br>トールされている場合は、C:¥BPMINST となります。 |  |

## カスタム・インストールまたは **WebSphere Application Server** または **WebSphere Application Server Network Deployment** が既にインストールされている場合のデフ ォルト・ディレクトリー

以下の表は、製品とそのプロファイルのデフォルト・インストール・ロケーションを示します。サポートさ れる既存のバージョンの WebSphere Application Server または WebSphere Application Server Network Deployment の上に IBM Business Process Manager をインストールする選択をした場合、IBM Business Process Manager は同じロケーションにインストールされます。表 11 は、root (Administrator) ユーザーお よび非 root ユーザーの両方について、そのような場合でのデフォルトのインストール・ルート・ディレク トリーを示したものです。

表 *11.* インストール・プログラムが *root (*管理者*)* ユーザー用と非 *root* ユーザー用の両方に *IBM Business Process Manager* と *WebSphere Application Server* の両方をインストールするデフォルトのインストール・ルート・ディレク トリー

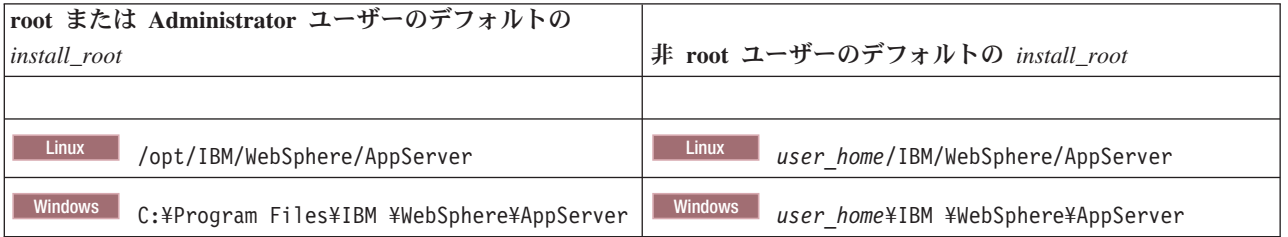

表 *12. root (Administrator)* および *root* 以外のユーザーの両方における、*profile\_name* という名前のプロファイルのデ フォルト・インストール・ディレクトリーを示します。

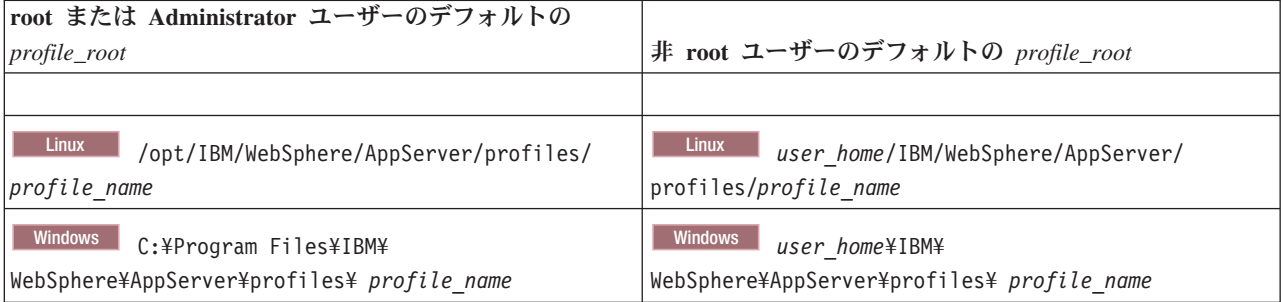

## **Installation Manager** のデフォルトのインストール・ディレクトリー

23 [ページの表](#page-28-0) 13 は、Installation Manager ツールに関連する 2 つのデフォルト・ディレクトリーを示した ものです。

<span id="page-28-0"></span>インストール・ディレクトリー内のディレクトリーは、Launchpad アプリケーションによって Installation Manager が格納される (プラットフォームごとの) デフォルト・ディレクトリーです。

エージェント・データ・ロケーション・ディレクトリー内のディレクトリーは、Installation Manager に関 連するデータ (Installation Manager によって実行された操作の状態や履歴など) 用の (プラットフォームご との) デフォルト・ディレクトリーです。

root (Administrator) ユーザー用と非 root ユーザー用の両方の値が提供されます。

エージェント・データのロケーションについて詳しくは、Installation Manager 資料の[『エージェント・デ](http://www14.software.ibm.com/webapp/wsbroker/redirect?version=wbpm700&product=wps-dist&topic=im_agentdata_loc) [ータのロケーション』](http://www14.software.ibm.com/webapp/wsbroker/redirect?version=wbpm700&product=wps-dist&topic=im_agentdata_loc)を参照してください。Installation Manager のその他のデフォルト設定について詳し くは、Installation Manager 資料の[『管理者または非管理者としてのインストール』](http://www14.software.ibm.com/webapp/wsbroker/redirect?version=wbpm700&product=wps-dist&topic=im_inst_nonadmin)を参照してください。

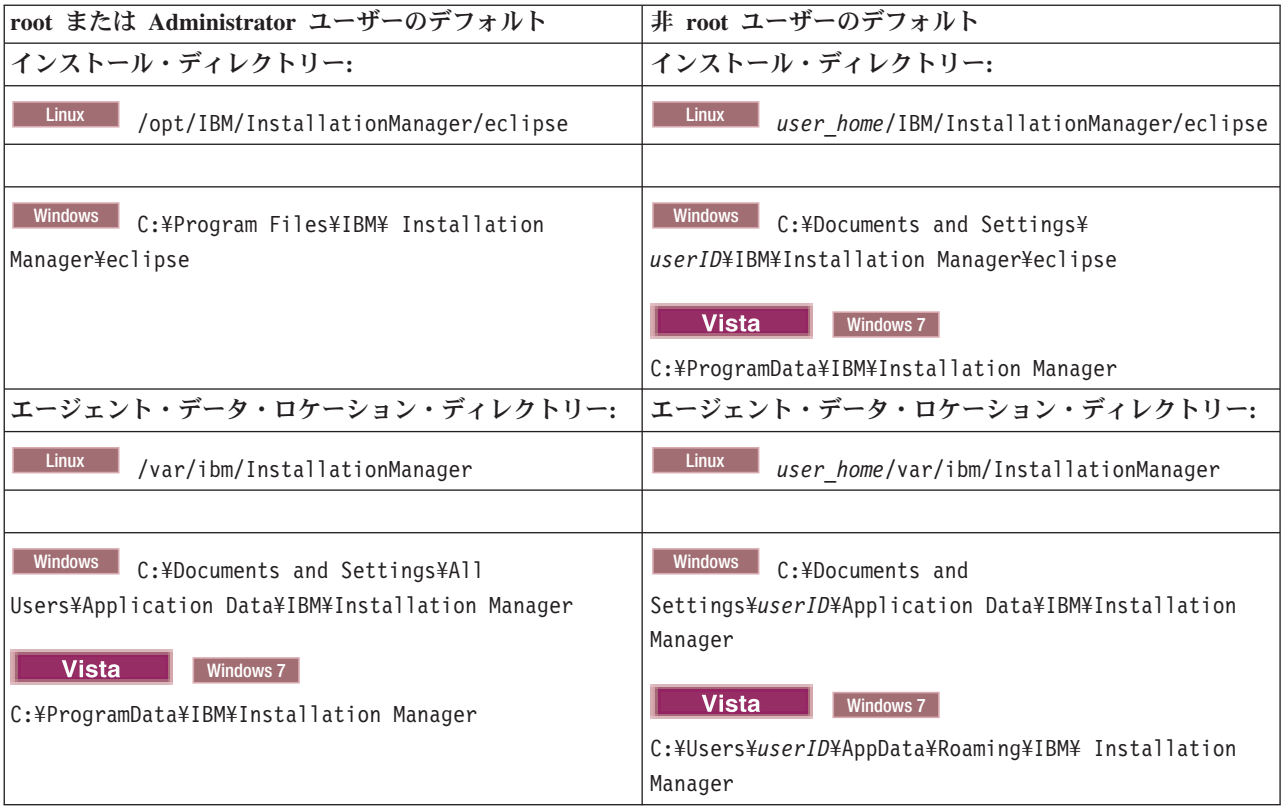

表 *13. Installation Manager* のデフォルトのインストール・ディレクトリー

# スタンドアロン環境または **Network Deployment** 環境の選択

製品を評価するため、またはアプリケーションおよびサービスの開発をサポートするためには、スタンドア ロン環境を選択します。実稼働環境でキャパシティー、アベイラビリティー、スケーラビリティー、および フェイルオーバー・サポートなどの追加のフィーチャーを必要とする場合は、Network Deployment 環境を 選択します。

スタンドアロン環境はインストール および構成が最も容易であり、計画はほとんど必要ありません。 Network Deployment 環境では、多数のロールを含む、より詳細なインストールおよび構成のタスクが必要 です。

Network Deployment 環境の場合、ビジネス・アプリケーションおよびサービスがその環境で実行する作業 の要件を満たすことを目的として、慎重に特性を計画する必要があります。考慮すべき点はいくつかありま す。以下に例を示します。

- 必要とする物理ワークステーションおよびハードウェア・リソースの数
- v ビジネスをサポートするために必要なクラスターおよびクラスター・メンバーの数
- 必要なデータベースの数
- v 認証の役割およびセキュリティー上の考慮事項
- v デプロイメント環境の実装に使用する方式
- v ユーザー・レジストリー (セキュリティー用)、1 台以上の HTTP サーバー (Web コンテンツ用)、必要 なファイアウォール、ロード・バランサーなど、その他のサポート・リソース。

#### スタンドアロン環境

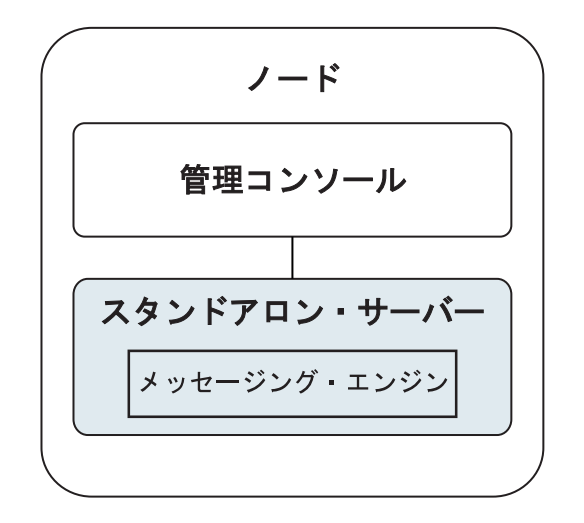

図 *1.* スタンドアロン環境

製品を評価するため、またはアプリケーションおよびサービスの開発をサポートするために、サンプルをイ ンストールして、スタンドアロン・サーバーにサンプル・ソリューションをデプロイできます。このサンプ ルに使用されているリソースは、管理コンソールで探索できます。

まずスタンドアロン環境から始めて、後でそれを Network Deployment 環境に組み込むには、スタンドアロ ン環境をデプロイメント・マネージャー・セルに統合します。これは、そのセルに他のノードが統合されて いない場合にのみ可能です。

製品ソフトウェアをインストールするときに、スタンドアロン開発環境 (qesb) 用のプロファイルの作成を 選択できます。作成されたプロファイルは、テスト・シナリオでの使用またはアプリケーション開発のサポ ートにのみ適します。実動目的でスタンドアロン・サーバー環境を使用するシナリオの場合、製品ソフトウ ェアをインストールしてください。次に、プロファイル管理ツールまたは **manageprofiles** コマンド行ユー ティリティーを使用して、スタンドアロン・プロファイルを構成します。

#### ネットワーク・デプロイメント環境

Network Deployment 環境には、サービス要求元およびプロバイダーのエンタープライズ・アプリケーショ ン、およびそれらのメディエーション・モジュールを実行するために相互接続されたサーバーとクラスター のコレクションが含まれます。この環境には、WebSphere Application Server のアプリケーション・サーバ ーも組み込むことができます。

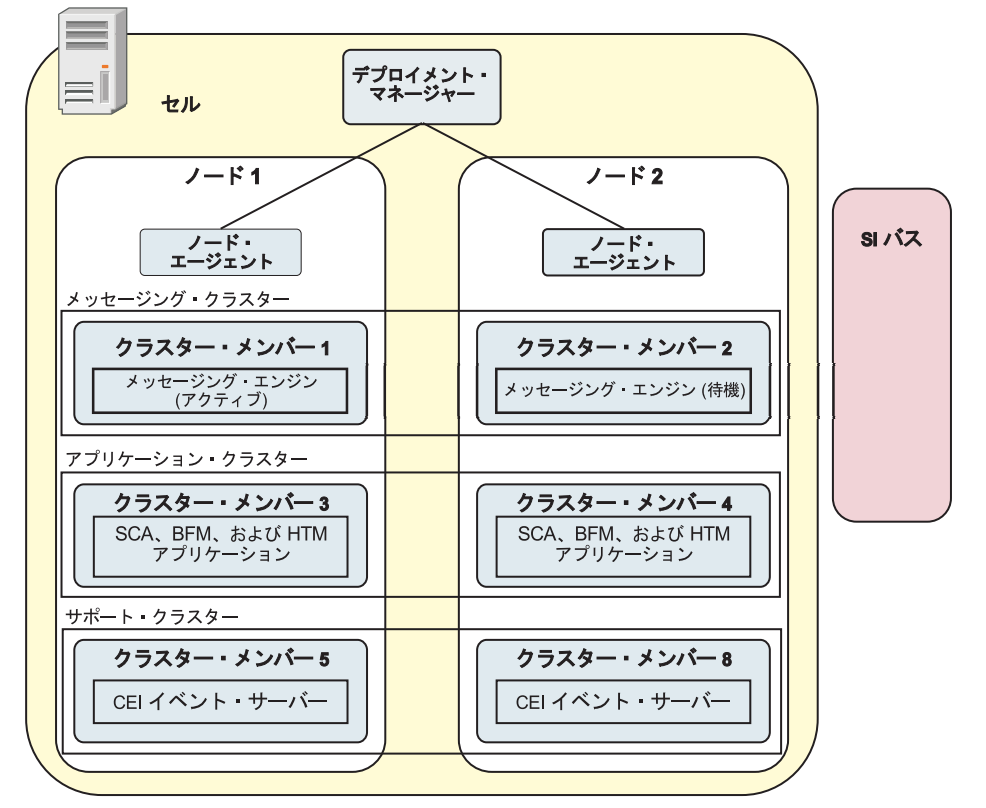

図 *2. Network Deployment* 環境

サーバーおよびクラスターは、1 つ以上の管理対象ノードで実行されます。それらの管理対象ノードは、そ れぞれ 1 つの論理コンピューター・システムまたは物理コンピューター・システムに対応しています。

複数のサーバーを、ロード・バランシングとフェイルオーバーをサポートするためにクラスター にグルー プ化することができます。

相互接続サーバーまたはクラスターのデプロイメント環境は、スタンドアロン・サーバーでは提供できない パフォーマンス、アベイラビリティー、スケーラビリティー、分離機能、セキュリティー、および安定度の 特性を提供します。さらに、集中化されたデプロイメント・マネージャーからすべてのサーバーまたはクラ スターを管理することができます。

デプロイメント・マネージャーによって管理されるサーバーとクラスターの集合全体は、デプロイメント環 境として構成および管理されます。

Network Deployment 環境をインストールするには、製品ソフトウェアをインストールしてから、デプロイ メント・マネージャーおよび 1 つ以上のカスタム (管理対象) ノード用のプロファイルを構成します。管 理対象のデプロイメント環境は後で作成できます。提供されているトポロジー・パターンから標準のデプロ イメント環境を作成するか、あるいはクラスターおよびサーバーを構成して、カスタマイズされたデプロイ メント環境を作成することができます。

## <span id="page-31-0"></span>使用目的に応じたスタンドアロンまたは **Network Deployment** のクラスター・トポロ ジー・パターンの選択

IBM Business Process Manager の使用目的に応じたスタンドアロンまたは Network Deployment のクラスタ ー・トポロジー・パターンの選択内容と、それに関連する計画について、以下の表に記載しています。

表 *14. IBM Business Process Manager* の使用目的に応じたスタンドアロンまたは *Network Deployment* のクラスタ ー・トポロジー・パターンの選択

| 使用目的                 | 構成パスおよび計画アクティビティー                       |
|----------------------|-----------------------------------------|
| 単一サーバーの単体テスト環境 (UTE) | スタンドアロン・プロファイル構成パス。計画はほとんど必要な           |
|                      | $\mathcal{L}$                           |
| クラスター化されたテスト環境       | Network Deployment 環境の標準の「リモート・メッセージングお |
|                      | よびリモート・サポート」トポロジー・パターン。計画はほとんど          |
|                      | 必要ない。                                   |
| 柔軟性の高い実稼働環境          | Network Deployment 環境の標準の「リモート・メッセージングお |
|                      | よびリモート・サポート」トポロジー・パターン。計画はほとんど          |
|                      | 必要ない。                                   |
| 高度に最適化された実稼働環境       | 固有の処理要件やビジネス要件に対応したカスタマイズ・トポロジ          |
|                      | ー。必須の詳細計画 (資料の本セクションで説明しているもの)。         |

適切なクラスター・トポロジー・パターンの選択について詳しくは、関連概念のリンクを参照してくださ い。

#### 関連概念:

34 [ページの『ネットワーク・デプロイメント環境のトポロジー』](#page-39-0)

トポロジーとは、デプロイメント環境の物理的レイアウトのことです。 IBM 提供パターンの 1 つを選択 するか、独自のカスタマイズ・パターンを作成することで、ビジネス・ニーズに最適に対応したトポロジー を作成することができます。

44 [ページの『トポロジーを選択するための考慮事項』](#page-49-0) 使用するデプロイメント環境に適したトポロジーの選択は、いくつかの要因に基づいて行います。

# インストール・タイプおよびプロファイル

実行するインストールのタイプ (「標準的」または「カスタム」) と、そのインストール・タイプに関連付 けられたプロファイルを各 IBM BPM 構成 (Express、Standard、および Advanced) に対して作成する方法 の間には、一定の関係が存在します。

以下の表は、その関係を示しています。

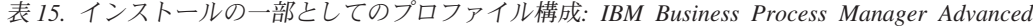

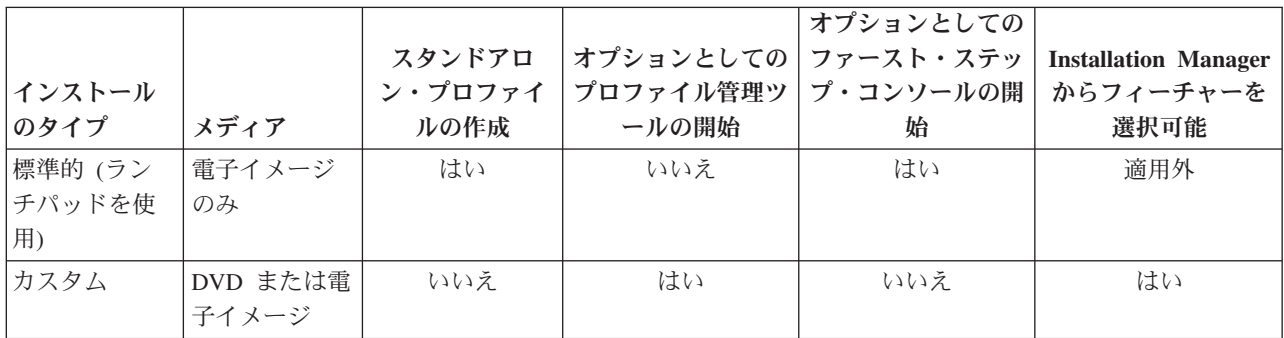

表 *16.* インストールの一部としてのプロファイル構成*: IBM Business Process Manager Advanced: Process Server*

|        |                              |                                                                                                 | オプションとしての |                             |
|--------|------------------------------|-------------------------------------------------------------------------------------------------|-----------|-----------------------------|
|        | スタンドアロ                       |                                                                                                 | ファースト・ステッ | <b>Installation Manager</b> |
|        | ン・プロファイ                      | プロファイル管理ツ                                                                                       | プ・コンソールの開 | からフィーチャーを                   |
| メディア   | ルの作成                         | ールの開始                                                                                           | 始         | 選択可能                        |
| 電子イメージ | Process Server               | いいえ                                                                                             | はい        | 適用外                         |
| のみ     | のみ                           |                                                                                                 |           |                             |
|        |                              |                                                                                                 |           |                             |
|        | オプション                        | はい                                                                                              | いいえ       | はい                          |
|        |                              |                                                                                                 |           |                             |
|        |                              |                                                                                                 |           |                             |
|        |                              |                                                                                                 |           |                             |
|        | Process Server $\mathcal{V}$ |                                                                                                 |           |                             |
|        | ロファイルまた                      |                                                                                                 |           |                             |
|        |                              |                                                                                                 |           |                             |
|        |                              |                                                                                                 |           |                             |
|        |                              |                                                                                                 |           |                             |
|        |                              |                                                                                                 |           |                             |
|        |                              |                                                                                                 |           |                             |
|        | ャーがあります                      |                                                                                                 |           |                             |
|        | 子イメージ                        | DVD または電<br>単体テスト環境<br>(UTE) 専用の<br>は WebSphere<br>ESB プロファイ<br>ル (あるいはそ<br>の両方) を作成<br>できるフィーチ |           | オプションとしての                   |

表 *17.* インストールの一部としてのプロファイル構成*: IBM Business Process Manager Standard*

| インストール<br>のタイプ          | メディア              | スタンドアロ<br>ン・プロファイ<br>ルの作成 | オプションとしての ファースト・ステッ<br>プロファイル管理ツ <br>ールの開始 | オプションとしての<br>プ・コンソールの開 <br>始 | <b>Installation Manager</b><br>からフィーチャーを<br>選択可能 |
|-------------------------|-------------------|---------------------------|--------------------------------------------|------------------------------|--------------------------------------------------|
| 標準的 (ラン<br>チパッドを使<br>用) | 電子イメージ<br>のみ      | はい                        | いいえ                                        | はい                           | 適用外                                              |
| カスタム                    | DVD または電<br>子イメージ | いいえ                       | はい                                         | いいえ                          | いいえ                                              |

表 *18.* インストールの一部としてのプロファイル構成*: IBM Business Process Manager Express*

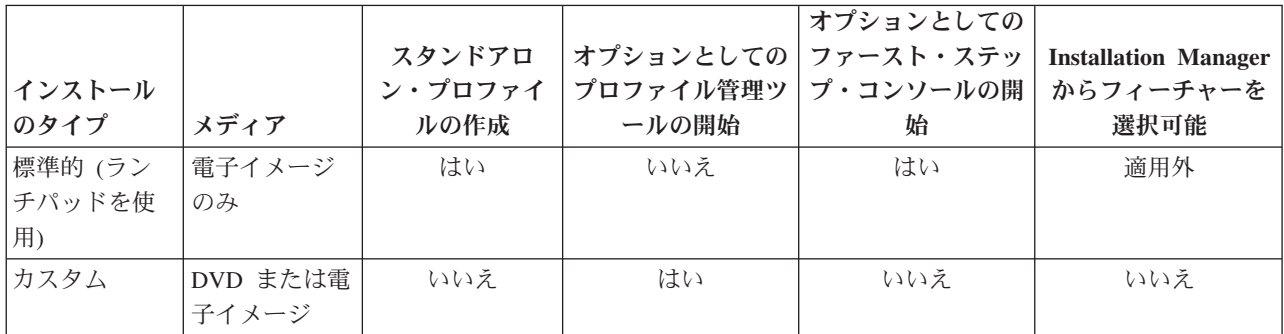

## <span id="page-33-0"></span>**Network Deployment** 環境の計画

Network Deployment 環境のセットアップには、物理ワークステーションの数および選択するパターンのタ イプなど、多くの決定が関係しています。それぞれの決定はデプロイメント環境をセットアップする方法に 影響を与えます。

デプロイメント環境を計画する前に、以下の作業を実行します。

- データベース・タイプの選択
- 使用可能なリソースの識別
- 必要なセキュリティー権限の明確化

相互接続サーバーのレイアウトを計画する際には、いくつかの決定を下す必要があります。こうした決定 は、使用可能なハードウェアと物理接続の間で行われるトレードオフ、管理および構成の複雑さ、およびパ フォーマンス、アベイラビリティー、スケーラビリティー、分離機能、セキュリティー、安定度などの要件 に影響を与えます。

- 1. デプロイメント環境の機能要件を明確化します。
	- a. デプロイメント環境のフィーチャーおよびランタイム機能を明確化します。

デプロイメント環境で、IBM Business Process Manager に加えてその他の IBM Business Process Manager 製品および BPM 以外の製品をサポートするかどうか検討します。

b. デプロイするコンポーネントのタイプを確認します。

コンポーネント・タイプとコンポーネント間の対話を要件の一部として検討します。

c. インポートおよびエクスポートの実装タイプとトランスポートを決定します。

データベースに必要なリソースまたは Java™ Message Service (JMS) リソース、およびビジネス・イ ベントとそれらの伝送手段に必要な事柄について考慮します。

d. アプリケーションに関連しない機能要件を確認します。

セキュリティー・サーバー、ルーター、およびビジネス・イベントを処理するための他のすべてのハ ードウェア要件またはソフトウェア要件を検討します。

- 2. ご使用の環境に対する容量とパフォーマンスの要件を明確化します。
- 3. 各機能に必要な物理サーバーの数を決定します。
- 4. デプロイメント環境を設計します。

パターンを決定します。IBM Business Process Manager では、次の 4 つの確立されたトポロジー・パ ターンのいずれかを選択できます。

- 単一クラスター
- v リモート・メッセージング
- v リモート・メッセージングおよびリモート・サポート
- v リモート・メッセージング、リモート・サポート、および Web

これらのパターンがいずれもニーズを満たさない場合は、管理コンソールを使用してカスタム・デプロ イメント環境を作成できます。

注**:** 構成が、IBM Business Process Manager に加えて、およびこれと互換性のある、複数の IBM Business Process Manager および BPM 以外の製品をサポートする場合、デプロイメント環境を作成す るときにこれらの製品のパターンを使用できます。

<span id="page-34-0"></span>各パターンとその相違点について詳しくは、『 34 [ページの『ネットワーク・デプロイメント環境のトポ](#page-39-0) [ロジー』』](#page-39-0)を参照してください。

5. デプロイメント環境の構成に使用できる方法を理解します。

以下のタイプの IBM Business Process Manager のデプロイメント環境を構成できます。

v 標準化された Network Deployment 環境

標準化された Network Deployment 環境は、ソフトウェアに組み込まれているトポロジー・パター ン・テンプレートに基づいており、「デプロイメント環境構成」ウィザードまたは wsadmin コマン ドを使用して実装されます。

「デプロイメント環境構成」ウィザードを使用して、単一クラスター、リモート・メッセージング、 リモート・メッセージングとリモート・サポート、および (該当する場合) リモート・メッセージン グ、リモート・サポート、および Web クラスターのトポロジー・パターンを持つクラスターを作成 できます。

v カスタマイズされた Network Deployment 環境

カスタマイズされた Network Deployment 環境は、管理コンソールから作成する構成であり、デプロ イメント環境ウィザードを使用して作成される「テンプレート・ベース」の構成とは異なります。

カスタマイズされた Network Deployment 環境は、ソフトウェアに組み込まれているトポロジー・パ ターンが構成要件を満たさない場合にのみ作成してください。

標準化された環境の場合と同様に、カスタマイズされた Network Deployment 環境は wsadmin を使 用して作成できます。

# 概要**:** デプロイメント環境のトポロジーおよびパターン

Network Deployment 環境にはさまざまなトポロジーを持たせることができます。またこの環境は、いくつ かの標準トポロジー・パターンから作成することができます。

#### トポロジーの概要

トポロジーとは、キャパシティー、可用性、およびスケーラビリティーに対するビジネス・ニーズを満たす ために必要なデプロイメント環境 の物理的レイアウトのことです。

IBM Business Process Manager の Process Center コンポーネントと Process Server コンポーネントの両方 のトポロジーをセットアップすることができます。

さまざまな要因がトポロジーの設計方法および実装方法に影響を与えます。例えば、ビジネスおよびアプリ ケーションの要件、リソースの要件および制約、環境の本来の目的、オペレーティング・システムなどを考 慮する必要があります。

IBM Business Process Manager には、以下のトポロジーのパターンが組み込まれています。これらのパタ ーンを使用すると、PoC (概念検証) から完全な機能を備えた実稼働環境に至るさまざまなビジネス・シナ リオに対処できます。

- 単一クラスター
- v リモート・メッセージング
- v リモート・メッセージングおよびリモート・サポート
- v リモート・メッセージング、リモート・サポート、および Web

各トポロジー・パターンには、特定のビジネス・ニーズに対応する設計特性があります。例えば、分散シス テムの場合、単一クラスター・トポロジー・パターンは、通常、テストまたは PoC のシナリオに使用しま す。z/OS® システムの場合、このトポロジー・パターンはデフォルト・パターンであり、実稼働環境で使用 できます。

各トポロジーの設計特性は、トポロジー・パターンとして取り込まれ、構成テンプレートとして製品ととも に提供されます。

標準化された (IBM 提供の) トポロジー・パターンを必ず使用する必要はありません。どのトポロジー・ パターンも特定のニーズに対応しない場合は、カスタム・トポロジー・パターンを作成できます。

#### デプロイメント環境パターンの目的

デプロイメント環境トポロジー・パターンでは、 デプロイメント環境に関係するコンポーネントとリソー スの制約と要件を指定します。トポロジー・レイアウトごとに IBM 提供のパターンが用意されています。 これらのトポロジー・パターンは、最もよく使用される BPM トポロジー・パターンの特性である、コン ポーネント対話のルールおよびガイドラインを提供します。IBM 提供のトポロジー・パターンは、テスト 済みの既知の構成シナリオに基づいています。これらのパターンにはデプロイメント環境を作成するための 反復可能な自動化方式が含まれています。各トポロジー・パターンは、関連付けられているトポロジーの構 成要件およびビジネス・ニーズを満たすように設計されています。トポロジー・パターンを使用すると、デ プロイメント環境を最も単純な方法で作成できます。

デプロイメント環境トポロジー・パターンは、連携して動作するコンポーネント構成を含む推奨トポロジー を表します。そのため、完全に機能するデプロイメント環境を確実に構築できます。デプロイメント環境ト ポロジー・パターンの構成ルールを使用して、ファースト・パス構成を生成できます。これが可能な理由 は、多数の設計上の決定 (例えば、どのコンポーネントを構成するか、どのデフォルト・パラメーターおよ びリソースが必要か) がトポロジー・パターンに実装されているためです。

提供されているデプロイメント環境トポロジー・パターンは、それぞれ特定の要件のセットに対応していま す。これらのトポロジー・パターンのいずれかを使用すると、ほとんどの要件セットに対処できます。トポ ロジー・パターンを選択するには、以下のステップをすべて実行します。

- v 作成するビジネス・ソリューションの要件を理解します。
- v IBM 提供のトポロジー・パターンの機能および特性を検討し、理解します。
- v 使用するトポロジー・パターンを決定します。

IBM Business Process Manager トポロジー・パターンがいずれもニーズを満たさない場合は、管理コン ソールまたはスクリプティング (wsadmin コマンド) を使用して、カスタマイズ・トポロジー・パターン を作成できます。

### データベースおよびデプロイメント環境

Network Deployment 環境を作成して構成する前に、データベースを構成し、必要なデータベース表を作成 する必要があります。IBM Business Process Manager を使用するには、少なくとも、データベース管理シ ステムで以下のデータベースを構成する必要があります。

- 共通データベース (CMNDB)
- v Process Server データベース (BPMDB)
- v Performance Data Warehouse データベース (PDWDB)

スタンドアロン・サーバー構成の場合、「標準」インストール・オプションを使用すると、これらのデータ ベースが構成され、必要なデータベース表が自動的に作成されます。
Network Deployment 環境 (カスタマイズされたデプロイメント環境または標準化されたデプロイメント環 境) の場合は、担当者またはデータベース管理者がインストーラーの外部で各データベースを構成する必要 があります。追加機能をサポートするには、追加データベースが必要です。例えば、IBM Business Process Manager 構成に Business Process Choreographer、Business Space、または Common Base Event のモニタリ ングが含まれている場合は、担当者またはデータベース管理者がこれらのデータベースを構成し、用意され ているユーティリティーまたはスクリプトを使用して、必要なデータベース表を作成する必要があります。 この構成は、Network Deployment 環境を作成する前に行う必要があります。

詳しくは、[『データベース構成の計画』](#page-56-0)を参照してください。

## **IBM** 提供のデプロイメント環境トポロジー・パターンの機能

どの IBM Business Process Manager デプロイメント環境にも、基本的な一連の機能が含まれており、それ らの機能が組み合わさることで完全な実稼働環境を形成しています。

堅固なデプロイメント環境を設計するためには、各クラスターが IBM 提供のトポロジー・パターンまたは カスタム・デプロイメント環境に提供できる機能について理解しておく必要があります。特定のタイプの機 能 (例えば、サポート・インフラストラクチャー機能) を特定のクラスターに割り振ることができます。こ れらの機能を理解しておくと、ニーズに最も合ったデプロイメント環境トポロジー・パターンを選択するの に役立ちます。

ネットワーク・デプロイメントの場合、複数のクラスターが共同でその環境に固有の機能を提供できます。 お客様の要件に合わせて、デプロイメント環境内の各クラスターに特定の機能を割り当てて、パフォーマン ス、フェイルオーバー、および容量を提供します。

デプロイメント環境で構成されたクラスターは、以下の機能を提供します。

これらの機能は、単一のクラスター内に存在している場合もあれば、複数のクラスターにまたがって分散し ている場合もあります。標準化された (IBM 提供の) トポロジー・パターンでは、これらの機能をサポー トするために、それぞれ異なる数のクラスターが作成されます。デプロイメント環境内でのクラスターの数 は、使用するトポロジー・パターンにより異なります。

#### アプリケーション・デプロイメント・ターゲット

アプリケーション・デプロイメント・ターゲットとは、アプリケーション (ヒューマン・タスク、 ビジネス・プロセス、メディエーションなど) のインストール先となる一連のサーバー (クラスタ ー) です。選択したデプロイメント環境トポロジー・パターンによっては、アプリケーション・デ プロイメント・ターゲットがメッセージング・インフラストラクチャーおよびサポート・インフラ ストラクチャーの機能を提供する場合があります。

単一クラスター・トポロジー・パターンでは、アプリケーション・デプロイメント・ターゲットは デプロイメント環境のすべての機能を提供します。

#### サポート・インフラストラクチャー

サポート・インフラストラクチャーには、環境をサポートしてシステムを管理するために使用され る Common Event Infrastructure (CEI) サーバーやその他のインフラストラクチャー・サービスが含 まれます。各種インフラストラクチャー・サービスには、以下のものがあります。

- v ビジネス・ルール
- セレクター
- ヒューマン・タスク
- ビジネス・プロセス

重要**:** このノードに対して、アプリケーション・デプロイメント・ターゲット・クラスターに対し て使用した製品機能と同じ製品機能のカスタム・プロファイルを使用する必要があります。

ビジネス・ルールは、サポート・インフラストラクチャー・クラスターには結合されません。実 際、ビジネス・ルールは、セル内のすべての場所で存在し、機能することができます。ビジネス・ ルール管理機能 (Business Rules Manager から実行される) は、サポート・インフラストラクチャ ー・クラスター (3 クラスター構成の場合) または Web アプリケーション・インフラストラクチ ャー・クラスター (4 クラスター構成の場合) にデプロイできます。同じ原理がヒューマン・タス クとビジネス・プロセスに適用されます。ヒューマン・タスクとビジネス・プロセスは、アプリケ ーション・デプロイメント・ターゲット・クラスターで実行されます。これは、このクラスターで ヒューマン・タスク・コンテナーとビジネス・プロセス・コンテナーが構成されるためです。ただ し、プロセスとタスクは、Business Process Choreographer Explorer から管理します。Business Process Choreographer Explorer は、3 クラスター構成の場合はサポート・インフラストラクチャ ー・クラスター上、4 クラスター構成の場合は Web アプリケーション・インフラストラクチャ ー・クラスター上に配置できます。

### メッセージング・エンジン・インフラストラクチャー

メッセージング・インフラストラクチャーは、メッセージング・エンジンが配置されている一連の サーバー (クラスター)です。メッセージング・インフラストラクチャーは、ご使用のアプリケーシ ョンおよび IBM Business Process Manager コンポーネントの内部メッセージング・ニーズに非同 期メッセージング・サポートを提供するために使用されます。メッセージング・エンジンによっ て、デプロイメント環境内のノード間の通信が可能になります。クラスターがメッセージング機能 のみを提供する場合は、このクラスターは IBM Business Process Manager ではなく WebSphere Application Server で作成されたノード上のメンバーでも構成することができます。

### **Web** アプリケーション・インフラストラクチャー

Web ベース・コンポーネントの Business Process Choreographer Explorer、Business Space および Business Rules Manager が配置されている 1 つのクラスターで構成されます。

すべての環境内にあるトポロジーに対して、IBM Process Server およびWebSphere ESB の基本的な部分 は、常にほぼ同等です。どの IBM Process Server セルおよび WebSphere ESB セルでも、デプロイメン ト・マネージャーが、そのセルの管理の中心点になります。

次の図に、「リモート・メッセージングおよびリモート・サポート」トポロジー・パターンを使用して構成 した、IBM Process Server デプロイメント環境の注目点を示します。 Process Center デプロイメント環境 ではアプリケーション・デプロイメント・ターゲット・クラスターに Process Center コンソールが含まれ ていますが、この点を除けば、このトポロジー・パターンは Process Center デプロイメント環境と同じで す。 Process Server の Network Deployment 環境には、Process Center コンソールは含まれません。

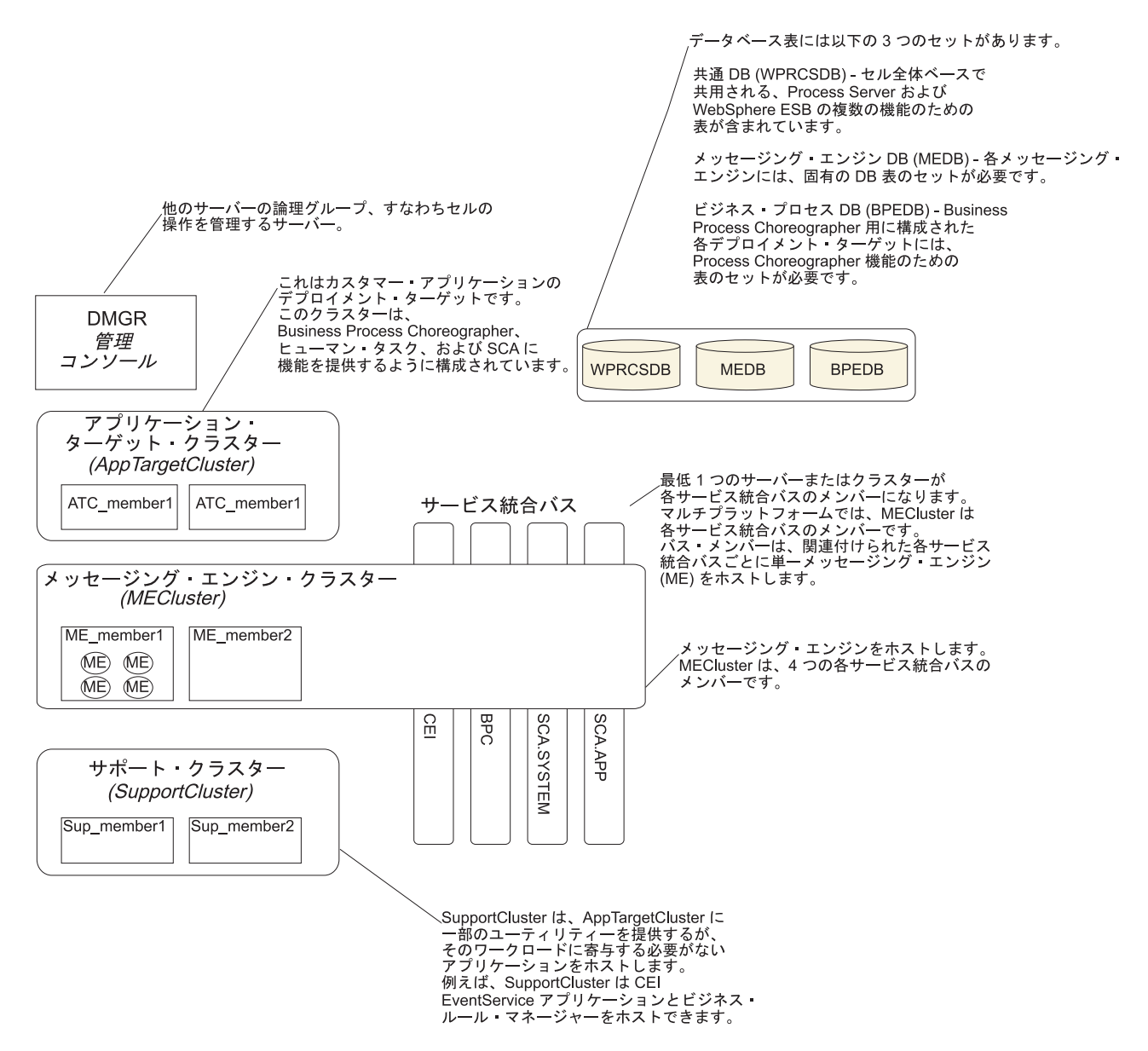

この図には、以下のものが含まれています。

- v デプロイメント・マネージャー (DMGR): 論理グループまたは他のサーバーのセルの操作を管理するサ ーバー。
- v アプリケーション・ターゲット・クラスター: カスタマー・アプリケーションのデプロイメント・ターゲ ット。このクラスターは、BPEL プロセス、ヒューマン・タスク、プロセス・アプリケーション、およ び SCA に機能を提供するように構成されています。 Process Center デプロイメントの場合、このクラ スターには Process Center コンソールも含まれます。
- v データベース:
	- 共通データベース (CMNDB) 必須。複数の IBM BPM Advanced Process Server および WebSphere ESB 機能のためにセル全体ベースで共用される表が含まれます。
	- Process Server データベース (BPMDB) 必須。IBM BPM Advanced Process Server 機能のための表 が含まれます。
	- Performance Data Warehouse データベース (PDWDB) 必須。Performance Data Warehouse 機能のた めの表が含まれます。
- <span id="page-39-0"></span>– メッセージング・エンジン・データベース (MEDB) - 各メッセージング・エンジンには、固有のデー タベース表のセットが必要です。
- Business Process データベース (BPEDB) Business Process Choreographer 用に構成された各デプロイ メント・ターゲットには、Business Process Choreographer 機能のための表のセットが必要です。
- v サービス統合バス **(SIBus)**: 少なくとも 1 つのサーバーまたはクラスターが各 SIBus のメンバーです。 マルチプラットフォームでは、メッセージング・エンジン・クラスターは各 SIBus のメンバーです。バ ス・メンバーは、関連付けられた各 SIBus ごとに 1 つのメッセージング・エンジン (ME) をホストし ます。
- v メッセージング・エンジン **(ME)** クラスター: メッセージング・エンジンをホストします。 ME クラス ターは、4 つのサービス統合バスのそれぞれのメンバーです。
- v サポート・クラスター: サポート・クラスターは、アプリケーション・ターゲット・クラスターに一部の ユーティリティーを提供するアプリケーション (ただし、そのクラスターのワークロードの一部にはなら ない) をホストします。例えば、サポート・クラスターはビジネス・ルール・マネージャーをホストする 場合があります。

# ネットワーク・デプロイメント環境のトポロジー

トポロジーとは、デプロイメント環境の物理的レイアウトのことです。 IBM 提供パターンの 1 つを選択 するか、独自のカスタマイズ・パターンを作成することで、ビジネス・ニーズに最適に対応したトポロジー を作成することができます。

#### 関連概念:

44 [ページの『トポロジーを選択するための考慮事項』](#page-49-0)

使用するデプロイメント環境に適したトポロジーの選択は、いくつかの要因に基づいて行います。

46 [ページの『トポロジー・パターンおよびサポート対象の製品フィーチャー』](#page-51-0)

トポロジーとは、デプロイメント環境の物理的レイアウトのことです。製品フィーチャーとデフォルトの使 用法は、選択するトポロジー・パターンによって異なります。

23 [ページの『スタンドアロン環境または](#page-28-0) Network Deployment 環境の選択』

製品を評価するため、またはアプリケーションおよびサービスの開発をサポートするためには、スタンドア ロン環境を選択します。実稼働環境でキャパシティー、アベイラビリティー、スケーラビリティー、および フェイルオーバー・サポートなどの追加のフィーチャーを必要とする場合は、Network Deployment 環境を 選択します。

### 単一クラスター・トポロジー・パターン

「単一クラスター」トポロジー・パターンは、IBM 提供のトポロジー・パターンの 1 つです。単一クラス ター・トポロジー・パターンでは、デプロイメント環境のすべての機能が 1 つのクラスターにまとめられ ています。

これは、IBM Business Process Manager for z/OS のデフォルト・パターンです。

単一クラスター・トポロジー・パターンは、ハードウェアが限られている場合に理想的です。すべてのコン ポーネントが同じクラスターにインストールされるため、必要な物理マシンの数が少なくて済みます。ただ し、サポート・アプリケーションおよび統合アプリケーションを各サーバー・インスタンスで実行する必要 があるため、個々の Java 仮想マシン (JVM) のメモリー所要量が多くなります。さらに、クラスターの 1 つ以上のメンバーで、非同期対話に必要なメッセージング・エンジンも実行する必要があります。そのた め、単一クラスター・トポロジー・パターンは、通常、PoC (概念検証) 環境、開発環境、およびテスト環 境で使用されます。

IBM Business Process Manager 環境のすべての側面を単一クラスターに結合する場合には、メモリー所要 量が増加する点に加えて、いくつかの点を考慮する必要があります。

- v 非同期対話 (JMS および MQ/JMS バインディングを含む)、ヒューマン・タスク、ステート・マシン、 および長期実行ビジネス・プロセスは、メッセージング・インフラストラクチャーを頻繁に使用するこ とがあるため、これらのコンポーネントを使用するアプリケーションには、単一クラスター環境は適し ていません。
- v このトポロジー・パターンでは、メッセージング要件は最小に抑える必要があります (z/OS の場合は除  $\langle \ \rangle_{\circ}$
- v Service Component Architecture (SCA) の内部非同期呼び出し、Java Message Service (JMS) と MQ のメ ッセージングのバインディングは、同じクラスターで複数のメッセージング・エンジンをサポートしま せん。

必要な場合は、他のいずれかのトポロジー・パターン (メッセージング・インフラストラクチャーがアプリ ケーション・デプロイメント・ターゲットとは別のクラスターに存在する) を選択してください。

単一クラスター・トポロジー・パターンは、アプリケーションの実行および同期呼び出しに焦点を当てたシ ナリオに適しています。このトポロジー・パターンは、Common Event Infrastructure (CEI) を頻繁に使用す ることを計画している場合にも適していません。CEI 関連のメッセージング・トラフィックとイベントを 生成すると、クラスター・メンバーに対する負荷が増加します。

管理上の観点とスケーラビリティーの観点からは、単一クラスター・トポロジー・パターンが優れていま す。単一クラスターでは、各メンバーがすべての IBM Business Process Manager コンポーネントを実行す るため、管理が容易になります。複数のクラスター内にいくつかのサーバー・インスタンスがある代わり に、少数のメンバーが単一のクラスターにまとめられています。環境のニーズが増大した場合でも、ノード およびクラスター・メンバーを追加するだけで、インフラストラクチャーを拡張できます。このため、簡単 に機能を追加できますが、その場合はすべてのコンポーネントが同じ比率で拡張されます。例えば、クラス ター・メンバーを追加するたびに、CEI 処理が必要かどうかに関係なく、CEI 処理が追加されます。複数 のサーバー・メンバーにわたって分散するメッセージング・エンジンがポリシーを使用する場合は、ポリシ ーの作成および保守のために、管理上の作業が増える可能性があります。

単一クラスター・トポロジー・パターンでは、以下に示すすべてのデプロイメント環境機能およびコンポー ネントが単一クラスター上で実行されます。

- アプリケーション:
	- Process Server
	- Process Portal
- v メッセージング・バス・メンバー:
	- Common Event Interface (CEI) バス・メンバー
	- Performance Data Warehouse (PDW) バス・メンバー
	- Process Server バス・メンバー
	- Service Component Architecture (SCA) アプリケーション・バス・メンバー
	- SCA システム・バス・メンバー
- v サポート・インフラストラクチャー・アプリケーション:
	- CEI サーバー・アプリケーション
	- パフォーマンス・データウェアハウス
- Web アプリケーション:
	- ビジネス・ルール・マネージャー

#### – REST API サービス

次に示す単一クラスター・トポロジー・パターンのグラフィカル表現を参照してください。

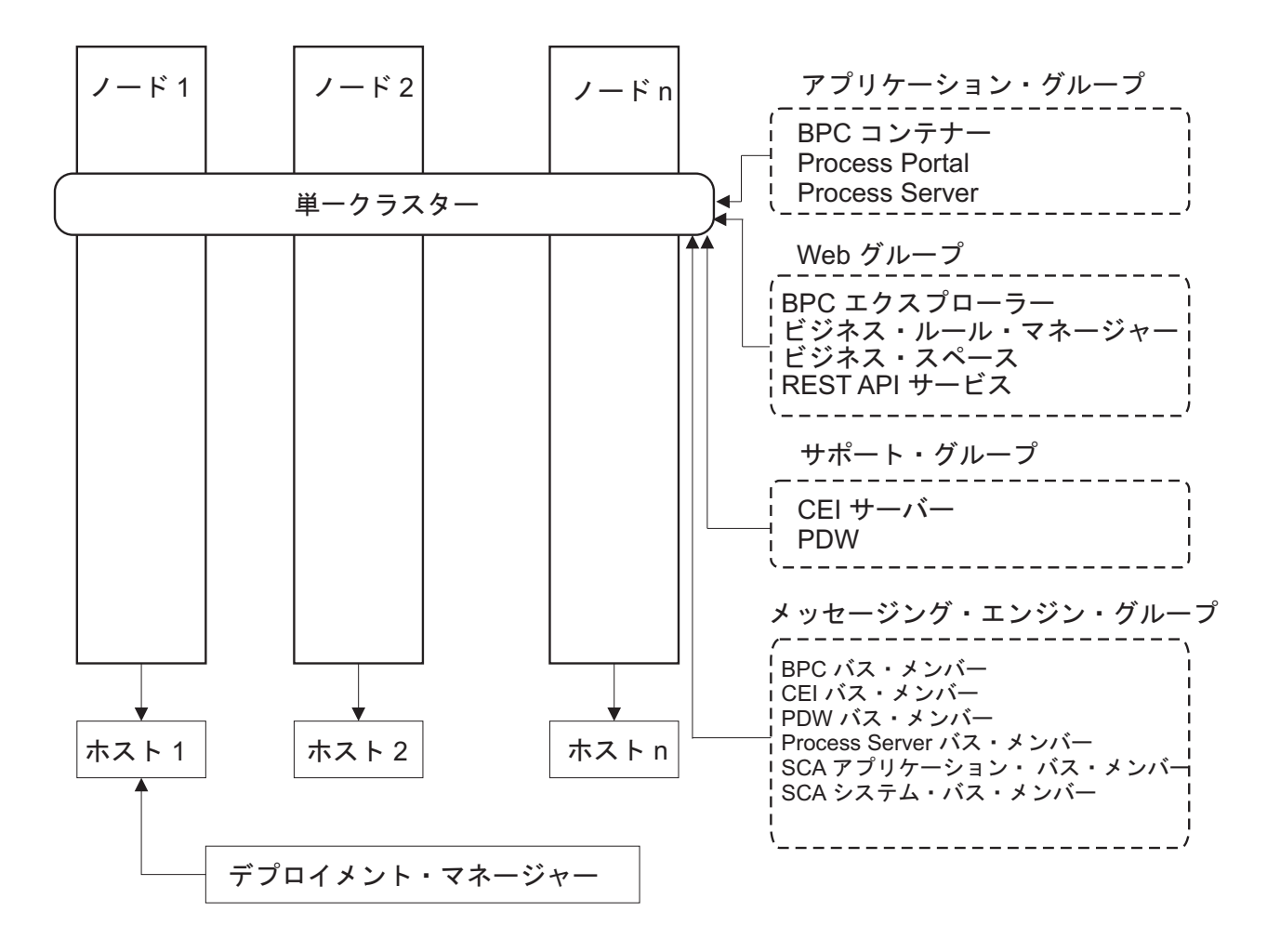

図 *3.* 単一クラスター・トポロジー・パターン

### リモート・メッセージング・トポロジー・パターン

リモート・メッセージング・トポロジー・パターンは、 IBM 提供のトポロジー・パターンです。リモー ト・メッセージング・トポロジー・パターンでは、デプロイメント環境の機能は 2 つの別個のクラスター に分割されています。

リモート・メッセージング・トポロジー・パターンでは、メッセージング機能用に独立したクラスターを使 用します。このトポロジー・パターンは、負荷に対してクラスターを拡張できるため、非同期呼び出しを必 要とするシナリオに適しています。各コンポーネントは、2 つのクラスター間で分割されます。

多数のヒューマン・タスク、長期実行ビジネス・プロセス、ステート・マシン、および非同期対話をサポー トする必要がある環境では、リモート・メッセージング・トポロジー・パターンの方が単一クラスター・ト ポロジー・パターンよりも有利です。

独立したクラスターにメッセージング・インフラストラクチャーを分離することで、メッセージングのオー バーヘッドがアプリケーション・ターゲット・クラスターから取り除かれます。分離されたメッセージン グ・インフラストラクチャーを持っている場合には、アプリケーション・ターゲット・クラスター・メンバ ーに必要なメモリーは少なくなります。このトポロジー・パターンは、また、必要なハードウェアに関して も、単一クラスター・トポロジー・パターンとは異なっています。複数のクラスター・メンバーを持つ 2 つのクラスターがあるので、分散環境を構築するためにハードウェア要件が増しています。

管理上の観点からは、リモート・メッセージング・トポロジー・パターンの要件は、単一クラスター・トポ ロジー・パターンの要件よりも増しています。クラスターやクラスター・メンバーを追加すると、必要な管 理上の手間が増します。さらに、メッセージング・クラスターのメンバー全体にわたってメッセージング・ エンジンを分散させているので、ポリシーを作成し、維持する必要があります。

リモート・メッセージング・トポロジー・パターンでは、サポート・アプリケーションおよび Common Event Interface (CEI) コンポーネントはやはりアプリケーション・ターゲット・クラスターの一部です。し たがって、CEI を頻繁に使用する環境には、リモート・メッセージング・トポロジー・パターンも理想的 ではないことがあります。小規模から中規模のビジネスの場合、または頻繁なモニター要件または監査要件 がないビジネスの場合は、通常、このトポロジー・パターンが適しています。

リモート・メッセージング・トポロジー・パターンのスケーラビリティー・オプションは、単一クラスタ ー・トポロジー・パターンのオプションと同程度に単純なものです。メッセージング・エンジンが従うのは n 個のポリシーのうちのいずれか 1 つである (各メッセージング・エンジンは 1 つのサーバー上でのみア クティブになる) ため、メッセージング・クラスターにメンバーを追加しても、影響はほとんどありませ ん。ポリシーを使用してサーバーのメンバー全体にわたってメッセージング・エンジンを分散させる場合、 メッセージングの負担を最大で 3 つのサーバーに分割できます。 (SCA.SYSTEM および

SCA.APPLICATION のエンジンは、同じサーバー上でアクティブです。) このため、3 つより多くのクラ スター・メンバーをメッセージング・クラスターに追加しても、メッセージング・インフラストラクチャー の処理能力は増強されません。アプリケーション・ターゲット・クラスターの拡張は、比較的容易です。ご 使用のアプリケーションまたはサポート・インフラストラクチャーのために追加の処理能力が必要な場合 は、追加のノードおよびメンバーをアプリケーション・ターゲット・クラスターに追加することができま す。

アプリケーション・デプロイメント・ターゲット・クラスターは、以下をホスティングします。

- v アプリケーション:
	- Process Server
	- Process Portal
- v サポート・インフラストラクチャー・アプリケーション:
	- CEI サーバー・アプリケーション
	- パフォーマンス・データウェアハウス
- Web アプリケーション:
	- ビジネス・ルール・マネージャー
	- REST API サービス

メッセージング・インフラストラクチャー・クラスターは、以下をホスティングします。

- Common Event Interface (CEI) バス・メンバー
- Performance Data Warehouse (PDW) バス・メンバー
- Process Server バス・メンバー
- v Service Component Architecture (SCA) アプリケーション・バス・メンバー

• SCA システム・バス・メンバー

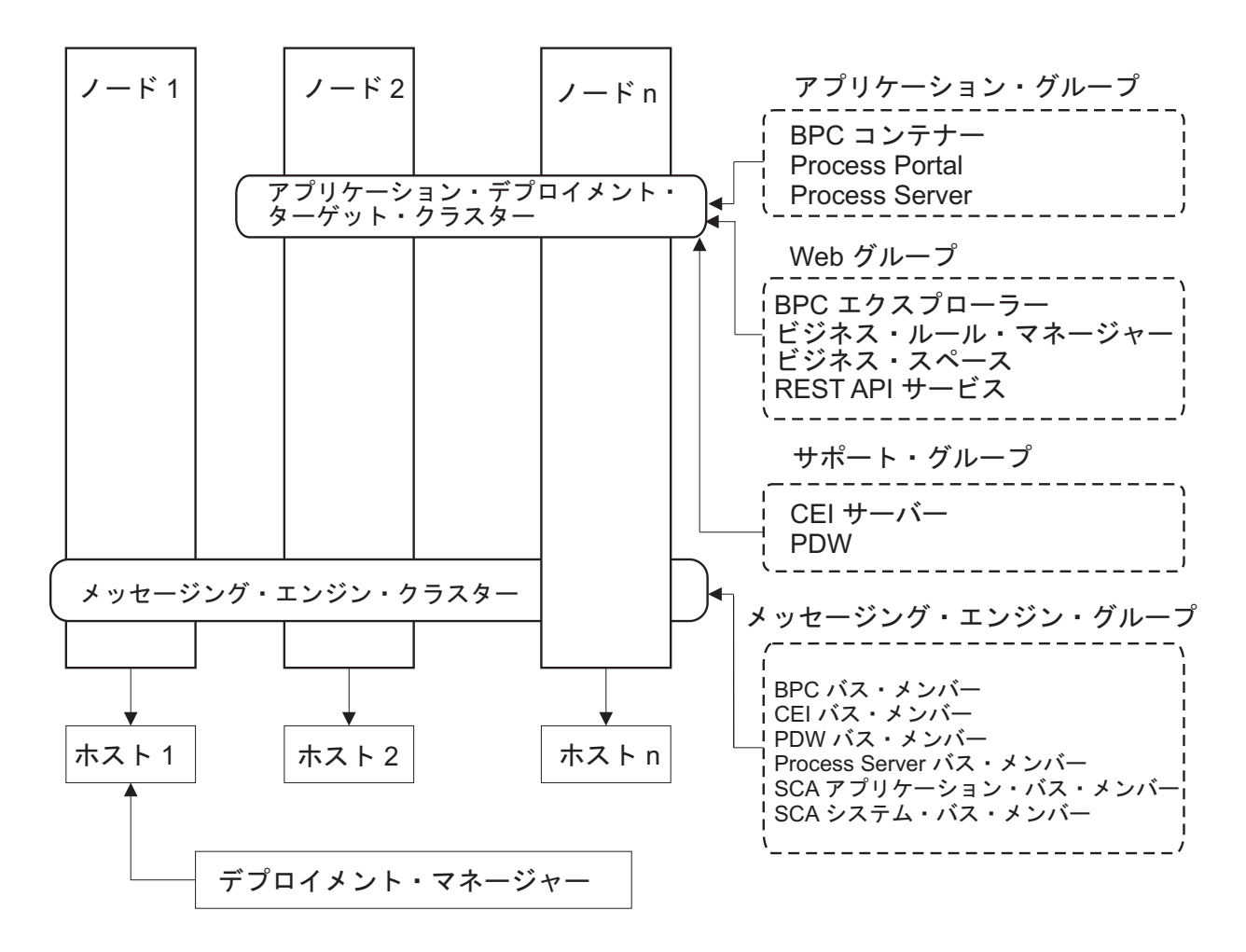

図 *4.* リモート・メッセージング・トポロジー・パターン

### リモート・メッセージングおよびリモート・サポート・トポロジー・パターン

「リモート・メッセージングおよびリモート・サポート」トポロジー・パターンは、IBM 提供のトポロジ ー・パターンです。リモート・メッセージングおよびリモート・サポート・トポロジー・パターンでは、デ プロイメント環境機能は 3 つの分離したクラスターに分割されます。

この 3 つのクラスターのトポロジー・パターンを使用して、最も高い負荷を処理するクラスターにリソー スが割り振られます。このトポロジー・パターンは、最も柔軟性が高く、用途が広いため、ほとんどのユー ザー (z/OS を除く) に推奨されます。コンポーネントは 3 つのクラスター間で分割されます。

大規模なコンピューティング・インフラストラクチャーを保有されている多くのお客様には、リモート・メ ッセージングおよびリモート・サポート・トポロジー・パターンが推奨される環境です。分散プラットフォ ームのハードウェア要件はより強いものです。ただし、複数のメンバーが特定の機能を実行している 3 つ 以上のクラスターを持っている場合に、Java 仮想マシン (JVM) のメモリーの使用を調整しチューニングす るのに、より大きい柔軟性があります。

それぞれが自身の機能およびアプリケーションを持つ 3 つのクラスターを作成すると、管理上の余分の負 担が追加されます。クラスターやクラスター・メンバーを追加するにつれて、パフォーマンス・チューニン グ計画の規模が大幅に拡大し、トラブルシューティングの負担が大幅に増すことがあります。メッセージン グ・クラスターのメンバー全体にわたってメッセージング・エンジンを分散させると、ポリシーの作成およ び保守に関連する管理上の負担も増します。

スケーラビリティーの観点からは、リモート・メッセージングおよびリモート・サポート・トポロジー・パ ターンが最も高い柔軟性を提供します。IBM Business Process Manager 内の個別の機能のそれぞれが 3 つ のクラスター間で分割されるため、パフォーマンス上のボトルネックを正確に特定でき、クラスター・サイ ズもかなり容易に調整できます。追加の Common Event Interface (CEI) 処理が必要な場合は、単純にノー ドおよびクラスター・メンバーをサポート・クラスターに追加することができます。同様に、ビジネス・プ ロセスまたはヒューマン・タスクの処理能力を増強する必要がある場合は、ノードおよびメンバーをアプリ ケーション・ターゲット・クラスターに追加することができます。 3 つより多くのクラスター・メンバー を追加してメッセージング・インフラストラクチャーを拡張しても処理能力には効果はないので、リモー ト・メッセージング・トポロジー・パターンのスケーラビリティーの制限事項は、リモート・メッセージン グおよびリモート・サポート・トポロジー・パターンにも適用されます。

リモート・メッセージング・トポロジー・パターンの場合と同様に、リモート・メッセージングおよびリモ ート・サポート・トポロジー・パターンは長期実行ビジネス・プロセス、ステート・マシン、ヒューマン・ タスク、および非同期対話 (JMS および MQ/JMS バインディングを含む) のための理想的な環境を提供し ます。

アプリケーション・ターゲット・クラスターはビジネス・インテグレーション・アプリケーションのみを実 行するので、パフォーマンスのチューニングおよび診断は、アプリケーション・ターゲット・クラスターが 追加の役割を持っているトポロジー・パターンの場合よりもはるかに単純です。リモート・メッセージング およびリモート・サポート・トポロジー・パターンは、モニターおよび監査のために CEI を頻繁に使用す る環境 (IBM Business Monitor を使用する環境を含む) でも理想的です。サポート・インフラストラクチャ ーをそれ自身のクラスターに分割すると、 CEI 用およびサポートを行うアプリケーション用の専用のクラ スター・メンバーのセットを持つことになります。

アプリケーション・デプロイメント・ターゲット・クラスターは、以下をホスティングします。

- Process Server
- Process Portal

メッセージング・インフラストラクチャー・クラスターは、以下をホスティングします。

- v Common Event Interface (CEI) バス・メンバー
- Performance Data Warehouse (PDW) バス・メンバー
- Process Server バス・メンバー
- Service Component Architecture (SCA) アプリケーション・バス・メンバー
- SCA システム・バス・メンバー

サポート・インフラストラクチャー・クラスターは、以下をホスティングします。

- v サポート・アプリケーション:
	- CEI サーバー・アプリケーション
	- パフォーマンス・データウェアハウス
- Web アプリケーション: – ビジネス・ルール・マネージャー

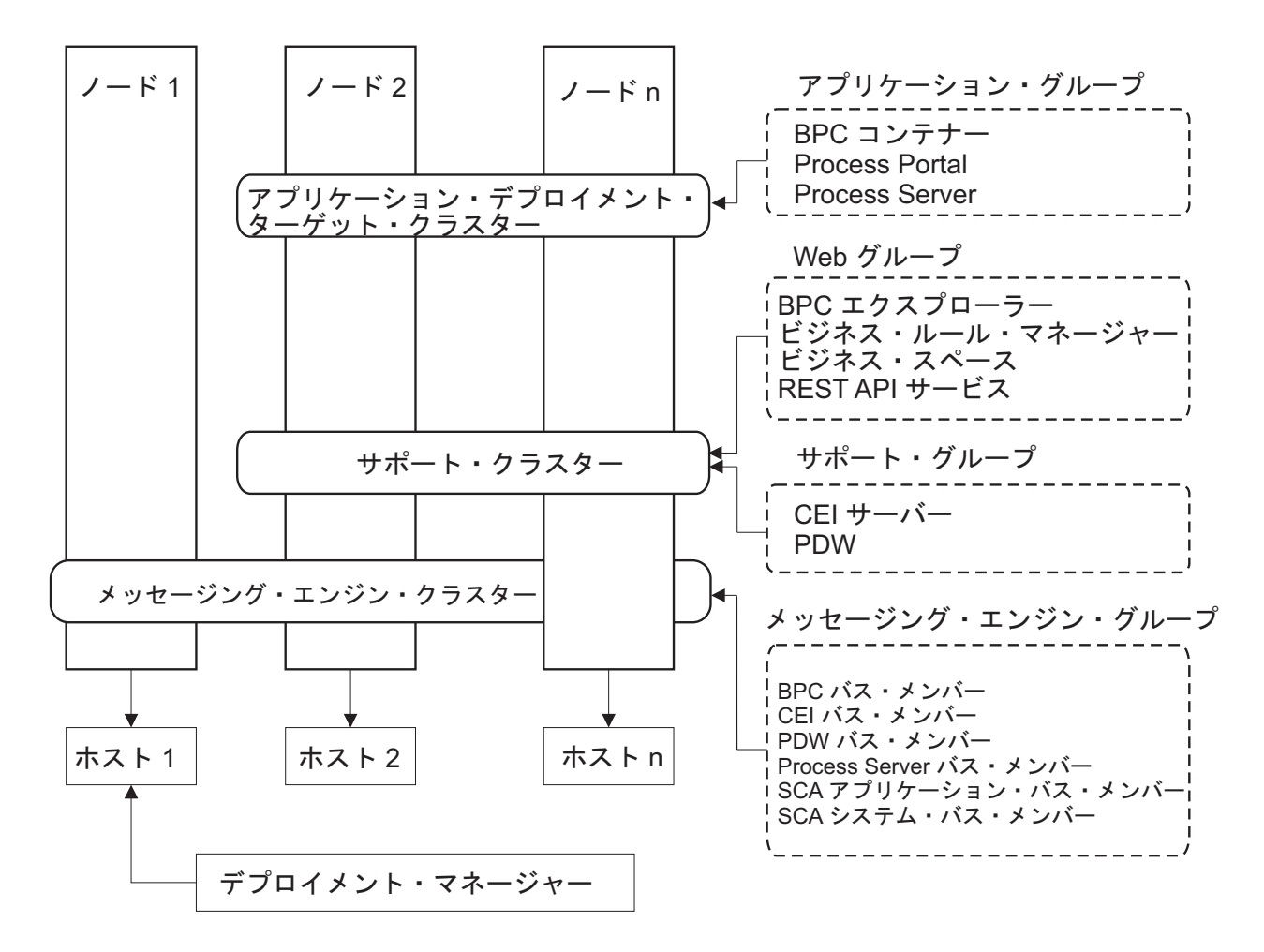

図 *5.* リモート・メッセージングおよびリモート・サポート・トポロジー・パターン

### リソース割り振りの例

以下の図は、リモート・メッセージングおよびリモート・サポート・トポロジー・パターンを使用してリソ ースを割り振る 1 つの方法を示しています。 この図は、3 つのホストを示しています。ホスト A にはサ ーバー 1 およびサーバー 3 があります。ホスト B にはサーバー 2、サーバー 4、およびサーバー 5 が あります。またホスト C にはサーバー 6 およびサーバー 7 があります。このインストール済み環境に対 する最も重い負荷はアプリケーションの使用によって発生するので、アプリケーション・デプロイメントの ターゲット・クラスター (クラスター 3) には、サーバー 1、サーバー 2、およびサーバー 6 のために他 の機能のためよりも多くのリソースが割り振られています。

重要**:** ロード・バランシングは、デフォルトの構成であるリモート・メッセージングおよびリモート・サポ ート・トポロジー・パターンでは使用できません。このデフォルト構成で使用されるメッセージング・エン ジン・バスは 1 つだけですが、ロード・バランシング機能を使用する場合、2 つ以上のメッセージング・ エンジン・バスが必要になります。

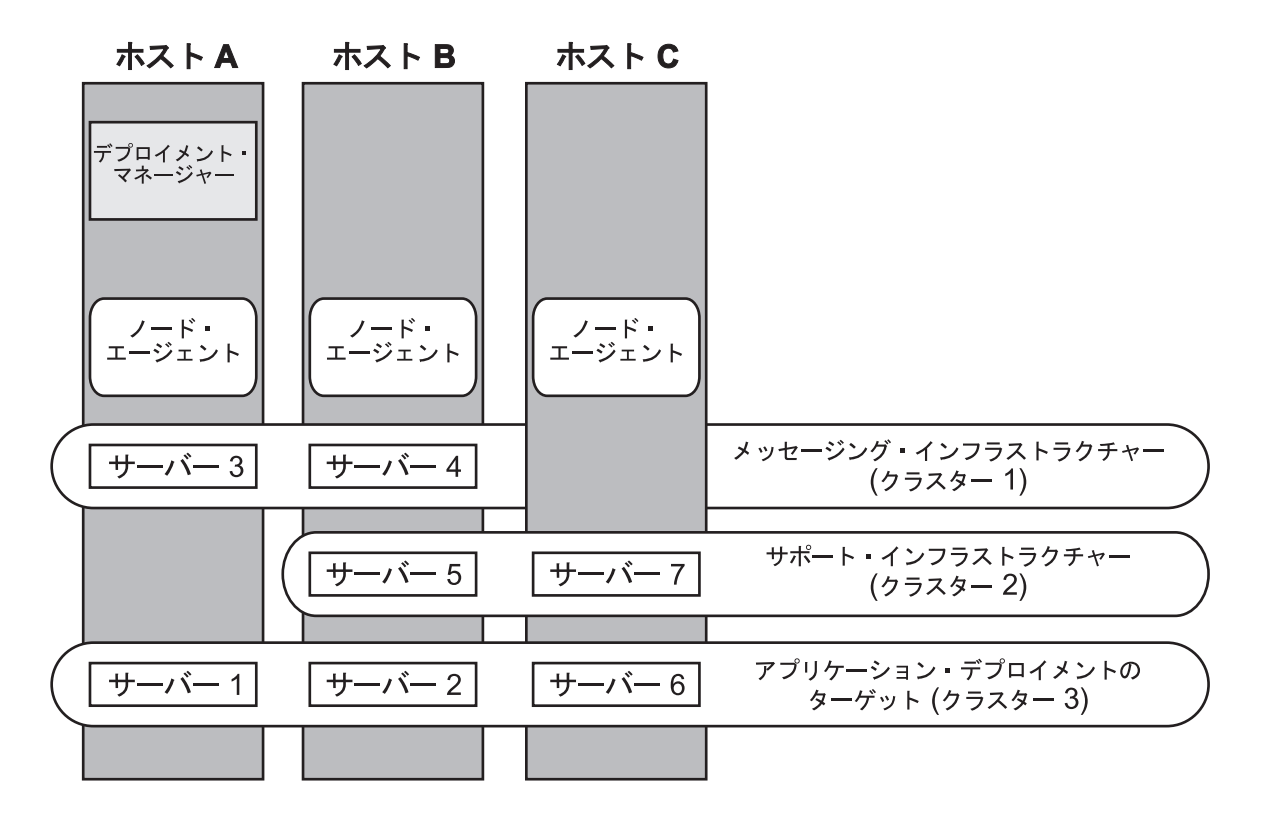

図 *6.* リソース割り振りの例

## リモート・メッセージング、リモート・サポート、および **Web** トポロジー・パターン

「リモート・メッセージング、サポート、および *Web*」トポロジー・パターンは、IBM 提供のトポロジ ー・パターンの 1 つです。「リモート・メッセージング、サポート、および Web」トポロジー・パターン では、デプロイメント環境の機能が 4 つの独立したクラスターに分割されます。

「リモート・メッセージング、サポート、および Web」トポロジー・パターンは、IBM Business Process Manager Advanced で推奨される開始トポロジー・パターンです。

注**:** このパターンは、IBM Business Monitor が組み込まれていない限り標準構成では使用しないでくださ  $\mathcal{U}^{\mathcal{A}}$ 

この 4 つのクラスターからなるトポロジー・パターンは、サポートする Web アプリケーションが独自の クラスターに常駐するという点を除き、「リモート・メッセージングおよびリモート・サポート」トポロジ ー・パターンによく似ています。

アプリケーション・デプロイメント・ターゲット・クラスターは、以下をホスティングします。

- Process Server
- Process Portal

メッセージング・インフラストラクチャー・クラスターは、以下をホスティングします。

- Common Event Interface (CEI) バス・メンバー
- v Performance Data Warehouse (PDW) バス・メンバー
- Process Server バス・メンバー
- Service Component Architecture (SCA) アプリケーション・バス・メンバー
- SCA システム・バス・メンバー

サポート・インフラストラクチャー・クラスターは、以下をホスティングします。

- v CEI サーバー・アプリケーション
- パフォーマンス・データウェアハウス

Web アプリケーション・クラスターは、以下をホスティングします。

- v ビジネス・ルール・マネージャー
- REST API サービス

「リモート・メッセージング、サポート、および Web」トポロジー・パターンでは、デプロイメント環境 の機能が 4 つの独立したクラスターに分割されます。メッセージング機能に 1 つのクラスター、サポート 機能に 1 つのクラスター、アプリケーションに 1 つのクラスター、Web ベースの機能に 1 つのクラスタ ーが使用されます。

環境内の個々のコンポーネントを詳細に制御できる能力に加え、このトポロジー・パターンの利点は、「リ モート・メッセージングおよびリモート・サポート」トポロジー・パターンの利点に似ています。

リモート・メッセージング、サポート、および Web トポロジーのグラフィカル表現を参照してください。

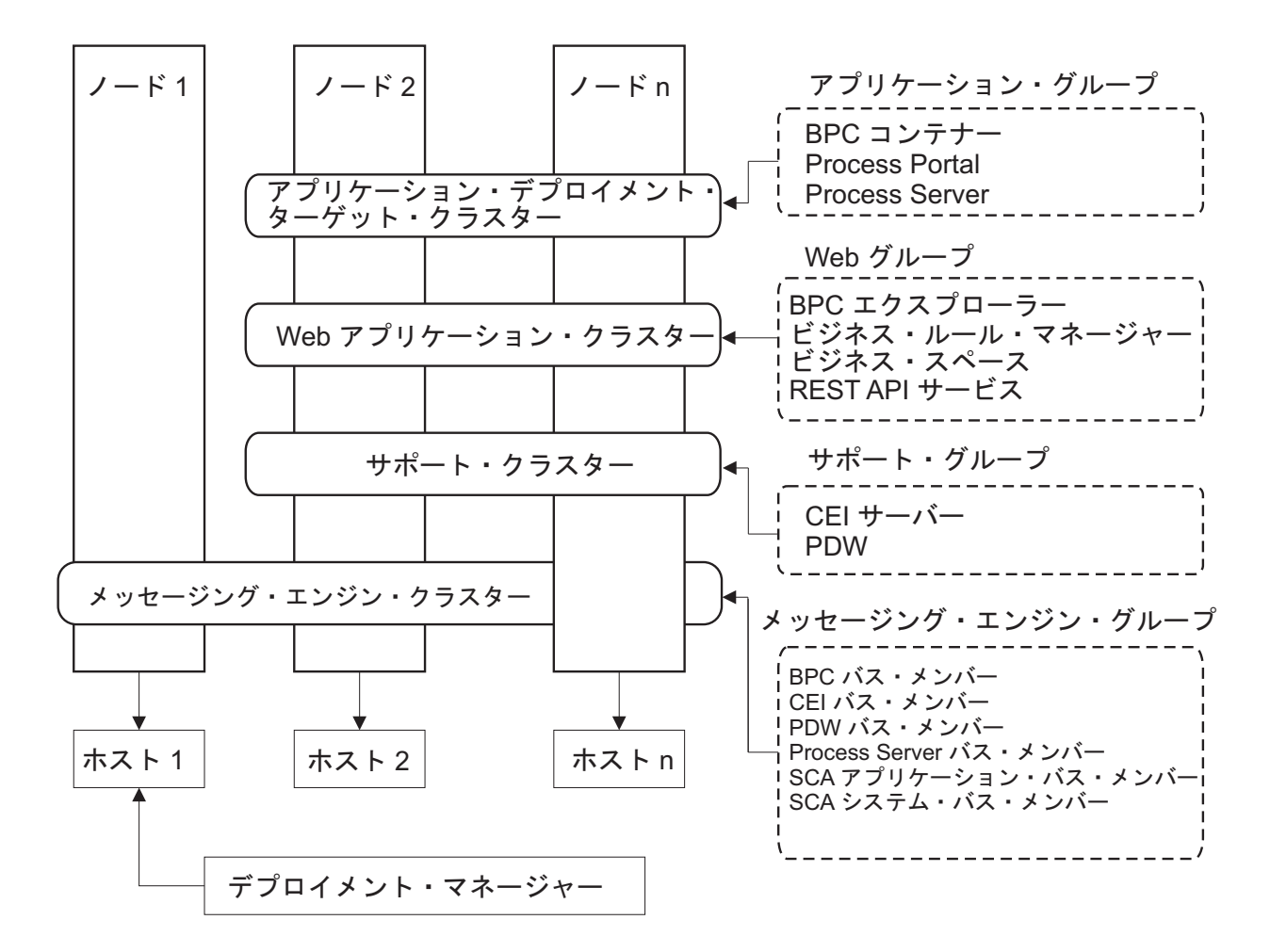

図 *7.* 「リモート・メッセージング、サポート、および *Web*」トポロジー・パターン

## カスタマイズされたトポロジー

カスタマイズされたトポロジーは、お客様の状態に固有の処理要件およびビジネス要件に対処します。これ は IBM 提供のトポロジー・パターンではなく、ユーザーが作成し、次に固有のニーズに合うように調整す るトポロジーです。

ユーザー自身のデプロイメント環境トポロジーを定義する必要がある場合には、カスタマイズされたトポロ ジーが抜群に柔軟性の高いものです。 IBM 提供のトポロジー (単一クラスター、リモート・メッセージン グ、リモート・メッセージングおよびリモート・サポート、および リモート・メッセージング、リモー ト・サポート、および Web) は、すべての IBM Business Process Manager コンポーネントを、それぞれの デフォルトの場所にデプロイします。これらのコンポーネントに関連する追加のオーバーヘッドは、必要な 場合とそうでない場合があります。例えば、組織が Common Event Interface (CEI) を必要としない場合 は、CEI サポートを使用環境から取り除いたカスタム・トポロジーを作成できます。同様に、ビジネス・ ルール・マネージャーの利用を許可しないガバナンス・ルールが組織に存在する場合は、デプロイメント環 境からビジネス・ルール・マネージャーを取り除くことができます。

使用環境にデプロイされているコンポーネントを制御できる能力を除けば、カスタム・トポロジーの利点 は、リモート・メッセージングおよびリモート・サポート・トポロジーの利点と同様です。また、欠点も同 様です。

<span id="page-49-0"></span>重要**:** カスタマイズされた Network Deployment 環境を作成するには、IBM 提供のトポロジー・パターン を使用する場合よりも多くの労力が必要です。 IBM 提供のトポロジー・パターンは、「デプロイメント環 境構成」ウィザードを使用して作成できます。カスタマイズされた Network Deployment 環境の作成を試行 する前に、 IBM 提供のトポロジーの中に、ニーズに対処するものがないかを確認してください。管理コン ソールのフィーチャーと機能を確かに理解している場合に限って、カスタマイズされた Network Deployment 環境の作成を試行すべきです。

# トポロジーを選択するための考慮事項

使用するデプロイメント環境に適したトポロジーの選択は、いくつかの要因に基づいて行います。

トポロジー・パターンを選択する場合には、以下の要因を考慮します。

- 使用可能なハードウェア・リソース
- アプリケーションの呼び出しパターン
- 実装を計画しているビジネス・プロセスのタイプ (割り込み可能か割り込み不可能か)
- v Common Event Infrastructure (CEI) をどの程度頻繁に使用する予定であるか
- 個別のスケーラビリティー要件
- 必要になる管理作業

IBM 提供のトポロジーは、Process Server および Process Center トポロジーの両方に適用することができ ます。したがって、ご使用の Process Center および Process Server Network Deployment 環境は、同様な方 法で編成することができます。

IBM 提供のトポロジーに基づいて Process Server および Process Center 用の環境を作成する手順も、やは り同様なものです。 IBM 提供のパターンに関連する唯一の相違点は、実稼働環境用に推奨されるパターン と、それらのパターンを形成するクラスター上で構成されるコンポーネントです。

IBM Business Process Manager の各構成で使用可能なコンポーネント、フィーチャーおよび機能に関する 情報については、『IBM Business Process Manager V7.5.1 構成の機能』を参照してください。

IBM 提供のトポロジーに関するヒントに従ってください。

- v IBM Process Server デプロイメント環境の場合、最適なトポロジーは以下のとおりです。
	- リモート・メッセージング、リモート・サポート、および Web: 4 クラスター・トポロジー・パター ン

注**:** このパターンは、 IBM Business Monitor が組み込まれていない限り標準構成では使用しないでく ださい。

- リモート・メッセージングおよびリモート・サポート: 3 クラスター・トポロジー・パターン
- v IBM Process Center デプロイメント環境の場合、最適なトポロジーは以下のとおりです。
	- 単一クラスター・トポロジー・パターン
	- リモート・メッセージング: 2 クラスター・トポロジー・パターン

ご使用の Process Server または Process Center Network Deployment 環境用に選択するパターンは、ユーザ ーの固有の要件に基づいている必要があります。

ご使用の実稼働環境の計画を立てるときに、共通の各トポロジー・パターンの利点および欠点を綿密に考慮 してください。

# 圧縮されたトポロジー・パターンの選択基準

以下の表に記載されている情報を考慮してください。これは、使用する実動トポロジーを選択する場合の簡 単な手引きです。この表には、各トポロジー・パターンの利点と欠点の要約リストを示します。

提供トポロジー・パターンをサポートする BPM 製品については、『トポロジー・パターンおよびサポー ト対象の *BPM* 製品フィーチャー』を参照してください。

|              |                       |                                         | トポロジー・パターン               |                       |
|--------------|-----------------------|-----------------------------------------|--------------------------|-----------------------|
|              |                       |                                         |                          | リモート・メッセージ リモート・メッセージ |
|              |                       | リモート・メッセージ                              | ングおよびリモート・ ング、リモート・サポ    |                       |
| 考慮事項         | 単一クラスター               | ング                                      | サポート                     | ート、および Web            |
| 保守するクラスターの   | すべてのコンポーネン            | アプリケーションおよ                              |                          | アプリケーションに対 アプリケーションに対 |
| 数            | トに対して 1 クラス           | びサポート・インフラ                              | して 1 クラスター               | して 1 クラスター            |
|              | ター                    | ストラクチャーに対し                              |                          |                       |
|              |                       | て1クラスター                                 | サポート・インフラス   Web インターフェー |                       |
|              |                       | メッセージングに対し                              | トラクチャーに対して スに対して 1 クラス   | ター                    |
|              |                       | て1クラスター                                 | 1 クラスター                  |                       |
|              |                       |                                         |                          | サポート・インフラス サポート・インフラス |
|              |                       |                                         |                          | トラクチャーに対して トラクチャーに対して |
|              |                       |                                         | 1 クラスター                  | 1 クラスター               |
|              |                       |                                         |                          |                       |
|              |                       |                                         |                          | メッセージングに対し            |
|              |                       |                                         |                          | て 1 クラスター             |
| ハードウェア要件     | 限られた数のハードウ            | 分散環境ではより多く                              | 分散環境ではより多く               | 必要なハードウェアが            |
|              | ェアで実装できる              | のハードウェアが必要                              | のハードウェアが必要               | 最も多い                  |
| 非同期対話        | 最低限の使用頻度に抑            | 使用頻度はリソースの                              | 非同期対話に理想的な   非同期対話に理想的な  |                       |
|              | えることが望ましい             | 可用性とのバランスを                              | 環境                       | 環境                    |
|              |                       | とる必要がある                                 |                          |                       |
|              | 長期実行プロセス、ス 最低限の使用頻度に抑 | 使用頻度はリソースの                              | 割り込み可能プロセ                | 割り込み可能プロセ             |
| テート・マシン、およ   | えることが望ましい             | 可用性とのバランスを                              | ス、ステート・マシ                | ス、ステート・マシ             |
| びヒューマン・タスク   |                       | とる必要がある                                 | ン、およびヒューマ                | ン、およびヒューマ             |
|              |                       |                                         | ン・タスクに理想的な               | ン・タスクに理想的な            |
|              |                       |                                         | 環境                       | 環境                    |
| 非常に高い CEI 活動 |                       | 非推奨 (CEI の使用頻 非推奨 (CEI の使用頻 CEI 使用頻度が高い |                          | CEI 使用頻度が高い           |
| の頻度          |                       | 度を低くしてリソース   度を低くしてリソース                 | 場合に理想的な環境                | 場合に理想的な環境             |
|              |                       | 使用量とのバランスを   使用量とのバランスを                 |                          |                       |
|              | とることが望ましい)            | とることが望ましい)                              |                          |                       |
| 管理上の負担       | 比較的少ない                | 手間が増す                                   | 管理の手間が増す                 | 管理に最も多くの手間            |
|              |                       |                                         |                          | がかかる                  |

表 *19.* デプロイメント環境に合わせてトポロジーを選択するための考慮事項

<span id="page-51-0"></span>表 *19.* デプロイメント環境に合わせてトポロジーを選択するための考慮事項 *(*続き*)*

|           |                                  | トポロジー・パターン                                                                                                    |                                                                                                   |                                                                                                    |
|-----------|----------------------------------|----------------------------------------------------------------------------------------------------|---------------------------------------------------------------------------------------------------|----------------------------------------------------------------------------------------------------|
|           |                                  |                                                                                                    |                                                                                                   | リモート・メッセージ リモート・メッセージ                                                                                                    |
|           |                                  |                                                                                                    | リモート・メッセージ   ングおよびリモート・   ング、リモート・サポ                                                              |                                                                                                    |
| 考慮事項      | 単一クラスター                          | ング                                                                                                    | サポート                                                                                              | ート、および Web                                                                                                    |
| スケーラビリティー | すべてのコンポーネン <br>トは同じ比率で拡張さ <br>れる | メッセージング・クラ   拡張が容易<br>スターのスケーラビリ<br>ティーは制限されてい<br>る(サーバーの数を3<br>つより多くしてもメリ<br>ットがない)<br>それ以外のすべてのコ<br>ンポーネントは同じ比<br>率で拡張される | すべての機能が独立し<br>ている<br>メッセージング・クラ<br>スターのスケーラビリー<br>されている (サーバー丨<br>の数を 3 つより多く<br>してもメリットがな<br>(4) | スケールの変更が最も<br>容易<br>すべての機能が独立し<br>ている<br>メッセージング・クラ<br>ティーは引き続き制限   スターのスケーラビリ  <br> ティーは引き続き制限 <br>されている (他の<br>BPM 製品を導入する<br>とメリットが出てく<br>る) |

### 関連概念:

『トポロジー・パターンおよびサポート対象の製品フィーチャー』

トポロジーとは、デプロイメント環境の物理的レイアウトのことです。製品フィーチャーとデフォルトの使 用法は、選択するトポロジー・パターンによって異なります。

34 [ページの『ネットワーク・デプロイメント環境のトポロジー』](#page-39-0)

トポロジーとは、デプロイメント環境の物理的レイアウトのことです。 IBM 提供パターンの 1 つを選択 するか、独自のカスタマイズ・パターンを作成することで、ビジネス・ニーズに最適に対応したトポロジー を作成することができます。

23 [ページの『スタンドアロン環境または](#page-28-0) Network Deployment 環境の選択』

製品を評価するため、またはアプリケーションおよびサービスの開発をサポートするためには、スタンドア ロン環境を選択します。実稼働環境でキャパシティー、アベイラビリティー、スケーラビリティー、および フェイルオーバー・サポートなどの追加のフィーチャーを必要とする場合は、Network Deployment 環境を 選択します。

# トポロジー・パターンおよびサポート対象の製品フィーチャー

トポロジーとは、デプロイメント環境の物理的レイアウトのことです。製品フィーチャーとデフォルトの使 用法は、選択するトポロジー・パターンによって異なります。

管理コンソールで「デプロイメント環境構成」ウィザードを使用してデプロイメント環境を作成する場合、 デプロイメント環境のベースにするトポロジー・パターンの可用性は、以下の条件および構成上の決定事項 によって異なります。

v IBM Business Process Manager をインストールしたプラットフォーム

• 1 次デプロイメント環境フィーチャーおよび補足フィーチャー

47 [ページの表](#page-52-0) 20 に、トポロジー・パターンと製品フィーチャーとの間の関係を示します。

<span id="page-52-0"></span>表 *20.* 使用可能な提供パターンおよびそれらのパターンと製品フィーチャーとの関係

| トポロジー・パ          | クラスター        |                                                                                                    | サポートされる BPM 製品                                                                                                    |         |
|------------------|--------------|----------------------------------------------------------------------------------------------------|----------------------------------------------------------------------------------------------------|---------|
| ターン              | 数            | 説明                                                                                                    | とフィーチャー                                                                                                    | デフォルト状況 |
| 単一クラスター          | $\mathbf{1}$ | メッセージング、アプリケ<br>ーション・デプロイメン<br>ト・ターゲット、およびア<br>プリケーション・サポート<br>機能を単一のクラスターに<br>含めます。このトポロジ<br>ー・パターンは、同期メッ<br>セージング環境、PoC (概<br>念検証) 環境、またはアプ<br>リケーション・テスト環境<br>に役立ちます。<br>単一クラスター・トポロジ<br>ー・パターンは、ハードウ<br>ェアが限られている場合に<br>理想的です。すべてのコン<br>ポーネントが同じクラスタ<br>ーにインストールされるた<br>め、必要な物理マシンの数<br>が少なくて済みます。                                                           | 以下の製品、またはこれら<br>の製品の組み合わせでサポ<br>ートされます。<br>• IBM Business Process<br>Manager<br>Advanced 構成および<br>Standard 構成<br>• IBM Business Monitor |         |
| リモート・メッ<br>セージング | 2            | このトポロジー・パターン<br>では、メッセージング環境<br>をアプリケーション・デプ<br>ロイメント・ターゲットお<br>よびアプリケーション・サ<br>ポート機能から分離しま<br>す。このトポロジー・パタ<br>ーンは、日常の運用でメッ<br>セージのスループットが重<br>要な要件となる場合に使用<br>します。このトポロジー・<br>パターンは、非同期メッセ<br>ージング・システムおよび<br>トランザクション・システ<br>ムの場合に強くお勧めしま<br>す。<br>Process Center Network<br>Deployment 環境では、リ<br>モート・メッセージング・<br>トポロジー・パターンが処<br>理要件を満たすのに十分で<br>ある場合がよくあります。 | 以下の単一の製品インスト<br>ールによってサポートされ<br>ます。<br>• IBM Business Process<br>Manager<br>Advanced 構成および<br>Standard 構成                               |         |

| トポロジー・パ                                    | クラスター          |                                                                                                    | サポートされる BPM 製品                                                                                                    |                                                                                                    |
|--------------------------------------------|----------------|----------------------------------------------------------------------------------------------------|----------------------------------------------------------------------------------------------------|----------------------------------------------------------------------------------------------------|
| ターン                                        | 数              | 説明                                                                                                    | とフィーチャー                                                                                                    | デフォルト状況                                                                                                    |
| リモート・メッ<br>セージングおよ<br>びリモート・サ<br>ポート       | $\overline{3}$ | このトポロジー・パターン<br>では、メッセージング、<br>Common Event<br>Infrastructure (CEI)、アプリ<br>ケーション・デプロイメン<br>ト・ターゲット、およびア<br>プリケーション・サポート<br>機能を別個のクラスターに<br>分離します。ほとんどのビ<br>ジネスでは、このトポロジ<br>ー・パターンを使用してデ<br>プロイメント環境をサポー<br>トできます。このトポロジ<br>ー・パターンはパフォーマ<br>ンスを主眼にして設計さ<br>れ、トランザクション処理<br>をメッセージングおよびそ<br>の他のサポート機能から分<br>離するように設計されてい<br>るためです。 | 以下の単一の製品インスト<br>ールによってサポートされ<br>ます。<br>• IBM Business Process<br>Manager<br>Advanced 構成および<br>Standard 構成                               | このトポロジー・パターン<br>は、IBM Business Process<br>Manager 実稼働環境のデフ<br>ォルトのトポロジー・パタ<br>ーンです。<br>このトポロジー・パターン<br>は、以下のインストール済<br>み環境のデフォルトのトポ<br>ロジー・パターンです。<br>• IBM Business Process<br>Manager Advanced (デ<br>プロイメント環境も含む)<br>• IBM Business Process<br>Manager Standard |
| リモート・メッ<br>セージング、リ<br>モート・サポー<br>ト、および Web | $\overline{4}$ | このトポロジー・パターン<br>は、アプリケーション・デ<br>プロイメント用に 1 つの<br>クラスター、メッセージン<br>グ・インフラストラクチャ<br>一用に 1 つのリモート・<br>クラスター、サポート・ア<br>プリケーション用に 1つ<br>のリモート・クラスター、<br>および Web アプリケーシ<br>ョン・デプロイメント<br>(Business Process<br>Choreographer Explorer, ビ<br>ジネス・スペース、および<br>Business Rules Manager) 用<br>に1つのリモート・クラ<br>スターを定義します。                       | 以下の製品、またはこれら<br>の製品の組み合わせでサポ<br>ートされます。<br>• IBM Business Process<br>Manager<br>Advanced 構成および<br>Standard 構成<br>• IBM Business Monitor | このトポロジー・パターン<br>は、IBM Business Monitor<br>インストール済み環境のデ<br>フォルトのトポロジー・パ<br>ターンです。<br>標準構成の場合、ご使用の<br>トポロジーに IBM<br>Business Monitor が含まれ<br>ている場合に限り、このパ<br>ターンを選択します。                                                                                             |

表 *20.* 使用可能な提供パターンおよびそれらのパターンと製品フィーチャーとの関係 *(*続き*)*

# 各構成の構成可能コンポーネント

IBM Business Process Manager のさまざまな構成をインストールする場合、インストールおよび構成プロ セス時に特定のコンポーネントがユーザーに表示されます。 Network Deployment の場合、これらのコンポ ーネントは 1 つのクラスター内か、複数のクラスター内にあることが可能です。

49 [ページの表](#page-54-0) 21 に、各種構成それぞれのコンポーネントを示します。

<span id="page-54-0"></span>表 *21. IBM Business Process Manager* コンポーネント

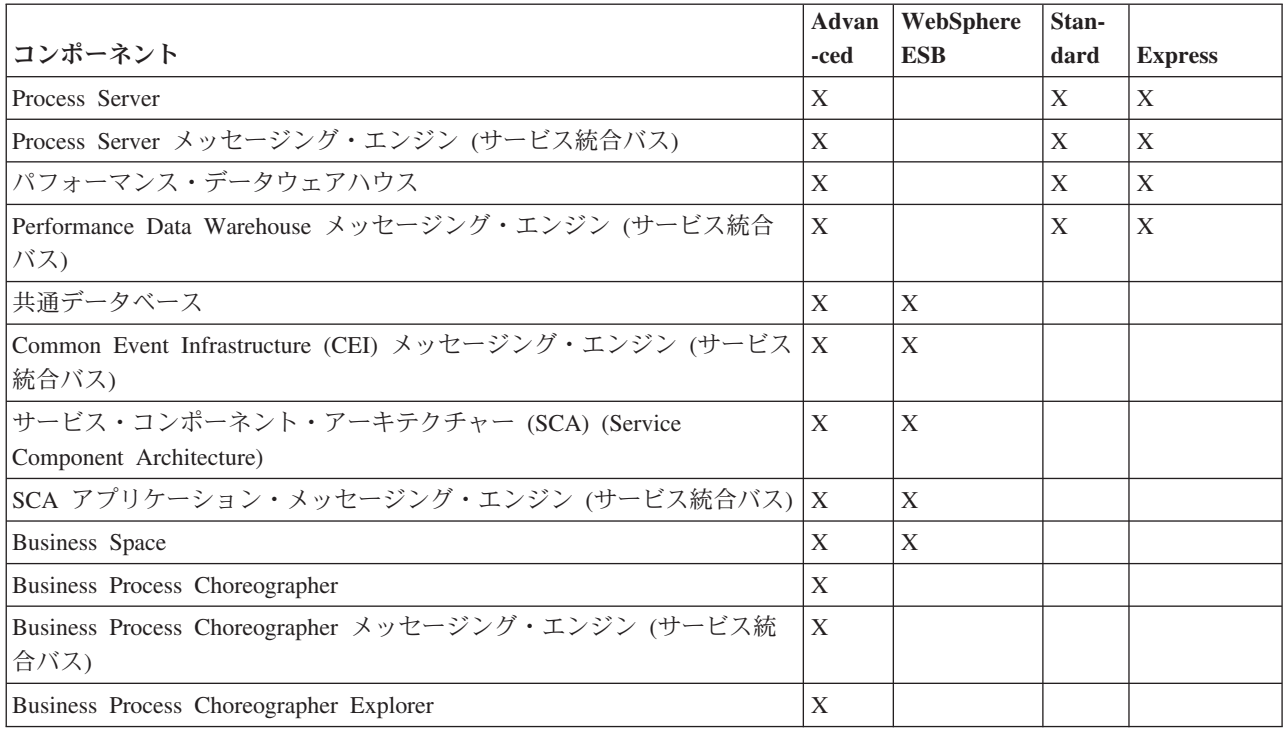

#### 関連概念:

44 [ページの『トポロジーを選択するための考慮事項』](#page-49-0)

使用するデプロイメント環境に適したトポロジーの選択は、いくつかの要因に基づいて行います。

34 [ページの『ネットワーク・デプロイメント環境のトポロジー』](#page-39-0)

トポロジーとは、デプロイメント環境の物理的レイアウトのことです。 IBM 提供パターンの 1 つを選択 するか、独自のカスタマイズ・パターンを作成することで、ビジネス・ニーズに最適に対応したトポロジー を作成することができます。

# 標準化された **Network Deployment** 環境とカスタマイズされた **Network Deployment** 環境のどちらを作成するかの判断

プロファイルの作成後に、Network Deployment 環境を形成するサーバー、サーバー・クラスターおよび製 品コンポーネントを構成するには 2 つの方法があります。IBM 提供のトポロジー・パターンに基づいて、 標準化された Network Deployment 環境を作成できます。または、ユーザーのビジネス・プロセス要件に応 じてカスタマイズされた方法で、サーバー、サーバー・クラスターおよび製品コンポーネントをセットアッ プして、カスタマイズされた Network Deployment 環境を作成することもできます。

## 標準化された **Network Deployment** 環境を作成する理由

IBM 提供のトポロジー・パターン (IBM Business Process Manager にテンプレートとしてパッケージ化) が、ユーザーのビジネス・プロセス要件のすべてまたは大部分を満たしている場合、デプロイメント環境ウ ィザードを使用して、標準化された Network Deployment 環境を作成します。デプロイメント環境ウィザー ドを使用すると、いくつかの事前定義トポロジーに従ってクラスターとサーバーを生成し、それらのクラス ターとサーバー全体に複数のコンポーネントをすべて同時に構成することができます。

カスタマイズされた Network Deployment 環境ではなく、標準化された Network Deployment 環境を作成す るその他の理由は、以下のとおりです。

- v サーバー、サーバー・クラスターおよび IBM Business Process Manager コンポーネントの作成と構成に 必要な管理コンソールのフィーチャーおよび機能の使用経験が豊富なユーザーがいません。
- v 管理アプリケーションで単一のウィザードを実行して、複数のコンポーネントを構成します。
- データベース設計ファイルをインポートして、データベース関連リソース定義の値を指定します。デー タベース設計ファイルの作成については、データベース設計ツールを使用したデータベース設計ファイ ルの作成を参照してください。
- v 現在の環境にインポートして、必要に応じてカスタマイズできる、事前定義デプロイメント環境が提供 されています。

### カスタマイズされた **Network Deployment** 環境を作成する理由

ユーザーのビジネス・プロセス要件が複雑で、IBM 提供のトポロジー・パターンでは十分に対応できない 場合、管理コンソールのフィーチャーおよび機能を使用して、カスタマイズされた Network Deployment 環 境を作成します。

標準化された Network Deployment 環境ではなく、カスタマイズされた Network Deployment 環境を作成す るその他の理由は、以下のとおりです。

- v 管理コンソールを使用してデプロイメント環境を作成するために必要な経験と知識がユーザーに豊富に あります。
- v マルチクラスター環境で必要な概念およびコンポーネント・アーキテクチャーを理解しています。
- v IBM Business Process Manager コンポーネント自体を構成する前に、そのコンポーネントをデプロイす るクラスターまたはサーバーを構成したいと考えています。

# **IBM HTTP** サーバーでのロード・バランシングとフェイルオーバー

Network Deployment 環境では、ワークロード・バランシングとフェイルオーバーの目的で、IBM HTTP Server をプロキシー・サーバーとして構成できます。着信 HTTP 要求は、アプリケーション・サーバーに 直接送信されるのではなく、プロキシー・サーバーに送信されます。このプロキシー・サーバーにより、処 理を実行する複数のアプリケーション・サーバーの間で要求が分散されます。

具体的な構成ステップは環境によって異なりますが、IBM HTTP Server を使用したワークロード・バラン シングとフェイルオーバーの計画と実装には、以下の一般的なタスクが役立ちます。

- 1. 『WebSphere Application Server [トポロジーのフロントエンドの選択』](http://publib.boulder.ibm.com/infocenter/wasinfo/v7r0/topic/com.ibm.websphere.nd.multiplatform.doc/info/ae/ae/cwsv_topology.html)を参照して、プロキシー・サーバ ー・フロントエンドの使用方法を詳しく確認します。
- 2. Web サーバー・プラグインを実装します。このプラグインを、ローカルのデプロイメント・マネージャ ー・プロファイルの一部としてインストールし、構成します。詳しくは、WebSphere Application Server に関する以下のトピックを参照してください。
	- v Web [サーバー・プラグインの実装](http://publib.boulder.ibm.com/infocenter/wasinfo/v7r0/index.jsp?topic=%2Fcom.ibm.websphere.nd.multiplatform.doc%2Finfo%2Fae%2Fae%2Ftwsv_plugin.html)
	- v Web [サーバー・プラグインのインストールと構成](http://publib.boulder.ibm.com/infocenter/wasinfo/v7r0/index.jsp?topic=/com.ibm.websphere.nd.multiplatform.doc/info/ae/ae/tins_webplugins.html) (このトピックのシナリオ 5 を参照)
- 3. WebSphere Application Server の Deployment Manager と IBM HTTP Server 管理サーバーの間に Secure Sockets Layer (SSL) を構成します。SSL 接続を受け入れてトランザクションを実行できるよう に、IBM HTTP Server からの自己署名証明書を受け付けるように Application Server を構成する必要が あります。詳しくは、IBM HTTP Server 管理サーバーと [Deployment Manager](http://publib.boulder.ibm.com/infocenter/wasinfo/v7r0/index.jsp?topic=%2Fcom.ibm.websphere.ihs.doc%2Finfo%2Fihs%2Fihs%2Ftihs_setupsslwithwas.html) の間の SSL の構成を参 照してください。

4. 構成ファイルが Web サーバーを指し、Process Server がオンライン・モードとなり、通信が HTTP over SSL または HTTP Secure (HTTPs) に対応するように、Process Server クラスターまたは Process Center クラスターをカスタマイズします。Web サーバーと連動する Process Server/Process Center クラ スターのカスタマイズを参照してください。

# <span id="page-56-0"></span>データベース構成の計画

データベース構成の計画を立てるには、該当ソフトウェアを使用するためにどのデータベースが所定の位置 になければならないか、また構成する必要があるか、IBM Business Process Manager のどのコンポーネン トを使用するのか、およびそれらに関連するデータベース、データベースを管理するのに必要なタスク、お よび使用するデータベース・システムのセキュリティー特権を知っている必要があります。

# データベースと **IBM Business Process Manager** トポロジー

データベース構成は、IBM Business Process Manager トポロジー全体の一部です。構成アクティビティー については、Process Center と Process Server のデータベースがトポロジーおよびランタイム処理に関係す る場合の相違を理解する必要があります。

Process Center は同じデータベース・スキーマを共有しますが、保管されるインスタンス・データには具体 的な違いがあります。Process Center およびProcess Server のインスタンスごとに、共有スキーマの別個の インスタンスがなければなりません。

「標準プロファイル作成」オプションを使用する場合、データベース設計ツールは、デフォルトのデータベ ースの構成のために自動的に SQL スクリプトを生成します。

インストール中にスタンドアロン開発プロファイル (qesb) を作成する場合には、必須のデータベースは自 動的に構成されます。ユーザーはデータベース要件を設計する必要はありません。

データベース表を手動で作成する場合は、データベース設計ツールを使用して SQL スクリプトを作成しま す。このツールを使用すると、生成される SQL スクリプトは必ず固有になるからです。

制約事項**:** Oracle の場合、データベース・インスタンスは SQL ファイル実行の一環として作成されませ ん。Oracle 製品資料を参照して、インスタンスを手動で作成する必要があります。

ユーザーは、データベースの構成情報を、以下のいずれかの方法でプロファイル作成プロセスに取り込むこ とができます。

- v データベース設計ファイルを参照する
- v プロファイル管理ツールまたは **manageprofiles** コマンド行ユーティリティーを使用したデータベース 構成パラメーターの設定

データベース構成を実装するために選択する方法に関係なく、プロファイル作成プロセスの一環として SQL スクリプトを生成する必要があります。 Process Server 間または Process Server のクラスター間で SQL スクリプトを再使用することはできません。

データベースを構成する前に、ソリューション・アーキテクトとデータベース管理者は、データベース・ト ポロジーに関して共同作業を行って、データベース表を保管する最善の方法を理解する必要があります。例 えば、表は共通データベースと同じデータベースに保管されるのかどうか。あるいは、表は別個のデータベ ースにスタンドアロン・プロファイルとして保管されるのかどうか。別個のデータベースは、データベース 構成を単純化するので、役に立つ可能性があります。別個のデータベースを使用して、スタンドアロン・サ ーバー環境で、共通データベースとは別個にコンポーネント・データベースを調整し管理することが可能な 場合もあります。

データベース設計ツールに関する詳細については、『データベース設計ツールを使用したデータベース設計 ファイルの作成』を参照してください。

## **Process Center** データベースおよび **Process Server** データベース

IBM Business Process Manager Express および IBM Business Process Manager Standard にはデータベース 構成パターンが含まれており、したがって各ランタイム環境用にデータベース設計を作成することができま す。いずれかのパターンを使用して、 Process Server および Performance Data Warehouse Server コンポー ネント用のデータベース構成を作成することができます。

IBM Business Process Manager Advanced には、同じデータベース構成パターンに加えて、 **bpm.advanced.standalone.dbDesign** と呼ばれる追加パターンが含まれています。

**bpm.advanced.standalone.dbDesign** パターンを、共通データベース内の Process Server および Performance Data Warehouse サーバー・コンポーネント用のデータベース・スキーマとして使用することができます。 Process Server と Performance Data Warehouse ランタイム環境を結合するスタンドアロン・プロファイル を作成する場合、このパターンを使用します。このパターンを共通データベース用に使用する場合には、カ スタム・スキーマ値は指定されません。

デプロイメント環境ウィザードによる procsry および pctrsry データベース設計も使用することができま す。標準 (standard) 構成または拡張 (advanced) 構成内の Network Deployment 環境については、これらの パターンは、デプロイメント・ホスト上の Process Serverまたは Process Center のセットアップの一部で す。

# <span id="page-57-0"></span>共通データベースを構成する方法とタイミングの選択

必須のデータベース表は、 IBM Business Process Manager の構成前または構成後に作成することができま す。いずれの場合も、IBM Business Process Manager のサーバーがデータベースを使用しようとする前 に、データベース (テーブルやスキーマなども含む) が既に存在している必要があることに注意してくださ  $\mathcal{U}^{\mathcal{A}}$ 

共通データベースは、IBM Business Process Manager プロファイルの作成前、作成中、または作成後に作 成できます。

- v IBM Business Process Manager を構成する前:
	- IBM Business Process Manager に用意されているデフォルトのスクリプトを編集して実行します。デ フォルトのスクリプトは、共通データベースおよび Business Process Choreographer テーブルの作成の みに使用できます。
	- データベース設計ツール (DDT) を使用して作成された設計ファイルを使用します。『データベース 設計ツールを使用したデータベース設計ファイルの作成』を参照してください。
- v IBM Business Process Manager を構成した後:
	- プロファイル管理ツールを使用して、プロファイルの作成時にデータベース内のテーブルと連携する ように IBM Business Process Manager を構成します。データベース表の作成と構成は、プロファイル の作成時に行うことができます。また、プロファイルの作成後までデータベース表の作成と構成を遅 らせることができます。プロファイル管理ツールを使用してデータベース・スクリプトを生成し、そ のスクリプトをデータベース表の作成と構成に使用することができます。生成されるこれらのスクリ プトは、使用可能な状態になっています。編集する必要はありません。
	- データベース設計ツール (DDT) を使用して作成された設計ファイルを使用します。『データベース 設計ツールを使用したデータベース設計ファイルの作成』を参照してください。

# <span id="page-58-0"></span>サポートされているデータベース・タイプ

データベースの選択は、 IBM Business Process Manager と共に使用するオペレーティング・システムおよ びフィーチャーによって異なります。

IBM Business Process Manager でサポートされるデータベースのリストについては、表 22を参照してくだ さい。

IBM Business Process Manager には、DB2、Oracle、および SQL Server 用の JDBC ドライバーがパッケ ージ化されています。 JDBC ドライバーについて (バージョンおよびレベル情報を含む) は、「[Detailed](http://www14.software.ibm.com/webapp/wsbroker/redirect?version=wbpm751&product=ibpm&topic=bpme_det_sysreqs) [hardware and software requirements for IBM Business Process Manager](http://www14.software.ibm.com/webapp/wsbroker/redirect?version=wbpm751&product=ibpm&topic=bpme_det_sysreqs)」の Web ページを参照してくださ い。

注**:** IBM Business Process Manager でパッケージ化されているもの以外の JDBC ドライバー・レベルの提 供は、お客様の責任において行ってください。

DB2 Express データベースは IBM Business Process Manager ソフトウェアに組み込まれており、IBM Business Process Manager のインストール時に自動的にインストールおよび構成することができます。

**重要: Linux DB2 Express を root ユーザーとしてインストールする場合、DB2 Express のインストー** ルを開始する前に、すべてのカーネル要件を満たしておく必要があります。カーネル要件のリストについて は[、カーネル・パラメーターの要件](http://publib.boulder.ibm.com/infocenter/db2luw/v9r7/index.jsp?topic=/com.ibm.db2.luw.qb.server.doc/doc/c0057140.html) (Linux) を参照してください。現行値は、**ipcs -l** コマンドの出力を解 析することによって見つけることができます。

注**:** 現在、DB2 Express インストーラーには、IBM Business Process Manager インストーラーから渡される プロパティーでの各国語 (NL) ストリングの取り込み関する、既知の制約事項があります。 DB2 Express のインストール時に DB2 Express に渡される以下の値に、NL ストリングを組み込むことはできません。

#### **Linux Windows**

- Linux インスタンス・ユーザー名およびパスワード: bpminst および bpminst1
- Linux 隔離 (fenced) ユーザー名およびパスワード: bpmfenc および bpmfenc1
- ■Linux 管理サーバー (DAS) ユーザー名およびパスワード: bpmadmin および bpmadmin1
- **Windows 管理ユーザー名およびパスワード: bpmadmin および bpmadmin1**

各データベースは、文字ストリングのパラメーター *dbType* で表されています。*dbType* パラメーターは、 **manageprofile** コマンド行ユーティリティーのパラメーターとして使用されます。サポートされているデー タベースの *dbType* の値を表 22 にまとめます。

表 *22.* サポートされているデータベース・タイプ、その関連 *dbType* の値および制約事項

| サポートされているデータベース  dbType の値 |                           | 制約事項および注意事項                                   |
|----------------------------|---------------------------|-----------------------------------------------|
| DB <sub>2</sub> Express    | DB2 UNIVERSAL             | スタンドアロン・プロファイルのデフォルトの<br>データベース・タイプとして使用されます。 |
| DB2 <sup>®</sup> Universal | DB <sub>2</sub> UNIVERSAL |                                               |
| │DB2 データ・サーバー              | <b>DB2 DATASERVER</b>     | ダウンロード元:                                      |
|                            |                           | 9.7 GA レベル                                    |
|                            |                           | フィックスパック                                      |

表 *22.* サポートされているデータベース・タイプ、その関連 *dbType* の値および制約事項 *(*続き*)*

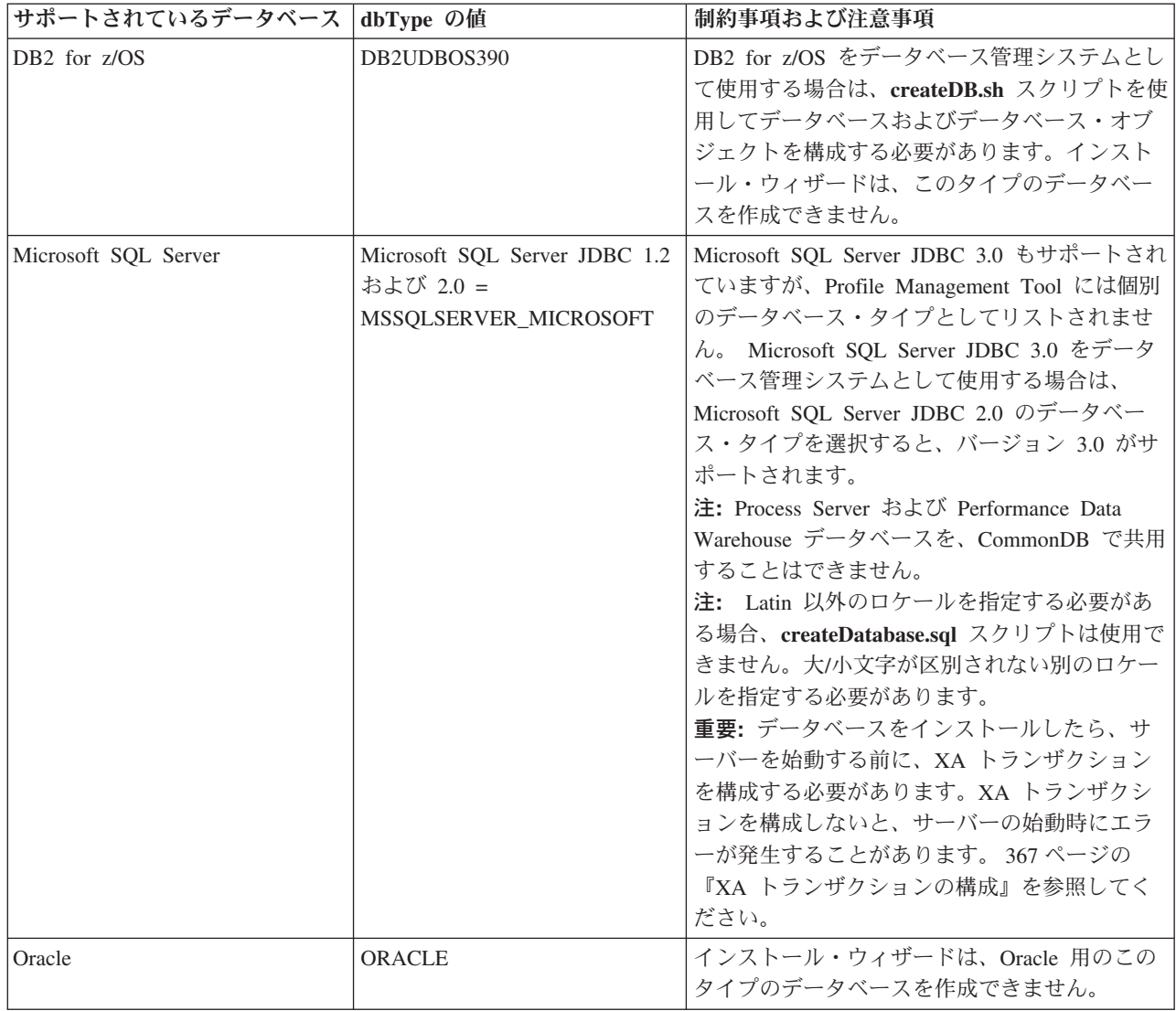

ファイル・パスとファイルの命名規則で使用する 2 番目のパラメーターは、*feature* です。このパラメータ ーでは、対象になっているデータベースを指定します。表 23 は、各データベースとそれぞれに関連付けら れている *feature* パラメーターをまとめたものです。

表 *23.* 各データベースとそれぞれに関連付けられている *feature* 名

| <b> データベース</b>                                  | フィーチャー        |
|-------------------------------------------------|---------------|
| <b>Process Server</b>                           | ProcessServer |
| パフォーマンス・データウェアハウス                               | PerformanceDW |
| 共涌データベース                                        | CommonDB      |
| エンタープライズ・サービス・バスのロガー・メディエー   EsbLoggerMediation |               |
| ション・データベース                                      |               |

IBM Business Process Manager をインストールすると、データベース・スクリプトが以下の場所に作成さ れます。

*INSTALL\_ROOT*/dbscripts/*feature*/*dbType*

*feature* は以下のいずれかです。

- CommonDB
- EsbLoggerMediation
- ProcessServer
- PerformanceDW

ほとんどの JDBC プロバイダーの作成は、指定されたデータベース・パラメーターに基づいて、プロファ イルの作成中に実行されます。ただし、Business Process Choreographer JDBC プロバイダーは、スクリプ トまたは管理コンソールを使用して、後で作成されます。適切な JDBC プロバイダーがサーバーまたはク ラスターに存在していれば、その既存の JDBC プロバイダーが使用され、新しいプロバイダーの作成は省 略されます。

#### 関連概念:

57 ページの『JDBC [ドライバーおよびロケーション』](#page-62-0)

以下の各表に、サポートされている JDBC ドライバーをリストします。最初の表には、製品に付属してい る JDBC ドライバーの名前とロケーションを示します。2 番目の表には、サポートされているが製品には 付属していない JDBC ドライバーの名前とロケーションを示します。

### 関連情報:

■ DB2 [データベースを使用したカスタム・ユーザー・レジストリー・データの保持](http://publib.boulder.ibm.com/infocenter/wasinfo/fep/index.jsp?topic=/com.ibm.websphere.nd.multiplatform.doc/info/ae/ae/tsec_db2custreg.html)

# データベース命名の制約事項

データベースは、IBM Business Process Manager の複数のインストール済み環境にわたって再使用するこ とはできません。 IBM Business Process Manager の各インストール済み環境は、関連するデータベースを 排他使用する必要があります。データベースは、一意的に識別できるように構成される必要があります。

選択するインストール・パスに応じて、インストールに関連するデータベースはデフォルト名を使用して構 成されることがあります。例えば、IBM DB2 上の IBM Business Process Manager Advanced に関連付けら れたデータベースは、以下のデフォルト名を持ちます。

- Process Server BPMDB
- v Performance Data Warehouse PDWDB

DB2 を使用する 2 つの IBM Business Process Manager のインストール済み環境がある場合には、インス トール済み環境のうちの 1 つに対して、デフォルト値を受け入れるのではなく名前を指定するインストー ル・パスを選択する必要があります。

データベース名の固有性を確実にするために、データベース名を求めるプロンプトを出すインストール・パ スを選択します。

例えば、「標準」インストール・パスを使用するときに、データベース名を求めるプロンプトが出されま す。デフォルトの DB2 Express ではなく既存のデータベース・サーバーを使用するオプションを選択しま す。

注**:** インストール後にプロファイル管理ツールを使用してプロファイルを作成するときに、プロファイル管 理ツールのどのパス (「標準」または「拡張」) を選択しても、データベース名を求めるプロンプトが出さ れます。唯一の例外は、ご使用のデータベース構成用のデータベース設計ファイルを使用する場合です。デ ータベース設計ファイルには、データベース名、ユーザー名、およびパスワード情報が含まれています。し たがって、プロファイル管理ツールはこの情報を求めるプロンプトは出しません。

以下のケースでは、対照的に、ユーザーに対してデータベース名を求めるプロンプトは出されません。

- v Installation Manager はプロファイルを作成するオプションを提供しますが、データベース名にはデフォ ルト値を割り当てます。
- v 「標準」インストール・パスを使用しており、インストール・イメージと一緒にパッケージされている DB2 Express をインストールするよう選択しています。データベース名にはデフォルト値が割り当てら れます。

追加の制約事項がデータベース名の命名に適用されます。これらの制約事項は、使用しているデータベー ス・サーバーによって決まります。

# **IBM Business Process Manager** のデータ・ソース

データ・ソースは、アプリケーションとリレーショナル・データベースの間のリンクを提供します。使用す るデータ・ソースは、スタンドアロン環境あるいは Network Deployment 環境のいずれをセットアップする かによって影響されます。

アプリケーションは、データ・ソースを使用して、リレーショナル・データベースへの接続を取得します。 データ・ソースは、他の種類のエンタープライズ情報システム (EIS) に接続するための Java EE コネクタ ー・アーキテクチャー (JCA) 接続ファクトリーに類似しています。

データ・ソースは、固有のタイプのデータベースに接続するドライバー実装クラスを提供する Java Database Connectivity (JDBC) プロバイダーに関連しています。アプリケーション・コンポーネントはデー タ・ソースと直接対話して、ご使用のデータベースへの接続インスタンスを取得します。各データ・ソース に対応する接続プールによって、接続を管理できます。

さまざまな設定で複数のデータ・ソースを作成し、それらを同じ JDBC プロバイダーに関連付けることも 可能です。例えば、同じデータベース・アプリケーション内でさまざまなデータベースにアクセスするため に複数のデータ・ソースを使用する、といった状況が考えられます。IBM Business Process Manager にお いて、 JDBC プロバイダーは以下のデータ・ソース・インターフェースの 1 つまたは両方を実装する必要 があります。これらのインターフェースを使用して、アプリケーションを単一フェーズまたは 2 フェーズ のトランザクション・プロトコルで実行します。

#### **ConnectionPoolDataSource**

2 フェーズ・コミット・トランザクション以外のローカル・トランザクションとグローバル・トラ ンザクションにアプリケーションが参加することを可能にするデータ・ソース。接続プールのデー タ・ソースがグローバル・トランザクションに関わる場合は、トランザクション・マネージャーが トランザクションのリカバリーを実施することはありません。複数のリソース・マネージャーが関 わっている場合は、バックアップ・リカバリー・プロセスをアプリケーション側で用意する必要が あります。

以下の表には、標準的なスタンドアロン環境のセットアップと標準的なデプロイメント環境のセットアップ の例を示します。

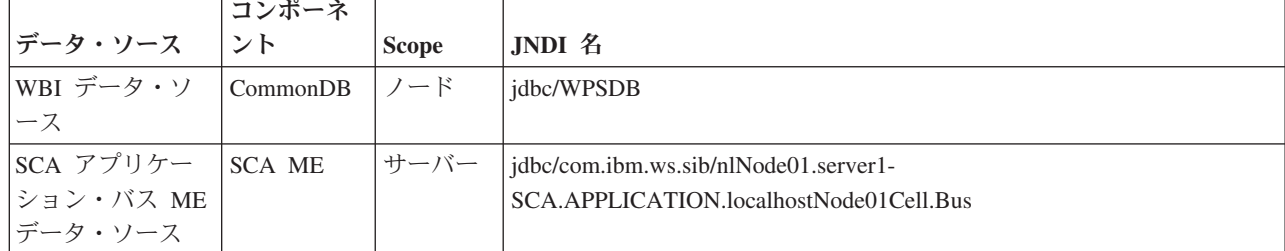

表 *24.* 標準的なスタンドアロン環境のセットアップ

<span id="page-62-0"></span>表 *24.* 標準的なスタンドアロン環境のセットアップ *(*続き*)*

|                                         | コンポーネ      |                 |                                                              |
|-----------------------------------------|------------|-----------------|--------------------------------------------------------------|
| データ・ソース                                 | シト         | <b>Scope</b>    | JNDI 名                                                       |
| イベント                                    | <b>CEI</b> | サーバー   jdbc/cei |                                                              |
| $ CEI ME \neq \neg \circ \cdot  CEI ME$ |            |                 | サーバー   jdbc/com.ibm.ws.sib/nlNode01.server1-CEI.cellName.BUS |
| ソース                                     |            |                 |                                                              |

表 *25.* 標準的なデプロイメント環境のセットアップ

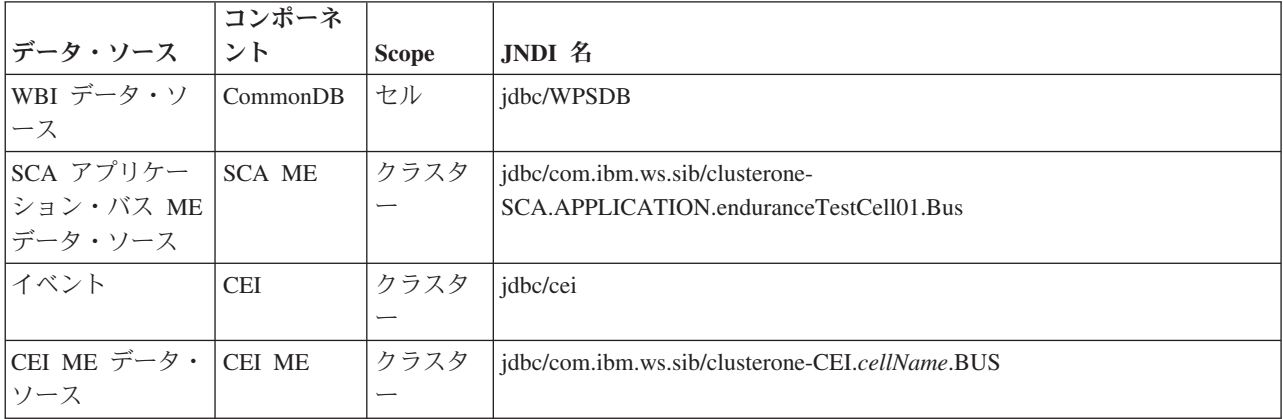

# **JDBC** ドライバーおよびロケーション

以下の各表に、サポートされている JDBC ドライバーをリストします。最初の表には、製品に付属してい る JDBC ドライバーの名前とロケーションを示します。2 番目の表には、サポートされているが製品には 付属していない JDBC ドライバーの名前とロケーションを示します。

以下のサポートされている JDBC ドライバーは、製品のインストール・ファイルに含まれています。

表 *26.* 製品に付属しているサポート対象の *JDBC* ドライバーとそのロケーション

| サーバー              | ドライバーの説明                                                                                                    | ドライバーのロケーション                       | コメント                                                                                            |
|-------------------|----------------------------------------------------------------------------------------------------|------------------------------------|-------------------------------------------------------------------------------------------------|
| D <sub>B</sub> 2  | IBM DB <sub>2</sub> Universal JDBC<br>Driver 3.61.65<br>IBM Data Server Driver for<br>JDBC and SQLJ 4.11.69 | WAS HOME/jdbcdrivers/DB2           | IBM DB2 Universal JDBC<br>Driver は、分散プラットフォー<br>ムおよび z/OS プラットフォー<br>ムでのデフォルトの DB2 ドラ<br>イバーです。 |
| Oracle            | Oracle JDBC Driver 11g<br>11.2.0.1.0                                                                        | WAS HOME/jdbcdrivers/Oracle        |                                                                                                 |
| <b>SOL</b> Server | Microsoft SQL Server JDBC<br>Driver 2.0                                                                     | WAS HOME/jdbcdrivers/SQL<br>Server | Microsoft SQL Server JDBC<br>Driver 2.0 は、SQL Server<br>1.2、2.0、および 3.0 をサポー<br>トしています。         |

以下のサポートされている JDBC ドライバーは、製品のインストール・ファイルに含まれていません。

表 *27.* 製品に付属していないサポート対象の *JDBC* ドライバー

| <b> サーバー</b>        | バーの説明                           |
|---------------------|---------------------------------|
| <sup>1</sup> Oracle | Oracle JDBC Driver 11g 11.1.0.6 |

表 *27.* 製品に付属していないサポート対象の *JDBC* ドライバー *(*続き*)*

| <b> サーバー</b>      | <b> ドライバーの説明</b>                    |  |
|-------------------|-------------------------------------|--|
| <b>SQL</b> Server | Microsoft SQL Server JDBC ドライバー 1.2 |  |
|                   | Microsoft SQL Server JDBC ドライバー 3.0 |  |
|                   |                                     |  |

### 関連概念:

53 [ページの『サポートされているデータベース・タイプ』](#page-58-0)

データベースの選択は、 IBM Business Process Manager と共に使用するオペレーティング・システムおよ びフィーチャーによって異なります。

### 関連情報:

■ IBM Business Process Manager Advanced [のハードウェアおよびソフトウェア要件の詳細](http://www14.software.ibm.com/webapp/wsbroker/redirect?version=wbpm751&product=ibpm&topic=bpma_det_sysreqs)

## 必須のデータベース管理者タスクの識別

IBM Business Process Manager での何らかのタイプのデータベース作成および構成タスクを実行したい場 合には、データベース管理者 (DBA) である必要があります。

## データベースの選択

[データベースの構成方法の選択](#page-57-0)

### データベース特権およびセキュリティー上の考慮事項

- 59 [ページの『データベース特権』](#page-64-0)
- [必要なセキュリティー権限の明確化](#page-24-0)

## プロファイルの作成

- [プロファイルの作成および拡張に対する前提条件](#page-124-0)
- [スタンドアロン環境の作成](#page-142-0)
- カスタム・インストール後に 1 つ以上のデプロイメント・マネージャー・プロファイルおよびカスタム (管理対象ノード) プロファイルを作成するためのソフトウェアの構成

v

ヒント**:** デプロイメント環境フィーチャーを使用する場合には、デフォルトのデータベース・サーバー以 外のデータベースを、ご使用のデータベース製品として使用することができます。データベース構成パ ネル上の「データベースで認証するユーザー名」フィールドに提供するユーザー ID は、DBA 特権を備 えている必要があります。

## データベースの構成

- プロファイルを作成または拡張する前のデータベースおよびテーブルの作成 – データベース設計ツールを使用したデータベース設計ファイルの作成
- v プロファイルを作成または拡張した後のデータベースおよびテーブルの作成
- プロファイルの作成後または拡張後の共通データベースとテーブルの作成
- データベース設計ツールを使用したデータベース設計ファイルの作成
- v 79 [ページの『メッセージング・エンジン・データベース構成の計画』](#page-84-0)

### <span id="page-64-0"></span>関連リンク

v Business Space の構成

# 非管理ユーザーの考慮事項

インストール中には、入力できるように、データベースの詳細を覚えておいてください。

このトピックで説明する考慮事項は、「標準 **(Typical)**」インストール・オプションを使用してインストー ルすることを選択したインストール・シナリオに適用されます。「標準 **(Typical)**」インストール・オプシ ョンを使用してインストールを行うと、プロファイルが自動的に作成されます。

注**:** テスト・プロファイルは、IBM BPM 拡張構成で使用する場合にのみ該当します。

非管理ユーザーとしてインストールを行う場合は、以下の選択肢があります。

注**:** 製品に組み込まれている (オプションでインストールした) DB2 Express データベースを使用する場合 は、以下の基準を満たしている必要があります。

- 他のバージョンの DB2 をすべてシステムからアンインストールする
- v 非管理ユーザーまたは非 root ユーザーとして IBM Business Process Manager をインストールする

# データベース特権

サポートされるデータベース管理システムごとに、データ・ストア・テーブルの作成またはアクセスに必要 な権限を決めるために、データベース特権を設定します。

インストーラー、プロファイル管理ツール、データベース設計ツール、またはスクリプトを使用してスキー マを作成する場合、テーブルを作成する権限のあるユーザーID が必要です。テーブルが作成された後で は、テーブル内の情報の選択、挿入、更新、削除を行う権限が必要です。

次の表では、データ・ストアにアクセスするために必要なデータベース特権について説明します。

表 *28.* データベース特権

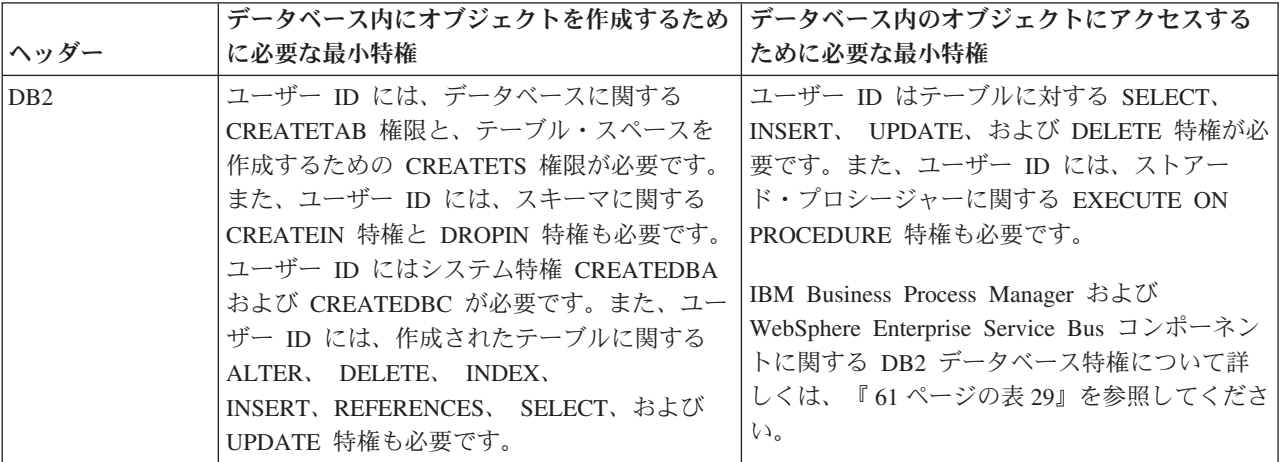

表 *28.* データベース特権 *(*続き*)*

| ヘッダー                     | データベース内にオブジェクトを作成するため<br>に必要な最小特権                                                                                                    | データベース内のオブジェクトにアクセスする<br>ために必要な最小特権                                                                                                    |
|--------------------------|----------------------------------------------------------------------------------------------------|----------------------------------------------------------------------------------------------------|
| DB <sub>2</sub> for z/OS | ユーザー ID には、データベースに関する<br>CREATETAB 権限と、テーブル・スペースを<br>作成するための CREATETS 権限が必要です。<br>また、ユーザー ID には、スキーマに関する<br>CREATEIN 特権と DROPIN 特権も必要です。<br>データベースのストレージ・グループを作成す<br>るには、 ユーザー ID には<br>CREATESG、CREATEDBA、および<br>CREATEDBC システム特権が必要です。ま<br>た、ユーザー ID には、作成されたテーブルに<br>関する ALTER、 DELETE、 INDEX、<br>INSERT、 REFERENCES、 SELECT、および<br>UPDATE 特権も必要です。 | ユーザー ID はテーブルに対する SELECT、<br>INSERT、 UPDATE、および DELETE 特権が必<br>要です。また、ユーザー ID には、ストアー<br>ド・プロシージャーに関する EXECUTE ON<br>PROCEDURE 特権も必要です。<br>IBM Business Process Manager および<br>WebSphere Enterprise Service Bus コンポーネン<br>トに関する DB2 for z/OS データベース特権に<br>ついて詳しくは、62 ページの表 30 を参照して<br>ください。                                                                                                    |
| Oracle                   | ユーザー ID には、データ・ストア・スキーマ<br>内にリレーショナル・テーブルおよび索引を作<br>成するための十分な特権が必要です。またデー<br>タベースには、スキーマの所有者のデフォル<br>ト・テーブル・スペースにおけるスペース割り<br>当て量も必要です。                                                                                                    | ユーザー ID には、データベースに接続するた<br>めの SESSION 特権が必要です。データ・スト<br>ア・スキーマと、データベースに接続するコン<br>ポーネントの両方を同じユーザー ID が所有し<br>ている場合、このユーザー ID にはテーブルを<br>処理するのに十分な特権が設定されています。<br>そうでない場合、ユーザー ID には、データ·<br>ストアを構成するテーブルに関する SELECT、<br>INSERT、 UPDATE、 ALTER、 および<br>DELETE オブジェクト特権と、TRUNCATE<br>TABLE ステートメントの使用を可能にする<br>DROP ANY TABLE システム特権が必要です。<br>ユーザー ID には CREATE INDEX 特権も必要<br>です。<br>Oracle データベースの作成には UTF-8 文字セ<br>ットを使用してください。この文字セットは、<br>IBM Business Process Manager でサポートされ<br>るその他のカスタム文字セットをサポートして<br>います。<br>IBM Business Process Manager および<br>WebSphere Enterprise Service Bus コンポーネン<br>トに関する Oracle データベース特権について詳<br>しくは、『64ページの表 31』を参照してくださ<br>いい |

<span id="page-66-0"></span>表 *28.* データベース特権 *(*続き*)*

|                   | データベース内にオブジェクトを作成するため                                                                         | データベース内のオブジェクトにアクセスする                                                                                                    |
|-------------------|-----------------------------------------------------------------------------------------------|----------------------------------------------------------------------------------------------------|
| ヘッダー              | に必要な最小特権                                                                                      | ために必要な最小特権                                                                                                    |
| <b>SQL Server</b> | 理想的な場合、ユーザー ID には IBM<br>Business Process Manager に使用されるデー<br>タ・ストアに関する DB OWNER 特権が必要<br>です。 | SQL Server および Windows の認証が SQL<br>Server ログイン ID およびパスワードに基づい<br>て行われるように、SQL Server を構成します。<br>ユーザー ID は、テーブルの所有者か、または<br>TRUNCATE TABLE ステートメントを実行する<br>十分な権限を持つグループのメンバーでなけれ<br>ばなりません。 |
|                   |                                                                                               | IBM Business Process Manager および<br>WebSphere Enterprise Service Bus コンポーネン<br>トに関する SQL Server データベース特権につ<br>いて詳しくは、『65 ページの表 32』を参照して<br>ください。                                            |

表 29 では、IBM Business Process Manager コンポーネントに対する追加の DB2 データベース特権につい て説明しています。

表 *29. DB2* データベース特権の詳細

| コンポーネント                                                         | インストール特権                                                                                                    | 実行時特権                                                                                                    |
|-----------------------------------------------------------------|----------------------------------------------------------------------------------------------------|----------------------------------------------------------------------------------------------------|
| 共通 DB                                                           | <b>CREATE TABLE, CREATE</b><br>INDEXTYPE, ALTER TABLE,<br>INSERT, CREATE SEQUENCE,<br>CREATE USER, ALTER USER,<br><b>CREATE TABLESPACE</b> | SELECT, UPDATE, DELETE,<br>INSERT, CREATE VIEW,<br><b>CREATE PROCEDURE,</b><br>USAGE ON SEQUENCE                                                                                              |
| <b>Business</b> Space                                           | <b>CREATE TABLE, CREATE</b><br>INDEXTYPE, ALTER TABLE,<br>INSERT, CREATE SEQUENCE,<br>CREATE USER, ALTER USER,<br><b>CREATE TABLESPACE</b> | SELECT, UPDATE, DELETE, INSERT,<br>CREATE VIEW, CREATE PROCEDURE                                                                                                    |
| <b>Business Process</b><br>Choreographer                        | CREATE TABLE, ALTER<br>TABLE, CREATE VIEW,<br>CREATE TABLESPACE, CREATE<br>USER, CREATE PROCEDURE                                          | SELECT, UPDATE, DELETE,<br><b>INSERT</b>                                                                                                    |
| <b>Business Process</b><br>Choreographer Explorer の<br>レポート作成機能 | <b>CREATE TABLE, ALTER</b><br>TABLE, CREATE VIEW,<br>CREATE TABLESPACE, CREATE<br><b>FUNCTION</b>                                          | createFunctionsSql Observer.sql スクリプトに<br>リストされている関数での<br>SELECT、UPDATE、DELETE、 INSERT、および<br>EXECUTE ON FUNCTION の各特権                                                                        |
| メッセージング・エンジン                                                    | <b>CREATE TABLE, CREATE</b><br><b>INDEXTYPE</b>                                                                                            | SELECT, UPDATE, DELETE, INSERT,<br><b>DROP ANY TABLE</b><br>注: メッセージング・エンジンは TRUNCATE<br>TABLE SQL ステートメントを使用しますが、こ<br>のステートメントには DROP ANY TABLE 特権<br>が必要となる可能性があります。 データベース特<br>権を参照してください。 |

<span id="page-67-0"></span>表 *29. DB2* データベース特権の詳細 *(*続き*)*

| コンポーネント        | インストール特権                      | 実行時特権                                                               |
|----------------|-------------------------------|---------------------------------------------------------------------|
| Process Server | データベースの作成に必要な特権:              | Process Server および Performance Data                                 |
| パフォーマンス・データウ   | • CREATEDBA                   | Warehouse データベース内のテーブルに関する必                                         |
| ェアハウス          | • CREATEDBC                   | 要な特権:                                                               |
|                |                               | • DELETE                                                            |
|                | データベースにスキーマおよびスト              | • INSERT                                                            |
|                | アード・プロシージャーを取り込む<br>ために必要な特権: | • SELECT                                                            |
|                |                               | • UPDATE                                                            |
|                | • CREATETAB                   |                                                                     |
|                | <b>CREATEIN</b>               | 実行時ユーザーには、                                                          |
|                | • DROPIN                      | createProcedure ProcessServer.sql スクリプト<br>内の 6 つのストアード・プロシージャーに関する |
|                | 作成されたテーブルに関するその他              | EXECUTE ON PROCEDURE 特権が必要です。                                       |
|                | の必要な特権:                       |                                                                     |
|                | $\bullet$ ALTER               | 実行時ユーザーには、Performance Tracking Server<br>データベースについても、上記の特権のすべてが     |
|                | $\cdot$ DELETE                | 必要です。さらに、ユーザーは Performance                                          |
|                | $\cdot$ INDEX                 | Tracking データベース内に新しいテーブルを作成                                         |
|                | <b>INSERT</b>                 | できるように、CREATETAB 特権も必要です。                                           |
|                | • REFERENCES                  | システム・メタデータ・テーブルを読み取るに                                               |
|                | $\cdot$ SELECT                | は、syscat.tables、syscat.views、syscat.columns、                        |
|                | <b>UPDATE</b>                 | syscat.tabconst、および sysibm.sysdummy1 に関<br>する SELECT 権限が必要です。       |

データベースを作成し、DB2 ユーザーに権限を割り当てるための構文:

create database database\_name; automatic storage yes using codeset UTF-8 territory US pagesize 32768; connect to database name; grant dbadm on database to user user name; UPDATE DB CFG FOR database\_name USING LOGFILSIZ 4096 DEFERRED; UPDATE DB CFG FOR database\_name USING LOGSECOND 64 DEFERRED; connect reset;

表 30 では、IBM Business Process Manager コンポーネントに関する追加の DB2 for z/OS データベース特 権について説明します。

表 *30. DB2 for z/OS* データベース特権の詳細

| コンポーネント        | インストール特権                        | 実行時特権                    |
|----------------|---------------------------------|--------------------------|
| 共通 DB          | <b>CREATE TABLE, CREATE</b>     | SELECT, UPDATE, DELETE,  |
|                | INDEXTYPE, ALTER TABLE,         | INSERT, CREATE VIEW,     |
|                | INSERT, CREATE SEQUENCE,        | <b>CREATE PROCEDURE,</b> |
|                | <b>CREATE USER, ALTER USER,</b> | <b>USAGE ON SEQUENCE</b> |
|                | <b>CREATE TABLESPACE</b>        |                          |
| Business Space | CREATE TABLE, CREATE            | SELECT, UPDATE, DELETE,  |
|                | INDEXTYPE, ALTER TABLE,         | INSERT, CREATE VIEW,     |
|                | INSERT, CREATE SEQUENCE,        | CREATE PROCEDURE.        |
|                | CREATE USER, ALTER USER,        | <b>USAGE ON SEQUENCE</b> |
|                | <b>CREATE TABLESPACE</b>        |                          |

表 *30. DB2 for z/OS* データベース特権の詳細 *(*続き*)*

| コンポーネント                                                         | インストール特権                                                                                                    | 実行時特権                                                                                                    |
|-----------------------------------------------------------------|----------------------------------------------------------------------------------------------------|----------------------------------------------------------------------------------------------------|
| <b>Business Process</b><br>Choreographer                        | <b>CREATE TABLE,</b><br><b>ALTER</b><br>TABLE, CREATE VIEW,<br>CREATE TABLESPACE, CREATE<br>USER, CREATE PROCEDURE       | SELECT, UPDATE, DELETE,<br><b>INSERT</b>                                                                                                    |
| <b>Business Process</b><br>Choreographer Explorer の<br>レポート作成機能 | <b>CREATE TABLE,</b><br><b>CREATE INDEXTYPE,</b><br>ALTER TABLE, INSERT,<br>CREATE TABLESPACE,<br><b>CREATE FUNCTION</b> | createFunctionsSql Observer.sql スクリプトに<br>リストされている関数での<br>SELECT、UPDATE、DELETE、 INSERT、および<br>EXECUTE ON FUNCTION の各特権                                                                        |
| メッセージング・エンジン                                                    | CREATE TABLE, CREATE<br><b>INDEXTYPE</b>                                                                                 | SELECT, UPDATE, DELETE, INSERT,<br><b>DROP ANY TABLE</b><br>注: メッセージング・エンジンは TRUNCATE<br>TABLE SQL ステートメントを使用しますが、こ<br>のステートメントには DROP ANY TABLE 特権<br>が必要となる可能性があります。 データベース特<br>権を参照してください。 |
| Process Server                                                  | データベースの作成に必要な特権:                                                                                                    | Process Server および Performance Data Warehouse                                                                                                    |
| パフォーマンス・データウー                                                   | $\cdot$ CREATESG                                                                                                    | データベース内のテーブルに関する必要な特権:                                                                                                    |
| ェアハウス                                                           | • CREATEDBA                                                                                                    | • DELETE                                                                                                    |
|                                                                 | • CREATEDBC                                                                                                    | • INSERT                                                                                                    |
|                                                                 | データベースにスキーマおよびスト<br>アード・プロシージャーを取り込む<br>ために必要な特権:                                                                        | • SELECT<br>• UPDATE                                                                                                    |
|                                                                 | • CREATETS<br>• CREATETAB<br>• CREATEIN                                                                                  | 実行時ユーザーには、<br>createProcedure ProcessServer.sql スクリプト<br>内の 6 つのストアード・プロシージャーに関する<br>EXECUTE ON PROCEDURE 特権が必要です。                                                                            |
|                                                                 | • DROPIN                                                                                                    | 実行時ユーザーには、Performance Tracking Server                                                                                                    |
|                                                                 | 作成されたテーブルに関するその他<br>の必要な特権:<br>• ALTER<br>• DELETE                                                                       | データベースについても、上記の特権のすべてが<br>必要です。さらに、ユーザーは Performance<br>Tracking データベース内に新しいテーブルを作成<br>できるように、CREATETS および CREATETAB<br>特権も必要です。                                                              |
|                                                                 | <b>INDEX</b>                                                                                                    | システム・メタデータ・テーブルを読み取るに                                                                                                    |
|                                                                 | · INSERT                                                                                                    | は、sysibm.systables、sysibm.sysviews、                                                                                                    |
|                                                                 | <b>REFERENCES</b>                                                                                                    | sysibm.syscolumns、sysibm.syschecks、                                                                                                    |
|                                                                 | <b>SELECT</b>                                                                                                    | sysibm.sysrels、sysibm.systabconst、                                                                                                    |
|                                                                 | • UPDATE                                                                                                    | sysibm.systablespace、および sysibm.sysdummy1<br>に関する SELECT 特権も必要です。                                                                                                    |

64 [ページの表](#page-69-0) 31 では、IBM Business Process Manager コンポーネントに対する追加の Oracle データベー ス特権について説明しています。

<span id="page-69-0"></span>重要**:** 以下のすべてのコンポーネントを 1 つの Oracle データベースに対して構成する場合は、コンポーネ ントごとに指定されているすべての特権のスーパーセットを作成することができます。以下の 4 つのコン ポーネントを多数のデータベースに対して構成する場合は、データベースごとに異なる特権を設定できま す。

表 *31. Oracle* データベース特権の詳細

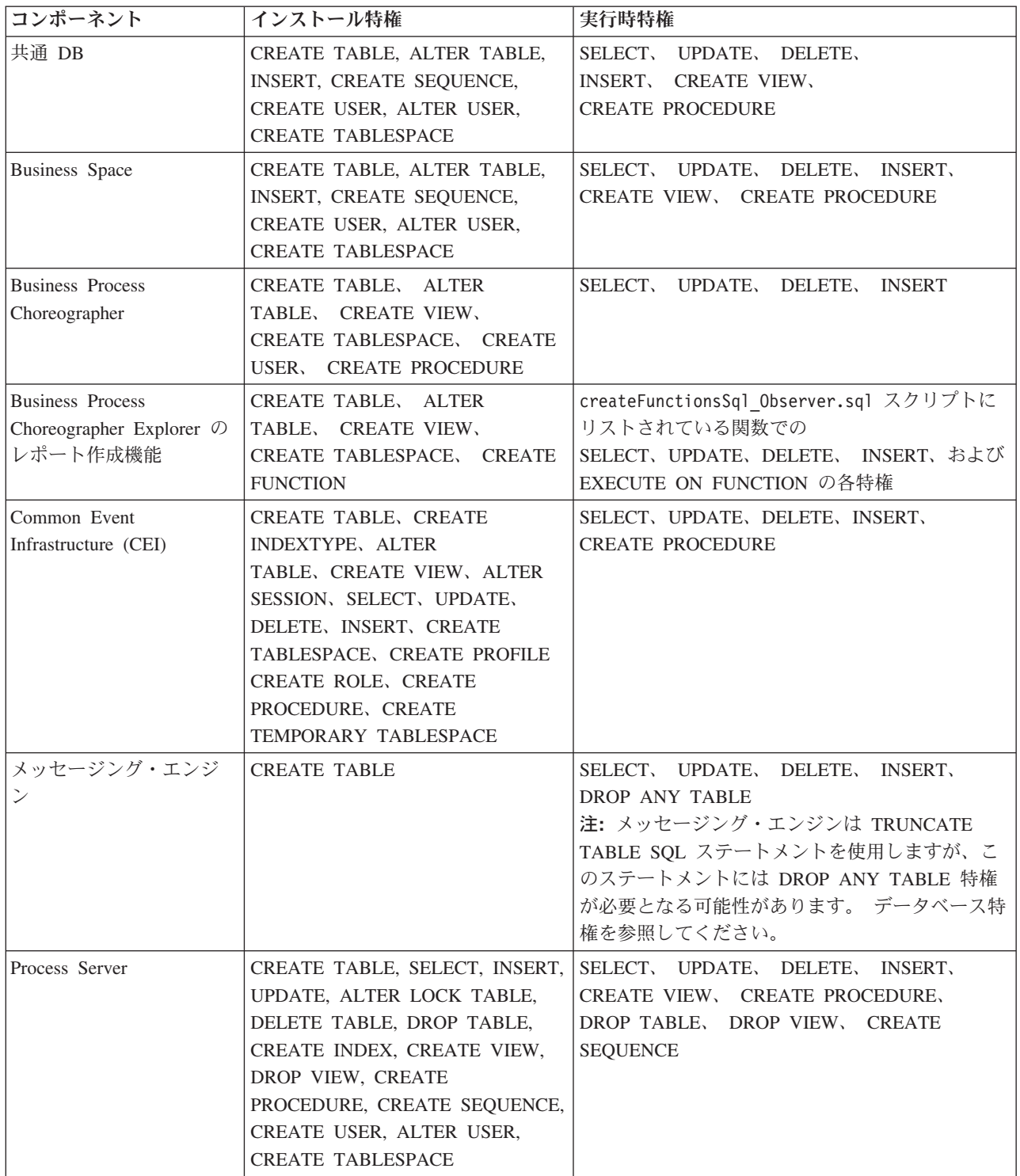

<span id="page-70-0"></span>表 *31. Oracle* データベース特権の詳細 *(*続き*)*

| コンポーネント               | インストール特権                                                                                                    | 実行時特権                                                                                                    |
|-----------------------|----------------------------------------------------------------------------------------------------|----------------------------------------------------------------------------------------------------|
| パフォーマンス・データ<br>ウェアハウス | CREATE TABLE, SELECT, INSERT,<br>UPDATE, ALTER LOCK TABLE,<br>DELETE TABLE, DROP TABLE,<br>CREATE INDEX, CREATE VIEW,<br>DROP VIEW, CREATE<br>PROCEDURE, CREATE SEQUENCE,<br>CREATE USER, ALTER USER,<br><b>CREATE TABLESPACE</b> | SELECT, UPDATE, DELETE,<br><b>INSERT.</b><br>CREATE VIEW, CREATE PROCEDURE,<br>DROP TABLE, DROP VIEW, CREATE<br><b>SEQUENCE</b><br>IBM BPM プロファイルを作成またはマイグレー<br>ションするすべてのスキーマまたはユーザーは、<br>DBMS LOCK パッケージへのアクセス権限を持<br>っている必要があります。次の例に示すように、<br>パフォーマンス・データベースを使用する Oracle<br>ユーザーまたはスキーマに対して DBMS LOCK<br>パッケージの Execute 権限を設定します。<br>GRANT execute ON DBMS LOCK TO<br><schema name=""><br/>この例で、schema_name はパフォーマンス・デー<br/>タベースに使用されるユーザー ID です。</schema> |

Oracle ユーザーに権限を割り当てるための構文:

CREATE USER user name; IDENTIFIED BY user password; grant connect, resource, unlimited tablespace to user name; grant create view to user name; grant javauserpriv to user name; grant execute on dbms lock to user name;

表 32 では、IBM Business Process Manager コンポーネントに対する追加の SQL Server データベース特権 について説明します。

IBM Business Process Manager データベース・ユーザーに対して、以下の 3 つのロールを割り当てる必要 があります。

注**:** データベースは、データベース管理者が作成する必要があります。作成後、データベース管理者は、 IBM Business Process Manager のデータベース・ユーザーにこれらのロールを割り当てることができま す。

- db\_ddladmin
- db\_datawriter
- v db\_datareader

これらのロールに設定されている権限については、Microsoft 固有の資料を参照してください。

以下の表は、インストール・アクティビティーと実行時アクティビティーの両方について、各コンポーネン トの必要な権限を示しています。

表 *32. SQL Server* データベース特権の詳細

| コンポーネント | インストール特権              | 実行時特権                          |
|---------|-----------------------|--------------------------------|
| 共通 DB   | CREATE TABLE, ALTER   | SELECT、UPDATE、 DELETE、 INSERT、 |
|         | TABLE、 INSERT、 CREATE | CREATE VIEW、 CREATE PROCEDURE  |
|         | USER、 ALTER USER      |                                |

表 *32. SQL Server* データベース特権の詳細 *(*続き*)*

| コンポーネント                                  | インストール特権                                                                                                    | 実行時特権                                                                                                    |
|------------------------------------------|----------------------------------------------------------------------------------------------------|----------------------------------------------------------------------------------------------------|
| <b>Business</b> Space                    | <b>CREATE TABLE, ALTER</b><br>TABLE, INSERT, CREATE<br>USER, ALTER USER                                                                                                    | SELECT, UPDATE, DELETE, INSERT,<br>CREATE VIEW, CREATE PROCEDURE                                                                                                    |
| <b>Business Process</b><br>Choreographer | <b>CREATE TABLE, ALTER</b><br>TABLE, CREATE VIEW,<br>CREATE USER, CREATE<br><b>PROCEDURE</b>                                                                                    | SELECT, UPDATE, DELETE, INSERT                                                                                                    |
| メッセージング・エンジ                              | <b>CREATE TABLE</b>                                                                                                    | SELECT, UPDATE, DELETE, INSERT,<br>DROP ANY TABLE<br>注: メッセージング・エンジンは TRUNCATE<br>TABLE SQL ステートメントを使用しますが、こ<br>のステートメントには DROP ANY TABLE 特権<br>が必要となる可能性があります。 データベース特<br>権を参照してください。 |
| Process Server                           | CREATE TABLE, SELECT,<br>INSERT, UPDATE, DELETE<br>TABLE, DROP TABLE, CREATE<br>INDEX, CREATE VIEW, DROP<br>VIEW, CREATE PROCEDURE,<br>CREATE USER, ALTER USER                  | SELECT, UPDATE, DELETE, INSERT,<br>CREATE VIEW, CREATE PROCEDURE,<br>DROP TABLE, DROP VIEW                                                                                             |
| パフォーマンス・データ<br>ウェアハウス                    | CREATE TABLE, SELECT,<br>INSERT, UPDATE, DELETE<br>TABLE, DROP TABLE, CREATE<br>INDEX, CREATE VIEW, DROP<br><b>CREATE PROCEDURE,</b><br>VIEW.<br><b>CREATE USER, ALTER USER</b> | SELECT, UPDATE, DELETE, INSERT,<br>CREATE VIEW, CREATE PROCEDURE,<br>DROP TABLE, DROP VIEW                                                                                             |

SQL Server では、Business Process Choreographer Explorer レポート作成機能はサポートされません。

SQL ユーザーに権限を割り当てるための構文:

```
USE database name
GO
CREATE USER user name FOR LOGIN user name WITH DEFAULT SCHEMA=user name
GO
CREATE SCHEMA user name AUTHORIZATION user name
GO
EXEC sp_addrolemember 'db_ddladmin', 'user_name';
EXEC sp_addrolemember 'db_datareader', 'user_name';
EXEC sp_addrolemember 'db_datawriter', 'user_name';</p>
```
詳しくは、関連参照の WebSphere Application Server のページを参照してください。

### 関連資料:

■ [WebSphere Application Server](http://publib.boulder.ibm.com/infocenter/wasinfo/v7r0/topic/com.ibm.websphere.nd.doc/info/ae/ae/rjm0650_.html) でのデータベース特権

## ユーザー **ID** またはスキーマ名特権

IBM Business Process Manager のインストール時には、デフォルトのスキーマ名およびユーザー ID 特権 を使用してデータベースをインストールできます。ただし、データベース設計によっては、別のユーザー ID またはスキーマ名特権が必要になる場合があります。
提供されているシナリオを検討して、IBM Business Process Manager のインストール時に別のスキーマ名 およびユーザー ID 特権を構成するタイミングと方法を決定してください。

#### 単一のユーザー **ID** 特権またはスキーマ名特権の場合のシナリオ

データベースのデフォルト・インストールを選択した場合、IBM Business Process Manager では、テーブ ルを作成する機能と、作成したテーブルの行の選択、挿入、更新、および削除を行う機能を備えたユーザー ID またはスキーマ名が最小限 1 つ必要です。データベースを作成するには、プロファイル管理ツールま たはインストーラーが使用できます。

次の表は、データベースとして DB2 を使用する際のデフォルトのデータベース構成プロパティーを示して います。他のデータベースでは、データベース構成用に、これとは異なるデフォルト構成プロパティーがあ ります。

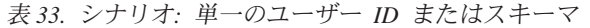

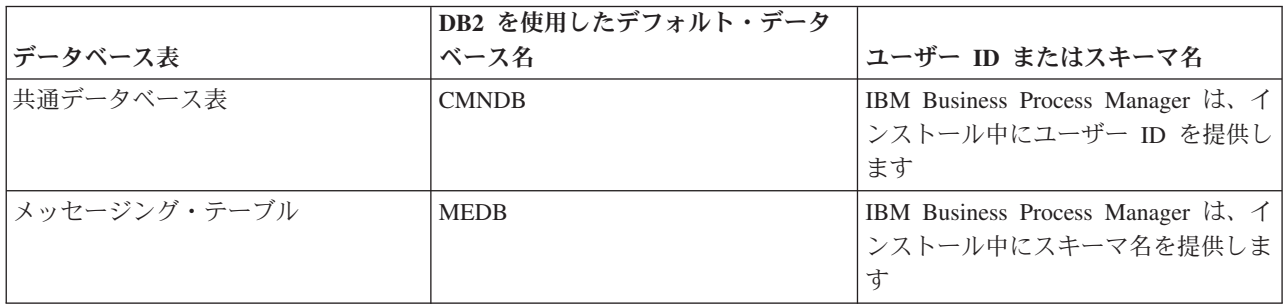

データベース設計のプロパティーが異なる場合、複数のユーザー ID およびスキーマ名特権が必要となる 場合があります。以下のシナリオは、構成を適用して希望の設計を実現する方法を示しています。提供され ているシナリオに希望する特定の設計が含まれていない場合でも、アイデアの一部を修正して、特定の設計 を実装することができます。

#### 複数のユーザー **ID** 特権またはスキーマ名特権の場合のシナリオ **1**

このシナリオでは、ユーザー ID 特権と同じスキーマ名を使用しますが、デフォルトのスキーマ名または デフォルトのユーザー ID 特権は使用しません。この単一ユーザー ID は、すべてのデータベースにアク セスすることができ、必要なすべてのテーブルを作成することもできます。以下にシナリオ 1 の特権の例 を示します。

- スキーマ名: dog
- SCA.SYSTEM ME のスキーマ名: dogSYS
- SCA.APP ME のスキーマ名: dogAPP
- v Event ME のスキーマ名: dogEvent
- v スキーマを作成するためのユーザー ID: dog
- v スキーマの選択、挿入、更新、削除を行うためのユーザー ID: dog

次の表は、データベースとして DB2 を使用してスキーマ名特権およびユーザー ID 特権をセットアップす る方法に関する情報を示しています。別のデータベースを選択した場合、スキーマ名およびユーザー ID 特権のセットアップについては、そのデータベースの資料を参照してください。

表 *34.* シナリオ *1:* 複数のユーザー *ID* またはスキーマ

| データベース表 | DB2 を使用したデータベ<br>ース名                                                                                                    | スキーマ名                                                                                 | ためのユーザー ID ためのユーザー ID | 行の選択、挿入、更<br>テーブルを作成する 新、および削除を行う                                                                                                 |
|---------|----------------------------------------------------------------------------------------------------|---------------------------------------------------------------------------------------|-----------------------|----------------------------------------------------------------------------------------------------|
| 表       | 共通データベース   この値は、以下で指定し<br>ます。<br>• インストール・ウィザ<br>$ \aleph$<br>• Profile Management<br>Tool<br>• サイレント・インスト<br>$-1$<br>• サイレント・プロファ<br>イル作成 | このスキーマ名は、行 この値は、行の選<br>の選択、挿入、更新、<br>および削除に使用され <br>るユーザー ID と同  るユーザー ID と同 <br>じです。 | 択、挿入、更新、お<br>じです。     | この値は、以下で指定<br> します。<br>よび削除に使用され • インストール・ウィ<br>ザード<br>• Profile Management<br>Tool<br>• サイレント・インス<br>トール<br>• サイレント・プロフ<br>アイル作成 |

#### 複数のユーザー **ID** 特権またはスキーマ名特権の場合のシナリオ **2**

このシナリオでは、同じスキーマ名とユーザー ID を使用して、スキーマの選択、挿入、更新、削除を行 います。ただし、スキーマの作成には別のユーザー ID を使用します。以下にシナリオ 2 の特権の例を示 します。

- v スキーマ名 : snow
- v SCA.SYSTEM ME のスキーマ名: snowSYS
- SCA.APP ME のスキーマ名: snowAPP
- v Event ME のスキーマ名: snowEvent
- v スキーマを作成するためのユーザー ID: rock
- v スキーマの選択、挿入、更新、削除を行うためのユーザー ID: snow

次の表は、データベースとして DB2 を使用してスキーマ名特権およびユーザー ID 特権をセットアップす る方法に関する情報を示しています。別のデータベースを選択した場合、スキーマ名およびユーザー ID 特権のセットアップについては、そのデータベースの資料を参照してください。

表 *35.* シナリオ *2:* 複数のユーザー *ID* またはスキーマ

|           |                                                                                                    |                                                                          |                                                                       | 行の選択、挿入、更                                                                                                    |
|-----------|----------------------------------------------------------------------------------------------------|--------------------------------------------------------------------------|-----------------------------------------------------------------------|----------------------------------------------------------------------------------------------------|
|           | DB2 を使用したデータベ                                                                                                    |                                                                          | テーブルを作成する                                                             | 新、および削除を行う                                                                                                    |
| データベース表   | ース名                                                                                                    | スキーマ名                                                                    | ためのユーザー ID                                                            | ためのユーザー ID                                                                                                    |
| 共通データベース表 | この値は、以下で 2回<br>指定します。<br>1. テーブル作成スクリ<br>プト<br>2. 次のいずれかを使用<br>した IBM Business<br>Process Manager<br>構成時:<br>• 管理コンソール<br>• インストール・ウ<br>ィザード<br>• Profile Management<br>Tool<br>• サイレント・イン<br>ストール<br>• サイレント・プロ<br>ファイル作成<br>制約事項: 最初にインス<br>トーラーを実行する場合<br>は、生成されるスクリプ<br>トに既に正しいスキーマ<br>名およびユーザー ID の<br>値が含まれているため、 | テーブル作成スクリ<br>プトは、行の読み取<br>りおよび書き込みが<br>可能なスキーマ名を<br>使用して変更する必<br>要があります。 | テーブル作成スクリ<br>プトは、テーブルの<br>作成が可能なユーザ<br>ー ID を使用して変<br>更する必要がありま<br>す。 | ユーザー ID はプロフ<br>アイルの作成中に、以<br>下のいずれかを使用し<br>て指定します。<br>• インストール・ウィ<br>ザード<br>• Profile Management<br>Tool<br>• サイレント・インス<br>トール<br>• サイレント・プロフ<br>アイル作成 |
|           | 値を指定する回数は 1<br>回です。                                                                                                    |                                                                          |                                                                       |                                                                                                    |

### 複数のユーザー **ID** 特権またはスキーマ名特権の場合のシナリオ **3**

このシナリオでは、同じユーザー ID を使用してすべてのスキーマを作成します。ただし、各スキーマに は、行を選択、挿入、更新、および削除するための別々のユーザー ID があります。次のリストは、シナ リオ 3 の特権の例を示しています。

- スキーマ名: waterCom
- v 共通テーブルのスキーマ名 : waterCom
- v SCA.SYSTEM ME のスキーマ名: waterSYSME
- SCA.APP ME のスキーマ名: waterAPPME
- v Event ME のスキーマ名: waterEventME
- v ESBMessaging テーブルのスキーマ名: waterESB
- v スキーマを作成するためのユーザー ID: milk
- v スキーマの選択、挿入、更新、削除を行うためのユーザー ID:

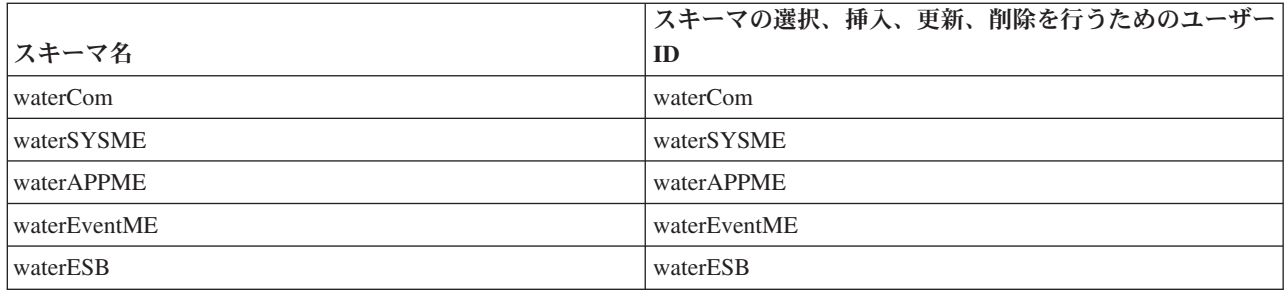

次の表は、データベースとして DB2 を使用してスキーマ名特権およびユーザー ID 特権をセットアップす る方法に関する情報を示しています。別のデータベースを選択した場合、スキーマ名およびユーザー ID 特権のセットアップについては、そのデータベースの資料を参照してください。

表 *36.* シナリオ *3:* 複数のユーザー *ID* またはスキーマ

| データベース表          | DB2 を使用したデータ<br>ベース名                                                                                                   | スキーマ名                                                                        | テーブルを作成する<br>ためのユーザー ID                                   | 行の選択、挿入、更新、<br>および削除を行うための<br>ユーザー ID                                                                                                    |
|------------------|----------------------------------------------------------------------------------------------------|------------------------------------------------------------------------------|-----------------------------------------------------------|----------------------------------------------------------------------------------------------------|
| 共通データベース表        | この値は、以下で指定<br>します。<br>• インストール・ウィ<br>ザード<br>• Profile Management<br>Tool<br>• サイレント・インス<br>トール<br>• サイレント・プロフ<br>ァイル作成 | このスキーマ名<br>は、行の選択、挿<br>入、更新、および<br>削除に使用される<br>ユーザー ID と同<br>じです。            | この値は、行の選<br>択、挿入、更新、お<br>よび削除に使用され<br>るユーザー ID と同<br>じです。 | ユーザー ID はプロファ<br>イルの作成中に、以下の<br>いずれかを使用して指定<br>します。<br>• インストール・ウィザ<br>$ \aleph$<br>• Profile Management<br>Tool<br>• サイレント・インスト<br>$-1$<br>• サイレント・プロファ<br>イル作成 |
| メッセージング・テ<br>ーブル | この値は、各メッセー<br>ジング・エンジンの定<br>義を使用して指定しま<br>す。                                                                           | テーブル作成スク<br>リプトは、行の選<br>択、挿入、更新、<br>および削除に使用<br>されるスキーマ名<br>を含める必要があ<br>ります。 | この値は、行の選<br>択、挿入、更新、お<br>よび削除に使用され<br>るユーザー ID と同<br>じです。 | この値は、メッセージン<br>グ・エンジンの作成中に<br>指定します。メッセージ<br>ング・エンジンの構成中<br>に「テーブル作成」オプ<br>ションを使用します。                                                                            |

## コンポーネントに固有のデータベース構成の計画

IBM Business Process Manager には、データベース表を必要とするコンポーネントと、表が保管されるデ ータベースの固有の名前が含まれています。

このセクションの情報を使用して、該当のデータベース管理者が管理し、構成し、運営する必要のある IBM Business Process Manager コンポーネントに精通してください。

データベースの構成を計画するには、使用するコンポーネントを明確にする必要があります。データベース 表を必要とする IBM Business Process Manager のコンポーネントと、それぞれのコンポーネントに関連付 けられている表が保管されているデータベースのデフォルト名を、 71 [ページの表](#page-76-0) 37 にまとめます。

<span id="page-76-0"></span>重要**:** これらの名前は必要に応じて変更できますが、後の構成手順でも一貫してその名前を使用する必要が ありますのでご注意ください。

表 *37.* 個々のコンポーネントが必要とするデータベース

| サーバー・コンポーネント                      | データベース (デフォルト名)  | 注                                                                                                    |
|-----------------------------------|------------------|----------------------------------------------------------------------------------------------------|
| Process Server                    | <b>BPMDB</b>     | Process Server のテーブルは、Process<br>App リポジトリーのデータの保持、<br>格納、および追跡を行うために使用さ<br>れます。                                                                                                    |
| パフォーマンス・データウェアハウス                 | <b>PDWDB</b>     |                                                                                                    |
| Application Scheduler             | CMNDB (共通データベース) | IBM Business Process Manager の開始<br>前に、共通データベースを作成する必<br>要があります。CMNDB テーブル<br>は、デプロイメント・マネージャーま<br>たはスタンドアロン・サーバーの始動<br>時か、デプロイメント・マネージャー<br>またはスタンドアロン・サーバーを始<br>動する前に構成する必要があります。                                                                                                    |
| <b>Business</b> Space             | CMNDB (共通データベース) | スタンドアロン・プロファイルの場<br>合、IBM Business Process Manager の<br>開始前に共通データベースを作成する<br>必要があります。その他のプロファイ<br>ルについては、管理コンソールを使用<br>して Business Space を構成する必要<br>があります。Business Space データベ<br>ースの構成は、Business Space<br>powered by WebSphere を使用する場<br>合には必須の作業です。これは、アプ<br>リケーション・ユーザーが、特定の範<br>囲の IBM 製品で Web インターフェ<br>ースを作成、管理、および統合するた<br>めの共通のインターフェースです。                   |
| Common Event Infrastructure (CEI) | EVENT (イベントの格納)  | CEI データベースの構成は、プロファ<br>イル管理ツールまたは manageprofile<br>コマンド行ユーティリティーではサポ<br>ートされていません。<br>永続イベントのパフォーマンスに影響<br>を与える可能性があるため、実稼働環<br>境の場合はこのデータベースを作成し<br>ないでください。<br>Common Base Event ブラウザーは<br>CEI データベースを利用します。ご使<br>用のビジネス・エンタープライズ・ア<br>プリケーションでのロギング、トレー<br>ス、管理、およびビジネスの各イベン<br>トの取得および表示に Common Base<br>Event ブラウザーを使用する場合は、<br>CEI データベースを手動で作成する必<br>要があります。 |

表 *37.* 個々のコンポーネントが必要とするデータベース *(*続き*)*

| サーバー・コンポーネント     | データベース (デフォルト名)                   | 注                                                                                                    |
|------------------|-----------------------------------|----------------------------------------------------------------------------------------------------|
| エンタープライズ・サービス・バス | CMNDB (共通データベース)                  | これらのテーブルは、デプロイメン<br>ト・マネージャーまたはスタンドアロ<br>ン・サーバーの始動時か、あるいはデ<br>プロイメント・マネージャーまたはス<br>タンドアロン・サーバーを始動する前<br>に構成する必要があります。                                                                                        |
| メディエーション         | CMNDB (共通データベース)                  | IBM Business Process Manager の開始<br>前に、共通データベースを作成する必<br>要があります。CMNDB テーブル<br>は、デプロイメント・マネージャーま<br>たはスタンドアロン・サーバーの始動<br>時か、デプロイメント・マネージャー<br>またはスタンドアロン・サーバーを始<br>動する前に構成する必要があります。                          |
| リカバリー            | CMNDB (共通データベース)                  | IBM Business Process Manager の開始<br>前に、共通データベースを作成する必<br>要があります。CMNDB テーブル<br>は、デプロイメント・マネージャーま<br>たはスタンドアロン・サーバーの始動<br>時か、デプロイメント・マネージャー<br>またはスタンドアロン・サーバーを始<br>動する前に構成する必要があります。                          |
| 関係               | CMNDB (共通データベース)                  | IBM Business Process Manager の開始<br>前に、共通データベースを作成する必<br>要があります。CMNDB テーブル<br>は、デプロイメント・マネージャーま<br>たはスタンドアロン・サーバーを始動<br>する前、またはそれらの始動時に構成<br>する必要があります。                                                      |
| セレクターおよびビジネス・ルール | CMNDB (共通データベース)/リポジト<br>$U - DB$ | IBM Business Process Manager の開始<br>前に、共通データベースを作成する必<br>要があります。CMNDB テーブル<br>は、デプロイメント・マネージャーま<br>たはスタンドアロン・サーバーを始動<br>する前、またはそれらの始動時に構成<br>する必要があります。                                                      |
| <b>SIBus</b>     | ユーザー作成                            | これらのテーブルは、メッセージン<br>グ・エンジンの始動時、またはメッセ<br>ージング・エンジンを始動する前に構<br>成する必要があります。プロファイル<br>の作成時には、スタンドアロン環境で<br>SIBus によるファイル・ストアを使用<br>できます。ただし、Network<br>Deployment 環境では、 SIBus による<br>ファイル・ストアを使用することはで<br>きません。 |

## テーブルおよびスキーマの作成

データベース・プロバイダーによっては、IBM Business Process Manager 内のデータベース用に異なるデ ータベース表およびスキーマが必要な場合があります。

管理コンソールで「リソース」 > 「**JDBC**」 > 「ビジネス・インテグレーション・データ・ソース」を選 択してデータ・ソースをクリックするときに、「テーブルの作成」のチェック・ボックスを選択して、デー タ・ソースからテーブルを作成できます。データベース表の作成がデータベース管理者に限られている場合 は、このチェック・ボックスを選択解除し、メッセージ・ボックスでスクリプトを見つけ、そのスクリプト をデータベース管理者に提供して実行を依頼します。「テーブルの作成」を使用可能にすると、以下の表に 示すように、各データベース・プロバイダーの各種のデプロイメント環境機能を使用できます。「X」は、 テーブルまたはスキーマが作成されたことを示します。

ヒント**:** 共通データベースはプロファイル作成時に構成します。

|                                                                     |  | <b>Business Process</b>                               |               | パフォーマ<br>  ンス・デー |
|---------------------------------------------------------------------|--|-------------------------------------------------------|---------------|------------------|
| データベース・プロバイ   メッセージン Business Process<br> ダー   グ・エンジン Choreographer |  | Choreographer $\nu \ddot{\mathbf{\pi}}$   IBM Process |               | タウェアハ            |
|                                                                     |  | ート作成                                                  | <b>Server</b> | ウス               |
| DB2                                                                 |  |                                                       |               |                  |
| Oracle                                                              |  | Х                                                     |               | Х                |
| Microsoft SQL                                                       |  |                                                       | Χ             | Χ                |

表 *38.* データベース・プロバイダーごとのテーブルの作成

表 *39.* データベース・プロバイダーごとのスキーマの作成

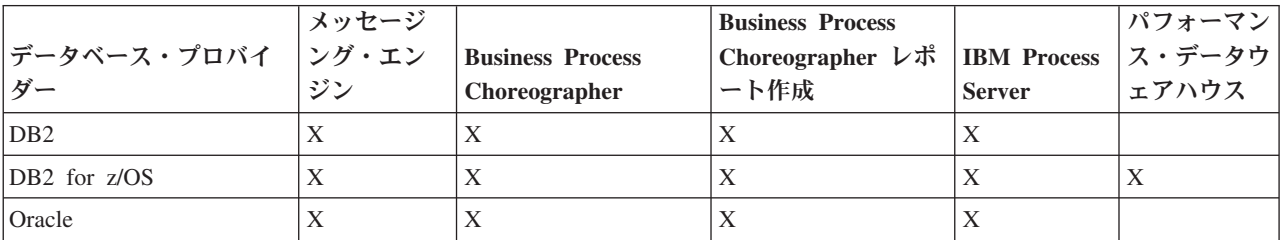

Common Event Infrastructure データベースは手動でのみ構成できます。詳しくは、『*Common Event Infrastructure* データベースの構成』を参照してください。

## 共通データベース構成の計画

共通データベース構成には、サポート対象のデータベース・タイプ、スクリプトの名前およびスクリプトの 場所、プロファイル作成の構成アクション、 インストール・パラメーター、作成されるテーブルのタイ プ、およびユーザー ID の特権に関する情報が含まれます。

IBM Business Process Manager 共通データベースは、以下の製品コンポーネントで使用します。

- リカバリー
- リレーションシップ・サービス
- v Enterprise Service Bus (ESB) ロガー・メディエーション・プリミティブ

共通データベースは、IBM Business Process Manager プロファイルの作成前、作成中、または作成後に作 成できます。

v IBM Business Process Manager を構成する前:

- <span id="page-79-0"></span>– IBM Business Process Manager に用意されているデフォルトのスクリプトを編集して実行します。デ フォルトのスクリプトは、共通データベースおよび Business Process Choreographer テーブルの作成の みに使用できます。
- データベース設計ツール (DDT) を使用して作成された設計ファイルを使用します。『データベース 設計ツールを使用したデータベース設計ファイルの作成』を参照してください。
- v IBM Business Process Manager を構成した後:
	- プロファイル管理ツールを使用して、プロファイルの作成時にデータベース内のテーブルと連携する ように IBM Business Process Manager を構成します。データベース表の作成と構成は、プロファイル の作成時に行うことができます。また、プロファイルの作成後までデータベース表の作成と構成を遅 らせることができます。プロファイル管理ツールを使用してデータベース・スクリプトを生成し、そ のスクリプトをデータベース表の作成と構成に使用することができます。生成されるこれらのスクリ プトは、使用可能な状態になっています。編集する必要はありません。
	- データベース設計ツール (DDT) を使用して作成された設計ファイルを使用します。『データベース 設計ツールを使用したデータベース設計ファイルの作成』を参照してください。

#### サポートされているデータベース・タイプ

共通データベースは、以下のデータベース製品を使用することができます。

表 *40.* サポートされるデータベース製品

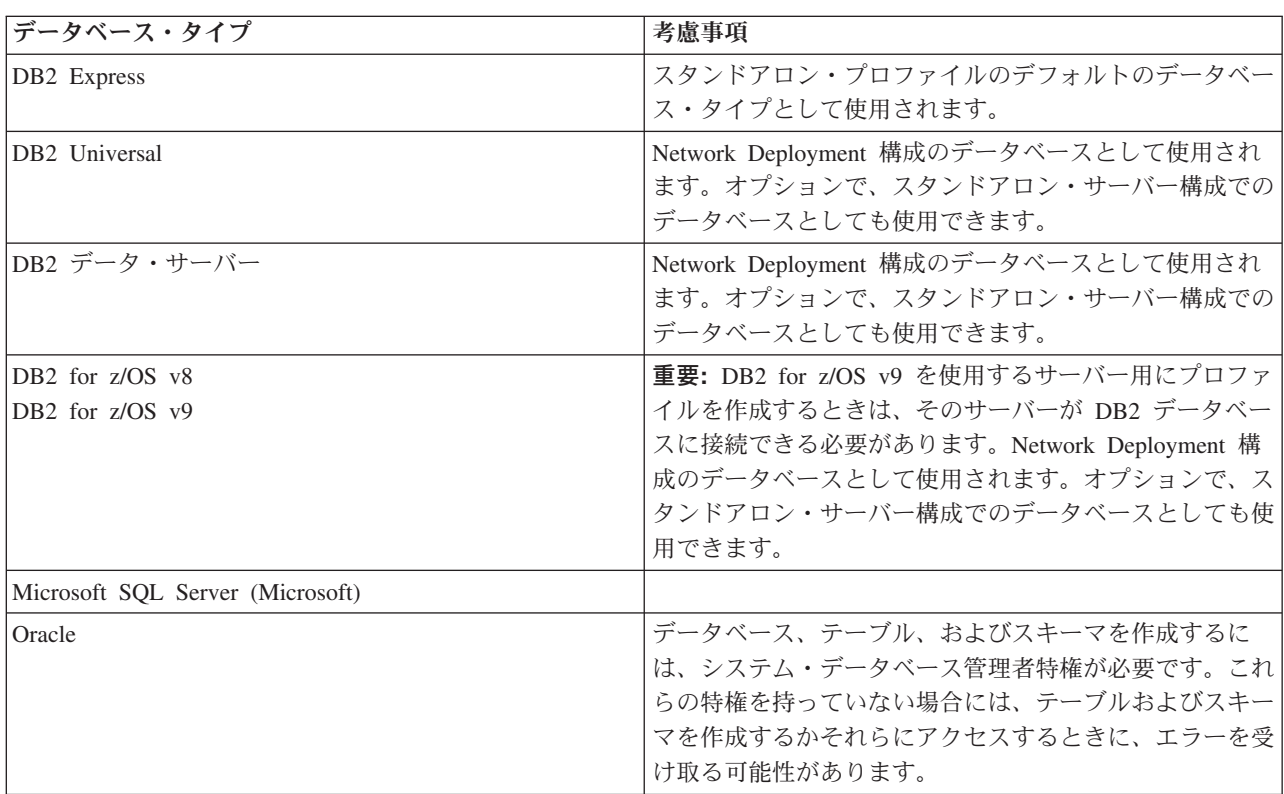

#### ユーザー **ID** の特権

プロファイル管理ツールで指定するユーザー資格情報には、テーブル・スペース、テーブル、スキーマ、索 引、およびストアード・プロシージャーを作成するのに必要な権限を持つ必要があります。「データベース の作成」オプションを使用する場合は、新規データベースを作成するために必要な特権がユーザー ID に 与えられていなければなりません。スクリプトを実行しているユーザーがテーブルの作成の権限を持ってい る場合には、そのスクリプトは、スクリプト内に認証 ID を持っている必要はありません。詳細について は、『データベースのユーザーおよびスキーマ』および『データベース特権』を参照してください。

### データベース管理サービス・インスタンス

Network Deployment 環境の場合、セルあたりに共通データベース表のセットが 1 つあります。

## プロファイル作成時の構成操作

共通データベースをインストールするのに、以下のオプションの中の 1 つを使用することができます。 v インストーラー

- Profile Management Tool
- v サイレント・インストール
- スクリプト

これらのオプションのそれぞれに、さらにいくつかの選択項目があります。

インストーラー

ソフトウェアのインストール時にプロファイルを作成する場合は、「インストーラー」を使用しま す。インストール時に、ご使用のデータベース製品をインストールすることができますが、 イン ストールできるデータベース製品のタイプは制限されています。 表 41 にはない、サポート対象の データベース製品を使用するには、プロファイル管理ツールを使用して、ユーザーのデプロイメン ト・マネージャーを作成する必要があります。

表 *41.* インストーラー・オプション

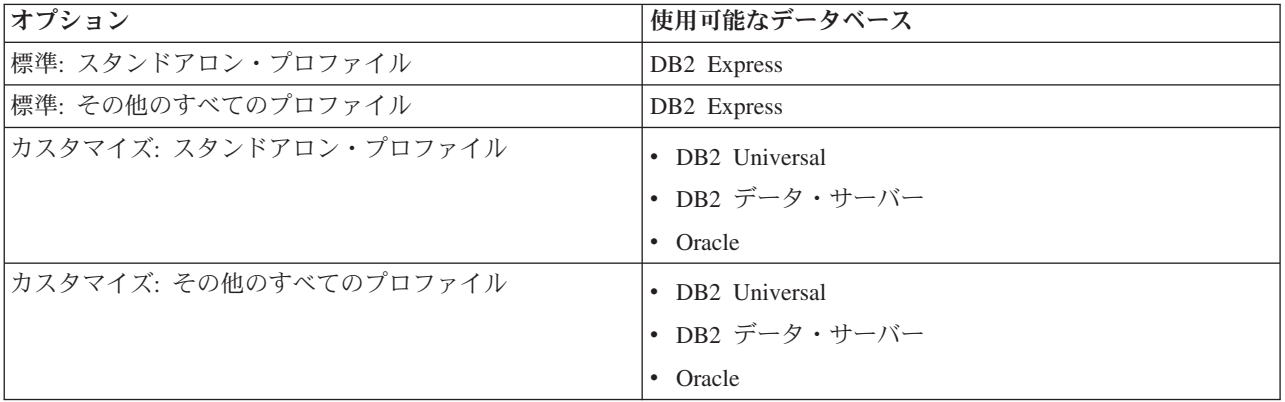

標準インストールでは、構成パラメーターのデフォルト値を使用します。これらのデフォルト値は 変更できません。カスタマイズ・インストールを選択する場合は、ユーザーの固有の要件に合わせ てデフォルトを変更することができます。

#### **Profile Management Tool**

プロファイル管理ツールを使用して、ソフトウェアのインストール後にプロファイルを作成しま す。プロファイル管理ツールを使用すると、プロファイルの作成前、作成中、または作成後にデー タベースをインストールすることができます。

76 [ページの表](#page-81-0) 42 では、標準 (デフォルト) プロファイルおよびカスタマイズ・プロファイルでサ ポートされるデータベースをリストします。

<span id="page-81-0"></span>表 *42.* 「プロファイル管理ツール」オプション

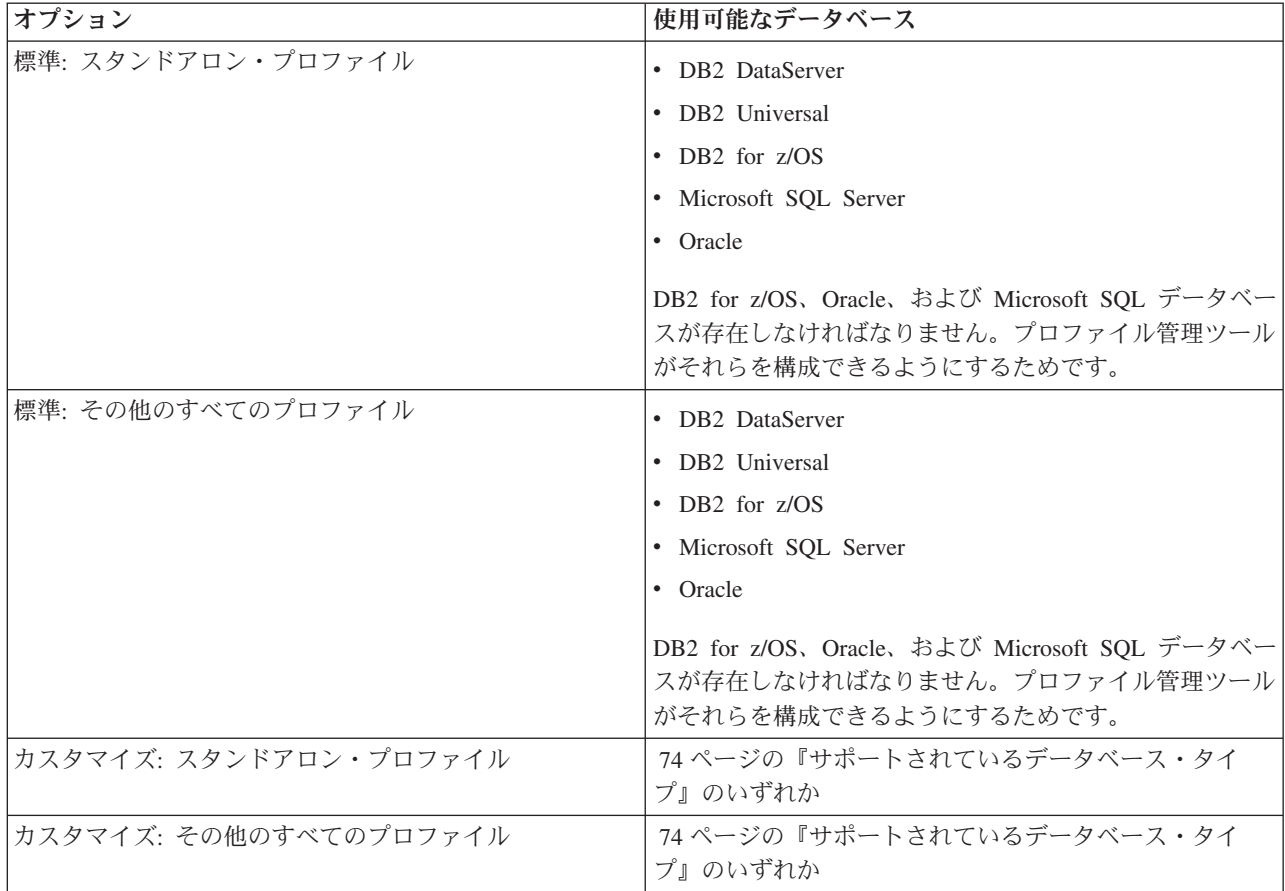

#### サイレント・インストール

製品をサイレント・インストールするとき、テンプレート応答ファイルを編集して共通データベー ス構成を指定することができます。

#### スクリプト

IBM Business Process Manager をインストールする前、またはプロファイルの作成中に、スクリプ トを使用して、ご使用の共通データベースを作成することができます。

プロファイルの作成後にデータベースを手動で構成するように選択した場合は、まず IBM Business Process Manager をインストールして、プロファイル管理ツール内で、プロファイル作成 の一環としてスクリプトを実行したくないことを示す必要があります。プロファイル管理ツール は、ユーザーが指定したデータベース・パラメーターを使用してデフォルト・スクリプトを更新 し、更新されたスクリプトを *profile\_root*/dbscripts/CommonDB/*dbType*/*dbName* ディレクトリー に書き込みます。

ヒント**:** プロファイル管理ツールを使用して、更新されたスクリプトが書き込まれるディレクトリ ーを変更することができます。

スクリプトは、そのままでも実行できますが、編集して特定の要件を組み込むことも可能です。こ れらのスクリプトを、共通データベースを作成する担当者に渡すことができます。データベースを 作成する前に IBM Business Process Manager を開始しようとすると、エラー・メッセージを受け 取ります。

スクリプトを実行するときに、以下のタスクも実行します。

v 適切な場合 (ローカル・データベースの場合にのみ有効)、プロファイル管理ツール内の「データ ベース構成」パネルでの選択に応じて、データベースを作成します。

重要**:** データベースの作成をプロファイル作成の完了後に先送りすることもできますが、プロフ ァイル管理ツールの「データベース構成」パネルに有効な情報を入力する必要があります。その 情報に基づいて、IBM Business Process Manager のデータ・ソースが作成されます。

v JDBC プロバイダーでデータ・ソースを作成します。

重要**:** プロファイルの作成と同時にデータベースも作成する場合に、 データベース・パラメーターに誤り があると、プロファイルにエラーが発生します。データベースの作成を先送りすれば、プロファイルはエラ ーなしで作成されますが、生成されたデータベース・スクリプトにはエラーが含まれているため、データベ ースを作成できるようにするには、そのスクリプトを訂正する必要があります。セルのカスタム (管理対 象) ノードの場合、デプロイメント・マネージャー・プロファイルと同じデータベース・タイプを選択する 必要があります。データ・ソースは、セル・レベルでのみ維持されます。

注**:** セルのカスタム (管理対象) ノードの場合、デプロイメント・マネージャー・プロファイルと同じデー タベース・タイプを選択する必要があります。データ・ソースは、セル・レベルでのみ維持されます。

#### **SQL** スクリプト

SQL スクリプトを使用して、プロファイル作成の前後にご使用のデータベースを構成します。テーブル は、デプロイメント・マネージャー・プロファイルを使用して作成されるため、管理対象ノードの作成時に SQL スクリプトが実行されることはありません。

各共通データベース・クライアントの SQL スクリプトは、以下の場所にあります。

v IBM Business Process Manager のインストール後の *install\_root*/dbscripts/CommonDB/*dbType*

データベースの作成をプロファイルの作成後に先送りするよう選択した場合は、更新されたスクリプトは *profile\_root*/dbscripts/*feature*/*dbType*/*dbName* ディレクトリーで見つけることができます。

SQL スクリプト命名規則

- v コンポーネント固有のスクリプトの場合: **createTable\_***componentName***.sql**、例えば **createTable\_Recovery.sql**。
- v コンポーネントに依存しないスクリプトの場合: **createTable.sql**。

以下の表は、スクリプトの命名規則を示しています。

表 *43.* 共通データベース・スクリプトの命名規則

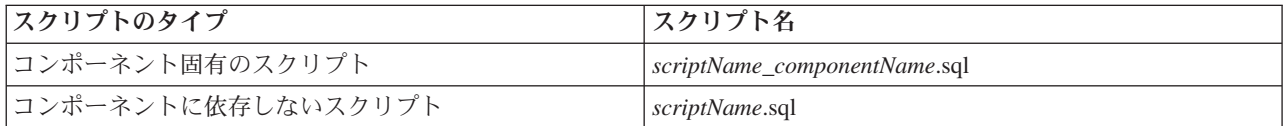

#### **JDBC** プロバイダー

新しい Java Database Connectivity (JDBC) プロバイダーは、データベース・タイプに応じて作成されま す。プロバイダーは、スタンドアロン・プロファイルのノード・スコープ内に、Network Deployment 環境 のセル・レベルで作成されます。 JDBC プロバイダーは、**JDBC\_DRIVER\_PATH** 変数を参照して、ロー カル JDBC ドライバーを見つけます。その変数は、セル・レベルで指定され、各ノード・レベルは、正し いローカル・パスを指します。

データ・ソース名:

v **WPS DataSource**

データ・ソース JNDI 名:

v **jdbc/WPSDB**

#### 制約事項

プロファイルの作成中に使用可能なデータベース・コマンドには、いくつかの制約事項があります。

以下のデータベース・タイプでは、「新規データベースの作成」が使用不可になります。

- DB2 for z/OS
- Oracle
- Microsoft SQL Server

#### テーブル

共通データベース・スクリプトは、プロファイルの作成時に静的テーブルのみを作成します。 以下の表に は、さまざまなコンポーネントによって作成されるすべてのテーブルのリストが含まれています。

表 *44. IBM Business Process Manager* の各コンポーネントによって作成されるテーブル

| コンポーネント         | テーブル名             | スクリプト                    |
|-----------------|-------------------|--------------------------|
| リレーションシップ       | 実行時に作成される動的テーブル   | createTable Relationship |
|                 |                   | MetadataTable.sql        |
| 共通データベース        | SchemaVersionInfo | createTable_CommonDB.sql |
| ESB ロガー・メディエーショ | MSGLOG            | createTable_ESBLogger    |
|                 |                   | <b>Mediation.sql</b>     |

前出のテーブル中のすべての SQL スクリプトは、**configRecovery** > **commonDBUtility** > **execute createTable\_Recovery.sql** といった各コンポーネント・スクリプトからの commonDBUtility.ant ファイル によって実行されます。値 **delayConfig=true** が応答ファイル内にあるとき、 SQL ファイルは作成されま すが、これらのファイルは実行はされません。この場合、構成後に SQL を手動で実行する必要がありま す。

WebSphere Enterprise Bus ロガー・メディエーション・コンポーネントでは、各メッセージ・ロガー・プリ ミティブを構成して、さまざまなデータ・ソースおよびさまざまなデータベースを使用できるようにするこ とができます。

#### スクリプトのエクスポート

スクリプトは、共通データベースを構成するためにプロファイル管理ツール・パネルで選択されたすべての オプション用に作成されます。これらのスクリプトには、データベース、テーブル、および索引の基本的な 作成ステートメントのみが含まれています。データベース管理者は、これらのスクリプトを実行するため に、データベースのネイティブ・コマンドを使用する必要があります。詳細については、『プロファイル管 理ツールによる共通データベースの構成』を参照してください。

スクリプトの名前は、Windows の場合は configCommonDB.bat、UNIX ベースのオペレーティング・システ ムの場合は configCommonDB.sh です。

データベース・スクリプトは、以下の場所にエクスポートされます:

*profile\_root*/dbscripts/CommonDB/*dbType*/*dbName* ディレクトリー。

## **Common Event Infrastructure** データベース構成の計画

Common Event Infrastructure (CEI) データベース仕様には、サポートされるデータベースのタイプ、スクリ プトの場所、プロファイル構成タイプ、および必要なユーザー ID の特権がリストされます。オプション で、 CEI データベースを使用して、それが IBM Business Process Manager をモニターしているときに取 り込まれるイベントを保管することができます。

CEI データベースは内部のデバイスであり、ユーザーと直接対話することはありません。CEI データベー スとの間のすべての対話に対して、サポート対象の CEI プログラミング・インターフェースを使用する必 要があります。

プロファイル管理ツールを実行するときに、自動的に CEI データベースを作成することはありません。 CEI イベントを保管したい場合には、スタンドアロン・プロファイルに対して、および Network Deployment 環境内の CEI サーバーの各インスタンスに対して、データベースを手動で作成する必要があ ります。

#### メッセージング・エンジン・データベース構成の計画

このメッセージング・エンジン・データベースの仕様には、サポート対象のデータベース・タイプ、スクリ プトとそれらの場所、プロファイル作成のタイプ、および必要なユーザー ID の特権がリストされていま す。

メッセージング・エンジン・データベースは、運用情報を格納するために使用します。障害が発生した場合 のリカバリーのためにメッセージング・エンジンが必要とする重要なオブジェクトも保管されます。

SCA メッセージング・エンジンのデフォルトのデータベース名は SCADB です。他のメッセージング・エ ンジンの場合、デフォルトのデータベース名は MEDB です。デフォルトのスキーマ名は、IBMWSSIB で す。

重要**:** すべてのデータベース・タイプで複数のスキーマがサポートされているとは限りません。詳細につい ては、ご使用のデータベースの資料を参照してください。

スタンドアロン環境では、管理コンソールを使用して、SCA メッセージング・エンジンを構成できます。 パターン化された Network Deployment 環境では、メッセージング・エンジンは、デプロイメント環境の作 成時に構成されます。カスタム Network Deployment 環境の場合、メッセージング・エンジンを手動で構成 する必要があります。

ユーザーは、メッセージング・エンジン・データベースに対して制御を行います。例えば、各メッセージン グ・エンジン用のデータベースを作成することができ、また、すべてのメッセージング・エンジンに対して 単一のデータベースを使用することができます。各メッセージング・エンジンは、独自のデータベースまた はスキーマのいずれかを持つ必要があります。

#### サポートされているデータベース・タイプ

メッセージング・エンジン・データベースには、以下のデータベース製品を使用することができます。

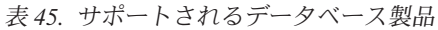

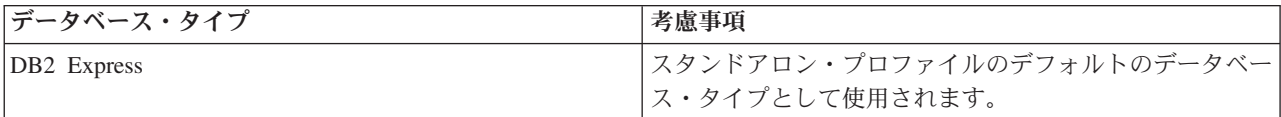

表 *45.* サポートされるデータベース製品 *(*続き*)*

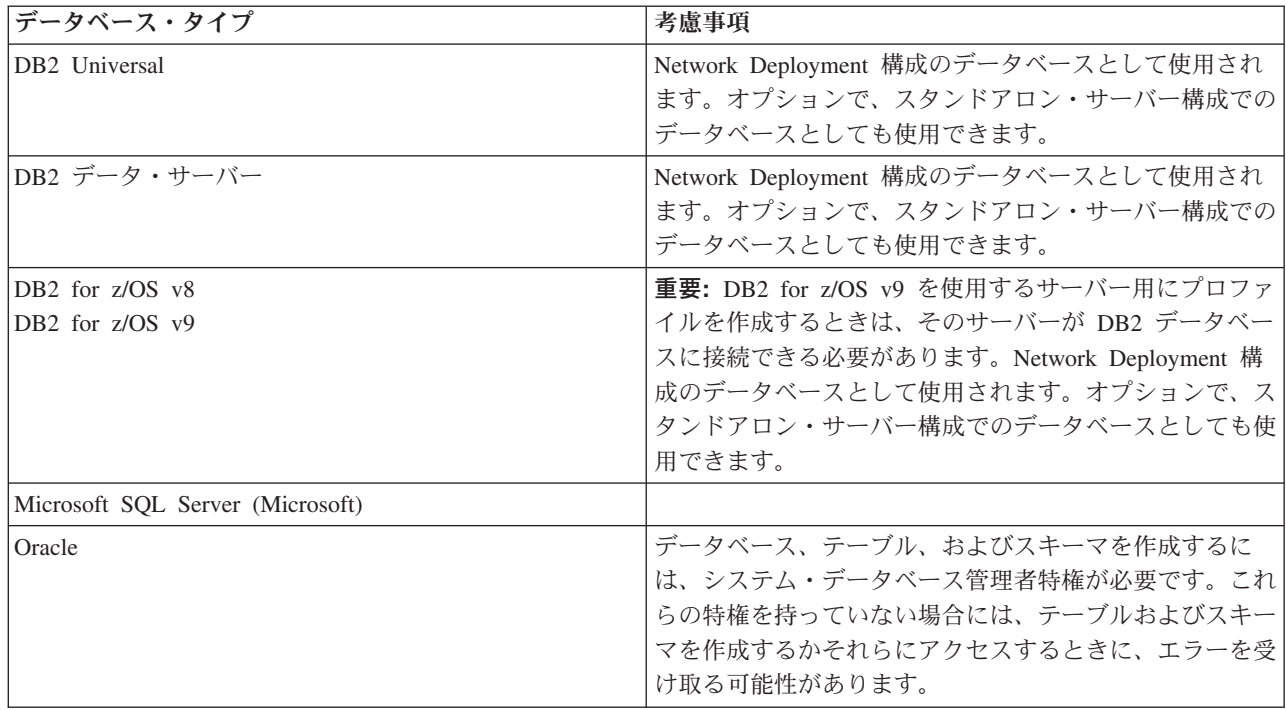

#### ユーザー **ID** の特権

プロファイル管理ツールで指定するユーザー資格情報には、テーブル・スペース、テーブル、スキーマ、索 引、およびストアード・プロシージャーを作成するのに必要な権限を持つ必要があります。「データベース の作成」オプションを使用する場合は、新規データベースを作成するために必要な特権がユーザー ID に 与えられていなければなりません。スクリプトを実行しているユーザーがテーブルの作成の権限を持ってい る場合には、そのスクリプトは、スクリプト内に認証 ID を持っている必要はありません。詳細について は、『データベースのユーザーおよびスキーマ』および『データベース特権』を参照してください。

Network Deployment 環境では、構成時に管理コンソールで指定したユーザー特権に関して必要な許可すべ てを持っている必要があります。

重要**:** DB2 V9.7 の場合、新しく作成されたユーザーに、適切な権限を付与します。これは、ユーザー作成 プロセスはユーザーに対して自動的に必要な権限を付与することがないためです。

#### データベース管理サービス **(DBMS)** インスタンス

各メッセージング・エンジンには、以下に示す独自のデータベースまたはスキーマがあります。

- v Service Component Architecture システム・バスの各メッセージング・エンジンのホストとして使用する もの。
- Service Component Architecture アプリケーション・バスの各メッセージング・エンジンのホストとして 使用するもの。
- Common Event Infrastructure バスの各メッセージング・エンジンのホストとして使用するもの。

以下のリストには、 メッセージング・エンジンがデータベースと対話するのに使用する JDBC データ・ソ ースの命名規則が含まれています。

- v システム・バス: <*node*><*server*>|<*cluster*>-SCA.SYSTEM.<*cell*>.Bus
- v アプリケーション・バス: <*node*><*server*>|<*cluster*>-SCA.APPLICATION.<*cell*>.Bus

v CEI バス: <*node*><*server*>|<*cluster*>-CEI.*cellName*.BUS

## プロファイル作成時の構成操作

#### **Network Deployment**

メッセージング・エンジン・データベースは自動的には作成されません。プロファイルが作成され た後、「Network Deployment 環境の構成」というガイド付きアクティビティーを使用して、SCA 用のサーバーまたはクラスターを構成することができます。デプロイメント・マネージャーの管理 コンソールからこのガイド付きアクティビティーにアクセスするには、「ガイド付きアクティビテ ィー」を展開して、「**Network Deployment** 環境の構成」をクリックします。

管理コンソールの「アプリケーション・サーバー」 >「*servername*」> 「**Service Component Architecture**」パネルで、サーバーの SCA 構成を表示できます。

プロファイルの作成時に、以下の管理用タスクが実行されます。

- v リモート宛先の場所:
	- configSCAAsyncForServer、configSCAJMSForServer (remoteMELocation は true)
	- configSCAAsyncForCluster、configSCAJMSForCluster (remoteMELocation は true)
- ローカル宛先の場所:
	- configSCAAsyncForServer、configSCAJMSForServer
	- configSCAAsyncForCluster、configSCAJMSForCluster

これらのタスクに関する詳細については、 『configSCAAsyncForCluster コマンド』および 『configSCAAsyncForServer コマンド』を参照してください。

サーバーまたはクラスターに非同期の SCA 構成を実行すると、 SCA システム・バス用にメッセ ージング・エンジンが作成されます。サーバーまたはクラスターに SCA 構成の JMS エレメント を実行すると、 SCA アプリケーション・バス用にメッセージング・エンジンが作成されます。両 方のメッセージング・エンジンに対して、データベースまたはスキーマを作成する必要がありま す。

Common Event Infrastructure メッセージング・エンジンを構成するためには、 deployEventService 管理用タスクを使用して、イベント・サーバーおよび Common Event Infrastructure バスを構成します。

## **SQL** スクリプト

製品の一部として SQL スクリプトが作成されることはありません。必要な場合は、既存の基本 WebSphere Application Server のスクリプトを使用して、データベースとテーブルを作成することができま す。構成される前に MEDB を手動で作成するには、管理コンソールの「アプリケーション・サーバー」> 「*servername*」>「**Service Component Architecture**」パネルを使用します。

#### **JDBC** プロバイダー

#### **Service Component Architecture**

JDBC プロバイダーの実装クラスが、拡張構成で選択されている実装クラスと一致しなければなら ない場合は、その JDBC プロバイダーが再利用されます。同じデータベース・タイプを使用する 場合には、 通常、実装クラスは一致します。 resource.xml ファイル内に一致する JDBC プロバ イダーが見つからない場合、 templates/system ディレクトリー (プロファイル構成) 内にある jdbc-resource-provider-templates.xml ファイルで、一致する JDBC プロバイダーが検索されま す。プロバイダーの突き合わせは、実装クラスについても行われます。

#### **Common Event Infrastructure**

メッセージング・エンジン・データベースの JDBC プロバイダーの作成手順は、CEIDB データベ ースの場合の作成手順とよく似ています。

#### データ・ソース名

- v システム・バス: : \_(*node*.*server*|*cluster*)-SCA.SYSTEM.*cell*.Bus/*cel*/*cluster*/*server*/*node*
- v アプリケーション・バス: \_(*node*.*server*|*cluster*)-SCA.APPLICATION.*cell*.Bus/*cell*/*cluster*/ *server*/*node*
- v Common Event Infrastructure: \_(*node*.*server*| *cluster*-CEI.*cellName*.BUS/*cluster*/*server*/*node*

データ・ソース **JNDI** 名

- v システム・バス: jdbc/com.ibm.ws.sib/(*node*.*server*|*cluster*)-SCA.SYSTEM.*cell*.Bus/*cell*/ *cluster*/*server*/*node*
- v アプリケーション・バス: jdbc/com.ibm.ws.sib/(*node*.*server*|*cluster*)- SCA.APPLICATION.*cell*.Bus/*cell*/*cluster*/*server*/*node*
- v Common Event Infrastructure: Jdbc/ com.ibm.ws.sib /(*node*.*server*|*cluster*)- CEI.*cellName*.BUS/*cluster*/*server*/*node*

#### 制約事項

既知の制約事項はありません。

## テーブル

テーブルについては、WebSphere Application Server Network Deployment インフォメーション・センターの 『データ・ストア』のトピックを参照してください。

### スクリプトのエクスポート

**WAS\_INSTALL\_ROOT/bin** 内の **sibDDLGenerator** スクリプトを使用して、メッセージング・エンジン・ データベース用の SQL スクリプトを作成することができます。実稼働環境、特に DB2 for z/OS プラット フォームで使用される SQL スクリプトを作成するために、**sibDDLGenerator** スクリプトを使用します。詳 細については、「sibDDLGenerator コマンド」を参照してください。

これらのスクリプトには、基本的な **database/tablespace/table** 作成ステートメントのみが含まれています。 データベース管理者は、データベースのニーズを満たすために、特に DB2 for z/OS において、これらの スクリプトを調整する必要がさらに生じることがあります。

## 関連情報:

[データ・ストア接続が失われた場合のメッセージング・エンジンとサーバーの動作の構成](http://www14.software.ibm.com/webapp/wsbroker/redirect?version=compass&product=was-nd-mp&topic=tjm_dsconnloss)

## **WebSphere Enterprise Service Bus** のロガー・メディエーション・データベース表を 構成する計画

WebSphere ESB のロガー・メディエーション・データベース表の仕様を検索することができます。仕様に は、サポート対象のデータベース・タイプ、スクリプトの名前およびスクリプトの場所、プロファイル作成 の構成アクション、スキーマのアップグレード、およびユーザー ID の特権に関する情報が含まれていま す。

ロガー・メディエーション・データベース表は、WebSphere ESB 内のメッセージ・ロガー・メディエーシ ョン・プリミティブが使用します。メッセージ・ロガー・プリミティブは、メッセージ情報を共通データベ ースに保管します。共通データベースは、WebSphere ESB ロガー・メディエーション・データベース用の デフォルトですが、外部データベースを使用することもできます。プロファイルの拡張フェーズ時に、シス テムは *ESB\_MESSAGE\_LOGGER\_QUALIFIER* 変数を作成し、その変数は選択された共通データベースのス キーマ修飾子の値に設定されます。

データベースがスタンドアロン構成に対して自動的に作成されます。データ定義言語 (DDL) ファイルを使 用することにより、スタンドアロン・サーバー構成用または Network Deployment 環境用に追加のデータベ ースを使用できます。

DB2 for z/OS データベースを使用するスタンドアロン構成の場合、または Network Deployment 構成内の 管理対象ノードまたはデプロイメント・マネージャーの場合には、まず WebSphere ESB データベースおよ びストレージ・グループを作成する必要があります。次に、IBM Business Process Manager for z/OS 用の 構成スクリプトを実行することができます。

### サポートされているデータベース・タイプ

WebSphere ESB ロガー・メディエーション・データベースは、以下のデータベース製品を使用することが できます。

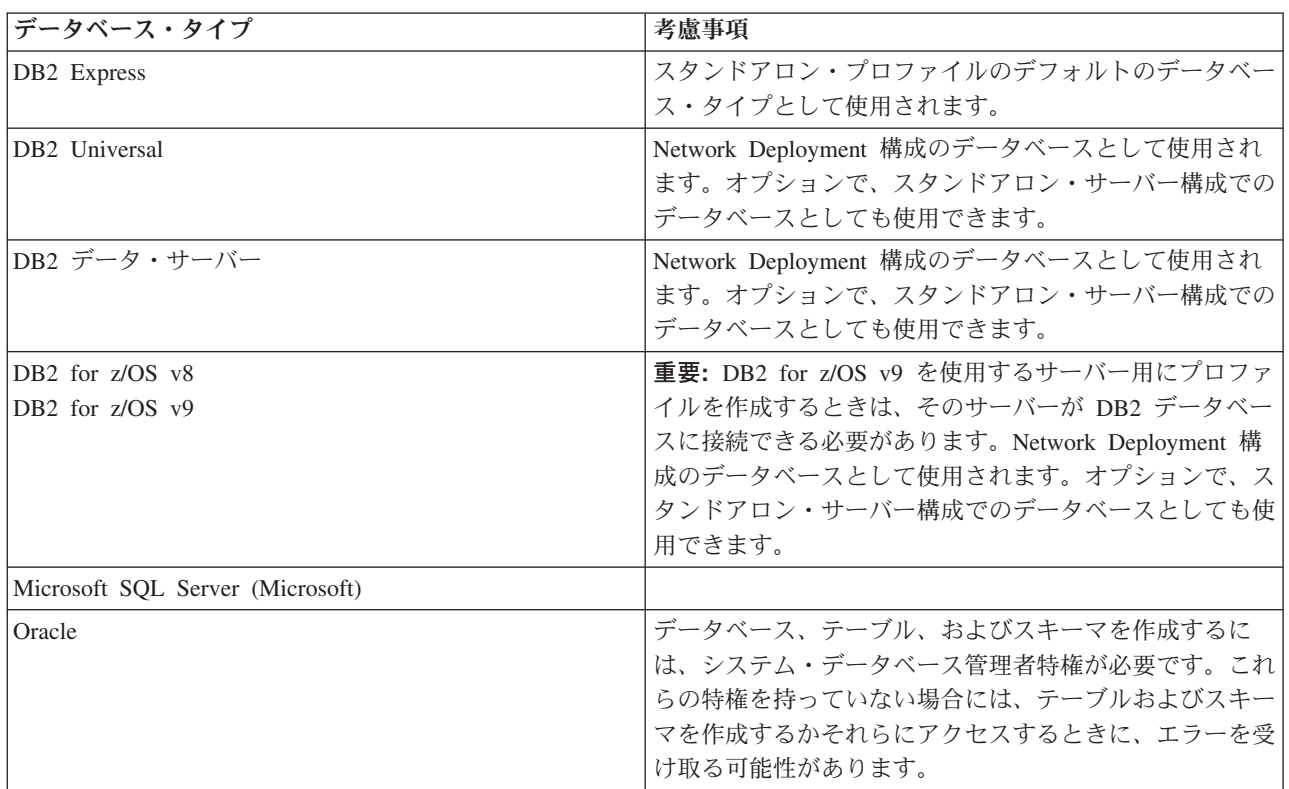

表 *46.* サポートされるデータベース製品

#### ユーザー **ID** の特権

プロファイル管理ツールで指定するユーザー資格情報には、テーブル・スペース、テーブル、スキーマ、索 引、およびストアード・プロシージャーを作成するのに必要な権限を持つ必要があります。「データベース の作成」オプションを使用する場合は、新規データベースを作成するために必要な特権がユーザー ID に 与えられていなければなりません。スクリプトを実行しているユーザーがテーブルの作成の権限を持ってい る場合には、そのスクリプトは、スクリプト内に認証 ID を持っている必要はありません。詳細について

は、『データベースのユーザーおよびスキーマ』および『データベース特権』を参照してください。

#### データベース管理サービス **(DBMS)** インスタンス

共通データベースは、スタンドアロン環境および Network Deployment 環境の両方に、セル・スコープで使 用されます。ただし、他のインスタンスを、必要な数だけ手動で作成することができます。各メッセージ・ ロガー・メディエーション・プリミティブは、さまざまなデータ・ソース、したがってさまざまなデータベ ースを使用するために構成することができます。

#### プロファイル作成時の構成操作

スタンドアロン・プロファイルとデプロイメント・マネージャー・プロファイルの場合、 WebSphere ESB のロガー・プロファイルは、共通データベース内の **createTable** 共通データベース・スクリプトを実行し ます。

#### スタンドアロン・プロファイル

デフォルトのスタンドアロン環境では、EsbLogMedDB という名前の DB2 データベースが自動的に 作成されます。

#### ネットワーク・デプロイメント環境

デフォルトの WebSphere ESB データベースは、 Network Deployment プロファイルの作成中に自 動的に選択されることはありません。デフォルトのデータベースを選択するか、またはサポート対 象のデータベースの 1 つを選択する必要があります。

#### **SQL** スクリプト

**createTable\_ESB.sql** SQL スクリプトは、 *install\_root*/dbscripts/CommonDB/*DBTYPE* ディレクトリーに あります。

**createMessageLoggerResource.jacl** および **removeMessageLoggerResource.jacl** スクリプトは、 *install\_root*/bin ディレクトリーにあり、要求されたデータベース・タイプのテーブルを作成または削除 するのに使用することができます。

#### **JDBC** プロバイダー

以下の 共通データベースの JDBC プロバイダーとデータ・ソースがデフォルトで使用されます。

#### データ・ソース名:

#### v **WPS DataSource**

データ・ソース INDI 名·

#### v **jdbc/WPSDB**

メッセージ・ロガー・メディエーションを構成して、異なるデータ・ソースを使用することができます。

#### 制約事項

既知の制約事項はありません。

## テーブル

WebSphere ESB ロガー・メディエーション・データベースは、共通データベース内の MSGLOG テーブル を使用します。ただし、共通データベースを使用しないことを選択でき、代わりに外部データベースを使用 することもできます。

#### スクリプトのエクスポート

データベース・スクリプトは、 *install\_root*/dbscripts/CommonDB/*DBTYPE*/*dbName* ディレクトリーにエク スポートされます。

#### スキーマのアップグレード・スクリプト

スキーマのアップグレードは、MSGLOG テーブルには含まれていません。 IBM Business Process Manager V6.1 にマイグレーションするときに、 IBM Business Process Manager は、前のリリースで使用された MessageLogger データベースを継続して使用します。このデータを IBM Business Process Manager 共通デ ータベースにマイグレーションするためのサポートはありません。

メッセージ情報用に単一の場所を維持したい場合には、以下のタスクの中の 1 つを実行することができま す。

- データを古いデータベー系から新しいデータベースへ手動で移動する
- v 古いデータベースを引き続き使用する
- v **createMessageLoggerResource.jacl** スクリプトを使用して、データを移動します。

## エラー防止およびリカバリーの計画

システムおよびアプリケーションのエラーの影響を最小化するために、エラー防止およびリカバリーの方法 を作成することができます。

『エラー防止およびリカバリーの計画』の各トピックには、インフォメーション・センター・トピック、技 術記事および IBM Redbooks などのさまざまなリソースへのリンクが含まれています。これらには WebSphere のシステム・リカバリー機能を活用するように設計された開発プロセスおよびシステム構成パ ターンに関する詳細な情報が提供されています。

## エラー防止とリカバリーの概要

エラー防止とリカバリーの情報では、システム障害を引き起こす問題を回避する方法について説明し、通常 の状況と異常な状況の両方で発生する可能性があるシステム障害からリカバリーする方法について、情報を 提供しています。

IBM Business Process Manager は、ビジネス・プロセス管理 (BPM) ソリューションとサービス指向アーキ テクチャー (SOA) ソリューションの実行および管理を可能にするために最適化されたミドルウェア・サー バーです。IBM Business Process Manager は WebSphere Application Server の基盤となる機能に基づいて 構築されています。

ミドルウェア・システムはさまざまな条件下で実行されますが、従来、それらのすべてが『良好なパス (good path)』条件になっているわけではありません。IBM Business Process Manager の主要な機能の多く は、普通に見える動作から発生する可能性がある、不確実さに対処するためのものです。

### 想定および予期

『エラー防止およびリカバリーの計画』セクションの記載に従ってシステム障害およびリカバリーの情報を 使用する前に、以下の想定リストを読んでください。

- v IBM Business Process Manager およびその構築に使用されている基本のアーキテクチャー原則、ならび にそれが実行する基本的な種類のアプリケーションについて熟知している。
- v 統合プロジェクトの計画および実施方法などの、統合プロジェクトについての基礎知識がある。
- v 特に指定しない限り、システム障害およびリカバリーについての情報は、IBM Business Process Manager のバージョン 6.1.0 以降に関するものである。

注**:** 『エラー防止およびリカバリーの計画』セクションに含まれている情報は、リモート・メッセージン グおよびリモート・サポートのパターンを想定しており、IBM Business Process Manager 用に 1 つ、メ ッセージング・エンジンおよび CEI イベント・サーバー用にそれぞれ 1 つずつの 3 つの別個のクラス ターで構成されています。

## エラー防止の計画

あらゆる IT 処理の場合と同様、極端なシチュエーションに対して計画を行って実行すれば、正常にリカバ リーする確率は高くなります。

システムおよびアプリケーションのリカバリーを準備することに関しては、必須の考慮事項が数多くありま す。これらの考慮事項は、次の 2 つのカテゴリーに分類できます。

- v アプリケーション設計の一部としてのエラー防止手段
- 開発プロセスの一部としてのエラー防止手段

## アプリケーション設計の一部としてのエラー防止

アプリケーション設計の一部としてエラー防止手段を組み込むことは、特定の設計技法を実装し、製品の機 能を使用して、システムおよびアプリケーションのエラーを防止することを意味します。

アプリケーションを正しく構築するためには、アーキテクチャーおよび設計のガイドラインと適切な標準 と、その組み合わせとなるレビューおよびチェックポイントが完備された強力なシステム・ガバナンスが不 可欠です。

アプリケーション設計の一部としてのエラー防止手段には、以下の要素が含まれています。

- 例外および障害に対する設計上の考慮事項の実装
- v 既存の IBM Business Process Manager エラー処理機能とツールを使用するエラー処理方針の実装
- 接続グループの作成とモジュール・アプリケーション設計技法の使用

#### 接続グループ**:**

接続グループは、SCA モジュール内に見られる特定の動作パターンを表します。

システムで考えられる要求ソースを表す接続グループを作成します。

接続グループでは以下を行います。

v インバウンド・データを取得するためのすべてのロジックを 1 つのモジュールに配置します。

これはアウトバウンド・データが、外部システムまたはレガシー・システムに送信される場合にも該当 します。

v データを接続および変換するためのすべてのロジックを 1 つのモジュールに配置します。

他のすべてのモジュールもインターフェースの標準セットを使用できるようになったため、さらなる変 換を考慮する必要はありません。

接続グループには、長期実行ビジネス・プロセスやビジネス・ステート・マシンのようなステートフル・コ ンポーネント・タイプが含まれません。これらの接続グループにより、特定のエンドポイントの統合要件を カプセル化して分離できます。一般に、WebSphere ESB メディエーション・モジュールがこの目的のため に使用されるのは、「インフラストラクチャー」関連タスクを実装する便利な方法だからです。

接続グループの概念は、リカバリーの必要がある場合に、システムを休止状態にするための便利な方法とし て使用することもできます。接続グループ・モジュールはステートレスであるため、モジュールを一時的に 停止して、システムが保持するイベントの処理を完了させる間、新規イベントのインバウンド・フローを遮 断することができます。

注**:** インバウンド・イベントのフローを停止する場合、接続モジュールはインバウンドおよびアウトバウン ドを同じモジュール内でサポート**してはいけません** (同じ EIS システムがインバウンドとアウトバウンド の両方を持っている場合でも該当します)。インバウンドおよびアウトバウンドが同じモジュールでサポー トされている場合、アウトバウンドはインバウンドと一緒にオフになります。このため、内部処理の実行が 停止することがあります。このケースでは、インバウンドとアウトバウンドを分離することを検討してくだ さい。

システムがリカバリーされ、新規の作業を処理できるようになったら、これらのモジュールを再開できま す。

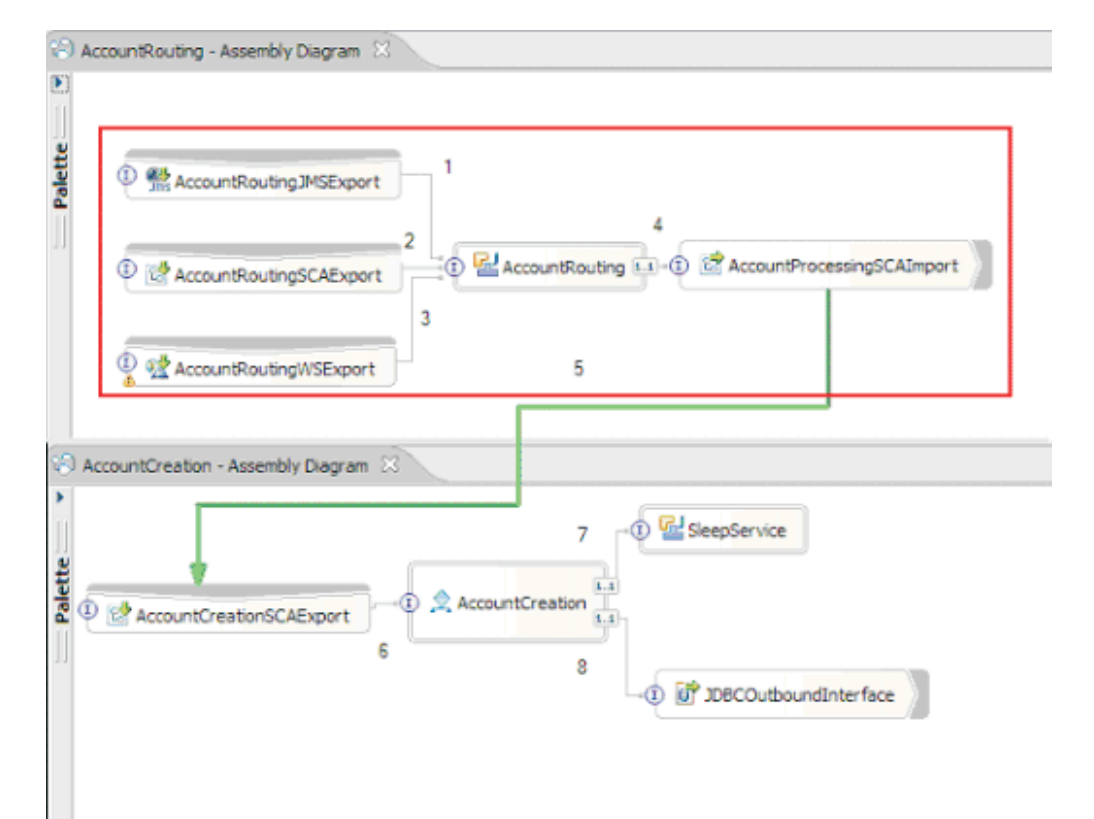

以下の画面取りに外観が示されているモジュールは、接続グループの一部と見なされます。

接続グループは、SAP または CICS® などの外部ソースまたは既存システムからの入力用に使用できま す。または、Web ブラウザー・ベースのクライアントからの新規作業のためにも使用できます。

#### 例外および障害に対するアプリケーション設計上の考慮事項**:**

アプリケーション設計では、IBM Business Process Manager のエラー処理機能と障害処理機能の利点を活 用することを考慮する必要があります。

包括的なエラー処理方法を作成するには、ソリューション設計者は、WebSphere Process Server および WebSphere ESB が宣言済みまたは宣言済みでない例外をどのように表すかを理解する必要があります。

SCA プログラミング・モデルには以下の 2 つのタイプの例外が提供されています。

• サービス・ビジネス例外

サービス・ビジネス例外は、ビジネス・メソッドの機能シグニチャー (WSDL 障害または Java スロー) で宣言されるチェック例外です。サービス・ビジネス例外では、アプリケーションまたはサービスによ って予期されるエラー状態を識別します。これらの例外は、「チェック例外」と呼ばれることもありま す。

例えば、株価サービスでの **InvalidSymbolException** があります。そのような例外は ServiceBusinessException によってラップされ、クライアントに戻されます。

• サービス・ランタイム例外

「システム例外」としても知られています。サービス・ランタイム例外は、メソッド・シグニチャーで は宣言されません。一般にこの例外は、Java コンポーネントでの **NullPointerException** などのように、 アプリケーションによって予期されていないエラー状態を表します。

これらの例外は、**ServiceRuntimeException** によってラップされ、クライアントに戻されます。クライア ントは **ServiceRuntimeException** について問い合わせて原因を判別できます。

注**:** SCA レベルで動作するとき、これらの例外は障害と呼ばれることもあります。ただし、Java コード を使用するときは、これらはたいてい例外と呼ばれます。

コンポーネントから **ServiceRuntimeException** が throw されると、現在のトランザクションがロールバ ックされます。

#### サービス・ビジネス例外の処理*:*

サービス・ビジネス例外は、アプリケーションまたはサービスによって予期される既知および宣言済みの例 外を表します。

サービス・ビジネス例外は、サービス・インターフェースで定義されます。

コンポーネント開発者は、スローされる可能性がある例外を宣言することに注意を払い、消費側のサービス でそれらの例外を処理できるようにしてください。例えば、銀行用アプリケーションのビジネス障害には、 「無効な口座番号」または「資金不足」がビジネス例外 として含まれる場合があります。したがって、サ ービスを呼び出すアプリケーションには、無効な口座番号が渡された場合や、\$100 を振り替えようとして 口座に \$50 しかなかった場合などの状況を処理するロジックを組み込んでおく必要があります。これら は、呼び出し側のアプリケーションが処理するように設計されたタイプのビジネス・エラーです。 IBM Business Process Manager のビジネス例外は、catch して適切に処理するクライアントに戻されます。

ビジネス・サービス例外を処理する場合、サービス・コンシューマーは、宣言済みのビジネス例外の場合に 以下のアクションのいずれかを実行するようにクライアントを実装します。

1. 例外を catch して、呼び出し側のアプリケーションに適したサービス・ビジネス例外を作成します。

これは、元の例外を新規例外に含める (ラッピングする) ことを意味する場合があります。これが最も 頻繁に行われるのは、呼び出し側のモジュールが、呼び出し先のサービスと同じビジネス例外を持たな い場合です。例外を catch して、呼び出し側のアプリケーションのためにサービス・ビジネス例外を作 成するフローの例を以下に示します。

- a. モジュール **A** は SBE「MoneyTransferFailed」を持つ
- b. モジュール **B** は SBE「InsufficientFunds」を持つ
- c. モジュール **A** はモジュール **B** を呼び出し、「InsufficientFunds」例外を取得する
- d. モジュール **A** は、資金の不足という元のエラーを定義するストリングを格納できる場所を持つ、新 規例外「MoneyTransferFailed」を作成する必要がある。
- 2. 例外を catch して代替ロジックを実行します。

#### サービス・ランタイム例外の処理*:*

サービス・ランタイム例外は、未宣言の例外です。一般にこの例外は、アプリケーションによって予期され ていないエラー状態を表します。

サービス・ランタイム例外を使用して、実行時の予期せぬ状態を知らせます。

コンポーネント開発者は、次の方法でサービス・ランタイム例外を処理できます。

1. それらの例外を catch し、何らかの代替ロジックを実行します。

例えば、あるパートナーが要求を処理できなくても、別のパートナーでは処理できることもあります。

- 2. 例外を catch し、クライアントに「再スロー」します。
- 3. その例外をビジネス例外に再マップします。

例えば、パートナーがタイムアウトになると、ビジネス例外が生成される可能性があります。その例外 では、ほとんどの要求が処理されたものの、完了していない 1 つの要求が残されており、その要求を後 で再試行するか、異なるパラメーターを指定して試行すべきことが示されます。

例外が catch されない場合、例外は現行コンポーネントを呼び出したコンポーネントに渡されます。この 呼び出しチェーンは、チェーンの最初の呼び出し元に戻るまで続きます。例えば、**Module A** が **Module B** を呼び出し、**Module B** が **Module C** を呼び出して、**Module C** が例外をスローすると、**Module B** は例 外を catch する場合も、またはしない場合もあります。**Module B** が例外を catch しない場合、例外は **Module A** まで戻されます。

コンポーネントから **ServiceRuntimeException** が throw されると、現在のトランザクションがロールバッ クされます。このタイプの例外処理は、チェーン内のすべてのコンポーネントに対して繰り返されます。例 えば、**Module C** から **ServiceRuntimeException** がスローされた場合は、そのトランザクションに、ロー ルバック対象としてのマークが付けられます。次にその例外は **Module B** にスローされ、Module B で例 外が catch されず、別のトランザクションが存在する場合は、そのトランザクションもロールバックされ ます。コンポーネント開発者は、呼び出しが現行トランザクションと新規トランザクションのどちらで行わ れるかを制御するサービス品質 (QoS) 修飾子を使用できます。例えば、**Module A** が **Module B** を呼び出 し、**Module B** が新しいトランザクションの一部である場合、**Module A** は **Module B** からの ServiceRuntimeException を "catch" することで、**Module A** のトランザクションをロールバックすることな く、処理を続行できます。

注**:** ランタイム例外はインターフェースの一部として宣言されていないため、コンポーネント開発者は、例 外の解決を試みて、クライアントがユーザー・インターフェースである場合にランタイム例外がクライアン トまで不意に伝搬されるのを防止してください。

ロールバックされるトランザクションの内容は、トランザクションの性質によって異なることに注意してく ださい。例えば、長期実行の BPEL プロセスは、多数の小規模なトランザクションにセグメント化するこ とができます。非同期要求および応答の呼び出しは、自動的にトランザクションから切り離されます (そう しないと、呼び出し側のアプリケーションが長時間にわたって応答を待たなければならなくなります)。

1 つのトランザクションが、(1 つの大きなトランザクションとして扱われるのではなく) 複数の非同期呼 び出しに分割される場合、トランザクションの最初の作業は ServiceRuntimeException の発生時にロールバ ックします。ただし、非同期呼び出しの応答が別のトランザクションから送信された場合、その非同期呼び 出しの応答の行き先がなくなるため、Failed Event Manager (FEM) でイベントが作成されます。

以下に、**ServiceRuntimeException** の現行サブクラス 4 つを示します。

#### 1. **ServiceExpirationRuntimeException**

この例外を使用して、非同期 SCA メッセージの有効期限が切れたことを示します。有効期限は、サー ビス参照で RequestExpiration 修飾子を使用して設定できます。

#### 2. **ServiceTimeoutRuntimeException**

この例外を使用して、非同期要求への応答を構成された期間内に受信しなかったことを示します。有効 期限は、サービス参照で ResponseExpiration 修飾子を使用して設定できます。

#### 3. **ServiceUnavailableException**

この例外を使用して、インポートを介して外部サービスを呼び出し中にスローされた例外が存在するこ とを示します。

### 4. **ServiceUnwiredReferenceRuntimeException**

この例外を使用して、コンポーネントでのサービス参照が正しくワイヤーされていないことを示しま す。

# 第 **6** 章 **IBM Business Process Manager Express** のインスト ールおよび構成

IBM Business Process Manager Express は、スタンドアロン・トポロジーでのみインストールおよび構成す ることができます。すべてのコンポーネントを単一サーバー上にインストールおよび構成することができま す (スタンドアロン構成と呼ばれます)。フェイルオーバーがサポートされた高可用性環境を実現するに は、WebSphere Application Server のクラスター化メカニズムを使用できる IBM Business Process Manager Standard を選択するか、またはそれにアップグレードしてください。

## ソフトウェアのインストールおよび構成の準備

ソフトウェアのインストールおよび構成を準備する前に、作成するデプロイメント環境の計画を作成しま す。

IBM Business Process Manager のインストールおよび構成の準備を行う場合は、以下の表に記載された情 報を使用してください。

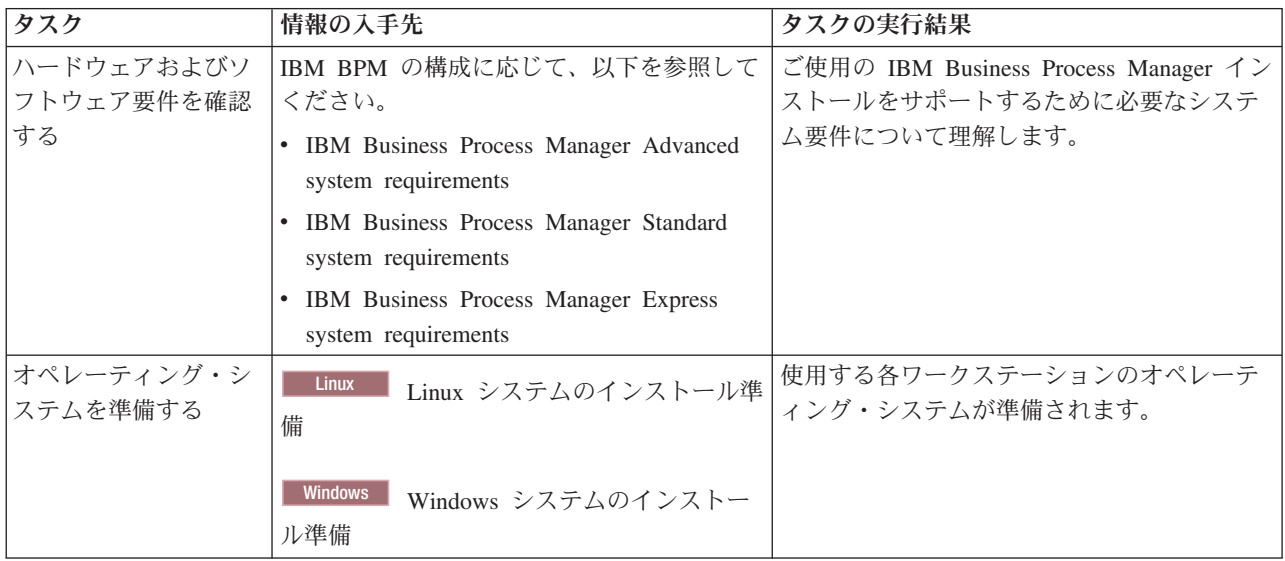

表 *47.* インストールおよび構成の準備

表 *47.* インストールおよび構成の準備 *(*続き*)*

| タスク        | 情報の入手先               | タスクの実行結果                                                                                                    |
|------------|----------------------|----------------------------------------------------------------------------------------------------|
| データベース管理シス | 使用するデータベース管理システムのインス | データベース管理システムがインストールさ                                                                                                    |
| テムがインストールさ | トールおよび管理の詳細については、データ | れます。                                                                                                    |
| れているか確認する  | ベースの資料を参照してください。     | IBM Business Process Manager によって DB2<br>Express データベースが組み込まれます。デー<br>タベースとして DB2 Express を使用する場合<br>は、インストーラーからデータベース機能と<br>して DB2 Express を選択すると、DB2<br>Express が自動的にインストールおよび構成さ<br>れます。 DB2 Express をインストールするに<br>は、管理特権 (管理者または root ユーザー)<br>が必要で、既存の DB2 データベース・サー<br>バーがシステム上にあってはなりません。<br>注: 既に DB2 の特定のバージョンがインス<br>トールされていて DB2 Express をインストー<br>ルする場合は、DB2 をアンインストールして<br>から IBM Business Process Manager インスト<br>ーラーを実行する必要があります。インスト<br>ーラーから DB2 Express をインストールする<br>ように選択した場合に、インストーラーが特<br>定のバージョンの DB2 がインストールされ |
|            |                      | ていることを検出すると、警告メッセージが<br>表示され、DB2 Express をインストールする<br>ことができなくなります。                                                                                                    |
|            |                      | 重要: Linux DB2 Express を root ユー<br>ザーとしてインストールする場合、DB2<br>Express のインストールを開始する前に、すべ<br>てのカーネル要件を満たしておく必要があり<br>ます。カーネル要件のリストについては、カ<br>ーネル・パラメーターの要件 (Linux) を参照<br>してください。現行値は、ipcs -1 コマンドの<br>出力を解析することによって見つけることが<br>できます。                                                                                                    |

## 製品インストール用のオペレーティング・システムの準備

IBM Business Process Manager Express をインストールする前に、オペレーティング・システムを準備する 必要があります。構成は、ご使用のオペレーティング・システムのタイプによって異なります。

インストール環境を準備する前に、以下の作業を実行してください。

- IBM Business Process Manager Express をインストールするシステム上でファイアウォールが実行されて いる場合は、ファイアウォールを無効にします。
- ご自分のユーザー・ログインが、DB2 または Oracle データベースのコマンドにアクセスできることを 確認します。
- v ご使用のオペレーティング・システムに固有の追加作業を実行します。

重要**:** IBM Business Process Manager 7.5.0 を **Windows Server 2003** または **Windows 7 (**英語版**)** でイン ストールし、IBM Process Portal の「設定」**->**「インターフェース言語」でロケールをチェコ語に切り替え ると、IBM Process Designer のいくつかのパネルでテキストが文字化けして表示されます。IBM Process Designer をチェコ語のロケールで開始しても、テキストは文字化けして表示されます。

ヒント**:** この問題を解決するには、システム設定を以下のように変更します。

- v **Windows Server 2003** の場合: 「地域と言語のオプション」**->**「詳細設定」**->**「**Unicode** 対応でないプロ グラムの言語」**->**「チェコ語」に設定
- v **Windows 7** の場合: 「地域と言語」オプション **->**「管理」タブ **->**「システム ロケールの変更 **...**」**(**「**Unicode** 対応でないプログラムの現在の言語」の下**) ->**「チェコ語」を選択

<span id="page-98-0"></span>**Linux** システムのインストール準備

.

IBM Business Process Manager をインストールする前に、Linux オペレーティング・システムを準備する必 要があります。

WebSphere Application Server は IBM Business Process Manager の前提条件であるため、WebSphere Application Server インフォメーション・センターの[『製品インストールのためのオペレーティング・シス](http://publib.boulder.ibm.com/infocenter/wasinfo/v7r0/topic/com.ibm.websphere.installation.nd.doc/info/ae/ae/tins_linuxsetup.html) [テムの準備』](http://publib.boulder.ibm.com/infocenter/wasinfo/v7r0/topic/com.ibm.websphere.installation.nd.doc/info/ae/ae/tins_linuxsetup.html)というトピックの、必要な準備手順をすべて実行する必要があります。

注**:** ただし、WebSphere Application Server のインストールに関連する以下の点に注意してください。

- v IBM Business Process Manager V7.5 によってインストールされる WebSphere Application Server Network Deployment V7.0 は、インストールに IBM Installation Manager を使用しますが、InstallShield Multiplatform (ISMP) は使用しません。ISMP の実行について具体的に言及する前提条件は無視してくだ さい。
- v IBM Business Process Manager V7.5 によってインストールされる WebSphere Application Server Network Deployment V7.0 は、フィックスパックおよびインテリム・フィックスをインストールするのに IBM Installation Manager を使用しますが、WebSphere Update Installer は使用しません。WebSphere Update Installer の実行について具体的に言及する前提条件は無視してください。

バージョン 3.5.x.x 以上の Mozilla Firefox がインストールされていることを確認してください。

一部のステップはオペレーティング・システムの 1 つのバージョンに特定であるため、すべてのステップ がご使用の環境に該当するとは限りません。ステップに修飾子が示されていない場合、そのステップはオペ レーティング・システムのすべてのバージョンで実行してください。 Red Hat Enterprise Linux 6.0 (64 ビ ット) 上にインストール・マネージャーをインストールするには、『[Unable to install Installation Manager](http://www-01.ibm.com/support/docview.wss?uid=swg21459143) [on RHEL 6.0 \(64-bit\)](http://www-01.ibm.com/support/docview.wss?uid=swg21459143)』を参照してください。

Red Hat Enterprise Linux 6 環境で DB2 Express を使用して IBM Business Process Manager をインストー ルする場合は、管理権限 (root ユーザー) が必要であり、システム上に既存の DB2 データベース・サーバ ーがあってはならず、DB2 Express のインストールを開始する前にすべてのカーネル要件が満たされてい る必要があります。現行値は、**ipcs -l** コマンドの出力を解析することによって見つけることができます。

値を変更するには、以下の処理を行います。

1. 次の行を、次に示す順序で /etc/sysctl.conf ファイルに追加します。

kernel.shmmni=4096 kernel.shmmax=4294967296 kernel.shmall=8388608 #kernel.sem=<SEMMS><SEMMNS><SEMOPM><SEMMNI>

kernel.sem=250 256000 32 4096 kernel.msgmni=16384 kernel.msgmax=65536 kernel.msgmnb=65536

- 2. 次の行を /etc/security/limits.conf の末尾に追加します。
	- # stack max stack size (KB) \* soft stack 32768 \* hard stack 32768 # - nofile - max number of open files \* soft nofile 65536 \* hard nofile 65536 # - nproc - max number of processes \* soft nproc 16384 \* hard nproc 16384
- 3. システムをリブートします。

IBM Business Process Manager をインストールする前に、Linux システム上で以下の手順を実行します。

- 1. 32 ビット WebSphere Application Server を 64 ビット・オペレーティング・システム上にインストール する場合は、適切な 32 ビット・ライブラリーがご使用の 64 ビット・システム上にインストールされ ていることを確認します。
- 2. Red Hat Enterprise Linux 6 環境で DB2 Express を使用して、root ユーザーとして IBM Business Process Manager をインストールする場合は、前述の手順のとおりに行い、このステップはスキップし てください。それ以外の場合は、オープン・ファイルの最大数を少なくとも 8800 に増やします。デフ ォルト設定は通常、十分ではありません。オープン・ファイルの現在の最大数を調べるには、**ulimit -n** を使用します。以下の例は、8800 に増やされたオープン・ファイルの最大数を示しています。この数 は、ほとんどのシステムで十分なものです。ulimit 要件は、インストール時に動的に計算されるので、 場合によっては選択したオプションに基づいて大きくする必要があります。
	- a. /etc/security/limits.conf を開きます。
	- b. **nofile** パラメーターを見つけて、値を増やします。**nofile** パラメーターが含まれている行が存在しな い場合は、以下の行をファイルに追加します。
		- **\* hard nofile 8800**
		- **\* soft nofile 8800**
	- c. ファイルを保存して閉じます。
	- d. ログオフし、ログインし直します。

この設定の詳細については、**man limits.conf** を実行するか、WebSphere Application Server インフォメ ーション・センターのトピック[『製品インストールのためのオペレーティング・システムの準備』](http://publib.boulder.ibm.com/infocenter/wasinfo/v7r0/topic/com.ibm.websphere.installation.nd.doc/info/ae/ae/tins_linuxsetup.html)を参 照してください。

3. ご使用のオペレーティング・システム用の以下のパッケージをインストールします。

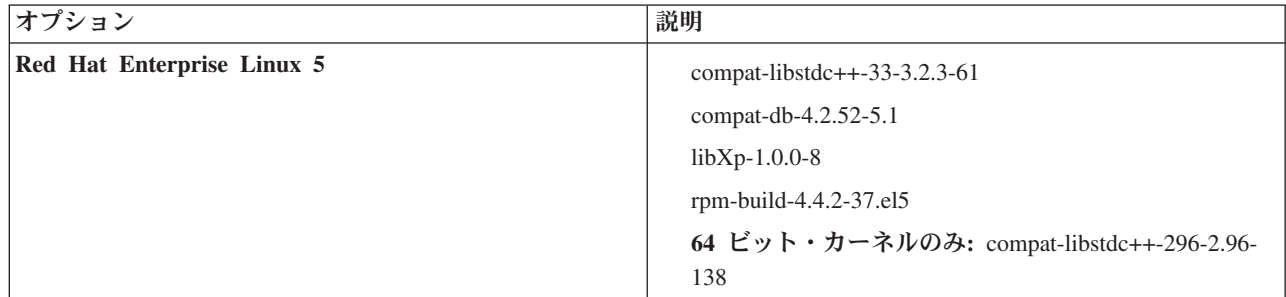

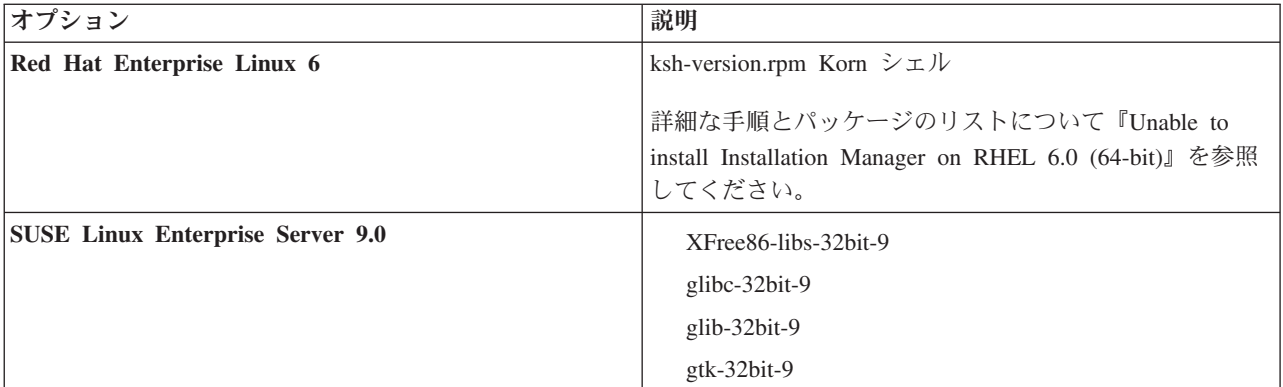

訂正として新しいパッケージがある場合は、これらのいずれのパッケージについても、より最新のリリ ースをインストールすることもできます。ご使用のハードウェアに固有の追加パッケージがある場合 は、インストールします。

単一行コマンドを使用して、依存関係 (必要な全パッケージ) をインストールできます。以下のコマン ドは、サポート対象の Linux 配布版のデフォルトのパッケージ・マネージャーを使用した例です。

v **Red Hat Enterprise Linux 5 (32-bit):**

yum install compat-libstdc++-33 compat-db libXp rpm-build RHEL 5.x

v **Red Hat Enterprise Linux 5 (64-bit):**

yum install compat-libstdc++-33 compat-db libXp rpm-build compat-libstdc++-296

v **SUSE Linux:**

zypper install XFree86-libs-32bit-9 glibc-32bit-9 glib-32bit-9 gtk-32bit-9

4. 以下のコマンドを使用して、**umask** 値を 077 に設定します。

#### **umask 077**

値 077 は、製品が許容する最も制限的な値です。以下のアクセス・レベルの場合は、オプションで、よ り制限の弱い **umask** 値を設定することを選択できます。

- v 人間の管理者およびツールのグループに関する読み取り専用アクセス権限の場合は 037
- v 人間の管理者およびツールのグループに関する読み取り/書き込みアクセス権限の場合は 027
- 人間の管理者およびツールのグループに関する読み取りアクセス権限、書き込みアクセス権限、およ び実行アクセス権限の場合は 007
- 5. Red Hat Enterprise Linux 5 システムの場合、SELinux を使用不可に設定するか、または許容モードに 設定します。
- 6. コンピューターを再始動します。
- 7. Linux [システムの調整を](http://publib.boulder.ibm.com/infocenter/wasinfo/v7r0/topic/com.ibm.websphere.nd.multiplatform.doc/info/ae/ae/tprf_tunelinux.html)行うための手順を実行します。
- 8. 関与するすべてのサーバーが同じ時刻に設定されていることを確認します。アプリケーション・クラス ター、サポート・クラスター、データベース・クラスターを含め、すべてのクラスター・ノードのすべ てのサーバーに同じネットワーク・タイム・プロトコルを使用してください。時刻の不一致は、システ ム・タスクの重複を含め、不安定な動作の原因になります。

#### <span id="page-100-0"></span>**Windows** システムのインストール準備

IBM Business Process Manager をインストールするには、まず Windows オペレーティング・システムを準 備する必要があります。

IBM Business Process Manager インストール済み環境で DB2 Express を使用する場合は、管理特権 (管理 者ユーザー) が必要で、インストールを実行するシステム上に既存の DB2 データベース・サーバーがあっ てはなりません。

WebSphere Application Server は IBM Business Process Managerの前提条件製品であるため、IBM Business Process Managerをインストールする前に、WebSphere Application Server の準備作業をすべて完了する必要 があります。

IBM Business Process Manager をインストールする前に、Windows システムで以下の手順を実行します。

- 1. WebSphere Application Server のインストール環境について、以下の手順を実行します。
	- a. Web ブラウザーをダウンロードしてインストールします。ランチパッド・アプリケーションを使用 したい場合は、Web ブラウザーをインストールする必要があります。システムにデフォルトのブラ ウザーがないか、またはブラウザーが破損しているか正しくインストールされていない場合は、イン ストール・ウィザード・パネルでさまざまなハイパーリンクを開こうとするとエラーが発生すること があります。
	- b. 32 ビット WebSphere Application Server を 64 ビット・オペレーティング・システム上にインスト ールする場合は、適切な 32 ビット・ライブラリーがご使用の 64 ビット・システム上にインストー ルされていることを確認します。
	- c. 製品をインストールしているマシン上で、すべての WebSphere Application Server 関連の Java プロ セスを停止します。
	- d. IBM HTTP Server などの Web サーバー・プロセスはすべて停止します。
	- e. **process\_spawner.exe** プログラムのすべてのインスタンスを停止します。**process\_spawner.exe** が存在 しない場合は、このステップをスキップできます。**process\_spawner.exe** は、WebSphere Application Server が適切に機能するための必要なバイナリー・ファイルです。**process\_spawner.exe** は直接呼び 出されるものではなく、Windows 上の WebSphere Application Server のコア機能となります。
	- f. 十分なディスク・スペースを用意します。必要なディスク・スペースの量は、インストールされる機 構または製品によって異なります。インストール・ウィザードを使用して製品をインストールする場 合、「インストールの要約」パネルに、選択された機構および製品に基づく、必要なディスク・スペ ースの概算量が示されます。アプリケーションおよび構成を以前のバージョンからマイグレーション する計画がある場合は、アプリケーション・オブジェクトに十分なディスク・スペースがあることを 確認します。以下の場合に大まかなガイドラインとして、アプリケーションのサイズの 110% に相 当するスペースを見込んでおいてください。
	- g. 前提条件および相互前提条件が、必要なリリース・レベルであることを確認します。インストール・ ウィザードは、前提条件となるオペレーティング・システム・パッチの有無を調べますが、前提条件 をまだ検討していない場合は[、サポートされるハードウェアおよびソフトウェア](http://www-01.ibm.com/support/docview.wss?uid=swg27023008) Web サイトで前提 条件を検討してください。サポートされているバージョンへのマイグレーションの方法については、 IBM 以外の前提条件および相互に必要な製品の資料を参照してください。

WebSphere Application Server インストール済み環境では、IBM Installation Manager ウィザードを使用 します。このウィザードのグラフィカル・インターフェースを使用することができます。また、サイレ ント・モードでウィザードを使用することもできます。リモートでインストールしており、インストー ル・ウィザードを使用する場合は、グラフィックスの使用をサポートする接続メカニズムを使用する必 要があります。ご使用の接続でグラフィックスの使用がサポートされていない場合は、製品をサイレン ト・インストールします。

インストールを正しく実行するには、**USER\_HOME** ディレクトリーへの書き込み権限が必要です。 **USER\_HOME** への書き込み権限がない場合は、以下のインストール上の制限に注意してください。

- v プロファイル管理ツールの GUI は、**USER\_HOME** への書き込みを必要とするため、機能しませ ん。代わりに、コマンド行で **manageprofiles** を使用してプロファイルを管理する必要があります。
- 2. 『Windows [システムの調整』](http://publib.boulder.ibm.com/infocenter/wasinfo/v7r0/topic/com.ibm.websphere.nd.multiplatform.doc/info/ae/ae/tprf_tunewindows.html)のステップを完了します。
- 3. 関与するすべてのサーバーが同じ時刻に設定されていることを確認します。アプリケーション・クラス ター、サポート・クラスター、データベース・クラスターを含め、すべてのクラスター・ノードのすべ てのサーバーに同じネットワーク・タイム・プロトコルを使用してください。時刻の不一致は、システ ム・タスクの重複を含め、不安定な動作の原因になります。

# データベースとインストールおよび構成のシナリオ

ソフトウェアと連携するようにデータベースを構成する方法は、インストールするソフトウェアおよび達成 しようとするシナリオに関連します。

「標準インストール」オプションを使用するインストール・シナリオでは、データベースがローカル側 (IBM Business Process Manager のインストール先と同じシステム上) にあってもリモート側 (別のシステ ム上) にあっても、データベースを事前に作成しておく必要があります。データベースを事前に作成する必 要のないシナリオは、IBM Business Process Manager に組み込まれている DB2 Express データベースをイ ンストールする場合のみです。DB2 Express は、Windows および Linux for Intel の IBM Business Process Manager に組み込まれています。DB2 Express がまだインストールされていない場合は、IBM Business Process Manager インストーラーを実行するとオプションとしてインストールできます。また、このインス トーラーによって DB2 Express に共通データベースおよびコンポーネント固有データベースも作成されま す。DB2 Express をインストールするには、管理特権 (管理者または root ユーザー) が必要で、既存の DB2 データベース・サーバーがシステム上にあってはなりません。

「標準」インストール用の DB2 Express を使用しないシナリオはすべて、既存のデータベース を使用す る「標準」インストールと見なされます。つまり、既にインストール済みのデータベースがあり、インスト ーラーの「既存データベース」パネル を使用して構成プロパティーを指定することになります。詳細につ いては、[『標準インストール時の既存データベースの構成』](#page-109-0)を参照してください。このオプションを使用す るには、ご使用のデータベースが既に作成されていることを確かめる必要があります。

ユーザーとデータベース管理者は、ソフトウェアをインストールおよび構成する前に、インフォメーショ ン・センター内のデータベースの構成に関する情報を確認する必要があります。

## **IBM Business Process Manager Express** のインストール

IBM Business Process Manager Express のインストールには、ソフトウェアの取得とそれに続くソフトウェ ア・ファイルのインストール (前提ソフトウェア、IBM Business Process Manager Express によって使用さ れるデータベース製品、および IBM Business Process Manager Express ソフトウェア) が含まれます。

## **IBM Business Process Manager Express**のインストール

ソフトウェアは、Launchpad プログラムで対話式にインストールするか、Installation Manager をサイレン ト・インストール・モードで実行してサイレントにインストールします。サイレント・モードでは、インス トール・ウィザードはグラフィカル・インターフェースを表示せずに、応答ファイルから応答を読み取りま す。

## ロードマップ**: IBM Business Process Manager Express** のインストールおよび構成

IBM Business Process Manager インストーラーおよび構成プログラムは、さまざまな開発シナリオおよび 実動シナリオに対応します。このロードマップは、IBM Business Process Manager Express をインストール し構成するために最も一般的に、かつ広く使用されるパスについて説明します。

このロードマップでは、一般的なインストールおよび構成の各シナリオをそれぞれ 1 つのセクションで説 明しています。各セクションには、実行するアクティビティー、説明へのリンク、および各アクティビティ ーの完了後の結果についての注を示す表が含まれています。

このロードマップの各セクションでは、以下のシナリオについて説明します。

• 標準インストール

「標準インストール」オプションでは、ソフトウェアをインストールし、スタンドアロンの Process Center プロファイルまたは Process Server プロファイルを構成します。標準インストールでは、プロフ ァイル管理ツールまたは **manageprofiles** ユーティリティーを使用してプロファイルを別個に作成する 必要はありません。

「標準インストール」オプションは、ソフトウェアをインストールおよび構成するための最も単純で迅 速な方法です。また、(Express、Standard、または Advanced 構成の) すべての Business Process Manager フィーチャーおよび機能を単一のマシンに取り込むための理想的な方法でもあります。標準インストー ルは電子インストール・イメージからのみ使用でき、DVD からは使用できません。

『「標準インストール」オプションを使用した [IBM Business Process Manager Express](#page-6-0) のインストー [ル』](#page-6-0)を参照してください。

v カスタム・インストール、およびそれに続く 1 つ以上のスタンドアロン・プロファイルの作成

「カスタム・インストール」オプションでは、ご使用のシステムにソフトウェアをインストールし、次 にプロファイル管理ツールを実行して、ソフトウェアの構成方法をより柔軟に制御することができま す。標準インストール・パスでは使用できない構成フィーチャーを必要とするスタンドアロンの Process Center 環境または Process Server 環境を作成する場合は、製品バイナリーをインストールした後で、プ ロファイル管理ツールまたは **manageprofiles** コマンド行ユーティリティーを使用して、スタンドアロ ンの Process Center プロファイルまたは Process Server プロファイルを作成します。

『「カスタム・インストール」オプションを使用した [IBM Business Process Manager Express](#page-7-0) のインス トール、および 1 [つ以上のスタンドアロン・プロファイルの構成』](#page-7-0)を参照してください。

## 「標準インストール」オプションを使用した **IBM Business Process Manager Express** のイ ンストール

電子イメージからインストールする場合は、インストールで「標準インストール」オプションを使用して、 ソフトウェアのインストールとスタンドアロン・プロファイルの構成を自動的に行うことができます。標準 インストールでは、インストール後にプロファイル管理ツールまたは **manageprofiles** を実行する必要はあ りません。

「標準」オプションは、ソフトウェアをインストールおよび構成するための最も迅速な方法です。このイン ストール・オプションでは大半の設定にデフォルトが使用されますが、インストール・パスとデータベー ス・タイプは指定できます。

「標準」オプションを使用した IBM Business Process Manager Express のインストールについては、『標 準インストール: IBM Business Process Manager Express』を参照してください。

## 「カスタム・インストール」オプションを使用した **IBM Business Process Manager Express** のインストール、および **1** つ以上のスタンドアロン・プロファイルの構成

インストーラーの「カスタム・インストール」オプションを使用すると、ソフトウェアをインストールし、 プロファイル管理ツールまたは **manageprofiles** コマンド行ユーティリティーを使用して 1 つ以上のスタ ンドアロン・プロファイルを構成することができます。

表 *48.* 「カスタム・インストール」オプションを使用した *IBM Business Process Manager Express* のインストール、 および *1* つ以上のスタンドアロン・プロファイルの構成

| タスク                                               | 情報の入手先                                                                                                    | タスクの実行結果                                                                                                    |
|---------------------------------------------------|----------------------------------------------------------------------------------------------------|----------------------------------------------------------------------------------------------------|
| 「カスタム・インスト<br>ール」オプションを使<br>用したソフトウェアの<br>インストール  | カスタム・インストール・オプションを使用<br>した IBM Business Process Manager Express<br>のインストールについては、『カスタム・イ<br>ンストール: IBM BPM Express: Process<br>Server』を参照してください。                                                                                                    | カスタム・インストールでは、ご使用のシス<br>テムに Process Center、Process Designer、お<br>よび Process Server の製品バイナリーをイン<br>ストールします。<br>カスタム・インストールでは、インストール<br>中にプロファイルを作成しません。                                                                                                    |
| プロファイル管理ツー<br>ルの起動                                | インストーラーからプロファイル管理ツール<br>を起動しなかった場合は、ここで起動できま<br>す。『プロファイル管理ツールの開始』を参<br>照してください。<br>制約事項: Linux on zSeries プラットフォー<br>ムを除き、64 ビットのアーキテクチャーの<br>BPM インストール済み環境では、プロファ<br>イル管理ツールを使用してプロファイルを作<br>成できません。代わりに、次のステップに進<br>んで manageprofiles コマンド行ユーティリ<br>ティーを使用します。 | プロファイル管理ツールが開始され、いつで<br>も使用できます。<br>Process Center プロファイルからのデータが<br>Process Server プロファイル作成プロセスへの<br>入力として使用されるため、Process Center<br>スタンドアロン・プロファイルを最初に<br>(Process Server スタンドアロン・プロファイ<br>ルを作成する前に)作成する必要がありま<br>す。                                                                                                 |
| 1つ以上の Process<br>Center スタンドアロ<br>ン・プロファイルの作<br>成 | Process Center スタンドアロン・プロファイ<br>ルをどのような方法で作成したいかに応じ<br>て、以下のトピックのいずれか 1 つを参照<br>してください。<br>• プロファイル管理ツールを使用した<br>Process Center スタンドアロン・プロファ<br>イルの作成<br>• manageprofiles ユーティリティーを使用し<br>た Process Center スタンドアロン・プロ<br>ファイルの作成                                   | Process Center スタンドアロン・プロファイ<br>ルが作成されます。このプロファイルは、ス<br>タンドアロン・サーバー環境を定義し、コマ<br>ンド・ファイル、構成ファイル、およびロ<br>グ・ファイルを含みます。<br>プロファイル作成プロセスは、(共通およびコ<br>ンポーネント固有の)データベースを構成<br>し、スタンドアロン・サーバー環境をサポー<br>トするために必要なデータベース表を生成し<br>ます。<br>これで、Process Server スタンドアロン・プロ<br>ファイルを作成したり、Process Designer をイ<br>ンストールしたりできるようになります。 |
| Process Designer のイ<br>ンストール                      | ソフトウェアのビジネス・プロセス設計機能<br>の使用を開始する場合は、Process Designer<br>をダウンロードおよびインストールします。<br>『Process Designer のインストール』を参照<br>してください。                                                                                                    | Process Designer がインストールされます。<br>Process Designer の使用方法については、以下<br>のトピックを参照してください。<br>• IBM Process Designer の雇用サンプル・チ<br>ュートリアル<br>Authoring environments<br>• Process Center によるプロセス開発                                                                                                    |

表 *48.* 「カスタム・インストール」オプションを使用した *IBM Business Process Manager Express* のインストール、 および *1* つ以上のスタンドアロン・プロファイルの構成 *(*続き*)*

| タスク            | 情報の入手先                                     | タスクの実行結果    |
|----------------|--------------------------------------------|-------------|
| 1 つ以上の Process | ランタイム環境も含めてソフトウェアを完全  スタンドアロン・サーバー環境が構成され、 |             |
| Server スタンドアロ  | に構成することが目的である場合は、Process                   | いつでも使用できます。 |
| ン・プロファイルの作     | Server スタンドアロン・プロファイルを作成                   |             |
| 成              | します。Process Server スタンドアロン・プ               |             |
|                | ロファイルをどのような方法で作成したいか                       |             |
|                | に応じて、以下のトピックのいずれか 1つ                       |             |
|                | を参照してください。                                 |             |
|                | • プロファイル管理ツールを使用した                         |             |
|                | Process Server スタンドアロン・プロファ                |             |
|                | イルの作成                                      |             |
|                | manageprofiles ユーティリティーを使用し                |             |
|                | た Process Server スタンドアロン・プロ                |             |
|                | ファイルの作成                                    |             |

#### 標準インストール**: IBM Business Process Manager Express**

「標準インストール」オプションを使用して、開発、品質保証、およびクラスター化されていないステージ ングおよび実動のための環境に IBM Business Process Manager Express をインストールします。このイン ストール・オプションでは、ほとんどの設定値がデフォルトで設定されますが、インストール・パスとデー タベース・タイプはユーザーが指定できます。電子インストール・イメージ (DVD ではなく) から標準イ ンストールを実行する必要があります。

標準インストールの使用シナリオを理解して、このオプションで作成されるインストール環境がニーズを満 たすことを確認してください。システム上に IBM Business Process Manager の個人用コピーを保持するに は、「標準的」オプションを選択する必要があります。 このようにして、ローカルで統合サービスまたは ビジネス・プロセスを開発したり、製品に組み込まれたエクスポート機能およびインポート機能を使用して 成果物を提供したりできます。標準インストールは、PoC (概念検証) 作業と、製品のフィーチャーおよび 機能の習得にも推奨されます。

重要**:** 標準インストールでは、製品のビット・アーキテクチャーがシステムのビット・アーキテクチャーと 一致していなければなりません。32 ビット・システムの場合、32 ビット・バージョンの製品がインストー ルされます。64 ビット・システムの場合、64 ビット・バージョンの製品がインストールされます。64 ビ ット・システムに 32-bit ビット製品をインストールする場合は、「カスタム・インストール」オプション を使用する必要があります。

ヒント**:** 組み込みの DB2 Express データベースではなく既存のデータベース・サーバーを使用する場合 は、この手順を開始する前に、DB2、Microsoft SQL Server、または Oracle の構成情報を準備します。この オプションを使用するには、データベースが既に作成されている必要があります。DB2 の場合は、少なく とも 32 K のページ・サイズでデータベースを作成する必要があります。

Red Hat Enterprise Linux 6 環境で DB2 Express を使用して IBM Business Process Manager をインストー ルする場合は、管理権限 (root ユーザー) が必要であり、システム上に既存の DB2 データベース・サーバ ーがあってはならず、DB2 Express のインストールを開始する前にすべてのカーネル要件が満たされてい る必要があります。現行値は、**ipcs -l** コマンドの出力を解析することによって見つけることができます。

**Windows** Windows 7、Windows Vista、または Windows Server 2008 で IBM Business Process Manager Express をインストールまたは実行するには、Microsoft Windows のユーザー・アカウント特権を昇格させ ることが必要です。管理ユーザーであるか非管理ユーザーであるかにかかわらず、launchpad.exe を右クリ ックし、「管理者として実行 **(Run as administrator)**」を選択します。

重要**:** 1 つの IBM Installation Manager だけで、IBM Business Process Manager Express の複数のインスタ ンスをインストールできます。

このタスクでは、ランチパッドから標準インストール・オプションを使用して IBM Business Process Manager Express をインストールする手順について説明します。

- v 標準インストールでは、IBM Process Center または IBM Process Server 用の標準スタンドアロン・プロ ファイルが作成されます。
- v 標準インストールでは、既存のデータベースが指定されていない場合に、DB2 Express をインストール できます。DB2 Express が使用可能なのは、Windows および Linux の 32 ビット・システムと 64 ビッ ト・システムのみです。ユーザーは管理者または root ユーザーであり、他の DB2 製品がインストール されていない必要があります。
- 標準インストールでは、自動的にデータベースにデータを取り込みます。
- Windows Windows オペレーティング・システムの場合、Process Center のインストールにより、IBM Process Designer が自動的にインストールされます。
- v 標準インストールでは、Process Center 管理コンソール、Playback Server 管理コンソール、Process Designer、および WebSphere 管理コンソールのショートカットが作成されます。
- 1. オプション: インターネットに接続している場合、標準インストールでは、推奨される暫定修正レベル に製品が自動的にアップグレードされます。これらのアップグレードをインターネットからではなくロ ーカル・ディレクトリーからインストールする場合や、フィックス・レベルを指定する場合は、プロパ ティー・ファイルを使用して、アップグレードを検索する場所やインストール対象のアップグレード を、Installation Manager に対して指定することができます。

次のファイルを作成します。

. Linux <user.home>/bpm updates.properties

注**: <user.home>** は、ユーザーのホーム・ディレクトリーを示します。

v Windows C:/*HOMEPATH*¥bpm\_updates.properties

Windows XP では、HOMEPATH 環境変数が C:¥Documents and Settings¥*user\_name*¥ を示しま す。

Windows 7、Windows Vista、または Windows Server 2008 では、HOMEPATH 環境変数が C:¥Users¥*user\_name*¥ を示します。

注**:** bpm\_updates.properties ファイルに指定されているフォルダーに対する読み取り/書き込み権限が あることを確認します。

このファイルは、ifix プレフィックスを使用します。プレフィックスの後には 1 つのドットが続いて いなければなりません。接頭部とドットの後の名前の部分には、任意の文字列を指定できます。これに より、ifix のアップグレードを行う複数の場所を指定することができます。ロケーションには、ローカ ル・ディレクトリーまたは URL のいずれかを指定できます。以下に例を示します。

ifix.1=C:¥bpmUpdates

ifix.2=C:¥WASUpdates

2. 以下のコマンドのいずれかを入力して、Launchpad を開始します。

Linux *extract\_directory*/launchpad.sh

<mark>■Windows</mark> (コマンド行から) *extract\_directory*¥launchpad.exe

- 3. 「ようこそ」ページで「標準インストール」をクリックします。
- 4. 以下のインストール・オプションのいずれかを選択します。
	- v **Process Center**: Process Center は、Process App のビルドに使用する共用開発環境です。 Process Center には、Process Designer 開発ツールが含まれています。
	- v **Process Server**: Process Server は、Process App のデプロイ先となる場所です。
- 5. 選択したインストール・オプションに関する情報を指定します。
	- v **Process Center**: **Process Center** を選択した場合は、以下の情報を指定します。
		- ホスト名
		- インストールの場所
		- Process Designer のインストール場所
	- v **Process Server**: **Process Server** を選択した場合は、以下の情報を指定します。
		- ホスト名
		- インストールの場所
		- 環境のタイプ
		- 環境の名前

「このサーバーをオフラインで使用する」を選択していない場合は、このサーバーが接続する Process Center に関する以下の情報を指定します。

- ホスト名
- ポート
- ユーザー名
- パスワード

「このサーバーをオフラインで使用する」を選択した場合は、「ホスト名」、「ポート」、「ユー ザー名」、および「パスワード」 の各フィールドが使用不可になります。

重要**:** DB2 Express をインストールする場合、インストール・ロケーションに各国語のストリング (NLS) を含めることはできません。

- 6. 「次へ」をクリックします。
- 7. データベースを選択します。
	- v 組み込みの DB2 Express データベースをインストールする場合は、そのデータベースがインストー ルされて、すべての構成が行われます。デフォルト値は以下のとおりです。
		- ■Linux インスタンス・ユーザー名およびパスワード: bpminst および bpminst1
		- <sub>ー</sub> Linux 隔離 (fenced) ユーザー名およびパスワード: bpmfenc および bpmfenc1
		- ■ Linux 管理サーバー (DAS) ユーザー名およびパスワード: bpmadmin および bpmadmin1
		- <sub>ー</sub> Windows 管理ユーザー名およびパスワード: bpmadmin および bpmadmin1

重要**:** デフォルト・パスワードがご使用のオペレーティング・システム (Windows 2008 など) の パスワード・ポリシーに準拠していない場合は、システムのパスワード・ポリシーに適合するパ スワードを指定できるように、「標準インストール」ではなく「カスタム・インストール」を使 用する必要があります。
制約事項**:** ユーザー名に各国語のストリング (NLS) が含まれていてはなりません。

- v 既存のデータベースを使用する場合は、データベース固有のフィールドの説明を確認するには、 「セットアップ手順」のリンクをクリックします。標準インストール時に既存のデータベースを構 成する場合の必須フィールドの値に関する情報を参照してください。
- 8. 「次へ」をクリックします。
- 9. 「ライセンス (Licenses)」ページで、インストール・オプションを検証し、ご使用条件を確認します。 ご使用条件の条項に同意する場合は、「使用条件と注意事項を読んで同意しました **(I have read and accepted the license agreement and notices)**」 をクリックし、「次へ」をクリックします。
- 10. 「ソフトウェアのインストール **(Install Software)**」をクリックします。

#### 重要**:**

前提条件の検査中に以下の警告メッセージが表示された場合は、後述のプラットフォーム固有の手順を 使用して、 **ulimit** の数 値を増やしてください。

Current system has detected a lower level of ulimit than the recommended value of *recommended value*. Please increase the ulimit number to minimum value of *recommended value* and re-start the installation.

Shutdown your installer. If you are a root user open a command prompt and issue ulimit -n *recommended\_value* and then restart the installer.

If you are a non-root user, work with your system administrator to increase your ulimit -n *recommended\_value* and then restart the installer.

必要な値は、WebSphere Application Server のバージョン、フィーチャー・パック、およびインストー ル中の構成に基づいて計算されます。

- a. 以下の手順で、オープン・ファイルの最大数を設定します。
	- 1) /etc/security/limits.conf を開きます。
	- 2) **nofile** パラメーターを見つけて、値を増やします。**nofile** パラメーターが含まれている行が存在 しない場合は、以下の行をファイルに追加します。

**\* hard nofile** *recommended\_value*

**\* soft nofile** *recommended\_value*

- 3) ファイルを保存して閉じます。
- 4) ログオフし、ログインし直します。
- b. コンピューターを再始動します。
- c. インストーラーを再始動します。

標準インストールでは、全機能を使用可能な Process Center または Process Server がインストールされま す。Windows で Process Center をインストールすると、Process Designer もインストールされます。標準 インストールでは、Process Center または Process Server のどちらかのプロファイルが作成され、オプショ ンとして、正常に完了した後にファースト・ステップ・コンソールを起動できます。

ファースト・ステップ・コンソールを起動して、インストールの検証、サーバーの始動または停止、管理コ ンソールへのアクセス、Process Center コンソールへのアクセス、プロファイル管理ツールの開始、および 製品資料へのアクセスを行います。

### 関連タスク:

362 [ページの『手動でのデータベースの作成』](#page-367-0)

IBM Business Process Manager Express は、Process Server データベースと Performance Data Warehouse デ ータベースを必要とします。標準インストールを使用して IBM Business Process Manager Express をイン

ストールする前に、データベースが使用可能であることを確認する必要があります。

『標準インストール時の既存データベースの構成』

標準インストール時に既存のデータベース・サーバーを構成するための正しいデータベース値を判別するに は、このトピックの情報を参考にしてください。

106 [ページの『カスタム・インストール](#page-111-0): Express』

「標準」インストール・オプションで用意されていないインストール・オプションまたは構成オプションが 必要な場合は、「カスタム」インストール・オプションを使用して IBM Business Process Manager Express をインストールします。

#### 標準インストール時の既存データベースの構成**:**

標準インストール時に既存のデータベース・サーバーを構成するための正しいデータベース値を判別するに は、このトピックの情報を参考にしてください。

IBM Business Process Manager Express の標準インストール時に既存のデータベース・サーバーの使用を計 画している場合は、データベースが既に存在すること、およびそのデータベースが空であることを確認する 必要があります。DB2 の場合は、少なくとも 32 K のページ・サイズでデータベースを作成する必要があ ります。

標準インストール時に、既存のデータベース・サーバーに関する情報を指定する必要があります。ここで は、データベース認証用のユーザー名とパスワード、データベース・サーバーのホスト名とポート、および Process Server データベースと Performance Data Warehouse データベースを指定する必要があります。

「データベース」ページで、そのデータベースに関する必要な情報を指定します。

- v 表 49 に、DB2 用のデータベース構成フィールドを示します。
- 105 [ページの表](#page-110-0) 50 に、Microsoft SOL Server 用のデータベース構成フィールドを示します。
- v 105 [ページの表](#page-110-0) 51 に、Oracle 用のデータベース構成フィールドを示します。

表 *49. DB2* データベース の場合の必須のデータベース構成フィールド

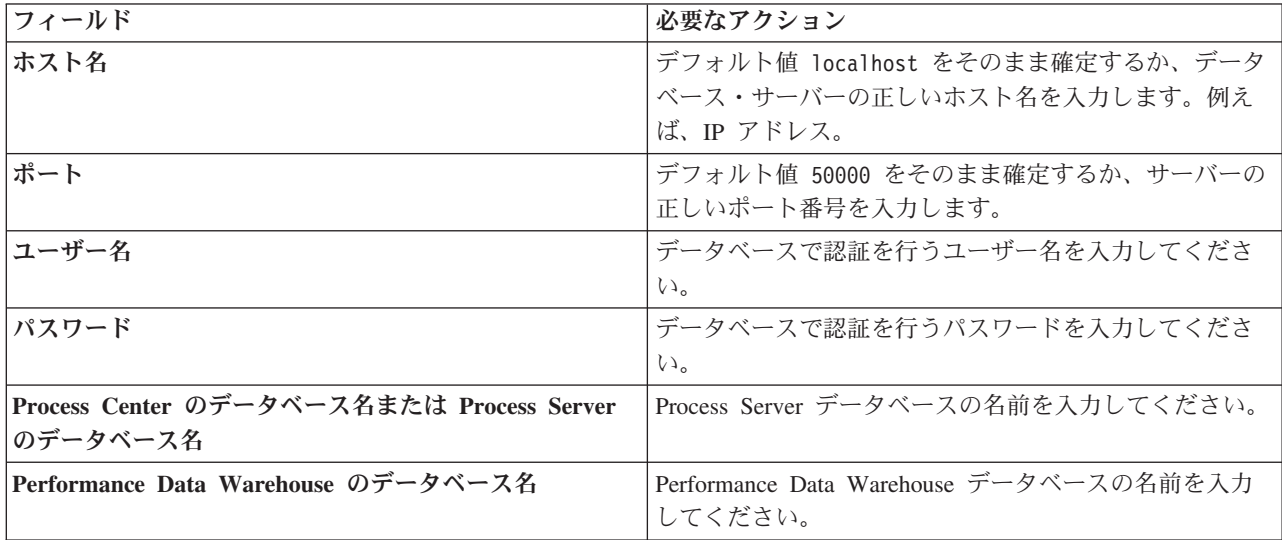

<span id="page-110-0"></span>表 *50. Microsoft SQL Server* の場合の必須のデータベース構成フィールド

| フィールド                                                                                                    | 必要なアクション                                                                   |
|----------------------------------------------------------------------------------------------------|----------------------------------------------------------------------------|
| ホスト名                                                                                                    | デフォルト値 localhost をそのまま確定するか、データ<br>ベース・サーバーの正しいホスト名を入力します。例え<br>ば、IP アドレス。 |
| ポート                                                                                                    | デフォルト値 1433 をそのまま確定するか、サーバーの正<br>しいポート番号を入力します。                            |
| Process Center のデータベース名または Process Server<br>のデータベース名                                                       | Process Center または Process Server のデータベース名を<br>入力してください。                   |
| Performance Data Warehouse のデータベース名                                                                         | Performance Data Warehouse のデータベース名を入力して<br>ください。                          |
| Windows 認証情報を使用してデータベースに接続するように指定する場合は、「Windows 認証を適用」オプション<br>を選択します。このオプションを選択すると、それ以降のフィールドが非アクティブになります。 |                                                                            |
| 共通データベース                                                                                                    | 共通データベースの場合は、以下のパラメーターの値を入<br>力してください。                                     |
|                                                                                                    | • ユーザー名                                                                    |
|                                                                                                    | 共通データベースのユーザー名を入力してください。                                                   |
|                                                                                                    | • パスワード                                                                    |
|                                                                                                    | 共通データベースで認証を行うパスワードを入力してく<br>ださい。                                          |
| Process Server データベース                                                                                       | Process Server データベースの場合は、以下のパラメータ<br>ーの値を入力してください。                        |
|                                                                                                    | • ユーザー名                                                                    |
|                                                                                                    | Process Server データベースのユーザー名を入力してく<br>ださい。                                  |
|                                                                                                    | • パスワード                                                                    |
|                                                                                                    | Process Server データベースで認証を行うパスワードを<br>入力してください。                             |
| Performance Data Warehouse データベース                                                                           | Performance Data Warehouse データベースの場合は、以下<br>のパラメーターの値を入力してください。            |
|                                                                                                    | • ユーザー名                                                                    |
|                                                                                                    | Performance Data Warehouse データベースのユーザー名<br>を入力してください。                      |
|                                                                                                    | • パスワード                                                                    |
|                                                                                                    | Performance Data Warehouse データベースで認証を行う<br>パスワードを入力してください。                 |

表 *51. Oracle* の場合の必須のデータベース構成フィールド

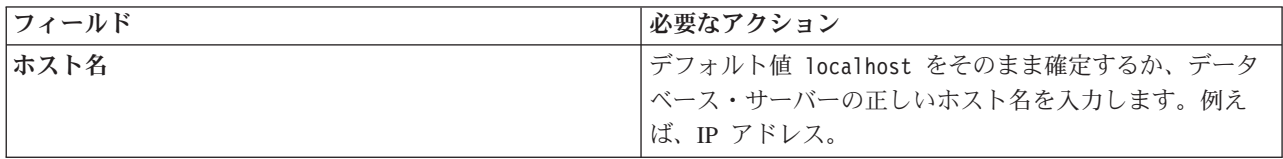

<span id="page-111-0"></span>表 *51. Oracle* の場合の必須のデータベース構成フィールド *(*続き*)*

| フィールド                             | 必要なアクション                                                                   |
|-----------------------------------|----------------------------------------------------------------------------|
| ポート                               | デフォルト値 1521 をそのまま確定するか、サーバーの正<br>しいポート番号を入力します。                            |
| Process Center のデータベース・システム ID    | 正しい Process Center データベース・システム ID を入<br>カしてください。                           |
| Process Server データベース             | Process Server データベースの場合は、以下のパラメータ<br>ーの値を入力してください。<br>• ユーザー名             |
|                                   | Process Server データベースのユーザー名を入力してく<br>ださい。<br>• パスワード                       |
|                                   | Process Server データベースで認証を行うパスワードを<br>入力してください。                             |
| Performance Data Warehouse データベース | Performance Data Warehouse データベースの場合は、以下<br>のパラメーターの値を入力してください。<br>• ユーザー名 |
|                                   | Performance Data Warehouse データベースのユーザー名<br>を入力してください。<br>• パスワード           |
|                                   | Performance Data Warehouse データベースで認証を行う<br>パスワードを入力してください。                 |

#### 関連概念:

366 ページの『Microsoft SQL Server [データベースの構成』](#page-371-0)

Microsoft SQL Server と共に使用するスタンドアロン・プロファイルを作成することができます。

### 関連タスク:

100 ページの『標準インストール[: IBM Business Process Manager Express](#page-105-0)』

「標準インストール」オプションを使用して、開発、品質保証、およびクラスター化されていないステージ ングおよび実動のための環境に IBM Business Process Manager Express をインストールします。このイン ストール・オプションでは、ほとんどの設定値がデフォルトで設定されますが、インストール・パスとデー タベース・タイプはユーザーが指定できます。電子インストール・イメージ (DVD ではなく) から標準イ ンストールを実行する必要があります。

362 [ページの『手動でのデータベースの作成』](#page-367-0)

IBM Business Process Manager Express は、Process Server データベースと Performance Data Warehouse デ ータベースを必要とします。標準インストールを使用して IBM Business Process Manager Express をイン ストールする前に、データベースが使用可能であることを確認する必要があります。

# カスタム・インストール**: Express**

「標準」インストール・オプションで用意されていないインストール・オプションまたは構成オプションが 必要な場合は、「カスタム」インストール・オプションを使用して IBM Business Process Manager Express をインストールします。

Red Hat Enterprise Linux 6 環境で DB2 Express を使用して IBM Business Process Manager をインストー ルする場合は、管理権限 (root ユーザー) が必要であり、システム上に既存の DB2 データベース・サーバ ーがあってはならず、DB2 Express のインストールを開始する前にすべてのカーネル要件が満たされてい る必要があります。現行値は、**ipcs -l** コマンドの出力を解析することによって見つけることができます。

Windows IBM Business Process Manager Express を Windows 7、Windows Vista あるいは Windows Server 2008 にインストールして実行するには、使用している Microsoft Windows ユーザー・アカウントの 特権を上げる必要があります。管理ユーザーであるかどうかに関わらず、launchpad.exe を右クリックして 「管理者として実行」を選択します。

重要**:** 1 つの IBM Installation Manager だけで、IBM Business Process Manager Express の複数のインスタ ンスをインストールできます。

- 1. 製品 DVD からインストールするか、またはパスポート・アドバンテージからダウンロードしたイメ ージからインストールするかに応じて、以下のいずれかの方法でメディアにアクセスします。
	- v 製品 DVD からインストールする場合は、IBM Business Process Manager Express のラベルが付い た製品ディスクをディスク・ドライブに挿入します。必要に応じてディスク・ドライブをマウント します。ワークステーションで自動実行が使用可能な場合は、ランチパッド・プログラムが自動的 に開き、ステップ 2 に進むことができます。ワークステーションで自動実行が使用可能でない場合 は、次のコマンドのいずれかを入力して、ランチパッドを手動で開始します。
		- Linux *mount\_point*/launchpad.sh
		- Windows (コマンド行から) *DVD\_root*¥launchpad.exe
	- v パスポート・アドバンテージからダウンロードしたイメージを使用してインストールする場合は、 以下のステップを実行します。
		- a. イメージを解凍するディレクトリーに移動します。
		- b. 以下のコマンドのいずれかを入力して、Launchpad を開始します。

– Linux *extract\_directory*/launchpad.sh

– Windows (コマンド行から) *extract\_directory*¥launchpad.exe

2. 「ようこそ」ページで「カスタム・インストール」をクリックします。

重要**:** 64 ビット・システムを使用している場合は、以下のメッセージが表示される場合があります。

ご使用のオペレーティング・システムは、

ランチパッド前提条件の検査に失敗しました。 IBM Installation Manager の実行のための次の 32 ビット GTK ライブラリーが、基本 OS で使用可能ではありません。*list\_of\_missing\_files*。 32 ビット GTK ライブラリーをインストールし、そのインストール環境を再始動してください。

このメッセージが表示された場合、サーバーに 32 ビット・バージョンの GTK ライブラリーがイン ストールされていないか、そのライブラリーが正しいバージョンではありません。オペレーティング・ システムの DVD または公式 Web サイトから入手する正しいバージョンの 32 ビット GTK ライブ ラリーでサーバーを更新してから、インストールを続行してください。

- 3. オプション: 「ヘルプ・システムのインストール」をクリックし、製品のヘルプ・システムと文書をコ ンピューターにインストールします。ヘルプ・システムは、文書を表示するための Eclipse フレームワ ークです。インストール後は、文書をスタンドアロン・モードで表示することも、サーバー・モードで 表示することもできます。 このオプションは、Windows XP 32 ビット版および Linux 32 ビット版で のみサポートされます。
- 4. 「管理ユーザーとしてのインストール」をクリックして、管理ユーザーとしてインストールします。 Windows で管理者グループに属する場合、あるいは Linux または UNIX システムで root ユーザーで

ある場合は、管理ユーザーとしてインストールできます。管理ユーザーでない場合、または管理特権の ない独自のユーザー名でインストールする場合は、このチェック・ボックスをクリアします。

- 5. 「インストール」をクリックします。
- 6. Installation Manager の「パッケージのインストール」ページで、「**IBM Business Process Manager Express**」パッケージを選択します。
- 7. オプション: デフォルトでは、IBM DB2 Express パッケージをインストールするように選択されてい ます。組み込みの DB2 Express データベースを使用し、システムにいずれのエディションの DB2 も まだインストールされていない場合は、そのパッケージを選択したままにしてください。
- 8. 「次へ」をクリックして先に進みます。

前提条件の検査時に以下のエラー・メッセージを受け取った場合、製品の非互換性の問題に対処し、 「戻る」をクリックし、問題を修正して、「次へ」をクリックして続行します。

- v DB2 Express をインストールするように選択した場合に、そのシステムに DB2 が既にインストー ルされていると、以下のエラー・メッセージを受け取ります。 DB2 は既にこのシステムにインストール済みです。既存の DB2 をアンインストールするか、 DB2 Express をインストール対象から選択解除してください。
- v IBM Business Process Manager バージョン 7.5.1 製品のいずれかを、他のいずれかの IBM Business Process Manager バージョン 7.5.1 または同等の以前のリリースの製品と同じ WebSphere Application Server のロケーションにインストールすることを選択すると、以下のエラー・メッセー ジを受け取ります。

IBM Business Process Manager V7.5.1 can not coexist with the following offerings:

Installation Manager は、参照用にすべての非互換製品をリストします。

前提条件の検査中に以下の警告メッセージが表示された場合は、後述のプラットフォーム固有の手順を 使用して、 **ulimit** の数 値を増やしてください。

Current system has detected a lower level of ulimit than the recommended value of *recommended value*. Please increase the ulimit number to minimum value of *recommended value* and re-start the installation.

Shutdown your installer. If you are a root user open a command prompt and issue ulimit -n *recommended\_value* and then restart the installer. If you are a non-root user, work with your system administrator to increase your ulimit

-n *recommended\_value* and then restart the installer.

必要な値は、WebSphere Application Server のバージョン、フィーチャー・パック、およびインストー ル中の構成に基づいて計算されます。

- a. 以下の手順で、オープン・ファイルの最大数を設定します。
	- 1) /etc/security/limits.conf を開きます。
	- 2) **nofile** パラメーターを見つけて、値を増やします。**nofile** パラメーターが含まれている行が存在 しない場合は、以下の行をファイルに追加します。
		- **\* hard nofile** *recommended\_value*

#### **\* soft nofile** *recommended\_value*

- 3) ファイルを保存して閉じます。
- 4) ログオフし、ログインし直します。
- b. コンピューターを再始動します。
- c. インストーラーを再始動します。
- 9. 「ライセンス」ページで、ご使用条件を読みます。ご使用条件の条項に同意する場合は、「使用条件の 条項に同意します」をクリックし、「次へ」をクリックします。
- 10. 「ロケーション」ページでは、「新規パッケージ・グループの作成」オプションがデフォルトで選択さ れています。共用リソース・ディレクトリーのロケーションおよび Installation Manager のロケーショ ンを選択し、「次へ」をクリックします。 このパネルは、Installation Manager をまだインストールし ていない場合にのみ表示されます。

このパネルでは、デフォルトのインストール・ロケーションを自分で選択するロケーションに変更でき ます。「パッケージのインストール」ウィザードは、ご使用のシステムがオペレーティング・システム の前提条件を満たしているかどうかを検査します。サポートされるオペレーティング・システムのより 高いメジャー・リリースが稼働している場合、またはオペレーティング・システム自体がサポート対象 のリストにない場合は、警告が出されることがあります。インストールを続行することはできますが、 保守を適用しないとインストール済み環境または製品が正常に稼働しなくなる可能性があります。

警告が出された場合は、製品サポート Web ページにアクセスして、最新保守パッケージを取得し、イ ンストール終了後に適用してください。サポートされているバージョンへのマイグレーションについて は、IBM 以外の前提条件および相互に必要な製品の資料を参照してください。

重要**:** DB2 Express をインストールする場合、インストール・ロケーションに各国語のストリング (NLS) を含めることはできません。

- 11. オプション: 組み込み DB2 Express データベースのインストールと使用を選択した場合は、「共通構 成」ページで DB2 管理者の「ユーザー名」および「パスワード」を指定します。 デフォルト値は以 下のとおりです。
	- Linux インスタンス・ユーザー名およびパスワード: bpminst および bpminst1
	- Linux 隔離 (fenced) ユーザー名およびパスワード: bpmfenc および bpmfenc1
	- Linux 管理サーバー (DAS) ユーザー名およびパスワード: bpmadmin および bpmadmin1
	- Windows 管理ユーザー名およびパスワード: bpmadmin および bpmadmin1

重要**:** 使用しているオペレーティング・システム (Windows 2008 など) のパスワード・ポリシーに デフォルトのパスワードが準拠していない場合、標準インストールではなくカスタム・インストー ルを実行すると、システムのパスワード・ポリシーに準拠するパスワードを指定することができま す。

制約事項**:** ユーザー名に各国語のストリング (NLS) が含まれていてはなりません。

- 12. 「要約」ページで IBM Business Process Manager Express パッケージのインストール前に選択内容を 確認します。これまでのページで行った選択を変更するには、「戻る」をクリックして変更します。イ ンストールの選択項目が希望どおりになったら、「インストール」をクリックしてパッケージをインス トールします。 進行標識で、インストールの完了率が示されます。
- 13. インストール・プロセスが完了すると、プロセス正常終了の確認メッセージが表示されます。
	- a. オプション: 「ログ・ファイルの表示」をクリックして、現行セッションのインストール・ログ・ ファイルを新しいウィンドウに表示します。続行するには、「インストール・ログ」ウィンドウを 閉じる必要があります。
	- b. 終了時にプロファイル管理ツールを起動する場合は「プロファイル管理ツール」を選択し、そうで ない場合は「なし」を選択してインストールを完了します。
	- c. 「完了」をクリックして、Installation Manager を終了します。

ファースト・ステップ・コンソールを起動して、インストールの検証、サーバーまたはデプロイメント・マ ネージャーの開始または停止、管理コンソールへのアクセス、プロファイル管理ツールの開始、製品資料へ のアクセスを行います。

#### 関連タスク:

100 ページの『標準インストール[: IBM Business Process Manager Express](#page-105-0)』

「標準インストール」オプションを使用して、開発、品質保証、およびクラスター化されていないステージ ングおよび実動のための環境に IBM Business Process Manager Express をインストールします。このイン ストール・オプションでは、ほとんどの設定値がデフォルトで設定されますが、インストール・パスとデー タベース・タイプはユーザーが指定できます。電子インストール・イメージ (DVD ではなく) から標準イ ンストールを実行する必要があります。

# **IBM Business Process Manager Express** のサイレント・インストール

IBM Business Process Manager Express 製品パッケージをサイレント・インストール・モードでインストー ルできます。サイレント・モードでインストールするときは、ユーザー・インターフェースは使用できませ ん。

重要**:** 1 つの IBM Installation Manager だけで、IBM Business Process Manager Express の複数のインスタ ンスをインストールできます。

#### コマンド行を使用した **IBM Business Process Manager Express** のサイレント・インストール**:**

コマンド行を使用して、IBM Business Process Manager Express をインストールできます。(DVD ではな く) 電子インストール・イメージからサイレント・インストールを実行する必要があります。

IBM Business Process Manager Express をインストールする前に、製品のシステム要件を確認してくださ い。

オペレーティング・システムおよびソフトウェアの前提条件レベルが特に重要です。インストール・プロセ スでは前提条件オペレーティング・システム・パッチが自動的に検査されますが、まだ確認していない場合 はシステム要件を確認してください。システム要件リンクには、すべてのサポートされているオペレーティ ング・システムと、対応したオペレーティング・システムにするためにインストールしなければならないオ ペレーティング・システムのフィックスおよびパッチがリストされています。さらに、すべての前提ソフト ウェアの必要レベルも記載されています。

Red Hat Enterprise Linux 6 環境で DB2 Express を使用して IBM Business Process Manager をインストー ルする場合は、管理権限 (root ユーザー) が必要であり、システム上に既存の DB2 データベース・サーバ ーがあってはならず、DB2 Express のインストールを開始する前にすべてのカーネル要件が満たされてい る必要があります。現行値は、**ipcs -l** コマンドの出力を解析することによって見つけることができます。

前提条件の検査中に以下の警告メッセージが表示された場合は、後述のプラットフォーム固有の手順を使用 して、 **ulimit** の数 値を増やしてください。

Current system has detected a lower level of ulimit than the recommended value of *recommended value*. Please increase the ulimit number to minimum value of *recommended value* and re-start the installation.

Shutdown your installer. If you are a root user open a command prompt and issue ulimit -n *recommended\_value* and then restart the installer. If you are a non-root user, work with your system administrator to increase your ulimit

-n *recommended\_value* and then restart the installer.

必要な値は、WebSphere Application Server のバージョン、フィーチャー・パック、およびインストール中 の構成に基づいて計算されます。

- 1. 以下の手順で、オープン・ファイルの最大数を設定します。
	- a. /etc/security/limits.conf を開きます。
	- b. **nofile** パラメーターを見つけて、値を増やします。**nofile** パラメーターが含まれている行が存在しな い場合は、以下の行をファイルに追加します。

#### **\* hard nofile** *recommended\_value*

#### **\* soft nofile** *recommended\_value*

- c. ファイルを保存して閉じます。
- d. ログオフし、ログインし直します。
- 2. コンピューターを再始動します。
- 3. インストーラーを再始動します。

IBM Business Process Manager Express のインストールに必要な前提条件の基本製品がない場合、サイレン ト・インストールの一部としてそれをインストールする必要があります。必要な基本製品は以下のとおりで す。

- Installation Manager
- WebSphere Application Server Network Deployment
- Feature Pack for XML

サイレント・インストールでは、以下のタスクが実行されます。

- Installation Manager がまだインストールされていない場合はインストールし、既にインストールされて いる場合は適切なレベルに更新します。
- 必要な基本製品および IBM Business Process Manager Express をインストールします。

IBM Business Process Manager Express をサイレント・インストールするには、以下のステップを実行しま す。

- 1. インストール前にライセンス条項を読んで同意します。**-acceptLicense** をコマンド行に追加すると、す べてのライセンスに同意したことになります。
- 2. 次のコマンドを実行します。

重要**:** Windows 7、Windows Vista、または Windows Server 2008 を実行している場合、右クリックし て「管理者として実行」を選択してコマンド・プロンプトを開始します。

#### Windows

*extract\_directory*¥imcl install *list\_of\_product\_IDs* -acceptLicense -installationDirectory *location* -repositories *repository* -properties *key=value,key=value* -showVerboseProgress -log *logName*.log

#### **Linux**

*extract\_directory*/imcl install *list\_of\_product\_IDs* -acceptLicense -installationDirectory *location* -repositories *repository* -properties *key=value,key=value* -showVerboseProgress -log *logName*.log

ここで、

v *list\_of\_product\_IDs* は、インストールする製品と機能の ID のリストです。構文は *productID*,*feature*,*feature* で、複数の製品はスペースで区切ります。

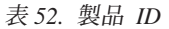

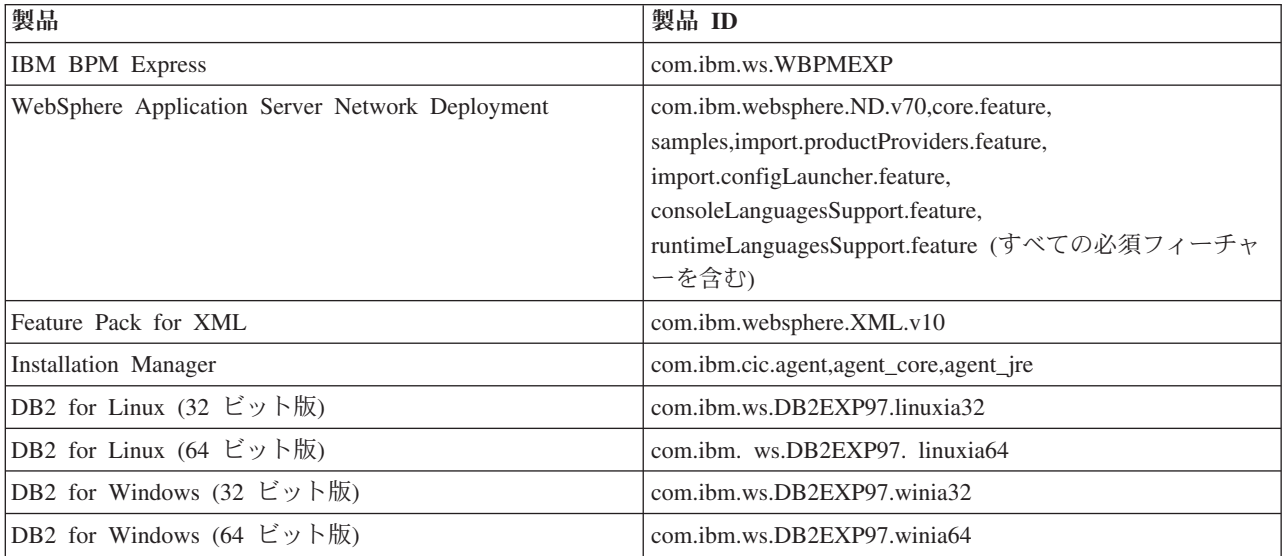

- v *location* は、製品がインストールされるディレクトリーへのパスです。
- v *repository* は、ファイルが抽出されたリポジトリーへのパスで、以下のいずれかのディレクトリーで す。

*extract\_directory*/repository/repos\_32bit *extract\_directory*/repository/repos\_64bit

複数のリポジトリーを指定する場合は、リポジトリーの場所をコンマで区切ってください。

v *key=value* は、インストール環境に渡すキーと値のコンマで区切られたリストです。コンマとコンマ の間にスペースを入れないでください。

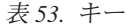

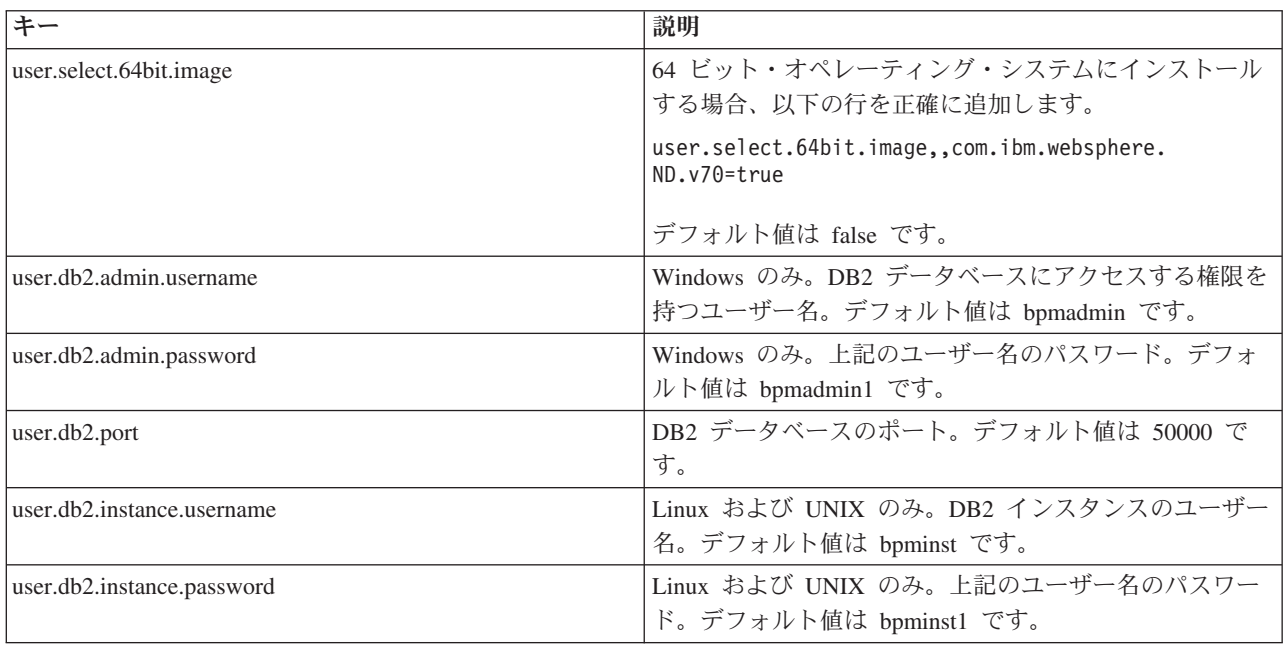

表 *53.* キー *(*続き*)*

| キー                       | 説明                                                            |
|--------------------------|---------------------------------------------------------------|
| user.db2.fenced.username | Linux および UNIX のみ。fenced ユーザー名。デフォル<br>ト値は bpmfenc です。        |
| user.db2.fenced.password | Linux および UNIX のみ。上記のユーザー名のパスワー<br>ド。デフォルト値は bpmfenc1 です。     |
| user.db2.das.username    | Linux および UNIX のみ。管理サーバー (DAS) ユーザー<br>名。デフォルト値は bpmadmin です。 |
| user.db2.das.password    | Linux および UNIX のみ。上記のユーザー名のパスワー<br>ド。デフォルト値は bpmadmin1 です。    |

v *logName* は、メッセージおよび結果が記録されるログ・ファイルの名前です。

このコマンドを実行すると、デフォルト・フィーチャーの製品がインストールされます。特定のフィー チャーをインストールする場合、またはその他の変更を行う場合は、imcl のコマンド行引数に関する参 照リンクを参照してください。

Installation Manager により、リストされた製品がインストールされ、指定したディレクトリーにログ・フ ァイルが書き込まれます。

次の例では、テスト環境を組み込んだ IBM Business Process Manager Express、WebSphere Application Server Network Deployment、Feature Pack for XML、および DB2 for Windows 32 ビットを Windows に インストールします。

imcl install com.ibm.ws.WBPMEXP com.ibm.websphere.ND.v70,core.feature,samples, import.productProviders.feature, import.configLauncher.feature,consoleLanguagesSupport.feature, runtimeLanguagesSupport.feature com.ibm.websphere.XML.v10 com.ibm.ws.DB2EXP97.winia32 -acceptLicense -installationDirectory C:¥IBM¥BPM75 -repositories D:¥temp¥BPM¥repository¥repos 32bit -properties user.db2.admin.username=bpmadmin, user.db2.admin.password=bpmadmin1 -showVerboseProgress -log silentinstall.log

#### 関連資料:

■ imcl [のコマンド行引数](http://publib.boulder.ibm.com/infocenter/install/v1r5/index.jsp?topic=%2Fcom.ibm.cic.commandline.doc%2Ftopics%2Fr_tools_imcl.html)

■ [IBM Business Process Manager Express](http://www.ibm.com/software/integration/business-process-manager/express/sysreqs/) のシステム要件

応答ファイルを使用した **IBM Business Process Manager Express** のサイレント・インストール**:**

応答ファイルを作成し、その応答ファイルを使用して製品をインストールするコマンドを実行すれば、IBM Business Process Manager Express をインストールできます。サイレント・インストールは、電子インスト ール・イメージから行う必要があります (DVD ではなく)。

IBM Business Process Manager Express をインストールする前に、製品のシステム要件を確認してくださ い。

オペレーティング・システムおよびソフトウェアの前提条件レベルが特に重要です。インストール・プロセ スでは前提条件オペレーティング・システム・パッチが自動的に検査されますが、まだ確認していない場合 はシステム要件を確認してください。システム要件リンクには、すべてのサポートされているオペレーティ ング・システムと、対応したオペレーティング・システムにするためにインストールしなければならないオ ペレーティング・システムのフィックスおよびパッチがリストされています。さらに、すべての前提ソフト ウェアの必要レベルも記載されています。

Red Hat Enterprise Linux 6 環境で DB2 Express を使用して IBM Business Process Manager をインストー ルする場合は、管理権限 (root ユーザー) が必要であり、システム上に既存の DB2 データベース・サーバ ーがあってはならず、DB2 Express のインストールを開始する前にすべてのカーネル要件が満たされてい る必要があります。現行値は、**ipcs -l** コマンドの出力を解析することによって見つけることができます。

前提条件の検査中に以下の警告メッセージが表示された場合は、後述のプラットフォーム固有の手順を使用 して、 **ulimit** の数 値を増やしてください。

Current system has detected a lower level of ulimit than the recommended value of *recommended value*. Please increase the ulimit number to minimum value of *recommended value* and re-start the installation.

Shutdown your installer. If you are a root user open a command prompt and issue ulimit -n *recommended\_value* and then restart the installer. If you are a non-root user, work with your system administrator to increase your ulimit -n *recommended\_value* and then restart the installer.

必要な値は、WebSphere Application Server のバージョン、フィーチャー・パック、およびインストール中 の構成に基づいて計算されます。

1. 以下の手順で、オープン・ファイルの最大数を設定します。 Linux

- a. /etc/security/limits.conf を開きます。
- b. **nofile** パラメーターを見つけて、値を増やします。**nofile** パラメーターが含まれている行が存在しな い場合は、以下の行をファイルに追加します。
	- **\* hard nofile** *recommended\_value*
	- **\* soft nofile** *recommended\_value*
- c. ファイルを保存して閉じます。
- d. ログオフし、ログインし直します。
- 2. コンピューターを再始動します。
- 3. インストーラーを再始動します。

IBM Business Process Manager Express のインストールに必要な前提条件の基本製品がない場合、サイレン ト・インストールの一部としてそれをインストールする必要があります。必要な基本製品は以下のとおりで す。

- Installation Manager
- WebSphere Application Server Network Deployment
- Feature Pack for XML

サイレント・インストールでは、以下のタスクが実行されます。

- Installation Manager がまだインストールされていない場合はインストールし、既にインストールされて いる場合は適切なレベルに更新します。
- 必要な基本製品および IBM Business Process Manager Express をインストールします。

IBM Business Process Manager Express をサイレント・インストールするには、以下のステップを実行しま す。

1. 必要な基本製品と IBM Business Process Manager Express をインストールする応答ファイルを作成しま す。 以下のディレクトリーからサンプル応答ファイルをコピーし、独自の応答ファイルを作成します。

*extract\_directory*/responsefiles/BPM/template\_response.xml

2. 応答ファイル・テンプレートのテキストの指示に従ってパラメーターを変更し、独自の応答ファイルを 作成します。

以下の変更を行います。

- v リポジトリーのロケーションを設定します。32 ビットまたは 64 ビットのいずれか適切な方のリポ ジトリーを選択し、使用しない方のリポジトリーはコメント化してください。 *extract\_directory*/ responsefiles/BPM/ ディレクトリーから直接実行しない場合は、使用するインストール・リポジト リーの場所を指定します。リポジトリーは、ローカルでもリモートでも構いません。DVD から実行 する場合は、DVD から応答ファイルをコピーし、DVD 上のリポジトリーでこの応答ファイルを再び 指定します。
- v 応答ファイルの置換変数を次のように設定します。
	- \${INSTALL LOCATION IM} IBM Installation Manager が既にインストールされているか、また はこれからインストールされるロケーション。
	- \${LOCATION\_ECLIPSE\_CACHE} Eclipse キャッシュのロケーション。このロケーションを設 定する必要があるのは、このロケーションがまだ定義されていない場合のみです。このロケーショ ンが既に設定済みの場合は、この行をコメント化してください。
	- SINSTALL LOCATION} 製品のインストール先のロケーション。
	- \${FEATURE LIST} 製品のフィーチャーのリスト。このリストは、インストールするフィーチャ ーのリストと置き換える必要があります。 template response.xml ファイルに記載されている説 明に従ってください。
- DB2 Express をインストールする場合は、template response.xml ファイルの説明に従って、必要な ユーザー ID とパスワードを指定します。
- 3. インストール前にライセンス条項を読んで同意します。**-acceptLicense** をコマンド行に追加すると、す べてのライセンスに同意したことになります。
- 4. 次のコマンドを実行します。

重要**:** Windows 7、Windows Vista、または Windows Server 2008 を実行している場合、右クリックし て「管理者として実行」を選択してコマンド・プロンプトを開始します。

管理者または root ユーザー: Windows

*extract\_directory*¥IM¥installc.exe -acceptLicense input *extract\_directory*¥responsefiles¥*productID* ¥template\_response.xml -log *preferred\_log\_location*¥silent\_install.log

**Linux** 

*extract\_directory*/IM/installc -acceptLicense input *extract\_directory*/responsefiles/*productID*/template\_response.xml -log *preferred\_log\_location*/silent\_install.log

管理者/root ユーザー以外の場合: Windows

*extract\_directory*¥IM¥userinstc.exe -acceptLicense input *extract\_directory*¥responsefiles¥*productID* ¥template\_response.xml -log *preferred\_log\_location*¥silent\_install.log

**Linux** 

*extract\_directory*/IM/userinstc -acceptLicense input *extract\_directory*/responsefiles/*productID*/template\_response.xml -log *preferred\_log\_location*/silent\_install.log Installation Manager により、必要なすべての前提条件および IBM Business Process Manager Express がイ ンストールされ、指定したディレクトリーにログ・ファイルが書き出されます。

# 関連資料:

■ [IBM Business Process Manager Express](http://www.ibm.com/software/integration/business-process-manager/express/sysreqs/) のシステム要件 関連情報:

■ Installation Manager [でのサイレント・インストール](http://pic.dhe.ibm.com/infocenter/install/v1r5/index.jsp?topic=/com.ibm.silentinstall12.doc/topics/t_silent_install_IMinst.html)

■ Installation Manager [を使用した応答ファイルの記録](http://publib.boulder.ibm.com/infocenter/install/v1r5/topic/com.ibm.silentinstall12.doc/topics/t_silent_create_response_files_IM.html)

# 構成のアップグレード

IBM Installation Manager を使用して、同じパッケージ・グループ内のインストール済み構成上に新規構成 をインストールすることで、IBM Business Process Manager の構成をアップグレードします。

アップグレードする構成が、Installation Manager を使用してインストールされている必要があります。ア ップグレードを実行する前に、サーバーまたは Network Deployment 環境をシャットダウンしてください。

サポート対象の製品アップグレード・パスは以下のとおりです。

- v IBM Business Process Manager Express から IBM Business Process Manager Standard
- v IBM Business Process Manager Express から IBM Business Process Manager Advanced
- v IBM Business Process Manager Standard から IBM Business Process Manager Advanced

IBM Business Process Manager Advanced - Process Server 構成への、またはその構成からのアップグレー ド・パスはありません。

注**:** 構成のアップグレードを実行するとき、既存の IBM Business Process Manager プロファイルはどれも 変更されずに残ります。

サポートされているアップグレード・パスとして、以前のバージョンからV7.5.1 にアップグレードするこ とができます。例えば、IBM Business Process Manager Express バージョン 7.5.0.1 を、IBM Business Process Manager Standard V7.5.1 または IBM Business Process Manager Advanced V7.5.1 にアップグレー ドすることができます。バージョンをアップグレードする前に、エディションをアップグレードする必要は ありません。

### 注意**:**

ある構成の **V7.5.1** から、アップグレードされた構成の以前のバージョンにアップグレードすることは推奨 されません。例えば、**IBM Business Process Manager Express V7.5.1** を使用していて、**IBM Business Process Manager Standard** にアップグレードする場合は、**IBM Business Process Manager Standard** の以 前のバージョンではなく **V7.5.1** にアップグレードする必要があります。以前のバージョンへのアップグレ ードではプロファイルに問題が生じる可能性があり、暫定修正が存在する場合は、それらの暫定修正を先に 削除しないとエラーが発生します。

- 1. Installation Manager を始動します。
- 2. 「ファイル」 > 「設定」 > 「リポジトリー」をクリックし、新規構成パッケージが含まれているリポ ジトリーを参照します。「リポジトリーの追加」をクリックします。
- 3. Installation Manager の「ようこそ」ページで、「インストール」をクリックします。
- 4. 「パッケージのインストール」ページで、インストールする構成を選択します。
- 5. 「次へ」をクリックして先に進みます。
- 6. 「ライセンス」ページで、ご使用条件を読みます。ご使用条件の条項に同意する場合は、「使用条件の 条項に同意します」をクリックし、「次へ」をクリックします。
- 7. 「インストールの場所」ページで、アップグレードする構成が含まれているパッケージ・グループを選 択します。
- 8. パッケージをインストールする前に、「要約」ページで選択内容を確認します。これまでのページで行 った選択を変更するには、「戻る」をクリックして変更します。インストールの選択項目が希望どおり になったら、「インストール」をクリックしてパッケージをインストールします。 進行標識にインスト ールの完了した割合が表示されます。
- 9. インストール・プロセスが完了すると、プロセス正常終了の確認メッセージが表示されます。
	- a. オプション: 「ログ・ファイルの表示」をクリックして、現行セッションのインストール・ログ・フ ァイルを新しいウィンドウに表示します。「インストール・ログ」ウィンドウを閉じて続行します。
	- b. 終了時にプロファイル管理ツールを起動する場合は「プロファイル管理ツール」を選択し、そうでな い場合は「なし」を選択してインストールを完了します。
	- c. 「完了」をクリックして、Installation Manager を終了します。

# **IBM Business Process Manager Express** の構成

IBM Business Process Manager を構成して、スタンドアロン環境を構築することができます。

構成 (Advanced、Standard、または Express) は、さまざまなレベルのビジネス・プロセス・マネジメント機 能を提供します。例えば、Business Process Choreographer 機能は、 IBM Business Process Manager Advanced でのみ使用可能です。 IBM Business Process Manager Express 構成の詳細な説明については、 「IBM Business Process Manager バージョン 7.5.1 構成の機能」を参照してください。

構成フェーズは、製品構成タスクおよび環境構成タスクという 2 種類のタスクで構成されています。製品 構成タスクは、製品プロファイルのセットアップとデータベースの構成を目的としています。環境構成タス クは、デプロイメント環境のセットアップおよび生成を目的としています。

118 [ページの図](#page-123-0) 8 に、製品および環境の計画、インストール、および構成に関係するタスク・フローを示 します。

<span id="page-123-0"></span>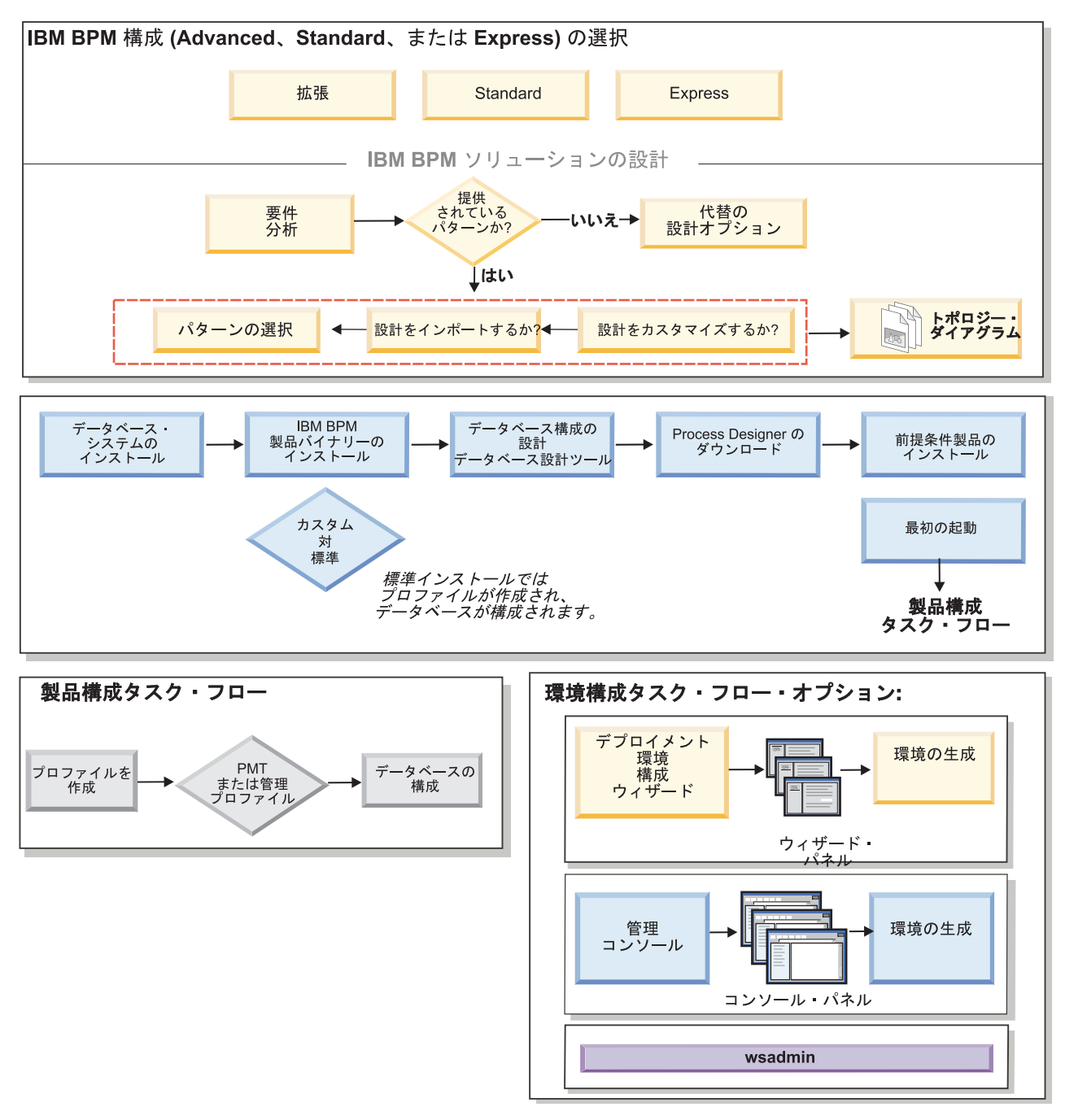

図 *8.* 製品および環境の計画、インストール、および構成に関係するタスク・フロー

製品データベースの作成は、製品インストールの前、製品インストールの後 (ただしプロファイル作成の 前)、またはプロファイルの作成後に行うことができます。

# プロファイルの作成および拡張

製品のインストール後に、1 つ以上のプロファイルを作成して、ランタイム環境を定義する必要がありま す。

# <span id="page-124-0"></span>プロファイルに関する前提条件および考慮事項

IBM Business Process Manager のプロファイルを作成または拡張する前に、前提条件とその他の考慮事項 を検討してください。

<span id="page-124-1"></span>プロファイルの作成または拡張に関する前提条件**:**

プロファイルの作成または拡張を実行する前に、一連の前提条件が満たされていることを確認する必要があ ります。

- IBM Business Process Manager が既にインストールされている必要があります。存在しない場合は、 『IBM Business Process Manager のインストールおよび構成』でインストール手順を参照してくださ い。
- v 製品をインストールしたユーザー ID でない場合は、IBM Business Process Manager インストール内の 選択されたディレクトリーへの書き込み権限を持つ必要があります。それらの権限を取得する方法につ いては、 120 ページの『プロファイル作成のための、非 root [ユーザーに対するファイルとディレクトリ](#page-125-0) [ーの書き込み権限の付与』を](#page-125-0)参照してください。プロファイルは、*install\_root*/profiles 以外のディ レクトリーに作成する必要があります。
- Windows プロファイル管理ツールを Windows 7、Windows Vista あるいは Windows Server 2008 にイ ンストールして実行するには、使用している Microsoft Windows ユーザー・アカウントの特権を上げる 必要があります。ご自身が管理ユーザーであるかまたは非管理ユーザーであるかに関係なく、 pmt.bat ファイルを右クリックし、「管理者として実行」を選択します。代わりの方法として、コマンド行で **runas** コマンドを使用します。例えば、install\_root¥bin¥ProfileManagement ディレクトリーから以下のコ マンドを実行できます。

runas /user:MyAdminName /env pmt.bat

非管理ユーザーに、管理者パスワードの入力を求めるプロンプトが出されます。

v Windows **manageprofiles** コマンドを Windows 7、Windows Vista あるいは Windows Server 2008 に インストールして実行するには、**runas** コマンドを使用して Microsoft Windows ユーザー・アカウント の特権を上げる必要があります。必ず **manageprofiles** コマンドとすべてのパラメーターを二重引用符 で囲んでください。例えば、install\_root¥bin ディレクトリーから以下のコマンドを実行できます。

runas /env /user:MyAdminName "**manageprofiles -create -templatePath** *install\_root***/profileTemplates/BPM/default.procctr**"

非管理ユーザーに、管理者パスワードの入力を求めるプロンプトが出されます。

- 作成または拡張するプロファイルのタイプを知っている必要があります。プロファイルについて詳しく は、『プロファイル』を参照してください。
- v 適切な手順に従って、プロファイルを作成または拡張する必要があります。
	- IBM Business Process Manager スタンドアロン構成のプロファイルを作成する場合は、[『プロファイ](#page-142-0) [ル管理ツールを使用したスタンドアロン・プロファイルの作成』](#page-142-0)を参照してください。

このトピックには、プロセス・センターのプロファイルおよびプロセス・サーバーのプロファイルの 作成に関する情報が含まれています。

– 既存の プロファイルを IBM Business Process Manager プロファイルに拡張する場合は、以下のトピ ックの 1 つを参照してください。

重要**:** 拡張する予定のプロファイルでは、既に統合されている管理対象ノードを定義できません。

- <span id="page-125-0"></span>- スタンドアロン・サーバー・プロファイルを拡張するには、『Process Server [スタンドアロン・サ](#page-341-0) [ーバー・プロファイルの拡張』](#page-341-0)または『Process Center [スタンドアロン・サーバー・プロファイル](#page-328-0) [の拡張』](#page-328-0)を参照してください。
- v 64 ビット・アーキテクチャー (Linux on zSeries プラットフォームは除く) 上の IBM Business Process Manager インストール済み環境でプロファイルを作成または拡張するときは、プロファイル管理ツール を使用することはできません。その他の 64 ビット・アーキテクチャー上でプロファイルを作成または 拡張するには、**manageprofiles** コマンド行ユーティリティーを使用できます。

注**:** 32 ビットの IBM Business Process Manager インストール済み環境を使用している場合は、これらの アーキテクチャー上でプロファイル管理ツールを使用できます。

- v 拡張する予定のプロファイルに関連付けられたすべてのサーバーをシャットダウンする必要がありま す。
- v プロファイル、ノード、ホスト、サーバー (該当する場合) またはセル (該当する場合) の名前を設定す るときに考慮しなければならない予約語や問題点について、[『プロファイル、ノード、サーバー、ホス](#page-19-0) [ト、およびセルの命名に関する考慮事項』](#page-19-0)の情報を確認する必要があります。
- v 新しいプロファイルの作成または拡張に必要な十分なディスク・スペースと一時スペースが必要です。 スペース所要量については、詳細なシステム要件の Web ページを参照し、ご使用のバージョンの IBM Business Process Manager へのリンクを選択してください。
	- Advanced 構成の場合:<http://www.ibm.com/software/integration/business-process-manager/advanced/sysreqs/>
	- Standard 構成の場合:<http://www.ibm.com/software/integration/business-process-manager/standard/sysreqs/>
	- Express 構成の場合:<http://www.ibm.com/software/integration/business-process-manager/express/sysreqs/>

#### 関連概念:

123 [ページの『プロファイルの作成または拡張に関するデータベースの前提条件』](#page-128-0) プロファイルの作成または拡張を実行する前に、一連のデータベースの前提条件が満たされていることを確 認する必要があります。

#### 関連タスク:

201 ページの『manageprofiles を使用した Process Server [スタンドアロン・プロファイルの作成』](#page-206-0) **manageprofiles** コマンド行ユーティリティーを使用して、IBM Business Process Manager Express 用の Process Server スタンドアロン・プロファイルを作成します。

152 ページの『manageprofiles を使用した Process Center [スタンドアロン・プロファイルの作成』](#page-157-0) IBM Business Process Manager Express 用の Process Center スタンドアロン・プロファイルを作成するに は、**manageprofiles** コマンド行ユーティリティーを使用します。

### プロファイル作成のための、非 *root* ユーザーに対するファイルとディレクトリーの書き込み権限の付与*:*

製品インストール・ユーザー (root または管理者の場合と非 root ユーザーの場合がある) は、該当する IBM Business Process Manager のファイルとディレクトリーへの書き込み権限を非 root ユーザーに付与す ることができます。この権限付与を行うと、非 root ユーザーがプロファイルを作成できるようになりま す。製品インストール・ユーザーは、プロファイル作成の権限を持つユーザーのグループを作成することも でき、また個々のユーザーにプロファイル作成の権限を付与することもできます。

以下の作業の例では、プロファイルの作成権限があるグループの作成方法を示しています。

ここの説明全体にわたり、「インストール・ユーザー」と「製品インストール・ユーザー」という用語は、 IBM Business Process Manager をインストールしたユーザー ID のことを指しています。

制約事項**:** IBM Business Process Manager では、製品インストール・ユーザーから非 root ユーザーへの既 存のプロファイルの所有権の変更はサポートされていません。このため、非 root ユーザーによる、別のユ ーザーによって所有されているプロファイルの拡張はサポートされません。

非 root ユーザーは、自分の環境を管理できるように、独自のプロファイルを作成します。通常、これらの ユーザーは開発の目的で環境を管理します。

非 root ユーザーは、製品の *install\_root***/profiles** ディレクトリーではなく、自身の専用ディレクトリー構造 にプロファイルを格納する必要があります。

制約事項**:** プロファイルを作成する非 root ユーザーには、操作性の制限があります。固有の名前とポート 値を提示してくれるプロファイル管理ツール内の仕組みは、非 root ユーザーには使用不可になります。さ らに非 root ユーザーは、プロファイル管理ツールのフィールドのうち、プロファイル名、ノード名、セル 名、ポート割り当ての各フィールドのデフォルト値を変更することも必要になります。製品インストール・ ユーザーは、各フィールドの値の範囲を非 root ユーザーに割り当てることができ、また非 root ユーザー が各自の割り当てられた値の範囲を遵守し、また自分の定義の整合性を維持するための責任を非 root ユー ザーに割り当てることもできます。

少なくとも 1 つのプロファイルを既に作成してある場合は、該当するディレクトリーおよびファイルが作 成されています。その場合は、このトピック内のステップのうち、それらのディレクトリーおよびファイル を作成するためのステップをスキップしてください。以前にプロファイルを作成したことがない場合は、必 要なディレクトリーおよびファイルを作成するためのステップを完了する必要があります。ほとんどの場 合、プロファイルは以前に作成済みです。

#### 製品インストール・ユーザーが適切な権限を付与するために実行する必要がある手順

インストール・ユーザーは、以下のステップを実行して、profilers グループを作成し、このグループにプ ロファイル作成のための適切な権限を付与することができます。

- 1. 製品インストール・ユーザーとして、IBM Business Process Manager システムにログオンします (製品 インストール・ユーザーは、root または管理者の場合と非 root ユーザーの場合があります。)
- 2. オペレーティング・システム・コマンドを使用して、以下のステップを実行します。
	- v プロファイルの作成を実行できるユーザーをすべて組み込むグループ (名前は profilers) を作成しま す。
	- v プロファイルの作成を実行できるユーザー (名前は user1) を作成します。
	- ユーザー product installer と user1 を profilers グループに追加します。
- 3. Linux ログオフし、インストール・ユーザーとして再びログオンして、新しいグループを有効にし ます。
- 4. プロファイルが存在しない場合は、以下のディレクトリーをインストール・ユーザーとして作成しま す。
	- v Linux 次のように入力して、*install\_root***/logs/manageprofiles** ディレクトリーを作成します。 mkdir *install\_root*/logs/manageprofiles

**■ Windows ■ Windows の資料の説明に従って、***install\_root***¥logs¥manageprofiles ディレクトリーを作成** します。この手順例の場合、ディレクトリーは次のとおりです。

*install\_root*¥logs¥manageprofiles

**Linux 次のように入力して** *install\_root***/properties/fsdb** ディレクトリーを作成します。

mkdir *install\_root*/properties/fsdb

Windows Windows の資料の説明に従って、*install\_root***¥properties¥fsdb** ディレクトリーを作成しま す。 この手順例の場合、ディレクトリーは次のとおりです。

*install\_root*¥properties¥fsdb

5. プロファイルが存在しない場合は、インストール・ユーザーとして、ご使用のオペレーティング・シス テムの方法に従って profileRegistry.xml ファイルを作成します。この例の場合、ファイル・パスは次の とおりです。

**Linux** 

*install\_root*/properties/profileRegistry.xml

**Windows** 

*install\_root*¥properties¥profileRegistry.xml

ご使用のオペレーティング・システムの説明に従って、次の情報を profileRegistry.xml ファイルに追加 します。ファイルは、UTF-8 でエンコードする必要があります。

<?xml version="1.0" encoding="UTF-8"?> <profiles/>

6. 製品インストール・ユーザーとして、オペレーティング・システムのツールを使用して、ディレクトリ ーとファイルのアクセス許可を変更します。

**Linux 次の例では、変数 \$WASHOME** が IBM Business Process Manager のルート・インストー ル・ディレクトリーの であると想定しています。

export WASHOME=/opt/IBM/WebSphere/ echo \$WASHOME echo "Performing chggrp/chmod per WAS directions..." chgrp profilers \$WASHOME/logs/manageprofiles chmod g+wr \$WASHOME/logs/manageprofiles chgrp profilers \$WASHOME/properties chmod g+wr \$WASHOME/properties chgrp profilers \$WASHOME/properties/fsdb chmod g+wr \$WASHOME/properties/fsdb chgrp profilers \$WASHOME/properties/profileRegistry.xml chmod g+wr \$WASHOME/properties/profileRegistry.xml chgrp -R profilers \$WASHOME/profileTemplates

**Linux 以下のコマンドを別途発行します。** 

chgrp profilers \$WASHOME/properties/Profiles.menu chmod g+wr \$WASHOME/properties/Profiles.menu

■ Windows ■ 次の例では、変数 \$WASHOME が IBM Business Process Manager のルート・インストー ル・ディレクトリーの であると想定しています。 Windows の資料の説明に従って、profilers グループ に以下のディレクトリーとそれらのファイルに対する読み取り権限および書き込み権限を付与します。

@WASHOME¥logs¥manageprofiles @WASHOME¥properties @WASHOME¥properties¥fsdb @WASHOME¥properties¥profileRegistry.xml <span id="page-128-0"></span>非 root ユーザーに許可エラーが発生した場合は、追加ファイルの許可を変更することが必要になる場 合があります。例えば、製品インストール・ユーザーが非 root ユーザーにプロファイルの削除の権限 を与える場合、製品インストール・ユーザーは以下のファイルを削除することが必要になる場合があり ます。

Linux *install\_root***/properties/profileRegistry.xml\_LOCK**

# Windows *install\_root***¥properties¥profileRegistry.xml\_LOCK**

このファイルを削除する権限を非 root ユーザーに付与するには、そのユーザーにこのファイルへの書 き込み権限を付与します。それでも非 root ユーザーがこのプロファイルを削除できない場合は、製品 インストール・ユーザーがこのプロファイルを削除することができます。

### 結果

インストール・ユーザーが **profilers** グループを作成し、特定のディレクトリーとファイルに対する適切 な、プロファイル作成のための権限をこのグループに付与しました。非 root ユーザーがプロファイルの作 成のために書き込む必要がある、IBM Business Process Manager のインストール・ルートに存在するディ レクトリーとファイルはこれらだけです。

#### 次の作業

**profilers** グループに属している非 root ユーザーは、この非 root ユーザーが所有していて、書き込み権限 を持っているディレクトリーにプロファイルを作成することができます。ただし、非 root ユーザーは、製 品のインストール・ルート・ディレクトリーにプロファイルを作成することはできません。

1 つの非 root ユーザー ID で、複数のプロファイルを管理することができます。サーバーとノード・エー ジェントが含まれているデプロイメント・マネージャー・プロファイルであっても、カスタム・プロファイ ルであっても、1 つのプロファイル全体を同じ非 root ユーザー ID で管理することができます。グローバ ル・セキュリティーまたは管理セキュリティーが使用可能か使用不可かに関係なく、セル内のプロファイル ごとに異なるユーザー ID を使用することができます。ユーザー ID には、root ユーザー ID と非 root ユ ーザー ID を混用することができます。例えば、root ユーザーでデプロイメント・マネージャー・プロフ ァイルを管理する一方で、非 root ユーザーでサーバーとノード・エージェントが含まれたプロファイルを 管理することができ、またこの逆も可能です。ただし、通常は単一の root ユーザーまたは非 root ユーザ ーがセル内のすべてのプロファイルを管理することができます。

非 root ユーザーは、root ユーザーと同じタスクを使用してプロファイルを管理できます。

### プロファイルの作成または拡張に関するデータベースの前提条件**:**

プロファイルの作成または拡張を実行する前に、一連のデータベースの前提条件が満たされていることを確 認する必要があります。

#### 製品データベースに関連する前提条件を以下に示します。

• Linux DB2 Universal Database™ を使用する場合:

**db2profile** スクリプトを実行して、プロファイル作成中に使用される DB2 コマンドの起動に使用され る、必要な DB2 環境を設定する必要があります。**db2profile** スクリプトを /etc/profile ディレクト リーに追加します。

vi /etc/profile を実行し、以下の行を追加します。

export PATH=/opt/IBM/db2/V9.7/bin:\$PATH . /home/db2inst1/sqllib/db2profile

db2profile スクリプトを /etc/profile ディレクトリーに追加した後に、**db2profile** スクリプトを実 行して DB2 環境を設定する必要があります。

DB2 管理グループに、プロファイル作成時に使用されるユーザー ID を追加する必要があります。例え ば、root ユーザーでログインし、db2inst1 をユーザー ID として使用してデータベースを作成する場 合、root を /etc/group 管理グループに追加します

vi /etc/group を実行し、以下の行を更新します。

dasadm:|;101:dasusr1,db2inst1,root db2iadm:|:102;root db2fadm:|:103;db2fenc1,root

プロファイル作成の典型的な例外:

**db2profile** スクリプトが実行されていない場合:

/opt/HJJ/wps4013/util/dbUtils/profileHelpers/commonDBUtility.ant:841: Execute failed: java.io.IOException: Cannot run program "db2" (in directory "/opt/HJJ/ wps4013/profiles/Dmgr01/dbscripts/CommonDB/DB2/WPSDB1")

DB2 データベース・マネージャーが実行中でない場合:

SQL1032N No start database manager command was issued. SQLSTATE=57019

IBM Business Process Manager をインストールし、プロファイルを作成使用しているユーザーが DB2 管理グループに追加されない場合:

SQL1092N "ROOT" does not have the authority to perform the requested command.

When DB2 database manager is down or not running...

SQL1032N No start database manager command was issued. SQLSTATE=57019

#### 関連概念:

119 [ページの『プロファイルの作成または拡張に関する前提条件』](#page-124-0) プロファイルの作成または拡張を実行する前に、一連の前提条件が満たされていることを確認する必要があ ります。

### <span id="page-129-0"></span>プロファイル管理ツールの開始**:**

プロファイル管理ツールを開始する前に、制約事項に注意し、特定の前提条件が満たされていることを確認 してください。プロファイル管理ツールは、実行するときのプラットフォームに応じて、いくつかの方法で 開始できます。

#### 制約事項**:**

v 64 ビット・アーキテクチャー (Linux on zSeries プラットフォームは除く) 上の IBM Business Process Manager インストール済み環境でプロファイルを作成または拡張するときは、プロファイル管理ツール を使用することはできません。他の 64 ビット・アーキテクチャーでプロファイルを作成するときは、 **manageprofiles** コマンド行ユーティリティーを使用できます。**manageprofiles** コマンド行ユーティリ ティーの使用について詳しくは、『 150 ページの『manageprofiles [コマンド行ユーティリティーを使用し](#page-155-0) [たプロファイルの作成』』](#page-155-0)を参照してください。プロファイル管理ツールは、これらのアーキテクチャ ー上の IBM Business Process Manager 32 ビットのインストール済み環境でも使用できます。

**Vista Numdows7 複数インスタンスを持つ非管理ユーザーの制約事項: IBM Business Process** Manager の複数インスタンスをルート・ユーザーとしてインストールし、それらのインスタンスのサブ セットだけに非管理ユーザーのアクセス権限を与えた場合、プロファイル管理ツールはその非管理ユー ザーに対して正しく機能しません。さらに、com.ibm.wsspi.profile.WSProfileException、つまりアク セス拒否メッセージが *install\_root*¥bin¥ProfileManagement¥pmt.bat ファイルで出現します。デフォ ルトでは、非管理ユーザーにはプログラム・ファイル・ディレクトリーに対するアクセス権限がありま せん。プログラム・ファイル・ディレクトリーは製品がデフォルトでインストールされる場所です。こ の問題を解決するには、非管理ユーザーが自分で製品をインストールするか、あるいは他の製品インス タンスにアクセスする許可を得ます。

**Linux Windows プロファイル管理ツールの言語は、システムのデフォルト言語で決まります。 デフ** ォルト言語がサポートされる言語ではない場合、英語として使用されます。デフォルト言語をオーバーライ ドするには、コマンド行からプロファイル管理ツールを開始し、**java user.language** 設定を使用してデフォ ルト言語を置き換えます。次のコマンドを実行します。

v Linux *install\_root***/java/bin/java -Duser.language=***locale install\_root***/bin/ProfileManagement/startup.jar**

# v Windows *install\_root***¥java¥bin¥java -Duser.language=***locale install\_root***¥bin¥ProfileManagement¥startup.jar**

例えば、Linux システム上でドイツ語のプロファイル管理ツールを開始するには、以下のコマンドを入力し ます。

*install\_root*/java/bin/java -Duser.language=de *install\_root*/ ¥ bin/ProfileManagement/startup.jar

### すべてのプラットフォームでのプロファイル管理ツールの開始

任意のプラットフォームで、ファースト・ステップ・コンソールからプロファイル管理ツールを開始しま す。詳しくは、[『ファースト・ステップ・コンソールの開始』](#page-381-0)を参照してください。

### **Linux** および **UNIX** プラットフォームでのツールの開始

Linux このツールは、Linux および UNIX プラットフォーム上で、コマンド *install\_root***/bin/ ProfileManagement/pmt.sh** を実行して開始できます。

■ Linux ■ Linux プラットフォームでは、オペレーティング・システムのメニューを使用して、プロファイ ル管理ツールを開始することもできます。例えば、「*Linux\_operating\_system\_menus\_to\_access\_programs*」 **>**「**IBM WebSphere**」**>**「*your\_product*」**>**「プロファイル管理ツール」をクリックします。

**Windows** プラットフォームでのツールの開始

**Windows Windows** プラットフォームでは、以下の方法でツールを開始できます。

v *install\_root***¥bin¥ProfileManagement¥pmt.bat** コマンドを実行します。

# カスタム・インストールの後のスタンドアロン・プロファイルの作成

カスタム・インストールを実行した後で、プロファイル管理ツールまたは **manageprofiles** コマンド行ユー ティリティーを使用してスタンドアロン・サーバー・プロファイルを作成することができます。

プロファイル管理ツールまたは **manageprofiles** コマンド行ユーティリティーを使用してのプロファイル作 成に関する情報については、以下のリンクのうち 1 つを選択してください。

<span id="page-131-0"></span>関連タスク:

201 ページの『manageprofiles を使用した Process Server [スタンドアロン・プロファイルの作成』](#page-206-0) **manageprofiles** コマンド行ユーティリティーを使用して、IBM Business Process Manager Express 用の Process Server スタンドアロン・プロファイルを作成します。

#### プロファイル管理ツールを使用した **Process Center** スタンドアロン・プロファイルの作成**:**

Process Center スタンドアロン・プロファイルを作成するには、プロファイル管理ツールを使用します。

Process Center スタンドアロン・プロファイルの統合は、バージョン 7.5 ではサポートされていません。

v [『プロファイルの作成または拡張に関する前提条件』](#page-124-1)を確認します。

このタスク・トピックで説明する手順は、以下の場合に使用します。

v IBM Business Process Manager Express 用の *Process Center* スタンドアロン・プロファイルを作成する 場合。

ここに示すステップでは、「拡張プロファイル作成」と「標準プロファイル作成」の両方について説明しま す。

1. プロファイル管理ツールを開始します。

以下のいずれかのコマンドを使用します。

- v Linux *install\_root***/bin/ProfileManagement/pmt.sh**
- v Windows *install\_root***¥bin¥ProfileManagement¥pmt.bat**

「ようこそ」ページが表示されます。

このツールを開始するためのその他の方法については、[『プロファイル管理ツールの開始』](#page-129-0)を参照して ください。

2. 「ようこそ」ページで、「プロファイル管理ツールの起動 **(Launch Profile Management Tool)**」をクリ ック、または「プロファイル管理ツール」タブを選択します。

「プロファイル」タブが表示されます。

「プロファイル」タブには、マシン上で作成されたプロファイルのリストが表示される場合がありま す。プロファイル管理ツールを使用して、新規プロファイルを作成するか、既存のプロファイルを拡張 することができます。

3. 「プロファイル」タブで、「作成」をクリックします。

「環境の選択」ページが別ウィンドウで開きます。

4. 「環境の選択」ページで、プロファイルの作成対象の構成を見つけ、そのセクションを展開します。

例えば、IBM BPM Advanced 用のプロファイルを作成する場合は、「**IBM BPM Advanced**、**Process Server** スタンドアロン」プロファイルのオプションを選択し、「次へ」をクリックします。 IBM BPM Standard 用のプロファイルを作成する場合は、「**IBM BPM Standard**、**Process Server** スタンドアロ ン」プロファイルのオプションを選択し、「次へ」をクリックします。IBM BPM Express 用のプロフ ァイルを作成する場合は、「**IBM BPM Express**、**Process Server** スタンドアロン」プロファイルのオ プションを選択し、「次へ」をクリックします。

注**:** WebSphere Application Server プロファイルもこのプロファイル管理ツールで作成できます。ただ し、本書では、IBM Business Process Manager プロファイルの作成のみを扱います。

「プロファイル作成オプション」ページが表示されます。

「プロファイル作成オプション」ページから、「標準プロファイル作成」または「拡張プロファイル作成」 のいずれかの方法を使用して、スタンドアロン・プロファイルを完成させます。

#### 関連タスク:

『プロファイル管理ツールの標準オプションを使用した Process Center スタンドアロン・プロファイルの 作成』

プロファイル管理ツールの標準オプションを使用して、Process Center スタンドアロン・プロファイルを作 成します。

130 [ページの『プロファイル管理ツールの拡張オプションを使用した](#page-135-0) Process Center スタンドアロン・プ [ロファイルの作成』](#page-135-0)

プロファイル管理ツールの拡張オプションを使用して、Process Center スタンドアロン・プロファイルを作 成します。

### 関連資料:

356 [ページの『プロファイル管理ツール構成のデータベース構成フィールド』](#page-361-0)

スタンドアロン環境のプロファイルを作成するには、データベース情報が必要です。必要な情報は、使用す るデータベースによって異なります。

# プロファイル管理ツールの標準オプションを使用した *Process Center* スタンドアロン・プロファイルの作 成*:*

プロファイル管理ツールの標準オプションを使用して、Process Center スタンドアロン・プロファイルを作 成します。

126 [ページの『プロファイル管理ツールを使用した](#page-131-0) Process Center スタンドアロン・プロファイルの作 [成』に](#page-131-0)記載されている初期プロファイル作成の手順を完了します。

以下のステップは「標準プロファイル作成」の説明です。標準プロファイル作成オプションは、プロファイ ル管理ツールで以下のことを行う場合に使用します。

- v ポート、プロファイルのロケーション、およびプロファイル、ノード、ホスト、セルの名前にデフォル ト値を割り当てます。
- v 管理コンソールをインストールします。
- v プロファイルの個人セキュリティー証明書を作成します。

証明書には個人鍵と秘密鍵があり、各鍵のデフォルト値は WebAS です (このパスワードは変更する必要 があります)。有効期間は 1 年です。

v 他の証明書に署名するためのルート署名セキュリティー証明書を作成します。

証明書には個人鍵と秘密鍵があり、各鍵のデフォルト値は WebAS です (このパスワードは変更する必要 があります)。有効期間は 15 年です。

v サーバーを実行するためのシステム・サービスを作成します。

ご使用のオペレーティング・システムとユーザー・アカウントの特権で許可される場合にのみ該当しま す。

- v サポート対象のデータベース製品のいずれかを選択します。データベース構成は、Process Server データ ベース、および Performance Data Warehouse データベース用に設定されます。
- 1. 「管理セキュリティー」ページで、「ユーザー名」、「パスワード」、および「パスワードの確認」の 値を入力します。インストール時に管理者に対して指定されたパスワードが、tw\_admin および tw\_user を含むすべての内部ユーザーに使用されます。

注**:** 初期設定では、「次へ」ボタンは無効に設定されています。管理セキュリティーを無効に設定する オプションはないため、ユーザー ID、パスワード、およびパスワードの確認の各項目に値を指定しな ければ、「次へ」ボタンは有効になりません。

「次へ」をクリックします。

- 2. 「データベース構成 パート 1」ページで、以下のアクションを実行します。
	- v 「データベース製品の選択 **(Select a database product)**」ドロップダウン・リストから、プロファイ ルで使用されるデータベース製品を選択します。
	- v 「新規ローカル・データベースの作成」または「既存のローカルまたはリモート・データベースの使 用 **(Use an existing local or remote database)**」を選択します。

データベース製品として DB2 を選択した場合は、新規データベースの作成を選択できます。DB2 は ソフトウェアに組み込まれているため、プロファイル管理ツールにより新規 DB2 データベースが作 成されます。

ソフトウェアで使用するデータベース製品が既に存在する場合は、「既存のローカルまたはリモー ト・データベースの使用 **(Use an existing local or remote database)**」を選択します。

- v 「**Process Server** データベース名 **(Process Server database name)**」フィールドにデータベースの名 前を入力するか、またはデフォルト値 **BPMDB** をそのまま使用します。
- v 「**Performance Data Warehouse** データベース名 **(Performance Data Warehouse database name)**」 フィールドにデータベースの名前を入力するか、またはデフォルト値 **PDWDB** をそのまま使用しま す。
- v データベース表の作成に使用される SQL スクリプトが書き込まれるディレクトリーを設定する場合 は、「データベース・スクリプトのデフォルト出力ディレクトリーをオーバーライドする **(Override the default output directory for database scripts)**」チェック・ボックスを選択します。

このチェック・ボックスを選択しない場合、スクリプトはデフォルト・ディレクトリーに出力されま す。

v データベース・スクリプトを自動で (プロファイル作成プロセスの一部として) 実行する場合は、 「データベース・スクリプトを実行してデータベースを初期化 **(Run database scripts to initialize the databases)**」チェック・ボックスを選択します。このチェック・ボックスを選択しない場合、プロ ファイル作成の完了後に、ユーザー自身またはデータベース管理者がスクリプトを手動で実行できま す。

「次へ」をクリックして、「データベース構成 - パート 2」ページを表示します。

「データベース構成 - パート 2」ページの内容は、「データベース構成 - パート 1」ページの「デー タベース製品の選択 **(Select a database product)**」メニューで指定した値によって異なります。

3. 「データベース構成 - パート 2」ページで、選択したデータベースの構成を完了します。 各必須フィ ールドについて詳しくは、[『プロファイル管理ツール構成のデータベース構成フィールド』](#page-361-1)を参照して ください。

以下のデータベースのパラメーターを構成できます。

- **DB2** 「データベース構成 パート 2」ページで DB2 データベースの値を設定した後に、「次へ」 をクリックし[て「プロファイルの要約」ページに](#page-134-0)進みます。
- **DB2 Universal Database for z/OS**

DB2 Universal Database for z/OS を使用して新規データベースを作成することはできません。 Performance Data Warehouse データベースが存在している必要があり、スタンドアロン・サー バー・プロファイルの場合は Process Server データベースも必要です。「データベース構成 - パート 2」ページで DB2 Universal Database for z/OS の値を設定した後に、「次へ」をクリッ クし[て「プロファイルの要約」ページに](#page-134-0)進みます。

#### **Microsoft SQL Server**

「データベース構成 - パート 2」ページで Microsoft SQL Server データベースの値を設定した 後に、「次へ」をクリックして[、「プロファイルの要約」ページに](#page-134-0)進みます。

**Oracle** このデータベースを使用して新規データベースを作成することはできません。

重要**:** プロファイルを作成する前に、SYSDBA 特権のあるユーザー ID を取得している必要が あります。

「データベース構成 - パート 2」ページで Oracle データベースの値を設定した後に、「次 へ」をクリックし[て「プロファイルの要約」ページに](#page-134-0)進みます。

<span id="page-134-0"></span>4. 「プロファイルの要約」ページで、「作成」をクリックしてプロファイルを作成するか、または「戻 る」をクリックしてプロファイルの特性を変更します。

構成の進行状況が、「プロファイル構成の進行 (Profile Configuration Progress)」ウィンドウに表示され ます。

プロファイルの作成が完了すると、「プロファイル完了 (Profile Complete)」ページに「プロファイル管 理ツールにより、プロファイルが正常に作成されました。」というメッセージが表示されます。

重要**:** プロファイルの作成中にエラーが検出された場合は、正常終了のメッセージの代わりに他のメッ セージが表示される可能性があります。その例と意味は次のとおりです。

- v 「プロファイル管理ツールによりプロファイルが作成されましたが、エラーが発生しました」: プロ ファイルの作成が完了したが、エラーが生成されたことを示します。
- v 「プロファイル管理ツールでプロファイルを作成できません」: プロファイルの作成が完全に失敗し たことを示します。

「プロファイル完了 (Profile complete)」ページには、問題のトラブルシューティングを行うために参照 するログ・ファイルが示されます。 ファースト・ステップ・コンソールに進むには、「ファースト・ス テップ・コンソールの起動」チェック・ボックスにチェック・マークが付けられていることを確認し て、「終了」をクリックします。また、別のウィンドウで開いている「プロファイル」ページも閉じて ください。ファースト・ステップ・コンソールを使用して、製品資料にアクセスします。

ファースト・ステップ・コンソールに進み、作成した Process Center スタンドアロン・プロファイルに対 応するサーバーを始動することができます。

プロファイル作成時にデータベース・スクリプトを実行しなかった場合は、データベースの作成後に、デー タベースにシステム情報をロードする必要があります。

# 関連タスク:

368 [ページの『データベースへのシステム情報のロード』](#page-373-0)

IBM Business Process Manager サーバーの始動または使用を試みる前に、**bootstrapProcessServerData** コ

<span id="page-135-0"></span>マンドを実行する必要があります。

126 [ページの『プロファイル管理ツールを使用した](#page-131-0) Process Center スタンドアロン・プロファイルの作 [成』](#page-131-0)

Process Center スタンドアロン・プロファイルを作成するには、プロファイル管理ツールを使用します。

# プロファイル管理ツールの拡張オプションを使用した *Process Center* スタンドアロン・プロファイルの作 成*:*

プロファイル管理ツールの拡張オプションを使用して、Process Center スタンドアロン・プロファイルを作 成します。

126 [ページの『プロファイル管理ツールを使用した](#page-131-0) Process Center スタンドアロン・プロファイルの作 [成』に](#page-131-0)記載されている初期プロファイル作成の手順を完了します。

以下のステップは「拡張プロファイル作成」の説明です。拡張オプションを使用して以下のことを行いま す。

- v ポート、プロファイルのロケーション、およびプロファイル、ノード、ホスト、セル (該当する場合) の 名前にカスタマイズ値を割り当てます。
- v 管理コンソールをデプロイします。
- v デフォルト・アプリケーション (Snoop、Hello、および HitCount の各サーブレットを含む) をデプロイ します。
- v Web サーバー定義を作成します。
- v ご使用のオペレーティング・システムとユーザー・アカウントの特権によってサービスの作成が許可さ れる場合に、サーバーを実行するためのシステム・サービスを作成します。
- 1. 「オプションのアプリケーション・デプロイメント」ページで、管理コンソールおよびデフォルト・ア プリケーションをデプロイするかどうかを選択します。

サンプル・アプリケーションのデプロイ

IBM Business Process Manager および WebSphere Application Server サンプル・アプリケーシ ョンをインストールします。サンプル・アプリケーションは、実稼働環境へのデプロイメント が推奨されていません。

管理コンソールのデプロイ **(**推奨**)**

サーバーを管理する Web ベースの管理コンソールをインストールします。

デフォルト・アプリケーションのデプロイ

Snoop、Hello、および HitCount の各サーブレットを含むデフォルト・アプリケーションをイ ンストールします。

「次へ」をクリックすると、「プロファイル名およびロケーション」ページが表示されます。

- 2. 「プロファイル名およびロケーション」ページで、以下のステップを実行します。
	- a. 「プロファイル名」フィールドで固有の名前を指定するか、デフォルト値をそのまま使用します。

作成する各プロファイルに名前を付ける必要があります。複数のプロファイルがある場合は、この 名前によって明らかに区別することができます。 デフォルト名を使用しないことを選択した場合 は、ディレクトリー名の長さに関する制限など、プロファイルの命名の際に考慮する必要がある問 題について、[『プロファイル、ノード、サーバー、ホスト、およびセルの命名の考慮事項』](#page-19-0)を参照 してください。

b. 「プロファイル・ディレクトリー」フィールドにプロファイルのディレクトリーを入力するか、 「参照**...**」ボタンを使用してプロファイル・ディレクトリーに移動します。

指定したディレクトリーには、ランタイム環境を定義するファイル (コマンド、構成ファイル、ロ グ・ファイルなど) が格納されます。 デフォルト・ディレクトリーは、プラットフォームに依存し ています。以下の例は、プラットフォームの相違を示しています。*profile\_name* はユーザーが指定 する名前です。

- v Linux *install\_root*/profiles/*profile\_name*
- v Windows *install\_root*¥profiles¥*profile\_name*

次のいずれかの問題が発生すると、エラー・メッセージが表示されます。

- v 指定した *profile\_name* が固有ではない。
- v 指定したディレクトリーが空ではない。
- v 使用しているユーザー ID に、このディレクトリーに対する十分な権限がない。
- v プロファイルを作成するための十分なスペースがない。
- c. オプション: 作成中のプロファイルをデフォルト・プロファイルにするには、「このプロファイル をデフォルトにする」チェック・ボックスを選択します。

注**:** このチェック・ボックスは、既存のプロファイルがご使用のシステムに存在する場合にのみ表 示されます。

デフォルト・プロファイルにするプロファイルを作成すると、コマンドは自動的にそのプロファイ ルを処理対象とします。 ワークステーションで作成する最初のプロファイルは、デフォルト・プロ ファイルです。デフォルト・プロファイルは、製品インストール・ルートの bin ディレクトリーか ら実行されるコマンドのデフォルトのターゲットです。ワークステーション上にプロファイルが 1 つしか存在しない場合は、すべてのコマンドがそのプロファイルに基づいて機能します。複数のプ ロファイルが存在する場合、特定のコマンドでは、コマンドが適用されるプロファイルを指定する 必要があります。詳しくは、『複数プロファイル環境のプロファイル・コマンド』を参照してくだ さい。

- d. 「サーバー・ランタイムのパフォーマンス・チューニング設定 **(Server runtime performance tuning setting)**」プルダウン・リストから、作成するプロファイルに適したパフォーマンス・チュー ニング・レベルを選択します。
- e. 「次へ」をクリックします。

注**:** 「戻る」をクリックしてプロファイル名を変更した場合、このページが再表示されたときに、 このページで手動で名前を変更しなければならないことがあります。

- 3. 「ノード、ホスト、およびセルの名前」ページで、作成するプロファイルに対して次の処置を行いま す。
	- v 「ノード名」フィールドにノードの名前を入力するか、デフォルト値をそのまま使用します。

ノード名はできるだけ短くしてください。ただし、ノード名は、デプロイメント環境内で固有でな ければなりません。命名時に考慮する必要のある予約済みの用語やその他の問題については、『 プ ロファイル、ノード、サーバー、ホスト、およびセルの命名に関する考慮事項』を参照してくださ い。

- v 「サーバー名」フィールドにサーバーの名前を入力するか、デフォルト値をそのまま使用します。
- v 「ホスト名」フィールドにホストの名前を入力するか、デフォルト値をそのまま使用します。
- v 「セル名」フィールドにセルの名前を入力するか、デフォルト値をそのまま使用します。

「次へ」をクリックすると、「管理セキュリティー」ページが表示されます。

4. 「管理セキュリティー」ページで、「ユーザー名」、「パスワード」、および「パスワードの確認」の 値を入力します。インストール時に管理者に対して指定されたパスワードが、tw\_admin および tw\_user を含むすべての内部ユーザーに使用されます。

注**:** 初期設定では、「次へ」ボタンは無効に設定されています。管理セキュリティーを無効に設定する オプションはないため、ユーザー ID、パスワード、およびパスワードの確認の各項目に値を指定しな ければ、「次へ」ボタンは有効になりません。

「次へ」をクリックします。

5. 「セキュリティー証明書 (パート 1)」ページで、新規証明書を作成するか、既存の証明書をインポー トするかを指定します。

以下のアクションを実行します。

- v 新規デフォルト個人証明書と新規ルート署名証明書を作成するには、「新規デフォルト個人証明書 を作成する **(Create a new default personal certificate)**」ラジオ・ボタンと「新規ルート署名証明書 を作成する **(Create a new root signing certificate)**」ラジオ・ボタンを選択して、「次へ」をクリッ クします。
- v 既存の証明書をインポートするには、「既存のデフォルト個人証明書をインポートする **(Import an existing default personal certificate)**」ラジオ・ボタンと「既存のルート署名個人証明書をインポー トする **(Import an existing root signing personal certificate)**」ラジオ・ボタンを選択して、以下の 情報を指定します。
	- 「パス」フィールドに、既存の証明書へのディレクトリー・パスを入力します。
	- 「パスワード」フィールドに、証明書のパスワードを入力します。
	- 「鍵ストア・タイプ **(Keystore type)**」フィールドで、インポートする証明書の鍵ストア・タイプ を選択します。
	- 「鍵ストア別名 **(Keystore alias)**」フィールドで、インポートする証明書の鍵ストア別名を選択し ます。
	- 「次へ」をクリックすると、「セキュリティー証明書 (パート 2)」ページが表示されます。

個人証明書をデフォルトの個人証明書としてインポートする場合は、個人証明書に署名したルート 証明書をインポートしてください。そのようにしない場合、プロファイル管理ツールは、個人証明 書の署名者を trust.p12 ファイルに追加します。

6. 「セキュリティー証明書 (パート 2)」ページで、証明書の情報が正しいことを確認し、「次へ」をク リックして「ポート値の割り当て」ページを表示します。

証明書を作成する場合、デフォルト値をそのまま使用するか変更して、新しい証明書を作成します。デ フォルトの個人証明書は、デフォルトで 1 年間有効で、ルート署名証明書によって署名されます。ル ート署名証明書は、デフォルトで 15 年間有効な自己署名証明書です。ルート署名証明書のデフォルト の鍵ストア・パスワードは、WebAS です。パスワードを変更します。パスワードに 2 バイト文字セッ ト (DBCS) 文字を使用することはできません。PKCS12 などの特定の鍵ストア・タイプは、これらの 文字をサポートしないからです。サポートされる鍵ストア・タイプは、java.security ファイルのプロ バイダーによって異なります。

いずれかの証明書または両方の証明書を作成するか、いずれかの証明書または両方の証明書をインポー トすると、以下の鍵ストア・ファイルが作成されます。

- v key.p12: デフォルトの個人証明書が入っています。
- v trust.p12: デフォルトのルート証明書の署名者証明書が入っています。
- v root-key.p12: ルート署名証明書が入っています。
- v default-signers.p12: サーバーのインストールまたは実行後に作成する新しい鍵ストア・ファイル に追加された署名者証明書が入っています。デフォルトで、デフォルトのルート証明書署名者と、 DataPower® 署名者証明書は、この鍵ストア・ファイルに入っています。
- v deleted.p12: 必要に応じて復旧できるように、deleteKeyStore タスクで削除された証明書を保持し ます。
- v ltpa.jceks: 環境内のサーバーが相互に通信するために使用するサーバーのデフォルトの Lightweight Third-Party Authentication (LTPA) 鍵が入っています。

これらのすべてのファイルのパスワードは、証明書の作成またはインポート時に使用したのと同じパス ワード (デフォルトのパスワードか、指定したパスワード) です。

インポートされた証明書が key.p12 ファイルまたは root-key.p12 ファイルに追加されます。

証明書をインポートして、その証明書に必要な情報が含まれていない場合は、「戻る」をクリックし て、別の証明書をインポートします。

7. 「ポート値の割り当て」ページで、プロファイルに指定されたポートが固有であることを確認し、「次 へ」をクリックします。

プロファイル管理ツールは、他の WebSphere 製品によって現在使用されているポートを検出し、既存 のポート値と競合しない推奨値を表示します。指定されたポートを使用する WebSphere アプリケーシ ョン以外のアプリケーションが存在する場合は、ポートが競合しないことを確認してください。「オプ ションのアプリケーション・デプロイメント」ページで管理コンソールをデプロイしないように選択し た場合、「ポート値の割り当て」ページ上で管理コンソール・ポートは使用できません。

以下の条件が満たされた場合には、ポートは使用中であると認識されます。

- v ポートが、現在のユーザーが実行したインストールで作成されたプロファイルに割り当てられてい る。
- v ポートが現在使用中である。

「ポート値の割り当て (Port Values Assignment)」ページにアクセスするときにポートはツールによっ て検証されますが、続いて表示される「プロファイル管理ツール」ページで行われる選択の結果、依然 としてポート競合が発生する可能性があります。ポートは、プロファイルの作成が完了するまで割り当 てられません。

ポートの競合が発生していると思われる場合、プロファイルの作成後に調査することができます。以下 のファイルを調べて、プロファイルの作成時に使用されたポートを確認します。

# v Linux *profile\_root***/properties/portdef.props**

# v Windows *profile\_root***¥properties¥portdef.props**

このファイル内に含まれているものは、ポートの設定で使用されたキーと値です。ポートの競合を発見 した場合は、ポートを手動で再度割り当てることができます。ポートを再度割り当てるには、 WebSphere Application Server Network Deployment インフォメーション・センターのトピック[『既存プ](http://www14.software.ibm.com/webapp/wsbroker/redirect?version=compass&product=was-nd-mp&topic=tins_updatePorts) [ロファイル内のポートの更新』](http://www14.software.ibm.com/webapp/wsbroker/redirect?version=compass&product=was-nd-mp&topic=tins_updatePorts)を参照してください。このトピックで説明されている **ws\_ant** スクリプ トを使用して **updatePorts.ant** ファイルを実行します。

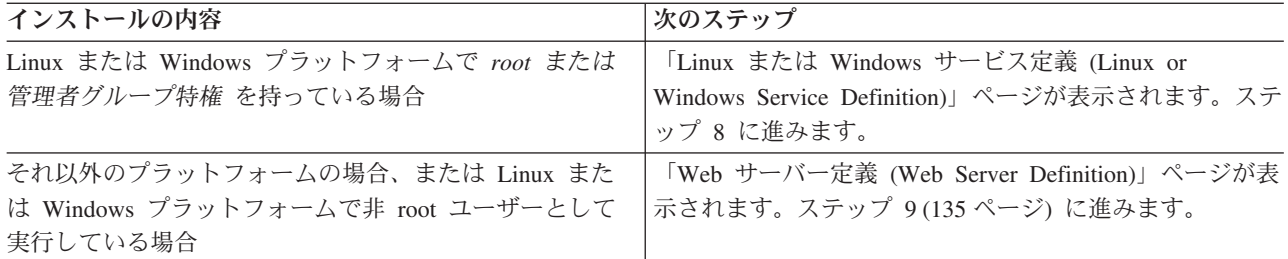

8. 「サービスの定義」ページで、Windows サービスまたは Linux サービスを使用して IBM Business Process Manager を実行するかどうかを指定します。

■Windows Windows プラットフォームにおいて、Windows サービスをインストールする ID に管理者 グループ特権が設定されている場合にのみ、「Windows サービスの定義」ページが 表示されます。プ ロファイルが Windows サービスとして構成されている場合、製品は、**startServer** または **startManager** コマンドによって開始されるプロセスに対応する Windows サービスを開始します。例 えば、サーバーまたはデプロイメント・マネージャーを Windows サービスとして構成し、 **startServer** または **startManager** コマンドを実行すると、**wasservice** コマンドは定義されたサービ スを開始します。

重要**:** 特定のユーザー・アカウントを使用してログオンすることを選択した場合、サービスを実行する ユーザーのユーザー ID とパスワード、および始動タイプ (デフォルトは「手動」) を指定する必要が あります。ユーザー ID の名前にスペースを使用することはできません。また、この ID は管理者グ ループに属し、拡張ユーザー権限の「サービスとしてログオン」を持っている必要があります。ユーザ ー ID が管理者グループに属していて、まだ拡張ユーザー権限がない場合は、プロファイル管理ツー ルにより、ユーザー ID に拡張ユーザー権限が付与されます。

プロファイルの作成時に追加された Windows サービスをプロファイルの削除時に除去できます。

#### プロファイルを **Windows** サービスとして実行する場合の **IPv6** に関する考慮事項

Windows サービスとして実行するように作成されたプロファイルは、このサービスがローカ ル・システムとして実行するように構成されている場合、IPv6 の使用時には開始できません。 ユーザー固有の環境変数を作成して、IPv6 を使用可能にします。この環境変数はローカル・シ ステム変数ではなくユーザー変数であるため、その特定のユーザーで実行される Windows サ ービスのみが、この環境変数にアクセスできます。新規プロファイルが Windows サービスと して実行するように作成および構成されている場合、デフォルトでは、このサービスはローカ ル・システムとして実行するように設定されます。IBM Business Process Manager Windows サ ービスによって実行が試みられる場合、このサービスは IPv6 が指定されているユーザー環境 変数にアクセスできないため、IPv4 として開始を試みます。この場合、サーバーは正常に始動 しません。この問題を解決するには、プロファイルの作成時に、IBM Business Process Manager Windows サービスが、ローカル・システムの代わりに IPv6 が指定されている環境変 数を定義したユーザー ID と同じユーザー ID で実行されることを指定します。

■ Linux ■ 「Linux サービスの定義」ページは、現在のオペレーティング・システムがサポート対象バ ージョンの Linux であり、現在のユーザーに適切な権限がある場合にのみ表示されます。

IBM Business Process Manager によって、**startManager** または **startManager** コマンドで開始された プロセス用の Linux サービスの開始が試みられます。例えば、サーバーまたはデプロイメント・マネ ージャーを Linux サービスとして構成し、**startServer** または **startManager** コマンドを実行する と、**wasservice** コマンドは定義されたサービスを開始します。

<span id="page-140-0"></span>デフォルトでは、IBM Business Process Manager は、Linux サービスとして実行するように選択されま せん。

このサービスを作成するためには、プロファイル管理ツールを実行するユーザーは root ユーザーでな ければなりません。プロファイル管理ツールを root 以外のユーザー ID で実行している場合は、 「Linux サービスの定義」ページは表示されないため、サービスも作成されません。

サービスの実行に使用されるユーザー名を指定する必要があります。

Linux サービスを削除するためには、ユーザーが root ユーザーであるか、またはこのサービスを削除 するための適切な特権を持っている必要があります。それ以外の場合は、root ユーザーがこのユーザ ーの代わりにサービスを削除するために実行できる除去スクリプトが作成されます。

- 9. Web サーバー定義をすぐにプロファイルに組み込む場合は、以下のステップを実行します。
	- a. 「**Web** サーバー定義を作成する」チェック・ボックスを選択します。
	- b. ページ上の Web サーバーの特性を指定して、「次へ」をクリックします。
	- c. 「第 2 部」ページの Web サーバーの特性を指定します。

Web サーバーを使用して、要求を IBM Business Process Manager に送信する場合は、Web サーバ ー定義を組み込む必要があります。定義をすぐに組み込むこともできますし、後で IBM Business Process Manager に対して Web サーバーを定義することもできます。このプロファイルの作成中に Web サーバー定義を定義する場合は、プロファイルの作成後に Web サーバーとそのプラグインを インストールすることができます。ただし、「Web サーバー定義」ページ上で指定したパスに対し てこの両方をインストールする必要があります。このプロファイルの作成後に、Web サーバーを IBM Business Process Manager に対して定義する場合は、Web サーバーを別のプロファイルに定義 する必要があります。

- d. 「次へ」をクリックします。
- 10. 設計ファイルを使用してデータベースを構成します。
	- a. 「データベース設計ファイルの使用 **(Use a database design file)**」を選択します。
	- b. 「参照」をクリックします。
	- c. 設計ファイルの完全修飾パス名を選択します。
	- d. データベース・スクリプトを自動で (プロファイル作成プロセスの一部として) 実行する場合は、 「データベース・スクリプトを実行してデータベース表を作成する」を選択します。 このチェッ ク・ボックスを選択しない場合、プロファイル作成の完了後に、ユーザー自身またはデータベース 管理者がスクリプトを手動で実行できます。

重要**:** 「データベース・スクリプトを実行してデータベース表を作成する」を選択する場合は、 「既存のローカル・データベースまたはリモート・データベースを使用する」を選択しない ように してください。両方のオプションを選択すると、エラーが発生します。

- e. 「次へ」をクリックします。
- 11. 「データベース構成 パート 1」ページで、以下のアクションを実行します。
	- v 「データベース製品の選択 **(Select a database product)**」ドロップダウン・リストから、プロファイ ルで使用されるデータベース製品を選択します。
	- v 「新規ローカル・データベースの作成」または「既存のローカルまたはリモート・データベースの 使用 **(Use an existing local or remote database)**」を選択します。

データベース製品として DB2 を選択した場合は、新規データベースの作成を選択できます。DB2 はソフトウェアに組み込まれているため、プロファイル管理ツールにより新規 DB2 データベースが 作成されます。

ソフトウェアで使用するデータベース製品が既に存在する場合は、「既存のローカルまたはリモー ト・データベースの使用 **(Use an existing local or remote database)**」を選択します。

- v 「**Process Server** データベース名 **(Process Server database name)**」フィールドにデータベースの名 前を入力するか、またはデフォルト値 **BPMDB** をそのまま使用します。
- v 「**Performance Data Warehouse** データベース名 **(Performance Data Warehouse database name)**」 フィールドにデータベースの名前を入力するか、またはデフォルト値 **PDWDB** をそのまま使用しま す。
- データベース表の作成に使用される SOL スクリプトが書き込まれるディレクトリーを設定する場合 は、「データベース・スクリプトのデフォルト出力ディレクトリーをオーバーライドする **(Override the default output directory for database scripts)**」チェック・ボックスを選択します。

このチェック・ボックスを選択しない場合、スクリプトはデフォルト・ディレクトリーに出力され ます。

v データベース・スクリプトを自動で (プロファイル作成プロセスの一部として) 実行する場合は、 「データベース・スクリプトを実行してデータベースを初期化 **(Run database scripts to initialize the databases)**」チェック・ボックスを選択します。このチェック・ボックスを選択しない場合、プ ロファイル作成の完了後に、ユーザー自身またはデータベース管理者がスクリプトを手動で実行で きます。

「次へ」をクリックして、「データベース構成 - パート 2」ページを表示します。

「データベース構成 - パート 2」ページの内容は、「データベース構成 - パート 1」ページの「デー タベース製品の選択 **(Select a database product)**」メニューで指定した値によって異なります。

12. 「データベース構成 - パート 2」ページで、選択したデータベースの構成を指定します。 各必須フィ ールドについて詳しくは、[『プロファイル管理ツール構成のデータベース構成フィールド』](#page-361-1)を参照して ください。

以下のデータベースのパラメーターを構成できます。

**DB2** 「データベース構成 - パート 2」ページで DB2 データベースの値を設定した後に、「次へ」 をクリックし[て「プロファイルの要約」ページに](#page-142-1)進みます。

#### **DB2 Universal Database for z/OS**

DB2 Universal Database for z/OS を使用して新規データベースを作成することはできません。 Performance Data Warehouse データベースが存在している必要があり、スタンドアロン・サー バー・プロファイルの場合は Process Server データベースも必要です。「データベース構成 - パート 2」ページで DB2 Universal Database for z/OS の値を設定した後に、「次へ」をクリ ックし[て「プロファイルの要約」ページに](#page-142-1)進みます。

### **Microsoft SQL Server**

「データベース構成 - パート 2」ページで Microsoft SQL Server データベースの値を設定し た後に、「次へ」をクリックして[、「プロファイルの要約」ページに](#page-142-1)進みます。

**Oracle** このデータベースを使用して新規データベースを作成することはできません。

重要**:** プロファイルを作成する前に、SYSDBA 特権のあるユーザー ID を取得している必要が あります。

「データベース構成 - パート 2」ページで Oracle データベースの値を設定した後に、「次 へ」をクリックし[て「プロファイルの要約」ページに](#page-142-1)進みます。

<span id="page-142-1"></span>13. 「プロファイルの要約」ページで、「作成」をクリックしてプロファイルを作成するか、または「戻 る」をクリックしてプロファイルの特性を変更します。

構成の進行状況が、「プロファイル構成の進行 (Profile Configuration Progress)」ウィンドウに表示され ます。

プロファイルの作成が完了すると、「プロファイル完了 (Profile Complete)」ページに「プロファイル 管理ツールにより、プロファイルが正常に作成されました。」というメッセージが表示されます。

重要**:** プロファイルの作成中にエラーが検出された場合は、正常終了のメッセージの代わりに他のメッ セージが表示される可能性があります。その例と意味は次のとおりです。

- v 「プロファイル管理ツールによりプロファイルが作成されましたが、エラーが発生しました」: プロ ファイルの作成が完了したが、エラーが生成されたことを示します。
- v 「プロファイル管理ツールでプロファイルを作成できません」: プロファイルの作成が完全に失敗し たことを示します。

「プロファイル完了 (Profile complete)」ページには、問題のトラブルシューティングを行うために参 照するログ・ファイルが示されます。 ファースト・ステップ・コンソールに進むには、「ファース ト・ステップ・コンソールの起動」チェック・ボックスにチェック・マークが付けられていることを確 認して、「終了」をクリックします。また、別のウィンドウで開いている「プロファイル」ページも閉 じてください。ファースト・ステップ・コンソールを使用して、製品資料にアクセスします。

ファースト・ステップ・コンソールに進み、作成した Process Center スタンドアロン・プロファイルに対 応するサーバーを始動することができます。

プロファイル作成時にデータベース・スクリプトを実行しなかった場合は、データベースの作成後に、デー タベースにシステム情報をロードする必要があります。

#### 関連タスク:

368 [ページの『データベースへのシステム情報のロード』](#page-373-0)

IBM Business Process Manager サーバーの始動または使用を試みる前に、**bootstrapProcessServerData** コ マンドを実行する必要があります。

126 [ページの『プロファイル管理ツールを使用した](#page-131-0) Process Center スタンドアロン・プロファイルの作 [成』](#page-131-0)

Process Center スタンドアロン・プロファイルを作成するには、プロファイル管理ツールを使用します。

#### <span id="page-142-0"></span>プロファイル管理ツールを使用したスタンドアロン・プロファイルの作成**:**

プロファイル管理ツールを使用して、スタンドアロン環境のプロファイルを作成できます。スタンドアロン 環境は、他のすべてのサーバーから独立して機能し、専用の管理コンソールによって管理されます。

Process Server スタンドアロン・プロファイルの統合は、バージョン 7.5 ではサポートされていません。 v [『プロファイルの作成または拡張に関する前提条件』](#page-124-1)を確認します。

ヒント**:** プロファイル管理ツールを使用する代わりに、manageprofiles コマンド行ユーティリティーを使用 してプロファイルを作成することもできます (『コマンド行ユーティリティーおよび wsadmin を使用した ソフトウェアの構成』を参照)。

IBM Business Process Manager Express 用のスタンドアロンの *Process Server* プロファイルを作成する場合 は、このタスク・トピックの手順に従ってください。このステップでは、「標準的なプロファイル作成」オ プションと「高度なプロファイル作成」オプションの両方について説明します。

- 1. プロファイル管理ツールを開始します。 このツールの開始方法については、[『プロファイル管理ツール](#page-129-0) [の開始』](#page-129-0)を参照してください。 「ようこそ」ページが表示されます。
- 2. 「ようこそ」ページで、「プロファイル管理ツールの起動 **(Launch Profile Management Tool)**」をクリ ック、または「プロファイル管理ツール」タブを選択します。

「プロファイル」タブが表示されます。

「プロファイル」タブには、マシン上で作成されたプロファイルのリストが表示される場合がありま す。プロファイル管理ツールを使用して、新規プロファイルを作成するか、既存のプロファイルを拡張 することができます。

3. 「プロファイル」タブで、「作成」をクリックします。

「環境の選択」ページが別ウィンドウで開きます。

4. 「環境の選択」ページで、プロファイルの作成対象の構成を見つけ、そのセクションを展開します。

例えば、IBM BPM Advanced 用のプロファイルを作成する場合は、「**IBM BPM Advanced**、**Process Server** スタンドアロン」プロファイルのオプションを選択し、「次へ」をクリックします。 IBM BPM Standard 用のプロファイルを作成する場合は、「**IBM BPM Standard**、**Process Server** スタンドアロ ン」プロファイルのオプションを選択し、「次へ」をクリックします。IBM BPM Express 用のプロフ ァイルを作成する場合は、「**IBM BPM Express**、**Process Server** スタンドアロン」プロファイルのオ プションを選択し、「次へ」をクリックします。

注**:** WebSphere Application Server プロファイルもこのプロファイル管理ツールで作成できます。ただ し、本書では、IBM Business Process Manager プロファイルの作成のみを扱います。

「プロファイル作成オプション」ページが表示されます。

5. 「プロファイル作成オプション」ページで、以下のオプションのいずれかを使用してスタンドアロン・ プロファイルを作成します。

#### 標準的なプロファイル作成

デフォルトの構成設定を使用してプロファイルを作成します。

「拡張プロファイル作成」

指定した構成値を使用してプロファイルを作成します。

スタンドアロン・プロファイルを作成するためのオプションについて詳しくは、『 139 [ページの表](#page-144-0) 54』 を参照してください。
表 *54.* スタンドアロン・プロファイルに応じた作成オプションの選択

| 選択           | 目的                                                                                                    |
|--------------|----------------------------------------------------------------------------------------------------|
| 標準的なプロファイル作成 | プロファイル管理ツールで以下のアクションを実行できます。                                                                                                    |
|              | • ポート、プロファイルのロケーション、およびプロファイル、ノード、ホ<br>スト、セルの名前にデフォルト値を割り当てます。                                                                                                    |
|              | • 管理コンソールをインストールします。                                                                                                    |
|              | • プロファイルの個人セキュリティー証明書を作成します。                                                                                                    |
|              | 証明書には個人鍵と秘密鍵があり、各鍵のデフォルト値は WebAS です (こ<br>のパスワードは変更する必要があります)。有効期間は 1 年です。                                                                                                    |
|              | • 他の証明書に署名するためのルート署名セキュリティー証明書を作成しま<br>す。                                                                                                    |
|              | 証明書には個人鍵と秘密鍵があり、各鍵のデフォルト値は WebAS です (こ<br>のパスワードは変更する必要があります)。有効期間は 15 年です。                                                                                                    |
|              | • サーバーを実行するためのシステム・サービスを作成します。                                                                                                    |
|              | ご使用のオペレーティング・システムとユーザー・アカウントの特権で許<br>可される場合にのみ該当します。                                                                                                    |
|              | • サポート対象のデータベース製品のいずれかを選択します。データベース                                                                                                    |
|              | 構成は、Process Server データベース、および Performance Data Warehouse<br>データベース用に設定されます。                                                                                                    |
| 高度なプロファイル作成  | • ポート、プロファイルのロケーション、およびプロファイル、ノード、ホ<br>スト、セル(該当する場合)の名前にカスタマイズ値を割り当てます。<br>• 管理コンソールをデプロイします。<br>• デフォルト・アプリケーション (Snoop、Hello、および HitCount の各サー<br>ブレットを含む) をデプロイします。<br>• Web サーバー定義を作成します。<br>• ご使用のオペレーティング・システムとユーザー・アカウントの特権によ |
|              | ってサービスの作成が許可される場合に、サーバーを実行するためのシス<br>テム・サービスを作成します。                                                                                                    |

引き続き、以下のいずれかのタイプの Process Server スタンドアロン・プロファイルを作成します。

# • 標準的なプロファイル作成

• 「拡張プロファイル作成」

# プロファイル管理ツールを使用した標準 *Process Server* スタンドアロン・プロファイルの作成*:*

プロファイル管理ツールを使用して、標準的なスタンドアロン環境のプロファイルを作成できます。スタン ドアロン環境は、他のすべてのサーバーから独立して機能し、専用の管理コンソールによって管理されま す。

137 [ページの『プロファイル管理ツールを使用したスタンドアロン・プロファイルの作成』に](#page-142-0)記載されてい る初期構成の手順を完了します。

IBM Business Process Manager Express 用の標準スタンドアロン *Process Server* プロファイルを作成する場 合は、このタスク・トピックの手順に従ってください。以下のステップは「標準プロファイル作成」の説明 です。

1. 「管理セキュリティー」ページで、「ユーザー名」、「パスワード」、および「パスワードの確認」の 値を入力します。インストール時に管理者に対して指定されたパスワードが、tw\_admin および tw\_user を含むすべての内部ユーザーに使用されます。

注**:** 初期設定では、「次へ」ボタンは無効に設定されています。管理セキュリティーを無効に設定する オプションはないため、ユーザー ID、パスワード、およびパスワードの確認の各項目に値を指定しな ければ、「次へ」ボタンは有効になりません。

「次へ」をクリックします。

2. 「Process Server 構成」ページで、以下のパラメーターの値を設定します。

#### 環境名

構成する環境の名前を指定します。

#### 環境タイプの選択

以下のオプションを使用できます。

- 実動 実動キャパシティーでサーバーを実行する場合は、「実動」を選択します。
- ステージング

実動前サーバーとして使用されるステージング・プラットフォームとしてサーバーを実行す る場合は、「ステージング」を選択します。

テスト 構成するサーバーをテスト環境として使用する場合は、「テスト」を選択します。

インストール時に設定した環境タイプは、Process Server の使用方法を指すものであり、サーバーに 適用できる環境変数および値を決定します。Process App ごとに環境固有の変数を設定できます。 次に、プロセスが実行される環境のタイプごとに値を定義します。例えば、 Process Server を使用 するキャパシティー (実動、ステージング、またはテスト) です。負荷テストはテスト・サーバーで 実行され、ステージング環境タイプは、変更を実動環境に反映する前にそれらの変更をホストする ための一時的なロケーションとして使用されます。構成する Process Server が、コンテンツおよび 新機能のレビューを目的としてアクセスおよび使用される場合は、「環境タイプ」として「ステー ジング」を指定することが考えられます。

# **Process Center** の構成情報

この Process Center に接続するための構成の詳細を指定します。一方、オフライン・モードで実行 する場合は、サーバーをオフライン・モードで使用するためのチェック・ボックスを選択します。

#### サーバーをオフラインで使用する

構成するサーバーがオフライン・サーバーであるかどうかを示します。オフライン・サーバ ーは、Process Center に接続されていない Process Server です。

オフライン・サーバーは、Process App の Snapshot をデプロイするときにも使用できま す。ただし、Process App をオフラインの Process Server にデプロイする方法は、Process App をオンラインの Process Server にデプロイする方法とは異なります。

### プロトコル

Process Center への接続プロトコルとして「**http://**」または「**https://**」を選択します。

ホスト名

この Process Server が Process Center と通信するために必要なホストまたは仮想ホストを 入力します。完全修飾ホスト名を使用します。

Process Server と Process Center サービスとの間にロード・バランサーまたはプロキシー・ サーバーが存在する環境の場合、ここでの設定内容が Process Center にアクセスするため の URL と一致していることを確認してください。

- ポート Process Center のポート番号を入力します。Process Server と Process Center との間にロー ド・バランサーまたはプロキシー・サーバーが存在する環境の場合、ここでの設定内容が Process Center にアクセスするための URL と一致していることを確認してください。
- ユーザー名

Process Center に存在する有効なユーザー名を入力します。Process Server は、このユーザ ーとして Process Center に接続します。

パスワード 前述のユーザーのパスワードを入力します。

「接続のテスト」をクリックすることによって、Process Center への接続をテストできます。

「次へ」をクリックします。

- 3. 「データベース構成」ページで、以下の措置を行います。
	- v 「データベース製品の選択 **(Select a database product)**」ドロップダウン・リストから、プロファイ ルで使用されるデータベース製品を選択します。
	- v 「新規ローカル・データベースの作成」または「既存のローカルまたはリモート・データベースの使 用 **(Use an existing local or remote database)**」を選択します。

データベース製品として DB2 を選択した場合は、新規データベースの作成を選択できます。DB2 は ソフトウェアに組み込まれているため、プロファイル管理ツールにより新規 DB2 データベースが作 成されます。

ソフトウェアで使用するデータベース製品が既に存在する場合は、「既存のローカルまたはリモー ト・データベースの使用 **(Use an existing local or remote database)**」を選択します。

- v 「**Process Server** データベース名 **(Process Server database name)**」フィールドにデータベースの名 前を入力するか、またはデフォルト値 **BPMDB** をそのまま使用します。
- v 「**Performance Data Warehouse** データベース名 **(Performance Data Warehouse database name)**」 フィールドにデータベースの名前を入力するか、またはデフォルト値 **PDWDB** をそのまま使用しま す。
- データベース表の作成に使用される SQL スクリプトが書き込まれるディレクトリーを設定する場合 は、「データベース・スクリプトのデフォルト出力ディレクトリーをオーバーライドする **(Override the default output directory for database scripts)**」チェック・ボックスを選択します。

このチェック・ボックスを選択しない場合、スクリプトはデフォルト・ディレクトリーに出力されま す。

- v データベース・スクリプトを自動で (プロファイル作成プロセスの一部として) 実行する場合は、 「データベース・スクリプトを実行してデータベースを初期化 **(Run database scripts to initialize the databases)**」チェック・ボックスを選択します。このチェック・ボックスを選択しない場合、プロ ファイル作成の完了後に、ユーザー自身またはデータベース管理者がスクリプトを手動で実行できま す。
- Oracle の場合、「**Process Server** データベース名 **(Process Server database name)**」および 「**Performance Data Warehouse** データベース名 **(Performance Data Warehouse database name)**」(実 際にはこれがデータベース・インスタンス名)を、「共通データベース名」と同じにすることができま す。その他のデータベース・タイプでは、データベース名は固有である必要があります。
- 4. 「データベース構成 パート 2」ページで、選択したデータベースの構成を指定します。 各必須フィ ールドについて詳しくは、[『プロファイル管理ツール構成のデータベース構成フィールド』](#page-361-0)を参照して ください。

以下のデータベースのパラメーターを構成できます。

- **DB2** 「データベース構成 パート 2」ページで DB2 データベースの値を設定した後に、「次へ」 をクリックし[て「プロファイルの要約」ページに](#page-147-0)進みます。
- **DB2 Universal Database for z/OS**

DB2 Universal Database for z/OS を使用して新規データベースを作成することはできません。 Performance Data Warehouse データベースが存在している必要があり、スタンドアロン・サー バー・プロファイルの場合は Process Server データベースも必要です。「データベース構成 - パート 2」ページで DB2 Universal Database for z/OS の値を設定した後に、「次へ」をクリッ クし[て「プロファイルの要約」ページに](#page-147-0)進みます。

#### **Microsoft SQL Server**

「データベース構成 - パート 2」ページで Microsoft SQL Server データベースの値を設定した 後に、「次へ」をクリックして[、「プロファイルの要約」ページに](#page-147-0)進みます。

**Oracle** このデータベースを使用して新規データベースを作成することはできません。

重要**:** プロファイルを作成する前に、SYSDBA 特権のあるユーザー ID を取得している必要が あります。

「データベース構成 - パート 2」ページで Oracle データベースの値を設定した後に、「次 へ」をクリックし[て「プロファイルの要約」ページに](#page-147-0)進みます。

<span id="page-147-0"></span>5. 「プロファイルの要約」ページで、「作成」をクリックしてプロファイルを作成するか、または「戻 る」をクリックしてプロファイルの特性を変更します。

「プロファイル構成の進行状況 (Profile Configuration Progress)」ウィンドウに構成の進行状況が表示さ れます。

プロファイルの作成が完了すると、「プロファイル完了 (Profile Complete)」ページに「プロファイル管 理ツールにより、プロファイルが正常に作成されました。」というメッセージが表示されます。

重要**:** プロファイルの作成中にエラーが検出された場合は、正常終了のメッセージの代わりに他のメッ セージが表示される可能性があります。その例と意味は次のとおりです。

- v 「プロファイル管理ツールによりプロファイルが作成されましたが、エラーが発生しました」: プロ ファイルの作成が完了したが、エラーが生成されたことを示します。
- v 「プロファイル管理ツールでプロファイルを作成できません」: プロファイルの作成が完全に失敗し たことを示します。

「プロファイル完了 (Profile Complete)」ページには、問題のトラブルシューティングを行うために参照 するログ・ファイルが示されます。 ファースト・ステップ・コンソールに進むには、「ファースト・ス テップ・コンソールの起動」チェック・ボックスにチェック・マークが付けられていることを確認し て、「終了」をクリックします。また、別のウィンドウで開いている「プロファイル」ページも閉じて ください。ファースト・ステップ・コンソールを使用して、製品資料にアクセスします。 デフォルト構成設定を使用してプロファイルを作成するステップが完了しました。

「ファースト・ステップ・コンソール」から、先程作成した スタンドアロン・プロファイルを開始できま す。

プロファイル作成時にデータベース・スクリプトを実行しなかった場合は、データベースの作成後に、デー タベースにシステム情報をロードする必要があります。

### 関連タスク:

368 [ページの『データベースへのシステム情報のロード』](#page-373-0)

IBM Business Process Manager サーバーの始動または使用を試みる前に、**bootstrapProcessServerData** コ マンドを実行する必要があります。

#### プロファイル管理ツールを使用した拡張 *Process Server* スタンドアロン・プロファイルの作成*:*

プロファイル管理ツールを使用して、スタンドアロン環境の拡張プロファイルを作成することができます。 スタンドアロン環境は、他のすべてのサーバーから独立して機能し、専用の管理コンソールによって管理さ れます。

137 [ページの『プロファイル管理ツールを使用したスタンドアロン・プロファイルの作成』に](#page-142-0)記載されてい る初期構成の手順を完了します。

IBM Business Process Manager Express 用の拡張スタンドアロン *Process Server* プロファイルを作成する場 合は、このタスク・トピックの手順に従ってください。以下のステップは「拡張プロファイル作成」オプシ ョンの説明です。

1. 「オプションのアプリケーション・デプロイメント」ページで、プロファイル環境にデプロイするアプ リケーションを選択します。

サンプル・アプリケーションのデプロイ

IBM Business Process Manager および WebSphere Application Server サンプル・アプリケーシ ョンをインストールします。サンプル・アプリケーションは、実稼働環境へのデプロイメント が推奨されていません。

管理コンソールのデプロイ **(**推奨**)**

サーバーを管理する Web ベースの管理コンソールをインストールします。

デフォルト・アプリケーションのデプロイ

Snoop、Hello、および HitCount の各サーブレットを含むデフォルト・アプリケーションをイ ンストールします。

- 2. 「プロファイル名およびロケーション」ページで、以下のステップを実行します。
	- a. 「プロファイル名」フィールドで固有の名前を指定するか、デフォルト値をそのまま使用します。

作成する各プロファイルに名前を付ける必要があります。複数のプロファイルがある場合は、この 名前によって明らかに区別することができます。 デフォルト名を使用しないことを選択した場合 は、ディレクトリー名の長さに関する制限など、プロファイルの命名の際に考慮する必要がある問 題について、[『プロファイル、ノード、サーバー、ホスト、およびセルの命名の考慮事項』](#page-19-0)を参照 してください。

b. 「プロファイル・ディレクトリー」フィールドにプロファイルのディレクトリーを入力するか、 「参照**...**」ボタンを使用してプロファイル・ディレクトリーに移動します。

指定したディレクトリーには、ランタイム環境を定義するファイル (コマンド、構成ファイル、ロ グ・ファイルなど) が格納されます。 デフォルト・ディレクトリーは、プラットフォームに依存し ています。以下の例は、プラットフォームの相違を示しています。*profile\_name* はユーザーが指定 する名前です。

- v Linux *install\_root*/profiles/*profile\_name*
- v Windows *install\_root*¥profiles¥*profile\_name*

次のいずれかの問題が発生すると、エラー・メッセージが表示されます。

v 指定した *profile\_name* が固有ではない。

- v 指定したディレクトリーが空ではない。
- v 使用しているユーザー ID に、このディレクトリーに対する十分な権限がない。
- v プロファイルを作成するための十分なスペースがない。
- c. オプション: 作成中のプロファイルをデフォルト・プロファイルにするには、「このプロファイル をデフォルトにする」チェック・ボックスを選択します。

注**:** このチェック・ボックスは、既存のプロファイルがご使用のシステムに存在する場合にのみ表 示されます。

デフォルト・プロファイルにするプロファイルを作成すると、コマンドは自動的にそのプロファイ ルを処理対象とします。 ワークステーションで作成する最初のプロファイルは、デフォルト・プロ ファイルです。デフォルト・プロファイルは、製品インストール・ルートの bin ディレクトリーか ら実行されるコマンドのデフォルトのターゲットです。ワークステーション上にプロファイルが 1 つしか存在しない場合は、すべてのコマンドがそのプロファイルに基づいて機能します。複数のプ ロファイルが存在する場合、特定のコマンドでは、コマンドが適用されるプロファイルを指定する 必要があります。詳しくは、『複数プロファイル環境のプロファイル・コマンド』を参照してくだ さい。

- d. 「サーバー・ランタイムのパフォーマンス・チューニング設定 **(Server runtime performance tuning setting)**」プルダウン・リストから、作成するプロファイルに適したパフォーマンス・チュー ニング・レベルを選択します。
- e. 「次へ」をクリックします。

注**:** 「戻る」をクリックしてプロファイル名を変更した場合、このページが再表示されたときに、 このページで手動で名前を変更しなければならないことがあります。

- 3. 「ノード、ホスト、およびセルの名前」ページで、作成するプロファイルに対して次の処置を行いま す。
	- v 「ノード名」フィールドにノードの名前を入力するか、デフォルト値をそのまま使用します。

ノード名はできるだけ短くしてください。ただし、ノード名は、デプロイメント環境内で固有でな ければなりません。命名時に考慮する必要のある予約済みの用語やその他の問題については、『 プ ロファイル、ノード、サーバー、ホスト、およびセルの命名に関する考慮事項』を参照してくださ  $V_{\alpha}$ 

- v 「サーバー名」フィールドにサーバーの名前を入力するか、デフォルト値をそのまま使用します。
- v 「ホスト名」フィールドにホストの名前を入力するか、デフォルト値をそのまま使用します。
- v 「セル名」フィールドにセルの名前を入力するか、デフォルト値をそのまま使用します。

「次へ」をクリックすると、「管理セキュリティー」ページが表示されます。

4. 「管理セキュリティー」ページで、「ユーザー名」、「パスワード」、および「パスワードの確認」の 値を入力します。インストール時に管理者に対して指定されたパスワードが、tw\_admin および tw\_user を含むすべての内部ユーザーに使用されます。

注**:** 初期設定では、「次へ」ボタンは無効に設定されています。管理セキュリティーを無効に設定する オプションはないため、ユーザー ID、パスワード、およびパスワードの確認の各項目に値を指定しな ければ、「次へ」ボタンは有効になりません。

「次へ」をクリックします。

5. 「セキュリティー証明書 (パート 1)」ページで、新規証明書を作成するか、既存の証明書をインポー トするかを指定します。

以下のアクションを実行します。

- v 新規デフォルト個人証明書と新規ルート署名証明書を作成するには、「新規デフォルト個人証明書 を作成する **(Create a new default personal certificate)**」ラジオ・ボタンと「新規ルート署名証明書 を作成する **(Create a new root signing certificate)**」ラジオ・ボタンを選択して、「次へ」をクリッ クします。
- v 既存の証明書をインポートするには、「既存のデフォルト個人証明書をインポートする **(Import an existing default personal certificate)**」ラジオ・ボタンと「既存のルート署名個人証明書をインポー トする **(Import an existing root signing personal certificate)**」ラジオ・ボタンを選択して、以下の 情報を指定します。
	- 「パス」フィールドに、既存の証明書へのディレクトリー・パスを入力します。
	- 「パスワード」フィールドに、証明書のパスワードを入力します。
	- 「鍵ストア・タイプ **(Keystore type)**」フィールドで、インポートする証明書の鍵ストア・タイプ を選択します。
	- 「鍵ストア別名 **(Keystore alias)**」フィールドで、インポートする証明書の鍵ストア別名を選択し ます。
	- 「次へ」をクリックすると、「セキュリティー証明書 (パート 2)」ページが表示されます。

個人証明書をデフォルトの個人証明書としてインポートする場合は、個人証明書に署名したルート 証明書をインポートしてください。そのようにしない場合、プロファイル管理ツールは、個人証明 書の署名者を trust.p12 ファイルに追加します。

6. 「セキュリティー証明書 (パート 2)」ページで、証明書の情報が正しいことを確認し、「次へ」をク リックして「ポート値の割り当て」ページを表示します。

証明書を作成する場合、デフォルト値をそのまま使用するか変更して、新しい証明書を作成します。デ フォルトの個人証明書は、デフォルトで 1 年間有効で、ルート署名証明書によって署名されます。ル ート署名証明書は、デフォルトで 15 年間有効な自己署名証明書です。ルート署名証明書のデフォルト の鍵ストア・パスワードは、WebAS です。パスワードを変更します。パスワードに 2 バイト文字セッ ト (DBCS) 文字を使用することはできません。PKCS12 などの特定の鍵ストア・タイプは、これらの 文字をサポートしないからです。サポートされる鍵ストア・タイプは、java.security ファイルのプロ バイダーによって異なります。

いずれかの証明書または両方の証明書を作成するか、いずれかの証明書または両方の証明書をインポー トすると、以下の鍵ストア・ファイルが作成されます。

- v key.p12: デフォルトの個人証明書が入っています。
- v trust.p12: デフォルトのルート証明書の署名者証明書が入っています。
- v root-key.p12: ルート署名証明書が入っています。
- v default-signers.p12: サーバーのインストールまたは実行後に作成する新しい鍵ストア・ファイル に追加された署名者証明書が入っています。デフォルトで、デフォルトのルート証明書署名者と、 DataPower 署名者証明書は、この鍵ストア・ファイルに入っています。
- v deleted.p12: 必要に応じて復旧できるように、deleteKeyStore タスクで削除された証明書を保持し ます。
- v ltpa.jceks: 環境内のサーバーが相互に通信するために使用するサーバーのデフォルトの Lightweight Third-Party Authentication (LTPA) 鍵が入っています。

これらのすべてのファイルのパスワードは、証明書の作成またはインポート時に使用したのと同じパス ワード (デフォルトのパスワードか、指定したパスワード) です。

インポートされた証明書が key.p12 ファイルまたは root-key.p12 ファイルに追加されます。

証明書をインポートして、その証明書に必要な情報が含まれていない場合は、「戻る」をクリックし て、別の証明書をインポートします。

7. 「ポート値の割り当て」ページで、プロファイルに指定されたポートが固有であることを確認し、「次 へ」をクリックします。

プロファイル管理ツールは、他の WebSphere 製品によって現在使用されているポートを検出し、既存 のポート値と競合しない推奨値を表示します。指定されたポートを使用する WebSphere アプリケーシ ョン以外のアプリケーションが存在する場合は、ポートが競合しないことを確認してください。「オプ ションのアプリケーション・デプロイメント」ページで管理コンソールをデプロイしないように選択し た場合、「ポート値の割り当て」ページ上で管理コンソール・ポートは使用できません。

以下の条件が満たされた場合には、ポートは使用中であると認識されます。

- v ポートが、現在のユーザーが実行したインストールで作成されたプロファイルに割り当てられてい る。
- v ポートが現在使用中である。

「ポート値の割り当て (Port Values Assignment)」ページにアクセスするときにポートはツールによっ て検証されますが、続いて表示される「プロファイル管理ツール」ページで行われる選択の結果、依然 としてポート競合が発生する可能性があります。ポートは、プロファイルの作成が完了するまで割り当 てられません。

ポートの競合が発生していると思われる場合、プロファイルの作成後に調査することができます。以下 のファイルを調べて、プロファイルの作成時に使用されたポートを確認します。

# v Linux *profile\_root***/properties/portdef.props**

# v Windows *profile\_root***¥properties¥portdef.props**

このファイル内に含まれているものは、ポートの設定で使用されたキーと値です。ポートの競合を発見 した場合は、ポートを手動で再度割り当てることができます。ポートを再度割り当てるには、 WebSphere Application Server Network Deployment インフォメーション・センターのトピック[『既存プ](http://www14.software.ibm.com/webapp/wsbroker/redirect?version=compass&product=was-nd-mp&topic=tins_updatePorts) [ロファイル内のポートの更新』](http://www14.software.ibm.com/webapp/wsbroker/redirect?version=compass&product=was-nd-mp&topic=tins_updatePorts)を参照してください。このトピックで説明されている **ws\_ant** スクリプ トを使用して **updatePorts.ant** ファイルを実行します。

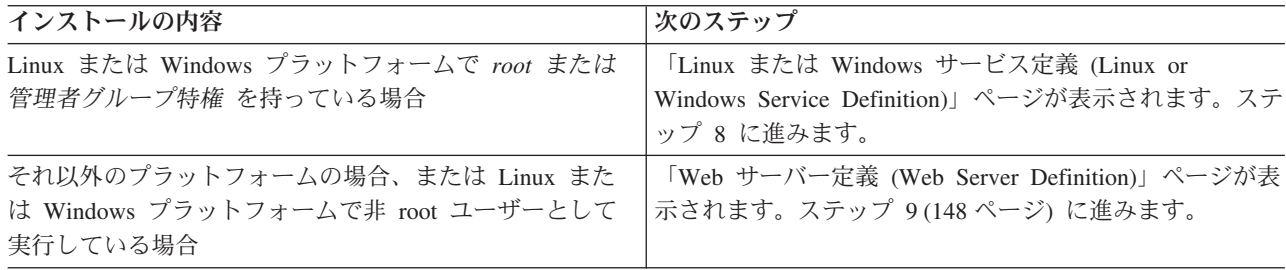

8. 「サービスの定義」ページで、Windows サービスまたは Linux サービスを使用して IBM Business Process Manager を実行するかどうかを指定します。

■ Windows ■ Windows プラットフォームにおいて、Windows サービスをインストールする ID に管理者 グループ特権が設定されている場合にのみ、「Windows サービスの定義」ページが 表示されます。プ ロファイルが Windows サービスとして構成されている場合、製品は、**startServer** または **startManager** コマンドによって開始されるプロセスに対応する Windows サービスを開始します。例 えば、サーバーまたはデプロイメント・マネージャーを Windows サービスとして構成し、 **startServer** または **startManager** コマンドを実行すると、**wasservice** コマンドは定義されたサービ スを開始します。

重要**:** 特定のユーザー・アカウントを使用してログオンすることを選択した場合、サービスを実行する ユーザーのユーザー ID とパスワード、および始動タイプ (デフォルトは「手動」) を指定する必要が あります。ユーザー ID の名前にスペースを使用することはできません。また、この ID は管理者グ ループに属し、拡張ユーザー権限の「サービスとしてログオン」を持っている必要があります。ユーザ ー ID が管理者グループに属していて、まだ拡張ユーザー権限がない場合は、プロファイル管理ツー ルにより、ユーザー ID に拡張ユーザー権限が付与されます。

プロファイルの作成時に追加された Windows サービスをプロファイルの削除時に除去できます。

### プロファイルを **Windows** サービスとして実行する場合の **IPv6** に関する考慮事項

Windows サービスとして実行するように作成されたプロファイルは、このサービスがローカ ル・システムとして実行するように構成されている場合、IPv6 の使用時には開始できません。 ユーザー固有の環境変数を作成して、IPv6 を使用可能にします。この環境変数はローカル・シ ステム変数ではなくユーザー変数であるため、その特定のユーザーで実行される Windows サ ービスのみが、この環境変数にアクセスできます。新規プロファイルが Windows サービスと して実行するように作成および構成されている場合、デフォルトでは、このサービスはローカ ル・システムとして実行するように設定されます。IBM Business Process Manager Windows サ ービスによって実行が試みられる場合、このサービスは IPv6 が指定されているユーザー環境 変数にアクセスできないため、IPv4 として開始を試みます。この場合、サーバーは正常に始動 しません。この問題を解決するには、プロファイルの作成時に、IBM Business Process Manager Windows サービスが、ローカル・システムの代わりに IPv6 が指定されている環境変 数を定義したユーザー ID と同じユーザー ID で実行されることを指定します。

<u>■ Linux ■</u> 「Linux サービスの定義」ページは、現在のオペレーティング・システムがサポート対象バ ージョンの Linux であり、現在のユーザーに適切な権限がある場合にのみ表示されます。

IBM Business Process Manager によって、**startManager** または **startManager** コマンドで開始された プロセス用の Linux サービスの開始が試みられます。例えば、サーバーまたはデプロイメント・マネ ージャーを Linux サービスとして構成し、**startServer** または **startManager** コマンドを実行する と、**wasservice** コマンドは定義されたサービスを開始します。

デフォルトでは、IBM Business Process Manager は、Linux サービスとして実行するように選択されま せん。

このサービスを作成するためには、プロファイル管理ツールを実行するユーザーは root ユーザーでな ければなりません。プロファイル管理ツールを root 以外のユーザー ID で実行している場合は、 「Linux サービスの定義」ページは表示されないため、サービスも作成されません。

サービスの実行に使用されるユーザー名を指定する必要があります。

Linux サービスを削除するためには、ユーザーが root ユーザーであるか、またはこのサービスを削除 するための適切な特権を持っている必要があります。それ以外の場合は、root ユーザーがこのユーザ ーの代わりにサービスを削除するために実行できる除去スクリプトが作成されます。

「次へ」をクリックして先に進みます。

- <span id="page-153-0"></span>9. Web サーバー定義をすぐにプロファイルに組み込む場合は、以下のステップを実行します。
	- a. 「**Web** サーバー定義を作成する」チェック・ボックスを選択します。
	- b. ページ上の Web サーバーの特性を指定して、「次へ」をクリックします。
	- c. 「第 2 部」ページの Web サーバーの特性を指定します。

Web サーバーを使用して、要求を IBM Business Process Manager に送信する場合は、Web サーバ ー定義を組み込む必要があります。定義をすぐに組み込むこともできますし、後で IBM Business Process Manager に対して Web サーバーを定義することもできます。このプロファイルの作成中に Web サーバー定義を定義する場合は、プロファイルの作成後に Web サーバーとそのプラグインを インストールすることができます。ただし、「Web サーバー定義」ページ上で指定したパスに対し てこの両方をインストールする必要があります。このプロファイルの作成後に、Web サーバーを IBM Business Process Manager に対して定義する場合は、Web サーバーを別のプロファイルに定義 する必要があります。

- d. 「次へ」をクリックします。
- 10. 設計ファイルを使用してデータベースを構成します。
	- a. 「データベース設計ファイルの使用 **(Use a database design file)**」を選択します。
		- b. 「参照」をクリックします。
		- c. 設計ファイルの完全修飾パス名を選択します。
		- d. データベース・スクリプトを自動で (プロファイル作成プロセスの一部として) 実行する場合は、 「データベース・スクリプトを実行してデータベース表を作成する」を選択します。 このチェッ ク・ボックスを選択しない場合、プロファイル作成の完了後に、ユーザー自身またはデータベース 管理者がスクリプトを手動で実行できます。

重要**:** 「データベース・スクリプトを実行してデータベース表を作成する」を選択する場合は、 「既存のローカル・データベースまたはリモート・データベースを使用する」を選択しない ように してください。両方のオプションを選択すると、エラーが発生します。

- e. 「次へ」をクリックします。
- 11. 設計ファイルを使用したデータベースの構成を行わないことを選択した場合、「データベース構成」パ ネルでデータベースの詳細を指定します。 詳細は、以下のステップを参照してください。
	- a. 「データベース構成」ページで、以下の措置を行います。
		- v 「データベース製品の選択 **(Select a database product)**」ドロップダウン・リストから、プロフ ァイルで使用されるデータベース製品を選択します。
		- v 「新規ローカル・データベースの作成」または「既存のローカルまたはリモート・データベース の使用 **(Use an existing local or remote database)**」を選択します。

データベース製品として DB2 を選択した場合は、新規データベースの作成を選択できます。 DB2 はソフトウェアに組み込まれているため、プロファイル管理ツールにより新規 DB2 データ ベースが作成されます。

ソフトウェアで使用するデータベース製品が既に存在する場合は、「既存のローカルまたはリモ ート・データベースの使用 **(Use an existing local or remote database)**」を選択します。

- v 「**Process Server** データベース名 **(Process Server database name)**」フィールドにデータベース の名前を入力するか、またはデフォルト値 **BPMDB** をそのまま使用します。
- v 「**Performance Data Warehouse** データベース名 **(Performance Data Warehouse database name)**」フィールドにデータベースの名前を入力するか、またはデフォルト値 **PDWDB** をそのま ま使用します。

v データベース表の作成に使用される SQL スクリプトが書き込まれるディレクトリーを設定する 場合は、「データベース・スクリプトのデフォルト出力ディレクトリーをオーバーライドする **(Override the default output directory for database scripts)**」チェック・ボックスを選択しま す。

このチェック・ボックスを選択しない場合、スクリプトはデフォルト・ディレクトリーに出力さ れます。

• データベース・スクリプトを自動で (プロファイル作成プロセスの一部として) 実行する場合 は、「データベース・スクリプトを実行してデータベースを初期化 **(Run database scripts to initialize the databases)**」チェック・ボックスを選択します。このチェック・ボックスを選択し ない場合、プロファイル作成の完了後に、ユーザー自身またはデータベース管理者がスクリプト を手動で実行できます。

Oracle の場合、「**Process Server** データベース名」と「**Performance Data Warehouse** データベー ス」の名前 (データベース・インスタンス名) は、「共通データベース名」と同じにすることがで きます。その他のデータベース・タイプでは、データベース名は固有である必要があります。

b. 「データベース構成 - パート 2」ページで、選択したデータベースの構成を指定します。 各必須 フィールドについて詳しくは、[『プロファイル管理ツール構成のデータベース構成フィールド』](#page-361-0)を 参照してください。

以下のデータベースのパラメーターを構成できます。

**DB2** 「データベース構成 - パート 2」ページで DB2 データベースの値を設定した後に、「次 へ」をクリックし[て「プロファイルの要約」ページに](#page-154-0)進みます。

**DB2 Universal Database for z/OS**

DB2 Universal Database for z/OS を使用して新規データベースを作成することはできませ ん。Performance Data Warehouse データベースが存在している必要があり、スタンドアロ ン・サーバー・プロファイルの場合は Process Server データベースも必要です。「データ ベース構成 - パート 2」ページで DB2 Universal Database for z/OS の値を設定した後 に、「次へ」をクリックし[て「プロファイルの要約」ページに](#page-154-0)進みます。

**Microsoft SQL Server**

「データベース構成 - パート 2」ページで Microsoft SQL Server データベースの値を設定 した後に、「次へ」をクリックして[、「プロファイルの要約」ページに](#page-154-0)進みます。

**Oracle** このデータベースを使用して新規データベースを作成することはできません。

重要**:** プロファイルを作成する前に、SYSDBA 特権のあるユーザー ID を取得している必 要があります。

「データベース構成 - パート 2」ページで Oracle データベースの値を設定した後に、 「次へ」をクリックし[て「プロファイルの要約」ページに](#page-154-0)進みます。

<span id="page-154-0"></span>12. 「プロファイルの要約」ページで、「作成」をクリックしてプロファイルを作成するか、または「戻 る」をクリックしてプロファイルの特性を変更します。

構成の進行状況が、「プロファイル構成の進行 (Profile Configuration Progress)」ウィンドウに表示され ます。

プロファイルの作成が完了すると、「プロファイル完了 (Profile Complete)」ページに「プロファイル 管理ツールにより、プロファイルが正常に作成されました。」というメッセージが表示されます。

重要**:** プロファイルの作成中にエラーが検出された場合は、正常終了のメッセージの代わりに他のメッ セージが表示される可能性があります。その例と意味は次のとおりです。

- v 「プロファイル管理ツールによりプロファイルが作成されましたが、エラーが発生しました」: プロ ファイルの作成が完了したが、エラーが生成されたことを示します。
- v 「プロファイル管理ツールでプロファイルを作成できません」: プロファイルの作成が完全に失敗し たことを示します。

「プロファイル完了 (Profile complete)」ページには、問題のトラブルシューティングを行うために参 照するログ・ファイルが示されます。 ファースト・ステップ・コンソールに進むには、「ファース ト・ステップ・コンソールの起動」チェック・ボックスにチェック・マークが付けられていることを確 認して、「終了」をクリックします。また、別のウィンドウで開いている「プロファイル」ページも閉 じてください。ファースト・ステップ・コンソールを使用して、製品資料にアクセスします。

「ファースト・ステップ・コンソール」から、先程作成した スタンドアロン・プロファイルを開始できま す。

プロファイル作成時にデータベース・スクリプトを実行しなかった場合は、データベースの作成後に、デー タベースにシステム情報をロードする必要があります。

#### 関連タスク:

368 [ページの『データベースへのシステム情報のロード』](#page-373-0)

IBM Business Process Manager サーバーの始動または使用を試みる前に、**bootstrapProcessServerData** コ マンドを実行する必要があります。

# **manageprofiles** コマンド行ユーティリティーを使用したプロファイルの作成

**manageprofiles** コマンド行ユーティリティーおよびプロパティー・ファイルを使用して、コマンド行から プロファイルを作成できます。

**manageprofiles** コマンド行ユーティリティーについて詳しくは、『manageprofiles コマンド行ユーティリ ティー』を参照してください。**manageprofiles** コマンド行ユーティリティーのサンプル応答ファイルは *install\_root*/BPM/samples/manageprofiles ディレクトリーにあります。

**manageprofiles** コマンド行ユーティリティーを実行する前に、以下の作業が完了していることを確認しま す。

- v [『プロファイルの作成または拡張に関する前提条件』](#page-124-0)で、プロファイルを作成または拡張するための前 提条件をすべて確認している。
- プロファイル作成コマンドの例を
- v 同じプロファイルで **manageprofiles** コマンド行ユーティリティーを実行していないことを検査してい る。エラー・メッセージが表示された場合は、別のプロファイル作成操作や拡張操作が進行中かどうか を確認してください。実行されている場合は、完了するまで待ってください。

このタスクには、セキュリティー・ロールが必要です。[『プロファイル作成のための、非](#page-125-0) root ユーザーに [対するファイルとディレクトリーの書き込み権限の付与』](#page-125-0)を参照してください。

**manageprofiles** コマンド行ユーティリティーを使用してプロファイルを作成するには、以下のステップを 実行します。

1. 作成するプロファイルの種類を決定します。これにより、新しいプロファイルに使用するテンプレート が決まります (**-templatePath** オプションを使用)。

各プロファイルのテンプレートは、*install\_root*/profileTemplates/BPM ディレクトリー (BPM テンプ レートの場合) にあります。以下のテンプレートを使用できます。

- v default.procctr: IBM Business Process Manager Process Center スタンドアロン・プロファイル用 で、IBM BPM Standard または Express に固有の機能を備えたスタンドアロン・サーバーを定義しま す。
- v default.procsvr: Process Server スタンドアロン・プロファイル用で、IBM BPM Standard または Express に固有の機能を備えたスタンドアロン・サーバーを定義します。
- 2. 『[manageprofile](#page-317-0) の例』に記載されているプロファイル作成コマンドの例を検討して、ご使用のプロファ イルのタイプにどのパラメーターが必要であるかを判断します。
- 3. プロファイルに提供する値を決定します。これを行うには、manageprofiles パラメーターのトピックで 示されているデフォルト値を確認して、それらがプロファイルに必要なものであるかどうかを検討しま す。

注**: samplesPassword** パラメーターを指定せずに **manageprofiles** コマンド行ユーティリティーを使用 して IBM Business Process Manager にプロファイルを作成した場合は、

**INSTCONFPARTIALSUCCESS** メッセージが返されます。これは以下の基準が満たされたときに起こ ります。

- v IBM Business Process Manager または WebSphere Application Server のインストール中にサンプルを インストールした。
- v **manageprofiles** コマンド行ユーティリティーを使用してプロファイルを作成している。
- v **manageprofiles** コマンド行ユーティリティーに **samplesPassword** パラメーターが指定されていな い。
- 4. 応答ファイルを作成します。

サンプル応答ファイルは、install\_root/BPM/samples/manageprofiles/ ディレクトリーの下にありま す。作成するプロファイル (スタンドアロンまたはネットワーク、Process Center または Process Server) に応じて適切な応答ファイルを選択し、環境に合わせてファイルをカスタマイズしてください。

重要**:** 値の後にスペースが入っている (例えば、**'personalCertValidityPeriod=1 '** や **'winserviceCheck=false '**) ことがないようにしてください。スペースがある場合は、プロファイルの作 成が失敗します。

『IBM Business Process Manager サンプルを使用した応答ファイルの作成』を参照してください。

- 5. **-response** パラメーターと、作成した応答ファイルの名前を使用して、コマンド行から **manageprofiles** コマンドを実行します。
	- v Linux **manageprofiles.sh -response** *myResponseFile*
	- v Windows **manageprofiles.bat -response** *myResponseFile*

コマンドにより、実行につれて状況が表示されます。コマンドが終了するまで待機します。他の応答フ ァイルと同様に、ファイルの構文解析時には応答ファイルに対する通常の構文検査が適用されます。応 答ファイルの個々の値はコマンド行パラメーターと見なされます。

「INSTCONFSUCCESS: プロファイルの作成は正常に終了しました。」というメッセージが表示された場合 は、プロファイルの作成が正常に完了したことが分かります。また、以下のログ・ファイルを確認できま

- す。 Linux Windows
- v Linux *install\_root*/logs/manageprofiles/*profile\_name*\_create.log
- **Windows** *install root*¥logs¥manageprofiles¥*profile\_name\_*create.log

インストール検査テスト (IVT) ツールを実行して、プロファイルが正常に作成されたことを確認する。こ のためには、以下のコマンドを実行します。

- **Linux** *profile root*/bin/wbi\_ivt.sh
- v Windows *profile\_root*¥bin¥wbi\_ivt.bat

### 関連概念:

57 ページの『JDBC [ドライバーおよびロケーション』](#page-62-0)

以下の各表に、サポートされている JDBC ドライバーをリストします。最初の表には、製品に付属してい る JDBC ドライバーの名前とロケーションを示します。2 番目の表には、サポートされているが製品には 付属していない JDBC ドライバーの名前とロケーションを示します。

# カスタム・インストール後の **manageprofiles** を使用したスタンドアロン・プロファイルの作成**:**

カスタム・インストールを実行した後で、プロファイル管理ツールまたは manageprofiles コマンド行ユー ティリティーを使用してスタンドアロン・サーバー・プロファイルを作成することができます。

このセクションでは、manageprofiles コマンド行ユーティリティーを使用してスタンドアロン・プロファイ ルを作成する方法について説明します。 ここでは、インストーラーを実行済みであり、カスタム・インス トールを実行済みであることを想定しています。

また、カスタム・インストールの実行後に、プロファイル管理ツールを使用してスタンドアロン・プロファ イルを作成することもできます。

# *manageprofiles* を使用した *Process Center* スタンドアロン・プロファイルの作成*:*

IBM Business Process Manager Express 用の Process Center スタンドアロン・プロファイルを作成するに は、**manageprofiles** コマンド行ユーティリティーを使用します。

**manageprofiles** コマンド行ユーティリティーを実行する前に、以下の作業が完了していることを確認しま す。

- v プロファイルを作成または拡張するための前提条件を確認済みである。
- v プロファイル作成コマンドの例を確認済みである。
- v 同じプロファイルで **manageprofiles** コマンド行ユーティリティーを実行していないことを検査してい る。エラー・メッセージが表示された場合は、別のプロファイル作成操作や拡張操作が進行中かどうか を確認してください。実行されている場合は、完了するまで待ってください。

このタスクでは、**manageprofiles** コマンド行ユーティリティーを使用して IBM Business Process Manager Express 用の Process Center プロファイルを作成する方法について説明します。

**manageprofiles** コマンド行ユーティリティーを使用してプロファイルを作成するには、以下のステップを 実行します。

1. 作成するプロファイルの種類を決定します。これにより、新しいプロファイルに使用するテンプレート が決まります (**-templatePath** オプションを使用)。

各プロファイルのテンプレートは、*install\_root*/profileTemplates/BPM ディレクトリー (BPM テンプ レートの場合) にあります。

以下のテンプレートを使用できます。

v default.procctr: Process Center スタンドアロン・プロファイル用に、IBM BPM Standard 構成およ び Express 構成に固有の機能を使用してスタンドアロン・サーバーを定義します。

- 2. 『[manageprofile](#page-317-0) の例』に記載されているプロファイル作成コマンドの例を検討して、ご使用のプロファ イルのタイプにどのパラメーターが必要であるかを判断します。
- 3. プロファイルに提供する値を決定します。これを行うには、manageprofiles パラメーターのトピックで 示されているデフォルト値を確認して、それらがプロファイルに必要なものであるかどうかを検討しま す。
- 4. 応答ファイルを作成します。

サンプル応答ファイルは、install root/BPM/samples/manageprofiles/ ディレクトリーの下にありま す。作成するプロファイル (スタンドアロンまたはネットワーク、Process Center または Process Server) に応じて適切な応答ファイルを選択し、環境に合わせてファイルをカスタマイズしてください。

重要**:** 値の後にスペースが入っている (例えば、**'personalCertValidityPeriod=1 '** や **'winserviceCheck=false '**) ことがないようにしてください。スペースがある場合は、プロファイルの作 成が失敗します。

『IBM Business Process Manager サンプルを使用した応答ファイルの作成』を参照してください。

- 5. **-response** パラメーターと、作成した応答ファイルの名前を使用して、コマンド行から **manageprofiles** コマンドを実行します。
	- v Linux **manageprofiles.sh -response** *myResponseFile*

# v Windows **manageprofiles.bat -response** *myResponseFile*

コマンドにより、実行につれて状況が表示されます。コマンドが終了するまで待機します。他の応答フ ァイルと同様に、ファイルの構文解析時には応答ファイルに対する通常の構文検査が適用されます。応 答ファイルの個々の値はコマンド行パラメーターと見なされます。

#### 関連概念:

119 [ページの『プロファイルの作成または拡張に関する前提条件』](#page-124-1)

プロファイルの作成または拡張を実行する前に、一連の前提条件が満たされていることを確認する必要があ ります。

# 312 ページの『**[manageprofiles](#page-317-1)** の例』

このセクションの例では、**manageprofiles** コマンド行ユーティリティーを使用して、スタンドアロン・プ ロファイル、デプロイメント・マネージャー・プロファイル、およびカスタム (管理対象ノード) プロファ イルを作成する方法を示します。

### *Standard Process Center* 用の応答ファイル*:*

**manageprofiles** コマンド行ユーティリティーと応答ファイルを使用して、スタンドアロン・プロファイル を作成します。

### *DB2* 用の *Standard Process Center* スタンドアロン・プロファイル作成の応答ファイル*:*

ここに用意されている応答ファイルを変更し、**manageprofiles** コマンド行ユーティリティーと一緒に使用 して、DB2 データベース用のスタンドアロン・プロファイルを作成します。

注**:** ご使用のオペレーティング・システムに合わせて、必要に応じて応答ファイルの情報をコメント化また はアンコメントしてください。詳細については、応答ファイルのコメントを参照してください。

```
# BEGIN COPYRIGHT
 # *************************************************************************
#
# Licensed Materials - Property of IBM
# 5725-C94
# (C) Copyright IBM Corporation 2011, 2012. All Rights Reserved.
```

```
# This sample program is provided AS IS and may be used, executed, copied
  and modified without royalty payment by customer (a) for its own
# instruction and study, (b) in order to develop applications designed to
# run with an IBM WebSphere product, either for customer's own internal
 use or for redistribution by customer, as part of such an application,
# in customer's own products.
#
# *************************************************************************
# END COPYRIGHT
################################################################################
# These response file has the applicable parameters for creating a
# Standalone PC Std profile that uses DB2.
#
# Depending on your environment, you may need to change the default values.
#
# To create a profile with this response file specify:
#
# was.install.root/bin/manageprofiles -response PC_Std_Standalone_DB2.response
#
# If you use the -response parameter, it must be the only parameter on
# the command-line. If you include any manageprofile parameters
# (in addition to -response) on the command-line, the response file
\# is ignored. And default WebSphere Application server profile will be created .
################################################################################
################################################################################
# Parameter: create
#
# Description:
# Creates the profile.
     If you are creating a profile, this parameter is required.
################################################################################
create
################################################################################
# Parameter: templatePath
#
# Description:
# Specifies the directory path to the template files in the installation
     root directory. Within the profileTemplates directory are various
     directories that correspond to different profile types and that vary with
      the type of product installed. The profile directories are the paths that
     you indicate while using the -templatePath option.
     Use absolute paths. This parameter must exist as a directory and point to
     a valid template directory.
#
# When using the -templatePath parameter, specify the fully qualified file
# path for the parameter.
#
# Valid Values:
     Varies
# Default Values:
     None
################################################################################
templatePath=BPM/default.procctr
################################################################################
# Parameter: profileName
#
# Description:
# Specifies the name of the profile. Use a unique value when creating a
      profile.
# Each profile that shares the same set of product binaries must have a
# unique name. The default profile name is based on the profile type and a
# trailing number, for example:
     profileType ProfileNumberwhere profileType is a value such as ProcSrv,
```

```
# Dmgr, or Custom and ProfileNumber is a sequential number that creates a
# unique profile name. The value for this parameter must not contain spaces
# or characters that are not valid such as the following: *, ?, ", <, >, , ,# /, \, and |. The profile name that you choose must not be in use. On
      Windows platforms: If the fully qualified path contains spaces, enclose
# the value in quotation marks. The default value is based on the
# install_root directory, the profiles subdirectory, and the name of the
# file. For example, the default for profile creation is:
      WS_WSPROFILE_DEFAULT_PROFILE_HOME/profileNamewhere
# WS_WSPROFILE_DEFAULT_PROFILE_HOME is defined in the wasprofile.properties
# file in the install_root/properties directory. The value for this<br># parameter must be a valid path for the target system and must not I
      parameter must be a valid path for the target system and must not be
# currently in use. You must have permissions to write to the directory.
#
# Valid Values:
# Varies
# Default Values:
# None
################################################################################
profileName=ProcCtr01
################################################################################
# Parameter: applyPerfTuningSetting
#
# Description:
# Set a performance tuning level appropriate for the profile you are
# creating.
      This parameter is a WebSphere Application Server parameter.
#
# Valid Values:
# development
    standard
    production
# Default Values:
# None
################################################################################
#applyPerfTuningSetting=standard
################################################################################
# Parameter: cellName
#
# Description:
      Specifies the cell name of the profile. Use a unique cell name for each
      profile.
# The default value for this parameter is based on a combination of the
# short host name, the constant Cell, and a trailing number, for example:
# if (DMgr)
# shortHostNameCellCellNumber
# else
# shortHostNameNodeNodeNumberCell
      where CellNumber is a sequential number starting at 01 and NodeNumber is
# the node number that you used to define the node name.
# The value for this parameter must not contain spaces or any characters
# that are not valid such as the following: *, ?, ", < , > , , , /, \setminus, and |.
#
# Valid Values:
     Varies
# Default Values:
     Varies
#
# Parameter: nodeName
#
# Description:
# Specifies the node name for the node that is created with the new profile.
# Use a unique value within the cell or on the workstation. Each profile
# that shares the same set of product binaries must have a unique node name.
# This parameter is required for profile creation only with the
```

```
# dmgr.esbserverdefault.procsvrdefault.procctrdefault.procsvr.advdefault.
# procctr.advdmgr.procctrmanaged.procctrmanaged.procsvr templates.
# The default value for this parameter is based on the short host name,
# profile type, and a trailing number, for example:
     if (DMgr)
# shortHostNameCellManagerNodeNumber
# else
# shortHostNameNodeNodeNumber
# where NodeNumber is a sequential number starting at 01.
# The value for this parameter must not contain spaces or any characters
     that are not valid such as the following: *, ?, ", <, >, , , /, \setminus, and | .#
# Valid Values:
    Varies
# Default Values:
# Varies
#
# Parameter: serverName
#
# Description:
# Specifies the name of the server.
################################################################################
cellName=cell_name
nodeName=node_name
serverName=server1
################################################################################
# Parameter: enableAdminSecurity
#
# Description:
# For IBM Business Process Manager omit this parameter. Administrative
      security is always enabled for IBM Business Process Manager profiles.
# You must also specify the parameters -adminUserName and -adminPassword
# along with the values for these parameters.
#
# Valid Values:
# true
# Default Values:
    tr<sub>II</sub>################################################################################
enableAdminSecurity=true
adminUserName=adminUser_ID
adminPassword=adminPassword
################################################################################
# Parameter: signingCertDN
#
# Description:
# Specifies the distinguished name of the root signing certificate that you
# create when you create the profile. Specify the distinguished name in
     quotation marks. This default personal certificate is located in the
# server keystore file. If you do not specifically create or import a root
# signing certificate, one is created by default. See the
# -signingCertValidityPeriod parameter and the -keyStorePassword.
#
# Valid Values:
     Varies
# Default Values:
    None
#
# Parameter: signingCertValidityPeriod
#
# Description:
# An optional parameter that specifies the amount of time in years that the
# root signing certificate is valid. If you do not specify this parameter<br># with the -signingCertDN parameter the root signing contificate is wali-
      with the -signingCertDN parameter, the root signing certificate is valid
     for 20 years.
```

```
#
# Valid Values:
# Varies
# Default Values:
    None
#
# Parameter: keyStorePassword
#
# Description:
# Specifies the password to use on all keystore files created during profile
# creation. Keystore files are created for the default personal certificate
# and the root signing certificate.
#
# Valid Values:
    Varies
# Default Values:
    None
################################################################################
#signingCertDN =distinguished_name
#signingCertValidityPeriod =validity_period
#keyStorePassword =keyStore_password
################################################################################
# Parameter: defaultPorts
#
# Description:
# Assigns the default or base port values to the profile.d o not use this
# parameter when using the -startingPort or -portsFile parameter.
# During profile creation, the manageprofiles command-line utility uses an
# automatically generated set of recommended ports if you do not specify the
# -startingPort parameter, the -defaultPorts parameter or the -portsFile
# parameter. The recommended port values can be different than the default
# port values based on the availability of the default ports.
#
# Valid Values:
# Varies
# Default Values:
     None
#
# Parameter: startingPort
#
# Description:
     Specifies the starting port number for generating and assigning all ports
      for the profile.
# Port values are assigned sequentially from the -startingPort value,
# omitting those ports that are already in use. The system recognizes and
# resolves ports that are currently in use and determines the port
# assignments to avoid port conflicts.
# Do not use this parameter with the -defaultPorts or -portsFile parameters.
# During profile creation, the manageprofiles command-line utility uses an
     automatically generated set of recommended ports if you do not specify the
# -startingPort parameter, the -defaultPorts parameter or the -portsFile
# parameter. The recommended port values can be different than the default
# port values based on the availability of the default ports.
#
# Valid Values:
     Varies
# Default Values:
    None
#
# Parameter: portsFile
#
# Description:
# An optional parameter that specifies the path to a file that defines port
# settings for the new profile.
# Do not use this parameter when using the -startingPort or -defaultPorts
# parameter.
```

```
# During profile creation, the manageprofiles command-line utility uses an
# automatically generated set of recommended ports if you do not specify the
# -startingPort parameter, the -defaultPorts parameter or the -portsFile
# parameter. The recommended port values can be different than the default
     port values based on the availability of the default ports.
#
# Valid Values:
    Varies
# Default Values:
    None
################################################################################
#defaultPorts=default_ports
#startingPort=startingPort
#portsFile=file_path
################################################################################
# Parameter: enableService
#
# Description:
# Enables the creation of a Linux service. Valid values include true or
# false. The default value for this parameter is false. When the
     manageprofiles command-line utility is run with the -enableService option
     set to true, the Linux service is created with the profile when the
     command is run by the root user. When a nonroot user runs the
     manageprofiles command-line utility, the profile is created, but the Linux
# service is not. The Linux service is not created because the nonroot user
# does not have sufficient permission to set up the service. An
     INSTCONPARTIALSUCCESS result is displayed at the end of the profile
# creation and the profile creation log
# install_root/logs/manageprofiles/profile_name_create.log contains a
# message indicating the current user does not have sufficient permission to
     set up the Linux service. Use this parameter when creating profiles only.
#
# Valid Values:
    false
    # true
# Default Values:
    None
#
# Parameter: serviceUserName
#
# Description:
     Specifies the user ID that is used during the creation of the Linux
     service so that the Linux service will run under this user ID. The Linux
     service runs whenever the user ID is logged on. Not required.
#
# Valid Values:
    Varies
# Default Values:
    None
#
# Parameter: winserviceAccountType
#
# Description:
# The type of the owner account of the Windows service created for the
     profile. Valid values include specifieduser or localsystem. The
     localsystem value runs the Windows service under the local account of the
     user who creates the profile. The default value for this parameter is
     localsystem. Use this parameter when creating profiles only.
#
# Valid Values:
    localsystem
    specifieduser
# Default Values:
# localsystem
#
# Parameter: winserviceUserName
```

```
#
# Description:
# Specify your user ID so that the Windows operating system can verify you
# as an ID that is capable of creating a Windows service. Your user ID must
# belong to the Administrator group and have the following advanced user
# rights:
# Act as part of the operating system
# Log on as a service
      The default value for this parameter is the current user name. The value
# for this parameter must not contain spaces or characters that are not
# valid such as the following: \star, ?\, ", \lt, \gt, ,, \wedge, \setminus, and \vert. The user that
# you specify must have the proper permissions to create a Windows service.
# You must specify the correct password for the user name that you choose.
#
# Valid Values:
# Varies
# Default Values:
# None
#
# Parameter: winservicePassword
#
# Description:
      Specify the password for the specified user or the local account that is
      to own the Windows service.
#
# Valid Values:
# Varies
# Default Values:
     None
#
# Parameter: winserviceCheck
#
# Description:
# The value can be either true or false. Specify true to create a Windows
# service for the server process that is created within the profile. Specify<br># false to not create the Windows service. The default value for this
      false to not create the Windows service. The default value for this
# parameter is false.
#
# Valid Values:
     false
     true
# Default Values:
     false
#
# Parameter: winserviceStartupType
#
# Description:
# The following values for Windows service startup can be used:
# manual
# automatic
      disabled
# The default value for this parameter is manual.
#
# Valid Values:
    manual
     automatic
     disabled
# Default Values:
    manual
################################################################################
#enableService=true
#serviceUserName=service_user_ID
#winserviceAccountType=localsystem
#winserviceUserName=winservice_user_ID
#winservicePassword=winservice_password
#winserviceCheck=false
#winserviceStartupType=manual
```

```
################################################################################
# Parameter: bpmdbDesign
#
# Description:
# Specifies the file that holds the database configuration design for all of
# the IBM Business Process Manager components .
# This parameter replaces the -wbidbDesign that was used in previous
     versions of WebSphere Process Server.
#
# Note: If a bpmdbDesign file parameter is specified, none of the database
# related properties should be specified.
#
# Valid Values:
    Varies
# Default Values:
# None
################################################################################
#bpmdbDesign=design_file
################################################################################
# Parameter: dbCreateNew
#
# Description:
     Indicates a new database is created or if an existing database is to be
# reused. Valid values are true or false. This value cannot be true for an
# Oracle, SQL Server or a DB2 z/OS database. This value can only be true for
# a DB2 database.
#
# Valid Values:
    false
    true
# Default Values:
    None
################################################################################
dbCreateNew=true
################################################################################
# Parameter: dbType
#
# Description:
# The database type. Set one of the following values for the type of
# database product you are using with IBM Business Process Manager.
#
# Required only for one of the following:
# A stand-alone profile when -bpmdbDesign was not specified.
# An advanced dmgr or managed profiles when -bpmdbDesign was not specified.
#
# Note: Do not use this parameter if you are using -bpmdbDesign.
#
# Valid Values:
# DB2_DATASERVER
# Default Values:
# DB2_DATASERVER
#
# Parameter: dbJDBCClasspath
#
# Description:
     The directory path location of JDBC driver files.
#
     Note: Do not use this parameter if you are using -bpmdbDesign.
#
# Valid Values:
    Varies
# Default Values:
# None
#
```

```
# Parameter: dbHostName
#
# Description:
# The database server host name or IP address. The default value is the
# local host name. Required when the -bpmdbDesign parameter was not
# specified. (It is not required if the -bpmdbDesign parameter is
# specified.)
#
     Note: Do not use this parameter if you are using -bpmdbDesign.
#
# Valid Values:
    Varies
# Default Values:
# None
#
# Parameter: dbServerPort
#
# Description:
# The database server port number. Depending on the database you are using,
# you can specify a different port number instead of the default port
# number.
#
     Note: Do not use this parameter if you are using -bpmdbDesign.
#
# Valid Values:
# Varies
# Default Values:
    None
################################################################################
dbType=DB2_DATASERVER
dbJDBCClasspath=${WAS_INSTALL_ROOT}/jdbcdrivers/DB2
dbHostName=db_host_name
dbServerPort=db_port_number
################################################################################
# Parameter: dbDelayConfig
#
# Description:
# Indicates whether to postpone table creation until after the profile is
# created. Valid values are true or false. The parameter is set to false by
# default. Setting this parameter to true delays the execution of the
# scripts that create the database tables. No. Specify false if you want the
     database to be set up during profile creation.
#
# Valid Values:
    false
    true
# Default Values:
# false
################################################################################
dbDelayConfig=false
################################################################################
# Parameter: dbName
#
# Description:
# The name of the database. By default, the value is set to orcl for Oracle
# databases and to CMNDB for all other supported databases.
#
     Note: Do not use this parameter if you are using -bpmdbDesign.
#
# Valid Values:
# Varies
# Default Values:
# CMNDB
#
# Parameter: dbUserId
```

```
# Description:
# The user ID for all database types. Specifies the user ID that has
# privileges to create and drop the databases. The WebSphere data source
# uses this ID to authenticate the database connection.
     Important: The -dbUserId parameter value must be a valid database
     authorization ID. Required if the -bpmdbDesign file is not set.
#
     Note: Do not use this parameter if you are using -bpmdbDesign.
#
# Valid Values:
# Varies
# Default Values:
# None
#
# Parameter: dbPassword
#
# Description:
# The password required for database authentication. Required when the
# -bpmdbDesign file is not set.
#
     Note: Do not use this parameter if you are using -bpmdbDesign.
#
# Valid Values:
    Varies
# Default Values:
    None
################################################################################
dbName=CMNDB
dbUserId=db_userid
dbPassword=db_pswd
################################################################################
# Parameter: procSvrDbName
#
# Description:
# Database name for Process Server database. The value specified for
# -procSvrDbName and -perfDWDbName must be different.
#
     Note: Do not use this parameter if you are using -bpmdbDesign.
#
# Valid Values:
    Varies
# Default Values:
# None
#
# Parameter: dbProcSvrUserId
#
# Description:
# The Process Server user name. Required for setting up the Process Server.
#
# Note: Do not use this parameter if you are using -bpmdbDesign.
#
# Valid Values:
    Varies
# Default Values:
    None
#
# Parameter: dbProcSvrPassword
#
# Description:
# The Process Server password. Required for setting up the Process Server.
#
# Note: Do not use this parameter if you are using -bpmdbDesign.
#
# Valid Values:
# Varies
```
#

```
# Default Values:
     None
################################################################################
procSvrDbName=procSvr_Db_Name
dbProcSvrUserId=db_ProcSvr_UserId_name
dbProcSvrPassword=db_ProcSvr_Password
################################################################################
# Parameter: perfDWDbName
#
# Description:
# Database name for Performance Data Warehouse. The value specified for
# -perfDWDbName and -procSvrDbName must be different.
#
# Note: Do not use this parameter if you are using -bpmdbDesign.
#
# Parameter: dbPerfDWUserId
#
# Description:
      Performance Data Warehouse user name. Required for setting up the
      Performance Data Warehouse.
#
      Note: Do not use this parameter if you are using -bpmdbDesign.
#
# Parameter: dbPerfDWPassword
#
# Description:
# Performance Data Warehouse password. Required for setting up the
# Performance Data Warehouse.
#
# Note: Do not use this parameter if you are using -bpmdbDesign.
                                ################################################################################
perfDWDbName=perfDW_Db_Name
dbPerfDWUserId=db_PerfDW_UserId
dbPerfDWPassword=db_PerfDW_Password
################################################################################
# Parameter: dbProcSvrMeUserId
#
# Description:
      Process Server Messaging Engine user name. Required for setting up the
      Process Server Messaging Engine. If you enter a user-specified a user name
      and password during profile creation and if you specified ORACLE for
# dbType, this parameter is required.
#
# Note: Do not use this parameter if you are using -bpmdbDesign.
#
# Valid Values:
    Varies
# Default Values:
# None
#
# Parameter: dbProcSvrMePassword
#
# Description:
# Note: Do not use this parameter if you are using -bpmdbDesign.
#
# Valid Values:
     Varies
# Default Values:
     None
################################################################################
#dbProcSvrMeUserId=db_ProcSvr_ME_UserID
#dbProcSvrMePassword=db_ProcSvr_Me_Password
################################################################################
# Parameter: dbPerfDWMeUserId
```

```
# Description:
# Performance Data Warehouse Messaging Engine user name. Required for
# setting up the Performance Data Warehouse Messaging Engine.
#
     Note: Do not use this parameter if you are using -bpmdbDesign.
#
# Valid Values:
# Varies
# Default Values:
    None
#
# Parameter: dbPerfDWMePassword
#
# Description:
# Note: Do not use this parameter if you are using -bpmdbDesign.
#
# Valid Values:
# Varies
# Default Values:
    None
################################################################################
#dbPerfDWMeUserId=db_PerfDW_Me_UserId
#dbPerfDWMePassword=db_PerfDW_ME_Password
################################################################################
# Parameter: cdbSchemaName
#
# Description:
# The schema name for the Common database. If no value is specified, the
# following default database schema names are used:
# DB2 database
     The default schema name is the value specified by the dbUserId parameter.
     The -cdbSchemaName parameter is valid for all database types except for
# Oracle and Microsoft SQL Server.
#
# Note: Do not use this parameter if you are using -bpmdbDesign.
#
# Valid Values:
# Varies
# Default Values:
    None
#
# Parameter: dbCommonUserId
#
# Description:
     The user id to authenticate with the Common database.
#
# Note: Do not use this parameter if you are using -bpmdbDesign.
#
# Valid Values:
# Varies
# Default Values:
# None
#
# Parameter: dbCommonPassword
#
# Description:
     The password for the user id of the dbCommonUserId parameter.
#
     Note: Do not use this parameter if you are using -bpmdbDesign.
#
# Valid Values:
    Varies
# Default Values:
    None
################################################################################
```
#

#cdbSchemaName=db\_schema\_name #dbCommonUserId=common\_db\_userid #dbCommonPassword=common\_db\_pswd ################################################################################ # Parameter: environmentName # # Description: # Specifies the name of the environment you are configuring. This parameter has no default value, and it must not be empty. # # Valid Values: **Varies** # Default Values: None ################################################################################ environmentName=environment\_name ################################################################################ # Parameter: environmentType # # Description: Specifies the environment type. The environment type refers to how IBM Business Process Manager is used; for example, in a production, stage or # test environment. Load testing might be done on a test server, while a # stage environment type might be used as a temporary location to host # changes before putting those changes into production. You might specify # Stage as the Environment type if the server you are configuring will be # accessed and used to review content and new functionality. Valid values # are as follows: # Test # Use Test if the server you are configuring is to be used as a testing # environment. # Stage # Use Stage if the server is to serve as a staging platform to be used as a preproduction server. # Production # Use Production if the server is to serve in a production capacity. # The default value is Test. # # Valid Values: Test. Production # Stage # Default Values: Test ################################################################################ environmentType=Test ################################################################################ # Parameter: isDeveloperServer # # Description: # Specifies whether the server is intended for development purposes only. This parameter is useful when creating profiles to test applications on a non-production server prior to deploying the applications on their # production application servers. If -isDeveloperServer is set when # creating an IBM Business Process Manager profile, then a preconfigured VMM file repository is installed. This file repository contains a sample organization that can be used to test Business Process Choreographer people resolution, ready for you to use as is. # # Valid Values: false # true # Default Values:

```
# false
```

```
################################################################################
#isDeveloperServer=false
################################################################################
# Parameter: samplesPassword
#
# Description:
     Creates a password to be used for samples. The password is used to
     restrict access to Web application samples installed during the
      installation of the application server.
#
# Valid Values:
    Varies
# Default Values:
    None
################################################################################
samplesPassword=samplesPassword
```
#### *DB2 for z/OS* 用の *Standard Process Center* スタンドアロン・プロファイル作成の応答ファイル*:*

ここに用意されている応答ファイルを変更し、**manageprofiles** コマンド行ユーティリティーと一緒に使用 して、DB2 for z/OS データベース用のスタンドアロン・プロファイルを作成します。

注**:** ご使用のオペレーティング・システムに合わせて、必要に応じて応答ファイルの情報をコメント化また はアンコメントしてください。詳細については、応答ファイルのコメントを参照してください。

```
# BEGIN COPYRIGHT
# *************************************************************************
#
# Licensed Materials - Property of IBM
# 5725-C94
# (C) Copyright IBM Corporation 2011, 2012. All Rights Reserved.
# This sample program is provided AS IS and may be used, executed, copied
# and modified without royalty payment by customer (a) for its own
# instruction and study, (b) in order to develop applications designed to
# run with an IBM WebSphere product, either for customer's own internal
# use or for redistribution by customer, as part of such an application,
# in customer's own products.
#
# *************************************************************************
# END COPYRIGHT
################################################################################
# These response file has the applicable parameters for creating a
# Standalone PC Std profile that uses DB2zOS.
#
# Depending on your environment, you may need to change the default values.
#
# To create a profile with this response file specify:
#
# was.install.root/bin/manageprofiles -response PC_Std_Standalone_DB2zOS.response
#
# If you use the -response parameter, it must be the only parameter on
# the command-line. If you include any manageprofile parameters
# (in addition to -response) on the command-line, the response file
# is ignored. And default WebSphere Application server profile will be created .
################################################################################
################################################################################
# Parameter: create
#
# Description:
# Creates the profile.
# If you are creating a profile, this parameter is required.
################################################################################
create
```
**166** インストール

################################################################################ # Parameter: templatePath # # Description: Specifies the directory path to the template files in the installation # root directory. Within the profileTemplates directory are various # directories that correspond to different profile types and that vary with<br># the type of product installed. The profile directories are the paths that the type of product installed. The profile directories are the paths that # you indicate while using the -templatePath option. # Use absolute paths. This parameter must exist as a directory and point to a valid template directory. # # When using the -templatePath parameter, specify the fully qualified file # path for the parameter. # # Valid Values: # Varies # Default Values: None ################################################################################ templatePath=BPM/default.procctr ################################################################################ # Parameter: profileName # # Description: # Specifies the name of the profile. Use a unique value when creating a # profile. # Each profile that shares the same set of product binaries must have a # unique name. The default profile name is based on the profile type and a # trailing number, for example: # profileType ProfileNumberwhere profileType is a value such as ProcSrv, # Dmgr, or Custom and ProfileNumber is a sequential number that creates a # unique profile name. The value for this parameter must not contain spaces  $\frac{4}{3}$  or characters that are not valid such as the following:  $\frac{4}{3}$   $\frac{4}{3}$   $\frac{4}{5}$   $\frac{5}{3}$ or characters that are not valid such as the following:  $*, ?, " , < , > , , ,$  $#$  /, \, and |. The profile name that you choose must not be in use. On # Windows platforms: If the fully qualified path contains spaces, enclose # the value in quotation marks. The default value is based on the # install\_root directory, the profiles subdirectory, and the name of the file. For example, the default for profile creation is: # WS\_WSPROFILE\_DEFAULT\_PROFILE\_HOME/profileNamewhere # WS\_WSPROFILE\_DEFAULT\_PROFILE\_HOME is defined in the wasprofile.properties  $#$  file in the install root/properties directory. The value for this # parameter must be a valid path for the target system and must not be # currently in use. You must have permissions to write to the directory. # # Valid Values: Varies # Default Values: None ################################################################################ profileName=ProcCtr01 ################################################################################ # Parameter: applyPerfTuningSetting # # Description: Set a performance tuning level appropriate for the profile you are creating. This parameter is a WebSphere Application Server parameter. # # Valid Values: # development # standard # production # Default Values:

################################################################################ #applyPerfTuningSetting=standard ################################################################################ # Parameter: cellName # # Description: # Specifies the cell name of the profile. Use a unique cell name for each profile. The default value for this parameter is based on a combination of the # short host name, the constant Cell, and a trailing number, for example: # if (DMgr) # shortHostNameCellCellNumber else shortHostNameNodeNodeNumberCell where CellNumber is a sequential number starting at 01 and NodeNumber is the node number that you used to define the node name. The value for this parameter must not contain spaces or any characters that are not valid such as the following: \*, ?, ", <, >, ,, /, \, and |. # # Valid Values: Varies # Default Values: Varies # # Parameter: nodeName # # Description: # Specifies the node name for the node that is created with the new profile. Use a unique value within the cell or on the workstation. Each profile that shares the same set of product binaries must have a unique node name. This parameter is required for profile creation only with the dmgr.esbserverdefault.procsvrdefault.procctrdefault.procsvr.advdefault. procctr.advdmgr.procctrmanaged.procctrmanaged.procsvr templates. The default value for this parameter is based on the short host name, profile type, and a trailing number, for example: # if (DMgr) shortHostNameCellManagerNodeNumber # else shortHostNameNodeNodeNumber where NodeNumber is a sequential number starting at 01. The value for this parameter must not contain spaces or any characters that are not valid such as the following:  $*, ?, ", <, >, , , /, \setminus$ , and |. # # Valid Values: Varies # Default Values: # Varies # # Parameter: serverName # # Description: # Specifies the name of the server. ################################################################################ cellName=cell\_name nodeName=node\_name serverName=server1 ################################################################################ # Parameter: enableAdminSecurity # # Description: # For IBM Business Process Manager omit this parameter. Administrative # security is always enabled for IBM Business Process Manager profiles. # You must also specify the parameters -adminUserName and -adminPassword # along with the values for these parameters.

# None

```
#
# Valid Values:
# true
# Default Values:
    true
################################################################################
enableAdminSecurity=true
adminUserName=adminUser_ID
adminPassword=adminPassword
################################################################################
# Parameter: signingCertDN
#
# Description:
# Specifies the distinguished name of the root signing certificate that you
# create when you create the profile. Specify the distinguished name in
# quotation marks. This default personal certificate is located in the
# server keystore file. If you do not specifically create or import a root
# signing certificate, one is created by default. See the
# -signingCertValidityPeriod parameter and the -keyStorePassword.
#
# Valid Values:
    Varies
# Default Values:
    None
#
# Parameter: signingCertValidityPeriod
#
# Description:
# An optional parameter that specifies the amount of time in years that the
# root signing certificate is valid. If you do not specify this parameter
# with the -signingCertDN parameter, the root signing certificate is valid
# for 20 years.
#
# Valid Values:
# Varies
# Default Values:
    None
#
# Parameter: keyStorePassword
#
# Description:
     Specifies the password to use on all keystore files created during profile
# creation. Keystore files are created for the default personal certificate
     and the root signing certificate.
#
# Valid Values:
    Varies
# Default Values:
   None
################################################################################
#signingCertDN =distinguished_name
#signingCertValidityPeriod =validity_period
#keyStorePassword =keyStore_password
################################################################################
# Parameter: defaultPorts
#
# Description:
     Assigns the default or base port values to the profile.d o not use this
     parameter when using the -startingPort or -portsFile parameter.
     During profile creation, the manageprofiles command-line utility uses an
     automatically generated set of recommended ports if you do not specify the
# -startingPort parameter, the -defaultPorts parameter or the -portsFile
# parameter. The recommended port values can be different than the default
# port values based on the availability of the default ports.
#
```

```
# Valid Values:
    Varies
# Default Values:
    None
#
# Parameter: startingPort
#
# Description:
# Specifies the starting port number for generating and assigning all ports
     for the profile.
# Port values are assigned sequentially from the -startingPort value,
# omitting those ports that are already in use. The system recognizes and
# resolves ports that are currently in use and determines the port
# assignments to avoid port conflicts.
     Do not use this parameter with the -defaultPorts or -portsFile parameters.
# During profile creation, the manageprofiles command-line utility uses an
     automatically generated set of recommended ports if you do not specify the
     -startingPort parameter, the -defaultPorts parameter or the -portsFile
# parameter. The recommended port values can be different than the default
# port values based on the availability of the default ports.
#
# Valid Values:
    Varies
# Default Values:
    None
#
# Parameter: portsFile
#
# Description:
# An optional parameter that specifies the path to a file that defines port
# settings for the new profile.
# Do not use this parameter when using the -startingPort or -defaultPorts
     parameter.
     During profile creation, the manageprofiles command-line utility uses an
     automatically generated set of recommended ports if you do not specify the
# -startingPort parameter, the -defaultPorts parameter or the -portsFile
     parameter. The recommended port values can be different than the default
     port values based on the availability of the default ports.
#
# Valid Values:
    Varies
# Default Values:
    None
################################################################################
#defaultPorts=default_ports
#startingPort=startingPort
#portsFile=file_path
################################################################################
# Parameter: enableService
#
# Description:
# Enables the creation of a Linux service. Valid values include true or
     false. The default value for this parameter is false. When the
     manageprofiles command-line utility is run with the -enableService option
     set to true, the Linux service is created with the profile when the
# command is run by the root user. When a nonroot user runs the
     manageprofiles command-line utility, the profile is created, but the Linux
     service is not. The Linux service is not created because the nonroot user
     does not have sufficient permission to set up the service. An
     INSTCONPARTIALSUCCESS result is displayed at the end of the profile
# creation and the profile creation log
# install_root/logs/manageprofiles/profile_name_create.log contains a
# message indicating the current user does not have sufficient permission to
# set up the Linux service. Use this parameter when creating profiles only.
#
# Valid Values:
```

```
170 インストール
```

```
# false
# true
# Default Values:
# None
#
# Parameter: serviceUserName
#
# Description:
# Specifies the user ID that is used during the creation of the Linux
# service so that the Linux service will run under this user ID. The Linux
# service runs whenever the user ID is logged on. Not required.
#
# Valid Values:
# Varies
# Default Values:
# None
#
# Parameter: winserviceAccountType
#
# Description:
# The type of the owner account of the Windows service created for the
     profile. Valid values include specifieduser or localsystem. The
     localsystem value runs the Windows service under the local account of the
     user who creates the profile. The default value for this parameter is
     localsystem. Use this parameter when creating profiles only.
#
# Valid Values:
# localsystem
# specifieduser
# Default Values:
# localsystem
#
# Parameter: winserviceUserName
#
# Description:
# Specify your user ID so that the Windows operating system can verify you
     as an ID that is capable of creating a Windows service. Your user ID must
# belong to the Administrator group and have the following advanced user
# rights:
# Act as part of the operating system
# Log on as a service
# The default value for this parameter is the current user name. The value
# for this parameter must not contain spaces or characters that are not
# valid such as the following: *, ?, ", < , > , , , /, \backslash, and |. The user that
# you specify must have the proper permissions to create a Windows service.
# You must specify the correct password for the user name that you choose.
#
# Valid Values:
# Varies
# Default Values:
# None
#
# Parameter: winservicePassword
#
# Description:
# Specify the password for the specified user or the local account that is
     to own the Windows service.
#
# Valid Values:
    Varies
# Default Values:
# None
#
# Parameter: winserviceCheck
#
# Description:
# The value can be either true or false. Specify true to create a Windows
```

```
# service for the server process that is created within the profile. Specify
# false to not create the Windows service. The default value for this
# parameter is false.
#
# Valid Values:
    false
# true
# Default Values:
# false
#
# Parameter: winserviceStartupType
#
# Description:
# The following values for Windows service startup can be used:
     manual
# automatic
# disabled
     The default value for this parameter is manual.
#
# Valid Values:
    manualautomatic
    disabled
# Default Values:
    manual################################################################################
#enableService=true
#serviceUserName=service_user_ID
#winserviceAccountType=localsystem
#winserviceUserName=winservice_user_ID
#winservicePassword=winservice_password
#winserviceCheck=false
#winserviceStartupType=manual
################################################################################
# Parameter: bpmdbDesign
#
# Description:
# Specifies the file that holds the database configuration design for all of
# the IBM Business Process Manager components .
     This parameter replaces the -wbidbDesign that was used in previous
     versions of WebSphere Process Server.
#
# Note: If a bpmdbDesign file parameter is specified, none of the database
# related properties should be specified.
#
# Valid Values:
    Varies
# Default Values:
# None
################################################################################
#bpmdbDesign=design_file
################################################################################
# Parameter: dbCreateNew
#
# Description:
# Indicates a new database is created or if an existing database is to be
     reused. Valid values are true or false. This value cannot be true for an
     Oracle, SQL Server or a DB2 z/OS database. This value can only be true for
     a DB2 database.
#
# Valid Values:
    false
# Default Values:
# false
################################################################################
```
dbCreateNew=false

```
################################################################################
# Parameter: dbType
#
# Description:
# The database type. Set one of the following values for the type of
     database product you are using with IBM Business Process Manager.
#
# Required only for one of the following:
# A stand-alone profile when -bpmdbDesign was not specified.
# An advanced dmgr or managed profiles when -bpmdbDesign was not specified.
#
# Note: Do not use this parameter if you are using -bpmdbDesign.
#
# Valid Values:
# DB2UDBOS390
# Default Values:
    DB2UDB0S390
################################################################################
dbType=DB2UDBOS390
################################################################################
# Parameter: dbDelayConfig
#
# Description:
# Indicates whether to postpone table creation until after the profile is
# created. Valid values are true or false. The parameter is set to false by
# default. Setting this parameter to true delays the execution of the
# scripts that create the database tables. No. Specify false if you want the
# database to be set up during profile creation.
#
# Valid Values:
# false
# true
# Default Values:
# false
                   ################################################################################
dbDelayConfig=true
################################################################################
# Parameter: dbName
#
# Description:
# The name of the database. By default, the value is set to orcl for Oracle
# databases and to CMNDB for all other supported databases.
#
# Note: Do not use this parameter if you are using -bpmdbDesign.
#
# Valid Values:
   Varies
# Default Values:
# CMNDB
#
# Parameter: dbUserId
#
# Description:
# The user ID for all database types. Specifies the user ID that has
# privileges to create and drop the databases. The WebSphere data source
     uses this ID to authenticate the database connection.
# Important: The -dbUserId parameter value must be a valid database
# authorization ID. Required if the -bpmdbDesign file is not set.
#
# Note: Do not use this parameter if you are using -bpmdbDesign.
#
# Valid Values:
   Varies
```

```
# Default Values:
    None
#
# Parameter: dbPassword
#
# Description:
# The password required for database authentication. Required when the
     -bpmdbDesign file is not set.
#
     Note: Do not use this parameter if you are using -bpmdbDesign.
#
# Valid Values:
# Varies
# Default Values:
# None
                ################################################################################
dbName=CMNDB
dbUserId=db_userid
dbPassword=db_pswd
################################################################################
# Parameter: procSvrDbName
#
# Description:
     Database name for Process Server database. The value specified for
# -procSvrDbName and -perfDWDbName must be different.
#
     Note: Do not use this parameter if you are using -bpmdbDesign.
#
# Valid Values:
# Varies
# Default Values:
# None
#
# Parameter: dbProcSvrUserId
#
# Description:
# The Process Server user name. Required for setting up the Process Server.
#
# Note: Do not use this parameter if you are using -bpmdbDesign.
#
# Valid Values:
    Varies
# Default Values:
# None
#
# Parameter: dbProcSvrPassword
#
# Description:
# The Process Server password. Required for setting up the Process Server.
#
     Note: Do not use this parameter if you are using -bpmdbDesign.
#
# Valid Values:
# Varies
# Default Values:
    None
################################################################################
procSvrDbName=procSvr_Db_Name
dbProcSvrUserId=db_ProcSvr_UserId_name
dbProcSvrPassword=db_ProcSvr_Password
################################################################################
# Parameter: perfDWDbName
#
# Description:
# Database name for Performance Data Warehouse. The value specified for
```
```
# -perfDWDbName and -procSvrDbName must be different.
#
# Note: Do not use this parameter if you are using -bpmdbDesign.
#
# Parameter: dbPerfDWUserId
#
# Description:
# Performance Data Warehouse user name. Required for setting up the
      Performance Data Warehouse.
#
# Note: Do not use this parameter if you are using -bpmdbDesign.
#
# Parameter: dbPerfDWPassword
#
# Description:
# Performance Data Warehouse password. Required for setting up the
# Performance Data Warehouse.
#
# Note: Do not use this parameter if you are using -bpmdbDesign.
################################################################################
perfDWDbName=perfDW_Db_Name
dbPerfDWUserId=db_PerfDW_UserId
dbPerfDWPassword=db_PerfDW_Password
################################################################################
# Parameter: dbStorageGroup
#
# Description:
# The storage group name for DB2 z/OS databases.
#
# Note: Do not use this parameter if you are using -bpmdbDesign.
#
# Valid Values:
     Varies
# Default Values:
# None
#
# Parameter: dbConnectionLocation
#
# Description:
# The location of DB2 for z/OS database.
#
# Note: Do not use this parameter if you are using -bpmdbDesign.
#
# Valid Values:
     Varies
# Default Values:
     None
################################################################################
dbStorageGroup=db_stg_group
dbConnectionLocation=db2_location
################################################################################
# Parameter: environmentName
#
# Description:
# Specifies the name of the environment you are configuring. This parameter
      has no default value, and it must not be empty.
#
# Valid Values:
     Varies
# Default Values:
# None<br>#################################
                                   ################################################################################
environmentName=environment_name
################################################################################
```

```
# Parameter: environmentType
#
# Description:
# Specifies the environment type. The environment type refers to how IBM
     Business Process Manager is used; for example, in a production, stage or
     test environment. Load testing might be done on a test server, while a
     stage environment type might be used as a temporary location to host
     changes before putting those changes into production. You might specify
# Stage as the Environment type if the server you are configuring will be
# accessed and used to review content and new functionality. Valid values
# are as follows:
# Test
# Use Test if the server you are configuring is to be used as a testing
# environment.
     Stage
# Use Stage if the server is to serve as a staging platform to be used as a
# preproduction server.
# Production
# Use Production if the server is to serve in a production capacity.
# The default value is Test.
#
# Valid Values:
    Test
    Production
    Stage
# Default Values:
    Test
################################################################################
environmentType=Test
################################################################################
# Parameter: isDeveloperServer
#
# Description:
# Specifies whether the server is intended for development purposes only.
# This parameter is useful when creating profiles to test applications on a
     non-production server prior to deploying the applications on their
# production application servers. If -isDeveloperServer is set when
# creating an IBM Business Process Manager profile, then a preconfigured VMM
     file repository is installed. This file repository contains a sample
     organization that can be used to test Business Process Choreographer
     people resolution, ready for you to use as is.
#
# Valid Values:
    false
    true
# Default Values:
    false
################################################################################
#isDeveloperServer=false
################################################################################
# Parameter: samplesPassword
#
# Description:
     Creates a password to be used for samples. The password is used to
     restrict access to Web application samples installed during the
     installation of the application server.
#
# Valid Values:
    Varies
# Default Values:
    None
################################################################################
samplesPassword=samplesPassword
```
#### *Oracle* 用の *Standard Process Center* スタンドアロン・プロファイル作成の応答ファイル*:*

ここに用意されている応答ファイルを変更し、**manageprofiles** コマンド行ユーティリティーと一緒に使用 して、Oracle データベース用のスタンドアロン・プロファイルを作成します。

注**:** ご使用のオペレーティング・システムに合わせて、必要に応じて応答ファイルの情報をコメント化また はアンコメントしてください。詳細については、応答ファイルのコメントを参照してください。

```
# BEGIN COPYRIGHT
# *************************************************************************
#
# Licensed Materials - Property of IBM
# 5725-C94
   (C) Copyright IBM Corporation 2011, 2012. All Rights Reserved.
# This sample program is provided AS IS and may be used, executed, copied
# and modified without royalty payment by customer (a) for its own
 instruction and study, (b) in order to develop applications designed to
# run with an IBM WebSphere product, either for customer's own internal
# use or for redistribution by customer, as part of such an application,
# in customer's own products.
#
# *************************************************************************
# END COPYRIGHT
################################################################################
# These response file has the applicable parameters for creating a
# Standalone PC Std profile that uses Oracle.
#
# Depending on your environment, you may need to change the default values.
#
# To create a profile with this response file specify:
#
# was.install.root/bin/manageprofiles -response PC Std Standalone Oracle.response
#
# If you use the -response parameter, it must be the only parameter on
# the command-line. If you include any manageprofile parameters
# (in addition to -response) on the command-line, the response file
# is ignored. And default WebSphere Application server profile will be created .
################################################################################
################################################################################
# Parameter: create
#
# Description:
# Creates the profile.
      If you are creating a profile, this parameter is required.
################################################################################
create
################################################################################
# Parameter: templatePath
#
# Description:
# Specifies the directory path to the template files in the installation
      root directory. Within the profileTemplates directory are various
      directories that correspond to different profile types and that vary with
      the type of product installed. The profile directories are the paths that
# you indicate while using the -templatePath option.
# Use absolute paths. This parameter must exist as a directory and point to
# a valid template directory.
#
# When using the -templatePath parameter, specify the fully qualified file
      path for the parameter.
#
# Valid Values:
     Varies
```
# Default Values: None ################################################################################ templatePath=BPM/default.procctr ################################################################################ # Parameter: profileName # # Description: # Specifies the name of the profile. Use a unique value when creating a profile. # Each profile that shares the same set of product binaries must have a  $\#$  unique name. The default profile name is based on the profile type and a trailing number, for example: profileType ProfileNumberwhere profileType is a value such as ProcSrv, # Dmgr, or Custom and ProfileNumber is a sequential number that creates a  $\#$  unique profile name. The value for this parameter must not contain spaces # or characters that are not valid such as the following:  $*, ?, ", <, >, , ,$  $\#$  /, \, and |. The profile name that you choose must not be in use. On Windows platforms: If the fully qualified path contains spaces, enclose # the value in quotation marks. The default value is based on the install\_root directory, the profiles subdirectory, and the name of the file. For example, the default for profile creation is: WS WSPROFILE DEFAULT PROFILE HOME/profileNamewhere WS WSPROFILE DEFAULT PROFILE HOME is defined in the wasprofile.properties  $f_i$ le in the install\_root/properties directory. The value for this  $\#$  parameter must be a valid path for the target system and must not be currently in use. You must have permissions to write to the directory. # # Valid Values: Varies # Default Values: None ################################################################################ profileName=ProcCtr01 ################################################################################ # Parameter: applyPerfTuningSetting # # Description: Set a performance tuning level appropriate for the profile you are creating. This parameter is a WebSphere Application Server parameter. # # Valid Values: development standard # production # Default Values: None ################################################################################ #applyPerfTuningSetting=standard ################################################################################ # Parameter: cellName # # Description: # Specifies the cell name of the profile. Use a unique cell name for each profile. The default value for this parameter is based on a combination of the short host name, the constant Cell, and a trailing number, for example: # if (DMgr) # shortHostNameCellCellNumber else # shortHostNameNodeNodeNumberCell # where CellNumber is a sequential number starting at 01 and NodeNumber is

```
# the node number that you used to define the node name.
```

```
# The value for this parameter must not contain spaces or any characters
# that are not valid such as the following: \star, \cdot, \cdot, \cdot, \cdot, \cdot, \cdot, \cdot, \cdot, \cdot, \cdot, \cdot, \cdot, \cdot, \cdot, \cdot, \cdot, \cdot, \cdot, \cdot, \cdot, \cdot, \cdot, \cdot, \cdot, \cdot, \cdot, \cdot, \cdot, \cdot#
# Valid Values:
    Varies
# Default Values:
    Varies
#
# Parameter: nodeName
#
# Description:
# Specifies the node name for the node that is created with the new profile.
# Use a unique value within the cell or on the workstation. Each profile
# that shares the same set of product binaries must have a unique node name.
# This parameter is required for profile creation only with the
# dmgr.esbserverdefault.procsvrdefault.procctrdefault.procsvr.advdefault.
# procctr.advdmgr.procctrmanaged.procctrmanaged.procsvr templates.
# The default value for this parameter is based on the short host name,
# profile type, and a trailing number, for example:
# if (DMgr)
# shortHostNameCellManagerNodeNumber
# else
# shortHostNameNodeNodeNumber
# where NodeNumber is a sequential number starting at 01.
      The value for this parameter must not contain spaces or any characters
      that are not valid such as the following: *, ?, ", <, >, ,, /, \, and |.
#
# Valid Values:
    Varies
# Default Values:
# Varies
#
# Parameter: serverName
#
# Description:
# Specifies the name of the server.
################################################################################
cellName=cell_name
nodeName=node_name
serverName=server1
################################################################################
# Parameter: enableAdminSecurity
#
# Description:
# For IBM Business Process Manager omit this parameter. Administrative
# security is always enabled for IBM Business Process Manager profiles.
# You must also specify the parameters -adminUserName and -adminPassword
# along with the values for these parameters.
#
# Valid Values:
     # true
# Default Values:
     # true
################################################################################
enableAdminSecurity=true
adminUserName=adminUser_ID
adminPassword=adminPassword
################################################################################
# Parameter: signingCertDN
#
# Description:
# Specifies the distinguished name of the root signing certificate that you
# create when you create the profile. Specify the distinguished name in
# quotation marks. This default personal certificate is located in the
# server keystore file. If you do not specifically create or import a root
```

```
# signing certificate, one is created by default. See the
# -signingCertValidityPeriod parameter and the -keyStorePassword.
#
# Valid Values:
    Varies
# Default Values:
    None
#
# Parameter: signingCertValidityPeriod
#
# Description:
# An optional parameter that specifies the amount of time in years that the
     root signing certificate is valid. If you do not specify this parameter
     with the -signingCertDN parameter, the root signing certificate is valid
     for 20 years.
#
# Valid Values:
# Varies
# Default Values:
    None
#
# Parameter: keyStorePassword
#
# Description:
     Specifies the password to use on all keystore files created during profile
     creation. Keystore files are created for the default personal certificate
     and the root signing certificate.
#
# Valid Values:
    Varies
# Default Values:
   None
################################################################################
#signingCertDN =distinguished_name
#signingCertValidityPeriod =validity_period
#keyStorePassword =keyStore_password
################################################################################
# Parameter: defaultPorts
#
# Description:
     Assigns the default or base port values to the profile.d o not use this
     parameter when using the -startingPort or -portsFile parameter.
     During profile creation, the manageprofiles command-line utility uses an
# automatically generated set of recommended ports if you do not specify the
     -startingPort parameter, the -defaultPorts parameter or the -portsFile
# parameter. The recommended port values can be different than the default
     port values based on the availability of the default ports.
#
# Valid Values:
    Varies
# Default Values:
# None
#
# Parameter: startingPort
#
# Description:
     Specifies the starting port number for generating and assigning all ports
     for the profile.
     Port values are assigned sequentially from the -startingPort value,
     omitting those ports that are already in use. The system recognizes and
     resolves ports that are currently in use and determines the port
# assignments to avoid port conflicts.
# Do not use this parameter with the -defaultPorts or -portsFile parameters.
# During profile creation, the manageprofiles command-line utility uses an
# automatically generated set of recommended ports if you do not specify the
# -startingPort parameter, the -defaultPorts parameter or the -portsFile
```

```
# parameter. The recommended port values can be different than the default
# port values based on the availability of the default ports.
#
# Valid Values:
    Varies
# Default Values:
    None
#
# Parameter: portsFile
#
# Description:
# An optional parameter that specifies the path to a file that defines port
# settings for the new profile.
# Do not use this parameter when using the -startingPort or -defaultPorts
# parameter.
# During profile creation, the manageprofiles command-line utility uses an
# automatically generated set of recommended ports if you do not specify the
# -startingPort parameter, the -defaultPorts parameter or the -portsFile
# parameter. The recommended port values can be different than the default
# port values based on the availability of the default ports.
#
# Valid Values:
    Varies
# Default Values:
# None<br>######################
                              ################################################################################
#defaultPorts=default_ports
#startingPort=startingPort
#portsFile=file_path
################################################################################
# Parameter: enableService
#
# Description:
# Enables the creation of a Linux service. Valid values include true or
      false. The default value for this parameter is false. When the
# manageprofiles command-line utility is run with the -enableService option
# set to true , the Linux service is created with the profile when the
# command is run by the root user. When a nonroot user runs the
# manageprofiles command-line utility, the profile is created, but the Linux
# service is not. The Linux service is not created because the nonroot user
# does not have sufficient permission to set up the service. An
# INSTCONPARTIALSUCCESS result is displayed at the end of the profile
# creation and the profile creation log
# install_root/logs/manageprofiles/profile name create.log contains a
# message indicating the current user does not have sufficient permission to
# set up the Linux service. Use this parameter when creating profiles only.
#
# Valid Values:
# false
     t.rue
# Default Values:
# None
#
# Parameter: serviceUserName
#
# Description:
     Specifies the user ID that is used during the creation of the Linux
     service so that the Linux service will run under this user ID. The Linux
     service runs whenever the user ID is logged on. Not required.
#
# Valid Values:
    Varies
# Default Values:
# None
#
# Parameter: winserviceAccountType
```

```
# Description:
# The type of the owner account of the Windows service created for the
# profile. Valid values include specifieduser or localsystem. The
      localsystem value runs the Windows service under the local account of the
     user who creates the profile. The default value for this parameter is
     localsystem. Use this parameter when creating profiles only.
#
# Valid Values:
    localsystem
     specifieduser
# Default Values:
# localsystem
#
# Parameter: winserviceUserName
#
# Description:
# Specify your user ID so that the Windows operating system can verify you
      as an ID that is capable of creating a Windows service. Your user ID must
     belong to the Administrator group and have the following advanced user
     rights:
     Act as part of the operating system
     Log on as a service
     The default value for this parameter is the current user name. The value
      for this parameter must not contain spaces or characters that are not
     valid such as the following: *, ?,<mark>", <, >, ,, /, \, and |.</mark> The user thatyou specify must have the proper permissions to create a Windows service.
      You must specify the correct password for the user name that you choose.
#
# Valid Values:
    Varies
# Default Values:
# None
#
# Parameter: winservicePassword
#
# Description:
# Specify the password for the specified user or the local account that is
      to own the Windows service.
#
# Valid Values:
     Varies
# Default Values:
    None
#
# Parameter: winserviceCheck
#
# Description:
# The value can be either true or false. Specify true to create a Windows
# service for the server process that is created within the profile. Specify
      false to not create the Windows service. The default value for this
# parameter is false.
#
# Valid Values:
     false
# true
# Default Values:
    false
#
# Parameter: winserviceStartupType
#
# Description:
# The following values for Windows service startup can be used:
# manual
# automatic
# disabled
# The default value for this parameter is manual.
```
#

```
#
# Valid Values:
# manual
    automatic
    disabled
# Default Values:
# manual<br>#####################
                      ################################################################################
#enableService=true
#serviceUserName=service_user_ID
#winserviceAccountType=localsystem
#winserviceUserName=winservice_user_ID
#winservicePassword=winservice_password
#winserviceCheck=false
#winserviceStartupType=manual
################################################################################
# Parameter: bpmdbDesign
#
# Description:
# Specifies the file that holds the database configuration design for all of
# the IBM Business Process Manager components .
# This parameter replaces the -wbidbDesign that was used in previous
# versions of WebSphere Process Server.
#
# Note: If a bpmdbDesign file parameter is specified, none of the database
# related properties should be specified.
#
# Valid Values:
    Varies
# Default Values:
   None
################################################################################
#bpmdbDesign=design_file
################################################################################
# Parameter: dbCreateNew
#
# Description:
# Indicates a new database is created or if an existing database is to be
# reused. Valid values are true or false. This value cannot be true for an
# Oracle, SQL Server or a DB2 z/OS database. This value can only be true for
# a DB2 database.
#
# Valid Values:
    false
# Default Values:
    false
################################################################################
dbCreateNew=false
################################################################################
# Parameter: dbType
#
# Description:
# The database type. Set one of the following values for the type of
# database product you are using with IBM Business Process Manager.
#
# Required only for one of the following:
     A stand-alone profile when -bpmdbDesign was not specified.
     An advanced dmgr or managed profiles when -bpmdbDesign was not specified.
#
     Note: Do not use this parameter if you are using -bpmdbDesign.
#
# Valid Values:
# ORACLE
# Default Values:
```

```
# ORACLE
#
# Parameter: dbDriverType
#
 Description:
# The database driver type. For an Oracle database, specify ORACLE. For
# databases other than Oracle, the value is automatically set based on the
     server operating system. Server installations on all operating systems use
# type 4.
#
# Note: Do not use this parameter if you are using -bpmdbDesign.
#
# Valid Values:
    Varies
# Default Values:
# None
#
# Parameter: dbJDBCClasspath
#
# Description:
     The directory path location of JDBC driver files.
#
     Note: Do not use this parameter if you are using -bpmdbDesign.
#
# Valid Values:
# Varies
# Default Values:
    None
################################################################################
dbType=ORACLE
dbDriverType=ORACLE_THIN
dbJDBCClasspath=${WAS_INSTALL_ROOT}/jdbcdrivers/Oracle
################################################################################
# Parameter: dbLocation
#
# Description:
# The directory of the ORACLE_HOME directory. This parameter is required
# when the parameter dbDelayConfig is set to false. No, this parameter is
# only valid if you are using Oracle databases.
#
     Note: Do not use this parameter if you are using -bpmdbDesign.
#
# Valid Values:
# Varies
# Default Values:
# None
################################################################################
dbLocation=db_location
################################################################################
# Parameter: dbDelayConfig
#
 Description:
# Indicates whether to postpone table creation until after the profile is
     created. Valid values are true or false. The parameter is set to false by
# default. Setting this parameter to true delays the execution of the
     scripts that create the database tables. No. Specify false if you want the
     database to be set up during profile creation.
#
# Valid Values:
    false
    true
# Default Values:
    false
################################################################################
dbDelayConfig=false
```

```
################################################################################
# Parameter: dbName
#
 Description:
# The name of the database. By default, the value is set to orcl for Oracle
# databases and to CMNDB for all other supported databases.
#
# Note: Do not use this parameter if you are using -bpmdbDesign.
#
# Valid Values:
# Varies
# Default Values:
# orcl
#
# Parameter: dbUserId
#
# Description:
# The user ID for all database types. Specifies the user ID that has
# privileges to create and drop the databases. The WebSphere data source
# uses this ID to authenticate the database connection.
# Important: The -dbUserId parameter value must be a valid database
     authorization ID. Required if the -bpmdbDesign file is not set.
#
     Note: Do not use this parameter if you are using -bpmdbDesign.
#
# Valid Values:
    Varies
# Default Values:
# None
#
# Parameter: dbPassword
#
# Description:
# The password required for database authentication. Required when the
     -bpmdbDesign file is not set.
#
# Note: Do not use this parameter if you are using -bpmdbDesign.
#
# Valid Values:
    Varies
# Default Values:
    None
################################################################################
dbName=orcl
dbUserId=db_userid
dbPassword=db_pswd
################################################################################
# Parameter: procSvrDbName
#
# Description:
# Database name for Process Server database. The value specified for
# -procSvrDbName and -perfDWDbName can be the same.
#
# Note: Do not use this parameter if you are using -bpmdbDesign.
#
# Valid Values:
    Varies
# Default Values:
    None
#
# Parameter: dbProcSvrUserId
#
# Description:
# The Process Server user name. Required for setting up the Process Server.
#
```

```
# Note: Do not use this parameter if you are using -bpmdbDesign.
#
# Valid Values:
# Varies
# Default Values:
    None
#
# Parameter: dbProcSvrPassword
#
# Description:
     The Process Server password. Required for setting up the Process Server.
#
# Note: Do not use this parameter if you are using -bpmdbDesign.
#
# Valid Values:
    Varies
# Default Values:
    None
################################################################################
procSvrDbName=procSvr_Db_Name
dbProcSvrUserId=db_ProcSvr_UserId_name
dbProcSvrPassword=db_ProcSvr_Password
################################################################################
# Parameter: perfDWDbName
#
# Description:
# Database name for Performance Data Warehouse. The value specified for
# -perfDWDbName and -procSvrDbName can be the same.
#
# Note: Do not use this parameter if you are using -bpmdbDesign.
#
# Parameter: dbPerfDWUserId
#
# Description:
# Performance Data Warehouse user name. Required for setting up the
     Performance Data Warehouse.
#
# Note: Do not use this parameter if you are using -bpmdbDesign.
#
# Parameter: dbPerfDWPassword
#
# Description:
     Performance Data Warehouse password. Required for setting up the
     Performance Data Warehouse.
#
     Note: Do not use this parameter if you are using -bpmdbDesign.
################################################################################
perfDWDbName=perfDW_Db_Name
dbPerfDWUserId=db_PerfDW_UserId
dbPerfDWPassword=db_PerfDW_Password
################################################################################
# Parameter: dbProcSvrMeUserId
#
# Description:
# Process Server Messaging Engine user name. Required for setting up the
     Process Server Messaging Engine. If you enter a user-specified a user name
     and password during profile creation and if you specified ORACLE for
     dbType, this parameter is required.
#
     Note: Do not use this parameter if you are using -bpmdbDesign.
#
# Valid Values:
# Varies
# Default Values:
    None
```

```
#
# Parameter: dbProcSvrMePassword
#
# Description:
# Note: Do not use this parameter if you are using -bpmdbDesign.
#
# Valid Values:
    Varies
# Default Values:
    None
################################################################################
dbProcSvrMeUserId=db_ProcSvr_ME_UserID
dbProcSvrMePassword=db_ProcSvr_Me_Password
################################################################################
# Parameter: dbPerfDWMeUserId
#
# Description:
# Performance Data Warehouse Messaging Engine user name. Required for
# setting up the Performance Data Warehouse Messaging Engine. This
# parameter is required.
#
# Valid Values:
    Varies
# Default Values:
# None
#
# Parameter: dbPerfDWMePassword
#
# Valid Values:
# Varies
# Default Values:
    None
################################################################################
dbPerfDWMeUserId=db_PerfDW_Me_UserId
dbPerfDWMePassword=db_PerfDW_ME_Password
################################################################################
# Parameter: dbCommonUserId
#
# Description:
# The user id to authenticate with the Common database. For Oracle, the
# default user name is the first three characters of the Oracle database
# service name. For example: If the database service name is ORCL,
# dbCommonUserId is ORCCOMM. Required for all stand-alone IBM Business
# Process Manager profiles and advanced deployment manager (dmgr.*.adv)
# profiles, if the -dbType parameter is set to ORACLE or MICROSOFT_SQLSERVER
     and no bpmdbDesign file was specified.
#
# Note: Do not use this parameter if you are using -bpmdbDesign.
#
# Valid Values:
# Varies
# Default Values:
# None
#
# Parameter: dbCommonPassword
#
# Description:
     The password for the user id of the dbCommonUserId parameter. Required for
     all stand-alone IBM Business Process Manager profiles and advanced
# deployment manager (dmgr.*.adv) profiles, if the -dbType parameter is set
     to ORACLE or MICROSOFT_SQLSERVER and no bpmdbDesign file was specified.
#
# Note: Do not use this parameter if you are using -bpmdbDesign.
#
# Valid Values:
```

```
Varies
# Default Values:
\# None
################################################################################
dbCommonUserId=common_db_userid
dbCommonPassword=common_db_pswd
################################################################################
# Parameter: environmentName
#
# Description:
# Specifies the name of the environment you are configuring. This parameter
     has no default value, and it must not be empty.
#
# Valid Values:
    Varies
# Default Values:
# None
################################################################################
environmentName=environment_name
################################################################################
# Parameter: environmentType
#
# Description:
# Specifies the environment type. The environment type refers to how IBM
# Business Process Manager is used; for example, in a production, stage or
     test environment. Load testing might be done on a test server, while a
# stage environment type might be used as a temporary location to host
# changes before putting those changes into production. You might specify
# Stage as the Environment type if the server you are configuring will be
     accessed and used to review content and new functionality. Valid values
     are as follows:
     Test
# Use Test if the server you are configuring is to be used as a testing
# environment.
# Stage
# Use Stage if the server is to serve as a staging platform to be used as a
# preproduction server.
# Production
# Use Production if the server is to serve in a production capacity.
     The default value is Test.
#
# Valid Values:
# Test
    Production
# Stage
# Default Values:
# Test
################################################################################
environmentType=Test
################################################################################
# Parameter: isDeveloperServer
#
# Description:
# Specifies whether the server is intended for development purposes only.
# This parameter is useful when creating profiles to test applications on a
     non-production server prior to deploying the applications on their
     production application servers. If -isDeveloperServer is set when
     creating an IBM Business Process Manager profile, then a preconfigured VMM
     file repository is installed. This file repository contains a sample
# organization that can be used to test Business Process Choreographer
     people resolution, ready for you to use as is.
#
# Valid Values:
    # false
```
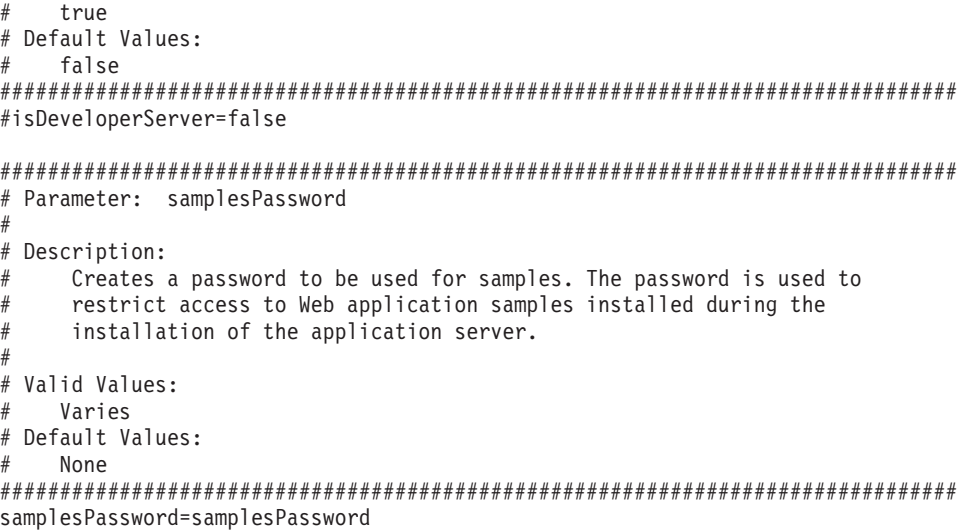

## *SQL* 用の *Standard Process Center* スタンドアロン・プロファイル作成の応答ファイル*:*

ここに用意されている応答ファイルを変更し、**manageprofiles** コマンド行ユーティリティーと一緒に使用 して、SQL データベース用のスタンドアロン・プロファイルを作成します。

注**:** ご使用のオペレーティング・システムに合わせて、必要に応じて応答ファイルの情報をコメント化また はアンコメントしてください。詳細については、応答ファイルのコメントを参照してください。

```
# BEGIN COPYRIGHT
# *************************************************************************
#
# Licensed Materials - Property of IBM
# 5725-C94
  (C) Copyright IBM Corporation 2011, 2012. All Rights Reserved.
  This sample program is provided AS IS and may be used, executed, copied
# and modified without royalty payment by customer (a) for its own
  instruction and study, (b) in order to develop applications designed to
# run with an IBM WebSphere product, either for customer's own internal
# use or for redistribution by customer, as part of such an application,
  in customer's own products.
#
# *************************************************************************
# END COPYRIGHT
################################################################################
# These response file has the applicable parameters for creating a
# Standalone PC Std profile that uses SQLServer.
#
# Depending on your environment, you may need to change the default values.
#
# To create a profile with this response file specify:
#
# was.install.root/bin/manageprofiles -response PC Std Standalone SQLServer.response
#
# If you use the -response parameter, it must be the only parameter on
# the command-line. If you include any manageprofile parameters
# (in addition to -response) on the command-line, the response file
# is ignored. And default WebSphere Application server profile will be created .
################################################################################
################################################################################
# Parameter: create
#
# Description:
```

```
# Creates the profile.
```
If you are creating a profile, this parameter is required. ################################################################################ create

#### ################################################################################ # Parameter: templatePath # # Description: # Specifies the directory path to the template files in the installation root directory. Within the profileTemplates directory are various # directories that correspond to different profile types and that vary with # the type of product installed. The profile directories are the paths that # you indicate while using the -templatePath option. # Use absolute paths. This parameter must exist as a directory and point to a valid template directory. # # When using the -templatePath parameter, specify the fully qualified file # path for the parameter. # # Valid Values: Varies # Default Values: None ################################################################################ templatePath=BPM/default.procctr ################################################################################ # Parameter: profileName # # Description:  $#$  Specifies the name of the profile. Use a unique value when creating a profile. Each profile that shares the same set of product binaries must have a unique name. The default profile name is based on the profile type and a trailing number, for example: # profileType ProfileNumberwhere profileType is a value such as ProcSrv, # Dmgr, or Custom and ProfileNumber is a sequential number that creates a # unique profile name. The value for this parameter must not contain spaces # or characters that are not valid such as the following:  $*, 2, ", <, >, , ,$  $/$ ,  $\backslash$ , and  $\mid$ . The profile name that you choose must not be in use. On Windows platforms: If the fully qualified path contains spaces, enclose the value in quotation marks. The default value is based on the install\_root directory, the profiles subdirectory, and the name of the file. For example, the default for profile creation is: # WS\_WSPROFILE\_DEFAULT\_PROFILE\_HOME/profileNamewhere # WS\_WSPROFILE\_DEFAULT\_PROFILE\_HOME is defined in the wasprofile.properties # file in the install root/properties directory. The value for this  $\#$  parameter must be a valid path for the target system and must not be # currently in use. You must have permissions to write to the directory. # # Valid Values: Varies # Default Values: None ################################################################################ profileName=ProcCtr01 ################################################################################ # Parameter: applyPerfTuningSetting # # Description: # Set a performance tuning level appropriate for the profile you are creating. # This parameter is a WebSphere Application Server parameter. #

- # Valid Values:
- development

```
# standard
# production
# Default Values:
# None
################################################################################
#applyPerfTuningSetting=standard
################################################################################
# Parameter: cellName
#
# Description:
# Specifies the cell name of the profile. Use a unique cell name for each
# profile.
# The default value for this parameter is based on a combination of the
# short host name, the constant Cell, and a trailing number, for example:
# if (DMgr)
# shortHostNameCellCellNumber
     else
# shortHostNameNodeNodeNumberCell
# where CellNumber is a sequential number starting at 01 and NodeNumber is
# the node number that you used to define the node name.
# The value for this parameter must not contain spaces or any characters
     that are not valid such as the following: *, ?, ", <, >, , , /, \setminus, and |.
#
# Valid Values:
    Varies
# Default Values:
    Varies
#
# Parameter: nodeName
#
# Description:
# Specifies the node name for the node that is created with the new profile.
     Use a unique value within the cell or on the workstation. Each profile
# that shares the same set of product binaries must have a unique node name.
     This parameter is required for profile creation only with the
# dmgr.esbserverdefault.procsvrdefault.procctrdefault.procsvr.advdefault.
# procctr.advdmgr.procctrmanaged.procctrmanaged.procsvr templates.
# The default value for this parameter is based on the short host name,
# profile type, and a trailing number, for example:
# if (DMgr)
# shortHostNameCellManagerNodeNumber
# else
# shortHostNameNodeNodeNumber
# where NodeNumber is a sequential number starting at 01.
# The value for this parameter must not contain spaces or any characters
# that are not valid such as the following: *, ?, ", <, >, , , /, \setminus, and |.
#
# Valid Values:
# Varies
# Default Values:
    Varies
#
# Parameter: serverName
#
# Description:
# Specifies the name of the server.
################################################################################
cellName=cell_name
nodeName=node_name
serverName=server1
################################################################################
# Parameter: enableAdminSecurity
#
# Description:
# For IBM Business Process Manager omit this parameter. Administrative
```

```
# security is always enabled for IBM Business Process Manager profiles.
# You must also specify the parameters -adminUserName and -adminPassword
# along with the values for these parameters.
#
# Valid Values:
     # true
# Default Values:
# true<br>#########################
                           ################################################################################
enableAdminSecurity=true
adminUserName=adminUser_ID
adminPassword=adminPassword
################################################################################
# Parameter: signingCertDN
#
# Description:
# Specifies the distinguished name of the root signing certificate that you
# create when you create the profile. Specify the distinguished name in
# quotation marks. This default personal certificate is located in the
     server keystore file. If you do not specifically create or import a root
     signing certificate, one is created by default. See the
      -signingCertValidityPeriod parameter and the -keyStorePassword.
#
# Valid Values:
    Varies
# Default Values:
    None
#
# Parameter: signingCertValidityPeriod
#
# Description:
     An optional parameter that specifies the amount of time in years that the
     root signing certificate is valid. If you do not specify this parameter
     with the -signingCertDN parameter, the root signing certificate is valid
     for 20 years.
#
# Valid Values:
    Varies
# Default Values:
    None
#
# Parameter: keyStorePassword
#
# Description:
     Specifies the password to use on all keystore files created during profile
      creation. Keystore files are created for the default personal certificate
     and the root signing certificate.
#
# Valid Values:
    Varies
# Default Values:
    None
################################################################################
#signingCertDN =distinguished_name
#signingCertValidityPeriod =validity_period
#keyStorePassword =keyStore_password
################################################################################
# Parameter: defaultPorts
#
# Description:
# Assigns the default or base port values to the profile.d o not use this
# parameter when using the -startingPort or -portsFile parameter.
# During profile creation, the manageprofiles command-line utility uses an
# automatically generated set of recommended ports if you do not specify the
# -startingPort parameter, the -defaultPorts parameter or the -portsFile
```
**192** インストール

```
# parameter. The recommended port values can be different than the default
# port values based on the availability of the default ports.
#
# Valid Values:
     Varies
# Default Values:
     None
#
# Parameter: startingPort
#
# Description:
      Specifies the starting port number for generating and assigning all ports
# for the profile.
# Port values are assigned sequentially from the -startingPort value,
# omitting those ports that are already in use. The system recognizes and<br># resolves ports that are currently in use and determines the port
      resolves ports that are currently in use and determines the port
# assignments to avoid port conflicts.
# Do not use this parameter with the -defaultPorts or -portsFile parameters.
# During profile creation, the manageprofiles command-line utility uses an
# automatically generated set of recommended ports if you do not specify the
# -startingPort parameter, the -defaultPorts parameter or the -portsFile
      parameter. The recommended port values can be different than the default
      port values based on the availability of the default ports.
#
# Valid Values:
     Varies
# Default Values:
     None
#
# Parameter: portsFile
#
# Description:
# An optional parameter that specifies the path to a file that defines port
      settings for the new profile.
# Do not use this parameter when using the -startingPort or -defaultPorts
# parameter.
# During profile creation, the manageprofiles command-line utility uses an
# automatically generated set of recommended ports if you do not specify the
# -startingPort parameter, the -defaultPorts parameter or the -portsFile
# parameter. The recommended port values can be different than the default
      port values based on the availability of the default ports.
#
# Valid Values:
     Varies
# Default Values:
     None
################################################################################
#defaultPorts=default_ports
#startingPort=startingPort
#portsFile=file_path
################################################################################
# Parameter: enableService
#
# Description:
# Enables the creation of a Linux service. Valid values include true or
# false. The default value for this parameter is false. When the
# manageprofiles command-line utility is run with the -enableService option
# set to true , the Linux service is created with the profile when the
      command is run by the root user. When a nonroot user runs the
      manageprofiles command-line utility, the profile is created, but the Linux
# service is not. The Linux service is not created because the nonroot user
# does not have sufficient permission to set up the service. An
# INSTCONPARTIALSUCCESS result is displayed at the end of the profile
# creation and the profile creation log
# install root/logs/manageprofiles/profile name create.log contains a
# message indicating the current user does not have sufficient permission to
```

```
# set up the Linux service. Use this parameter when creating profiles only.
#
# Valid Values:
    false
# true
# Default Values:
# None
#
# Parameter: serviceUserName
#
# Description:
# Specifies the user ID that is used during the creation of the Linux
# service so that the Linux service will run under this user ID. The Linux
# service runs whenever the user ID is logged on. Not required.
#
# Valid Values:
# Varies
# Default Values:
    None
#
# Parameter: winserviceAccountType
#
# Description:
     The type of the owner account of the Windows service created for the
     profile. Valid values include specifieduser or localsystem. The
     localsystem value runs the Windows service under the local account of the
     user who creates the profile. The default value for this parameter is
     localsystem. Use this parameter when creating profiles only.
#
# Valid Values:
    localsystem
    specifieduser
# Default Values:
# localsystem
#
# Parameter: winserviceUserName
#
# Description:
# Specify your user ID so that the Windows operating system can verify you
     as an ID that is capable of creating a Windows service. Your user ID must
     belong to the Administrator group and have the following advanced user
     rights:
     Act as part of the operating system
     Log on as a service
# The default value for this parameter is the current user name. The value
     for this parameter must not contain spaces or characters that are not
     valid such as the following: *, ?, ", <, >, ,, /, \, and |. The user that
# you specify must have the proper permissions to create a Windows service.
# You must specify the correct password for the user name that you choose.
#
# Valid Values:
# Varies
# Default Values:
# None
#
# Parameter: winservicePassword
#
# Description:
     Specify the password for the specified user or the local account that is
     to own the Windows service.
#
# Valid Values:
    Varies
# Default Values:
# None
#
# Parameter: winserviceCheck
```

```
#
# Description:
# The value can be either true or false. Specify true to create a Windows
# service for the server process that is created within the profile. Specify
     false to not create the Windows service. The default value for this
     parameter is false.
#
# Valid Values:
# false
    true
# Default Values:
# false
#
# Parameter: winserviceStartupType
#
# Description:
# The following values for Windows service startup can be used:
# manual
# automatic
# disabled
# The default value for this parameter is manual.
#
# Valid Values:
    manual
    automatic
# disabled
# Default Values:
    manual
################################################################################
#enableService=true
#serviceUserName=service_user_ID
#winserviceAccountType=localsystem
#winserviceUserName=winservice_user_ID
#winservicePassword=winservice_password
#winserviceCheck=false
#winserviceStartupType=manual
################################################################################
# Parameter: bpmdbDesign
#
# Description:
# Specifies the file that holds the database configuration design for all of
# the IBM Business Process Manager components .
# This parameter replaces the -wbidbDesign that was used in previous
     versions of WebSphere Process Server.
#
# Note: If a bpmdbDesign file parameter is specified, none of the database
# related properties should be specified.
#
# Valid Values:
    Varies
# Default Values:
# None
################################################################################
#bpmdbDesign=design_file
################################################################################
# Parameter: dbCreateNew
#
# Description:
# Indicates a new database is created or if an existing database is to be
# reused. Valid values are true or false. This value cannot be true for an
# Oracle, SQL Server or a DB2 z/OS database. This value can only be true for
     a DB2 database.
#
# Valid Values:
# false
```

```
# Default Values:
# false
                   ################################################################################
dbCreateNew=false
################################################################################
# Parameter: dbType
#
# Description:
# The database type. Set one of the following values for the type of
# database product you are using with IBM Business Process Manager.
#
# Required only for one of the following:
# A stand-alone profile when -bpmdbDesign was not specified.
     An advanced dmgr or managed profiles when -bpmdbDesign was not specified.
#
# Note: Do not use this parameter if you are using -bpmdbDesign.
#
# Valid Values:
# MSSQLSERVER_MICROSOFT
# Default Values:
# MSSQLSERVER_MICROSOFT
#
# Parameter: dbJDBCClasspath
#
# Description:
# The directory path location of JDBC driver files.
#
# Note: Do not use this parameter if you are using -bpmdbDesign.
#
# Valid Values:
    Varies
# Default Values:
    None
################################################################################
dbType=MSSQLSERVER_MICROSOFT
dbJDBCClasspath=${WAS_INSTALL_ROOT}/jdbcdrivers/SQLServer
################################################################################
# Parameter: dbDelayConfig
#
# Description:
# Indicates whether to postpone table creation until after the profile is
     created. Valid values are true or false. The parameter is set to false by
# default. Setting this parameter to true delays the execution of the
# scripts that create the database tables. No. Specify false if you want the
# database to be set up during profile creation.
#
# Valid Values:
    false
    true
# Default Values:
# false
################################################################################
dbDelayConfig=false
################################################################################
# Parameter: dbName
#
# Description:
     The name of the database. By default, the value is set to orcl for Oracle
# databases and to CMNDB for all other supported databases.
#
# Note: Do not use this parameter if you are using -bpmdbDesign.
#
# Valid Values:
    Varies
```

```
# Default Values:
     CMNDB
#
# Parameter: dbUserId
#
# Description:
# The user ID for all database types. Specifies the user ID that has
# privileges to create and drop the databases. The WebSphere data source
# uses this ID to authenticate the database connection.
# Important: The -dbUserId parameter value must be a valid database
# authorization ID. Required if the -bpmdbDesign file is not set.
#
# Note: Do not use this parameter if you are using -bpmdbDesign.
#
# Valid Values:
# Varies
# Default Values:
# None
#
# Parameter: dbPassword
#
# Description:
# The password required for database authentication. Required when the
      -bpmdbDesign file is not set.
#
      Note: Do not use this parameter if you are using -bpmdbDesign.
#
# Valid Values:
     Varies
# Default Values:
# None
                 ################################################################################
dbName=CMNDB
dbUserId=db_userid
dbPassword=db_pswd
################################################################################
# Parameter: procSvrDbName
#
# Description:
      Database name for Process Server database. The value specified for
      -procSvrDbName and -perfDWDbName must be different.
#
      Note: Do not use this parameter if you are using -bpmdbDesign.
#
# Valid Values:
     Varies
# Default Values:
# None
#
# Parameter: dbProcSvrUserId
#
# Description:
# The Process Server user name. Required for setting up the Process Server.
#
# Note: Do not use this parameter if you are using -bpmdbDesign.
#
# Valid Values:
     Varies
# Default Values:
     None
#
# Parameter: dbProcSvrPassword
#
# Description:
# The Process Server password. Required for setting up the Process Server.
#
```

```
# Note: Do not use this parameter if you are using -bpmdbDesign.
#
# Valid Values:
# Varies
# Default Values:
    None
################################################################################
procSvrDbName=procSvr_Db_Name
dbProcSvrUserId=db_ProcSvr_UserId_name
dbProcSvrPassword=db_ProcSvr_Password
################################################################################
# Parameter: perfDWDbName
#
# Description:
# Database name for Performance Data Warehouse. The value specified for
     -perfDWDbName and -procSvrDbName must be different.
#
# Note: Do not use this parameter if you are using -bpmdbDesign.
#
# Parameter: dbPerfDWUserId
#
# Description:
      Performance Data Warehouse user name. Required for setting up the
     Performance Data Warehouse.
#
     Note: Do not use this parameter if you are using -bpmdbDesign.
#
# Parameter: dbPerfDWPassword
#
# Description:
     Performance Data Warehouse password. Required for setting up the
     Performance Data Warehouse.
#
# Note: Do not use this parameter if you are using -bpmdbDesign.
################################################################################
perfDWDbName=perfDW_Db_Name
dbPerfDWUserId=db_PerfDW_UserId
dbPerfDWPassword=db_PerfDW_Password
################################################################################
# Parameter: dbProcSvrMeUserId
#
# Description:
# Process Server Messaging Engine user name. Required for setting up the
     Process Server Messaging Engine. If you enter a user-specified a user name
     and password during profile creation and if you specified ORACLE for
     dbType, this parameter is required.
#
# Note: Do not use this parameter if you are using -bpmdbDesign.
#
# Valid Values:
# Varies
# Default Values:
    None
#
# Parameter: dbProcSvrMePassword
#
# Description:
     Note: Do not use this parameter if you are using -bpmdbDesign.
#
# Valid Values:
    Varies
# Default Values:
    None
################################################################################
dbProcSvrMeUserId=db_ProcSvr_ME_UserID
```
dbProcSvrMePassword=db\_ProcSvr\_Me\_Password

```
################################################################################
# Parameter: dbPerfDWMeUserId
#
# Description:
# Performance Data Warehouse Messaging Engine user name. Required for
     setting up the Performance Data Warehouse Messaging Engine.
#
# Valid Values:
# Varies
# Default Values:
# None
#
# Parameter: dbPerfDWMePassword
#
# Valid Values:
# Varies
# Default Values:
    None
################################################################################
dbPerfDWMeUserId=db_PerfDW_Me_UserId
dbPerfDWMePassword=db_PerfDW_ME_Password
################################################################################
# Parameter: dbCommonUserId
#
# Description:
# The user id to authenticate with the Common database. For Oracle, the
# default user name is the first three characters of the Oracle database
# service name. For example: If the database service name is ORCL,
# dbCommonUserId is ORCCOMM. Required for all stand-alone IBM Business
# Process Manager profiles and advanced deployment manager (dmgr.*.adv)
# profiles, if the -dbType parameter is set to ORACLE or MICROSOFT SQLSERVER
# and no bpmdbDesign file was specified.
#
# Note: Do not use this parameter if you are using -bpmdbDesign.
#
# Valid Values:
    Varies
# Default Values:
    None
#
# Parameter: dbCommonPassword
#
# Description:
# The password for the user id of the dbCommonUserId parameter. Required for
# all stand-alone IBM Business Process Manager profiles and advanced
# deployment manager (dmgr.*.adv) profiles, if the -dbType parameter is set
# to ORACLE or MICROSOFT_SQLSERVER and no bpmdbDesign file was specified.
#
# Note: Do not use this parameter if you are using -bpmdbDesign.
#
# Valid Values:
    Varies
# Default Values:
    None
################################################################################
dbCommonUserId=common_db_userid
dbCommonPassword=common_db_pswd
################################################################################
# Parameter: dbWinAuth
#
# Description:
# An optional parameter that is valid in all default profile templates.
```

```
# Specify true to indicate that you are running SQL Server using integrated
```

```
# windows authentication.
#
# Note: Do not use this parameter if you are using -bpmdbDesign.
#
 Valid Values:
    false
    true
# Default Values:
# None
################################################################################
#dbWinAuth=true
################################################################################
# Parameter: environmentName
#
# Description:
# Specifies the name of the environment you are configuring. This parameter
# has no default value, and it must not be empty.
#
# Valid Values:
    Varies
# Default Values:
    None
################################################################################
environmentName=environment_name
################################################################################
# Parameter: environmentType
#
# Description:
# Specifies the environment type. The environment type refers to how IBM
     Business Process Manager is used; for example, in a production, stage or
     test environment. Load testing might be done on a test server, while a
     stage environment type might be used as a temporary location to host
# changes before putting those changes into production. You might specify
# Stage as the Environment type if the server you are configuring will be
# accessed and used to review content and new functionality. Valid values
# are as follows:
# Test
# Use Test if the server you are configuring is to be used as a testing
     environment.
     Stage
     Use Stage if the server is to serve as a staging platform to be used as a
     preproduction server.
# Production
# Use Production if the server is to serve in a production capacity.
# The default value is Test.
#
# Valid Values:
    Test
    Production
    Stage
# Default Values:
# Test
################################################################################
environmentType=Test
################################################################################
# Parameter: isDeveloperServer
#
# Description:
# Specifies whether the server is intended for development purposes only.
     This parameter is useful when creating profiles to test applications on a
# non-production server prior to deploying the applications on their
# production application servers. If -isDeveloperServer is set when
# creating an IBM Business Process Manager profile, then a preconfigured VMM
# file repository is installed. This file repository contains a sample
```

```
# organization that can be used to test Business Process Choreographer
# people resolution, ready for you to use as is.
#
# Valid Values:
    false
     # true
# Default Values:
     false
################################################################################
#isDeveloperServer=false
################################################################################
# Parameter: samplesPassword
#
# Description:
     Creates a password to be used for samples. The password is used to
     restrict access to Web application samples installed during the
     installation of the application server.
#
# Valid Values:
     Varies
# Default Values:
    None
################################################################################
samplesPassword=samplesPassword
```
# *manageprofiles* を使用した *Process Server* スタンドアロン・プロファイルの作成*:*

**manageprofiles** コマンド行ユーティリティーを使用して、IBM Business Process Manager Express 用の Process Server スタンドアロン・プロファイルを作成します。

**manageprofiles** コマンド行ユーティリティーを実行する前に、以下の作業が完了していることを確認しま す。

- v [『プロファイルの作成または拡張に関する前提条件』](#page-124-0)で、プロファイルを作成または拡張するための前 提条件を確認している。
- プロファイル作成コマンドの例を確認している。
- v 同じプロファイルで **manageprofiles** コマンド行ユーティリティーを実行していないことを検査してい る。エラー・メッセージが表示された場合は、別のプロファイル作成操作や拡張操作が進行中かどうか を確認してください。実行されている場合は、完了するまで待ってください。

このタスクでは、**manageprofiles** コマンド行ユーティリティーを使用して、IBM Business Process Manager Express 用の Process Server スタンドアロン・プロファイルを作成する方法について説明します。

**manageprofiles** コマンド行ユーティリティーを使用してプロファイルを作成するには、以下のステップを 実行します。

1. 作成するプロファイルの種類を決定します。これにより、新しいプロファイルに使用するテンプレート が決まります (**-templatePath** オプションを使用)。

各プロファイルのテンプレートは、*install\_root*/profileTemplates/BPM ディレクトリー (BPM テンプ レートの場合) にあります。

以下のテンプレートを使用できます。

- v default.procsvr: Process Server スタンドアロン・プロファイル用で、IBM BPM Standard 構成およ び Express 構成に固有の機能を持ったスタンドアロン・サーバーを定義します。
- 2. 『[manageprofile](#page-317-0) の例』に記載されているプロファイル作成コマンドの例を検討して、ご使用のプロファ イルのタイプにどのパラメーターが必要であるかを判断します。
- 3. プロファイルに提供する値を決定します。これを行うには、manageprofiles パラメーター のトピックで 示されているデフォルト値を確認して、それらがプロファイルに必要なものであるかどうかを検討しま す。
- 4. 応答ファイルを作成します。

サンプル応答ファイルは、install root/BPM/samples/manageprofiles/ ディレクトリーの下にありま す。作成するプロファイル (スタンドアロンまたはネットワーク、Process Center または Process Server) に応じて適切な応答ファイルを選択し、環境に合わせてファイルをカスタマイズしてください。

重要**:** 値の後にスペースが入っている (例えば、**'personalCertValidityPeriod=1 '** や **'winserviceCheck=false '**) ことがないようにしてください。スペースがある場合は、プロファイルの作 成が失敗します。

『IBM Business Process Manager サンプルを使用した応答ファイルの作成』を参照してください。

- 5. **-response** パラメーターと、作成した応答ファイルの名前を使用して、コマンド行から **manageprofiles** コマンドを実行します。
	- v Linux **manageprofiles.sh -response** *myResponseFile*
	- v Windows **manageprofiles.bat -response** *myResponseFile*

コマンドにより、実行につれて状況が表示されます。コマンドが終了するまで待機します。他の応答フ ァイルと同様に、ファイルの構文解析時には応答ファイルに対する通常の構文検査が適用されます。応 答ファイルの個々の値はコマンド行パラメーターと見なされます。

# 関連概念:

125 [ページの『カスタム・インストールの後のスタンドアロン・プロファイルの作成』](#page-130-0) カスタム・インストールを実行した後で、プロファイル管理ツールまたは **manageprofiles** コマンド行ユー ティリティーを使用してスタンドアロン・サーバー・プロファイルを作成することができます。

119 [ページの『プロファイルの作成または拡張に関する前提条件』](#page-124-1)

プロファイルの作成または拡張を実行する前に、一連の前提条件が満たされていることを確認する必要があ ります。

312 ページの『**[manageprofiles](#page-317-1)** の例』

このセクションの例では、**manageprofiles** コマンド行ユーティリティーを使用して、スタンドアロン・プ ロファイル、デプロイメント・マネージャー・プロファイル、およびカスタム (管理対象ノード) プロファ イルを作成する方法を示します。

*Standard Process Server* 用の応答ファイル*:*

**manageprofiles** コマンド行ユーティリティーと応答ファイルを使用して、スタンドアロン・プロファイル を作成します。

### *DB2* 用の *Standard Process Server* スタンドアロン・プロファイル作成の応答ファイル*:*

ここに用意されている応答ファイルを変更し、**manageprofiles** コマンド行ユーティリティーと一緒に使用 して、DB2 データベース用のスタンドアロン・プロファイルを作成します。

注**:** ご使用のオペレーティング・システムに合わせて、必要に応じて応答ファイルの情報をコメント化また はアンコメントしてください。詳細については、応答ファイルのコメントを参照してください。

# BEGIN COPYRIGHT # \*\*\*\*\*\*\*\*\*\*\*\*\*\*\*\*\*\*\*\*\*\*\*\*\*\*\*\*\*\*\*\*\*\*\*\*\*\*\*\*\*\*\*\*\*\*\*\*\*\*\*\*\*\*\*\*\*\*\*\*\*\*\*\*\*\*\*\*\*\*\*\*\*

```
#
# Licensed Materials - Property of IBM
```

```
# 5725-C94
# (C) Copyright IBM Corporation 2011, 2012. All Rights Reserved.
# This sample program is provided AS IS and may be used, executed, copied
# and modified without royalty payment by customer (a) for its own
 instruction and study, (b) in order to develop applications designed to
# run with an IBM WebSphere product, either for customer's own internal
# use or for redistribution by customer, as part of such an application,
# in customer's own products.
#
# *************************************************************************
# END COPYRIGHT
################################################################################
# These response file has the applicable parameters for creating a
# Standalone PS Std profile that uses DB2.
#
# Depending on your environment, you may need to change the default values.
#
# To create a profile with this response file specify:
#
# was.install.root/bin/manageprofiles -response PS_Std_Standalone_DB2.response
#
# If you use the -response parameter, it must be the only parameter on
# the command-line. If you include any manageprofile parameters
# (in addition to -response) on the command-line, the response file
# is ignored. And default WebSphere Application server profile will be created .
################################################################################
################################################################################
# Parameter: create
#
# Description:
# Creates the profile.
     If you are creating a profile, this parameter is required.
################################################################################
create
################################################################################
# Parameter: templatePath
#
# Description:
     Specifies the directory path to the template files in the installation
      root directory. Within the profileTemplates directory are various
# directories that correspond to different profile types and that vary with
# the type of product installed. The profile directories are the paths that
# you indicate while using the -templatePath option.
# Use absolute paths. This parameter must exist as a directory and point to
# a valid template directory.
#
# When using the -templatePath parameter, specify the fully qualified file
     path for the parameter.
#
# Valid Values:
# Varies
# Default Values:
    None
################################################################################
templatePath=BPM/default.procsvr
################################################################################
# Parameter: profileName
#
# Description:
# Specifies the name of the profile. Use a unique value when creating a
# profile.
# Each profile that shares the same set of product binaries must have a
# unique name. The default profile name is based on the profile type and a
```

```
# trailing number, for example:
# profileType ProfileNumberwhere profileType is a value such as ProcSrv,
# Dmgr, or Custom and ProfileNumber is a sequential number that creates a<br># unique profile name. The value for this narameter must not contain shore
      unique profile name. The value for this parameter must not contain spaces
# or characters that are not valid such as the following: *, ?, ", <, >, ,,
\# /, \, and \vert. The profile name that you choose must not be in use. On
# Windows platforms: If the fully qualified path contains spaces, enclose
# the value in quotation marks. The default value is based on the
# install_root directory, the profiles subdirectory, and the name of the
# file. For example, the default for profile creation is:
# WS_WSPROFILE_DEFAULT_PROFILE_HOME/profileNamewhere
# WS_WSPROFILE_DEFAULT_PROFILE_HOME is defined in the wasprofile.properties
# file in the install root/properties directory. The value for this
\# parameter must be a valid path for the target system and must not be
      currently in use. You must have permissions to write to the directory.
#
# Valid Values:
# Varies
# Default Values:
     None
################################################################################
profileName=ProcSrv01
################################################################################
# Parameter: applyPerfTuningSetting
#
# Description:
# Set a performance tuning level appropriate for the profile you are
# creating.
# This parameter is a WebSphere Application Server parameter.
#
# Valid Values:
    development
     standard
# production
# Default Values:
    None
################################################################################
#applyPerfTuningSetting=standard
################################################################################
# Parameter: cellName
#
# Description:
# Specifies the cell name of the profile. Use a unique cell name for each
      profile.
# The default value for this parameter is based on a combination of the
# short host name, the constant Cell, and a trailing number, for example:
# if (DMgr)
# shortHostNameCellCellNumber
      else
        shortHostNameNodeNodeNumberCell
# where CellNumber is a sequential number starting at 01 and NodeNumber is
# the node number that you used to define the node name.
# The value for this parameter must not contain spaces or any characters
# that are not valid such as the following: *, ?, ", <, >, ,, /, \, and |.
#
# Valid Values:
     Varies
# Default Values:
     Varies
#
# Parameter: nodeName
#
# Description:
# Specifies the node name for the node that is created with the new profile.
     Use a unique value within the cell or on the workstation. Each profile
```

```
# that shares the same set of product binaries must have a unique node name.
# This parameter is required for profile creation only with the
# dmgr.esbserverdefault.procsvrdefault.procctrdefault.procsvr.advdefault.
# procctr.advdmgr.procctrmanaged.procctrmanaged.procsvr templates.
# The default value for this parameter is based on the short host name,
# profile type, and a trailing number, for example:
# if (DMgr)
# shortHostNameCellManagerNodeNumber
     else
# shortHostNameNodeNodeNumber
# where NodeNumber is a sequential number starting at 01.
# The value for this parameter must not contain spaces or any characters
# that are not valid such as the following: *, ?, ", <, >, , , /, \setminus, and |.
#
# Valid Values:
# Varies
# Default Values:
# Varies
#
# Parameter: serverName
#
# Description:
# Specifies the name of the server.
################################################################################
cellName=cell_name
nodeName=node_name
serverName=server1
################################################################################
# Parameter: processCenterURL
#
# Description:
# Specifies the URL of the Process Center that the Process Server connects
     to. If this parameter is set, the protocol must be either http or https.
     Note: No corresponding useServerOffline parameter exists to use the server
# offline. To use the server offline, omit the processCenterURL parameter.
#
# Valid Values:
    Varies
# Default Values:
    None
#
# Parameter: processCenterUserId
#
# Description:
# Specifies the user ID to be used to connect to the Process Center. This
# parameter is valid for stand-alone Process Server profiles. This parameter
# is required if the Process Server is online (connected to a Process
# Center). It is required for a stand-alone process server (standard or
# advanced) profile if the processCenterURL parameter is specified.
#
# Valid Values:
# Varies
# Default Values:
# None
#
# Parameter: processCenterPassword
#
# Description:
     Specifies the user password to be used to connect to the Process Center.
     This parameter is valid for stand-alone Process Server profiles. This
     parameter is required if the Process Server is online (connected to a
# Process Center). It is required for a stand-alone process server (standard
     or advanced) profile if the processCenterURL parameter is specified.
#
# Valid Values:
    Varies
```

```
# Default Values:
    None
################################################################################
processCenterURL=process_Center_URL
processCenterUserId=process_Center_UserId
processCenterPassword=process_Center_Password
################################################################################
# Parameter: enableAdminSecurity
#
# Description:
# For IBM Business Process Manager omit this parameter. Administrative
     security is always enabled for IBM Business Process Manager profiles.
# You must also specify the parameters -adminUserName and -adminPassword
     along with the values for these parameters.
#
# Valid Values:
# true
# Default Values:
     true
################################################################################
enableAdminSecurity=true
adminUserName=adminUser_ID
adminPassword=adminPassword
################################################################################
# Parameter: signingCertDN
#
# Description:
# Specifies the distinguished name of the root signing certificate that you
# create when you create the profile. Specify the distinguished name in
# quotation marks. This default personal certificate is located in the
     server keystore file. If you do not specifically create or import a root
# signing certificate, one is created by default. See the
# -signingCertValidityPeriod parameter and the -keyStorePassword.
#
# Valid Values:
# Varies
# Default Values:
    None
#
# Parameter: signingCertValidityPeriod
#
# Description:
# An optional parameter that specifies the amount of time in years that the
      root signing certificate is valid. If you do not specify this parameter
     with the -signingCertDN parameter, the root signing certificate is valid
     for 20 years.
#
# Valid Values:
    Varies
# Default Values:
# None
#
# Parameter: keyStorePassword
#
# Description:
     Specifies the password to use on all keystore files created during profile
     creation. Keystore files are created for the default personal certificate
     and the root signing certificate.
#
# Valid Values:
    Varies
# Default Values:
    None
################################################################################
#signingCertDN =distinguished_name
```
#signingCertValidityPeriod =validity\_period #keyStorePassword =keyStore\_password

```
################################################################################
# Parameter: defaultPorts
#
# Description:
# Assigns the default or base port values to the profile.d o not use this
# parameter when using the -startingPort or -portsFile parameter.
# During profile creation, the manageprofiles command-line utility uses an
# automatically generated set of recommended ports if you do not specify the
# -startingPort parameter, the -defaultPorts parameter or the -portsFile
# parameter. The recommended port values can be different than the default
# port values based on the availability of the default ports.
#
# Valid Values:
# Varies
# Default Values:
# None
#
# Parameter: startingPort
#
# Description:
     Specifies the starting port number for generating and assigning all ports
      for the profile.
# Port values are assigned sequentially from the -startingPort value,
# omitting those ports that are already in use. The system recognizes and
     resolves ports that are currently in use and determines the port
# assignments to avoid port conflicts.
# Do not use this parameter with the -defaultPorts or -portsFile parameters.
# During profile creation, the manageprofiles command-line utility uses an
# automatically generated set of recommended ports if you do not specify the
# -startingPort parameter, the -defaultPorts parameter or the -portsFile
# parameter. The recommended port values can be different than the default
# port values based on the availability of the default ports.
#
# Valid Values:
     Varies
# Default Values:
    None
#
# Parameter: portsFile
#
# Description:
# An optional parameter that specifies the path to a file that defines port
# settings for the new profile.
# Do not use this parameter when using the -startingPort or -defaultPorts
# parameter.
# During profile creation, the manageprofiles command-line utility uses an
# automatically generated set of recommended ports if you do not specify the
     -startingPort parameter, the -defaultPorts parameter or the -portsFile
# parameter. The recommended port values can be different than the default
# port values based on the availability of the default ports.
#
# Valid Values:
    Varies
# Default Values:
    None
################################################################################
#defaultPorts=default_ports
#startingPort=startingPort
#portsFile=file_path
################################################################################
# Parameter: enableService
#
# Description:
```

```
# Enables the creation of a Linux service. Valid values include true or
# false. The default value for this parameter is false. When the
# manageprofiles command-line utility is run with the -enableService option
# set to true , the Linux service is created with the profile when the
# command is run by the root user. When a nonroot user runs the
     manageprofiles command-line utility, the profile is created, but the Linux
      service is not. The Linux service is not created because the nonroot user
# does not have sufficient permission to set up the service. An
# INSTCONPARTIALSUCCESS result is displayed at the end of the profile
      creation and the profile creation log
# install root/logs/manageprofiles/profile name create.log contains a
\# \qquad message indicating the current user does not \overline{\text{have}} sufficient permission to
# set up the Linux service. Use this parameter when creating profiles only.
#
# Valid Values:
     false
# true
 Default Values:
     None
#
# Parameter: serviceUserName
#
# Description:
      Specifies the user ID that is used during the creation of the Linux
      service so that the Linux service will run under this user ID. The Linux
     service runs whenever the user ID is logged on. Not required.
#
# Valid Values:
    Varies
# Default Values:
    None
#
# Parameter: winserviceAccountType
#
# Description:
# The type of the owner account of the Windows service created for the
      profile. Valid values include specifieduser or localsystem. The
      localsystem value runs the Windows service under the local account of the
     user who creates the profile. The default value for this parameter is
     localsystem. Use this parameter when creating profiles only.
#
# Valid Values:
     localsystem
     specifieduser
# Default Values:
     localsystem
#
# Parameter: winserviceUserName
#
# Description:
     Specify your user ID so that the Windows operating system can verify you
      as an ID that is capable of creating a Windows service. Your user ID must
# belong to the Administrator group and have the following advanced user
# rights:
      Act as part of the operating system
      Log on as a service
# The default value for this parameter is the current user name. The value
      for this parameter must not contain spaces or characters that are not
      valid such as the following: *, ?, ", <, >, ,, /, \, and |. The user that
     you specify must have the proper permissions to create a Windows service.
      You must specify the correct password for the user name that you choose.
#
# Valid Values:
     Varies
# Default Values:
# None
#
```

```
# Parameter: winservicePassword
#
# Description:
# Specify the password for the specified user or the local account that is
     to own the Windows service.
#
# Valid Values:
# Varies
# Default Values:
    None
#
# Parameter: winserviceCheck
#
# Description:
# The value can be either true or false. Specify true to create a Windows
# service for the server process that is created within the profile. Specify
# false to not create the Windows service. The default value for this #parameter is false.
#
# Valid Values:
    false
# true
# Default Values:
   false
#
# Parameter: winserviceStartupType
#
# Description:
# The following values for Windows service startup can be used:
# manual
# automatic
# disabled
# The default value for this parameter is manual.
#
# Valid Values:
# manual
    automatic
# disabled
# Default Values:
   manual
################################################################################
#enableService=true
#serviceUserName=service_user_ID
#winserviceAccountType=localsystem
#winserviceUserName=winservice_user_ID
#winservicePassword=winservice_password
#winserviceCheck=false
#winserviceStartupType=manual
################################################################################
# Parameter: bpmdbDesign
#
# Description:
# Specifies the file that holds the database configuration design for all of
# the IBM Business Process Manager components .
# This parameter replaces the -wbidbDesign that was used in previous
# versions of WebSphere Process Server.
#
# Note: If a bpmdbDesign file parameter is specified, none of the database
     related properties should be specified.
#
# Valid Values:
    Varies
# Default Values:
    None
################################################################################
#bpmdbDesign=design_file
```

```
################################################################################
# Parameter: dbCreateNew
#
# Description:
      Indicates a new database is created or if an existing database is to be
# reused. Valid values are true or false. This value cannot be true for an
     Oracle, SQL Server or a DB2 z/OS database. This value can only be true for
     a DB2 database.
#
# Valid Values:
    false
    # true
# Default Values:
    None
################################################################################
dbCreateNew=true
################################################################################
# Parameter: dbType
#
# Description:
     The database type. Set one of the following values for the type of
     database product you are using with IBM Business Process Manager.
#
# Required only for one of the following:
# A stand-alone profile when -bpmdbDesign was not specified.
     An advanced dmgr or managed profiles when -bpmdbDesign was not specified.
#
# Note: Do not use this parameter if you are using -bpmdbDesign.
#
# Valid Values:
    DB2_DATASERVER
# Default Values:
# DB2_DATASERVER
#
# Parameter: dbJDBCClasspath
#
# Description:
# The directory path location of JDBC driver files.
#
     Note: Do not use this parameter if you are using -bpmdbDesign.
#
# Valid Values:
    Varies
# Default Values:
# None
#
# Parameter: dbHostName
#
# Description:
# The database server host name or IP address. The default value is the
     local host name. Required when the -bpmdbDesign parameter was not
# specified. (It is not required if the -bpmdbDesign parameter is
     specified.)
#
# Note: Do not use this parameter if you are using -bpmdbDesign.
#
# Valid Values:
    Varies
# Default Values:
# None
#
# Parameter: dbServerPort
#
# Description:
# The database server port number. Depending on the database you are using,
```
```
# you can specify a different port number instead of the default port
# number.
#
# Note: Do not use this parameter if you are using -bpmdbDesign.
#
# Valid Values:
    Varies
# Default Values:
    None
################################################################################
dbType=DB2_DATASERVER
dbJDBCClasspath=${WAS_INSTALL_ROOT}/jdbcdrivers/DB2
dbHostName=db_host_name
dbServerPort=db_port_number
################################################################################
# Parameter: dbDelayConfig
#
# Description:
      Indicates whether to postpone table creation until after the profile is
     created. Valid values are true or false. The parameter is set to false by
# default. Setting this parameter to true delays the execution of the
     scripts that create the database tables. No. Specify false if you want the
     database to be set up during profile creation.
#
# Valid Values:
    false
     true
# Default Values:
# false
################################################################################
dbDelayConfig=false
################################################################################
# Parameter: dbName
#
# Description:
# The name of the database. By default, the value is set to orcl for Oracle
# databases and to CMNDB for all other supported databases.
#
     Note: Do not use this parameter if you are using -bpmdbDesign.
#
# Valid Values:
    Varies
# Default Values:
    CMNDB
#
# Parameter: dbUserId
#
# Description:
# The user ID for all database types. Specifies the user ID that has
# privileges to create and drop the databases. The WebSphere data source
# uses this ID to authenticate the database connection.
# Important: The -dbUserId parameter value must be a valid database
# authorization ID. Required if the -bpmdbDesign file is not set.
#
# Note: Do not use this parameter if you are using -bpmdbDesign.
#
# Valid Values:
    Varies
# Default Values:
# None
#
# Parameter: dbPassword
#
# Description:
# The password required for database authentication. Required when the
```

```
# -bpmdbDesign file is not set.
#
# Note: Do not use this parameter if you are using -bpmdbDesign.
#
# Valid Values:
    Varies
# Default Values:
# None
                 ################################################################################
dbName=CMNDB
dbUserId=db_userid
dbPassword=db_pswd
################################################################################
# Parameter: procSvrDbName
#
# Description:
# Database name for Process Server database. The value specified for
# -procSvrDbName and -perfDWDbName must be different.
#
# Note: Do not use this parameter if you are using -bpmdbDesign.
#
# Valid Values:
    Varies
# Default Values:
# None
#
# Parameter: dbProcSvrUserId
#
# Description:
# The Process Server user name. Required for setting up the Process Server.
#
# Note: Do not use this parameter if you are using -bpmdbDesign.
#
# Valid Values:
# Varies
# Default Values:
    None
#
# Parameter: dbProcSvrPassword
#
# Description:
# The Process Server password. Required for setting up the Process Server.
#
     Note: Do not use this parameter if you are using -bpmdbDesign.
#
# Valid Values:
    Varies
# Default Values:
    None
################################################################################
procSvrDbName=procSvr_Db_Name
dbProcSvrUserId=db_ProcSvr_UserId_name
dbProcSvrPassword=db_ProcSvr_Password
################################################################################
# Parameter: perfDWDbName
#
# Description:
     Database name for Performance Data Warehouse. The value specified for
      -perfDWDbName and -procSvrDbName must be different.
#
     Note: Do not use this parameter if you are using -bpmdbDesign.
#
# Parameter: dbPerfDWUserId
#
# Description:
```

```
# Performance Data Warehouse user name. Required for setting up the
# Performance Data Warehouse.
#
# Note: Do not use this parameter if you are using -bpmdbDesign.
#
# Parameter: dbPerfDWPassword
#
# Description:
# Performance Data Warehouse password. Required for setting up the
# Performance Data Warehouse.
\begin{array}{c} \# \\ \# \end{array}# Note: Do not use this parameter if you are using -bpmdbDesign.
                             ################################################################################
perfDWDbName=perfDW_Db_Name
dbPerfDWUserId=db_PerfDW_UserId
dbPerfDWPassword=db_PerfDW_Password
################################################################################
# Parameter: dbProcSvrMeUserId
#
# Description:
# Process Server Messaging Engine user name. Required for setting up the
      Process Server Messaging Engine. If you enter a user-specified a user name
      and password during profile creation and if you specified ORACLE for
# dbType, this parameter is required.
#
      Note: Do not use this parameter if you are using -bpmdbDesign.
#
# Valid Values:
# Varies
# Default Values:
# None
#
# Parameter: dbProcSvrMePassword
#
# Description:
# Note: Do not use this parameter if you are using -bpmdbDesign.
#
# Valid Values:
     Varies
# Default Values:
     None
################################################################################
#dbProcSvrMeUserId=db_ProcSvr_ME_UserID
#dbProcSvrMePassword=db_ProcSvr_Me_Password
################################################################################
# Parameter: dbPerfDWMeUserId
#
# Description:
# Performance Data Warehouse Messaging Engine user name. Required for
# setting up the Performance Data Warehouse Messaging Engine.
#
# Note: Do not use this parameter if you are using -bpmdbDesign.
#
# Valid Values:
     Varies
# Default Values:
     None
#
# Parameter: dbPerfDWMePassword
#
# Description:
# Note: Do not use this parameter if you are using -bpmdbDesign.
#
# Valid Values:
# Varies
```

```
# Default Values:
    None
################################################################################
#dbPerfDWMeUserId=db_PerfDW_Me_UserId
#dbPerfDWMePassword=db_PerfDW_ME_Password
################################################################################
# Parameter: cdbSchemaName
#
# Description:
# The schema name for the Common database. If no value is specified, the
# following default database schema names are used:
# DB2 database
# The default schema name is the value specified by the dbUserId parameter.
     The -cdbSchemaName parameter is valid for all database types except for
# Oracle and Microsoft SQL Server.
#
# Note: Do not use this parameter if you are using -bpmdbDesign.
#
# Valid Values:
# Varies
# Default Values:
    None
#
# Parameter: dbCommonUserId
#
# Description:
     The user id to authenticate with the Common database.
#
# Note: Do not use this parameter if you are using -bpmdbDesign.
#
# Valid Values:
    Varies
# Default Values:
# None
#
# Parameter: dbCommonPassword
#
# Description:
# The password for the user id of the dbCommonUserId parameter.
#
     Note: Do not use this parameter if you are using -bpmdbDesign.
#
# Valid Values:
# Varies
# Default Values:
    None
################################################################################
#cdbSchemaName=db_schema_name
#dbCommonUserId=common_db_userid
#dbCommonPassword=common_db_pswd
################################################################################
# Parameter: environmentName
#
# Description:
# Specifies the name of the environment you are configuring. This parameter
     has no default value, and it must not be empty.
#
# Valid Values:
    Varies
# Default Values:
# None<br>################################
                                    ################################################################################
environmentName=environment name
################################################################################
```

```
# Parameter: environmentType
#
# Description:
# Specifies the environment type. The environment type refers to how IBM
     Business Process Manager is used; for example, in a production, stage or
# test environment. Load testing might be done on a test server, while a
# stage environment type might be used as a temporary location to host
# changes before putting those changes into production. You might specify
     Stage as the Environment type if the server you are configuring will be
# accessed and used to review content and new functionality. Valid values
# are as follows:
# Test
# Use Test if the server you are configuring is to be used as a testing
# environment.
# Stage
# Use Stage if the server is to serve as a staging platform to be used as a
# preproduction server.
# Production
# Use Production if the server is to serve in a production capacity.
# The default value is Test.
#
# Valid Values:
    Test
    Production
    Stage
# Default Values:
    Test
################################################################################
environmentType=Test
################################################################################
# Parameter: isDeveloperServer
#
# Description:
# Specifies whether the server is intended for development purposes only.
     This parameter is useful when creating profiles to test applications on a
# non-production server prior to deploying the applications on their
# production application servers. If -isDeveloperServer is set when
# creating an IBM Business Process Manager profile, then a preconfigured VMM
# file repository is installed. This file repository contains a sample
# organization that can be used to test Business Process Choreographer
     people resolution, ready for you to use as is.
#
# Valid Values:
    false
    true
# Default Values:
    false
################################################################################
#isDeveloperServer=false
################################################################################
# Parameter: samplesPassword
#
# Description:
# Creates a password to be used for samples. The password is used to
# restrict access to Web application samples installed during the
     installation of the application server.
#
# Valid Values:
    Varies
# Default Values:
    None
################################################################################
samplesPassword=samplesPassword
```
## *DB2 for z/OS* 用の *Standard Process Server* スタンドアロン・プロファイル作成の応答ファイル*:*

ここに用意されている応答ファイルを変更し、**manageprofiles** コマンド行ユーティリティーと一緒に使用 して、DB2 for z/OS データベース用のスタンドアロン・プロファイルを作成します。

注**:** ご使用のオペレーティング・システムに合わせて、必要に応じて応答ファイルの情報をコメント化また はアンコメントしてください。詳細については、応答ファイルのコメントを参照してください。

```
# BEGIN COPYRIGHT
# *************************************************************************
#
# Licensed Materials - Property of IBM
# 5725-C94
# (C) Copyright IBM Corporation 2011, 2012. All Rights Reserved.
# This sample program is provided AS IS and may be used, executed, copied
# and modified without royalty payment by customer (a) for its own
# instruction and study, (b) in order to develop applications designed to
# run with an IBM WebSphere product, either for customer's own internal
# use or for redistribution by customer, as part of such an application,
# in customer's own products.
#
# *************************************************************************
# END COPYRIGHT
################################################################################
# These response file has the applicable parameters for creating a
# Standalone PS Std profile that uses DB2zOS.
#
# Depending on your environment, you may need to change the default values.
#
# To create a profile with this response file specify:
#
# was.install.root/bin/manageprofiles -response PS Std Standalone DB2zOS.response
#
# If you use the -response parameter, it must be the only parameter on
# the command-line. If you include any manageprofile parameters
# (in addition to -response) on the command-line, the response file
# is ignored. And default WebSphere Application server profile will be created .
################################################################################
################################################################################
# Parameter: create
#
# Description:
# Creates the profile.
      If you are creating a profile, this parameter is required.
################################################################################
create
################################################################################
# Parameter: templatePath
#
# Description:
# Specifies the directory path to the template files in the installation
      root directory. Within the profileTemplates directory are various
      directories that correspond to different profile types and that vary with
      the type of product installed. The profile directories are the paths that
      you indicate while using the -templatePath option.
      Use absolute paths. This parameter must exist as a directory and point to
      a valid template directory.
#
# When using the -templatePath parameter, specify the fully qualified file
      path for the parameter.
#
# Valid Values:
     Varies
```

```
# Default Values:
# None
            ################################################################################
templatePath=BPM/default.procsvr
################################################################################
# Parameter: profileName
#
# Description:
# Specifies the name of the profile. Use a unique value when creating a
# profile.
# Each profile that shares the same set of product binaries must have a
# unique name. The default profile name is based on the profile type and a
# trailing number, for example:
     profileType ProfileNumberwhere profileType is a value such as ProcSrv,
# Dmgr, or Custom and ProfileNumber is a sequential number that creates a
# unique profile name. The value for this parameter must not contain spaces
# or characters that are not valid such as the following: *, ?, ", <, >, , ,# /, \, and |. The profile name that you choose must not be in use. On
# Windows platforms: If the fully qualified path contains spaces, enclose
# the value in quotation marks. The default value is based on the
# install_root directory, the profiles subdirectory, and the name of the
     file. For example, the default for profile creation is:
     WS WSPROFILE DEFAULT PROFILE HOME/profileNamewhere
     WS WSPROFILE DEFAULT PROFILE HOME is defined in the wasprofile.properties
# file in the install_root/properties directory. The value for this
# parameter must be a valid path for the target system and must not be
     currently in use. You must have permissions to write to the directory.
#
# Valid Values:
    Varies
# Default Values:
    None
################################################################################
profileName=ProcSrv01
################################################################################
# Parameter: applyPerfTuningSetting
#
# Description:
     Set a performance tuning level appropriate for the profile you are
     creating.
     This parameter is a WebSphere Application Server parameter.
#
# Valid Values:
# development
    standard
# production
# Default Values:
   . None
################################################################################
#applyPerfTuningSetting=standard
################################################################################
# Parameter: cellName
#
# Description:
     Specifies the cell name of the profile. Use a unique cell name for each
     profile.
     The default value for this parameter is based on a combination of the
     short host name, the constant Cell, and a trailing number, for example:
# if (DMgr)
# shortHostNameCellCellNumber
     else
# shortHostNameNodeNodeNumberCell
# where CellNumber is a sequential number starting at 01 and NodeNumber is
# the node number that you used to define the node name.
```

```
# The value for this parameter must not contain spaces or any characters
# that are not valid such as the following: *, ?, ", <, >, , , /, \setminus, and |.#
# Valid Values:
    Varies
# Default Values:
    Varies
#
# Parameter: nodeName
#
# Description:
# Specifies the node name for the node that is created with the new profile.
     Use a unique value within the cell or on the workstation. Each profile
# that shares the same set of product binaries must have a unique node name.
     This parameter is required for profile creation only with the
# dmgr.esbserverdefault.procsvrdefault.procctrdefault.procsvr.advdefault.
# procctr.advdmgr.procctrmanaged.procctrmanaged.procsvr templates.
# The default value for this parameter is based on the short host name,
# profile type, and a trailing number, for example:
# if (DMgr)
# shortHostNameCellManagerNodeNumber
# else
              shortHostNameNodeNodeNumber
     where NodeNumber is a sequential number starting at 01.
     The value for this parameter must not contain spaces or any characters
     that are not valid such as the following: *, ?, " , < , > , , / , \backslash, and |.
#
# Valid Values:
    Varies
# Default Values:
    Varies
#
# Parameter: serverName
#
# Description:
# Specifies the name of the server.
################################################################################
cellName=cell_name
nodeName=node_name
serverName=server1
################################################################################
# Parameter: processCenterURL
#
# Description:
     Specifies the URL of the Process Center that the Process Server connects
     to. If this parameter is set, the protocol must be either http or https.
# Note: No corresponding useServerOffline parameter exists to use the server
# offline. To use the server offline, omit the processCenterURL parameter.
#
# Valid Values:
    Varies
# Default Values:
# None
#
# Parameter: processCenterUserId
#
# Description:
     Specifies the user ID to be used to connect to the Process Center. This
     parameter is valid for stand-alone Process Server profiles. This parameter
     is required if the Process Server is online (connected to a Process
     Center). It is required for a stand-alone process server (standard or
     advanced) profile if the processCenterURL parameter is specified.
#
# Valid Values:
    Varies
# Default Values:
```

```
218 インストール
```

```
# None
#
# Parameter: processCenterPassword
#
 Description:
# Specifies the user password to be used to connect to the Process Center.
# This parameter is valid for stand-alone Process Server profiles. This
# parameter is required if the Process Server is online (connected to a
     Process Center). It is required for a stand-alone process server (standard
     or advanced) profile if the processCenterURL parameter is specified.
#
# Valid Values:
   Varies
# Default Values:
    None
################################################################################
processCenterURL=process_Center_URL
processCenterUserId=process_Center_UserId
processCenterPassword=process_Center_Password
################################################################################
# Parameter: enableAdminSecurity
#
# Description:
# For IBM Business Process Manager omit this parameter. Administrative
# security is always enabled for IBM Business Process Manager profiles.
# You must also specify the parameters -adminUserName and -adminPassword
# along with the values for these parameters.
#
# Valid Values:
   true
# Default Values:
   true
################################################################################
enableAdminSecurity=true
adminUserName=adminUser_ID
adminPassword=adminPassword
################################################################################
# Parameter: signingCertDN
#
# Description:
# Specifies the distinguished name of the root signing certificate that you
# create when you create the profile. Specify the distinguished name in
# quotation marks. This default personal certificate is located in the
# server keystore file. If you do not specifically create or import a root
# signing certificate, one is created by default. See the
# -signingCertValidityPeriod parameter and the -keyStorePassword.
#
# Valid Values:
   Varies
# Default Values:
# None
#
# Parameter: signingCertValidityPeriod
#
# Description:
     An optional parameter that specifies the amount of time in years that the
     root signing certificate is valid. If you do not specify this parameter
     with the -signingCertDN parameter, the root signing certificate is valid
     for 20 years.
#
# Valid Values:
    Varies
# Default Values:
# None
#
```

```
# Parameter: keyStorePassword
#
# Description:
# Specifies the password to use on all keystore files created during profile
     creation. Keystore files are created for the default personal certificate
     and the root signing certificate.
#
# Valid Values:
    Varies
# Default Values:
    None
################################################################################
#signingCertDN =distinguished_name
#signingCertValidityPeriod =validity_period
#keyStorePassword =keyStore_password
################################################################################
# Parameter: defaultPorts
#
# Description:
# Assigns the default or base port values to the profile.d o not use this
# parameter when using the -startingPort or -portsFile parameter.
     During profile creation, the manageprofiles command-line utility uses an
     automatically generated set of recommended ports if you do not specify the
      -startingPort parameter, the -defaultPorts parameter or the -portsFile
     parameter. The recommended port values can be different than the default
     port values based on the availability of the default ports.
#
# Valid Values:
    Varies
# Default Values:
# None
#
# Parameter: startingPort
#
# Description:
# Specifies the starting port number for generating and assigning all ports
      for the profile.
     Port values are assigned sequentially from the -startingPort value,
     omitting those ports that are already in use. The system recognizes and
     resolves ports that are currently in use and determines the port
     assignments to avoid port conflicts.
     Do not use this parameter with the -defaultPorts or -portsFile parameters.
     During profile creation, the manageprofiles command-line utility uses an
# automatically generated set of recommended ports if you do not specify the
      -startingPort parameter, the -defaultPorts parameter or the -portsFile
      parameter. The recommended port values can be different than the default
     port values based on the availability of the default ports.
#
# Valid Values:
    Varies
# Default Values:
# None
#
# Parameter: portsFile
#
# Description:
     An optional parameter that specifies the path to a file that defines port
      settings for the new profile.
     Do not use this parameter when using the -startingPort or -defaultPorts
     parameter.
     During profile creation, the manageprofiles command-line utility uses an
     automatically generated set of recommended ports if you do not specify the
# -startingPort parameter, the -defaultPorts parameter or the -portsFile
# parameter. The recommended port values can be different than the default
# port values based on the availability of the default ports.
#
```

```
# Valid Values:
    Varies
# Default Values:
    None
################################################################################
#defaultPorts=default_ports
#startingPort=startingPort
#portsFile=file_path
################################################################################
# Parameter: enableService
#
# Description:
# Enables the creation of a Linux service. Valid values include true or
     false. The default value for this parameter is false. When the
# manageprofiles command-line utility is run with the -enableService option
# set to true , the Linux service is created with the profile when the
# command is run by the root user. When a nonroot user runs the
# manageprofiles command-line utility, the profile is created, but the Linux
# service is not. The Linux service is not created because the nonroot user
# does not have sufficient permission to set up the service. An
# INSTCONPARTIALSUCCESS result is displayed at the end of the profile
     creation and the profile creation log
     install_root/logs/manageprofiles/profile_name_create.log contains a
# message indicating the current user does not have sufficient permission to
     set up the Linux service. Use this parameter when creating profiles only.
#
# Valid Values:
    false
    true
# Default Values:
# None
#
# Parameter: serviceUserName
#
# Description:
# Specifies the user ID that is used during the creation of the Linux
# service so that the Linux service will run under this user ID. The Linux
     service runs whenever the user ID is logged on. Not required.
#
# Valid Values:
    Varies
# Default Values:
    None
#
# Parameter: winserviceAccountType
#
# Description:
# The type of the owner account of the Windows service created for the
# profile. Valid values include specifieduser or localsystem. The
     localsystem value runs the Windows service under the local account of the
# user who creates the profile. The default value for this parameter is
# localsystem. Use this parameter when creating profiles only.
#
# Valid Values:
    localsystem
    specifieduser
# Default Values:
   localsystem
#
# Parameter: winserviceUserName
#
# Description:
# Specify your user ID so that the Windows operating system can verify you
# as an ID that is capable of creating a Windows service. Your user ID must
# belong to the Administrator group and have the following advanced user
# rights:
```

```
# Act as part of the operating system
# Log on as a service
# The default value for this parameter is the current user name. The value
# for this parameter must not contain spaces or characters that are not
# valid such as the following: \ast, ?, ", <, >, ,, /, \, and |. The user that
     you specify must have the proper permissions to create a Windows service.
     You must specify the correct password for the user name that you choose.
#
# Valid Values:
# Varies
# Default Values:
    None
#
# Parameter: winservicePassword
#
# Description:
# Specify the password for the specified user or the local account that is
# to own the Windows service.
#
# Valid Values:
    Varies
# Default Values:
    None
#
# Parameter: winserviceCheck
#
# Description:
     The value can be either true or false. Specify true to create a Windows
# service for the server process that is created within the profile. Specify
# false to not create the Windows service. The default value for this
     parameter is false.
#
# Valid Values:
    false
# true
 Default Values:
# false
#
# Parameter: winserviceStartupType
#
# Description:
     The following values for Windows service startup can be used:
     manual
     automatic
# disabled
# The default value for this parameter is manual.
#
# Valid Values:
    manual
    automatic
    disabled
# Default Values:
    manual
################################################################################
#enableService=true
#serviceUserName=service_user_ID
#winserviceAccountType=localsystem
#winserviceUserName=winservice_user_ID
#winservicePassword=winservice_password
#winserviceCheck=false
#winserviceStartupType=manual
################################################################################
# Parameter: bpmdbDesign
#
# Description:
# Specifies the file that holds the database configuration design for all of
```
**222** インストール

```
# the IBM Business Process Manager components .
# This parameter replaces the -wbidbDesign that was used in previous
# versions of WebSphere Process Server.
#
# Note: If a bpmdbDesign file parameter is specified, none of the database
# related properties should be specified.
#
# Valid Values:
    Varies
# Default Values:
    None
################################################################################
#bpmdbDesign=design_file
################################################################################
# Parameter: dbCreateNew
#
# Description:
# Indicates a new database is created or if an existing database is to be
# reused. Valid values are true or false. This value cannot be true for an
# Oracle, SQL Server or a DB2 z/OS database. This value can only be true for
     a DB2 database.
#
# Valid Values:
    false
# Default Values:
    # false
################################################################################
dbCreateNew=false
################################################################################
# Parameter: dbType
#
# Description:
# The database type. Set one of the following values for the type of
     database product you are using with IBM Business Process Manager.
#
# Required only for one of the following:
# A stand-alone profile when -bpmdbDesign was not specified.
# An advanced dmgr or managed profiles when -bpmdbDesign was not specified.
#
     Note: Do not use this parameter if you are using -bpmdbDesign.
#
# Valid Values:
# DB2UDBOS390
# Default Values:
    DB2UDB0S390
################################################################################
dbType=DB2UDBOS390
################################################################################
# Parameter: dbDelayConfig
#
# Description:
# Indicates whether to postpone table creation until after the profile is
     created. Valid values are true or false. The parameter is set to false by
# default. Setting this parameter to true delays the execution of the
# scripts that create the database tables. No. Specify false if you want the
     database to be set up during profile creation.
#
# Valid Values:
   # false
    # true
# Default Values:
    false
################################################################################
dbDelayConfig=true
```

```
################################################################################
# Parameter: dbName
#
# Description:
      The name of the database. By default, the value is set to orcl for Oracle
     databases and to CMNDB for all other supported databases.
#
     Note: Do not use this parameter if you are using -bpmdbDesign.
#
# Valid Values:
    Varies
# Default Values:
# CMNDB
#
# Parameter: dbUserId
#
# Description:
# The user ID for all database types. Specifies the user ID that has
# privileges to create and drop the databases. The WebSphere data source
# uses this ID to authenticate the database connection.
     Important: The -dbUserId parameter value must be a valid database
     authorization ID. Required if the -bpmdbDesign file is not set.
#
     Note: Do not use this parameter if you are using -bpmdbDesign.
#
# Valid Values:
    Varies
# Default Values:
# None
#
# Parameter: dbPassword
#
# Description:
# The password required for database authentication. Required when the
      -bpmdbDesign file is not set.
#
# Note: Do not use this parameter if you are using -bpmdbDesign.
#
# Valid Values:
    Varies
# Default Values:
    None
################################################################################
dbName=CMNDB
dbUserId=db_userid
dbPassword=db_pswd
################################################################################
# Parameter: procSvrDbName
#
# Description:
# Database name for Process Server database. The value specified for
# -procSvrDbName and -perfDWDbName must be different.
#
# Note: Do not use this parameter if you are using -bpmdbDesign.
#
# Valid Values:
    Varies
# Default Values:
     None
#
# Parameter: dbProcSvrUserId
#
# Description:
# The Process Server user name. Required for setting up the Process Server.
#
```

```
# Note: Do not use this parameter if you are using -bpmdbDesign.
#
# Valid Values:
# Varies
# Default Values:
    None
#
# Parameter: dbProcSvrPassword
#
# Description:
# The Process Server password. Required for setting up the Process Server.
#
# Note: Do not use this parameter if you are using -bpmdbDesign.
#
# Valid Values:
# Varies
# Default Values:
    None
################################################################################
procSvrDbName=procSvr_Db_Name
dbProcSvrUserId=db_ProcSvr_UserId_name
dbProcSvrPassword=db_ProcSvr_Password
################################################################################
# Parameter: perfDWDbName
#
# Description:
# Database name for Performance Data Warehouse. The value specified for
# -perfDWDbName and -procSvrDbName must be different.
#
# Note: Do not use this parameter if you are using -bpmdbDesign.
#
# Parameter: dbPerfDWUserId
#
# Description:
# Performance Data Warehouse user name. Required for setting up the
# Performance Data Warehouse.
#
# Note: Do not use this parameter if you are using -bpmdbDesign.
#
# Parameter: dbPerfDWPassword
#
# Description:
# Performance Data Warehouse password. Required for setting up the
     Performance Data Warehouse.
#
# Note: Do not use this parameter if you are using -bpmdbDesign.
################################################################################
perfDWDbName=perfDW_Db_Name
dbPerfDWUserId=db_PerfDW_UserId
dbPerfDWPassword=db_PerfDW_Password
################################################################################
# Parameter: dbStorageGroup
#
# Description:
# The storage group name for DB2 z/OS databases.
#
     Note: Do not use this parameter if you are using -bpmdbDesign.
#
# Valid Values:
    Varies
# Default Values:
# None
#
# Parameter: dbConnectionLocation
#
```

```
# Description:
     The location of DB2 for z/OS database.
#
# Note: Do not use this parameter if you are using -bpmdbDesign.
#
# Valid Values:
    Varies
# Default Values:
    None
################################################################################
dbStorageGroup=db_stg_group
dbConnectionLocation=db2_location
################################################################################
# Parameter: environmentName
#
# Description:
# Specifies the name of the environment you are configuring. This parameter
     has no default value, and it must not be empty.
#
# Valid Values:
    Varies
# Default Values:
    None
################################################################################
environmentName=environment_name
################################################################################
# Parameter: environmentType
#
# Description:
# Specifies the environment type. The environment type refers to how IBM
     Business Process Manager is used; for example, in a production, stage or
# test environment. Load testing might be done on a test server, while a
# stage environment type might be used as a temporary location to host
# changes before putting those changes into production. You might specify
# Stage as the Environment type if the server you are configuring will be
# accessed and used to review content and new functionality. Valid values
# are as follows:
     Test
     Use Test if the server you are configuring is to be used as a testing
     environment.
     Stage
# Use Stage if the server is to serve as a staging platform to be used as a
# preproduction server.
# Production
# Use Production if the server is to serve in a production capacity.
# The default value is Test.
#
# Valid Values:
    Test.
    Production
# Stage
# Default Values:
    Test.
################################################################################
environmentType=Test
################################################################################
# Parameter: isDeveloperServer
#
# Description:
# Specifies whether the server is intended for development purposes only.
# This parameter is useful when creating profiles to test applications on a
# non-production server prior to deploying the applications on their
# production application servers. If -isDeveloperServer is set when
     creating an IBM Business Process Manager profile, then a preconfigured VMM
```

```
# file repository is installed. This file repository contains a sample
# organization that can be used to test Business Process Choreographer
# people resolution, ready for you to use as is.
#
# Valid Values:
     false
     true
# Default Values:
     false
################################################################################
#isDeveloperServer=false
################################################################################
# Parameter: samplesPassword
#
# Description:
# Creates a password to be used for samples. The password is used to
      restrict access to Web application samples installed during the
      installation of the application server.
#
# Valid Values:
     Varies
# Default Values:
     None
################################################################################
samplesPassword=samplesPassword
```
## *Oracle* 用の *Standard Process Server* スタンドアロン・プロファイル作成の応答ファイル*:*

ここに用意されている応答ファイルを変更し、**manageprofiles** コマンド行ユーティリティーと一緒に使用 して、Oracle データベース用のスタンドアロン・プロファイルを作成します。

注**:** ご使用のオペレーティング・システムに合わせて、必要に応じて応答ファイルの情報をコメント化また はアンコメントしてください。詳細については、応答ファイルのコメントを参照してください。

```
# BEGIN COPYRIGHT
# *************************************************************************
#
# Licensed Materials - Property of IBM
# 5725-C94
 (C) Copyright IBM Corporation 2011, 2012. All Rights Reserved.
# This sample program is provided AS IS and may be used, executed, copied
# and modified without royalty payment by customer (a) for its own
  instruction and study, (b) in order to develop applications designed to
  run with an IBM WebSphere product, either for customer's own internal
  use or for redistribution by customer, as part of such an application,
# in customer's own products.
#
# *************************************************************************
# END COPYRIGHT
################################################################################
# These response file has the applicable parameters for creating a
# Standalone PS Std profile that uses Oracle.
#
# Depending on your environment, you may need to change the default values.
#
# To create a profile with this response file specify:
#
# was.install.root/bin/manageprofiles -response PS Std Standalone Oracle.response
#
# If you use the -response parameter, it must be the only parameter on
# the command-line. If you include any manageprofile parameters
# (in addition to -response) on the command-line, the response file
```
# is ignored. And default WebSphere Application server profile will be created . ################################################################################

```
################################################################################
# Parameter: create
#
# Description:
     Creates the profile.
# If you are creating a profile, this parameter is required.
################################################################################
create
################################################################################
# Parameter: templatePath
#
# Description:
     Specifies the directory path to the template files in the installation
     root directory. Within the profileTemplates directory are various
# directories that correspond to different profile types and that vary with
# the type of product installed. The profile directories are the paths that
# you indicate while using the -templatePath option.
     Use absolute paths. This parameter must exist as a directory and point to
     a valid template directory.
#
     When using the -templatePath parameter, specify the fully qualified file
     path for the parameter.
#
# Valid Values:
    Varies
# Default Values:
    None
################################################################################
templatePath=BPM/default.procsvr
################################################################################
# Parameter: profileName
#
# Description:
# Specifies the name of the profile. Use a unique value when creating a
# profile.
# Each profile that shares the same set of product binaries must have a
     unique name. The default profile name is based on the profile type and a
     trailing number, for example:
     profileType ProfileNumberwhere profileType is a value such as ProcSrv,
     Dmgr, or Custom and ProfileNumber is a sequential number that creates a
     unique profile name. The value for this parameter must not contain spaces
# or characters that are not valid such as the following: *, ?, ", <, >, , ,\# /, \, and |. The profile name that you choose must not be in use. On
# Windows platforms: If the fully qualified path contains spaces, enclose
# the value in quotation marks. The default value is based on the
# install_root directory, the profiles subdirectory, and the name of the
# file. For example, the default for profile creation is:
     WS WSPROFILE DEFAULT PROFILE HOME/profileNamewhere
# WS_WSPROFILE_DEFAULT_PROFILE_HOME is defined in the wasprofile.properties
# file in the install_root/properties directory. The value for this
# parameter must be a valid path for the target system and must not be
     currently in use. You must have permissions to write to the directory.
#
# Valid Values:
    Varies
# Default Values:
    None
################################################################################
profileName=ProcSrv01
################################################################################
# Parameter: applyPerfTuningSetting
#
# Description:
```

```
# Set a performance tuning level appropriate for the profile you are
# creating.
# This parameter is a WebSphere Application Server parameter.
#
# Valid Values:
    development
    standard
    production
# Default Values:
# None
                                   ################################################################################
#applyPerfTuningSetting=standard
################################################################################
# Parameter: cellName
#
# Description:
# Specifies the cell name of the profile. Use a unique cell name for each
# profile.
# The default value for this parameter is based on a combination of the
# short host name, the constant Cell, and a trailing number, for example:
# if (DMgr)
        shortHostNameCellCellNumber
# else
# shortHostNameNodeNodeNumberCell
# where CellNumber is a sequential number starting at 01 and NodeNumber is
# the node number that you used to define the node name.
# The value for this parameter must not contain spaces or any characters
# that are not valid such as the following: *, ?, ", < , > , , , /, \setminus, and |.
#
# Valid Values:
    Varies
# Default Values:
# Varies
#
# Parameter: nodeName
#
# Description:
# Specifies the node name for the node that is created with the new profile.
# Use a unique value within the cell or on the workstation. Each profile
# that shares the same set of product binaries must have a unique node name.
# This parameter is required for profile creation only with the
# dmgr.esbserverdefault.procsvrdefault.procctrdefault.procsvr.advdefault.
# procctr.advdmgr.procctrmanaged.procctrmanaged.procsvr templates.
# The default value for this parameter is based on the short host name,
# profile type, and a trailing number, for example:
# if (DMgr)
# shortHostNameCellManagerNodeNumber
# else
# shortHostNameNodeNodeNumber
     where NodeNumber is a sequential number starting at 01.
# The value for this parameter must not contain spaces or any characters
# that are not valid such as the following: *, ?, ", < , > , , , /, \setminus, and |.#
# Valid Values:
    Varies
# Default Values:
    Varies
#
# Parameter: serverName
#
# Description:
     Specifies the name of the server.
################################################################################
cellName=cell_name
nodeName=node_name
serverName=server1
```

```
################################################################################
# Parameter: processCenterURL
#
# Description:
      Specifies the URL of the Process Center that the Process Server connects
      to. If this parameter is set, the protocol must be either http or https.
     Note: No corresponding useServerOffline parameter exists to use the server
     offline. To use the server offline, omit the processCenterURL parameter.
#
# Valid Values:
    Varies
# Default Values:
    None
#
# Parameter: processCenterUserId
#
# Description:
# Specifies the user ID to be used to connect to the Process Center. This
      parameter is valid for stand-alone Process Server profiles. This parameter
      is required if the Process Server is online (connected to a Process
     Center). It is required for a stand-alone process server (standard or
     advanced) profile if the processCenterURL parameter is specified.
#
# Valid Values:
    Varies
# Default Values:
    None
#
# Parameter: processCenterPassword
#
# Description:
     Specifies the user password to be used to connect to the Process Center.
     This parameter is valid for stand-alone Process Server profiles. This
     parameter is required if the Process Server is online (connected to a
# Process Center). It is required for a stand-alone process server (standard
# or advanced) profile if the processCenterURL parameter is specified.
#
# Valid Values:
    Varies
# Default Values:
     None
################################################################################
processCenterURL=process_Center_URL
processCenterUserId=process Center UserId
processCenterPassword=process_Center_Password
################################################################################
# Parameter: enableAdminSecurity
#
# Description:
# For IBM Business Process Manager omit this parameter. Administrative
      security is always enabled for IBM Business Process Manager profiles.
# You must also specify the parameters -adminUserName and -adminPassword
     along with the values for these parameters.
#
# Valid Values:
    # true
# Default Values:
    true
################################################################################
enableAdminSecurity=true
adminUserName=adminUser_ID
adminPassword=adminPassword
################################################################################
# Parameter: signingCertDN
```

```
#
# Description:
# Specifies the distinguished name of the root signing certificate that you
# create when you create the profile. Specify the distinguished name in
# quotation marks. This default personal certificate is located in the
# server keystore file. If you do not specifically create or import a root
# signing certificate, one is created by default. See the
     -signingCertValidityPeriod parameter and the -keyStorePassword.
#
# Valid Values:
    Varies
# Default Values:
# None
#
# Parameter: signingCertValidityPeriod
#
# Description:
# An optional parameter that specifies the amount of time in years that the
     root signing certificate is valid. If you do not specify this parameter
     with the -signingCertDN parameter, the root signing certificate is valid
     for 20 years.
#
# Valid Values:
    Varies
# Default Values:
# None
#
# Parameter: keyStorePassword
#
# Description:
# Specifies the password to use on all keystore files created during profile
# creation. Keystore files are created for the default personal certificate
# and the root signing certificate.
#
# Valid Values:
# Varies
# Default Values:
    None
################################################################################
#signingCertDN =distinguished_name
#signingCertValidityPeriod =validity_period
#keyStorePassword =keyStore_password
################################################################################
# Parameter: defaultPorts
#
# Description:
# Assigns the default or base port values to the profile.d o not use this
# parameter when using the -startingPort or -portsFile parameter.
# During profile creation, the manageprofiles command-line utility uses an
     automatically generated set of recommended ports if you do not specify the
# -startingPort parameter, the -defaultPorts parameter or the -portsFile
# parameter. The recommended port values can be different than the default
# port values based on the availability of the default ports.
#
# Valid Values:
    Varies
# Default Values:
    None
#
# Parameter: startingPort
#
# Description:
# Specifies the starting port number for generating and assigning all ports
# for the profile.
# Port values are assigned sequentially from the -startingPort value,
# omitting those ports that are already in use. The system recognizes and
```

```
# resolves ports that are currently in use and determines the port
# assignments to avoid port conflicts.
# Do not use this parameter with the -defaultPorts or -portsFile parameters.
# During profile creation, the manageprofiles command-line utility uses an
# automatically generated set of recommended ports if you do not specify the
     -startingPort parameter, the -defaultPorts parameter or the -portsFile
     parameter. The recommended port values can be different than the default
     port values based on the availability of the default ports.
#
# Valid Values:
    Varies
# Default Values:
# None
#
# Parameter: portsFile
#
# Description:
# An optional parameter that specifies the path to a file that defines port
     settings for the new profile.
     Do not use this parameter when using the -startingPort or -defaultPorts
     parameter.
     During profile creation, the manageprofiles command-line utility uses an
     automatically generated set of recommended ports if you do not specify the
     -startingPort parameter, the -defaultPorts parameter or the -portsFile
     parameter. The recommended port values can be different than the default
     port values based on the availability of the default ports.
#
# Valid Values:
    Varies
# Default Values:
    None
################################################################################
#defaultPorts=default_ports
#startingPort=startingPort
#portsFile=file_path
################################################################################
# Parameter: enableService
#
# Description:
     Enables the creation of a Linux service. Valid values include true or
     false. The default value for this parameter is false. When the
     manageprofiles command-line utility is run with the -enableService option
     set to true, the Linux service is created with the profile when the
     command is run by the root user. When a nonroot user runs the
     manageprofiles command-line utility, the profile is created, but the Linux
# service is not. The Linux service is not created because the nonroot user
# does not have sufficient permission to set up the service. An
# INSTCONPARTIALSUCCESS result is displayed at the end of the profile
# creation and the profile creation log
     install_root/logs/manageprofiles/profile_name_create.log contains a
     message indicating the current user does not have sufficient permission to
# set up the Linux service. Use this parameter when creating profiles only.
#
# Valid Values:
    false
    t.rue
# Default Values:
    None
#
# Parameter: serviceUserName
#
# Description:
# Specifies the user ID that is used during the creation of the Linux
# service so that the Linux service will run under this user ID. The Linux
# service runs whenever the user ID is logged on. Not required.
#
```

```
# Valid Values:
    Varies
# Default Values:
    None
#
# Parameter: winserviceAccountType
#
# Description:
# The type of the owner account of the Windows service created for the
# profile. Valid values include specifieduser or localsystem. The
# localsystem value runs the Windows service under the local account of the
# user who creates the profile. The default value for this parameter is
# localsystem. Use this parameter when creating profiles only.
#
# Valid Values:
# localsystem
# specifieduser
# Default Values:
# localsystem
#
# Parameter: winserviceUserName
#
# Description:
     Specify your user ID so that the Windows operating system can verify you
# as an ID that is capable of creating a Windows service. Your user ID must
# belong to the Administrator group and have the following advanced user
# rights:
# Act as part of the operating system
# Log on as a service
# The default value for this parameter is the current user name. The value
# for this parameter must not contain spaces or characters that are not
# valid such as the following: *, ?, ", < , > , , /, \backslash, and |. The user that
# you specify must have the proper permissions to create a Windows service.
# You must specify the correct password for the user name that you choose.
#
# Valid Values:
# Varies
# Default Values:
# None
#
# Parameter: winservicePassword
#
# Description:
# Specify the password for the specified user or the local account that is
# to own the Windows service.
#
# Valid Values:
# Varies
# Default Values:
# None
#
# Parameter: winserviceCheck
#
# Description:
# The value can be either true or false. Specify true to create a Windows
     service for the server process that is created within the profile. Specify
# false to not create the Windows service. The default value for this
     parameter is false.
#
# Valid Values:
    false
    # true
# Default Values:
# false
#
# Parameter: winserviceStartupType
#
```

```
# Description:
# The following values for Windows service startup can be used:
# manual
# automatic
     disabled
     The default value for this parameter is manual.
#
# Valid Values:
    manual
    automatic
# disabled
# Default Values:
   manual################################################################################
#enableService=true
#serviceUserName=service_user_ID
#winserviceAccountType=localsystem
#winserviceUserName=winservice_user_ID
#winservicePassword=winservice_password
#winserviceCheck=false
#winserviceStartupType=manual
################################################################################
# Parameter: bpmdbDesign
#
# Description:
# Specifies the file that holds the database configuration design for all of
     the IBM Business Process Manager components.
# This parameter replaces the -wbidbDesign that was used in previous
# versions of WebSphere Process Server.
#
# Note: If a bpmdbDesign file parameter is specified, none of the database
     related properties should be specified.
#
# Valid Values:
# Varies
# Default Values:
    None
################################################################################
#bpmdbDesign=design_file
################################################################################
# Parameter: dbCreateNew
#
# Description:
# Indicates a new database is created or if an existing database is to be
     reused. Valid values are true or false. This value cannot be true for an
# Oracle, SQL Server or a DB2 z/OS database. This value can only be true for
# a DB2 database.
#
# Valid Values:
    false
# Default Values:
# false
################################################################################
dbCreateNew=false
################################################################################
# Parameter: dbType
#
# Description:
# The database type. Set one of the following values for the type of
# database product you are using with IBM Business Process Manager.
#
# Required only for one of the following:
# A stand-alone profile when -bpmdbDesign was not specified.
# An advanced dmgr or managed profiles when -bpmdbDesign was not specified.
```

```
#
# Note: Do not use this parameter if you are using -bpmdbDesign.
#
# Valid Values:
# ORACLE
# Default Values:
# ORACLE
#
# Parameter: dbDriverType
#
# Description:
# The database driver type. For an Oracle database, specify ORACLE. For
# databases other than Oracle, the value is automatically set based on the
# server operating system. Server installations on all operating systems use
# type 4.
#
# Note: Do not use this parameter if you are using -bpmdbDesign.
#
# Valid Values:
     Varies
# Default Values:
    None
#
# Parameter: dbJDBCClasspath
#
# Description:
# The directory path location of JDBC driver files.
#
# Note: Do not use this parameter if you are using -bpmdbDesign.
#
# Valid Values:
    Varies
# Default Values:
# None
                ################################################################################
dbType=ORACLE
dbDriverType=ORACLE_THIN
dbJDBCClasspath=${WAS_INSTALL_ROOT}/jdbcdrivers/Oracle
################################################################################
# Parameter: dbLocation
#
# Description:
# The directory of the ORACLE_HOME directory. This parameter is required
# when the parameter dbDelayConfig is set to false. No, this parameter is
# only valid if you are using Oracle databases.
#
# Note: Do not use this parameter if you are using -bpmdbDesign.
#
# Valid Values:
    Varies
# Default Values:
# None
################################################################################
dbLocation=db_location
################################################################################
# Parameter: dbDelayConfig
#
# Description:
# Indicates whether to postpone table creation until after the profile is
# created. Valid values are true or false. The parameter is set to false by
# default. Setting this parameter to true delays the execution of the
     scripts that create the database tables. No. Specify false if you want the
# database to be set up during profile creation.
#
# Valid Values:
```

```
# false
# true
# Default Values:
# false
                     ################################################################################
dbDelayConfig=false
################################################################################
# Parameter: dbName
#
# Description:
# The name of the database. By default, the value is set to orcl for Oracle
     databases and to CMNDB for all other supported databases.
#
     Note: Do not use this parameter if you are using -bpmdbDesign.
#
# Valid Values:
# Varies
 Default Values:
# orcl
#
# Parameter: dbUserId
#
# Description:
     The user ID for all database types. Specifies the user ID that has
# privileges to create and drop the databases. The WebSphere data source
# uses this ID to authenticate the database connection.
     Important: The -dbUserId parameter value must be a valid database
# authorization ID. Required if the -bpmdbDesign file is not set.
#
# Note: Do not use this parameter if you are using -bpmdbDesign.
#
# Valid Values:
    Varies
# Default Values:
# None
#
# Parameter: dbPassword
#
# Description:
# The password required for database authentication. Required when the
      -bpmdbDesign file is not set.
#
     Note: Do not use this parameter if you are using -bpmdbDesign.
#
# Valid Values:
    Varies
# Default Values:
# None
################################################################################
dbName=orcl
dbUserId=db_userid
dbPassword=db_pswd
################################################################################
# Parameter: procSvrDbName
#
# Description:
# Database name for Process Server database. The value specified for
     -procSvrDbName and -perfDWDbName can be the same.
#
     Note: Do not use this parameter if you are using -bpmdbDesign.
#
# Valid Values:
# Varies
# Default Values:
    None
```

```
#
# Parameter: dbProcSvrUserId
#
# Description:
# The Process Server user name. Required for setting up the Process Server.
#
# Note: Do not use this parameter if you are using -bpmdbDesign.
#
# Valid Values:
    Varies
# Default Values:
    None
#
# Parameter: dbProcSvrPassword
#
# Description:
# The Process Server password. Required for setting up the Process Server.
#
# Note: Do not use this parameter if you are using -bpmdbDesign.
#
# Valid Values:
    Varies
# Default Values:
    None
################################################################################
procSvrDbName=procSvr_Db_Name
dbProcSvrUserId=db_ProcSvr_UserId_name
dbProcSvrPassword=db_ProcSvr_Password
################################################################################
# Parameter: perfDWDbName
#
# Description:
# Database name for Performance Data Warehouse. The value specified for
# -perfDWDbName and -procSvrDbName can be the same.
#
# Note: Do not use this parameter if you are using -bpmdbDesign.
#
# Parameter: dbPerfDWUserId
#
# Description:
     Performance Data Warehouse user name. Required for setting up the
     Performance Data Warehouse.
#
# Note: Do not use this parameter if you are using -bpmdbDesign.
#
# Parameter: dbPerfDWPassword
#
# Description:
# Performance Data Warehouse password. Required for setting up the
     Performance Data Warehouse.
#
# Note: Do not use this parameter if you are using -bpmdbDesign.
################################################################################
perfDWDbName=perfDW_Db_Name
dbPerfDWUserId=db_PerfDW_UserId
dbPerfDWPassword=db_PerfDW_Password
################################################################################
# Parameter: dbProcSvrMeUserId
#
# Description:
# Process Server Messaging Engine user name. Required for setting up the
# Process Server Messaging Engine. If you enter a user-specified a user name
# and password during profile creation and if you specified ORACLE for
# dbType, this parameter is required.
#
```

```
# Note: Do not use this parameter if you are using -bpmdbDesign.
#
# Valid Values:
# Varies
# Default Values:
    None
#
# Parameter: dbProcSvrMePassword
#
# Description:
     Note: Do not use this parameter if you are using -bpmdbDesign.
#
# Valid Values:
    Varies
# Default Values:
# None
################################################################################
dbProcSvrMeUserId=db_ProcSvr_ME_UserID
dbProcSvrMePassword=db_ProcSvr_Me_Password
################################################################################
# Parameter: dbPerfDWMeUserId
#
# Description:
     Performance Data Warehouse Messaging Engine user name. Required for
     setting up the Performance Data Warehouse Messaging Engine. This
     parameter is required.
#
# Valid Values:
# Varies
# Default Values:
# None
#
# Parameter: dbPerfDWMePassword
#
# Valid Values:
# Varies
# Default Values:
    None
################################################################################
dbPerfDWMeUserId=db_PerfDW_Me_UserId
dbPerfDWMePassword=db_PerfDW_ME_Password
################################################################################
# Parameter: dbCommonUserId
#
# Description:
# The user id to authenticate with the Common database. For Oracle, the
# default user name is the first three characters of the Oracle database
# service name. For example: If the database service name is ORCL,
     dbCommonUserId is ORCCOMM. Required for all stand-alone IBM Business
# Process Manager profiles and advanced deployment manager (dmgr.*.adv)
# profiles, if the -dbType parameter is set to ORACLE or MICROSOFT_SQLSERVER
# and no bpmdbDesign file was specified.
#
# Note: Do not use this parameter if you are using -bpmdbDesign.
#
# Valid Values:
    Varies
# Default Values:
    None
#
# Parameter: dbCommonPassword
#
# Description:
# The password for the user id of the dbCommonUserId parameter. Required for
     all stand-alone IBM Business Process Manager profiles and advanced
```

```
# deployment manager (dmgr.*.adv) profiles, if the -dbType parameter is set
# to ORACLE or MICROSOFT_SQLSERVER and no bpmdbDesign file was specified.
#
# Note: Do not use this parameter if you are using -bpmdbDesign.
#
# Valid Values:
# Varies
# Default Values:
    None
################################################################################
dbCommonUserId=common_db_userid
dbCommonPassword=common_db_pswd
################################################################################
# Parameter: environmentName
#
# Description:
# Specifies the name of the environment you are configuring. This parameter
# has no default value, and it must not be empty.
#
# Valid Values:
    Varies
# Default Values:
    None
################################################################################
environmentName=environment_name
################################################################################
# Parameter: environmentType
#
# Description:
# Specifies the environment type. The environment type refers to how IBM
     Business Process Manager is used; for example, in a production, stage or
# test environment. Load testing might be done on a test server, while a
# stage environment type might be used as a temporary location to host # changes before putting those changes into production. You might spect
     changes before putting those changes into production. You might specify
# Stage as the Environment type if the server you are configuring will be
# accessed and used to review content and new functionality. Valid values
# are as follows:
# Test
# Use Test if the server you are configuring is to be used as a testing
# environment.
# Stage
# Use Stage if the server is to serve as a staging platform to be used as a
# preproduction server.
# Production
# Use Production if the server is to serve in a production capacity.
# The default value is Test.
#
# Valid Values:
    Test.
    Production
# Stage
# Default Values:
     Test.
################################################################################
environmentType=Test
################################################################################
# Parameter: isDeveloperServer
#
# Description:
# Specifies whether the server is intended for development purposes only.
# This parameter is useful when creating profiles to test applications on a
# non-production server prior to deploying the applications on their
# production application servers. If -isDeveloperServer is set when
# creating an IBM Business Process Manager profile, then a preconfigured VMM
```

```
# file repository is installed. This file repository contains a sample
# organization that can be used to test Business Process Choreographer
# people resolution, ready for you to use as is.
#
 Valid Values:
     false
     true
# Default Values:
     false
################################################################################
#isDeveloperServer=false
################################################################################
# Parameter: samplesPassword
#
# Description:
# Creates a password to be used for samples. The password is used to
      restrict access to Web application samples installed during the
      installation of the application server.
#
# Valid Values:
    Varies
# Default Values:
    None
################################################################################
samplesPassword=samplesPassword
```
## *SQL* 用の *Standard Process Server* スタンドアロン・プロファイル作成の応答ファイル*:*

ここに用意されている応答ファイルを変更し、**manageprofiles** コマンド行ユーティリティーと一緒に使用 して、SQL データベース用のスタンドアロン・プロファイルを作成します。

注**:** ご使用のオペレーティング・システムに合わせて、必要に応じて応答ファイルの情報をコメント化また はアンコメントしてください。詳細については、応答ファイルのコメントを参照してください。

```
# BEGIN COPYRIGHT
# *************************************************************************
#
# Licensed Materials - Property of IBM
# 5725-C94
 (C) Copyright IBM Corporation 2011, 2012. All Rights Reserved.
# This sample program is provided AS IS and may be used, executed, copied
# and modified without royalty payment by customer (a) for its own
# instruction and study, (b) in order to develop applications designed to
# run with an IBM WebSphere product, either for customer's own internal
# use or for redistribution by customer, as part of such an application,
# in customer's own products.
#
# *************************************************************************
# END COPYRIGHT
################################################################################
# These response file has the applicable parameters for creating a
# Standalone PS Std profile that uses SQLServer.
#
# Depending on your environment, you may need to change the default values.
#
# To create a profile with this response file specify:
#
# was.install.root/bin/manageprofiles -response PS_Std_Standalone_SQLServer.response
#
# If you use the -response parameter, it must be the only parameter on
# the command-line. If you include any manageprofile parameters
# (in addition to -response) on the command-line, the response file
# is ignored. And default WebSphere Application server profile will be created .
################################################################################
```

```
################################################################################
# Parameter: create
#
# Description:
# Creates the profile.
     If you are creating a profile, this parameter is required.
################################################################################
create
################################################################################
# Parameter: templatePath
#
# Description:
# Specifies the directory path to the template files in the installation
     root directory. Within the profileTemplates directory are various
# directories that correspond to different profile types and that vary with
# the type of product installed. The profile directories are the paths that
# you indicate while using the -templatePath option.
# Use absolute paths. This parameter must exist as a directory and point to
# a valid template directory.
#
     When using the -templatePath parameter, specify the fully qualified file
     path for the parameter.
#
# Valid Values:
    Varies
# Default Values:
    None
################################################################################
templatePath=BPM/default.procsvr
################################################################################
# Parameter: profileName
#
# Description:
# Specifies the name of the profile. Use a unique value when creating a
# profile.
# Each profile that shares the same set of product binaries must have a
# unique name. The default profile name is based on the profile type and a
# trailing number, for example:
# profileType ProfileNumberwhere profileType is a value such as ProcSrv,
# Dmgr, or Custom and ProfileNumber is a sequential number that creates a
# unique profile name. The value for this parameter must not contain spaces
# or characters that are not valid such as the following: *, ?, ", <, >, ,,
# /, \, and |. The profile name that you choose must not be in use. On
# Windows platforms: If the fully qualified path contains spaces, enclose
# the value in quotation marks. The default value is based on the
# install root directory, the profiles subdirectory, and the name of the
# file. For example, the default for profile creation is:
     WS WSPROFILE DEFAULT PROFILE HOME/profileNamewhere
# WS_WSPROFILE_DEFAULT_PROFILE_HOME is defined in the wasprofile.properties
# file in the install_root/properties directory. The value for this
# parameter must be a valid path for the target system and must not be
# currently in use. You must have permissions to write to the directory.
#
# Valid Values:
    Varies
# Default Values:
    None
################################################################################
profileName=ProcSrv01
################################################################################
# Parameter: applyPerfTuningSetting
#
# Description:
```

```
# Set a performance tuning level appropriate for the profile you are
# creating.
# This parameter is a WebSphere Application Server parameter.
#
# Valid Values:
    development
    standard
# production
# Default Values:
    None
################################################################################
#applyPerfTuningSetting=standard
################################################################################
# Parameter: cellName
#
# Description:
# Specifies the cell name of the profile. Use a unique cell name for each
# profile.
     The default value for this parameter is based on a combination of the
# short host name, the constant Cell, and a trailing number, for example:
     if (DMgr)
        shortHostNameCellCellNumber
     else
        shortHostNameNodeNodeNumberCell
# where CellNumber is a sequential number starting at 01 and NodeNumber is
# the node number that you used to define the node name.
     The value for this parameter must not contain spaces or any characters
# that are not valid such as the following: \ast, ?, ", \lt, \gt, ,, /, \, and \vert.
#
# Valid Values:
    Varies
# Default Values:
# Varies
#
# Parameter: nodeName
#
# Description:
# Specifies the node name for the node that is created with the new profile.
     Use a unique value within the cell or on the workstation. Each profile
     that shares the same set of product binaries must have a unique node name.
     This parameter is required for profile creation only with the
     dmgr.esbserverdefault.procsvrdefault.procctrdefault.procsvr.advdefault.
     procctr.advdmgr.procctrmanaged.procctrmanaged.procsvr templates.
# The default value for this parameter is based on the short host name,
# profile type, and a trailing number, for example:
# if (DMgr)
# shortHostNameCellManagerNodeNumber
# else
# shortHostNameNodeNodeNumber
     where NodeNumber is a sequential number starting at 01.
     The value for this parameter must not contain spaces or any characters
# that are not valid such as the following: \ast, ?, ", <, >, ,, /, \, and |.
#
# Valid Values:
    Varies
# Default Values:
# Varies
#
# Parameter: serverName
#
# Description:
     Specifies the name of the server.
################################################################################
cellName=cell_name
nodeName=node_name
serverName=server1
```

```
################################################################################
# Parameter: processCenterURL
#
 Description:
# Specifies the URL of the Process Center that the Process Server connects
# to. If this parameter is set, the protocol must be either http or https.
# Note: No corresponding useServerOffline parameter exists to use the server
     offline. To use the server offline, omit the processCenterURL parameter.
#
# Valid Values:
    Varies
# Default Values:
# None
#
# Parameter: processCenterUserId
#
# Description:
# Specifies the user ID to be used to connect to the Process Center. This
     parameter is valid for stand-alone Process Server profiles. This parameter
      is required if the Process Server is online (connected to a Process
     Center). It is required for a stand-alone process server (standard or
     advanced) profile if the processCenterURL parameter is specified.
#
# Valid Values:
    Varies
# Default Values:
    None
#
# Parameter: processCenterPassword
#
# Description:
# Specifies the user password to be used to connect to the Process Center.
# This parameter is valid for stand-alone Process Server profiles. This
# parameter is required if the Process Server is online (connected to a
     Process Center). It is required for a stand-alone process server (standard
# or advanced) profile if the processCenterURL parameter is specified.
#
# Valid Values:
    Varies
# Default Values:
    None
################################################################################
processCenterURL=process_Center_URL
processCenterUserId=process Center UserId
processCenterPassword=process_Center_Password
################################################################################
# Parameter: enableAdminSecurity
#
# Description:
# For IBM Business Process Manager omit this parameter. Administrative
     security is always enabled for IBM Business Process Manager profiles.
# You must also specify the parameters -adminUserName and -adminPassword
# along with the values for these parameters.
#
# Valid Values:
    # true
# Default Values:
    true
################################################################################
enableAdminSecurity=true
adminUserName=adminUser_ID
adminPassword=adminPassword
################################################################################
# Parameter: signingCertDN
```

```
#
# Description:
# Specifies the distinguished name of the root signing certificate that you
# create when you create the profile. Specify the distinguished name in
     quotation marks. This default personal certificate is located in the
      server keystore file. If you do not specifically create or import a root
     signing certificate, one is created by default. See the
      -signingCertValidityPeriod parameter and the -keyStorePassword.
#
# Valid Values:
    Varies
# Default Values:
# None
#
# Parameter: signingCertValidityPeriod
#
# Description:
# An optional parameter that specifies the amount of time in years that the
      root signing certificate is valid. If you do not specify this parameter
      with the -signingCertDN parameter, the root signing certificate is valid
      for 20 years.
#
# Valid Values:
     Varies
# Default Values:
    None
#
# Parameter: keyStorePassword
#
# Description:
     Specifies the password to use on all keystore files created during profile
     creation. Keystore files are created for the default personal certificate
      and the root signing certificate.
#
# Valid Values:
     Varies
# Default Values:
     None
################################################################################
#signingCertDN =distinguished_name
#signingCertValidityPeriod =validity_period
#keyStorePassword =keyStore_password
################################################################################
# Parameter: defaultPorts
#
# Description:
# Assigns the default or base port values to the profile.d o not use this
     parameter when using the -startingPort or -portsFile parameter.
     During profile creation, the manageprofiles command-line utility uses an
     automatically generated set of recommended ports if you do not specify the
      -startingPort parameter, the -defaultPorts parameter or the -portsFile
# parameter. The recommended port values can be different than the default
# port values based on the availability of the default ports.
#
# Valid Values:
     Varies
# Default Values:
    None
#
# Parameter: startingPort
#
# Description:
# Specifies the starting port number for generating and assigning all ports
# for the profile.
# Port values are assigned sequentially from the -startingPort value,
     omitting those ports that are already in use. The system recognizes and
```

```
# resolves ports that are currently in use and determines the port
# assignments to avoid port conflicts.
# Do not use this parameter with the -defaultPorts or -portsFile parameters.
# During profile creation, the manageprofiles command-line utility uses an
     automatically generated set of recommended ports if you do not specify the
# -startingPort parameter, the -defaultPorts parameter or the -portsFile
# parameter. The recommended port values can be different than the default
     port values based on the availability of the default ports.
#
# Valid Values:
    Varies
# Default Values:
# None
#
# Parameter: portsFile
#
# Description:
# An optional parameter that specifies the path to a file that defines port
     settings for the new profile.
# Do not use this parameter when using the -startingPort or -defaultPorts
# parameter.
# During profile creation, the manageprofiles command-line utility uses an
     automatically generated set of recommended ports if you do not specify the
     -startingPort parameter, the -defaultPorts parameter or the -portsFile
     parameter. The recommended port values can be different than the default
     port values based on the availability of the default ports.
#
# Valid Values:
    Varies
# Default Values:
    None
################################################################################
#defaultPorts=default_ports
#startingPort=startingPort
#portsFile=file_path
################################################################################
# Parameter: enableService
#
# Description:
     Enables the creation of a Linux service. Valid values include true or
     false. The default value for this parameter is false. When the
     manageprofiles command-line utility is run with the -enableService option
# set to true , the Linux service is created with the profile when the
# command is run by the root user. When a nonroot user runs the
# manageprofiles command-line utility, the profile is created, but the Linux
# service is not. The Linux service is not created because the nonroot user
# does not have sufficient permission to set up the service. An
# INSTCONPARTIALSUCCESS result is displayed at the end of the profile
# creation and the profile creation log
     install_root/logs/manageprofiles/profile_name_create.log contains a
# message indicating the current user does not have sufficient permission to
# set up the Linux service. Use this parameter when creating profiles only.
#
# Valid Values:
    false
     t.rue
# Default Values:
    Nne
#
# Parameter: serviceUserName
#
# Description:
# Specifies the user ID that is used during the creation of the Linux
# service so that the Linux service will run under this user ID. The Linux
# service runs whenever the user ID is logged on. Not required.
#
```

```
# Valid Values:
    Varies
# Default Values:
    None
#
# Parameter: winserviceAccountType
#
# Description:
# The type of the owner account of the Windows service created for the
# profile. Valid values include specifieduser or localsystem. The
# localsystem value runs the Windows service under the local account of the
# user who creates the profile. The default value for this parameter is
# localsystem. Use this parameter when creating profiles only.
#
# Valid Values:
    localsystem
    specifieduser
# Default Values:
# localsystem
#
# Parameter: winserviceUserName
#
# Description:
     Specify your user ID so that the Windows operating system can verify you
     as an ID that is capable of creating a Windows service. Your user ID must
     belong to the Administrator group and have the following advanced user
# rights:
     Act as part of the operating system
# Log on as a service
# The default value for this parameter is the current user name. The value
# for this parameter must not contain spaces or characters that are not
\frac{1}{2} valid such as the following: *, ?, ", <, >, ,, /, \, and |. The user that
     you specify must have the proper permissions to create a Windows service.
     You must specify the correct password for the user name that you choose.
#
# Valid Values:
# Varies
# Default Values:
# None
#
# Parameter: winservicePassword
#
# Description:
     Specify the password for the specified user or the local account that is
     to own the Windows service.
#
# Valid Values:
    Varies
# Default Values:
# None
#
# Parameter: winserviceCheck
#
# Description:
# The value can be either true or false. Specify true to create a Windows
     service for the server process that is created within the profile. Specify
# false to not create the Windows service. The default value for this
     parameter is false.
#
# Valid Values:
    false
    # true
# Default Values:
# false
#
# Parameter: winserviceStartupType
#
```
```
# Description:
# The following values for Windows service startup can be used:
# manual
# automatic
# disabled
# The default value for this parameter is manual.
#
# Valid Values:
# manual
    automatic
    disabled
# Default Values:
  manual################################################################################
#enableService=true
#serviceUserName=service_user_ID
#winserviceAccountType=localsystem
#winserviceUserName=winservice_user_ID
#winservicePassword=winservice_password
#winserviceCheck=false
#winserviceStartupType=manual
################################################################################
# Parameter: bpmdbDesign
#
# Description:
# Specifies the file that holds the database configuration design for all of
# the IBM Business Process Manager components .
# This parameter replaces the -wbidbDesign that was used in previous
# versions of WebSphere Process Server.
#
# Note: If a bpmdbDesign file parameter is specified, none of the database
# related properties should be specified.
#
# Valid Values:
# Varies
# Default Values:
    None
################################################################################
#bpmdbDesign=design_file
################################################################################
# Parameter: dbCreateNew
#
# Description:
# Indicates a new database is created or if an existing database is to be
# reused. Valid values are true or false. This value cannot be true for an
# Oracle, SQL Server or a DB2 z/OS database. This value can only be true for
# a DB2 database.
#
# Valid Values:
    false
# Default Values:
    false
################################################################################
dbCreateNew=false
################################################################################
# Parameter: dbType
#
# Description:
# The database type. Set one of the following values for the type of
     database product you are using with IBM Business Process Manager.
#
# Required only for one of the following:
# A stand-alone profile when -bpmdbDesign was not specified.
# An advanced dmgr or managed profiles when -bpmdbDesign was not specified.
```

```
#
# Note: Do not use this parameter if you are using -bpmdbDesign.
#
# Valid Values:
    MSSQLSERVER_MICROSOFT
# Default Values:
    MSSQLSERVER_MICROSOFT
#
# Parameter: dbJDBCClasspath
#
# Description:
# The directory path location of JDBC driver files.
#
# Note: Do not use this parameter if you are using -bpmdbDesign.
#
# Valid Values:
# Varies
# Default Values:
    None
################################################################################
dbType=MSSQLSERVER_MICROSOFT
dbJDBCClasspath=${WAS_INSTALL_ROOT}/jdbcdrivers/SQLServer
################################################################################
# Parameter: dbDelayConfig
#
# Description:
# Indicates whether to postpone table creation until after the profile is
# created. Valid values are true or false. The parameter is set to false by
# default. Setting this parameter to true delays the execution of the
# scripts that create the database tables. No. Specify false if you want the
     database to be set up during profile creation.
#
# Valid Values:
    false
     # true
# Default Values:
     false
################################################################################
dbDelayConfig=false
################################################################################
# Parameter: dbName
#
# Description:
# The name of the database. By default, the value is set to orcl for Oracle
     databases and to CMNDB for all other supported databases.
#
# Note: Do not use this parameter if you are using -bpmdbDesign.
#
# Valid Values:
# Varies
# Default Values:
# CMNDB
#
# Parameter: dbUserId
#
# Description:
     The user ID for all database types. Specifies the user ID that has
     privileges to create and drop the databases. The WebSphere data source
     uses this ID to authenticate the database connection.
     Important: The -dbUserId parameter value must be a valid database
     authorization ID. Required if the -bpmdbDesign file is not set.
#
# Note: Do not use this parameter if you are using -bpmdbDesign.
#
# Valid Values:
```

```
# Varies
# Default Values:
# None
#
# Parameter: dbPassword
#
# Description:
# The password required for database authentication. Required when the
# -bpmdbDesign file is not set.
#
# Note: Do not use this parameter if you are using -bpmdbDesign.
#
# Valid Values:
    Varies
# Default Values:
    None
################################################################################
dbName=CMNDB
dbUserId=db_userid
dbPassword=db_pswd
################################################################################
# Parameter: procSvrDbName
#
# Description:
# Database name for Process Server database. The value specified for
# -procSvrDbName and -perfDWDbName must be different.
#
# Note: Do not use this parameter if you are using -bpmdbDesign.
#
# Valid Values:
# Varies
# Default Values:
# None
#
# Parameter: dbProcSvrUserId
#
# Description:
# The Process Server user name. Required for setting up the Process Server.
#
# Note: Do not use this parameter if you are using -bpmdbDesign.
#
# Valid Values:
# Varies
# Default Values:
    None
#
# Parameter: dbProcSvrPassword
#
# Description:
# The Process Server password. Required for setting up the Process Server.
#
# Note: Do not use this parameter if you are using -bpmdbDesign.
#
# Valid Values:
    Varies
# Default Values:
    None
################################################################################
procSvrDbName=procSvr_Db_Name
dbProcSvrUserId=db_ProcSvr_UserId_name
dbProcSvrPassword=db_ProcSvr_Password
################################################################################
# Parameter: perfDWDbName
#
# Description:
```

```
# Database name for Performance Data Warehouse. The value specified for
# -perfDWDbName and -procSvrDbName must be different.
#
# Note: Do not use this parameter if you are using -bpmdbDesign.
#
# Parameter: dbPerfDWUserId
#
# Description:
# Performance Data Warehouse user name. Required for setting up the
     Performance Data Warehouse.
#
# Note: Do not use this parameter if you are using -bpmdbDesign.
#
# Parameter: dbPerfDWPassword
#
# Description:
# Performance Data Warehouse password. Required for setting up the
     Performance Data Warehouse.
#
# Note: Do not use this parameter if you are using -bpmdbDesign.
################################################################################
perfDWDbName=perfDW_Db_Name
dbPerfDWUserId=db_PerfDW_UserId
dbPerfDWPassword=db_PerfDW_Password
################################################################################
# Parameter: dbProcSvrMeUserId
#
# Description:
# Process Server Messaging Engine user name. Required for setting up the
# Process Server Messaging Engine. If you enter a user-specified a user name
# and password during profile creation and if you specified ORACLE for
# dbType, this parameter is required.
#
# Note: Do not use this parameter if you are using -bpmdbDesign.
#
# Valid Values:
# Varies
# Default Values:
    # None
#
# Parameter: dbProcSvrMePassword
#
# Description:
# Note: Do not use this parameter if you are using -bpmdbDesign.
#
# Valid Values:
    Varies
# Default Values:
   None
################################################################################
dbProcSvrMeUserId=db_ProcSvr_ME_UserID
dbProcSvrMePassword=db_ProcSvr_Me_Password
################################################################################
# Parameter: dbPerfDWMeUserId
#
# Description:
# Performance Data Warehouse Messaging Engine user name. Required for
     setting up the Performance Data Warehouse Messaging Engine.
#
# Valid Values:
    Varies
# Default Values:
    None
#
# Parameter: dbPerfDWMePassword
```

```
#
# Valid Values:
# Varies
# Default Values:
    None
################################################################################
dbPerfDWMeUserId=db_PerfDW_Me_UserId
dbPerfDWMePassword=db_PerfDW_ME_Password
################################################################################
# Parameter: dbCommonUserId
#
# Description:
# The user id to authenticate with the Common database. For Oracle, the
     default user name is the first three characters of the Oracle database
# service name. For example: If the database service name is ORCL,
# dbCommonUserId is ORCCOMM. Required for all stand-alone IBM Business
# Process Manager profiles and advanced deployment manager (dmgr.*.adv)
# profiles, if the -dbType parameter is set to ORACLE or MICROSOFT SQLSERVER
# and no bpmdbDesign file was specified.
#
# Note: Do not use this parameter if you are using -bpmdbDesign.
#
# Valid Values:
    Varies
# Default Values:
    None
#
# Parameter: dbCommonPassword
#
# Description:
# The password for the user id of the dbCommonUserId parameter. Required for
     all stand-alone IBM Business Process Manager profiles and advanced
# deployment manager (dmgr.*.adv) profiles, if the -dbType parameter is set
# to ORACLE or MICROSOFT_SQLSERVER and no bpmdbDesign file was specified.
#
# Note: Do not use this parameter if you are using -bpmdbDesign.
#
# Valid Values:
    Varies
# Default Values:
    None
################################################################################
dbCommonUserId=common_db_userid
dbCommonPassword=common_db_pswd
################################################################################
# Parameter: dbWinAuth
#
# Description:
# An optional parameter that is valid in all default profile templates.
# Specify true to indicate that you are running SQL Server using integrated
# windows authentication.
#
# Note: Do not use this parameter if you are using -bpmdbDesign.
#
# Valid Values:
    false
     true
# Default Values:
    None
################################################################################
#dbWinAuth=true
################################################################################
# Parameter: environmentName
#
```

```
# Description:
      Specifies the name of the environment you are configuring. This parameter
# has no default value, and it must not be empty.
#
# Valid Values:
    Varies
# Default Values:
    None
################################################################################
environmentName=environment_name
################################################################################
# Parameter: environmentType
#
 Description:
# Specifies the environment type. The environment type refers to how IBM
# Business Process Manager is used; for example, in a production, stage or
# test environment. Load testing might be done on a test server, while a
# stage environment type might be used as a temporary location to host
# changes before putting those changes into production. You might specify
# Stage as the Environment type if the server you are configuring will be
     accessed and used to review content and new functionality. Valid values
     are as follows:
     Test.
     Use Test if the server you are configuring is to be used as a testing
# environment.
# Stage
# Use Stage if the server is to serve as a staging platform to be used as a
# preproduction server.
# Production
# Use Production if the server is to serve in a production capacity.
# The default value is Test.
#
# Valid Values:
    Test.
    Production
# Stage
# Default Values:
# Test
################################################################################
environmentType=Test
################################################################################
# Parameter: isDeveloperServer
#
# Description:
# Specifies whether the server is intended for development purposes only.
# This parameter is useful when creating profiles to test applications on a
# non-production server prior to deploying the applications on their
# production application servers. If -isDeveloperServer is set when
     # creating an IBM Business Process Manager profile, then a preconfigured VMM
     file repository is installed. This file repository contains a sample
# organization that can be used to test Business Process Choreographer
# people resolution, ready for you to use as is.
#
# Valid Values:
    false
    # true
# Default Values:
    false
################################################################################
#isDeveloperServer=false
################################################################################
# Parameter: samplesPassword
#
# Description:
```

```
# Creates a password to be used for samples. The password is used to
# restrict access to Web application samples installed during the
# installation of the application server.
#
# Valid Values:
    Varies
# Default Values:
    None
################################################################################
samplesPassword=samplesPassword
```
*Advanced Process Server* 用の応答ファイル*:*

**manageprofiles** コマンド行ユーティリティーと応答ファイルを使用して、スタンドアロン・プロファイル を作成します。

## *DB2* 用の *Advanced Process Server* スタンドアロン・プロファイル作成の応答ファイル*:*

ここに用意されている応答ファイルを変更し、**manageprofiles** コマンド行ユーティリティーと一緒に使用 して、DB2 データベース用のスタンドアロン・プロファイルを作成します。

注**:** ご使用のオペレーティング・システムに合わせて、必要に応じて応答ファイルの情報をコメント化また はアンコメントしてください。詳細については、応答ファイルのコメントを参照してください。

```
# BEGIN COPYRIGHT
# *************************************************************************
#
# Licensed Materials - Property of IBM
# 5725-C94
  (C) Copyright IBM Corporation 2011, 2012. All Rights Reserved.
# This sample program is provided AS IS and may be used, executed, copied
 and modified without royalty payment by customer (a) for its own
 instruction and study, (b) in order to develop applications designed to
# run with an IBM WebSphere product, either for customer's own internal
# use or for redistribution by customer, as part of such an application,
# in customer's own products.
#
# *************************************************************************
# END COPYRIGHT
################################################################################
# These response file has the applicable parameters for creating a
# Standalone PS Adv profile that uses DB2.
#
# Depending on your environment, you may need to change the default values.
#
# To create a profile with this response file specify:
#
# was.install.root/bin/manageprofiles -response PS_Adv_Standalone_DB2.response
#
# If you use the -response parameter, it must be the only parameter on
# the command-line. If you include any manageprofile parameters
# (in addition to -response) on the command-line, the response file
# is ignored. And default WebSphere Application server profile will be created .
################################################################################
################################################################################
# Parameter: create
#
# Description:
# Creates the profile.
     If you are creating a profile, this parameter is required.
################################################################################
create
```

```
################################################################################
# Parameter: templatePath
#
# Description:
     Specifies the directory path to the template files in the installation
     root directory. Within the profileTemplates directory are various
     directories that correspond to different profile types and that vary with
     the type of product installed. The profile directories are the paths that
# you indicate while using the -templatePath option.
# Use absolute paths. This parameter must exist as a directory and point to
# a valid template directory.
#
# When using the -templatePath parameter, specify the fully qualified file
# path for the parameter.
#
# Valid Values:
# Varies
# Default Values:
    None
################################################################################
templatePath=BPM/default.procsvr.adv
################################################################################
# Parameter: profileName
#
# Description:
# Specifies the name of the profile. Use a unique value when creating a
     profile.
# Each profile that shares the same set of product binaries must have a
# unique name. The default profile name is based on the profile type and a
     trailing number, for example:
     profileType ProfileNumberwhere profileType is a value such as ProcSrv,
     Dmgr, or Custom and ProfileNumber is a sequential number that creates a
     unique profile name. The value for this parameter must not contain spaces
# or characters that are not valid such as the following: *, ?, ", <, >, , ,\# /, \, and |. The profile name that you choose must not be in use. On
\# Windows platforms: If the fully qualified path contains spaces, enclose
# the value in quotation marks. The default value is based on the
# install_root directory, the profiles subdirectory, and the name of the
# file. For example, the default for profile creation is:
     WS WSPROFILE DEFAULT PROFILE HOME/profileNamewhere
     WS_WSPROFILE_DEFAULT_PROFILE_HOME is defined in the wasprofile.properties
     file in the install root/properties directory. The value for this
     parameter must be a valid path for the target system and must not be
     currently in use. You must have permissions to write to the directory.
#
# Valid Values:
    Varies
# Default Values:
   None
################################################################################
profileName=ProcSrv01
################################################################################
# Parameter: applyPerfTuningSetting
#
# Description:
# Set a performance tuning level appropriate for the profile you are
     creating.
     This parameter is a WebSphere Application Server parameter.
#
# Valid Values:
    development
    standard
# production
# Default Values:
    None
```

```
################################################################################
#applyPerfTuningSetting=standard
```

```
################################################################################
# Parameter: cellName
#
# Description:
# Specifies the cell name of the profile. Use a unique cell name for each
# profile.
# The default value for this parameter is based on a combination of the
# short host name, the constant Cell, and a trailing number, for example:
# if (DMgr)
# shortHostNameCellCellNumber
# else
# shortHostNameNodeNodeNumberCell
# where CellNumber is a sequential number starting at 01 and NodeNumber is
# the node number that you used to define the node name.
# The value for this parameter must not contain spaces or any characters
# that are not valid such as the following: *, ?, ", <, >, ,, /, \, and |.
#
# Valid Values:
    Varies
# Default Values:
    Varies
#
# Parameter: nodeName
#
# Description:
# Specifies the node name for the node that is created with the new profile.
# Use a unique value within the cell or on the workstation. Each profile
# that shares the same set of product binaries must have a unique node name.
# This parameter is required for profile creation only with the
# dmgr.esbserverdefault.procsvrdefault.procctrdefault.procsvr.advdefault.
# procctr.advdmgr.procctrmanaged.procctrmanaged.procsvr templates.
# The default value for this parameter is based on the short host name,<br># profile type and a trailing number for example:
     profile type, and a trailing number, for example:
# if (DMgr)
# shortHostNameCellManagerNodeNumber
# else
# shortHostNameNodeNodeNumber
# where NodeNumber is a sequential number starting at 01.
# The value for this parameter must not contain spaces or any characters
     that are not valid such as the following: *, ?, ", < , > , , , /, \setminus, and |.#
# Valid Values:
    Varies
# Default Values:
    Varies
#
# Parameter: serverName
#
# Description:
# Specifies the name of the server.
################################################################################
cellName=cell_name
nodeName=node_name
serverName=server1
################################################################################
# Parameter: processCenterURL
#
# Description:
# Specifies the URL of the Process Center that the Process Server connects
     to. If this parameter is set, the protocol must be either http or https.
# Note: No corresponding useServerOffline parameter exists to use the server
# offline. To use the server offline, omit the processCenterURL parameter.
#
```

```
# Valid Values:
    Varies
# Default Values:
    None
#
# Parameter: processCenterUserId
#
# Description:
     Specifies the user ID to be used to connect to the Process Center. This
     parameter is valid for stand-alone Process Server profiles. This parameter
# is required if the Process Server is online (connected to a Process
     Center). It is required for a stand-alone process server (standard or
     advanced) profile if the processCenterURL parameter is specified.
#
# Valid Values:
# Varies
# Default Values:
# None
#
# Parameter: processCenterPassword
#
# Description:
     Specifies the user password to be used to connect to the Process Center.
     This parameter is valid for stand-alone Process Server profiles. This
     parameter is required if the Process Server is online (connected to a
     Process Center). It is required for a stand-alone process server (standard
     or advanced) profile if the processCenterURL parameter is specified.
#
# Valid Values:
# Varies
# Default Values:
   None
################################################################################
processCenterURL=process_Center_URL
processCenterUserId=process_Center_UserId
processCenterPassword=process_Center_Password
################################################################################
# Parameter: enableAdminSecurity
#
# Description:
      For IBM Business Process Manager omit this parameter. Administrative
      security is always enabled for IBM Business Process Manager profiles.
     You must also specify the parameters -adminUserName and -adminPassword
     along with the values for these parameters.
#
# Valid Values:
    true
# Default Values:
    true
################################################################################
enableAdminSecurity=true
adminUserName=adminUser_ID
adminPassword=adminPassword
################################################################################
# Parameter: signingCertDN
#
# Description:
     Specifies the distinguished name of the root signing certificate that you
     create when you create the profile. Specify the distinguished name in
# quotation marks. This default personal certificate is located in the
     server keystore file. If you do not specifically create or import a root
     signing certificate, one is created by default. See the
# -signingCertValidityPeriod parameter and the -keyStorePassword.
#
# Valid Values:
```

```
# Varies
# Default Values:
# None
#
# Parameter: signingCertValidityPeriod
#
# Description:
# An optional parameter that specifies the amount of time in years that the
# root signing certificate is valid. If you do not specify this parameter
# with the -signingCertDN parameter, the root signing certificate is valid
# for 20 years.
#
# Valid Values:
# Varies
# Default Values:
# None
#
# Parameter: keyStorePassword
#
# Description:
     Specifies the password to use on all keystore files created during profile
     creation. Keystore files are created for the default personal certificate
     and the root signing certificate.
#
# Valid Values:
    Varies
# Default Values:
    None
################################################################################
#signingCertDN =distinguished_name
#signingCertValidityPeriod =validity_period
#keyStorePassword =keyStore_password
################################################################################
# Parameter: defaultPorts
#
# Description:
# Assigns the default or base port values to the profile.d o not use this
# parameter when using the -startingPort or -portsFile parameter.
# During profile creation, the manageprofiles command-line utility uses an
     automatically generated set of recommended ports if you do not specify the
     -startingPort parameter, the -defaultPorts parameter or the -portsFile
     parameter. The recommended port values can be different than the default
     port values based on the availability of the default ports.
#
# Valid Values:
    Varies
# Default Values:
# None
#
# Parameter: startingPort
#
# Description:
# Specifies the starting port number for generating and assigning all ports
     for the profile.
     Port values are assigned sequentially from the -startingPort value,
# omitting those ports that are already in use. The system recognizes and
# resolves ports that are currently in use and determines the port
# assignments to avoid port conflicts.
     Do not use this parameter with the -defaultPorts or -portsFile parameters.
     During profile creation, the manageprofiles command-line utility uses an
# automatically generated set of recommended ports if you do not specify the
# -startingPort parameter, the -defaultPorts parameter or the -portsFile
# parameter. The recommended port values can be different than the default
# port values based on the availability of the default ports.
#
# Valid Values:
```

```
# Varies
# Default Values:
# None
#
 Parameter: portsFile
#
# Description:
     An optional parameter that specifies the path to a file that defines port
     settings for the new profile.
     Do not use this parameter when using the -startingPort or -defaultPorts
# parameter.
# During profile creation, the manageprofiles command-line utility uses an
# automatically generated set of recommended ports if you do not specify the
     -startingPort parameter, the -defaultPorts parameter or the -portsFile
     parameter. The recommended port values can be different than the default
# port values based on the availability of the default ports.
#
# Valid Values:
    Varies
# Default Values:
    None
################################################################################
#defaultPorts=default_ports
#startingPort=startingPort
#portsFile=file_path
################################################################################
# Parameter: enableService
#
# Description:
# Enables the creation of a Linux service. Valid values include true or
     false. The default value for this parameter is false. When the
     manageprofiles command-line utility is run with the -enableService option
     set to true, the Linux service is created with the profile when the
# command is run by the root user. When a nonroot user runs the
# manageprofiles command-line utility, the profile is created, but the Linux
# service is not. The Linux service is not created because the nonroot user
# does not have sufficient permission to set up the service. An
# INSTCONPARTIALSUCCESS result is displayed at the end of the profile
     creation and the profile creation log
     install_root/logs/manageprofiles/profile_name_create.log contains a
     message indicating the current user does not have sufficient permission to
     set up the Linux service. Use this parameter when creating profiles only.
#
# Valid Values:
    false
    t.rue
# Default Values:
# None
#
# Parameter: serviceUserName
#
# Description:
# Specifies the user ID that is used during the creation of the Linux
     service so that the Linux service will run under this user ID. The Linux
     service runs whenever the user ID is logged on. Not required.
#
# Valid Values:
    Varies
# Default Values:
    None
#
# Parameter: winserviceAccountType
#
# Description:
# The type of the owner account of the Windows service created for the
     profile. Valid values include specifieduser or localsystem. The
```
**258** インストール

```
# localsystem value runs the Windows service under the local account of the
# user who creates the profile. The default value for this parameter is
# localsystem. Use this parameter when creating profiles only.
#
# Valid Values:
    localsystem
    specifieduser
# Default Values:
# localsystem
#
# Parameter: winserviceUserName
#
# Description:
# Specify your user ID so that the Windows operating system can verify you
     as an ID that is capable of creating a Windows service. Your user ID must
# belong to the Administrator group and have the following advanced user
# rights:
# Act as part of the operating system
# Log on as a service
     The default value for this parameter is the current user name. The value
# for this parameter must not contain spaces or characters that are not
     valid such as the following: *, ?, ", <, >, ,, /, \, and |. The user that
     you specify must have the proper permissions to create a Windows service.
     You must specify the correct password for the user name that you choose.
#
# Valid Values:
# Varies
# Default Values:
    None
#
# Parameter: winservicePassword
#
# Description:
# Specify the password for the specified user or the local account that is
# to own the Windows service.
#
# Valid Values:
     Varies
# Default Values:
    None
#
# Parameter: winserviceCheck
#
# Description:
# The value can be either true or false. Specify true to create a Windows
# service for the server process that is created within the profile. Specify
# false to not create the Windows service. The default value for this
# parameter is false.
#
# Valid Values:
   false
# true
# Default Values:
# false
#
# Parameter: winserviceStartupType
#
# Description:
# The following values for Windows service startup can be used:
     manual
     automatic
# disabled
     The default value for this parameter is manual.
#
# Valid Values:
# manual
# automatic
```

```
disabled
# Default Values:
    manual################################################################################
#enableService=true
#serviceUserName=service_user_ID
#winserviceAccountType=localsystem
#winserviceUserName=winservice_user_ID
#winservicePassword=winservice_password
#winserviceCheck=false
#winserviceStartupType=manual
################################################################################
# Parameter: bpmdbDesign
#
# Description:
# Specifies the file that holds the database configuration design for all of
# the IBM Business Process Manager components .
# This parameter replaces the -wbidbDesign that was used in previous
     versions of WebSphere Process Server.
#
# Note: If a bpmdbDesign file parameter is specified, none of the database
     related properties should be specified.
#
# Valid Values:
    Varies
# Default Values:
    None
################################################################################
#bpmdbDesign=design_file
################################################################################
# Parameter: dbCreateNew
#
# Description:
# Indicates a new database is created or if an existing database is to be
     reused. Valid values are true or false. This value cannot be true for an
# Oracle, SQL Server or a DB2 z/OS database. This value can only be true for
     a DB2 database.
#
# Valid Values:
    false
    true
# Default Values:
# None
################################################################################
dbCreateNew=true
################################################################################
# Parameter: dbType
#
# Description:
# The database type. Set one of the following values for the type of
# database product you are using with IBM Business Process Manager.
#
     Required only for one of the following:
# A stand-alone profile when -bpmdbDesign was not specified.
     An advanced dmgr or managed profiles when -bpmdbDesign was not specified.
#
     Note: Do not use this parameter if you are using -bpmdbDesign.
#
# Valid Values:
# DB2_DATASERVER
# Default Values:
# DB2_DATASERVER
#
# Parameter: dbJDBCClasspath
```

```
#
# Description:
# The directory path location of JDBC driver files.
#
# Note: Do not use this parameter if you are using -bpmdbDesign.
#
# Valid Values:
# Varies
# Default Values:
    None
#
# Parameter: dbHostName
#
# Description:
# The database server host name or IP address. The default value is the
# local host name. Required when the -bpmdbDesign parameter was not
# specified. (It is not required if the -bpmdbDesign parameter is
# specified.)
#
# Note: Do not use this parameter if you are using -bpmdbDesign.
#
# Valid Values:
    Varies
# Default Values:
    None
#
# Parameter: dbServerPort
#
# Description:
# The database server port number. Depending on the database you are using,
# you can specify a different port number instead of the default port
# number.
#
# Note: Do not use this parameter if you are using -bpmdbDesign.
#
# Valid Values:
    Varies
# Default Values:
    None
################################################################################
dbType=DB2_DATASERVER
dbJDBCClasspath=${WAS_INSTALL_ROOT}/jdbcdrivers/DB2
dbHostName=db_host_name
dbServerPort=db_port_number
################################################################################
# Parameter: dbDelayConfig
#
# Description:
# Indicates whether to postpone table creation until after the profile is
     created. Valid values are true or false. The parameter is set to false by
# default. Setting this parameter to true delays the execution of the
# scripts that create the database tables. No. Specify false if you want the
# database to be set up during profile creation.
#
# Valid Values:
    false
    true
# Default Values:
    false
################################################################################
dbDelayConfig=false
################################################################################
# Parameter: dbName
#
# Description:
```

```
# The name of the database. By default, the value is set to orcl for Oracle
# databases and to CMNDB for all other supported databases.
#
# Note: Do not use this parameter if you are using -bpmdbDesign.
#
# Valid Values:
    Varies
# Default Values:
    CMNDB
#
# Parameter: dbUserId
#
# Description:
# The user ID for all database types. Specifies the user ID that has
     privileges to create and drop the databases. The WebSphere data source
     uses this ID to authenticate the database connection.
# Important: The -dbUserId parameter value must be a valid database
# authorization ID. Required if the -bpmdbDesign file is not set.
#
# Note: Do not use this parameter if you are using -bpmdbDesign.
#
# Valid Values:
    Varies
# Default Values:
    None
#
# Parameter: dbPassword
#
# Description:
\# The password required for database authentication. Required when the
# -bpmdbDesign file is not set.
#
# Note: Do not use this parameter if you are using -bpmdbDesign.
#
# Valid Values:
# Varies
# Default Values:
    None
################################################################################
dbName=CMNDB
dbUserId=db_userid
dbPassword=db_pswd
################################################################################
# Parameter: procSvrDbName
#
# Description:
# Database name for Process Server database. The value specified for
     -procSvrDbName and -perfDWDbName must be different.
#
     Note: Do not use this parameter if you are using -bpmdbDesign.
#
# Valid Values:
# Varies
# Default Values:
    None
#
# Parameter: dbProcSvrUserId
#
# Description:
     The Process Server user name. Required for setting up the Process Server.
#
     Note: Do not use this parameter if you are using -bpmdbDesign.
#
# Valid Values:
# Varies
# Default Values:
```

```
# None
#
# Parameter: dbProcSvrPassword
#
 Description:
# The Process Server password. Required for setting up the Process Server.
#
     Note: Do not use this parameter if you are using -bpmdbDesign.
#
# Valid Values:
    Varies
# Default Values:
   None
################################################################################
procSvrDbName=procSvr_Db_Name
dbProcSvrUserId=db_ProcSvr_UserId_name
dbProcSvrPassword=db_ProcSvr_Password
################################################################################
# Parameter: perfDWDbName
#
# Description:
     Database name for Performance Data Warehouse. The value specified for
     -perfDWDbName and -procSvrDbName must be different.
#
# Note: Do not use this parameter if you are using -bpmdbDesign.
#
# Parameter: dbPerfDWUserId
#
# Description:
# Performance Data Warehouse user name. Required for setting up the
     Performance Data Warehouse.
#
# Note: Do not use this parameter if you are using -bpmdbDesign.
#
# Parameter: dbPerfDWPassword
#
# Description:
# Performance Data Warehouse password. Required for setting up the
# Performance Data Warehouse.
#
# Note: Do not use this parameter if you are using -bpmdbDesign.
################################################################################
perfDWDbName=perfDW_Db_Name
dbPerfDWUserId=db_PerfDW_UserId
dbPerfDWPassword=db_PerfDW_Password
################################################################################
# Parameter: dbProcSvrMeUserId
#
# Description:
# Process Server Messaging Engine user name. Required for setting up the
# Process Server Messaging Engine. If you enter a user-specified a user name
# and password during profile creation and if you specified ORACLE for
# dbType, this parameter is required.
#
# Note: Do not use this parameter if you are using -bpmdbDesign.
#
# Valid Values:
    Varies
# Default Values:
# None
#
# Parameter: dbProcSvrMePassword
#
# Description:
# Note: Do not use this parameter if you are using -bpmdbDesign.
```

```
# Valid Values:
# Varies
# Default Values:
    None
################################################################################
#dbProcSvrMeUserId=db_ProcSvr_ME_UserID
#dbProcSvrMePassword=db_ProcSvr_Me_Password
################################################################################
# Parameter: dbPerfDWMeUserId
#
# Description:
# Performance Data Warehouse Messaging Engine user name. Required for
     setting up the Performance Data Warehouse Messaging Engine.
#
# Note: Do not use this parameter if you are using -bpmdbDesign.
#
# Valid Values:
# Varies
# Default Values:
    None
#
# Parameter: dbPerfDWMePassword
#
# Description:
# Note: Do not use this parameter if you are using -bpmdbDesign.
#
# Valid Values:
# Varies
# Default Values:
   None
################################################################################
#dbPerfDWMeUserId=db_PerfDW_Me_UserId
#dbPerfDWMePassword=db_PerfDW_ME_Password
################################################################################
# Parameter: cdbSchemaName
#
# Description:
# The schema name for the Common database. If no value is specified, the
     following default database schema names are used:
     DB2 database
     The default schema name is the value specified by the dbUserId parameter.
# The -cdbSchemaName parameter is valid for all database types except for
# Oracle and Microsoft SQL Server.
#
# Note: Do not use this parameter if you are using -bpmdbDesign.
#
# Valid Values:
    Varies
# Default Values:
# None
#
# Parameter: dbCommonUserId
#
# Description:
# The user id to authenticate with the Common database.
#
     Note: Do not use this parameter if you are using -bpmdbDesign.
#
# Valid Values:
# Varies
# Default Values:
# None
#
# Parameter: dbCommonPassword
```
#

```
#
# Description:
# The password for the user id of the dbCommonUserId parameter.
#
# Note: Do not use this parameter if you are using -bpmdbDesign.
#
# Valid Values:
# Varies
# Default Values:
     None
################################################################################
#cdbSchemaName=db_schema_name
#dbCommonUserId=common_db_userid
#dbCommonPassword=common_db_pswd
################################################################################
# Parameter: dbAppMeUserId
#
# Description:
# User name for application messaging engine.
#
# Note: Do not use this parameter if you are using -bpmdbDesign.
#
# Valid Values:
     Varies
# Default Values:
     None
#
# Parameter: dbAppMePassword
#
# Description:
# The password for the user id of the dbAppMeUserId parameter.
#
# Note: Do not use this parameter if you are using -bpmdbDesign.
#
# Valid Values:
     Varies
# Default Values:
     None
################################################################################
#dbAppMeUserId=app_me_userID
#dbAppMePassword=app_me_pwd
################################################################################
# Parameter: dbCeiMeUserId
#
# Description:
# User name for CEI messaging engine.
#
# Note: Do not use this parameter if you are using -bpmdbDesign.
#
# Valid Values:
# Varies
# Default Values:
# None
#
# Parameter: dbCeiMePassword
#
# Description:
      The password for the user id of the dbCeiMeUserId parameter. If you enter
      a user-specified a user name and password during profile creation and if
# you specified ORACLE for -dbType, this parameter is required.
#
      Note: Do not use this parameter if you are using -bpmdbDesign.
#
# Valid Values:
# Varies
```

```
# Default Values:
# None
   ################################################################################
#dbCeiMeUserId=cei_me_userID
#dbCeiMePassword=cei_me_pwd
################################################################################
# Parameter: dbSysMeUserId
#
# Description:
# The default user name for the SCA system bus messaging engine is the first
# three characters of the Oracle database service name. For example: If the
# database service name is ORCL, dbSysMeUserId is ORCSS00.
#
     Note: Do not use this parameter if you are using -bpmdbDesign.
#
# Valid Values:
# Varies
# Default Values:
    None
#
# Parameter: dbSysMePassword
#
# Description:
     The default password for the SCA system bus messaging engine is
     dbPassword.
#
     Note: Do not use this parameter if you are using -bpmdbDesign.
#
# Valid Values:
    Varies
# Default Values:
    None
################################################################################
#dbSysMeUserId=sys_me_userID
#dbSysMePassword=sys_me_pwd
################################################################################
# Parameter: environmentName
#
# Description:
     Specifies the name of the environment you are configuring. This parameter
     has no default value, and it must not be empty.
#
# Valid Values:
    Varies
# Default Values:
    None
################################################################################
environmentName=environment_name
################################################################################
# Parameter: environmentType
#
# Description:
# Specifies the environment type. The environment type refers to how IBM
# Business Process Manager is used; for example, in a production, stage or
     test environment. Load testing might be done on a test server, while a
     stage environment type might be used as a temporary location to host
     changes before putting those changes into production. You might specify
# Stage as the Environment type if the server you are configuring will be
# accessed and used to review content and new functionality. Valid values
# are as follows:
# Test
# Use Test if the server you are configuring is to be used as a testing
# environment.
# Stage
```

```
# Use Stage if the server is to serve as a staging platform to be used as a
# preproduction server.
# Production
# Use Production if the server is to serve in a production capacity.
     The default value is Test.
#
# Valid Values:
    Test
    Production
    Stage
# Default Values:
    # Test
################################################################################
environmentType=Test
################################################################################
# Parameter: isDeveloperServer
#
# Description:
# Specifies whether the server is intended for development purposes only.
     This parameter is useful when creating profiles to test applications on a
# non-production server prior to deploying the applications on their
     production application servers. If -isDeveloperServer is set when
     creating an IBM Business Process Manager profile, then a preconfigured VMM
# file repository is installed. This file repository contains a sample
# organization that can be used to test Business Process Choreographer
# people resolution, ready for you to use as is.
#
# Valid Values:
# false
    # true
# Default Values:
    false
################################################################################
#isDeveloperServer=false
################################################################################
# Parameter: samplesPassword
#
# Description:
     Creates a password to be used for samples. The password is used to
     restrict access to Web application samples installed during the
     installation of the application server.
#
# Valid Values:
    Varies
# Default Values:
    None
################################################################################
samplesPassword=samplesPassword
################################################################################
# Parameter: webFormConfig
#
# Description:
     Indicates if Business Space is configured to use IBM Forms Server to work
     with Human Task Management widgets. The default value for this parameter
     is false. Indicate true to configure Business Space to use IBM Forms
     Server. Both the webFormConfig and webFormInstallRoot parameters are
     required to configure IBM Forms Server. This parameter is valid for
     stand-alone server profiles only.
# Note: IBM Forms Server configuration using these parameters is only valid
     for local IBM Forms Server installations.
#
# Valid Values:
# false
```

```
# true
```

```
# Default Values:
    false
#
# Parameter: webFormHTTP
#
# Description:
# Specifies the location of the IBM Forms Server Translator. The default URL
     for the location is http://localhost:8085/translator. No. This parameter
     is valid only if the -webFormConfig parameter is set to true. It is valid
     for stand-alone server profiles only.
#
# Valid Values:
    Varies
# Default Values:
    None
#
# Parameter: webFormInstallRoot
#
# Description:
# Specifies the full path where IBM Forms Server is installed. For example,
# the IBM Forms Server install root might be
     C:/IBM/IBMFormsServer/4.0/WebFormServer. No. This parameter is valid only
     if the -webFormConfig parameter is set to true. It is valid for
     stand-alone server profiles only.
#
# Valid Values:
    Varies
# Default Values:
    None
################################################################################
#webFormConfig=false
#webFormHTTP=URL
#webFormInstallRoot=Webform_Server_install_root
################################################################################
# Parameter: configureBRM
#
# Description:
# Configures the business process rules manager. The default value is false.
#
# Valid Values:
    false
    true
# Default Values:
# false
################################################################################
configureBRM=false
################################################################################
# Parameter: configureBPC
#
# Description:
# Determines whether the Business Process Choreographer sample configuration
# is created.
# The following conditions apply:
# Only DB2 databases are supported.
# The default is set to true for DB2.
# It uses its own schema within the common database (CMNDB) and the schema
# name is always BPEDB.
# Business Process Choreographer database parameters set in the Database
# Design Tool and generated to the database design file are ignored by
# Business Process Choreographer at profile creation time.
# See -bpmdbDesign for information about the database design file.
# Note: If these conditions are too restrictive, consider setting
# -configureBPC to false and using other documented methods to configure
# Business Process Choreographer.
#
```

```
# Valid Values:
     false
     # true
# Default Values:
     true
################################################################################
configureBPC=true
```
*DB2 for z/OS* 用の *Advanced Process Server* スタンドアロン・プロファイル作成の応答ファイル*:*

ここに用意されている応答ファイルを変更し、**manageprofiles** コマンド行ユーティリティーと一緒に使用 して、DB2 for z/OS データベース用のスタンドアロン・プロファイルを作成します。

注**:** ご使用のオペレーティング・システムに合わせて、必要に応じて応答ファイルの情報をコメント化また はアンコメントしてください。詳細については、応答ファイルのコメントを参照してください。

```
# BEGIN COPYRIGHT
# *************************************************************************
#
# Licensed Materials - Property of IBM
# 5725-C94
 (C) Copyright IBM Corporation 2011, 2012. All Rights Reserved.
# This sample program is provided AS IS and may be used, executed, copied
# and modified without royalty payment by customer (a) for its own
 instruction and study, (b) in order to develop applications designed to
# run with an IBM WebSphere product, either for customer's own internal
  use or for redistribution by customer, as part of such an application,
  in customer's own products.
#
# *************************************************************************
# END COPYRIGHT
################################################################################
# These response file has the applicable parameters for creating a
# Standalone PS Adv profile that uses DB2zOS.
#
# Depending on your environment, you may need to change the default values.
#
# To create a profile with this response file specify:
#
# was.install.root/bin/manageprofiles -response PS_Adv_Standalone_DB2zOS.response
#
# If you use the -response parameter, it must be the only parameter on
# the command-line. If you include any manageprofile parameters
# (in addition to -response) on the command-line, the response file
# is ignored. And default WebSphere Application server profile will be created .
################################################################################
################################################################################
# Parameter: create
#
# Description:
# Creates the profile.
      If you are creating a profile, this parameter is required.
################################################################################
create
################################################################################
# Parameter: templatePath
#
# Description:
# Specifies the directory path to the template files in the installation
      root directory. Within the profileTemplates directory are various
# directories that correspond to different profile types and that vary with
# the type of product installed. The profile directories are the paths that
      you indicate while using the -templatePath option.
```

```
# Use absolute paths. This parameter must exist as a directory and point to
# a valid template directory.
#
# When using the -templatePath parameter, specify the fully qualified file
     path for the parameter.
#
# Valid Values:
    Varies
# Default Values:
    None
################################################################################
templatePath=BPM/default.procsvr.adv
################################################################################
# Parameter: profileName
#
# Description:
# Specifies the name of the profile. Use a unique value when creating a
# profile.
# Each profile that shares the same set of product binaries must have a
# unique name. The default profile name is based on the profile type and a
     trailing number, for example:
     profileType ProfileNumberwhere profileType is a value such as ProcSrv,
     Dmgr, or Custom and ProfileNumber is a sequential number that creates a
# unique profile name. The value for this parameter must not contain spaces
# or characters that are not valid such as the following: *, ?, ", <, >, , ,# /, \, and |. The profile name that you choose must not be in use. On
# Windows platforms: If the fully qualified path contains spaces, enclose
# the value in quotation marks. The default value is based on the
# install_root directory, the profiles subdirectory, and the name of the
# file. For example, the default for profile creation is:
# WS_WSPROFILE_DEFAULT_PROFILE_HOME/profileNamewhere
     WS WSPROFILE DEFAULT PROFILE HOME is defined in the wasprofile.properties
# file in the install_root/properties directory. The value for this
# parameter must be a valid path for the target system and must not be # currently in use. You must have permissions to write to the director
     currently in use. You must have permissions to write to the directory.
#
# Valid Values:
    Varies
# Default Values:
# None
################################################################################
profileName=ProcSrv01
################################################################################
# Parameter: applyPerfTuningSetting
#
# Description:
# Set a performance tuning level appropriate for the profile you are
# creating.
     This parameter is a WebSphere Application Server parameter.
#
# Valid Values:
    development
    standard
    production
# Default Values:
# None
################################################################################
#applyPerfTuningSetting=standard
################################################################################
# Parameter: cellName
#
# Description:
# Specifies the cell name of the profile. Use a unique cell name for each
     profile.
```

```
# The default value for this parameter is based on a combination of the
# short host name, the constant Cell, and a trailing number, for example:
# if (DMgr)
# shortHostNameCellCellNumber
     else
# shortHostNameNodeNodeNumberCell
# where CellNumber is a sequential number starting at 01 and NodeNumber is
# the node number that you used to define the node name.
# The value for this parameter must not contain spaces or any characters
     that are not valid such as the following: *, ?, ", <, >, , , /, \setminus, and |.#
# Valid Values:
    Varies
# Default Values:
    Varies
#
# Parameter: nodeName
#
# Description:
      Specifies the node name for the node that is created with the new profile.
     Use a unique value within the cell or on the workstation. Each profile
# that shares the same set of product binaries must have a unique node name.
     This parameter is required for profile creation only with the
     dmgr.esbserverdefault.procsvrdefault.procctrdefault.procsvr.advdefault.
# procctr.advdmgr.procctrmanaged.procctrmanaged.procsvr templates.
# The default value for this parameter is based on the short host name,
# profile type, and a trailing number, for example:
# if (DMgr)
# shortHostNameCellManagerNodeNumber
# else
# shortHostNameNodeNodeNumber
# where NodeNumber is a sequential number starting at 01.
# The value for this parameter must not contain spaces or any characters
# that are not valid such as the following: *, ?, ", < , > , , , /, \setminus, and |.
#
# Valid Values:
# Varies
# Default Values:
# Varies
#
# Parameter: serverName
#
# Description:
     Specifies the name of the server.
################################################################################
cellName=cell_name
nodeName=node_name
serverName=server1
################################################################################
# Parameter: processCenterURL
#
# Description:
# Specifies the URL of the Process Center that the Process Server connects
     to. If this parameter is set, the protocol must be either http or https.
     Note: No corresponding useServerOffline parameter exists to use the server
     offline. To use the server offline, omit the processCenterURL parameter.
#
# Valid Values:
    Varies
# Default Values:
# None
#
# Parameter: processCenterUserId
#
# Description:
# Specifies the user ID to be used to connect to the Process Center. This
```

```
# parameter is valid for stand-alone Process Server profiles. This parameter
# is required if the Process Server is online (connected to a Process
# Center). It is required for a stand-alone process server (standard or
     advanced) profile if the processCenterURL parameter is specified.
#
# Valid Values:
    Varies
# Default Values:
    None
#
# Parameter: processCenterPassword
#
# Description:
# Specifies the user password to be used to connect to the Process Center.
     This parameter is valid for stand-alone Process Server profiles. This
     parameter is required if the Process Server is online (connected to a
# Process Center). It is required for a stand-alone process server (standard
# or advanced) profile if the processCenterURL parameter is specified.
#
# Valid Values:
    Varies
# Default Values:
    None
################################################################################
processCenterURL=process_Center_URL
processCenterUserId=process_Center_UserId
processCenterPassword=process_Center_Password
################################################################################
# Parameter: enableAdminSecurity
#
# Description:
     For IBM Business Process Manager omit this parameter. Administrative
     security is always enabled for IBM Business Process Manager profiles.
# You must also specify the parameters -adminUserName and -adminPassword
     along with the values for these parameters.
#
# Valid Values:
# true
# Default Values:
    true
################################################################################
enableAdminSecurity=true
adminUserName=adminUser_ID
adminPassword=adminPassword
################################################################################
# Parameter: signingCertDN
#
# Description:
     Specifies the distinguished name of the root signing certificate that you
     create when you create the profile. Specify the distinguished name in
# quotation marks. This default personal certificate is located in the
# server keystore file. If you do not specifically create or import a root
# signing certificate, one is created by default. See the
# -signingCertValidityPeriod parameter and the -keyStorePassword.
#
# Valid Values:
    Varies
# Default Values:
    None
#
# Parameter: signingCertValidityPeriod
#
# Description:
# An optional parameter that specifies the amount of time in years that the
     root signing certificate is valid. If you do not specify this parameter
```

```
# with the -signingCertDN parameter, the root signing certificate is valid
# for 20 years.
#
# Valid Values:
    Varies
# Default Values:
    None
#
# Parameter: keyStorePassword
#
# Description:
     Specifies the password to use on all keystore files created during profile
# creation. Keystore files are created for the default personal certificate
# and the root signing certificate.
#
# Valid Values:
# Varies
# Default Values:
    None
################################################################################
#signingCertDN =distinguished_name
#signingCertValidityPeriod =validity_period
#keyStorePassword =keyStore_password
################################################################################
# Parameter: defaultPorts
#
# Description:
# Assigns the default or base port values to the profile.d o not use this
# parameter when using the -startingPort or -portsFile parameter.
# During profile creation, the manageprofiles command-line utility uses an
# automatically generated set of recommended ports if you do not specify the
# -startingPort parameter, the -defaultPorts parameter or the -portsFile
# parameter. The recommended port values can be different than the default
# port values based on the availability of the default ports.
#
# Valid Values:
     Varies
# Default Values:
    None
#
# Parameter: startingPort
#
# Description:
# Specifies the starting port number for generating and assigning all ports
      for the profile.
# Port values are assigned sequentially from the -startingPort value,
# omitting those ports that are already in use. The system recognizes and
# resolves ports that are currently in use and determines the port
# assignments to avoid port conflicts.
     Do not use this parameter with the -defaultPorts or -portsFile parameters.
# During profile creation, the manageprofiles command-line utility uses an
# automatically generated set of recommended ports if you do not specify the
# -startingPort parameter, the -defaultPorts parameter or the -portsFile
# parameter. The recommended port values can be different than the default
     port values based on the availability of the default ports.
#
# Valid Values:
    Varies
# Default Values:
    None
#
# Parameter: portsFile
#
# Description:
# An optional parameter that specifies the path to a file that defines port
# settings for the new profile.
```

```
# Do not use this parameter when using the -startingPort or -defaultPorts
# parameter.
# During profile creation, the manageprofiles command-line utility uses an
# automatically generated set of recommended ports if you do not specify the
     -startingPort parameter, the -defaultPorts parameter or the -portsFile
     parameter. The recommended port values can be different than the default
     port values based on the availability of the default ports.
#
# Valid Values:
    Varies
# Default Values:
    None
################################################################################
#defaultPorts=default_ports
#startingPort=startingPort
#portsFile=file_path
################################################################################
# Parameter: enableService
#
# Description:
# Enables the creation of a Linux service. Valid values include true or
     false. The default value for this parameter is false. When the
     manageprofiles command-line utility is run with the -enableService option
     set to true, the Linux service is created with the profile when the
     command is run by the root user. When a nonroot user runs the
# manageprofiles command-line utility, the profile is created, but the Linux
     service is not. The Linux service is not created because the nonroot user
# does not have sufficient permission to set up the service. An
# INSTCONPARTIALSUCCESS result is displayed at the end of the profile
     creation and the profile creation log
     install_root/logs/manageprofiles/profile_name_create.log contains a
     message indicating the current user does not have sufficient permission to
     set up the Linux service. Use this parameter when creating profiles only.
#
# Valid Values:
    false
# true
# Default Values:
    None
#
# Parameter: serviceUserName
#
# Description:
# Specifies the user ID that is used during the creation of the Linux
     service so that the Linux service will run under this user ID. The Linux
     service runs whenever the user ID is logged on. Not required.
#
# Valid Values:
    Varies
# Default Values:
# None
#
# Parameter: winserviceAccountType
#
# Description:
# The type of the owner account of the Windows service created for the
     profile. Valid values include specifieduser or localsystem. The
     localsystem value runs the Windows service under the local account of the
     user who creates the profile. The default value for this parameter is
     localsystem. Use this parameter when creating profiles only.
#
# Valid Values:
    localsystem
# specifieduser
# Default Values:
    localsystem
```

```
#
# Parameter: winserviceUserName
#
# Description:
# Specify your user ID so that the Windows operating system can verify you
# as an ID that is capable of creating a Windows service. Your user ID must
# belong to the Administrator group and have the following advanced user
# rights:
     Act as part of the operating system
# Log on as a service
# The default value for this parameter is the current user name. The value
# for this parameter must not contain spaces or characters that are not
# valid such as the following: *, ?, ", < , > , , , /, \setminus, and |. The user that
# you specify must have the proper permissions to create a Windows service.
# You must specify the correct password for the user name that you choose.
#
# Valid Values:
# Varies
# Default Values:
    None
#
# Parameter: winservicePassword
#
# Description:
     Specify the password for the specified user or the local account that is
     to own the Windows service.
#
# Valid Values:
# Varies
# Default Values:
    None
#
# Parameter: winserviceCheck
#
# Description:
# The value can be either true or false. Specify true to create a Windows
     service for the server process that is created within the profile. Specify
# false to not create the Windows service. The default value for this
# parameter is false.
#
# Valid Values:
    false
    true
# Default Values:
# false
#
# Parameter: winserviceStartupType
#
# Description:
# The following values for Windows service startup can be used:
     manual
# automatic
# disabled
# The default value for this parameter is manual.
#
# Valid Values:
    manual
    automatic
    disabled
# Default Values:
    manual
################################################################################
#enableService=true
#serviceUserName=service_user_ID
#winserviceAccountType=localsystem
#winserviceUserName=winservice_user_ID
#winservicePassword=winservice_password
```

```
#winserviceCheck=false
#winserviceStartupType=manual
```

```
################################################################################
# Parameter: bpmdbDesign
#
# Description:
# Specifies the file that holds the database configuration design for all of
# the IBM Business Process Manager components .
# This parameter replaces the -wbidbDesign that was used in previous
# versions of WebSphere Process Server.
#
# Note: If a bpmdbDesign file parameter is specified, none of the database
# related properties should be specified.
#
# Valid Values:
    Varies
# Default Values:
    None
################################################################################
#bpmdbDesign=design_file
################################################################################
# Parameter: dbCreateNew
#
# Description:
# Indicates a new database is created or if an existing database is to be
     reused. Valid values are true or false. This value cannot be true for an
# Oracle, SQL Server or a DB2 z/OS database. This value can only be true for
# a DB2 database.
#
# Valid Values:
    false
# Default Values:
# false
################################################################################
dbCreateNew=false
################################################################################
# Parameter: dbType
#
# Description:
     The database type. Set one of the following values for the type of
     database product you are using with IBM Business Process Manager.
#
# Required only for one of the following:
# A stand-alone profile when -bpmdbDesign was not specified.
# An advanced dmgr or managed profiles when -bpmdbDesign was not specified.
#
# Note: Do not use this parameter if you are using -bpmdbDesign.
#
# Valid Values:
# DB2UDBOS390
# Default Values:
    DB2UDB0S390
################################################################################
dbType=DB2UDBOS390
################################################################################
# Parameter: dbDelayConfig
#
# Description:
# Indicates whether to postpone table creation until after the profile is
# created. Valid values are true or false. The parameter is set to false by
# default. Setting this parameter to true delays the execution of the
# scripts that create the database tables. No. Specify false if you want the
# database to be set up during profile creation.
```

```
#
# Valid Values:
# false
# true
# Default Values:
    false
################################################################################
dbDelayConfig=true
################################################################################
# Parameter: dbName
#
# Description:
# The name of the database. By default, the value is set to orcl for Oracle
# databases and to CMNDB for all other supported databases.
#
# Note: Do not use this parameter if you are using -bpmdbDesign.
#
# Valid Values:
     Varies
# Default Values:
    CMNDB
#
# Parameter: dbUserId
#
# Description:
# The user ID for all database types. Specifies the user ID that has
# privileges to create and drop the databases. The WebSphere data source
# uses this ID to authenticate the database connection.
# Important: The -dbUserId parameter value must be a valid database
# authorization ID. Required if the -bpmdbDesign file is not set.
#
# Note: Do not use this parameter if you are using -bpmdbDesign.
#
# Valid Values:
# Varies
# Default Values:
    None
#
# Parameter: dbPassword
#
# Description:
# The password required for database authentication. Required when the
     -bpmdbDesign file is not set.
#
# Note: Do not use this parameter if you are using -bpmdbDesign.
#
# Valid Values:
    Varies
# Default Values:
# None
                 ################################################################################
dbName=CMNDB
dbUserId=db_userid
dbPassword=db_pswd
################################################################################
# Parameter: procSvrDbName
#
# Description:
# Database name for Process Server database. The value specified for
# -procSvrDbName and -perfDWDbName must be different.
#
     Note: Do not use this parameter if you are using -bpmdbDesign.
#
# Valid Values:
# Varies
```

```
# Default Values:
    None
#
# Parameter: dbProcSvrUserId
#
# Description:
# The Process Server user name. Required for setting up the Process Server.
#
# Note: Do not use this parameter if you are using -bpmdbDesign.
#
# Valid Values:
    Varies
# Default Values:
    None
#
# Parameter: dbProcSvrPassword
#
# Description:
# The Process Server password. Required for setting up the Process Server.
#
# Note: Do not use this parameter if you are using -bpmdbDesign.
#
# Valid Values:
    Varies
# Default Values:
    None
################################################################################
procSvrDbName=procSvr_Db_Name
dbProcSvrUserId=db_ProcSvr_UserId_name
dbProcSvrPassword=db_ProcSvr_Password
################################################################################
# Parameter: perfDWDbName
#
# Description:
# Database name for Performance Data Warehouse. The value specified for
     -perfDWDbName and -procSvrDbName must be different.
#
# Note: Do not use this parameter if you are using -bpmdbDesign.
#
# Parameter: dbPerfDWUserId
#
# Description:
     Performance Data Warehouse user name. Required for setting up the
     Performance Data Warehouse.
#
# Note: Do not use this parameter if you are using -bpmdbDesign.
#
# Parameter: dbPerfDWPassword
#
# Description:
# Performance Data Warehouse password. Required for setting up the
     Performance Data Warehouse.
#
# Note: Do not use this parameter if you are using -bpmdbDesign.
################################################################################
perfDWDbName=perfDW_Db_Name
dbPerfDWUserId=db_PerfDW_UserId
dbPerfDWPassword=db_PerfDW_Password
################################################################################
# Parameter: dbStorageGroup
#
# Description:
# The storage group name for DB2 z/OS databases.
#
# Note: Do not use this parameter if you are using -bpmdbDesign.
```

```
#
# Valid Values:
# Varies
# Default Values:
    None
#
# Parameter: dbConnectionLocation
#
# Description:
# The location of DB2 for z/OS database.
#
# Note: Do not use this parameter if you are using -bpmdbDesign.
#
# Valid Values:
    Varies
# Default Values:
# None
               ################################################################################
dbStorageGroup=db_stg_group
dbConnectionLocation=db2_location
################################################################################
# Parameter: environmentName
#
# Description:
# Specifies the name of the environment you are configuring. This parameter
     has no default value, and it must not be empty.
#
# Valid Values:
    Varies
# Default Values:
   None
################################################################################
environmentName=environment name
################################################################################
# Parameter: environmentType
#
# Description:
# Specifies the environment type. The environment type refers to how IBM
# Business Process Manager is used; for example, in a production, stage or
# test environment. Load testing might be done on a test server, while a
# stage environment type might be used as a temporary location to host
# changes before putting those changes into production. You might specify
# Stage as the Environment type if the server you are configuring will be
# accessed and used to review content and new functionality. Valid values
# are as follows:
# Test
# Use Test if the server you are configuring is to be used as a testing
# environment.
# Stage
# Use Stage if the server is to serve as a staging platform to be used as a
# preproduction server.
# Production
# Use Production if the server is to serve in a production capacity.
# The default value is Test.
#
# Valid Values:
    Test
    Production
    Stage
# Default Values:
# Test
                       ################################################################################
environmentType=Test
################################################################################
```

```
# Parameter: isDeveloperServer
#
# Description:
# Specifies whether the server is intended for development purposes only.
# This parameter is useful when creating profiles to test applications on a
# non-production server prior to deploying the applications on their
# production application servers. If -isDeveloperServer is set when
     creating an IBM Business Process Manager profile, then a preconfigured VMM
# file repository is installed. This file repository contains a sample
# organization that can be used to test Business Process Choreographer
# people resolution, ready for you to use as is.
#
# Valid Values:
    false
    # true
# Default Values:
# false
################################################################################
#isDeveloperServer=false
################################################################################
# Parameter: samplesPassword
#
# Description:
     Creates a password to be used for samples. The password is used to
     restrict access to Web application samples installed during the
     installation of the application server.
#
# Valid Values:
# Varies
# Default Values:
   None
################################################################################
samplesPassword=samplesPassword
################################################################################
# Parameter: webFormConfig
#
# Description:
# Indicates if Business Space is configured to use IBM Forms Server to work
# with Human Task Management widgets. The default value for this parameter
     is false. Indicate true to configure Business Space to use IBM Forms
     Server. Both the webFormConfig and webFormInstallRoot parameters are
     required to configure IBM Forms Server. This parameter is valid for
# stand-alone server profiles only.
# Note: IBM Forms Server configuration using these parameters is only valid
# for local IBM Forms Server installations.
#
# Valid Values:
    false
    # true
# Default Values:
# false
#
# Parameter: webFormHTTP
#
# Description:
# Specifies the location of the IBM Forms Server Translator. The default URL
     for the location is http://localhost:8085/translator. No. This parameter
     is valid only if the -webFormConfig parameter is set to true. It is valid
     for stand-alone server profiles only.
#
# Valid Values:
    Varies
# Default Values:
# None
#
```
**280** インストール

```
# Parameter: webFormInstallRoot
#
# Description:
# Specifies the full path where IBM Forms Server is installed. For example,
      the IBM Forms Server install root might be
      C:/IBM/IBMFormsServer/4.0/WebFormServer. No. This parameter is valid only
      if the -webFormConfig parameter is set to true. It is valid for
      stand-alone server profiles only.
#
# Valid Values:
     Varies
# Default Values:
   # None
################################################################################
#webFormConfig=false
#webFormHTTP=URL
#webFormInstallRoot=Webform_Server_install_root
################################################################################
# Parameter: configureBRM
#
# Description:
      Configures the business process rules manager. The default value is false.
#
# Valid Values:
    false
     # true
# Default Values:
# false
                       ################################################################################
configureBRM=false
```
## *Oracle* 用の *Advanced Process Server* スタンドアロン・プロファイル作成の応答ファイル*:*

ここに用意されている応答ファイルを変更し、**manageprofiles** コマンド行ユーティリティーと一緒に使用 して、Oracle データベース用のスタンドアロン・プロファイルを作成します。

注**:** ご使用のオペレーティング・システムに合わせて、必要に応じて応答ファイルの情報をコメント化また はアンコメントしてください。詳細については、応答ファイルのコメントを参照してください。

```
# BEGIN COPYRIGHT
# *************************************************************************
#
# Licensed Materials - Property of IBM
# 5725-C94
  (C) Copyright IBM Corporation 2011, 2012. All Rights Reserved.
# This sample program is provided AS IS and may be used, executed, copied
 and modified without royalty payment by customer (a) for its own
# instruction and study, (b) in order to develop applications designed to
# run with an IBM WebSphere product, either for customer's own internal
# use or for redistribution by customer, as part of such an application,
# in customer's own products.
#
# *************************************************************************
# END COPYRIGHT
################################################################################
# These response file has the applicable parameters for creating a
# Standalone PS Adv profile that uses Oracle.
#
# Depending on your environment, you may need to change the default values.
#
# To create a profile with this response file specify:
#
# was.install.root/bin/manageprofiles -response PS Adv Standalone Oracle.response
#
```
# If you use the -response parameter, it must be the only parameter on # the command-line. If you include any manageprofile parameters # (in addition to -response) on the command-line, the response file # is ignored. And default WebSphere Application server profile will be created . ################################################################################ ################################################################################ # Parameter: create # # Description: Creates the profile. If you are creating a profile, this parameter is required. ################################################################################ create ################################################################################ # Parameter: templatePath # # Description: # Specifies the directory path to the template files in the installation root directory. Within the profileTemplates directory are various directories that correspond to different profile types and that vary with the type of product installed. The profile directories are the paths that you indicate while using the -templatePath option. Use absolute paths. This parameter must exist as a directory and point to a valid template directory. # When using the -templatePath parameter, specify the fully qualified file # path for the parameter. # # Valid Values: Varies # Default Values: None ################################################################################ templatePath=BPM/default.procsvr.adv ################################################################################ # Parameter: profileName # # Description: Specifies the name of the profile. Use a unique value when creating a profile. Each profile that shares the same set of product binaries must have a unique name. The default profile name is based on the profile type and a trailing number, for example: profileType ProfileNumberwhere profileType is a value such as ProcSrv, # Dmgr, or Custom and ProfileNumber is a sequential number that creates a # unique profile name. The value for this parameter must not contain spaces # or characters that are not valid such as the following:  $*, ?, ", <, >, , ,$  $/$ ,  $\backslash$ , and  $\mid$ . The profile name that you choose must not be in use. On Windows platforms: If the fully qualified path contains spaces, enclose # the value in quotation marks. The default value is based on the # install\_root directory, the profiles subdirectory, and the name of the file. For example, the default for profile creation is: WS WSPROFILE DEFAULT PROFILE HOME/profileNamewhere WS\_WSPROFILE\_DEFAULT\_PROFILE\_HOME is defined in the wasprofile.properties  $f$ ile in the install root/properties directory. The value for this parameter must be a valid path for the target system and must not be currently in use. You must have permissions to write to the directory. # # Valid Values: Varies # Default Values: None ################################################################################ profileName=ProcSrv01
```
################################################################################
# Parameter: applyPerfTuningSetting
#
 Description:
     Set a performance tuning level appropriate for the profile you are
     creating.
     This parameter is a WebSphere Application Server parameter.
#
# Valid Values:
    development
# standard
    production
# Default Values:
    None
################################################################################
#applyPerfTuningSetting=standard
################################################################################
# Parameter: cellName
#
# Description:
     Specifies the cell name of the profile. Use a unique cell name for each
     profile.
# The default value for this parameter is based on a combination of the
# short host name, the constant Cell, and a trailing number, for example:
# if (DMgr)
# shortHostNameCellCellNumber
# else
# shortHostNameNodeNodeNumberCell
# where CellNumber is a sequential number starting at 01 and NodeNumber is
# the node number that you used to define the node name.
# The value for this parameter must not contain spaces or any characters
# that are not valid such as the following: *, ?, ", < , > , , , /, \setminus, and |.
#
# Valid Values:
# Varies
# Default Values:
    Varies
#
# Parameter: nodeName
#
# Description:
# Specifies the node name for the node that is created with the new profile.
# Use a unique value within the cell or on the workstation. Each profile
# that shares the same set of product binaries must have a unique node name.
# This parameter is required for profile creation only with the
# dmgr.esbserverdefault.procsvrdefault.procctrdefault.procsvr.advdefault.
# procctr.advdmgr.procctrmanaged.procctrmanaged.procsvr templates.
# The default value for this parameter is based on the short host name,
     profile type, and a trailing number, for example:
# if (DMgr)
# shortHostNameCellManagerNodeNumber
# else
              shortHostNameNodeNodeNumber
# where NodeNumber is a sequential number starting at 01.
# The value for this parameter must not contain spaces or any characters
     that are not valid such as the following: *, ?, ", <, >, ,, /, \, and |.
#
# Valid Values:
    Varies
# Default Values:
    Varies
#
# Parameter: serverName
#
# Description:
```

```
Specifies the name of the server.
################################################################################
cellName=cell_name
nodeName=node_name
serverName=server1
################################################################################
# Parameter: processCenterURL
#
# Description:
     Specifies the URL of the Process Center that the Process Server connects
      to. If this parameter is set, the protocol must be either http or https.
# Note: No corresponding useServerOffline parameter exists to use the server
# offline. To use the server offline, omit the processCenterURL parameter.
#
# Valid Values:
# Varies
# Default Values:
    None
#
# Parameter: processCenterUserId
#
# Description:
     Specifies the user ID to be used to connect to the Process Center. This
     parameter is valid for stand-alone Process Server profiles. This parameter
      is required if the Process Server is online (connected to a Process
     Center). It is required for a stand-alone process server (standard or
     advanced) profile if the processCenterURL parameter is specified.
#
# Valid Values:
    Varies
# Default Values:
    None
#
# Parameter: processCenterPassword
#
# Description:
# Specifies the user password to be used to connect to the Process Center.
     This parameter is valid for stand-alone Process Server profiles. This
     parameter is required if the Process Server is online (connected to a
     Process Center). It is required for a stand-alone process server (standard
     or advanced) profile if the processCenterURL parameter is specified.
#
# Valid Values:
    Varies
# Default Values:
    None
################################################################################
processCenterURL=process_Center_URL
processCenterUserId=process_Center_UserId
processCenterPassword=process_Center_Password
################################################################################
# Parameter: enableAdminSecurity
#
# Description:
# For IBM Business Process Manager omit this parameter. Administrative
      security is always enabled for IBM Business Process Manager profiles.
     You must also specify the parameters -adminUserName and -adminPassword
     along with the values for these parameters.
#
# Valid Values:
    true
# Default Values:
    t.rue
################################################################################
enableAdminSecurity=true
```

```
adminUserName=adminUser_ID
adminPassword=adminPassword
```

```
################################################################################
# Parameter: signingCertDN
#
# Description:
# Specifies the distinguished name of the root signing certificate that you
# create when you create the profile. Specify the distinguished name in
# quotation marks. This default personal certificate is located in the
# server keystore file. If you do not specifically create or import a root
# signing certificate, one is created by default. See the
# -signingCertValidityPeriod parameter and the -keyStorePassword.
#
# Valid Values:
# Varies
# Default Values:
# None
#
# Parameter: signingCertValidityPeriod
#
# Description:
     An optional parameter that specifies the amount of time in years that the
     root signing certificate is valid. If you do not specify this parameter
# with the -signingCertDN parameter, the root signing certificate is valid
     for 20 years.
#
# Valid Values:
# Varies
# Default Values:
    None
#
# Parameter: keyStorePassword
#
# Description:
# Specifies the password to use on all keystore files created during profile
     creation. Keystore files are created for the default personal certificate
# and the root signing certificate.
#
# Valid Values:
   Varies
# Default Values:
    None
################################################################################
#signingCertDN =distinguished_name
#signingCertValidityPeriod =validity period
#keyStorePassword =keyStore_password
################################################################################
# Parameter: defaultPorts
#
# Description:
# Assigns the default or base port values to the profile.d o not use this
     parameter when using the -startingPort or -portsFile parameter.
     During profile creation, the manageprofiles command-line utility uses an
# automatically generated set of recommended ports if you do not specify the
# -startingPort parameter, the -defaultPorts parameter or the -portsFile
     parameter. The recommended port values can be different than the default
     port values based on the availability of the default ports.
#
# Valid Values:
    Varies
# Default Values:
# None
#
# Parameter: startingPort
#
```

```
# Description:
     Specifies the starting port number for generating and assigning all ports
# for the profile.
# Port values are assigned sequentially from the -startingPort value,
     omitting those ports that are already in use. The system recognizes and
     resolves ports that are currently in use and determines the port
     assignments to avoid port conflicts.
     Do not use this parameter with the -defaultPorts or -portsFile parameters.
# During profile creation, the manageprofiles command-line utility uses an
     automatically generated set of recommended ports if you do not specify the
     -startingPort parameter, the -defaultPorts parameter or the -portsFile
     parameter. The recommended port values can be different than the default
     port values based on the availability of the default ports.
#
# Valid Values:
    Varies
# Default Values:
# None
#
# Parameter: portsFile
#
# Description:
     An optional parameter that specifies the path to a file that defines port
     settings for the new profile.
     Do not use this parameter when using the -startingPort or -defaultPorts
     narameter.
     During profile creation, the manageprofiles command-line utility uses an
     automatically generated set of recommended ports if you do not specify the
# -startingPort parameter, the -defaultPorts parameter or the -portsFile
# parameter. The recommended port values can be different than the default
     port values based on the availability of the default ports.
#
# Valid Values:
    Varies
# Default Values:
    None
################################################################################
#defaultPorts=default_ports
#startingPort=startingPort
#portsFile=file_path
################################################################################
# Parameter: enableService
#
# Description:
     Enables the creation of a Linux service. Valid values include true or
     false. The default value for this parameter is false. When the
# manageprofiles command-line utility is run with the -enableService option
# set to true , the Linux service is created with the profile when the
# command is run by the root user. When a nonroot user runs the
     manageprofiles command-line utility, the profile is created, but the Linux
# service is not. The Linux service is not created because the nonroot user
# does not have sufficient permission to set up the service. An
# INSTCONPARTIALSUCCESS result is displayed at the end of the profile
     creation and the profile creation log
     install_root/logs/manageprofiles/profile_name_create.log contains a
# message indicating the current user does not have sufficient permission to
     set up the Linux service. Use this parameter when creating profiles only.
#
# Valid Values:
    false
    # true
# Default Values:
# None
#
# Parameter: serviceUserName
#
```
**286** インストール

```
# Description:
      Specifies the user ID that is used during the creation of the Linux
# service so that the Linux service will run under this user ID. The Linux
# service runs whenever the user ID is logged on. Not required.
#
# Valid Values:
     Varies
# Default Values:
     None
#
# Parameter: winserviceAccountType
#
# Description:
# The type of the owner account of the Windows service created for the
      profile. Valid values include specifieduser or localsystem. The
# localsystem value runs the Windows service under the local account of the
# user who creates the profile. The default value for this parameter is
# localsystem. Use this parameter when creating profiles only.
#
# Valid Values:
     localsystem
# specifieduser
# Default Values:
    localsystem
#
# Parameter: winserviceUserName
#
# Description:
# Specify your user ID so that the Windows operating system can verify you
# as an ID that is capable of creating a Windows service. Your user ID must
# belong to the Administrator group and have the following advanced user
# rights:
# Act as part of the operating system
# Log on as a service
# The default value for this parameter is the current user name. The value # for this parameter must not contain spaces or characters that are not
      for this parameter must not contain spaces or characters that are not
# valid such as the following: *, ?, ", < , > , , /, \setminus, and |. The user that
# you specify must have the proper permissions to create a Windows service.
      You must specify the correct password for the user name that you choose.
#
# Valid Values:
     Varies
# Default Values:
     None
#
# Parameter: winservicePassword
#
# Description:
# Specify the password for the specified user or the local account that is
# to own the Windows service.
#
# Valid Values:
# Varies
# Default Values:
# None
#
# Parameter: winserviceCheck
#
# Description:
      The value can be either true or false. Specify true to create a Windows
      service for the server process that is created within the profile. Specify
      false to not create the Windows service. The default value for this
      parameter is false.
#
# Valid Values:
# false
# true
```

```
# Default Values:
    false
#
# Parameter: winserviceStartupType
#
# Description:
# The following values for Windows service startup can be used:
# manual
     automatic
# disabled
# The default value for this parameter is manual.
#
# Valid Values:
    manual
    automatic
# disabled
# Default Values:
# manual
                 ################################################################################
#enableService=true
#serviceUserName=service_user_ID
#winserviceAccountType=localsystem
#winserviceUserName=winservice_user_ID
#winservicePassword=winservice_password
#winserviceCheck=false
#winserviceStartupType=manual
################################################################################
# Parameter: bpmdbDesign
#
# Description:
# Specifies the file that holds the database configuration design for all of
# the IBM Business Process Manager components .
# This parameter replaces the -wbidbDesign that was used in previous
# versions of WebSphere Process Server.
#
# Note: If a bpmdbDesign file parameter is specified, none of the database
# related properties should be specified.
#
# Valid Values:
    Varies
# Default Values:
# None
################################################################################
#bpmdbDesign=design_file
################################################################################
# Parameter: dbCreateNew
#
# Description:
     Indicates a new database is created or if an existing database is to be
# reused. Valid values are true or false. This value cannot be true for an
# Oracle, SQL Server or a DB2 z/OS database. This value can only be true for
# a DB2 database.
#
# Valid Values:
    false
# Default Values:
    false
################################################################################
dbCreateNew=false
################################################################################
# Parameter: dbType
#
# Description:
# The database type. Set one of the following values for the type of
```

```
# database product you are using with IBM Business Process Manager.
#
# Required only for one of the following:
# A stand-alone profile when -bpmdbDesign was not specified.
# An advanced dmgr or managed profiles when -bpmdbDesign was not specified.
#
# Note: Do not use this parameter if you are using -bpmdbDesign.
#
# Valid Values:
# ORACLE
# Default Values:
# ORACLE
#
# Parameter: dbDriverType
#
# Description:
# The database driver type. For an Oracle database, specify ORACLE. For
# databases other than Oracle, the value is automatically set based on the
# server operating system. Server installations on all operating systems use
# type 4.
#
# Note: Do not use this parameter if you are using -bpmdbDesign.
#
# Valid Values:
    Varies
# Default Values:
    None
#
# Parameter: dbJDBCClasspath
#
# Description:
# The directory path location of JDBC driver files.
#
# Note: Do not use this parameter if you are using -bpmdbDesign.
#
# Valid Values:
    Varies
# Default Values:
    None
################################################################################
dbType=ORACLE
dbDriverType=ORACLE_THIN
dbJDBCClasspath=${WAS_INSTALL_ROOT}/jdbcdrivers/Oracle
################################################################################
# Parameter: dbLocation
#
# Description:
# The directory of the ORACLE HOME directory. This parameter is required
# when the parameter dbDelayConfig is set to false. No, this parameter is
     only valid if you are using Oracle databases.
#
# Note: Do not use this parameter if you are using -bpmdbDesign.
#
# Valid Values:
    Varies
# Default Values:
    None
################################################################################
dbLocation=db_location
################################################################################
# Parameter: dbDelayConfig
#
# Description:
# Indicates whether to postpone table creation until after the profile is
# created. Valid values are true or false. The parameter is set to false by
```

```
# default. Setting this parameter to true delays the execution of the
# scripts that create the database tables. No. Specify false if you want the
# database to be set up during profile creation.
#
 Valid Values:
    false
    true
# Default Values:
# false
################################################################################
dbDelayConfig=false
################################################################################
# Parameter: dbName
#
# Description:
# The name of the database. By default, the value is set to orcl for Oracle
# databases and to CMNDB for all other supported databases.
#
# Note: Do not use this parameter if you are using -bpmdbDesign.
#
# Valid Values:
    Varies
# Default Values:
    orc<sub>1</sub>
#
# Parameter: dbUserId
#
# Description:
# The user ID for all database types. Specifies the user ID that has
# privileges to create and drop the databases. The WebSphere data source
# uses this ID to authenticate the database connection.
     Important: The -dbUserId parameter value must be a valid database
     authorization ID. Required if the -bpmdbDesign file is not set.
#
# Note: Do not use this parameter if you are using -bpmdbDesign.
#
# Valid Values:
    Varies
# Default Values:
    None
#
# Parameter: dbPassword
#
# Description:
# The password required for database authentication. Required when the
     -bpmdbDesign file is not set.
#
# Note: Do not use this parameter if you are using -bpmdbDesign.
#
# Valid Values:
    Varies
# Default Values:
    None
################################################################################
dbName=orcl
dbUserId=db_userid
dbPassword=db_pswd
################################################################################
# Parameter: procSvrDbName
#
# Description:
# Database name for Process Server database. The value specified for
# -procSvrDbName and -perfDWDbName can be the same.
#
# Note: Do not use this parameter if you are using -bpmdbDesign.
```

```
#
# Valid Values:
# Varies
# Default Values:
    None
#
# Parameter: dbProcSvrUserId
#
# Description:
# The Process Server user name. Required for setting up the Process Server.
#
# Note: Do not use this parameter if you are using -bpmdbDesign.
#
# Valid Values:
    Varies
# Default Values:
# None
#
# Parameter: dbProcSvrPassword
#
# Description:
# The Process Server password. Required for setting up the Process Server.
#
     Note: Do not use this parameter if you are using -bpmdbDesign.
#
# Valid Values:
    Varies
# Default Values:
    None
################################################################################
procSvrDbName=procSvr_Db_Name
dbProcSvrUserId=db ProcSvr UserId name
dbProcSvrPassword=db_ProcSvr_Password
################################################################################
# Parameter: perfDWDbName
#
# Description:
     Database name for Performance Data Warehouse. The value specified for
     -perfDWDbName and -procSvrDbName can be the same.
#
     Note: Do not use this parameter if you are using -bpmdbDesign.
#
# Parameter: dbPerfDWUserId
#
# Description:
# Performance Data Warehouse user name. Required for setting up the
# Performance Data Warehouse.
#
# Note: Do not use this parameter if you are using -bpmdbDesign.
#
# Parameter: dbPerfDWPassword
#
# Description:
# Performance Data Warehouse password. Required for setting up the
# Performance Data Warehouse.
#
# Note: Do not use this parameter if you are using -bpmdbDesign.
################################################################################
perfDWDbName=perfDW_Db_Name
dbPerfDWUserId=db_PerfDW_UserId
dbPerfDWPassword=db_PerfDW_Password
################################################################################
# Parameter: dbProcSvrMeUserId
#
# Description:
```

```
# Process Server Messaging Engine user name. Required for setting up the
# Process Server Messaging Engine. If you enter a user-specified a user name
# and password during profile creation and if you specified ORACLE for
# dbType, this parameter is required.
#
     Note: Do not use this parameter if you are using -bpmdbDesign.
#
# Valid Values:
# Varies
# Default Values:
    None
#
# Parameter: dbProcSvrMePassword
#
# Description:
# Note: Do not use this parameter if you are using -bpmdbDesign.
#
# Valid Values:
# Varies
# Default Values:
    None
################################################################################
dbProcSvrMeUserId=db_ProcSvr_ME_UserID
dbProcSvrMePassword=db_ProcSvr_Me_Password
################################################################################
# Parameter: dbPerfDWMeUserId
#
# Description:
     Performance Data Warehouse Messaging Engine user name. Required for
# setting up the Performance Data Warehouse Messaging Engine. This
# parameter is required.
#
# Valid Values:
# Varies
# Default Values:
# None
#
# Parameter: dbPerfDWMePassword
#
# Valid Values:
    Varies
# Default Values:
    None
################################################################################
dbPerfDWMeUserId=db_PerfDW_Me_UserId
dbPerfDWMePassword=db_PerfDW_ME_Password
################################################################################
# Parameter: dbCommonUserId
#
# Description:
# The user id to authenticate with the Common database. For Oracle, the
     default user name is the first three characters of the Oracle database
     service name. For example: If the database service name is ORCL,
     dbCommonUserId is ORCCOMM. Required for all stand-alone IBM Business
# Process Manager profiles and advanced deployment manager (dmgr.*.adv)
     profiles, if the -dbType parameter is set to ORACLE or MICROSOFT SQLSERVER
     and no bpmdbDesign file was specified.
#
     Note: Do not use this parameter if you are using -bpmdbDesign.
#
# Valid Values:
# Varies
# Default Values:
# None
#
```
**292** インストール

```
# Parameter: dbCommonPassword
#
# Description:
# The password for the user id of the dbCommonUserId parameter. Required for
# all stand-alone IBM Business Process Manager profiles and advanced
# deployment manager (dmgr.*.adv) profiles, if the -dbType parameter is set
# to ORACLE or MICROSOFT_SQLSERVER and no bpmdbDesign file was specified.
#
# Note: Do not use this parameter if you are using -bpmdbDesign.
#
# Valid Values:
# Varies
# Default Values:
# None
                                 ################################################################################
dbCommonUserId=common_db_userid
dbCommonPassword=common_db_pswd
################################################################################
# Parameter: dbAppMeUserId
#
# Description:
# The default user name is the first three characters of the Oracle database
     service name. For example: If the database service name is ORCL,
# dbAppMeUserId is ORCSA00. If you enter a user-specified a user name and
# password during profile creation and if you specified ORACLE for dbType,
# this parameter is required.
#
# Note: Do not use this parameter if you are using -bpmdbDesign.
#
# Valid Values:
# Varies
# Default Values:
# None
#
# Parameter: dbAppMePassword
#
# Description:
# The password for the user id of the dbAppMeUserId parameter. If you enter
# a user-specified a user name and password during profile creation and if
# you specified ORACLE for dbType, this parameter is required.
#
     Note: Do not use this parameter if you are using -bpmdbDesign.
#
# Valid Values:
    Varies
# Default Values:
    None
################################################################################
dbAppMeUserId=app_me_userID
dbAppMePassword=app_me_pwd
################################################################################
# Parameter: dbCeiMeUserId
#
# Description:
# The default user name is the first three characters of the Oracle database
# service name. For example: If the database service name is ORCL,
# dbCeiMeUserId is ORCCM00. If you enter a user-specified a user name and
     password during profile creation and if you specified ORACLE for dbType,
     this parameter is required.
#
     Note: Do not use this parameter if you are using -bpmdbDesign.
#
# Valid Values:
# Varies
# Default Values:
```

```
# None
#
# Parameter: dbCeiMePassword
#
 Description:
# The password for the user id of the dbCeiMeUserId parameter. If you enter
     a user-specified a user name and password during profile creation and if
     you specified ORACLE for -dbType, this parameter is required.
#
     Note: Do not use this parameter if you are using -bpmdbDesign.
#
# Valid Values:
# Varies
# Default Values:
    None
################################################################################
dbCeiMeUserId=cei_me_userID
dbCeiMePassword=cei_me_pwd
################################################################################
# Parameter: dbSysMeUserId
#
# Description:
     The default user name for the SCA system bus messaging engine is the first
      three characters of the Oracle database service name. For example: If the
     database service name is ORCL, dbSysMeUserId is ORCSS00. If you enter a
     user-specified a user name and password during profile creation, this
     parameter is required.
#
# Note: Do not use this parameter if you are using -bpmdbDesign.
#
# Valid Values:
    Varies
# Default Values:
# None
#
# Parameter: dbSysMePassword
#
# Description:
# The default password for the SCA system bus messaging engine is
     dbPassword. If you enter a user-specified a user name and password during
     profile creation, this parameter is required.
#
     Note: Do not use this parameter if you are using -bpmdbDesign.
#
# Valid Values:
    Varies
# Default Values:
# None
################################################################################
dbSysMeUserId=sys_me_userID
dbSysMePassword=sys_me_pwd
################################################################################
# Parameter: environmentName
#
# Description:
# Specifies the name of the environment you are configuring. This parameter
     has no default value, and it must not be empty.
#
# Valid Values:
    Varies
# Default Values:
# None
################################################################################
environmentName=environment_name
```

```
################################################################################
# Parameter: environmentType
#
# Description:
     Specifies the environment type. The environment type refers to how IBM
     Business Process Manager is used; for example, in a production, stage or
# test environment. Load testing might be done on a test server, while a
# stage environment type might be used as a temporary location to host
     changes before putting those changes into production. You might specify
# Stage as the Environment type if the server you are configuring will be
# accessed and used to review content and new functionality. Valid values
# are as follows:
# Test
# Use Test if the server you are configuring is to be used as a testing
# environment.
# Stage
# Use Stage if the server is to serve as a staging platform to be used as a
# preproduction server.
# Production
# Use Production if the server is to serve in a production capacity.
# The default value is Test.
#
# Valid Values:
    Test.
    Production
    Stage
# Default Values:
    Test.
################################################################################
environmentType=Test
################################################################################
# Parameter: isDeveloperServer
#
# Description:
     Specifies whether the server is intended for development purposes only.
     This parameter is useful when creating profiles to test applications on a
# non-production server prior to deploying the applications on their
# production application servers. If -isDeveloperServer is set when
# creating an IBM Business Process Manager profile, then a preconfigured VMM
# file repository is installed. This file repository contains a sample
# organization that can be used to test Business Process Choreographer
     people resolution, ready for you to use as is.
#
# Valid Values:
    false
    true
# Default Values:
  # false
################################################################################
#isDeveloperServer=false
################################################################################
# Parameter: samplesPassword
#
# Description:
# Creates a password to be used for samples. The password is used to
# restrict access to Web application samples installed during the
     installation of the application server.
#
# Valid Values:
    Varies
# Default Values:
    None
################################################################################
samplesPassword=samplesPassword
```

```
################################################################################
# Parameter: webFormConfig
#
# Description:
     Indicates if Business Space is configured to use IBM Forms Server to work
     with Human Task Management widgets. The default value for this parameter
     is false. Indicate true to configure Business Space to use IBM Forms
     Server. Both the webFormConfig and webFormInstallRoot parameters are
# required to configure IBM Forms Server. This parameter is valid for
# stand-alone server profiles only.
# Note: IBM Forms Server configuration using these parameters is only valid
# for local IBM Forms Server installations.
#
# Valid Values:
    false
     # true
# Default Values:
# false
#
# Parameter: webFormHTTP
#
# Description:
     Specifies the location of the IBM Forms Server Translator. The default URL
      for the location is http://localhost:8085/translator. No. This parameter
     is valid only if the -webFormConfig parameter is set to true. It is valid
     for stand-alone server profiles only.
#
# Valid Values:
    Varies
# Default Values:
    None
#
# Parameter: webFormInstallRoot
#
# Description:
# Specifies the full path where IBM Forms Server is installed. For example,
      the IBM Forms Server install root might be
# C:/IBM/IBMFormsServer/4.0/WebFormServer. No. This parameter is valid only
# if the -webFormConfig parameter is set to true. It is valid for
     stand-alone server profiles only.
#
# Valid Values:
    Varies
# Default Values:
# None
################################################################################
#webFormConfig=false
#webFormHTTP=URL
#webFormInstallRoot=Webform_Server_install_root
################################################################################
# Parameter: configureBRM
#
 Description:
# Configures the business process rules manager. The default value is false.
#
# Valid Values:
    false
    true
# Default Values:
# false
                     ################################################################################
configureBRM=false
################################################################################
# Parameter: configureBPC
#
```

```
# Description:
     Determines whether the Business Process Choreographer sample configuration
# is created.
# The following conditions apply:
     Only DB2 databases are supported.
# The default is set to true for DB2.
# It uses its own schema within the common database (CMNDB) and the schema
# name is always BPEDB.
# Business Process Choreographer database parameters set in the Database
# Design Tool and generated to the database design file are ignored by
# Business Process Choreographer at profile creation time.
# See -bpmdbDesign for information about the database design file.
# Note: If these conditions are too restrictive, consider setting
# -configureBPC to false and using other documented methods to configure
     Business Process Choreographer.
#
# Valid Values:
# false
# Default Values:
    false
################################################################################
configureBPC=false
```
#### *SQL* 用の *Advanced Process Server* スタンドアロン・プロファイル作成の応答ファイル*:*

ここに用意されている応答ファイルを変更し、**manageprofiles** コマンド行ユーティリティーと一緒に使用 して、SQL データベース用のスタンドアロン・プロファイルを作成します。

注**:** ご使用のオペレーティング・システムに合わせて、必要に応じて応答ファイルの情報をコメント化また はアンコメントしてください。詳細については、応答ファイルのコメントを参照してください。

```
# BEGIN COPYRIGHT
# *************************************************************************
#
# Licensed Materials - Property of IBM
# 5725-C94
# (C) Copyright IBM Corporation 2011, 2012. All Rights Reserved.
# This sample program is provided AS IS and may be used, executed, copied
# and modified without royalty payment by customer (a) for its own
# instruction and study, (b) in order to develop applications designed to
# run with an IBM WebSphere product, either for customer's own internal
# use or for redistribution by customer, as part of such an application,
# in customer's own products.
#
# *************************************************************************
# END COPYRIGHT
################################################################################
# These response file has the applicable parameters for creating a
# Standalone PS Adv profile that uses SQLServer.
#
# Depending on your environment, you may need to change the default values.
#
# To create a profile with this response file specify:
#
# was.install.root/bin/manageprofiles -response PS Adv Standalone SQLServer.response
#
# If you use the -response parameter, it must be the only parameter on
# the command-line. If you include any manageprofile parameters
# (in addition to -response) on the command-line, the response file
# is ignored. And default WebSphere Application server profile will be created .
################################################################################
################################################################################
# Parameter: create
#
```
# Description: Creates the profile. # If you are creating a profile, this parameter is required. ################################################################################ create ################################################################################ # Parameter: templatePath # # Description: # Specifies the directory path to the template files in the installation root directory. Within the profileTemplates directory are various # directories that correspond to different profile types and that vary with # the type of product installed. The profile directories are the paths that you indicate while using the -templatePath option. # Use absolute paths. This parameter must exist as a directory and point to # a valid template directory. # # When using the -templatePath parameter, specify the fully qualified file # path for the parameter. # # Valid Values: Varies # Default Values: None ################################################################################ templatePath=BPM/default.procsvr.adv ################################################################################ # Parameter: profileName # # Description: # Specifies the name of the profile. Use a unique value when creating a profile. # Each profile that shares the same set of product binaries must have a # unique name. The default profile name is based on the profile type and a # trailing number, for example: # profileType ProfileNumberwhere profileType is a value such as ProcSrv, # Dmgr, or Custom and ProfileNumber is a sequential number that creates a # unique profile name. The value for this parameter must not contain spaces or characters that are not valid such as the following:  $*, ?, ", <, >, ,$  $/$ ,  $\backslash$ , and  $\mid$ . The profile name that you choose must not be in use. On Windows platforms: If the fully qualified path contains spaces, enclose the value in quotation marks. The default value is based on the # install root directory, the profiles subdirectory, and the name of the # file. For example, the default for profile creation is: # WS\_WSPROFILE\_DEFAULT\_PROFILE\_HOME/profileNamewhere # WS\_WSPROFILE\_DEFAULT\_PROFILE\_HOME is defined in the wasprofile.properties  $#$  file in the install root/properties directory. The value for this # parameter must be a valid path for the target system and must not be currently in use. You must have permissions to write to the directory. # # Valid Values: # Varies # Default Values: None ################################################################################ profileName=ProcSrv01 ################################################################################ # Parameter: applyPerfTuningSetting # # Description: # Set a performance tuning level appropriate for the profile you are # creating. # This parameter is a WebSphere Application Server parameter. #

```
# Valid Values:
    development
    standard
# production
# Default Values:
    None
################################################################################
#applyPerfTuningSetting=standard
################################################################################
# Parameter: cellName
#
# Description:
# Specifies the cell name of the profile. Use a unique cell name for each
     profile.
# The default value for this parameter is based on a combination of the
# short host name, the constant Cell, and a trailing number, for example:
# if (DMgr)
# shortHostNameCellCellNumber
# else
# shortHostNameNodeNodeNumberCell
# where CellNumber is a sequential number starting at 01 and NodeNumber is
     the node number that you used to define the node name.
     The value for this parameter must not contain spaces or any characters
     that are not valid such as the following: *, ?, ", <, >, , , /, \setminus, and |.
#
# Valid Values:
    Varies
# Default Values:
# Varies
#
# Parameter: nodeName
#
# Description:
# Specifies the node name for the node that is created with the new profile.
     Use a unique value within the cell or on the workstation. Each profile
     that shares the same set of product binaries must have a unique node name.
# This parameter is required for profile creation only with the
# dmgr.esbserverdefault.procsvrdefault.procctrdefault.procsvr.advdefault.
# procctr.advdmgr.procctrmanaged.procctrmanaged.procsvr templates.
# The default value for this parameter is based on the short host name,
# profile type, and a trailing number, for example:
# if (DMgr)
# shortHostNameCellManagerNodeNumber
     else
# shortHostNameNodeNodeNumber
# where NodeNumber is a sequential number starting at 01.
# The value for this parameter must not contain spaces or any characters
# that are not valid such as the following: *, ?, ", <, >, , , /, \setminus, and |.
#
# Valid Values:
# Varies
# Default Values:
# Varies
#
# Parameter: serverName
#
# Description:
# Specifies the name of the server.
################################################################################
cellName=cell_name
nodeName=node_name
serverName=server1
################################################################################
# Parameter: processCenterURL
#
```

```
# Description:
      Specifies the URL of the Process Center that the Process Server connects
# to. If this parameter is set, the protocol must be either http or https.
# Note: No corresponding useServerOffline parameter exists to use the server
     offline. To use the server offline, omit the processCenterURL parameter.
#
# Valid Values:
    Varies
# Default Values:
    None
#
# Parameter: processCenterUserId
#
# Description:
     Specifies the user ID to be used to connect to the Process Center. This
     parameter is valid for stand-alone Process Server profiles. This parameter
      is required if the Process Server is online (connected to a Process
      Center). It is required for a stand-alone process server (standard or
      advanced) profile if the processCenterURL parameter is specified.
#
# Valid Values:
    Varies
# Default Values:
    None
#
# Parameter: processCenterPassword
#
# Description:
# Specifies the user password to be used to connect to the Process Center.
      This parameter is valid for stand-alone Process Server profiles. This
     parameter is required if the Process Server is online (connected to a
      Process Center). It is required for a stand-alone process server (standard
     or advanced) profile if the processCenterURL parameter is specified.
#
# Valid Values:
     Varies
# Default Values:
    None
################################################################################
processCenterURL=process_Center_URL
processCenterUserId=process_Center_UserId
processCenterPassword=process_Center_Password
################################################################################
# Parameter: enableAdminSecurity
#
# Description:
      For IBM Business Process Manager omit this parameter. Administrative
      security is always enabled for IBM Business Process Manager profiles.
# You must also specify the parameters -adminUserName and -adminPassword
     along with the values for these parameters.
#
# Valid Values:
# true
# Default Values:
     true
################################################################################
enableAdminSecurity=true
adminUserName=adminUser_ID
adminPassword=adminPassword
################################################################################
# Parameter: signingCertDN
#
# Description:
# Specifies the distinguished name of the root signing certificate that you
# create when you create the profile. Specify the distinguished name in
```

```
# quotation marks. This default personal certificate is located in the
# server keystore file. If you do not specifically create or import a root
# signing certificate, one is created by default. See the
# -signingCertValidityPeriod parameter and the -keyStorePassword.
#
# Valid Values:
    Varies
# Default Values:
    None
#
# Parameter: signingCertValidityPeriod
#
# Description:
# An optional parameter that specifies the amount of time in years that the
     root signing certificate is valid. If you do not specify this parameter
# with the -signingCertDN parameter, the root signing certificate is valid
# for 20 years.
#
# Valid Values:
    Varies
# Default Values:
    None
#
# Parameter: keyStorePassword
#
# Description:
# Specifies the password to use on all keystore files created during profile
# creation. Keystore files are created for the default personal certificate
# and the root signing certificate.
#
# Valid Values:
    Varies
# Default Values:
    None
################################################################################
#signingCertDN =distinguished_name
#signingCertValidityPeriod =validity_period
#keyStorePassword =keyStore_password
################################################################################
# Parameter: defaultPorts
#
# Description:
# Assigns the default or base port values to the profile.d o not use this
# parameter when using the -startingPort or -portsFile parameter.
# During profile creation, the manageprofiles command-line utility uses an
# automatically generated set of recommended ports if you do not specify the
# -startingPort parameter, the -defaultPorts parameter or the -portsFile
# parameter. The recommended port values can be different than the default
# port values based on the availability of the default ports.
#
# Valid Values:
# Varies
# Default Values:
# None
#
# Parameter: startingPort
#
# Description:
     Specifies the starting port number for generating and assigning all ports
     for the profile.
# Port values are assigned sequentially from the -startingPort value,
# omitting those ports that are already in use. The system recognizes and
# resolves ports that are currently in use and determines the port
# assignments to avoid port conflicts.
# Do not use this parameter with the -defaultPorts or -portsFile parameters.
# During profile creation, the manageprofiles command-line utility uses an
```

```
# automatically generated set of recommended ports if you do not specify the
# -startingPort parameter, the -defaultPorts parameter or the -portsFile
# parameter. The recommended port values can be different than the default
     port values based on the availability of the default ports.
#
# Valid Values:
    Varies
# Default Values:
    None
#
# Parameter: portsFile
#
# Description:
# An optional parameter that specifies the path to a file that defines port
     settings for the new profile.
     Do not use this parameter when using the -startingPort or -defaultPorts
     parameter.
# During profile creation, the manageprofiles command-line utility uses an
     automatically generated set of recommended ports if you do not specify the
     -startingPort parameter, the -defaultPorts parameter or the -portsFile
     parameter. The recommended port values can be different than the default
     port values based on the availability of the default ports.
#
# Valid Values:
    Varies
# Default Values:
    None
################################################################################
#defaultPorts=default_ports
#startingPort=startingPort
#portsFile=file_path
################################################################################
# Parameter: enableService
#
# Description:
# Enables the creation of a Linux service. Valid values include true or
# false. The default value for this parameter is false. When the
# manageprofiles command-line utility is run with the -enableService option
     set to true, the Linux service is created with the profile when the
     command is run by the root user. When a nonroot user runs the
     manageprofiles command-line utility, the profile is created, but the Linux
     service is not. The Linux service is not created because the nonroot user
     does not have sufficient permission to set up the service. An
# INSTCONPARTIALSUCCESS result is displayed at the end of the profile
     creation and the profile creation log
# install root/logs/manageprofiles/profile name create.log contains a
# message indicating the current user does not have sufficient permission to
# set up the Linux service. Use this parameter when creating profiles only.
#
# Valid Values:
    false
    true
# Default Values:
# None
#
# Parameter: serviceUserName
#
# Description:
     Specifies the user ID that is used during the creation of the Linux
     service so that the Linux service will run under this user ID. The Linux
     service runs whenever the user ID is logged on. Not required.
#
# Valid Values:
    Varies
# Default Values:
    None
```

```
#
# Parameter: winserviceAccountType
#
# Description:
     The type of the owner account of the Windows service created for the
     profile. Valid values include specifieduser or localsystem. The
     localsystem value runs the Windows service under the local account of the
# user who creates the profile. The default value for this parameter is
# localsystem. Use this parameter when creating profiles only.
#
# Valid Values:
# localsystem
# specifieduser
# Default Values:
# localsystem
#
# Parameter: winserviceUserName
#
# Description:
# Specify your user ID so that the Windows operating system can verify you
     as an ID that is capable of creating a Windows service. Your user ID must
     belong to the Administrator group and have the following advanced user
     rights:
     Act as part of the operating system
# Log on as a service
# The default value for this parameter is the current user name. The value
# for this parameter must not contain spaces or characters that are not
     valid such as the following: *, ?, ", <, >, ,, /, \, and |. The user that
# you specify must have the proper permissions to create a Windows service.
# You must specify the correct password for the user name that you choose.
#
# Valid Values:
    Varies
# Default Values:
# None
#
# Parameter: winservicePassword
#
# Description:
# Specify the password for the specified user or the local account that is
     to own the Windows service.
#
# Valid Values:
    Varies
# Default Values:
    None
#
# Parameter: winserviceCheck
#
# Description:
     The value can be either true or false. Specify true to create a Windows
# service for the server process that is created within the profile. Specify
# false to not create the Windows service. The default value for this
# parameter is false.
#
# Valid Values:
    false
    # true
# Default Values:
    false
#
# Parameter: winserviceStartupType
#
# Description:
# The following values for Windows service startup can be used:
# manual
# automatic
```

```
# disabled
# The default value for this parameter is manual.
#
# Valid Values:
    manual
    automatic
# disabled
# Default Values:
    manual
################################################################################
#enableService=true
#serviceUserName=service_user_ID
#winserviceAccountType=localsystem
#winserviceUserName=winservice_user_ID
#winservicePassword=winservice_password
#winserviceCheck=false
#winserviceStartupType=manual
################################################################################
# Parameter: bpmdbDesign
#
# Description:
# Specifies the file that holds the database configuration design for all of
     the IBM Business Process Manager components.
# This parameter replaces the -wbidbDesign that was used in previous
     versions of WebSphere Process Server.
#
# Note: If a bpmdbDesign file parameter is specified, none of the database
# related properties should be specified.
#
# Valid Values:
# Varies
# Default Values:
    None
################################################################################
#bpmdbDesign=design_file
################################################################################
# Parameter: dbCreateNew
#
# Description:
     Indicates a new database is created or if an existing database is to be
# reused. Valid values are true or false. This value cannot be true for an
# Oracle, SQL Server or a DB2 z/OS database. This value can only be true for
     a DB2 database.
#
# Valid Values:
    false
# Default Values:
   false
################################################################################
dbCreateNew=false
################################################################################
# Parameter: dbType
#
# Description:
# The database type. Set one of the following values for the type of
# database product you are using with IBM Business Process Manager.
#
# Required only for one of the following:
# A stand-alone profile when -bpmdbDesign was not specified.
     An advanced dmgr or managed profiles when -bpmdbDesign was not specified.
#
# Note: Do not use this parameter if you are using -bpmdbDesign.
#
# Valid Values:
```

```
# MSSQLSERVER_MICROSOFT
# Default Values:
# MSSQLSERVER_MICROSOFT
#
# Parameter: dbJDBCClasspath
#
# Description:
# The directory path location of JDBC driver files.
#
     Note: Do not use this parameter if you are using -bpmdbDesign.
#
# Valid Values:
    Varies
# Default Values:
    None
################################################################################
dbType=MSSQLSERVER_MICROSOFT
dbJDBCClasspath=${WAS_INSTALL_ROOT}/jdbcdrivers/SQLServer
################################################################################
# Parameter: dbDelayConfig
#
# Description:
     Indicates whether to postpone table creation until after the profile is
     created. Valid values are true or false. The parameter is set to false by
# default. Setting this parameter to true delays the execution of the
# scripts that create the database tables. No. Specify false if you want the
     database to be set up during profile creation.
#
# Valid Values:
    false
    true
# Default Values:
# false
                   ################################################################################
dbDelayConfig=false
################################################################################
# Parameter: dbName
#
# Description:
     The name of the database. By default, the value is set to orcl for Oracle
# databases and to CMNDB for all other supported databases.
#
# Note: Do not use this parameter if you are using -bpmdbDesign.
#
# Valid Values:
# Varies
# Default Values:
# CMNDB
#
# Parameter: dbUserId
#
# Description:
# The user ID for all database types. Specifies the user ID that has
# privileges to create and drop the databases. The WebSphere data source
# uses this ID to authenticate the database connection.
# Important: The -dbUserId parameter value must be a valid database
# authorization ID. Required if the -bpmdbDesign file is not set.
#
     Note: Do not use this parameter if you are using -bpmdbDesign.
#
# Valid Values:
    Varies
# Default Values:
# None
#
```

```
# Parameter: dbPassword
#
# Description:
# The password required for database authentication. Required when the
# -bpmdbDesign file is not set.
#
     Note: Do not use this parameter if you are using -bpmdbDesign.
#
# Valid Values:
    Varies
# Default Values:
# None
                 ################################################################################
dbName=CMNDB
dbUserId=db_userid
dbPassword=db_pswd
################################################################################
# Parameter: procSvrDbName
#
# Description:
# Database name for Process Server database. The value specified for
     -procSvrDbName and -perfDWDbName must be different.
#
     Note: Do not use this parameter if you are using -bpmdbDesign.
#
# Valid Values:
    Varies
# Default Values:
# None
#
# Parameter: dbProcSvrUserId
#
# Description:
# The Process Server user name. Required for setting up the Process Server.
#
# Note: Do not use this parameter if you are using -bpmdbDesign.
#
# Valid Values:
    Varies
# Default Values:
    None
#
# Parameter: dbProcSvrPassword
#
# Description:
# The Process Server password. Required for setting up the Process Server.
#
# Note: Do not use this parameter if you are using -bpmdbDesign.
#
# Valid Values:
    Varies
# Default Values:
    None
################################################################################
procSvrDbName=procSvr_Db_Name
dbProcSvrUserId=db_ProcSvr_UserId_name
dbProcSvrPassword=db_ProcSvr_Password
################################################################################
# Parameter: perfDWDbName
#
# Description:
# Database name for Performance Data Warehouse. The value specified for
# -perfDWDbName and -procSvrDbName must be different.
#
# Note: Do not use this parameter if you are using -bpmdbDesign.
```

```
#
# Parameter: dbPerfDWUserId
#
# Description:
# Performance Data Warehouse user name. Required for setting up the
      Performance Data Warehouse.
#
     Note: Do not use this parameter if you are using -bpmdbDesign.
#
# Parameter: dbPerfDWPassword
#
# Description:
# Performance Data Warehouse password. Required for setting up the
      Performance Data Warehouse.
#
# Note: Do not use this parameter if you are using -bpmdbDesign.
################################################################################
perfDWDbName=perfDW_Db_Name
dbPerfDWUserId=db_PerfDW_UserId
dbPerfDWPassword=db_PerfDW_Password
################################################################################
# Parameter: dbProcSvrMeUserId
#
# Description:
# Process Server Messaging Engine user name. Required for setting up the
# Process Server Messaging Engine. If you enter a user-specified a user name
# and password during profile creation and if you specified ORACLE for
# dbType, this parameter is required.
#
# Note: Do not use this parameter if you are using -bpmdbDesign.
#
# Valid Values:
    Varies
# Default Values:
# None
#
# Parameter: dbProcSvrMePassword
#
# Description:
# Note: Do not use this parameter if you are using -bpmdbDesign.
#
# Valid Values:
    Varies
# Default Values:
    None
################################################################################
dbProcSvrMeUserId=db_ProcSvr_ME_UserID
dbProcSvrMePassword=db_ProcSvr_Me_Password
################################################################################
# Parameter: dbPerfDWMeUserId
#
# Description:
# Performance Data Warehouse Messaging Engine user name. Required for
# setting up the Performance Data Warehouse Messaging Engine.
#
# Valid Values:
    Varies
# Default Values:
    None
#
# Parameter: dbPerfDWMePassword
#
# Valid Values:
# Varies
# Default Values:
```

```
# None
################################################################################
dbPerfDWMeUserId=db_PerfDW_Me_UserId
dbPerfDWMePassword=db_PerfDW_ME_Password
################################################################################
# Parameter: dbCommonUserId
#
# Description:
# The user id to authenticate with the Common database. For Oracle, the
      default user name is the first three characters of the Oracle database
      service name. For example: If the database service name is ORCL,
      dbCommonUserId is ORCCOMM. Required for all stand-alone IBM Business
      Process Manager profiles and advanced deployment manager (dmgr.*.adv)
      profiles, if the -dbType parameter is set to ORACLE or MICROSOFT SQLSERVER
      and no bpmdbDesign file was specified.
#
# Note: Do not use this parameter if you are using -bpmdbDesign.
#
# Valid Values:
     Varies
# Default Values:
     None
#
# Parameter: dbCommonPassword
#
# Description:
      The password for the user id of the dbCommonUserId parameter. Required for
      all stand-alone IBM Business Process Manager profiles and advanced
      deployment manager (dmgr.*.adv) profiles, if the -dbType parameter is set
      to ORACLE or MICROSOFT SQLSERVER and no bpmdbDesign file was specified.
#
      Note: Do not use this parameter if you are using -bpmdbDesign.
#
# Valid Values:
     Varies
# Default Values:
     None
################################################################################
dbCommonUserId=common_db_userid
dbCommonPassword=common_db_pswd
################################################################################
# Parameter: dbAppMeUserId
#
# Description:
      User name for application messaging engine.
#
# Note: Do not use this parameter if you are using -bpmdbDesign.
#
# Valid Values:
     Varies
# Default Values:
# None
#
# Parameter: dbAppMePassword
#
# Description:
      The password for the user id of the dbAppMeUserId parameter.
#
      Note: Do not use this parameter if you are using -bpmdbDesign.
#
# Valid Values:
     Varies
# Default Values:
    None
################################################################################
```

```
#dbAppMeUserId=app_me_userID
#dbAppMePassword=app_me_pwd
################################################################################
# Parameter: dbCeiMeUserId
#
# Description:
# User name for CEI messaging engine.
#
# Note: Do not use this parameter if you are using -bpmdbDesign.
#
# Valid Values:
# Varies
# Default Values:
# None
#
# Parameter: dbCeiMePassword
#
# Description:
# The password for the user id of the dbCeiMeUserId parameter. If you enter
# a user-specified a user name and password during profile creation and if
# you specified ORACLE for -dbType, this parameter is required.
#
     Note: Do not use this parameter if you are using -bpmdbDesign.
#
# Valid Values:
# Varies
# Default Values:
    None
################################################################################
#dbCeiMeUserId=cei_me_userID
#dbCeiMePassword=cei_me_pwd
################################################################################
# Parameter: dbSysMeUserId
#
# Description:
# The default user name for the SCA system bus messaging engine is the first
# three characters of the Oracle database service name. For example: If the
# database service name is ORCL, dbSysMeUserId is ORCSS00.
#
     Note: Do not use this parameter if you are using -bpmdbDesign.
#
# Valid Values:
# Varies
# Default Values:
# None
#
# Parameter: dbSysMePassword
#
# Description:
# The default password for the SCA system bus messaging engine is
# dbPassword.
#
# Note: Do not use this parameter if you are using -bpmdbDesign.
#
# Valid Values:
    Varies
# Default Values:
    None
################################################################################
#dbSysMeUserId=sys_me_userID
#dbSysMePassword=sys_me_pwd
################################################################################
# Parameter: dbWinAuth
#
```

```
# Description:
     An optional parameter that is valid in all default profile templates.
# Specify true to indicate that you are running SQL Server using integrated
# windows authentication.
#
     Note: Do not use this parameter if you are using -bpmdbDesign.
#
# Valid Values:
    false
    true
# Default Values:
    None
################################################################################
#dbWinAuth=true
################################################################################
# Parameter: environmentName
#
# Description:
# Specifies the name of the environment you are configuring. This parameter
     has no default value, and it must not be empty.
#
# Valid Values:
    Varies
# Default Values:
# None
################################################################################
environmentName=environment_name
################################################################################
# Parameter: environmentType
#
# Description:
# Specifies the environment type. The environment type refers to how IBM
# Business Process Manager is used; for example, in a production, stage or
     test environment. Load testing might be done on a test server, while a
# stage environment type might be used as a temporary location to host
# changes before putting those changes into production. You might specify
# Stage as the Environment type if the server you are configuring will be
# accessed and used to review content and new functionality. Valid values
     are as follows:
     Test
     Use Test if the server you are configuring is to be used as a testing
     environment.
# Stage
# Use Stage if the server is to serve as a staging platform to be used as a
# preproduction server.
# Production
# Use Production if the server is to serve in a production capacity.
# The default value is Test.
#
# Valid Values:
    Test
    Production
# Stage
# Default Values:
    Test.
################################################################################
environmentType=Test
################################################################################
# Parameter: isDeveloperServer
#
# Description:
# Specifies whether the server is intended for development purposes only.
# This parameter is useful when creating profiles to test applications on a
# non-production server prior to deploying the applications on their
```

```
# production application servers. If -isDeveloperServer is set when
# creating an IBM Business Process Manager profile, then a preconfigured VMM
# file repository is installed. This file repository contains a sample
# organization that can be used to test Business Process Choreographer
     people resolution, ready for you to use as is.
#
# Valid Values:
    false
    true
# Default Values:
    false
################################################################################
#isDeveloperServer=false
################################################################################
# Parameter: samplesPassword
#
# Description:
# Creates a password to be used for samples. The password is used to
# restrict access to Web application samples installed during the
# installation of the application server.
#
# Valid Values:
    Varies
# Default Values:
# None
################################################################################
samplesPassword=samplesPassword
################################################################################
# Parameter: webFormConfig
#
# Description:
# Indicates if Business Space is configured to use IBM Forms Server to work
# with Human Task Management widgets. The default value for this parameter
# is false. Indicate true to configure Business Space to use IBM Forms
# Server. Both the webFormConfig and webFormInstallRoot parameters are
# required to configure IBM Forms Server. This parameter is valid for
# stand-alone server profiles only.
# Note: IBM Forms Server configuration using these parameters is only valid
     for local IBM Forms Server installations.
#
# Valid Values:
    false
    # true
# Default Values:
# false
#
# Parameter: webFormHTTP
#
# Description:
# Specifies the location of the IBM Forms Server Translator. The default URL
# for the location is http://localhost:8085/translator. No. This parameter
# is valid only if the -webFormConfig parameter is set to true. It is valid
# for stand-alone server profiles only.
#
# Valid Values:
    Varies
# Default Values:
    None
#
# Parameter: webFormInstallRoot
#
# Description:
# Specifies the full path where IBM Forms Server is installed. For example,
# the IBM Forms Server install root might be
# C:/IBM/IBMFormsServer/4.0/WebFormServer. No. This parameter is valid only
```
# if the -webFormConfig parameter is set to true. It is valid for # stand-alone server profiles only. # # Valid Values: Varies # Default Values: None ################################################################################ #webFormConfig=false #webFormHTTP=URL #webFormInstallRoot=Webform\_Server\_install\_root ################################################################################ # Parameter: configureBRM # # Description: # Configures the business process rules manager. The default value is false. # # Valid Values: false # true # Default Values: false ################################################################################ configureBRM=false ################################################################################ # Parameter: configureBPC # # Description: # Determines whether the Business Process Choreographer sample configuration is created. The following conditions apply: Only DB2 databases are supported. # The default is set to true for DB2. # It uses its own schema within the common database (CMNDB) and the schema # name is always BPEDB. # Business Process Choreographer database parameters set in the Database # Design Tool and generated to the database design file are ignored by # Business Process Choreographer at profile creation time. See -bpmdbDesign for information about the database design file. Note: If these conditions are too restrictive, consider setting -configureBPC to false and using other documented methods to configure Business Process Choreographer. # # Valid Values: false # Default Values: # false ################################################################################ configureBPC=false

#### **manageprofiles** の例**:**

このセクションの例では、**manageprofiles** コマンド行ユーティリティーを使用して、スタンドアロン・プ ロファイル、デプロイメント・マネージャー・プロファイル、およびカスタム (管理対象ノード) プロファ イルを作成する方法を示します。

#### 関連タスク:

201 ページの『manageprofiles を使用した Process Server [スタンドアロン・プロファイルの作成』](#page-206-0) **manageprofiles** コマンド行ユーティリティーを使用して、IBM Business Process Manager Express 用の Process Server スタンドアロン・プロファイルを作成します。

152 ページの『manageprofiles を使用した Process Center [スタンドアロン・プロファイルの作成』](#page-157-0) IBM Business Process Manager Express 用の Process Center スタンドアロン・プロファイルを作成するに は、**manageprofiles** コマンド行ユーティリティーを使用します。

### 例*: DB2* データベースおよび *manageprofiles* コマンド行ユーティリティーを使用した *Process Server* プロ ファイルの作成*:*

このトピックには、DB2 データベースを備えたインストール済み環境で **manageprofiles** コマンド行ユー ティリティーを使用した、*Process Server* スタンドアロン・サーバー・プロファイルの作成に役立つプロフ ァイル作成コマンド実例が記載されています。

### スタンドアロン・サーバーのプロファイル

以下のコマンド例は、Windows サーバー上で *my\_BPM\_PSVRSA\_profile* と呼ばれる IBM Business Process Manager スタンドアロン・サーバー・プロファイルを作成します。 指定の **[manageprofiles](#page-318-0)** コマンド行ユ [ーティリティー・パラメーターお](#page-318-0)よび デフォルト指定の **manageprofiles** [コマンド行ユーティリティー・](#page-319-0) [パラメーターに](#page-319-0)おけるパラメーターは、以下のものを指定します。

- v DB2 データベース製品はProcess Server データベースおよび Performance Data Warehouse データベース に使用され、これらはすべてローカル・ホストに既に存在すると想定されています。すべてのデータベ ースは後で構成するように設定されています (**-dbDelayConfig "true"** のコマンド・パラメーター値は、 構成スクリプトは作成されますが実行されないことを指定します)。データベース関連の **manageprofiles** パラメーターの完全なリストは、トピック『*manageprofiles* パラメーター』を参照してください。
- v Windows サービスは手動で開始するように設定されます。
- v プロファイル作成プロセスにより、ポート値 (データベース関連のポートは除く) が自動的に設定されま す。このプロセスでは、新規プロファイルが他のプロファイルに対して検証され、ポートの競合が存在 しないことが確認されます。

ヒント**: manageprofiles** コマンド行ユーティリティーが指定するポート値をオーバーライドするに は、**-portsFile** パラメーターを使用します。すべての有効な **manageprofiles** パラメーターのリストに ついては、参照資料の「*manageprofiles* パラメーター」を参照してください。

v 管理セキュリティーは使用可能になります。

指定される manageprofiles [コマンド行ユーティリティー・パラメーターは](#page-318-0)、スタンドアロン・サーバー・ プロファイルを作成するために使用する **manageprofiles** コマンド行ユーティリティー・パラメーターと値 の例を示したものです。

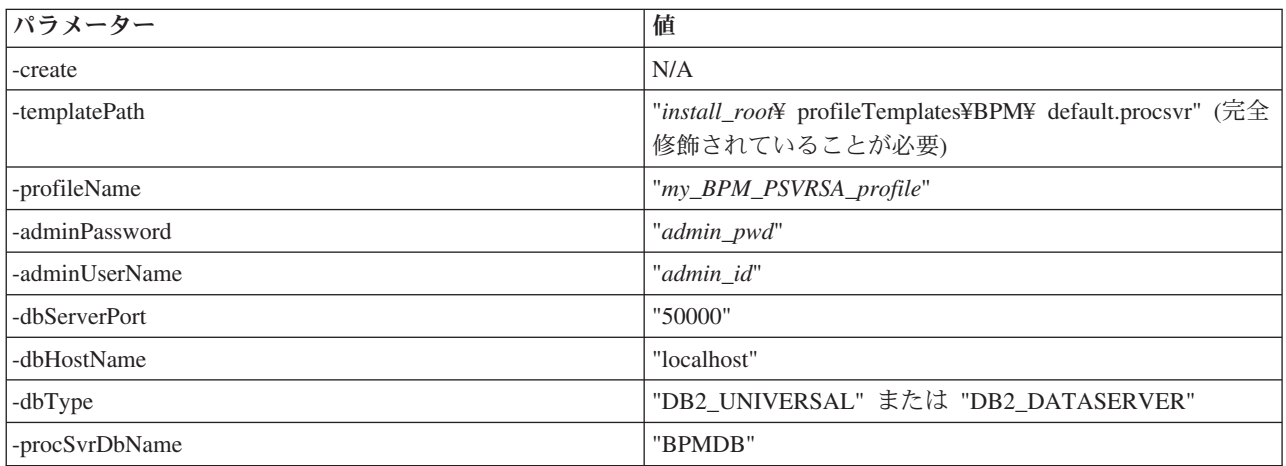

<span id="page-318-0"></span>表 *55.* 指定される **manageprofiles** コマンド行ユーティリティー・パラメーター

表 *55.* 指定される **manageprofiles** コマンド行ユーティリティー・パラメーター *(*続き*)*

| パラメーター           | 值                  |
|------------------|--------------------|
| -perfDWDbName    | "PDWDB"            |
| -dbCreateNew     | "false"            |
| -dbDelayConfig   | "true"             |
| -dbUserId        | "db id"            |
| -dbPassword      | "db_pwd"           |
| -samplesPassword | "samples_pwd"      |
| -environmentName | "environment_name" |

要確認**: enableAdminSecurity** パラメーターは常に true であり、false にできないため、指定する必要はあ りません。

ヒント**: samplesPassword** パラメーターは、サンプルを使用している場合のみ必要です。

デフォルトの manageprofiles [コマンド行ユーティリティー・パラメーターは](#page-319-0)、通常では変更する必要のな い **manageprofiles** コマンド行ユーティリティー・パラメーターとデフォルト値を示したものです。

| パラメーター                                   | デフォルト値                                                   |
|------------------------------------------|----------------------------------------------------------|
| -profilePath                             | "install_root\profiles\my_BPM_PSVRSA_profile"            |
| -hostName                                | "host_name"                                              |
| -nodeName                                | "host_nameNodenode_number"                               |
| -cellName                                | "host_nameNodenode_numbercell_numberCell"                |
| <b>Windows</b><br>-environmentType       | "Test"                                                   |
| <b>Windows</b><br>-processCenterURL      | URL が指定されていない場合は、デフォルトでオフライ<br>ン・サーバーになります。              |
| <b>Windows</b><br>-winserviceCheck       | "true"                                                   |
| <b>Windows</b><br>-winserviceAccountType | "localsystem"                                            |
| <b>Windows</b><br>-winserviceStartupType | "manual"                                                 |
| <b>Windows</b><br>-winserviceUserName    | "Administrator"                                          |
| -dbJDBCClasspath                         | "install_root¥jdbcdrivers¥DB2"                           |
| -dbOutputScriptDir                       | "install_root¥profiles¥my_BPM_PSVRSA_profile_¥dbscripts" |

<span id="page-319-0"></span>表 *56.* デフォルトの **manageprofiles** コマンド行ユーティリティー・パラメーター

## 例*: Oracle* データベースおよび *manageprofiles* コマンド行ユーティリティーを使用した *Process Center* プ ロファイルの作成*:*

このトピックには、Oracle データベースを備えたインストール済み環境で manageprofiles コマンド行ユー ティリティーを使用した、Process Center スタンドアロン・サーバー・プロファイル、デプロイメント・マ ネージャー・プロファイル、およびカスタム・プロファイルの作成に役立つプロファイル作成コマンド実例 が記載されています。

### スタンドアロン・サーバーのプロファイル

以下のコマンド例は、Windows サーバー上で *my\_BPM\_PCTRSA\_profile* と呼ばれる Process Center スタン ドアロン・プロファイルを作成します。

指定の **manageprofiles** [コマンド行ユーティリティー・パラメーターで](#page-320-0)のパラメーターは、以下の機能を指 定します。

- v Oracle データベース製品はProcess Server データベースおよび Performance Data Warehouse データベー スに使用され、これらはローカル・ホストに既に存在すると想定されています。すべてのデータベース は後で構成するように設定されています (**-dbDelayConfig "true"** のコマンド・パラメーター値は、構成 スクリプトは作成されますが実行されないことを指定します)。
- v Windows サービスは手動で開始するように設定されます。
- v プロファイル作成プロセスにより、ポート値 (データベース関連のポートは除く) が自動的に設定されま す。このプロセスでは、新規プロファイルが他のプロファイルに対して検証され、ポートの競合が存在 しないことが確認されます。

ヒント**: manageprofiles** コマンド行ユーティリティーが指定するポート値をオーバーライドするに は、**-portsFile** パラメーターを使用します。すべての有効な **manageprofiles** パラメーターのリストに ついては、参照資料の「*manageprofiles* パラメーター」を参照してください。

v 管理セキュリティーは使用可能になります。

データベース構成を実行する前に、プロファイル作成用に指定されたすべてのユーザー ID がデータベー ス内になければなりません。

- v **dbDelayConfig** が false に設定されている場合は、プロファイルを作成する前にユーザー ID を作成す る必要があります。
- v **dbDelayConfig** が true に設定されている場合は、プロファイル作成が完了してからサーバーを始動する までの間に、データベース表と同時にユーザー ID を作成できます。

注**: dbDelayConfig** が true に設定されている場合は、サーバーを始動する前に bootstrapPocessServerData スクリプトを実行する必要があります。詳しくは、 368 [ページの『データ](#page-373-0) [ベースへのシステム情報のロード』を](#page-373-0)参照してください。このシナリオでは、このステップがスタンド アロン・プロファイルに適用されます。

指定される manageprofiles [コマンド行ユーティリティー・パラメーターは](#page-320-0)、スタンドアロン・サーバー・ プロファイルを作成するために使用する **manageprofiles** コマンド行ユーティリティー・パラメーターと値 の例を示したものです。

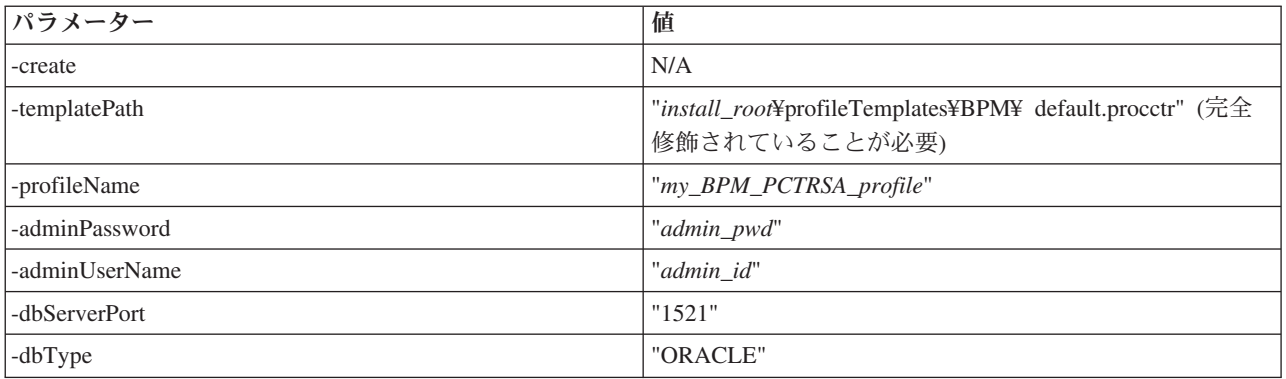

<span id="page-320-0"></span>表 *57.* 指定される **manageprofiles** コマンド行ユーティリティー・パラメーター

表 *57.* 指定される **manageprofiles** コマンド行ユーティリティー・パラメーター *(*続き*)*

| パラメーター             | 値                  |
|--------------------|--------------------|
| -procSvrDbName     | "BPMDB"            |
| -dbProcSvrUserId   | "procsvr_db_id"    |
| -dbProcSvrPassword | "procsvr_db_pwd"   |
| -perfDWDbName      | "PDWDB"            |
| -dbPerfDWUserId    | "perfdw_db_id"     |
| -dbPerfDWPassword  | "perfdw_db_pwd"    |
| -dbDelayConfig     | "true"             |
| -samplesPassword   | "samples_pwd"      |
| -environmentName   | "environment_name" |

要確認**: enableAdminSecurity** パラメーターは常に true であり、false にできないため、指定する必要はあ りません。

ヒント**: samplesPassword** パラメーターは、サンプルを使用している場合のみ必要です。

制約事項**: dbProcSvrUserId** および **dbPerfDWUserId** パラメーターは、同じ値が **procSvrDbname** および **perfDWDbName** パラメーターに与えられていた場合には、同じ値を持つことはできません。

デフォルトの manageprofiles [コマンド行ユーティリティー・パラメーターは](#page-321-0)、通常では変更する必要のな い **manageprofiles** コマンド行ユーティリティー・パラメーターとデフォルト値を示したものです。

<span id="page-321-0"></span>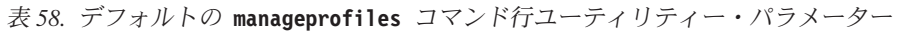

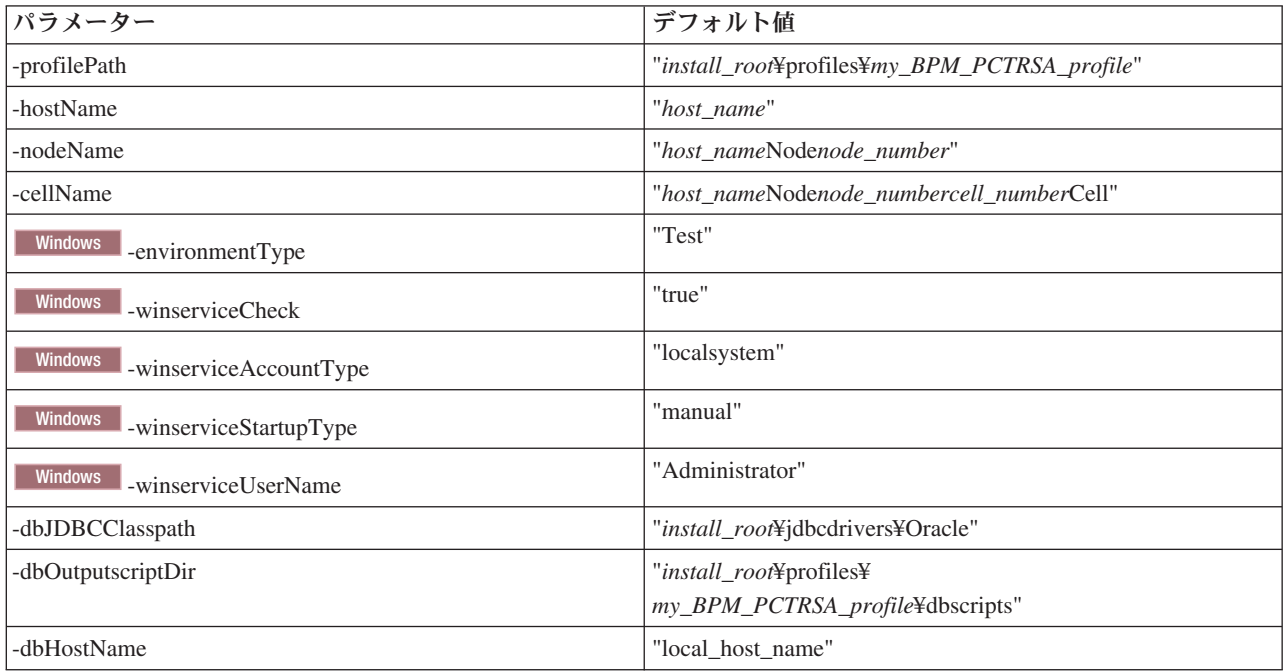

『Oracle 用追加 manageprofiles [コマンド行ユーティリティー・パラメーター』](#page-322-0)に示すのは、プロファイル 管理ツールを通じて表示されない追加の **manageprofiles** コマンド行ユーティリティー・パラメーターで、 ユーザー自身の Oracle 用ユーザー名およびパスワードの組み合わせを選択するように指定することが可能 です。

<span id="page-322-0"></span>表 *59. Oracle* 用追加 **manageprofiles** コマンド行ユーティリティー・パラメーター

| パラメーター           | 値                                           | 注釈                                                                                                    |
|------------------|---------------------------------------------|----------------------------------------------------------------------------------------------------|
| -dbCeiMeUserId   | "cei_me_userID" (CEI ME オブジ<br>ェクトの作成に使用)   | このパラメーターはプロファイル作成中、<br>「カスタ<br>ム・ユーザーとパスワード (Custom Users and<br>Passwords)」オプションを選択する場合に必要です。                                                                      |
|                  |                                             | 「単一パスワードのユーザー生成 (Generate Users<br>with Single Password)」オプションについては、この<br>ユーザーは Oracle データベース名 (SID) に基づい<br>て自動的に作成されます。例: SID が ORCL の場<br>合、dbCeiMeId は ORCCM00。 |
| -dbCeiMePassword | "cei_me_pwd"                                | このパラメーターはプロファイル作成中、「カスタ<br>ム・ユーザーとパスワード (Custom Users and<br>Passwords)」オプションを選択する場合に必要です。                                                                          |
|                  |                                             | 「単一パスワードのユーザー生成 (Generate Users<br>with Single Password)」オプションについては、<br>dbCeiPassword は dbPassword に設定されます。例:<br>dbCeiMePassword = dbPassword                       |
| -dbAppMeUserId   | "app_me_userID" (SCAAPP ME<br>オブジェクトの作成に使用) | このパラメーターはプロファイル作成中、「カスタ<br>ム・ユーザーとパスワード (Custom Users and<br>Passwords)」オプションを選択する場合に必要です。                                                                          |
|                  |                                             | 「単一パスワードのユーザー生成 (Generate Users<br>with Single Password)」オプションについては、この<br>ユーザーは Oracle データベース名 (SID) に基づい<br>て自動的に作成されます。例: SID が ORCL の場<br>合、dbAppMeId は ORCSA00。 |
| -dbAppMePassword | "app_me_pwd"                                | このパラメーターはプロファイル作成中、「カスタ<br>ム・ユーザーとパスワード (Custom Users and<br>Passwords)」オプションを選択する場合に必要です。                                                                          |
|                  |                                             | 「単一パスワードのユーザー生成 (Generate Users<br>with Single Password)」オプションについては、<br>dbCeiPassword は dbPassword に設定されます。例:<br>dbAppMePassword = dbPassword                       |

# 例*:* **manageprofiles** コマンド行ユーティリティーによる *Oracle* データベースを使用した *Process Server* および *WebSphere ESB* プロファイルの作成*:*

このトピックには、Oracle データベースを備えたインストール済み環境で **manageprofiles** コマンド行ユ ーティリティーを使用した、*Process Server* スタンドアロン・サーバー・プロファイルの作成に役立つプロ ファイル作成コマンド実例が記載されています。

### スタンドアロン・サーバーのプロファイル

以下のコマンド例は、Windows サーバー上で *my\_BPM\_PSVRSA\_profile* と呼ばれる IBM Business Process Manager スタンドアロン・プロファイルを作成します。

指定の **manageprofiles** [コマンド行ユーティリティー・パラメーター、](#page-323-0) [デフォルト指定の](#page-324-0) **manageprofiles** [コマンド行ユーティリティー・パラメーター、](#page-324-0)および 追加の **manageprofiles** [コマンド行ユーティリティ](#page-325-0) [ー・パラメーター](#page-325-0) (Oracle 用)におけるパラメーターが以下の機能を指定します。

- v Oracle データベース製品はProcess Server データベースおよび Performance Data Warehouse データベー スに使用され、これらはすべてローカル・ホストに既に存在すると想定されています。すべてのデータ ベースは後で構成するように設定されています (**-dbDelayConfig "true"** のコマンド・パラメーター値 は、構成スクリプトは作成されますが実行されないことを指定します)。データベース関連の **manageprofiles** パラメーターの完全なリストは、トピック『*manageprofiles* パラメーター』を参照して ください。
- v Windows サービスは手動で開始するように設定されます。
- v プロファイル作成プロセスにより、ポート値 (データベース関連のポートは除く) が自動的に設定されま す。このプロセスでは、新規プロファイルが他のプロファイルに対して検証され、ポートの競合が存在 しないことが確認されます。

ヒント**: manageprofiles** コマンド行ユーティリティーが指定するポート値をオーバーライドするに は、**-portsFile** パラメーターを使用します。すべての有効な **manageprofiles** パラメーターのリストに ついては、参照資料の「*manageprofiles* パラメーター」を参照してください。

• 管理セキュリティーは使用可能になります。

データベース構成を実行する前に、プロファイル作成用に指定されたすべてのユーザー ID がデータベー ス内になければなりません。

- v **dbDelayConfig** が false に設定されている場合は、プロファイルを作成する前にユーザー ID を作成す る必要があります。
- v **dbDelayConfig** が true に設定されている場合は、プロファイル作成が完了してからサーバーを始動する までの間に、データベース表と同時にユーザー ID を作成できます。

指定される manageprofiles [コマンド行ユーティリティー・パラメーターは](#page-323-0)、スタンドアロン・サーバー・ プロファイルを作成するために使用する **manageprofiles** コマンド行ユーティリティー・パラメーターと値 の例を示したものです。

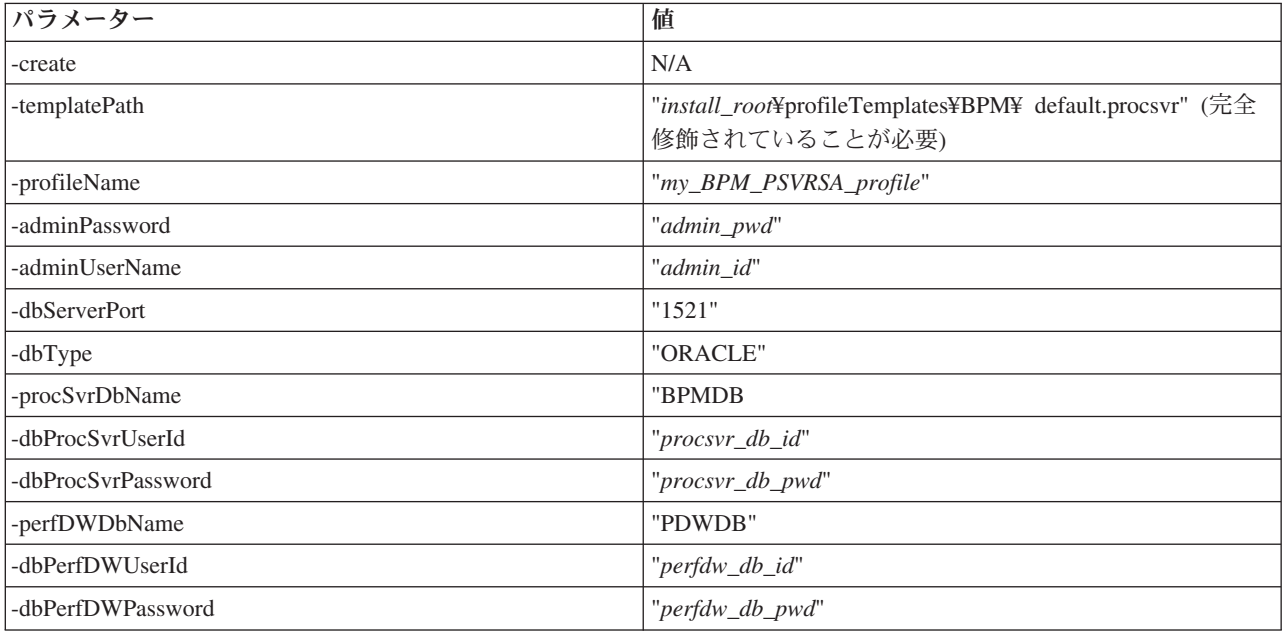

<span id="page-323-0"></span>表 *60.* 指定される **manageprofiles** コマンド行ユーティリティー・パラメーター
表 *60.* 指定される **manageprofiles** コマンド行ユーティリティー・パラメーター *(*続き*)*

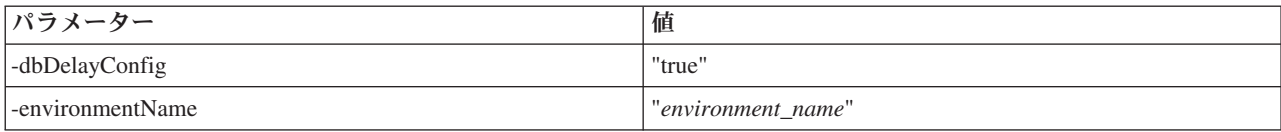

要確認**: enableAdminSecurity** パラメーターは常に true であり、false にできないため、指定する必要はあ りません。

ヒント**: samplesPassword** パラメーターは、サンプルを使用している場合のみ必要です。

制約事項**: dbProcSvrUserId** および **dbPerfDWUserId** パラメーターは、同じ値が **procSvrDbname** および **perfDWDbName** パラメーターに与えられていた場合には、同じ値を持つことはできません。

デフォルトの manageprofiles [コマンド行ユーティリティー・パラメーターは](#page-324-0)、通常では変更する必要のな い **manageprofiles** コマンド行ユーティリティー・パラメーターとデフォルト値を示したものです。

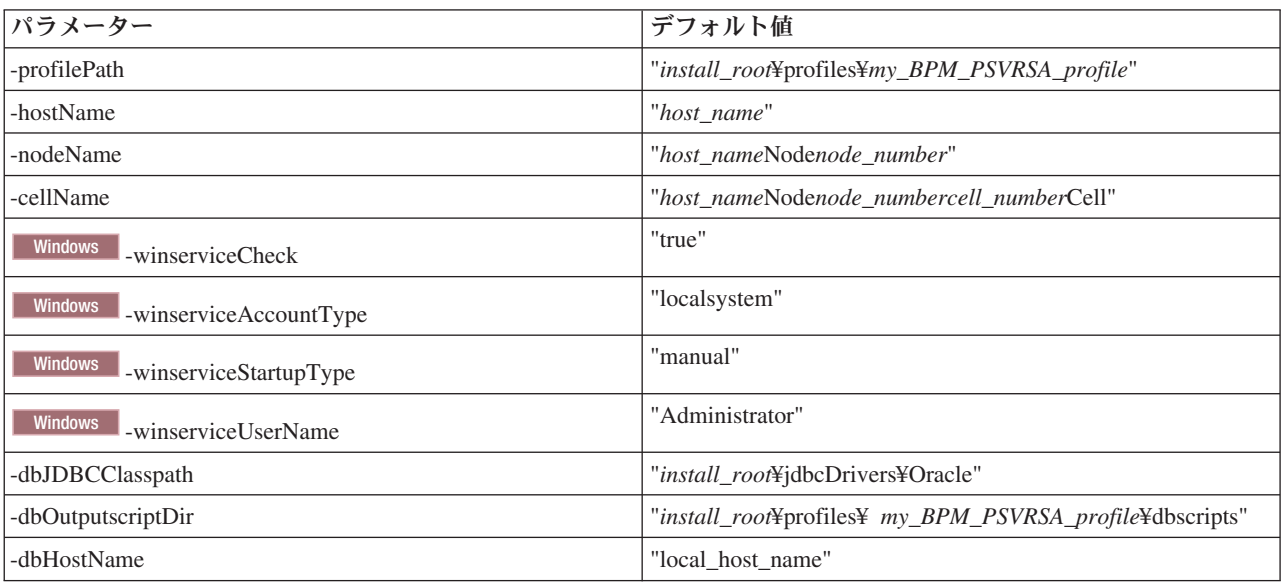

<span id="page-324-0"></span>表 *61.* デフォルトの **manageprofiles** コマンド行ユーティリティー・パラメーター

『Oracle 用追加 manageprofiles [コマンド行ユーティリティー・パラメーター』](#page-325-0)に示すのは、プロファイル 管理ツールを通じて表示されない追加の **manageprofiles** コマンド行ユーティリティー・パラメーターで、 ユーザー自身の Oracle 用ユーザー名およびパスワードの組み合わせを選択するように指定することが可能 です。

<span id="page-325-0"></span>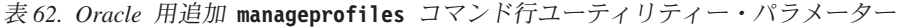

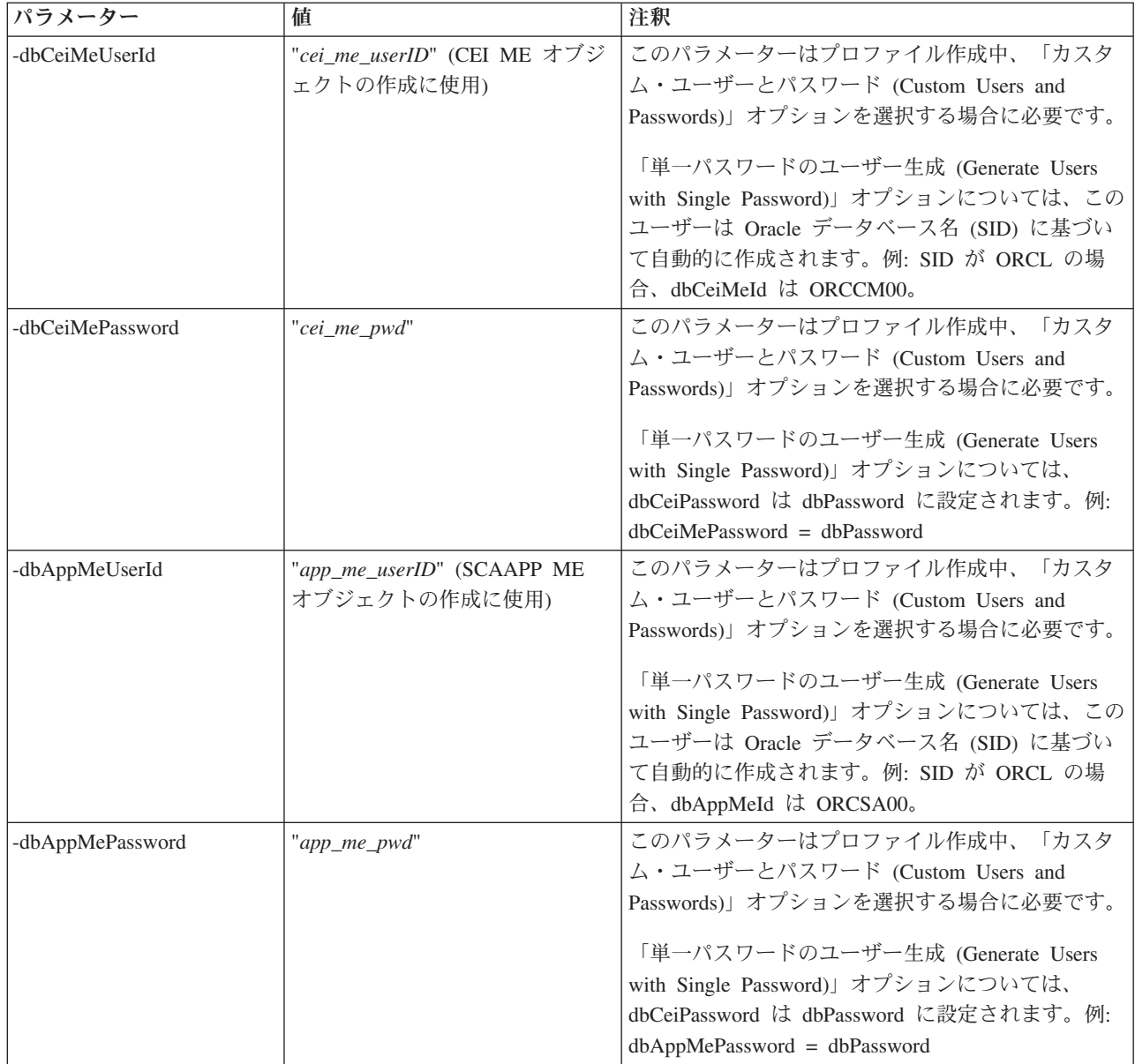

# プロファイルの拡張

WebSphere Application Server バージョン 7.0 または WebSphere Application Server Network Deployment バージョン 7.0 の既存のプロファイルを拡張して、WebSphere Enterprise Service Bus のサポートを追加で きます。

- v トピック[『プロファイルの作成または拡張に関する前提条件』](#page-124-0)で、プロファイルの作成または拡張を行 うためのリストを参照してください。
- v プロファイルが以下の特性を保有していることを確認してください。
	- IBM Business Process Manager のインストール済み環境を持つシステム上に存在していること。
	- デプロイメント・マネージャーに統合されていないこと。プロファイル管理ツールまたは **manageprofiles** コマンド行ユーティリティーを使用して、統合済みのプロファイルを拡張することは できません。
	- 稼働中のサーバーがないこと。

<span id="page-326-0"></span>ご使用のシステムに WebSphere Application Server または WebSphere Application Server Network Deployment のプロファイルが既に存在している場合は、それらのプロファイルで定義されている稼働環境 で WebSphere ESB の機能を使用できるようになります。

## 制約事項**:**

v 64 ビット・アーキテクチャー (Linux on zSeries プラットフォームは除く) 上の IBM Business Process Manager インストール済み環境でプロファイルを拡張するときは、プロファイル管理ツールを使用する ことはできません。他の 64 ビット・アーキテクチャーでプロファイルを拡張するときは、 **manageprofiles** コマンド行ユーティリティーを使用できます。**manageprofiles** コマンド行ユーティリ ティーの使用については、『manageprofiles [コマンド行ユーティリティーを使用したプロファイルの拡](#page-355-0) [張』](#page-355-0)を参照してください。32 ビットの IBM Business Process Manager インストール済み環境を使用し ている場合は、これらのアーキテクチャー上でもプロファイル管理ツールを使用できます。

このセクションおよびサブセクション内の説明に従って、Process Server および Process Center のプロファ イルを拡張します。プロファイルの拡張は、プロファイル管理ツールのグラフィカル・ユーザー・インター フェース (GUI) を使用して対話式に行うことも、**manageprofiles** コマンド行ユーティリティーを使用して コマンド行から行うこともできます。

## プロファイル管理ツールを使用したプロファイルの拡張**:**

プロファイル管理ツールを使用して、 WebSphere Application Server バージョン 7.0、WebSphere Application Server Network Deployment バージョン 7.0、または WebSphere Enterprise Service Bus バージ ョン 7.5.1 のプロファイルを IBM Business Process Manager バージョン 7.5.1 Process Server プロファイ ルに拡張します。

以下の前提条件が満たされていることを確認します。

- 拡張後のプロファイル・タイプ (スタンドアロン・サーバー、デプロイメント・マネージャー、またはカ スタム) が、拡張前のプロファイルのタイプと同じである。
- v 119 [ページの『プロファイルの作成または拡張に関する前提条件』で](#page-124-1)、プロファイルを作成または拡張 するための前提条件リストを確認している。
- v 拡張する予定のプロファイルに関連付けられたすべてのサーバーをシャットダウンした。
- スタンドアロン・サーバーまたはカスタム・プロファイルを拡張する場合は、デプロイメント・マネー ジャーに統合されていない ことを確認した。
- 1. IBM Business Process Manager プロファイル管理ツールを開始します。

以下のいずれかのコマンドを使用します。

- v Linux *install\_root***/bin/ProfileManagement/pmt.sh**
- v Windows *install\_root***¥bin¥ProfileManagement¥pmt.bat**

このツールを開始するためのその他の方法については、[『プロファイル管理ツールの開始』](#page-129-0)を参照して ください。

「ようこそ」ページが表示されます。

2. 「ようこそ」ページで、「プロファイル管理ツールの起動」ボタンまたは「プロファイル管理ツール」 タブをクリックします。

「プロファイル」タブが表示されます。

3. 「プロファイル」タブで、拡張するプロファイルを強調表示し、「拡張」をクリックします。

システムに存在するプロファイルが「プロファイル」タブにリストされます。この手順では、既存のプ ロファイルを拡張するものと想定しています。

### 制約事項**:**

- v WebSphere Application Server、WebSphere Application Server Network Deployment、または WebSphere Enterprise Service Bus バージョン 6.2 のプロファイルを IBM Business Process Manager バージョン 7.0 のプロファイルに拡張することはできません。
- v セル・スタンドアロン・サーバー、管理エージェント、管理ジョブ・マネージャー、またはセキュ ア・プロキシーのプロファイルは拡張できません。
- v WebSphere Application Server プロファイルまたは WebSphere Application Server Network Deployment プロファイルを拡張した場合は、IBM Business Process Manager がインストールされて いる WebSphere Application Server のバージョンから行う必要があります。プロファイルの拡張が可 能な場合以外は、「拡張」ボタンは選択できません。

「拡張の選択 (Augment Selection)」ページが別ウィンドウで開きます。

4. 「拡張の選択 (Augment Selection)」ページで、プロファイルに適用する拡張のタイプを選択します。そ して、「次へ」をクリックします。

「プロファイル拡張オプション」ページが表示されます。

5. 「プロファイル拡張オプション」ページで、「標準的」または「拡張」プロファイル拡張を実行するよ うに選択し、「次へ」をクリックします。

「標準的」オプションでは、デフォルトの構成設定でプロファイルが拡張されます。

「高度」オプションでは、プロファイルに独自の構成値を指定できます。

制約事項**:** 以下のいずれかの条件に該当する場合は、プロファイル管理ツールが警告メッセージを表示 します。

- v 拡張対象として選択したプロファイルに実行中のサーバーがある。サーバーを停止しない限り、プロ ファイルは拡張できません。あるいは、「戻る」をクリックして、実行中のサーバーを持たない別の プロファイルを選択してください。
- v 拡張対象として選択したプロファイルは統合されている。統合されたプロファイルは拡張できませ ん。「戻る」をクリックして、未統合の別のプロファイルを選択する必要があります。
- 拡張対象として選択したプロファイルは、選択した製品で既に拡張されている。「戻る」をクリック して、別のプロファイルを拡張対象に選択してください。
- 6. プロファイル管理ツールの次のページに進む前に、以下のいずれかのトピックに記載されている手順を 行って、プロファイルの拡張を構成および完了してください。

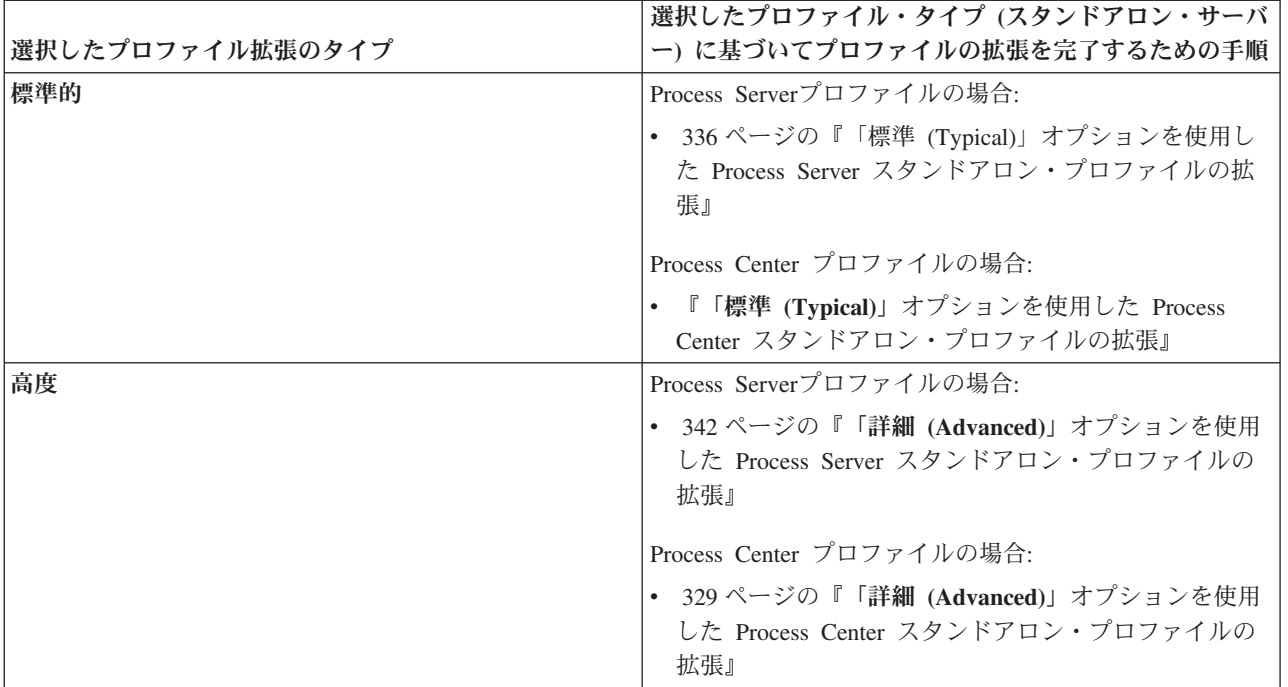

## *Process Center* 用プロファイルの拡張*:*

「標準」プロファイル拡張オプションまたは「詳細」プロファイル拡張オプションを使用して、 Process Center 用のプロファイルを拡張することができます。

## 「標準 **(Typical)**」オプションを使用した *Process Center* スタンドアロン・プロファイルの拡張*:*

プロファイル管理ツールを使用して、Process Center スタンドアロン・プロファイルを拡張します。

スタンドアロン・プロファイル、Network Deployment プロファイル、およびカスタム・プロファイルの違 いなど、プロファイルの概念を理解していること。

「標準プロファイル拡張」オプションの違いについて、どのシナリ オのもとで一方を他方より優先して使用する必要があるかを含めて理解してください。

v 119 [ページの『プロファイルの作成または拡張に関する前提条件』で](#page-124-1)、プロファイルを作成または拡張 するための前提条件リストを確認してください。

このタスク・トピックで説明する手順は、以下の場合に使用します。

v *Process Center* のスタンドアロン・サーバー・プロファイルの拡張

以下のステップは「標準プロファイル拡張」の説明です。

1. プロファイル管理ツールを開始します。

以下のいずれかのコマンドを使用します。

v Linux *install\_root***/bin/ProfileManagement/pmt.sh**

v Windows *install\_root***¥bin¥ProfileManagement¥pmt.bat**

「ようこそ」ページが表示されます。

2. 「ようこそ」ページで、「プロファイル管理ツールの起動 **(Launch Profile Management Tool)**」をクリ ック、または「プロファイル管理ツール」タブを選択します。

「プロファイル」タブが表示されます。

「プロファイル」タブには、現在マシン上にあるプロファイルのリストが表示されます。この手順で は、Process Center の既存のスタンドアロン・プロファイルを拡張するものと想定しています。新しい Process Center プロファイルの作成手順については、 126 [ページの『プロファイル管理ツールを使用し](#page-131-0) た Process Center [スタンドアロン・プロファイルの作成』を](#page-131-0)参照してください。

#### 制約事項**:**

- v セル・スタンドアロン・サーバー、管理エージェント、管理ジョブ・マネージャー、またはセキュ ア・プロキシーのプロファイルは拡張できません。
- v WebSphere Application Server プロファイルまたは WebSphere Application Server Network Deployment プロファイルを拡張した場合は、IBM Business Process Manager がインストールされて いる WebSphere Application Server のバージョンから行う必要があります。プロファイルの拡張が可 能な場合以外は、「拡張」ボタンは選択できません。

「拡張の選択 (Augment Selection)」ページが別ウィンドウで開きます。

3. 「拡張の選択 (Augment Selection)」ページで、プロファイルに適用する拡張のタイプを選択します。そ の後、「次へ」をクリックします。

「プロファイル拡張オプション」ページが表示されます。

「プロファイル拡張オプション」ページで、適用するプロファイル拡張方式を選択します。以下のオプ ションを使用できます。

• 標準プロファイル拡張

デフォルトの構成設定を使用してプロファイルを拡張します。

v 詳細プロファイル拡張

拡張するプロファイルに対して独自の構成値を指定できます。

制約事項**:** 以下のいずれかの条件に該当する場合は、プロファイル管理ツールが警告メッセージを表示 します。

- v 拡張対象として選択したプロファイルに実行中のサーバーがある。サーバーを停止しない限り、プロ ファイルは拡張できません。あるいは、「戻る」をクリックして、実行中のサーバーを持たない別の プロファイルを選択してください。
- v 拡張対象として選択したプロファイルは統合されている。統合されたプロファイルは拡張できませ ん。「戻る」をクリックして、未統合の別のプロファイルを選択する必要があります。
- 拡張対象として選択したプロファイルは、選択した製品で既に拡張されている。「戻る」をクリック して、別のプロファイルを拡張対象に選択してください。
- 4. 「管理セキュリティー」ページから、拡張するプロファイルの管理ユーザー ID およびパスワードを再 入力します。
- 5. Performance Data Warehouse の構成設定を選択します。

Performance Data Warehouse の機能をこのプロファイル用に構成するには、「**Performance Data Warehouse** の構成」チェック・ボックスを選択します。

- 6. 設計ファイルを使用してデータベースを構成します。 このオプションは拡張パスのみを対象としていま す。
	- a. 「データベース設計ファイルの使用 **(Use a database design file)**」を選択します。
	- b. 「参照」をクリックします。
	- c. 設計ファイルの完全修飾パス名を選択します。
	- d. データベース・スクリプトを自動で (プロファイル作成プロセスの一部として) 実行する場合は、 「データベース・スクリプトを実行してデータベース表を作成する」を選択します。 このチェッ ク・ボックスを選択しない場合、プロファイル作成の完了後に、ユーザー自身またはデータベース管 理者がスクリプトを手動で実行できます。

重要**:** 「データベース・スクリプトを実行してデータベース表を作成する」を選択する場合は、「既 存のローカル・データベースまたはリモート・データベースを使用する」を選択しない ようにして ください。両方のオプションを選択すると、エラーが発生します。

e. 「次へ」をクリックします。

設計ファイルを指定することを選択すると、プロファイル管理ツールのデータベース構成パネルはスキ ップされます。代わりに、データベースの構成を完了するために、設計ファイルの場所がコマンド行に 渡されます。

- 7. 「データベース構成 パート 1」ページで、以下のアクションを実行します。
	- v 「データベース製品の選択 **(Select a database product)**」ドロップダウン・リストから、プロファイ ルで使用されるデータベース製品を選択します。
	- v 「新規ローカル・データベースの作成」または「既存のローカルまたはリモート・データベースの使 用 **(Use an existing local or remote database)**」を選択します。

データベース製品として DB2 を選択した場合は、新規データベースの作成を選択できます。DB2 は ソフトウェアに組み込まれているため、プロファイル管理ツールにより新規 DB2 データベースが作 成されます。

ソフトウェアで使用するデータベース製品が既に存在する場合は、「既存のローカルまたはリモー ト・データベースの使用 **(Use an existing local or remote database)**」を選択します。

- v 「**Process Server** データベース名 **(Process Server database name)**」フィールドにデータベースの名 前を入力するか、またはデフォルト値 **BPMDB** をそのまま使用します。
- v 「**Performance Data Warehouse** データベース名 **(Performance Data Warehouse database name)**」 フィールドにデータベースの名前を入力するか、またはデフォルト値 **PDWDB** をそのまま使用しま す。
- v データベース表の作成に使用される SQL スクリプトが書き込まれるディレクトリーを設定する場合 は、「データベース・スクリプトのデフォルト出力ディレクトリーをオーバーライドする **(Override the default output directory for database scripts)**」チェック・ボックスを選択します。

このチェック・ボックスを選択しない場合、スクリプトはデフォルト・ディレクトリーに出力されま す。

- v データベース・スクリプトを自動で (プロファイル作成プロセスの一部として) 実行する場合は、 「データベース・スクリプトを実行してデータベースを初期化 **(Run database scripts to initialize the databases)**」チェック・ボックスを選択します。このチェック・ボックスを選択しない場合、プロ ファイル作成の完了後に、ユーザー自身またはデータベース管理者がスクリプトを手動で実行できま す。
- 8. 「データベース構成 パート 2」ページで、データベース構成を指定し、「次へ」をクリックします。

注**:** データベース・スクリプトを実行しない場合でも、このページを完成させる必要があります。「デ ータベース構成 - パート 2」ページで選択した値は、前のページの「データベース・スクリプトの出力 ディレクトリー」フィールドで指定したディレクトリー内 (別のロケーションを指定しなかった場合 は、これらのスクリプトのデフォルト・ディレクトリー内) に格納されたデータベース構成スクリプト に追加されます。

次のリストで、使用しているデータベースの名前を示すリンクを選択してください。

- DB2 データベース
- Microsoft SQL Server
- Oracle
- a. DB2 データベースの値を設定します。

以下の表に、DB2 Universal Database をデータベース製品として選択する場合に「データベース構成 (その 2)」ページで入力しておく必要があるフィールドを示します。

表 *63. DB2 Database* の場合の必須のデータベース構成フィールド

| フィールド                                       | 必要なアクション                                     |
|---------------------------------------------|----------------------------------------------|
| JDBC ドライバー                                  | 以下のオプションから選択してください。                          |
|                                             | • DB2 Universal                              |
|                                             | • DB2 DataServer                             |
| データベース認証用のユーザー名 (User name for              | データベースで認証を行うユーザー名を入力してくださ                    |
| database authentication)                    | $\mathcal{U}^{\mathcal{A}}$                  |
| データベース認証用のパスワード                             | データベースで認証を行うパスワードを入力してくださ                    |
|                                             | $\mathcal{V}^{\lambda}$                      |
| パスワードの確認                                    | パスワードを確認します。                                 |
| JDBC ドライバーのクラスパス・ファイルのディレクトリ                | JDBC ドライバーのクラスパス・ファイルは製品と一緒                  |
| ー・ロケーション (Directory location of JDBC driver | にパッケージ化されており、以下のディレクトリーに置                    |
| classpath files)                            | かれています。                                      |
|                                             | • インストール時に DB2 Express フィーチャーを選択し            |
|                                             | た場合: \${WAS INSTALL ROOT}/db2/java           |
|                                             | • インストール時に DB2 Express フィーチャーを選択し            |
|                                             | なかった場合: \${WAS_INSTALL_ROOT}/jdbcdrivers/DB2 |
| データベース・サーバーのホスト名 (例えば IP アドレス)              | デフォルト値 localhost をそのまま確定するか、データ              |
|                                             | ベース・サーバーの正しいホスト名を入力します。                      |
| サーバー・ポート                                    | デフォルト値 50000 をそのまま確定するか、サーバーの                |
|                                             | 正しいポート番号を入力します。                              |

b. Microsoft SQL Server の値の設定

以下の表に、Microsoft SQL Server をデータベース製品として選択する場合に「データベース構成 (その 2)」ページで入力しておく必要があるフィールドを示します。

表 *64. Microsoft SQL Server* の場合の必須のデータベース構成フィールド

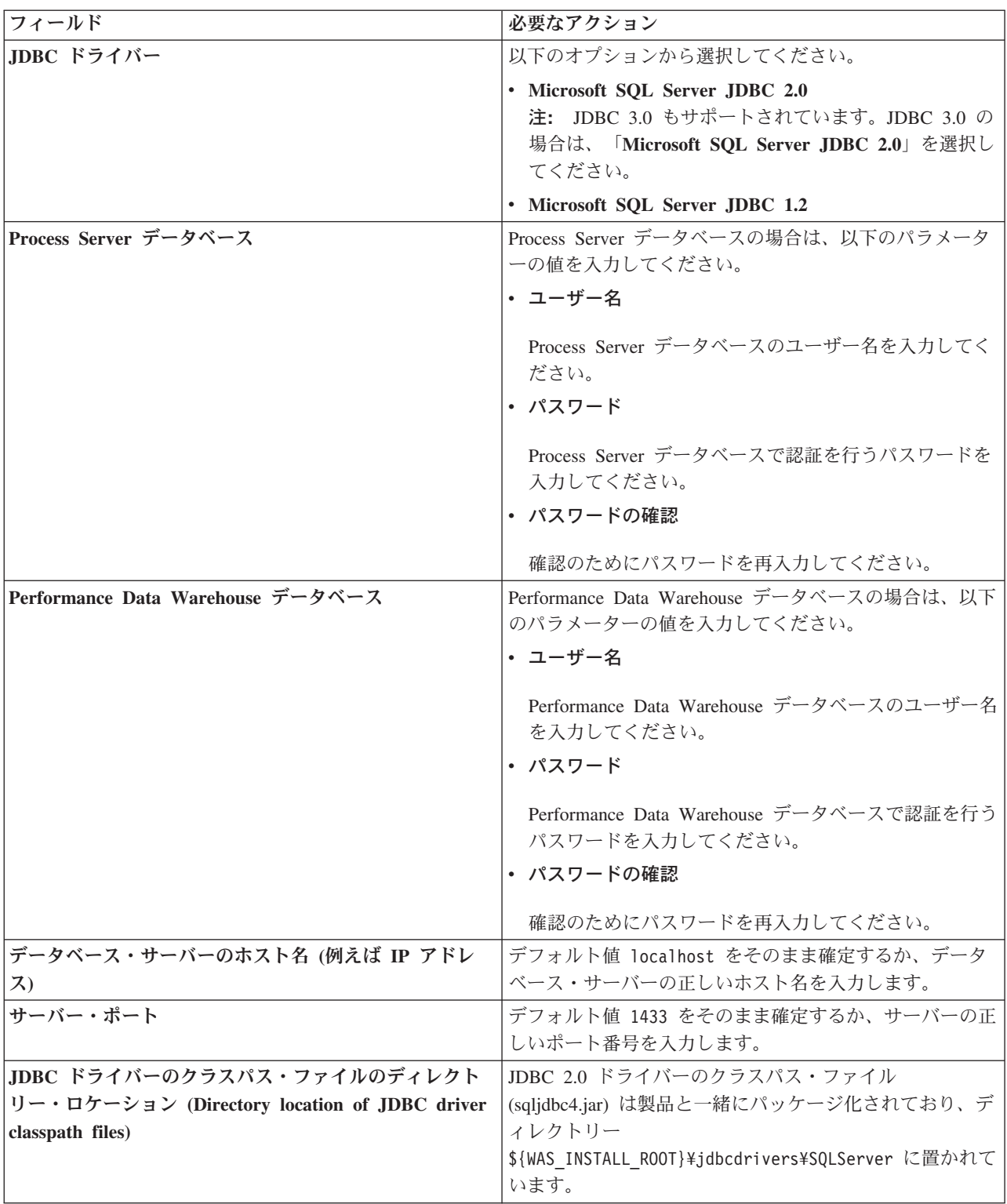

c. Oracle データベースの値の設定

以下の表に、Oracle をデータベース製品として選択する場合に「データベース構成 (その 2)」ペー ジで入力しておく必要があるフィールドを示します。このデータベースを使用して新規データベース を作成することはできません。

重要**:** プロファイルを作成する前に、SYSDBA 特権のあるユーザー ID を取得している必要があり ます。

表 *65. Oracle* の場合の必須のデータベース構成フィールド

| フィールド                                                            | 必要なアクション                                                                                             |
|------------------------------------------------------------------|----------------------------------------------------------------------------------------------------|
| Process Server データベース                                            | Process Server データベースの場合は、以下のパラメータ<br>ーの値を入力してください。                                                  |
|                                                                  | • ユーザー名                                                                                              |
|                                                                  | Process Server データベースのユーザー名を入力してく<br>ださい。                                                            |
|                                                                  | • パスワード                                                                                              |
|                                                                  | Process Server データベースで認証を行うパスワードを<br>入力してください。                                                       |
|                                                                  | • パスワードの確認                                                                                           |
|                                                                  | 確認のためにパスワードを再入力してください。                                                                               |
|                                                                  | 注: Process Server データベース・ユーザー名および<br>Performance Data Warehouse データベース・ユーザー名に<br>同じ名前を指定することはできません。  |
| Performance Data Warehouse データベース                                | Performance Data Warehouse データベースの場合は、以下<br>のパラメーターの値を入力してください。                                      |
|                                                                  | • ユーザー名                                                                                              |
|                                                                  | Performance Data Warehouse データベースのユーザー名<br>を入力してください。                                                |
|                                                                  | • パスワード                                                                                              |
|                                                                  | Performance Data Warehouse データベースで認証を行う<br>パスワードを入力してください。                                           |
|                                                                  | • パスワードの確認                                                                                           |
|                                                                  | 確認のためにパスワードを再入力してください。                                                                               |
|                                                                  | 注: Performance Data Warehouse データベース・ユーザー<br>名および Process Server データベース・ユーザー名に同じ<br>名前を指定することはできません。 |
| データベース・サーバーのホスト名 (例えば IP アドレ                                     | デフォルト値 localhost をそのまま確定するか、データ                                                                      |
| $\mathcal{Z}$                                                    | ベース・サーバーの正しいホスト名を入力します。                                                                              |
| サーバー・ポート                                                         | デフォルト値 1521 をそのまま確定するか、サーバーの正<br>しいポート番号を入力します。                                                      |
| JDBC ドライバーのクラスパス・ファイルのディレクト                                      | JDBC 2.0 ドライバーのクラスパス・ファイルは、製品と                                                                       |
| リー・ロケーション (Directory location of JDBC driver<br>classpath files) | 一緒にパッケージ化されており、ディレクトリー<br>\${WAS INSTALL ROOT}\jdbcdrivers\Oracle に置かれてい                             |
|                                                                  | ます。                                                                                                  |

9. 「プロファイル拡張の要約」ページで、「拡張」をクリックしてプロファイルを拡張するか、「戻る」 をクリックしてプロファイルの特性を変更します。

<span id="page-334-0"></span>「プロファイル構成の進行状況 (Profile Configuration Progress)」ウィンドウに構成の進行状況が表示さ れます。

プロファイルの拡張が完了すると、「プロファイル拡張の完了」ページに「プロファイル管理ツールに より、プロファイルが正常に拡張されました。」というメッセージが表示されます。

重要**:** プロファイルの拡張中にエラーが検出された場合、成功メッセージの代わりに他のメッセージが 表示されます。それは、以下のようなメッセージです。

- v 「プロファイル管理ツールでプロファイルが拡張されましたが、エラーが発生しました」: プロファ イルの拡張が完了したが、エラーが生成されたことを示します。
- v 「プロファイル管理ツールでプロファイルを拡張できません」: プロファイルの拡張が完全に失敗し たことを示します。

「プロファイル完了 (Profile complete)」ページには、問題のトラブルシューティングを行うために参照 するログ・ファイルが示されます。

### 「詳細 **(Advanced)**」オプションを使用した *Process Center* スタンドアロン・プロファイルの拡張*:*

プロファイル管理ツールのグラフィカル・ユーザー・インターフェース (GUI) 上の「詳細プロファイル拡 張」オプションを使用して、Process Center スタンドアロン・プロファイルを拡張します。「詳細」オプシ ョンを選択すると、カスタマイズした構成設定でプロファイルが拡張されます。

スタンドアロン・プロファイル、Network Deployment プロファイル、およびカスタム・プロファイルの違 いなど、プロファイルの概念を理解していること。

v 119 [ページの『プロファイルの作成または拡張に関する前提条件』で](#page-124-1)、プロファイルを作成または拡張 するための前提条件リストを確認してください。

*IBM BPM Advanced*、*Process Center* スタンドアロン・プロファイル は、それ独自のコンソールから管理 する定義済みサーバー環境で、他のすべての Process Center から独立して機能します。

このタスクは、プロファイル管理ツールの「詳細プロファイル拡張」オプションを使用して、スタンドアロ ン・プロファイルを拡張する方法を説明しています。

「拡張」オプションを選択することで、以下のタスクを実行できます。

v データベース設計ファイルを使用してデータベースを構成します。

重要**:** このトピックの手順には、「拡張」オプションを使用してスタンドアロン Process Server プロファイ ルを拡張する際に表示されることがある、プロファイル管理ツールのすべてのページが含まれています。た だし、拡張するプロファイルに構成済みコンポーネント (共通データベース、Business Space powered by WebSphere など) がすでに含まれている場合は、プロファイル管理ツール内のこれらのコンポーネント用の ページは表示されません。

321 [ページの『プロファイル管理ツールを使用したプロファイルの拡張』の](#page-326-0)手順を使用してプロファイルの 拡張を開始し、中止した手順から以下のステップを再開してください。

要確認**:** すべての IBM Business Process Manager プロファイルで管理セキュリティーが有効になっていま す。

1. プロファイル管理ツールを使用して、拡張する Process Center プロファイルを選択し、「拡張 **(Augment)**」をクリックします。 「拡張の選択 」ページが開きます。

- 2. プロファイルに適用する拡張のタイプを選択し、「次へ」をクリックします。 「プロファイル拡張オプ ション」ページが開きます。
- 3. 「詳細プロファイル拡張」を選択して、「次へ」をクリックします。「管理セキュリティー」ページが 開きます。
- 4. 「管理セキュリティー」ページから、拡張するプロファイルの管理ユーザー ID およびパスワードを再 入力します。

拡張するプロファイルで WebSphere(r) Application Server サンプル・アプリケーションがデプロイされ ている場合は、実行するアカウントが必要です。アカウントのパスワードを指定してください。アカウ ントのユーザー名は変更できません。

「詳細」オプションを使用した Process Center スタンドアロン・プロファイルを拡張するための初期手順 が完了しました。

#### 関連タスク:

『データベースが定義されている場合の「詳細」オプションを使用した Process Center スタンドアロン・ プロファイルの拡張』

プロファイル管理ツールのグラフィカル・ユーザー・インターフェース (GUI) にある「詳細プロファイル 拡張」オプションを使用して、カスタマイズした構成設定で Process Center スタンドアロン・プロファイ ルを拡張します。システムにセットアップ済みのデータベースが既にあるときに、スタンドアロン・プロフ ァイルを拡張することができます。

332 [ページの『データベースが定義されていない場合の拡張オプションを使用した](#page-337-0) Process Center スタン [ドアロン・プロファイルの拡張』](#page-337-0)

プロファイル管理ツールのグラフィカル・ユーザー・インターフェース (GUI) にある「詳細プロファイル 拡張」オプションを使用して、カスタマイズした構成設定で Process Center スタンドアロン・プロファイ ルを拡張します。システムにセットアップ済みのデータベースがまだないときに、スタンドアロン・プロフ ァイルを拡張することができます。

368 [ページの『データベースへのシステム情報のロード』](#page-373-0)

IBM Business Process Manager サーバーの始動または使用を試みる前に、**bootstrapProcessServerData** コ マンドを実行する必要があります。

#### 関連資料:

356 [ページの『プロファイル管理ツール構成のデータベース構成フィールド』](#page-361-0) スタンドアロン環境のプロファイルを作成するには、データベース情報が必要です。必要な情報は、使用す るデータベースによって異なります。

## データベースが定義されている場合の「詳細」オプションを使用した *Process Center* スタンドアロン・プ ロファイルの拡張*:*

プロファイル管理ツールのグラフィカル・ユーザー・インターフェース (GUI) にある「詳細プロファイル 拡張」オプションを使用して、カスタマイズした構成設定で Process Center スタンドアロン・プロファイ ルを拡張します。システムにセットアップ済みのデータベースが既にあるときに、スタンドアロン・プロフ ァイルを拡張することができます。

329 ページの『「詳細 **(Advanced)**」オプションを使用した Process Center [スタンドアロン・プロファイル](#page-334-0) [の拡張』の](#page-334-0)手順を使用して詳細プロファイル拡張を開始し、このタスクのステップから再開します。

このタスクでは、システムでデータベースが既に定義されている 場合に、プロファイル管理ツールのユー ザー・インターフェースにある「詳細プロファイル拡張」オプションを使用してスタンドアロン・プロファ イルを拡張する作業について説明します。

要確認**:** すべての IBM Business Process Manager プロファイルで管理セキュリティーが有効になっていま す。

1. 「プロファイル拡張の要約」ページで、「拡張」をクリックしてプロファイルを拡張するか、「戻る」 をクリックしてプロファイルの特性を変更します。

「プロファイル構成の進行状況 (Profile Configuration Progress)」ウィンドウに構成の進行状況が表示さ れます。

プロファイルの拡張が完了すると、「プロファイル拡張の完了」ページに「プロファイル管理ツールに より、プロファイルが正常に拡張されました。」というメッセージが表示されます。

重要**:** プロファイルの拡張中にエラーが検出された場合、成功メッセージの代わりに他のメッセージが 表示されます。それは、以下のようなメッセージです。

プロファイル管理ツールでプロファイルが拡張されましたが、エラーが発生しました プロファイル拡張が完了しましたが、エラーが発生したことを示します。

プロファイル管理ツールでプロファイルを拡張できません プロファイル拡張が完全に失敗したことを示します。

「プロファイル完了 (Profile Complete)」ページには、問題をトラブルシューティングする際に参照する ログ・ファイルが示されます。

- 2. 手動で実行するスクリプトを作成して実際のデータベース構成を先送りするように選択したかどうかに 応じて、以下のタスクのいずれかを実行し、Process Center スタンドアロン・プロファイルの構成を完 了します。
	- v プロファイル管理ツールを使用した Performance Data Warehouse データベースおよび Process Center データベースの構成が完了したら、以下のステップを実行します。
		- a. 「ファースト・ステップ・コンソールを起動する」オプションが選択されていることを確認しま す。
		- b. 「終了」をクリックして終了します。
		- c. 別のウィンドウで開いている「プロファイル」ページを閉じます。
		- d. ファースト・ステップ・コンソールを使用して、サーバーを始動します。
	- v 手動で実行するスクリプトを生成して実際のデータベース構成を延期することを選択した場合は、以 下のステップを実行します。
		- a. 「ファースト・ステップ・コンソールを起動する」の横にあるチェック・ボックスをクリアしま す。
		- b. 「終了」をクリックして、プロファイル管理ツールを閉じます。
		- c. 別のウィンドウで開いている「プロファイル」ページを閉じます。
		- d. サイトの標準的なデータベース定義ツールと手順を使用して、プロファイル管理ツールにより生 成されたスクリプトを編集して実行し、 データベースを作成するか、または作成および構成しま す。
		- e. データベースの構成時に、[『ファースト・ステップ・コンソールの開始』](#page-381-0)で説明されているとお りに、プロファイルに関連付けられた「ファースト・ステップ・コンソール」を開始します。

WebSphere Application Server または WebSphere Application Server Network Deployment プロファイルが IBM Business Process Manager プロファイルに拡張されました。

<span id="page-337-0"></span>ファースト・ステップ・コンソールから「サーバーの起動」を選択してサーバーの作動をチェックします。 出力ウィンドウが開きます。次のようなメッセージが表示される場合、サーバーは正常に作動しています。

ADMU3000I: e-business のサーバー server1 がオープンしました。 プロセス ID は 3348 です (Server server1 open for e-business; process id is 3348)

ファースト・ステップ・コンソールからインストール検査テスト (IVT) を実行するか、**wbi\_ivt** コマンド 行ユーティリティーを実行することで、サーバーの動作を確認することもできます。このテストは、デプロ イメント・マネージャーまたはスタンドアロン・サーバーのインストール環境が正常に動作していることが 確認するものです。

#### 関連タスク:

329 ページの『「詳細 **(Advanced)**」オプションを使用した Process Center [スタンドアロン・プロファイル](#page-334-0) [の拡張』](#page-334-0)

プロファイル管理ツールのグラフィカル・ユーザー・インターフェース (GUI) 上の「詳細プロファイル拡 張」オプションを使用して、Process Center スタンドアロン・プロファイルを拡張します。「詳細」オプシ ョンを選択すると、カスタマイズした構成設定でプロファイルが拡張されます。

## データベースが定義されていない場合の拡張オプションを使用した *Process Center* スタンドアロン・プロ ファイルの拡張*:*

プロファイル管理ツールのグラフィカル・ユーザー・インターフェース (GUI) にある「詳細プロファイル 拡張」オプションを使用して、カスタマイズした構成設定で Process Center スタンドアロン・プロファイ ルを拡張します。システムにセットアップ済みのデータベースがまだないときに、スタンドアロン・プロフ ァイルを拡張することができます。

329 ページの『「詳細 **(Advanced)**」オプションを使用した Process Center [スタンドアロン・プロファイル](#page-334-0) [の拡張』の](#page-334-0)手順を使用して詳細プロファイル拡張を開始し、このタスクのステップから再開します。

このタスクでは、システムでデータベースが定義されておらず、かつ定義する必要がある場合に、プロファ イル管理ツールのユーザー・インターフェースにある「詳細プロファイル拡張」オプションを使用してスタ ンドアロン・プロファイルを拡張する作業について説明します。「データベース設計」ページが表示されま す。

要確認**:** すべての IBM Business Process Manager プロファイルで管理セキュリティーが有効になっていま す。

1. オプション: 設計ファイルを使用してデータベースを構成します。このオプションは、「拡張」オプシ ョンを使用して作成したスタンドアロン・サーバーのプロファイルとデプロイメント・マネージャーの プロファイルの両方で使用できます。

注**:** IBM Business Process Manager Express 構成では、データベース設計ファイルの使用は推奨されま せん。

- a. 「データベースの構成にはデータベース設計ファイルを使用する」を選択します。
- b. 「参照」をクリックします。
- c. 設計ファイルの完全修飾パス名を選択します。
- d. 「次へ」をクリックします。

設計ファイルの指定を選択する場合、Profile Management Tool のデータベース構成パネルはスキップさ れます。代わりに、データベース構成を完了するために、設計ファイルの場所がコマンド行に渡されま す。

2. 「Process Center 構成」ページで、以下のパラメーターの値を設定します。

## 環境名

構成する環境の名前を指定します。

## 環境タイプの選択

環境タイプは、Process Center の使用方法を示します。以下のいずれかのオプションを選択しま す。

実動 実動キャパシティーでサーバーを使用する場合は、「実動」を選択します。

#### ステージング

サーバーを実動前サーバーとして使用されるステージング・プラットフォームにする場合 は、「ステージング」を選択します。

#### テスト

サーバーをテスト環境として使用する場合は、「テスト」を選択します。

例えば、負荷テストはテスト・サーバーで実行し、変更を実稼働環境に反映させるまでの間、それ らの変更をホストするための一時的なロケーションとしてステージング環境タイプを使用します。 構成する Process Center が、コンテンツおよび新機能のレビューを目的としてアクセスおよび使用 される場合は、「環境タイプ」として「ステージング」を指定することが考えられます。

#### **Process Center** の構成情報

Process Center の接続先となる Process Server を構成します。以下のフィールドにパラメーターを 設定します。

### サーバーをオフラインで使用する

構成するサーバーがオフライン・サーバーであるかどうかを示します。オフライン・サーバ ーは、Process Center に接続されていない Process Server です。オフライン・サーバーは、 Process App の Snapshot をデプロイするときにも使用できます。ただし、Process App を オフラインの Process Server にデプロイする方法は、Process App をオンラインの Process Server にデプロイする方法とは異なります。

### プロトコル

Process Server への接続プロトコルとして **http://** または **https://** を選択します。

ホスト名

この Process Center が Process Server と通信するために必要なホストまたは仮想ホストを 入力します。完全修飾ホスト名を使用します。

Process Center と Process Server サービスとの間にロード・バランサーまたはプロキシー・ サーバーが存在する環境の場合、ここでの設定内容が Process Server にアクセスするため の URL と一致していることを確認してください。

ポート Process Server のポート番号を入力します。Process Server と Process Center との間にロー ド・バランサーまたはプロキシー・サーバーが存在する環境の場合、ここでの設定内容が Process Server にアクセスするための URL と一致していることを確認してください。

「接続のテスト」をクリックすることによって、Process Server への接続をテストできます。

「次へ」をクリックします。

- 3. 「データベース構成 パート 1」ページで、以下のアクションを実行します。
	- v 「データベース製品の選択 **(Select a database product)**」ドロップダウン・リストから、プロファイ ルで使用されるデータベース製品を選択します。

v 「新規ローカル・データベースの作成」または「既存のローカルまたはリモート・データベースの使 用 **(Use an existing local or remote database)**」を選択します。

データベース製品として DB2 を選択した場合は、新規データベースの作成を選択できます。DB2 は ソフトウェアに組み込まれているため、プロファイル管理ツールにより新規 DB2 データベースが作 成されます。

ソフトウェアで使用するデータベース製品が既に存在する場合は、「既存のローカルまたはリモー ト・データベースの使用 **(Use an existing local or remote database)**」を選択します。

- v 「**Process Server** データベース名 **(Process Server database name)**」フィールドにデータベースの名 前を入力するか、またはデフォルト値 **BPMDB** をそのまま使用します。
- v 「**Performance Data Warehouse** データベース名 **(Performance Data Warehouse database name)**」 フィールドにデータベースの名前を入力するか、またはデフォルト値 **PDWDB** をそのまま使用しま す。
- v データベース表の作成に使用される SQL スクリプトが書き込まれるディレクトリーを設定する場合 は、「データベース・スクリプトのデフォルト出力ディレクトリーをオーバーライドする **(Override the default output directory for database scripts)**」チェック・ボックスを選択します。

このチェック・ボックスを選択しない場合、スクリプトはデフォルト・ディレクトリーに出力されま す。

- v データベース・スクリプトを自動で (プロファイル作成プロセスの一部として) 実行する場合は、 「データベース・スクリプトを実行してデータベースを初期化 **(Run database scripts to initialize the databases)**」チェック・ボックスを選択します。このチェック・ボックスを選択しない場合、プロ ファイル作成の完了後に、ユーザー自身またはデータベース管理者がスクリプトを手動で実行できま す。
- 4. 「データベース構成 パート 2」ページで、選択したデータベースの構成を指定します。 各必須フィ ールドについて詳しくは、『プロファイル管理ツール構成のデータベース構成パラメーター』を参照し てください。

以下のデータベースのパラメーターを構成できます。

**DB2** 「データベース構成 - パート 2」ページで DB2 データベースの値を設定した後に、「次へ」 をクリックし[て「プロファイル拡張の要約」ページに](#page-340-0)進みます。

**DB2 Universal Database for z/OS**

DB2 Universal Database for z/OS を使用して新規データベースを作成することはできません。 Performance Data Warehouse データベースが存在している必要があり、スタンドアロン・サー バー・プロファイルの場合は Process Server データベースも必要です。「データベース構成 - パート 2」ページで DB2 Universal Database for z/OS の値を設定した後に、「次へ」をクリッ クし[て「プロファイル拡張の要約」ページに](#page-340-0)進みます。

**Microsoft SQL Server**

「データベース構成 - パート 2」ページで Microsoft SQL Server データベースの値を設定した 後に、「次へ」をクリックし[て「プロファイル拡張の要約」ページに](#page-340-0)進みます。

**Oracle** このデータベースを使用して新規データベースを作成することはできません。

重要**:** プロファイルを作成する前に、SYSDBA 特権のあるユーザー ID を取得している必要が あります。

「データベース構成 - パート 2」ページで Oracle データベースの値を設定した後に、「次 へ」をクリックし[て「プロファイル拡張の要約」ページに](#page-340-0)進みます。

<span id="page-340-0"></span>5. 「プロファイル拡張の要約」ページで、「拡張」をクリックしてプロファイルを拡張するか、「戻る」 をクリックしてプロファイルの特性を変更します。

「プロファイル構成の進行状況 (Profile Configuration Progress)」ウィンドウに構成の進行状況が表示さ れます。

プロファイルの拡張が完了すると、「プロファイル拡張の完了」ページに「プロファイル管理ツールに より、プロファイルが正常に拡張されました。」というメッセージが表示されます。

重要**:** プロファイルの拡張中にエラーが検出された場合、成功メッセージの代わりに他のメッセージが 表示されます。それは、以下のようなメッセージです。

プロファイル管理ツールでプロファイルが拡張されましたが、エラーが発生しました プロファイル拡張が完了しましたが、エラーが発生したことを示します。

## プロファイル管理ツールでプロファイルを拡張できません

プロファイル拡張が完全に失敗したことを示します。

「プロファイル完了 (Profile Complete)」ページには、問題をトラブルシューティングする際に参照する ログ・ファイルが示されます。

- 6. 手動で実行するスクリプトを作成して実際のデータベース構成を先送りするように選択したかどうかに 応じて、以下のタスクのいずれかを実行し、Process Center スタンドアロン・プロファイルの構成を完 了します。
	- v プロファイル管理ツールを使用した Performance Data Warehouse データベースおよび Process Center データベースの構成が完了したら、以下のステップを実行します。
		- a. 「ファースト・ステップ・コンソールの起動」オプションが選択されていることを確認します。
		- b. 「終了」をクリックして終了します。
		- c. 別のウィンドウで開いている「プロファイル」ページを閉じます。
		- d. ファースト・ステップ・コンソールを使用して、サーバーを始動します。
	- v 手動で実行するスクリプトを生成して実際のデータベース構成を延期することを選択した場合は、以 下のステップを実行します。
		- a. 「ファースト・ステップ・コンソールを起動する」チェック・ボックスをクリアします。
		- b. 「終了」をクリックして、プロファイル管理ツールを閉じます。
		- c. 別のウィンドウで開いている「プロファイル」ページを閉じます。
		- d. サイトの標準的なデータベース定義ツールと手順を使用して、プロファイル管理ツールにより生 成されたスクリプトを編集して実行し、 データベースを作成するか、または作成および構成しま す。
		- e. データベースの構成時に、[『ファースト・ステップ・コンソールの開始』](#page-381-0)で説明されているとお りに、詳細を確認しながら、プロファイルに関連付けられた「ファースト・ステップ・コンソー ル」を開始します。

WebSphere Application Server または WebSphere Application Server Network Deployment プロファイルが IBM Business Process Manager プロファイルに拡張されました。

ファースト・ステップ・コンソールから「サーバーの起動」を選択してサーバーの作動をチェックします。 出力ウィンドウが開きます。次のようなメッセージが表示される場合、サーバーは正常に作動しています。

ADMU3000I: e-business のサーバー server1 がオープンしました。 プロセス ID は 3348 です (Server server1 open for e-business; process id is 3348)

<span id="page-341-0"></span>ファースト・ステップ・コンソールからインストール検査テスト (IVT) を実行するか、**wbi\_ivt** コマンド 行ユーティリティーを実行することで、サーバーの動作を確認することもできます。このテストは、デプロ イメント・マネージャーまたはスタンドアロン・サーバーのインストール環境が正常に動作していることが 確認するものです。

#### 関連タスク:

329 ページの『「詳細 **(Advanced)**」オプションを使用した Process Center [スタンドアロン・プロファイル](#page-334-0) [の拡張』](#page-334-0)

プロファイル管理ツールのグラフィカル・ユーザー・インターフェース (GUI) 上の「詳細プロファイル拡 張」オプションを使用して、Process Center スタンドアロン・プロファイルを拡張します。「詳細」オプシ ョンを選択すると、カスタマイズした構成設定でプロファイルが拡張されます。

#### *Process Server* のプロファイルの拡張*:*

「標準」プロファイル拡張オプションまたは「詳細」プロファイル拡張オプションを使用して、Process Server のプロファイルを拡張できます。

#### <span id="page-341-1"></span>「標準 *(Typical)*」オプションを使用した *Process Server* スタンドアロン・プロファイルの拡張*:*

IBM Business Process Manager Process Server スタンドアロン・プロファイルの拡張と構成を行うには、プ ロファイル管理ツールの「標準プロファイル拡張」オプションを使用します。「標準 **(Typical)**」オプショ ンを選択すると、デフォルトの構成設定でプロファイルが拡張されます。

スタンドアロン・プロファイル、Network Deployment プロファイル、およびカスタム・プロファイルの違 いなど、プロファイルの概念を理解していること。

「標準プロファイル拡張」オプションと「詳細プロファイル拡張」オプションの違いについて、どのシナリ オのもとで一方を他方より優先して使用する必要があるかを含めて理解してください。

• 119 [ページの『プロファイルの作成または拡張に関する前提条件』で](#page-124-1)、プロファイルを作成または拡張 するための前提条件リストを確認してください。

このトピックでは、プロファイル管理ツールを使用してプロファイルを拡張することを前提としています。 プロファイル管理ツールを既に開始しており、Process Server スタンドアロン・プロファイルの拡張を選択 し、「標準プロファイル拡張」オプションを選択していると想定しています。

この構成のタイプでは、プロファイル管理ツールは以下のタスクを実行します。

v 管理コンソールをデプロイするためのオプションを表示します。

制約事項**:** スタンドアロン・サーバー・プロファイルをデプロイメント・マネージャーに統合する予定があ る場合、標準的なオプションを使用してプロファイルを作成しないでください。「標準 **(Typical)**」のプロ ファイル拡張で提供されるメッセージング・エンジン・ストレージおよびデータベース・タイプのデフォル ト値は、デプロイメント環境のインストールには適していません。代わりに、「拡張」オプションを使用し てプロファイルを拡張してください。詳しくは、 342 ページの『「詳細 **(Advanced)**」[オプションを使用し](#page-347-0) た Process Server [スタンドアロン・プロファイルの拡張』を](#page-347-0)参照してください。

321 [ページの『プロファイル管理ツールを使用したプロファイルの拡張』に](#page-326-0)記載されている手順に従って作 業が完了していれば、「管理セキュリティー」ページが表示されます。すべての IBM Business Process Manager プロファイルでセキュリティーが有効になっています。

1. 「管理セキュリティー」ページから、拡張するプロファイルの管理ユーザー ID およびパスワードを再 入力します。

拡張するプロファイルで WebSphere(r) Application Server サンプル・アプリケーションがデプロイされ ている場合は、実行するアカウントが必要です。アカウントのパスワードを指定してください。アカウ ントのユーザー名は変更できません。

2. 「Process Server 構成」ページで、以下のパラメーターの値を設定します。

環境名

構成する環境の名前を指定します。

#### 環境タイプの選択

以下のオプションがあります。

v 実稼働

実動キャパシティーでサーバーを実行する場合は、「実動」を選択します。

• ステージ

実動前サーバーとして使用されるステージング・プラットフォームとしてサーバーが機能するこ とになる場合は、「ステージング」を選択します。

• テスト

構成するサーバーをテスト環境として使用する場合は、「テスト」を選択します。

環境タイプは、Process Server の使用方法を示します。例えば、Process Server を使用するキャパシ ティー (実動、ステージング、またはテスト ) です。テスト・サーバーでは負荷テストを実行でき ます。ステージング環境タイプは、変更を実動環境に反映する前にそれらの変更をホストするため の一時的なロケーションとして使用できます。構成する Process Server が、コンテンツおよび新機 能のレビューを目的としてアクセスおよび使用される場合は、「環境タイプ」として「ステージン グ」を指定することが考えられます。

## **Process Center** の構成情報

Process Server の接続先の Process Center を構成します。

以下のフィールドにパラメーターを設定します。

v サーバーをオフラインで使用する

構成しているサーバーがオフライン・サーバーであるかどうかを示します。

オフライン・サーバーは、Process Center に接続されていない Process Server です。

オフライン・サーバーは、Process App の Snapshot をデプロイするときにも使用できます。ただ し、Process App をオフラインの Process Server にデプロイする方法は、Process App をオンラ インの Process Server にデプロイする方法とは異なります。

v プロトコル

Process Center への接続プロトコルとして「**http://**」または「**https://**」を選択します。

• ホスト名

この Process Server が Process Center と通信するために必要なホストまたは仮想ホストを入力し ます。完全修飾ホスト名を使用します。

Process Server と Process Center サービスとの間にロード・バランサーまたはプロキシー・サー バーが存在する環境の場合、ここでの設定内容が Process Center にアクセスするための URL と 一致していることを確認してください。

v ポート

Process Center のポート番号を入力します。Process Server と Process Center との間にロード・バ ランサーまたはプロキシー・サーバーが存在する環境の場合、ここでの設定内容が Process Center にアクセスするための URL と一致していることを確認してください。

「接続のテスト」をクリックすることによって、Process Center への接続をテストできます。

「次へ」をクリックします。

- 3. 「データベース構成 パート 1」ページで、以下のアクションを実行します。 IBM Business Process Manager Standard の Process Server を拡張する際は、「**Performance Data Warehouse** データベース名 **(Performance Data Warehouse database name)**」および「**Process Server** データベース名 **(Process server database name)**」フィールドは表示されません。
	- v 「データベース製品の選択 **(Select a database product)**」ドロップダウン・リストから、プロファイ ルで使用されるデータベース製品を選択します。
	- 「新規ローカル・データベースの作成」または「既存のローカルまたはリモート・データベースの使 用 **(Use an existing local or remote database)**」を選択します。

データベース製品として DB2 を選択した場合は、新規データベースの作成を選択できます。DB2 は ソフトウェアに組み込まれているため、プロファイル管理ツールにより新規 DB2 データベースが作 成されます。

ソフトウェアで使用するデータベース製品が既に存在する場合は、「既存のローカルまたはリモー ト・データベースの使用 **(Use an existing local or remote database)**」を選択します。

- v 「**Process Server** データベース名 **(Process Server database name)**」フィールドにデータベースの名 前を入力するか、またはデフォルト値 **BPMDB** をそのまま使用します。
- v 「**Performance Data Warehouse** データベース名 **(Performance Data Warehouse database name)**」 フィールドにデータベースの名前を入力するか、またはデフォルト値 **PDWDB** をそのまま使用しま す。
- v データベース表の作成に使用される SQL スクリプトが書き込まれるディレクトリーを設定する場合 は、「データベース・スクリプトのデフォルト出力ディレクトリーをオーバーライドする **(Override the default output directory for database scripts)**」チェック・ボックスを選択します。

このチェック・ボックスを選択しない場合、スクリプトはデフォルト・ディレクトリーに出力されま す。

- v データベース・スクリプトを自動で (プロファイル作成プロセスの一部として) 実行する場合は、 「データベース・スクリプトを実行してデータベースを初期化 **(Run database scripts to initialize the databases)**」チェック・ボックスを選択します。このチェック・ボックスを選択しない場合、プロ ファイル作成の完了後に、ユーザー自身またはデータベース管理者がスクリプトを手動で実行できま す。
- 4. 「データベース構成 パート 2」ページで、データベース構成を指定し、「次へ」をクリックします。

注**:** データベース・スクリプトを実行しない場合でも、このページを完成させる必要があります。「デ ータベース構成 - パート 2」ページで選択した値は、前のページの「データベース・スクリプトの出力 ディレクトリー」フィールドで指定したディレクトリー内 (別のロケーションを指定しなかった場合 は、これらのスクリプトのデフォルト・ディレクトリー内) に格納されたデータベース構成スクリプト に追加されます。

次のリストで、使用しているデータベースの名前を示すリンクを選択してください。

- DB2 [データベース](#page-341-1)
- [Microsoft SQL Server](#page-341-1)
- [Oracle](#page-341-1)
- a. DB2 データベースの値を設定します。

以下の表に、DB2 Universal Database をデータベース製品として選択する場合に「データベース構成 (その 2)」ページで入力しておく必要があるフィールドを示します。

表 *66. DB2 Database* の場合の必須のデータベース構成フィールド

| フィールド                                       | 必要なアクション                                     |
|---------------------------------------------|----------------------------------------------|
| JDBC ドライバー                                  | 以下のオプションから選択してください。                          |
|                                             | • DB2 Universal                              |
|                                             | • DB2 DataServer                             |
| データベース認証用のユーザー名 (User name for              | データベースで認証を行うユーザー名を入力してくださ                    |
| database authentication)                    | $\mathcal{U}^{\mathcal{A}}$                  |
| データベース認証用のパスワード                             | データベースで認証を行うパスワードを入力してくださ                    |
|                                             | $\mathcal{U}$                                |
| パスワードの確認                                    | パスワードを確認します。                                 |
| .IDBC ドライバーのクラスパス・ファイルのディレクトリ               | JDBC ドライバーのクラスパス・ファイルは製品と一緒                  |
| ー・ロケーション (Directory location of JDBC driver | にパッケージ化されており、以下のディレクトリーに置                    |
| classpath files)                            | かれています。                                      |
|                                             | • インストール時に DB2 Express フィーチャーを選択し            |
|                                             | た場合: \${WAS INSTALL ROOT}/db2/java           |
|                                             | • インストール時に DB2 Express フィーチャーを選択し            |
|                                             | なかった場合: \${WAS_INSTALL_ROOT}/jdbcdrivers/DB2 |
| データベース・サーバーのホスト名 (例えば IP アドレス)              | デフォルト値 localhost をそのまま確定するか、データ              |
|                                             | ベース・サーバーの正しいホスト名を入力します。                      |
| サーバー・ポート                                    | デフォルト値 50000 をそのまま確定するか、サーバーの                |
|                                             | 正しいポート番号を入力します。                              |

b. Microsoft SQL Server の値の設定

以下の表に、Microsoft SQL Server をデータベース製品として選択する場合に「データベース構成 (その 2)」ページで入力しておく必要があるフィールドを示します。

表 *67. Microsoft SQL Server* の場合の必須のデータベース構成フィールド

| <b> フィールド</b> | 必要なアクション                                                                                                    |
|---------------|----------------------------------------------------------------------------------------------------|
| .IDBC ドライバー   | 以下のオプションから選択してください。                                                                                                    |
|               | • Microsoft SQL Server JDBC 2.0<br>注: JDBC 3.0 もサポートされています。JDBC 3.0 の<br>場合は、「Microsoft SQL Server JDBC 2.0」を選択し<br>てください。<br>• Microsoft SQL Server JDBC 1.2 |

表 *67. Microsoft SQL Server* の場合の必須のデータベース構成フィールド *(*続き*)*

| フィールド                                        | 必要なアクション                                                        |
|----------------------------------------------|-----------------------------------------------------------------|
| Process Server データベース                        | Process Server データベースの場合は、以下のパラメータ<br>ーの値を入力してください。             |
|                                              | • ユーザー名                                                         |
|                                              | Process Server データベースのユーザー名を入力してく<br>ださい。                       |
|                                              | • パスワード                                                         |
|                                              | Process Server データベースで認証を行うパスワードを<br>入力してください。                  |
|                                              | • パスワードの確認                                                      |
|                                              | 確認のためにパスワードを再入力してください。                                          |
| Performance Data Warehouse データベース            | Performance Data Warehouse データベースの場合は、以下<br>のパラメーターの値を入力してください。 |
|                                              | • ユーザー名                                                         |
|                                              | Performance Data Warehouse データベースのユーザー名<br>を入力してください。           |
|                                              | • パスワード                                                         |
|                                              | Performance Data Warehouse データベースで認証を行う<br>パスワードを入力してください。      |
|                                              | • パスワードの確認                                                      |
|                                              | 確認のためにパスワードを再入力してください。                                          |
| データベース・サーバーのホスト名 (例えば IP アドレ<br>Z)           | デフォルト値 localhost をそのまま確定するか、データ<br>ベース・サーバーの正しいホスト名を入力します。      |
| サーバー・ポート                                     | デフォルト値 1433 をそのまま確定するか、サーバーの正<br>しいポート番号を入力します。                 |
| JDBC ドライバーのクラスパス・ファイルのディレクト                  | JDBC 2.0 ドライバーのクラスパス・ファイル                                       |
| リー・ロケーション (Directory location of JDBC driver | (sqljdbc4.jar)は製品と一緒にパッケージ化されており、デ<br>ィレクトリー                    |
| classpath files)                             | \${WAS INSTALL ROOT}\jdbcdrivers\SQLServer に置かれて<br>います。        |

c. Oracle データベースの値の設定

以下の表に、Oracle をデータベース製品として選択する場合に「データベース構成 (その 2)」ペー ジで入力しておく必要があるフィールドを示します。このデータベースを使用して新規データベース を作成することはできません。

重要**:** プロファイルを作成する前に、SYSDBA 特権のあるユーザー ID を取得している必要があり ます。

表 *68. Oracle* の場合の必須のデータベース構成フィールド

| フィールド                                                                                           | 必要なアクション                                                                                                    |
|-------------------------------------------------------------------------------------------------|----------------------------------------------------------------------------------------------------|
| Process Server データベース                                                                           | Process Server データベースの場合は、以下のパラメータ<br>ーの値を入力してください。<br>• ユーザー名                                                    |
|                                                                                                 | Process Server データベースのユーザー名を入力してく<br>ださい。                                                                         |
|                                                                                                 | • パスワード<br>Process Server データベースで認証を行うパスワードを<br>入力してください。<br>• パスワードの確認                                           |
|                                                                                                 | 確認のためにパスワードを再入力してください。                                                                                            |
|                                                                                                 | 注: Process Server データベース・ユーザー名および<br>Performance Data Warehouse データベース・ユーザー名に<br>同じ名前を指定することはできません。               |
| Performance Data Warehouse データベース                                                               | Performance Data Warehouse データベースの場合は、以下<br>のパラメーターの値を入力してください。<br>• ユーザー名                                        |
|                                                                                                 | Performance Data Warehouse データベースのユーザー名<br>を入力してください。<br>• パスワード                                                  |
|                                                                                                 | Performance Data Warehouse データベースで認証を行う<br>パスワードを入力してください。                                                        |
|                                                                                                 | • パスワードの確認<br>確認のためにパスワードを再入力してください。                                                                              |
|                                                                                                 | 注: Performance Data Warehouse データベース・ユーザー<br>名および Process Server データベース・ユーザー名に同じ<br>名前を指定することはできません。              |
| データベース・サーバーのホスト名 (例えば IP アドレ<br>$\chi$                                                          | デフォルト値 localhost をそのまま確定するか、データ<br>ベース・サーバーの正しいホスト名を入力します。                                                        |
| サーバー・ポート                                                                                        | デフォルト値 1521 をそのまま確定するか、サーバーの正<br>しいポート番号を入力します。                                                                   |
| JDBC ドライバーのクラスパス・ファイルのディレクト<br>リー・ロケーション (Directory location of JDBC driver<br>classpath files) | JDBC 2.0 ドライバーのクラスパス・ファイルは、製品と<br>一緒にパッケージ化されており、ディレクトリー<br>\${WAS INSTALL ROOT}\jdbcdrivers\Oracle に置かれてい<br>ます。 |

5. 「プロファイル拡張の要約」ページで、「拡張」をクリックしてプロファイルを拡張するか、「戻る」 をクリックしてプロファイルの特性を変更します。

「プロファイル構成の進行状況 (Profile Configuration Progress)」ウィンドウに構成の進行状況が表示さ れます。

<span id="page-347-0"></span>プロファイルの拡張が完了すると、「プロファイル拡張の完了」ページに「プロファイル管理ツールに より、プロファイルが正常に拡張されました。」というメッセージが表示されます。

重要**:** プロファイルの拡張中にエラーが検出された場合、成功メッセージの代わりに他のメッセージが 表示されます。それは、以下のようなメッセージです。

- v 「プロファイル管理ツールでプロファイルが拡張されましたが、エラーが発生しました」: プロファ イルの拡張が完了したが、エラーが生成されたことを示します。
- v 「プロファイル管理ツールでプロファイルを拡張できません」: プロファイルの拡張が完全に失敗し たことを示します。

「プロファイル完了 (Profile complete)」ページには、問題のトラブルシューティングを行うために参照 するログ・ファイルが示されます。

以下のいずれかの作業が完了しました。

- v WebSphere Application Server、WebSphere Application Server Network Deployment、または WebSphere Enterprise Service Bus プロファイルの IBM Business Process Manager プロファイルへの拡張。
- v WebSphere Application Server または WebSphere Application Server Network Deployment プロファイル の WebSphere Enterprise Service Bus プロファイルへの拡張。

ファースト・ステップ・コンソールから「サーバーの起動」を選択してサーバーの作動をチェックします。 出力ウィンドウが開きます。次のようなメッセージが表示される場合、サーバーは正常に作動しています。

ADMU3000I: e-business のサーバー server1 がオープンしました。 プロセス ID は 3348 です (Server server1 open for e-business; process id is 3348)

ファースト・ステップ・コンソールからインストール検査テスト (IVT) を実行するか、**wbi\_ivt** コマンド 行ユーティリティーを実行することで、サーバーの動作を確認することもできます。このテストは、デプロ イメント・マネージャーまたはスタンドアロン・サーバーのインストール環境が正常に動作していることが 確認するものです。Process Server スタンドアロン・サーバー・プロファイルの場合はシステム正常性検査 も実行され、レポートが生成されます。

### 「詳細 **(Advanced)**」オプションを使用した *Process Server* スタンドアロン・プロファイルの拡張*:*

プロファイル管理ツールのグラフィカル・ユーザー・インターフェース (GUI) 上の「詳細プロファイル拡 張」オプションを使用して、Process Server スタンドアロン・プロファイルを拡張します。「詳細」オプシ ョンを選択して、カスタマイズした構成設定でプロファイルを拡張します。

*IBM BPM Advanced*、*Process Server* スタンドアロン・プロファイル は、それ独自のコンソールから管理 する定義済みサーバー環境で、他のすべての Process Server から独立して機能します。開始する前に、こ のプロファイルのサーバーを停止し、BPM Advanced インストール済み環境からプロファイル管理ツール を起動しておく必要があります。

このタスクは、プロファイルで「詳細プロファイル拡張」オプションを使用して、スタンドアロ ン・プロファイルを拡張する方法を説明しています。

「拡張」オプションを選択することで、以下のタスクを実行できます。

v データベース設計ファイルを使用してデータベースを構成します。

重要**:** このトピックの手順には、「拡張」オプションを使用してスタンドアロン Process Server プロファイ ルを拡張する際に表示されることがある、プロファイル管理ツールのすべてのページが含まれています。た だし、拡張するプロファイルに構成済みコンポーネント (共通データベース、Business Space powered by WebSphere など) がすでに含まれている場合は、プロファイル管理ツール内のこれらのコンポーネント用の ページは表示されません。

321 [ページの『プロファイル管理ツールを使用したプロファイルの拡張』の](#page-326-0)手順を使用してプロファイルの 拡張を開始し、中止した手順から以下のステップを再開してください。

要確認**:** すべての IBM Business Process Manager プロファイルで管理セキュリティーが有効になっていま す。

- 1. プロファイル管理ツールを使用して、拡張する Process Server プロファイルを選択し、「拡張 **(Augment)**」をクリックします。 「拡張の選択 」ページが開きます。
- 2. プロファイルに適用する拡張のタイプを選択し、「次へ」をクリックします。 「プロファイル拡張オプ ション」ページが開きます。
- 3. 「詳細プロファイル拡張」を選択して、「次へ」をクリックします。 「管理セキュリティー」ページが 開きます。
- 4. 「管理セキュリティー」ページから、拡張するプロファイルの管理ユーザー ID およびパスワードを再 入力します。

拡張するプロファイルで WebSphere(r) Application Server サンプル・アプリケーションがデプロイされ ている場合は、実行するアカウントが必要です。アカウントのパスワードを指定してください。アカウ ントのユーザー名は変更できません。

「詳細」オプションを使用した Process Server スタンドアロン・プロファイルを拡張するための初期手順 が完了しました。

#### 関連タスク:

344 [ページの『データベースが定義されている場合の「](#page-349-0)詳細」オプションを使用したスタンドアロン・プロ [ファイルの拡張』](#page-349-0)

プロファイル管理ツールのグラフィカル・ユーザー・インターフェース (GUI) にある「詳細プロファイル 拡張」オプションを使用して、カスタマイズした構成設定で Process Server スタンドアロン・プロファイ ルを拡張します。この Process Server スタンドアロン・プロファイルは、システム上でデータベースが既 に定義されている 場合に拡張することができます。

345 [ページの『データベースが定義されていない場合の「](#page-350-0)詳細」オプションを使用したスタンドアロン・プ [ロファイルの拡張』](#page-350-0)

プロファイル管理ツールのグラフィカル・ユーザー・インターフェース (GUI) にある「詳細プロファイル 拡張」オプションを使用して、カスタマイズした構成設定で Process Server スタンドアロン・プロファイ ルを拡張します。この Process Server スタンドアロン・プロファイルは、システム上でデータベースがま だ定義されていない 場合に拡張することができます。

368 [ページの『データベースへのシステム情報のロード』](#page-373-0)

IBM Business Process Manager サーバーの始動または使用を試みる前に、**bootstrapProcessServerData** コ マンドを実行する必要があります。

### 関連資料:

356 [ページの『プロファイル管理ツール構成のデータベース構成フィールド』](#page-361-0)

スタンドアロン環境のプロファイルを作成するには、データベース情報が必要です。必要な情報は、使用す るデータベースによって異なります。

<span id="page-349-0"></span>データベースが定義されている場合の「詳細」オプションを使用したスタンドアロン・プロファイルの拡張 *:*

プロファイル管理ツールのグラフィカル・ユーザー・インターフェース (GUI) にある「詳細プロファイル 拡張」オプションを使用して、カスタマイズした構成設定で Process Server スタンドアロン・プロファイ ルを拡張します。この Process Server スタンドアロン・プロファイルは、システム上でデータベースが既 に定義されている 場合に拡張することができます。

*IBM BPM Advanced*、*Process Server* スタンドアロン・プロファイル は、それ独自のコンソールから管理 する定義済みサーバー環境で、他のすべての Process Server から独立して機能します。開始する前に、こ のプロファイルのサーバーを停止し、BPM Advanced インストール済み環境からプロファイル管理ツール を起動しておく必要があります。 342 ページの『「詳細 **(Advanced)**」[オプションを使用した](#page-347-0) Process Server [スタンドアロン・プロファイルの拡張』の](#page-347-0)手順を使用して詳細プロファイル拡張を開始し、このタ スクのステップから再開します。

このタスクでは、システムでデータベースが既に定義されている 場合に、プロファイル管理ツールのユー ザー・インターフェースにある「詳細プロファイル拡張」オプションを使用してスタンドアロン・プロファ イルを拡張する作業について説明します。

要確認**:** すべての IBM Business Process Manager プロファイルで管理セキュリティーが有効になっていま す。

1. 「プロファイル拡張の要約」ページで、「拡張」をクリックしてプロファイルを拡張するか、「戻る」 をクリックしてプロファイルの特性を変更します。

「プロファイル構成の進行状況 (Profile Configuration Progress)」ウィンドウに構成の進行状況が表示さ れます。

プロファイルの拡張が完了すると、「プロファイル拡張の完了」ページに「プロファイル管理ツールに より、プロファイルが正常に拡張されました。」というメッセージが表示されます。

重要**:** プロファイルの拡張中にエラーが検出された場合、成功メッセージの代わりに他のメッセージが 表示されます。それは、以下のようなメッセージです。

- プロファイル管理ツールでプロファイルが拡張されましたが、エラーが発生しました プロファイル拡張が完了しましたが、エラーが発生したことを示します。
- プロファイル管理ツールでプロファイルを拡張できません プロファイル拡張が完全に失敗したことを示します。

「プロファイル完了 (Profile Complete)」ページには、問題をトラブルシューティングする際に参照する ログ・ファイルが示されます。

- 2. 手動で実行するスクリプトを作成して実際のデータベース構成を先送りするように選択したかどうかに 応じて、以下のタスクのいずれかを実行し、Process Server スタンドアロン・プロファイルの構成を完 了します。
	- v プロファイル管理ツールを使用した Performance Data Warehouse データベースおよび Process Server データベースの構成が完了したら、以下のステップを実行します。
		- a. 「ファースト・ステップ・コンソールを起動する」オプションが選択されていることを確認しま す。
		- b. 「終了」をクリックして終了します。
		- c. 別のウィンドウで開いている「プロファイル」ページを閉じます。

<span id="page-350-0"></span>d. ファースト・ステップ・コンソールを使用して、サーバーを始動します。

- v 手動で実行するスクリプトを生成して実際のデータベース構成を延期することを選択した場合は、以 下のステップを実行します。
	- a. 「ファースト・ステップ・コンソールを起動する」の横にあるチェック・ボックスをクリアしま す。
	- b. 「終了」をクリックして、プロファイル管理ツールを閉じます。
	- c. 別のウィンドウで開いている「プロファイル」ページを閉じます。
	- d. サイトの標準的なデータベース定義ツールと手順を使用して、プロファイル管理ツールにより生 成されたスクリプトを編集して実行し、 データベースを作成するか、または作成して構成しま す。
	- e. データベースの構成時に、プロファイルに関連付けられているファースト・ステップ・コンソー ルを開始します。

以下のいずれかの作業が完了しました。

- v WebSphere Application Server、WebSphere Application Server Network Deployment、または WebSphere Enterprise Service Bus プロファイルの IBM Business Process Manager プロファイルへの拡張。
- v WebSphere Application Server または WebSphere Application Server Network Deployment プロファイル の WebSphere Enterprise Service Bus プロファイルへの拡張。

ファースト・ステップ・コンソールから「サーバーの起動」を選択してサーバーの作動をチェックします。 出力ウィンドウが開きます。次のようなメッセージが表示される場合、サーバーは正常に作動しています。 ADMU3000I: e-business のサーバー server1 がオープンしました。 プロセス ID は 3348 です (Server server1 open for e-business; process id is 3348)

ファースト・ステップ・コンソールからインストール検査テスト (IVT) を実行するか、**wbi\_ivt** コマンド 行ユーティリティーを実行することで、サーバーの動作を確認することもできます。このテストは、デプロ イメント・マネージャーまたはスタンドアロン・サーバーのインストール環境が正常に動作していることが 確認するものです。Process Server スタンドアロン・サーバー・プロファイルの場合はシステム正常性検査 も実行され、レポートが生成されます。

## 関連タスク:

342 ページの『「詳細 **(Advanced)**」オプションを使用した Process Server [スタンドアロン・プロファイル](#page-347-0) [の拡張』](#page-347-0)

プロファイル管理ツールのグラフィカル・ユーザー・インターフェース (GUI) 上の「詳細プロファイル拡 張」オプションを使用して、Process Server スタンドアロン・プロファイルを拡張します。「詳細」オプシ ョンを選択して、カスタマイズした構成設定でプロファイルを拡張します。

## データベースが定義されていない場合の「詳細」オプションを使用したスタンドアロン・プロファイルの拡 張*:*

プロファイル管理ツールのグラフィカル・ユーザー・インターフェース (GUI) にある「詳細プロファイル 拡張」オプションを使用して、カスタマイズした構成設定で Process Server スタンドアロン・プロファイ ルを拡張します。この Process Server スタンドアロン・プロファイルは、システム上でデータベースがま だ定義されていない 場合に拡張することができます。

*IBM BPM Advanced*、*Process Server* スタンドアロン・プロファイル は、それ独自のコンソールから管理 する定義済みサーバー環境で、他のすべての Process Server から独立して機能します。開始する前に、こ のプロファイルのサーバーを停止し、BPM Advanced インストール済み環境からプロファイル管理ツール を起動しておく必要があります。 342 ページの『「詳細 **(Advanced)**」[オプションを使用した](#page-347-0) Process Server [スタンドアロン・プロファイルの拡張』の](#page-347-0)手順を使用して詳細プロファイル拡張を開始し、このタ スクのステップから再開します。

要確認**:** すべての IBM Business Process Manager プロファイルで管理セキュリティーが有効になっていま す。

- 1. オプション: 設計ファイルを使用してデータベースを構成します。このオプションは、「拡張」オプシ ョンを使用して作成されたスタンドアロン・サーバー・プロファイルおよびデプロイメント・マネージ ャー・プロファイルの両方で使用できます。
	- a. 「データベースの構成にはデータベース設計ファイルを使用する」を選択します。
	- b. 「参照」をクリックします。
	- c. 設計ファイルの完全修飾パス名を選択します。
	- d. 「次へ」をクリックします。

設計ファイルの指定を選択する場合、Profile Management Tool のデータベース構成パネルはスキップさ れます。代わりに、データベース構成を完了するために、設計ファイルの場所がコマンド行に渡されま す。

2. 「Process Server 構成」ページで、以下のパラメーターの値を設定します。

#### 環境名

構成する環境の名前を指定します。

### 環境タイプの選択

以下のオプションがあります。

v 実稼働

実動キャパシティーでサーバーを実行する場合は、「実動」を選択します。

v ステージ

実動前サーバーとして使用されるステージング・プラットフォームとしてサーバーが機能するこ とになる場合は、「ステージング」を選択します。

• テスト

構成するサーバーをテスト環境として使用する場合は、「テスト」を選択します。

環境タイプは、Process Server の使用方法を示します。例えば、Process Server を使用するキャパシ ティー (実動、ステージング、またはテスト ) です。テスト・サーバーでは負荷テストを実行でき ます。ステージング環境タイプは、変更を実動環境に反映する前にそれらの変更をホストするため の一時的なロケーションとして使用できます。構成する Process Server が、コンテンツおよび新機 能のレビューを目的としてアクセスおよび使用される場合は、「環境タイプ」として「ステージン グ」を指定することが考えられます。

### **Process Center** の構成情報

Process Server の接続先の Process Center を構成します。

以下のフィールドにパラメーターを設定します。

• サーバーをオフラインで使用する

構成しているサーバーがオフライン・サーバーであるかどうかを示します。

オフライン・サーバーは、Process Center に接続されていない Process Server です。

オフライン・サーバーは、Process App の Snapshot をデプロイするときにも使用できます。ただ し、Process App をオフラインの Process Server にデプロイする方法は、Process App をオンラ インの Process Server にデプロイする方法とは異なります。

v プロトコル

Process Center への接続プロトコルとして「**http://**」または「**https://**」を選択します。

• ホスト名

この Process Server が Process Center と通信するために必要なホストまたは仮想ホストを入力し ます。完全修飾ホスト名を使用します。

Process Server と Process Center サービスとの間にロード・バランサーまたはプロキシー・サー バーが存在する環境の場合、ここでの設定内容が Process Center にアクセスするための URL と 一致していることを確認してください。

v ポート

Process Center のポート番号を入力します。Process Server と Process Center との間にロード・バ ランサーまたはプロキシー・サーバーが存在する環境の場合、ここでの設定内容が Process Center にアクセスするための URL と一致していることを確認してください。

• ユーザー名

Process Center にログオンする際に使用するユーザー名を入力します。

• パスワード

Process Center にログオンする際に使用するパスワードを入力します。

• パスワードの確認

Process Center にログオンする際に使用するパスワードを確認します。

「接続のテスト」をクリックすることによって、Process Center への接続をテストできます。

「次へ」をクリックします。

- 3. 「データベース構成 パート 1」ページで、以下のアクションを実行します。
	- v 「データベース製品の選択 **(Select a database product)**」ドロップダウン・リストから、プロファイ ルで使用されるデータベース製品を選択します。
	- v 「新規ローカル・データベースの作成」または「既存のローカルまたはリモート・データベースの使 用 **(Use an existing local or remote database)**」を選択します。

データベース製品として DB2 を選択した場合は、新規データベースの作成を選択できます。DB2 は ソフトウェアに組み込まれているため、プロファイル管理ツールにより新規 DB2 データベースが作 成されます。

ソフトウェアで使用するデータベース製品が既に存在する場合は、「既存のローカルまたはリモー ト・データベースの使用 **(Use an existing local or remote database)**」を選択します。

- v 「**Process Server** データベース名 **(Process Server database name)**」フィールドにデータベースの名 前を入力するか、またはデフォルト値 **BPMDB** をそのまま使用します。
- v 「**Performance Data Warehouse** データベース名 **(Performance Data Warehouse database name)**」 フィールドにデータベースの名前を入力するか、またはデフォルト値 **PDWDB** をそのまま使用しま す。

v データベース表の作成に使用される SQL スクリプトが書き込まれるディレクトリーを設定する場合 は、「データベース・スクリプトのデフォルト出力ディレクトリーをオーバーライドする **(Override the default output directory for database scripts)**」チェック・ボックスを選択します。

このチェック・ボックスを選択しない場合、スクリプトはデフォルト・ディレクトリーに出力されま す。

- v データベース・スクリプトを自動で (プロファイル作成プロセスの一部として) 実行する場合は、 「データベース・スクリプトを実行してデータベースを初期化 **(Run database scripts to initialize the databases)**」チェック・ボックスを選択します。このチェック・ボックスを選択しない場合、プロ ファイル作成の完了後に、ユーザー自身またはデータベース管理者がスクリプトを手動で実行できま す。
- 4. 「データベース構成 パート 2」ページで、選択したデータベースの構成を指定します。 各必須フィ ールドについて詳しくは、『プロファイル管理ツール構成のデータベース構成パラメーター』を参照し てください。

以下のデータベースのパラメーターを構成できます。

**DB2** 「データベース構成 (その 2)」ページで DB2 データベースの値を設定した後に、「次へ」を クリックし[て「プロファイル拡張の要約」ページに](#page-353-0)進みます。

#### **DB2 Universal Database for z/OS**

DB2 Universal Database for z/OS を使用して新規データベースを作成することはできません。 Performance Data Warehouse データベースが存在している必要があり、スタンドアロン・サー バー・プロファイルの場合は Process Server データベースも必要です。「データベース構成 (その 2)」ページで DB2 Universal Database for z/OS の値を設定した後に、「次へ」をクリッ クし[て「プロファイル拡張の要約」ページに](#page-353-0)進みます。

#### **Microsoft SQL Server**

「データベース構成 - パート 2」ページで Microsoft SQL Server データベースの値を設定した 後に、「次へ」をクリックし[て「プロファイル拡張の要約」ページに](#page-353-0)進みます。

**Oracle** このデータベースを使用して新規データベースを作成することはできません。

重要**:** プロファイルを作成する前に、SYSDBA 特権のあるユーザー ID を取得している必要が あります。

「データベース構成 - パート 2」ページで Oracle データベースの値を設定した後に、「次 へ」をクリックし[て「プロファイル拡張の要約」ページに](#page-353-0)進みます。

<span id="page-353-0"></span>5. 「プロファイル拡張の要約」ページで、「拡張」をクリックしてプロファイルを拡張するか、「戻る」 をクリックしてプロファイルの特性を変更します。 「プロファイル構成の進行状況 (Profile Configuration Progress)」ウィンドウに構成の進行状況が表示されます。

プロファイルの拡張が完了すると、「プロファイル拡張の完了」ページに「プロファイル管理ツールに より、プロファイルが正常に拡張されました。」というメッセージが表示されます。

重要**:** プロファイルの拡張中にエラーが検出された場合、成功メッセージの代わりに他のメッセージが 表示されます。それは、以下のようなメッセージです。

プロファイル管理ツールでプロファイルが拡張されましたが、エラーが発生しました プロファイル拡張が完了しましたが、エラーが発生したことを示します。

プロファイル管理ツールでプロファイルを拡張できません

プロファイル拡張が完全に失敗したことを示します。

「プロファイル完了 (Profile Complete)」ページには、問題をトラブルシューティングする際に参照する ログ・ファイルが示されます。

- 6. 手動で実行するスクリプトを作成して実際のデータベース構成を先送りするように選択したかどうかに 応じて、以下のタスクのいずれかを実行し、Process Server スタンドアロン・プロファイルの構成を完 了します。
	- v プロファイル管理ツールを使用した Performance Data Warehouse データベースおよび Process Server データベースの構成が完了したら、以下のステップを実行します。
		- a. 「ファースト・ステップ・コンソールを起動する」オプションが選択されていることを確認しま す。
		- b. 「終了」をクリックして終了します。
		- c. 別のウィンドウで開いている「プロファイル」ページを閉じます。
		- d. ファースト・ステップ・コンソールを使用して、サーバーを始動します。
	- v 手動で実行するスクリプトを生成して実際のデータベース構成を延期することを選択した場合は、以 下のステップを実行します。
		- a. 「ファースト・ステップ・コンソールを起動する」の横にあるチェック・ボックスをクリアしま す。
		- b. 「終了」をクリックして、プロファイル管理ツールを閉じます。
		- c. 別のウィンドウで開いている「プロファイル」ページを閉じます。
		- d. サイトの標準的なデータベース定義ツールと手順を使用して、プロファイル管理ツールにより生 成されたスクリプトを編集して実行し、 データベースを作成するか、または作成して構成しま す。
		- e. データベースの構成時に、プロファイルに関連付けられているファースト・ステップ・コンソー ルを開始します。

以下のいずれかの作業が完了しました。

- v WebSphere Application Server、WebSphere Application Server Network Deployment、または WebSphere Enterprise Service Bus プロファイルの IBM Business Process Manager プロファイルへの拡張。
- v WebSphere Application Server または WebSphere Application Server Network Deployment プロファイル の WebSphere Enterprise Service Bus プロファイルへの拡張。

ファースト・ステップ・コンソールから「サーバーの起動」を選択してサーバーの作動をチェックします。 出力ウィンドウが開きます。次のようなメッセージが表示される場合、サーバーは正常に作動しています。

ADMU3000I: e-business のサーバー server1 がオープンしました。 プロセス ID は 3348 です (Server server1 open for e-business; process id is 3348)

ファースト・ステップ・コンソールからインストール検査テスト (IVT) を実行するか、**wbi\_ivt** コマンド 行ユーティリティーを実行することで、サーバーの動作を確認することもできます。このテストは、デプロ イメント・マネージャーまたはスタンドアロン・サーバーのインストール環境が正常に動作していることが 確認するものです。Process Server スタンドアロン・サーバー・プロファイルの場合はシステム正常性検査 も実行され、レポートが生成されます。

## 関連タスク:

342 ページの『「詳細 **(Advanced)**」オプションを使用した Process Server [スタンドアロン・プロファイル](#page-347-0) [の拡張』](#page-347-0)

プロファイル管理ツールのグラフィカル・ユーザー・インターフェース (GUI) 上の「詳細プロファイル拡 張」オプションを使用して、Process Server スタンドアロン・プロファイルを拡張します。「詳細」オプシ <span id="page-355-0"></span>ョンを選択して、カスタマイズした構成設定でプロファイルを拡張します。

## **manageprofiles** コマンド行ユーティリティーを使用したプロファイルの拡張**:**

拡張は、拡張テンプレートで既存のプロファイルを変更する機能です。既存の WebSphere Application Server または WebSphere Application Server Network Deployment プロファイルを IBM Business Process Manager プロファイルに拡張することができます。既存の WebSphere Application Server または WebSphere Application Server Network Deployment プロファイルを WebSphere Enterprise Service Bus プロ ファイルに拡張できます。 プロファイルを拡張するには、**manageprofiles** コマンド行ユーティリティーを 使用します。

この手順を実行する前に、以下の作業が完了していることを確認してください。

- v [『プロファイルの作成または拡張に関する前提条件](#page-124-0) (Prerequisites for creating or augmenting profiles)』 で、プロファイルを作成または拡張するための前提条件のリストを確認している。
- v 拡張する予定のプロファイルに関連付けられたすべてのサーバーをシャットダウンした。
- v スタンドアロン・サーバーまたはカスタム・プロファイルを拡張する場合は、それがデプロイメント・ マネージャーに既に統合されているかどうかを次の手順で判別します。
	- 拡張するプロファイルが既にデプロイメント・マネージャーに統合されている場合は、このプロファ イルを **manageprofiles** コマンド行ユーティリティーを使用して拡張することはできません。
	- 拡張しようとするプロファイルがまだデプロイメント・マネージャーに統合されておらず、後から **addNode** コマンドを使用してそのプロファイルを統合する場合、拡張を正常に完了するためには、統 合先のデプロイメント・マネージャーが以下の状態になっている必要があります。
		- 実行されていなければなりません。
		- IBM Business Process Manager デプロイメント・マネージャー・プロファイルでなければなりませ ん。
		- リリース・レベルが拡張中のプロファイルと同じか、それより高いリリース・レベルである必要が あります。
			- v IBM Business Process Manager プロファイルは、WebSphere Enterprise Service Bus デプロイメン ト・マネージャーを使用することができません。
			- v WebSphere Enterprise Service Bus プロファイルでは、WebSphere Enterprise Service Bus デプロ イメント・マネージャーまたは IBM Business Process Manager デプロイメント・マネージャー を使用できます。
		- JMX 管理ポートを使用可能にしておく必要があります。 デフォルト・プロトコルは SOAP です。
- v manageprofiles パラメーターとデフォルト値を『manageprofiles パラメーター』で既に検討しました。
- v 同じプロファイルで **manageprofiles** コマンド行ユーティリティーを実行していないことを検査してい る。エラー・メッセージが表示された場合は、別のプロファイル作成操作や拡張操作が進行中かどうか を確認してください。実行されている場合は、完了するまで待ってください。

このタスクには、セキュリティー・ロールが必要です。[『プロファイル作成のための、非](#page-125-0) root ユーザーに [対するファイルとディレクトリーの書き込み権限の付与』](#page-125-0)を参照してください。

**manageprofiles** コマンド行ユーティリティーを使用してプロファイルを拡張するには、以下のステップを 実行します。

1. 既存のプロファイルの作成時に使用したテンプレート (デプロイメント・マネージャー、スタンドアロ ン、または管理対象) を調べます。 プロファイルの作成に使用したテンプレートは、 *install\_root*/properties/profileRegistry.xml のプロファイル・レジストリーを表示して判別できま す。このファイルは変更しないでください。テンプレートを確認するだけにしてください。

2. 拡張先のテンプレートを探します。 既存の WebSphere Application Server または WebSphere Application Server Network Deployment プロファイルを IBM Business Process Manager または WebSphere ESB プロファイルに拡張できます。

各プロファイルのテンプレートは、*install\_root*/profileTemplates/BPM ディレクトリー (BPM テンプ レートの場合) にあります。

使用可能なプロファイル・テンプレートは次のとおりです。

- v default.procctr: Process Center スタンドアロン・プロファイル用で、IBM BPM Standard または Express に固有の機能を備えたスタンドアロン・サーバーを定義します。
- v default.procsvr: Process Server スタンドアロン・プロファイル用で、IBM BPM Standard または Express に固有の機能を備えたスタンドアロン・サーバーを定義します。
- v managed.procctr: IBM BPM Standard または Express の Process Center カスタム・プロファイル用 で、デプロイメント・マネージャーに統合されている場合に管理対象ノードを定義します。使用する ソリューションにデプロイメント環境が必要であると判断した場合、ランタイム環境には 1 つ以上 の管理対象ノードが必要になります。カスタム・プロファイルには空のノードが含まれており、デプ ロイメント・マネージャー・セルに統合して作動可能にする必要があります。カスタム・プロファイ ルを統合すると、カスタム・プロファイルが管理対象ノードに変更されます。統合先のデプロイメン ト・マネージャーのリリース・レベルが、作成しているカスタム・プロファイルのリリース・レベル 以上でない場合は、ノードを統合しないでください。

拡張テンプレートを使用して既存のプロファイルに変更を加える場合は、augment パラメーターを使用 します。augment パラメーターを使用すると、**manageprofiles** コマンド行ユーティリティーは **-templatePath** パラメーターのテンプレートを使用して、**-profileName** パラメーターで指定されている プロファイルを更新または拡張します。使用できる拡張テンプレートは、どの IBM 製品のどのバージ ョンが環境にインストールされているかによって決まります。**-templatePath** パラメーターには必ず完 全修飾ファイル・パスを指定してください。理由は、**-templatePath** パラメーターに相対ファイル・パ スを指定すると、指定したプロファイルが完全に拡張されないためです。

注**:** *install\_dir/*profileTemplates ディレクトリー内のファイルは手動で変更しないでください。

3. 応答ファイルを作成します。 応答ファイルを作成する際には、**-profilePath** パラメーターは指定せ ず、「create」を「augment」と置き換えてください。パラメーターおよびそのデフォルト値の完全なリ ストについては、manageprofile パラメーターを参照してください。

サンプル応答ファイルは、install root/BPM/samples/manageprofiles/ ディレクトリーの下にありま す。作成するプロファイル (スタンドアロンまたはネットワーク、Process Center または Process Server) に応じて適切な応答ファイルを選択し、環境に合わせてファイルをカスタマイズしてください。

重要**:** 値の後にスペースが入っている (例えば、**'personalCertValidityPeriod=1 '** や **'winserviceCheck=false '**) ことがないようにしてください。スペースがある場合は、プロファイルの作 成が失敗します。

『IBM Business Process Manager サンプルを使用した応答ファイルの作成』を参照してください。

- 4. **-response** パラメーターと、作成した応答ファイルの名前を使用して、コマンド行から **manageprofiles** コマンドを実行します。
	- v Linux **manageprofiles.sh -response** *myResponseFile*
	- v Windows **manageprofiles.bat -response** *myResponseFile*

コマンドにより、実行につれて状況が表示されます。コマンドが終了するまで待機します。他の応答フ ァイルと同様に、ファイルの構文解析時には応答ファイルに対する通常の構文検査が適用されます。応 答ファイルの個々の値はコマンド行パラメーターと見なされます。

「INSTCONFSUCCESS: プロファイルの拡張は正常に終了しました。 (INSTCONFSUCCESS: Profile augmentation succeeded.)」というメッセージが表示された場合は、プロファイルの拡張が正常に完了した ことが分かります。また、以下のログ・ファイルを確認できます。

- v Linux *install\_root*/logs/manageprofiles/*profile\_name*\_augment.log
- v Windows *install\_root*¥logs¥manageprofiles¥*profile\_name*\_augment.log

インストール検査テスト (IVT) ツールを実行して、プロファイルが正常に拡張されたことを確認します。 このためには、以下のコマンドを実行します。

- v Linux **Linux** および **UNIX** プラットフォームの場合**:** *profile\_root*/bin/wbi\_ivt.sh
- v Windows **Windows** プラットフォームの場合**:** *profile\_root*¥bin¥wbi\_ivt.bat

## *manageprofiles* コマンド行ユーティリティーを使用した *Process Center* スタンドアロン・プロファイルの 拡張*:*

拡張は、拡張テンプレートで既存のプロファイルを変更する機能です。プロファイルは、コマンド行から **manageprofiles** コマンド行ユーティリティーを使用して拡張することができます。

- v 『 119 [ページの『プロファイルの作成または拡張に関する前提条件』』](#page-124-1)で、プロファイルを作成または 拡張するための前提条件リストを確認している。
- v 拡張する予定のプロファイルに関連付けられたすべてのサーバーをシャットダウンした。
- スタンドアロン・サーバーまたはカスタム・プロファイルを拡張する場合は、それがデプロイメント・ マネージャーに既に統合されているかどうかを次の手順で判別します。
	- 拡張するプロファイルが既にデプロイメント・マネージャーに統合されている場合は、これを **manageprofiles** コマンド行ユーティリティーを使用して拡張することはできません。
	- 拡張しようとするプロファイルがまだデプロイメント・マネージャーに統合されていない場合は、後 から **addNode** コマンドを介してそのノードを統合するとき、拡張を正常に完了するためには、統合先 のデプロイメント・マネージャーが以下の状態になっている必要があります。
		- 実行されていなければなりません。
		- リリース・レベルが拡張中のプロファイルと同じか、それより高いリリース・レベルである必要が あります。
		- JMX 管理ポートを使用可能にしておく必要があります。 デフォルト・プロトコルは SOAP です。
		- インストールした製品に応じて、事前に IBM Business Process Manager または WebSphere Enterprise Service Bus プロファイルに拡張されている必要があります。
- v このセクションにあるプロファイル拡張コマンドの例を確認している。
- v 同じプロファイルで **manageprofiles** コマンド行ユーティリティーを実行していないことを検査してい る。エラー・メッセージが表示された場合は、別のプロファイル作成操作や拡張操作が進行中かどうか を確認してください。実行されている場合は、完了するまで待ってください。

この作業に必要なセキュリティーの役割**:** 120 [ページの『プロファイル作成のための、非](#page-125-1) root ユーザーに [対するファイルとディレクトリーの書き込み権限の付与』を](#page-125-1)参照してください。

既存のプロファイルの作成時に使用したテンプレート (デプロイメント・マネージャー、スタンドアロン、 または管理対象) を調べます。プロファイルの作成に使用したテンプレートは、*install\_root*/properties/ profileRegistry.xml のプロファイル・レジストリーを表示して判別できます。このファイルは変更しない でください。テンプレートを確認するだけにしてください。この手順では、Process Center スタンドアロ ン・プロファイルを拡張することを前提とします。

このタスクでは、**manageprofiles** を使用して Process Center スタンドアロン・プロファイルを拡張する方 法について説明します。

**manageprofiles** コマンド行ユーティリティーを使用してスタンドアロン・プロファイルを拡張するには、 以下のステップを実行します。

1. 拡張先のテンプレートを探します。 既存の WebSphere Application Server または WebSphere Application Server Network Deployment プロファイルを IBM Business Process Manager または WebSphere ESB プロファイルに拡張できます。

各プロファイルのテンプレートは、*install\_root*/profileTemplates/BPM ディレクトリー (BPM テンプ レートの場合) にあります。

使用可能なプロファイル・テンプレートは次のとおりです。

v default.procctr: Process Server スタンドアロン・プロファイル用。IBM Business Process Manager Standard または Express の機能が組み込まれたスタンドアロン・サーバーを定義します。

拡張テンプレートを使用して既存のプロファイルに変更を加える場合は、augment パラメーターを使用 します。augment パラメーターを使用すると、**manageprofiles** コマンド行ユーティリティーは **-templatePath** パラメーターのテンプレートを使用して、**-profileName** パラメーターで指定されている プロファイルを更新または拡張します。使用できる拡張テンプレートは、どの IBM 製品のどのバージ ョンが環境にインストールされているかによって決まります。**-templatePath** パラメーターには必ず完 全修飾ファイル・パスを指定してください。理由は、**-templatePath** パラメーターに相対ファイル・パ スを指定すると、指定したプロファイルが完全に拡張されないためです。

注**:** *install\_dir*/profileTemplates/BPM ディレクトリー内のファイルは手動で変更しないでください。 2. 応答ファイルを作成します。 応答ファイルを作成する際には、**-profilePath** パラメーターは指定せ ず、「create」を「augment」と置き換えてください。パラメーターおよびそのデフォルト値の完全なリ ストについては、manageprofile パラメーターを参照してください。

サンプル応答ファイルは、install\_root/BPM/samples/manageprofiles/ ディレクトリーの下にありま す。作成するプロファイル (スタンドアロンまたはネットワーク、Process Center または Process Server) に応じて適切な応答ファイルを選択し、環境に合わせてファイルをカスタマイズしてください。

重要**:** 値の後にスペースが入っている (例えば、**'personalCertValidityPeriod=1 '** や **'winserviceCheck=false '**) ことがないようにしてください。スペースがある場合は、プロファイルの作 成が失敗します。

『IBM Business Process Manager サンプルを使用した応答ファイルの作成』を参照してください。

- 3. **-response** パラメーターと、作成した応答ファイルの名前を使用して、コマンド行から **manageprofiles** コマンドを実行します。
	- v Linux **manageprofiles.sh -response** *myResponseFile*
	- v Windows **manageprofiles.bat -response** *myResponseFile*

コマンドにより、実行につれて状況が表示されます。コマンドが終了するまで待機します。他の応答フ ァイルと同様に、ファイルの構文解析時には応答ファイルに対する通常の構文検査が適用されます。応 答ファイルの個々の値はコマンド行パラメーターと見なされます。

## *manageprofiles* コマンド行ユーティリティーを使用した *Process Server* スタンドアロン・プロファイルの 拡張*:*

拡張は、拡張テンプレートで既存のプロファイルを変更する機能です。既存の WebSphere Application Server プロファイルまたは WebSphere Application Server Network Deployment プロファイルを IBM Business Process Manager プロファイルに拡張できます。プロファイルは、コマンド行から **manageprofiles** コマンド行ユーティリティーを使用して拡張することができます。

- v 『 119 [ページの『プロファイルの作成または拡張に関する前提条件』』](#page-124-1)で、プロファイルを作成または 拡張するための前提条件リストを確認している。
- v 拡張する予定のプロファイルに関連付けられたすべてのサーバーをシャットダウンした。
- スタンドアロン・サーバーまたはカスタム・プロファイルを拡張する場合は、それがデプロイメント・ マネージャーに既に統合されているかどうかを次の手順で判別します。
	- 拡張するプロファイルが既にデプロイメント・マネージャーに統合されている場合は、このプロファ イルを **manageprofiles** コマンド行ユーティリティーを使用して拡張することはできません。
	- 拡張しようとするプロファイルがまだデプロイメント・マネージャーに統合されていない場合は、後 から **addNode** コマンドを介してそのノードを統合するとき、拡張を正常に完了するためには、統合先 のデプロイメント・マネージャーが以下の状態になっている必要があります。
		- 実行されていなければなりません。
		- リリース・レベルが拡張中のプロファイルと同じか、それより高いリリース・レベルである必要が あります。
		- JMX 管理ポートを使用可能にしておく必要があります。 デフォルト・プロトコルは SOAP です。
		- インストールした製品に応じて、事前に IBM Business Process Manager または WebSphere Enterprise Service Bus プロファイルに拡張されている必要があります。
- v このセクションにあるプロファイル拡張コマンドの例を確認している。
- v 同じプロファイルで **manageprofiles** コマンド行ユーティリティーを実行していないことを検査してい る。エラー・メッセージが表示された場合は、別のプロファイル作成操作や拡張操作が進行中かどうか を確認してください。実行されている場合は、完了するまで待ってください。

この作業に必要なセキュリティーの役割**:** 120 [ページの『プロファイル作成のための、非](#page-125-1) root ユーザーに [対するファイルとディレクトリーの書き込み権限の付与』を](#page-125-1)参照してください。

既存のプロファイルの作成時に使用したテンプレート (デプロイメント・マネージャー、スタンドアロン、 または管理対象) を調べます。プロファイルの作成に使用したテンプレートは、*install\_root*/properties/ profileRegistry.xml のプロファイル・レジストリーを表示して判別できます。このファイルは変更しない でください。テンプレートを確認するだけにしてください。この手順では、Process Server スタンドアロ ン・プロファイルを拡張することを前提とします。

このタスクでは、**manageprofiles** を使用して Process Server スタンドアロン・プロファイルを拡張する方 法について説明します。

**manageprofiles** コマンド行ユーティリティーを使用してスタンドアロン・プロファイルを拡張するには、 以下のステップを実行します。
1. 拡張先のテンプレートを探します。 既存の WebSphere Application Server または WebSphere Application Server Network Deployment プロファイルを IBM Business Process Manager または WebSphere ESB プロファイルに拡張できます。

各プロファイルのテンプレートは、*install\_root*/profileTemplates/BPM ディレクトリー (BPM テンプ レートの場合) にあります。

使用可能なプロファイル・テンプレートは次のとおりです。

- v default.procsvr: Process Server スタンドアロン・プロファイル用。IBM Process Manager Standard および Express 構成の機能を含むスタンドアロン・サーバーを定義します。
- v default.esbserver: WebSphere Enterprise Service Bus スタンドアロン・サーバー・プロファイル用 で、スタンドアロン・サーバーを定義します。

拡張テンプレートを使用して既存のプロファイルに変更を加える場合は、augment パラメーターを使用 します。augment パラメーターを使用すると、**manageprofiles** コマンド行ユーティリティーは **-templatePath** パラメーターのテンプレートを使用して、**-profileName** パラメーターで指定されている プロファイルを更新または拡張します。使用できる拡張テンプレートは、どの IBM 製品のどのバージ ョンが環境にインストールされているかによって決まります。**-templatePath** パラメーターには必ず完 全修飾ファイル・パスを指定してください。理由は、**-templatePath** パラメーターに相対ファイル・パ スを指定すると、指定したプロファイルが完全に拡張されないためです。

注**:** *install\_dir*/profileTemplates/BPM ディレクトリー内のファイルは手動で変更しないでください。

2. 応答ファイルを作成します。 応答ファイルを作成する際には、**-profilePath** パラメーターは指定せ ず、「create」を「augment」と置き換えてください。パラメーターおよびそのデフォルト値の完全なリ ストについては、manageprofile パラメーターを参照してください。

サンプル応答ファイルは、install root/BPM/samples/manageprofiles/ ディレクトリーの下にありま す。作成するプロファイル (スタンドアロンまたはネットワーク、Process Center または Process Server) に応じて適切な応答ファイルを選択し、環境に合わせてファイルをカスタマイズしてください。

重要**:** 値の後にスペースが入っている (例えば、**'personalCertValidityPeriod=1 '** や **'winserviceCheck=false '**) ことがないようにしてください。スペースがある場合は、プロファイルの作 成が失敗します。

『IBM Business Process Manager サンプルを使用した応答ファイルの作成』を参照してください。

- 3. **-response** パラメーターと、作成した応答ファイルの名前を使用して、コマンド行から **manageprofiles** コマンドを実行します。
	- v Linux **manageprofiles.sh -response** *myResponseFile*
	- v Windows **manageprofiles.bat -response** *myResponseFile*

コマンドにより、実行につれて状況が表示されます。コマンドが終了するまで待機します。他の応答フ ァイルと同様に、ファイルの構文解析時には応答ファイルに対する通常の構文検査が適用されます。応 答ファイルの個々の値はコマンド行パラメーターと見なされます。

「INSTCONFSUCCESS: プロファイルの拡張は正常に終了しました。 (INSTCONFSUCCESS: Profile augmentation succeeded.)」というメッセージが表示された場合は、プロファイルの拡張が正常に完了した ことが分かります。また、以下のログ・ファイルを確認できます。

- v Linux *install\_root*/logs/manageprofiles/*profile\_name*\_augment.log
- v Windows *install\_root*¥logs¥manageprofiles¥*profile\_name*\_augment.log

インストール検査テスト (IVT) ツールを実行して、プロファイルが正常に拡張されたことを確認します。 このためには、以下のコマンドを実行します。

- v Linux **Linux** および **UNIX** プラットフォームの場合**:** *profile\_root*/bin/bpm\_ivt.sh
- v Windows **Windows** プラットフォームの場合**:** *profile\_root*¥bin¥bpm\_ivt.bat

## プロファイル管理ツール構成のデータベース構成フィールド**:**

スタンドアロン環境のプロファイルを作成するには、データベース情報が必要です。必要な情報は、使用す るデータベースによって異なります。

以下のいずれかの表を参照して、特定のデータベース・タイプに必要なデータベース・パラメーターを特定 してください。

表 *69.* プロファイル管理ツール構成のデータベース構成パラメーター

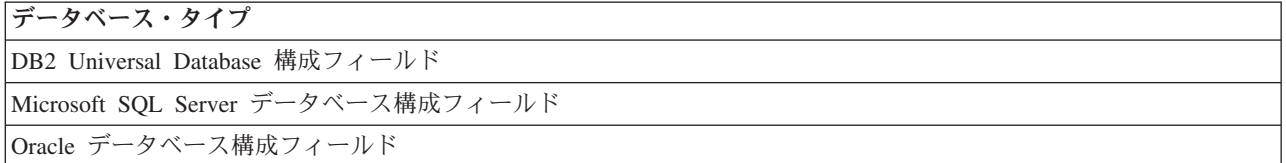

## **DB2 Universal Database** 構成フィールド

以下の表に、DB2 Universal Database をデータベース製品として選択する場合に「データベース構成 - パ ート 2」ページで入力しておく必要があるフィールドを示します。

<span id="page-361-0"></span>表 *70. DB2* データベースの場合の必須のデータベース構成フィールド

| フィールド                                       | 必要なアクション                                     |
|---------------------------------------------|----------------------------------------------|
| JDBC ドライバー                                  | 以下のオプションから選択してください。                          |
|                                             | • DB2 Universal                              |
|                                             | DB <sub>2</sub> DataServer                   |
| データベース認証用のユーザー名 (User name for              | データベースで認証を行うユーザー名を入力してくださ                    |
| database authentication)                    | $\mathcal{V}^{\mathcal{A}}$                  |
| データベース認証用のパスワード                             | データベースで認証を行うパスワードを入力してくださ                    |
|                                             | $\mathcal{V}^{\lambda}$                      |
| パスワードの確認                                    | パスワードを確認します。                                 |
| JDBC ドライバーのクラスパス・ファイルのディレクトリ                | JDBC ドライバーのクラスパス・ファイルは製品と一緒                  |
| ー・ロケーション (Directory location of JDBC driver | にパッケージ化されており、以下のディレクトリーのい                    |
| classpath files)                            | ずれかに置かれています。                                 |
|                                             | • インストール時に DB2 Express フィーチャーを選択し            |
|                                             | た場合: \${WAS_INSTALL_ROOT}/db2/java           |
|                                             | • インストール時に DB2 Express フィーチャーを選択し            |
|                                             | なかった場合: \${WAS_INSTALL_ROOT}/jdbcdrivers/DB2 |
| データベース・サーバーのホスト名 (例えば IP アドレス)              | デフォルト値 localhost をそのまま確定するか、データ              |
|                                             | ベース・サーバーの正しいホスト名を入力します。                      |
| サーバー・ポート                                    | デフォルト値 50000 をそのまま確定するか、サーバーの                |
|                                             | 正しいポート番号を入力します。                              |

スタンドアロン構成の場合のみ、Process Server データベースを構成すると、メッセージング・エンジン表 がそのデータベースに作成されます。Performance Data Warehouse データベースを構成する際に、 Performance Data Warehouse メッセージング・エンジン表が Performance Data Warehouse データベースに 作成されます。

## **Microsoft SQL Server** データベース構成フィールド

以下の表に、Microsoft SQL Server をデータベース製品として選択する場合に「データベース構成 - パー ト 2」ページで入力しておく必要があるフィールドを示します。

<span id="page-362-0"></span>表 *71. Microsoft SQL Server* の場合の必須のデータベース構成フィールド

| フィールド                                                       | 必要なアクション                                                            |
|-------------------------------------------------------------|---------------------------------------------------------------------|
| Windows 認証情報を使用してデータベースに接続するように指定する場合は、「Windows 認証を適用」オプション |                                                                     |
|                                                             | を選択します。このオプションを選択すると、共通データベース、Process Server データベース、および Performance |
| Data Warehouse データベースのフィールドが非アクティブになります。                    |                                                                     |
| 共通データベース                                                    | 共通データベースの場合は、以下のパラメーターの値を入                                          |
|                                                             | 力してください。                                                            |
|                                                             | • ユーザー名                                                             |
|                                                             | 共通データベースのユーザー名を入力してください。                                            |
|                                                             | • パスワード                                                             |
|                                                             | 共通データベースで認証を行うパスワードを入力してく<br>ださい。                                   |
|                                                             | • パスワードの確認                                                          |
|                                                             | 共通データベースで認証を行うパスワードを確認してく<br>ださい。                                   |
| Process Server データベース                                       | Process Server データベースの場合は、以下のパラメータ<br>ーの値を入力してください。                 |
|                                                             | • ユーザー名                                                             |
|                                                             | Process Server データベースのユーザー名を入力してく<br>ださい。                           |
|                                                             | • パスワード                                                             |
|                                                             | Process Server データベースで認証を行うパスワードを<br>入力してください。                      |
|                                                             | • パスワードの確認                                                          |
|                                                             | Process Server データベースで認証を行うパスワードを<br>確認してください。                      |

表 *71. Microsoft SQL Server* の場合の必須のデータベース構成フィールド *(*続き*)*

| フィールド                                        | 必要なアクション                                                                 |
|----------------------------------------------|--------------------------------------------------------------------------|
| Performance Data Warehouse データベース            | Performance Data Warehouse データベースの場合は、以下<br>のパラメーターの値を入力してください。          |
|                                              | ・ ユーザー名                                                                  |
|                                              | Performance Data Warehouse データベースのユーザー名<br>を入力してください。                    |
|                                              | • パスワード                                                                  |
|                                              | Performance Data Warehouse データベースで認証を行う<br>パスワードを入力してください。<br>• パスワードの確認 |
|                                              | Performance Data Warehouse データベースで認証を行う<br>パスワードを確認してください。               |
| JDBC ドライバーのクラスパス・ファイルのディレクト                  | JDBC 2.0 ドライバーのクラスパス・ファイル                                                |
| リー・ロケーション (Directory location of JDBC driver | (sqljdbc4.jar)は製品と一緒にパッケージ化されており、デ                                       |
| classpath files)                             | ィレクトリー \${WAS INSTALL ROOT}\jdbcdrivers\                                 |
|                                              | SQLServer に置かれています。                                                      |
| データベース・サーバーのホスト名 (例えば IP アドレ                 | デフォルト値 localhost をそのまま確定するか、データ                                          |
| $\mathcal{Z}$                                | ベース・サーバーの正しいホスト名を入力します。                                                  |
| サーバー・ポート                                     | デフォルト値 1433 をそのまま確定するか、サーバーの正                                            |
|                                              | しいポート番号を入力します。                                                           |

スタンドアロン構成の場合のみ、Process Server データベースを構成すると、メッセージング・エンジン表 がそのデータベースに作成されます。Performance Data Warehouse データベースを構成する際に、 Performance Data Warehouse メッセージング・エンジン表が Performance Data Warehouse データベースに 作成されます。

スタンドアロン構成の場合のみ、ユーザーおよびスキーマに関する追加の考慮事項がいくつかあります。

- SQL 認証:
	- Process Server を構成すると、Process Server メッセージング・エンジンに対して指定されたユーザー およびパスワードを使用して、Process Server メッセージング・エンジン表が作成されます。これらの 値が指定されていない場合は、Process Server のユーザーおよびパスワードが使用されます。
	- Performance Data Warehouse を構成すると、Performance Data Warehouse メッセージング・エンジン に対して指定されたユーザーおよびパスワードを使用して、Performance Data Warehouse メッセージ ング・エンジン表が作成されます。これらの値が指定されていない場合は、Performance Data Warehouse のユーザーおよびパスワードが使用されます。
	- Service Component Architecture (SCA) システム、SCA アプリケーション、Common Event Infrastructure (CEI)、および Business Process Choreographer のメッセージング・エンジン表は、異な るユーザーおよびパスワードを使用して構成する必要があります。これらは、他のメッセージング・ エンジンと同じユーザーおよびパスワードを使用することはできません。
- v Windows 認証:
	- Windows 認証では、ユーザーおよびパスワードはいつも同じになるため、すべてのメッセージング・ エンジンにカスタム・スキーマを定義して、メッセージング・エンジンごとに異なるスキーマで表を 作成できるようにする必要があります。メッセージング・エンジンが構成されると、Windows ユーザ

ーを使用してスキーマが自動的に作成されます。Windows ユーザーがスキーマの作成特権を持ってい ない場合は、製品を構成する前にスキーマを作成する必要があります。

– メッセージング・エンジン・スキーマ名については、『*Microsoft SQL Server* で使用するスタンドア ロン・プロファイルの作成』のステップ 2 を参照してください。

## **Oracle** データベース構成フィールド

<span id="page-364-0"></span>以下の表に、Oracle をデータベース製品として選択する場合に入力しておく必要があるフィールドを示し ます。

表 *72. Oracle* の場合の必須のデータベース構成フィールド

| フィールド                 | 必要なアクション                                                                    |
|-----------------------|-----------------------------------------------------------------------------|
| 共通データベース              | 共通データベースの場合は、以下のパラメーターの値を入<br>カしてください。                                      |
|                       | ユーザー名<br>共通データベースのユーザー名を入力してくださ<br>$V_{\lambda}$                            |
|                       | パスワード<br>共通データベースで認証を行うパスワードを入力<br>してください。                                  |
|                       | パスワードの確認<br>確認のためにパスワードを再入力してください。                                          |
| Process Server データベース | Process Server データベースの場合は、以下のパラメータ<br>ーの値を入力してください。                         |
|                       | ユーザー名<br>Process Server データベースのユーザー名を入力<br>してください。                          |
|                       | パスワード                                                                       |
|                       | Process Server データベースで認証を行うパスワ<br>ードを入力してください。                              |
|                       | パスワードの確認                                                                    |
|                       | 確認のためにパスワードを再入力してください。                                                      |
|                       | 注: Process Server データベースのユーザー名と<br>Performance Data Warehouse データベースのユーザー名を |
|                       | 同じにすることはできません。                                                              |

表 *72. Oracle* の場合の必須のデータベース構成フィールド *(*続き*)*

| フィールド                                         | 必要なアクション                                                                                                    |
|-----------------------------------------------|----------------------------------------------------------------------------------------------------|
| Performance Data Warehouse データベース             | Performance Data Warehouse データベースの場合は、以下<br>のパラメーターの値を入力してください。                                                                      |
|                                               | ユーザー名<br>Performance Data Warehouse データベースのユー<br>ザー名を入力してください。                                                                       |
|                                               | パスワード                                                                                                    |
|                                               | Performance Data Warehouse データベースで認証<br>を行うパスワードを入力してください。                                                                           |
|                                               | パスワードの確認<br>確認のためにパスワードを再入力してください。<br>注: Performance Data Warehouse データベースのユーザー<br>名を Process Server データベースのユーザー名と同じにす<br>ることはできません。 |
| データベース・サーバーのホスト名 (例えば IP アドレ<br>$\mathcal{Z}$ | デフォルト値 localhost をそのまま確定するか、データ<br>ベース・サーバーの正しいホスト名を入力します。                                                                           |
| サーバー・ポート                                      | デフォルト値 1521 をそのまま確定するか、サーバーの正<br>しいポート番号を入力します。                                                                                      |
| JDBC ドライバーのクラスパス・ファイルのディレクト                   | JDBC 2.0 ドライバーのクラスパス・ファイルは、製品と                                                                                                    |
| リー・ロケーション (Directory location of JDBC driver  | 一緒にパッケージ化されており、ディレクトリー                                                                                                    |
| classpath files)                              | \${WAS_INSTALL_ROOT}\jdbcdrivers\Oracle に置かれてい<br>ます。                                                                                |

すべてのコンポーネントが同じ Oracle インスタンスを使用するため、個々のコンポーネントに使用される データベースに違いはありません。

スタンドアロン構成の場合のみ、ユーザーおよびスキーマに関する追加の考慮事項がいくつかあります。

- v Process Server を構成すると、Process Server メッセージング・エンジンに対して指定されたユーザーお よびパスワードを使用して、Process Server メッセージング・エンジン表が作成されます。これらの値が 指定されていない場合は、Process Server のユーザーおよびパスワードが使用されます。
- v Performance Data Warehouse を構成すると、Performance Data Warehouse メッセージング・エンジンに 対して指定されたユーザーおよびパスワードを使用して、Performance Data Warehouse メッセージン グ・エンジン表が作成されます。これらの値が指定されていない場合は、Performance Data Warehouse のユーザーおよびパスワードが使用されます。
- v Service Component Architecture (SCA) システム、SCA アプリケーション、Common Event Infrastructure (CEI)、および Business Process Choreographer のメッセージング・エンジン表は、異なるユーザーおよび パスワードを使用して構成する必要があります。これらは、他のメッセージング・エンジンと同じユー ザーおよびパスワードを使用することはできません。

#### 関連タスク:

126 [ページの『プロファイル管理ツールを使用した](#page-131-0) Process Center スタンドアロン・プロファイルの作 [成』](#page-131-0)

Process Center スタンドアロン・プロファイルを作成するには、プロファイル管理ツールを使用します。

# <span id="page-366-0"></span>データベースの構成

プロファイルを開始する前に、そのプロファイルで使用することになるデータベースを構成しておく必要が あります。

すべてのデータベース名およびスキーマ名のリストなど、データベース要件を計画しておく必要がありま す。詳しくは、[『データベース構成の計画』](#page-56-0)を参照してください。

## 提供されているスクリプトを使用したデータベースの作成

プロファイルの作成時にデータベースを作成しなかった場合は、後で実行するためのデータベース・スクリ プト・ファイルが生成されます。

スタンドアロン・プロファイルまたはデプロイメント・マネージャー・プロファイルの作成の一環としてデ ータベースを作成するか、データベース設計ツール (dbDesignGenerator) を使用するか、データベースを手 動で作成するか、またはプロファイル作成後にデータベース・スクリプト・ファイルを実行してデータベー スを作成できます。ネットワーク・デプロイメント環境では、デプロイメント・マネージャーを開始してカ スタム・プロファイルを作成する前に、データベースを作成する必要があります。

制約事項**:** Oracle の場合、データベース・インスタンスは SQL ファイル実行の一環として作成されませ ん。Oracle 製品資料を参照して、インスタンスを手動で作成する必要があります。

生成された SQL スクリプトを実行してデータベースを作成するには、以下の手順に従います。

- 1. スクリプトは以下のディレクトリーにあります。
	- Process Server データベースの場合: *install\_root*¥dbscripts¥ProcessServer¥*db\_type*¥createDatabase.sql
	- Performance Data Warehouse データベースの場合:

*install\_root*¥dbscripts¥PerformanceDW¥*db\_type*¥createDatabase.sql

2. 該当するスクリプトに必要な変更を加えます。変更が必要な箇所を見つけるには、**@** を探します。 例 えば、**@DB\_NAME@** を任意のデータベース名で置き換えます。

注**: SQL Server** の場合は、Process Server および Performance Data Warehouse 用に作成するデータベ ースで大/小文字が区別されないようにしてください。これは、**COLLATE** 属性値に含まれる文字列 **CI** によって指定されます。この変数が **SQL\_Latin1\_General\_CP1\_CI\_AS** のように (**SQL\_Latin1\_General\_CP1\_CS\_AS** ではなく) 指定されていることを確認します。これを行わない場 合、以下のようなエラーが発生することがあります。

org.springframework.beans.factory.BeanCreationException: Error creating bean with name 'message.routingCache' defined in class path resource [registry.xml]: Instantiation of bean failed; nested exception is org.springframework.beans.BeanInstantiationException: Could not instantiate bean class [com.lombardisoftware.bpd.runtime.engine.message.DefaultMessageRoutingCache]: Constructor threw exception; nested exception is org.springframework.jdbc.BadSqlGrammarException: PreparedStatementCallback; bad SQL grammar [select "value" from lsw system where "key"=?]; nested exception is com.microsoft.sqlserver.jdbc.SQLServerException: Invalid object name 'lsw\_system'.

Caused by: com.microsoft.sqlserver.jdbc.SQLServerException: Invalid object name 'lsw\_system'. at com.microsoft.sqlserver.jdbc.SQLServerException.makeFromDatabaseError(SQLServerException.java:196) at com.microsoft.sqlserver.jdbc.SQLServerStatement.getNextResult(SQLServerStatement.java:1454) at com.microsoft.sqlserver.jdbc.SQLServerPreparedStatement.doExecutePreparedStatement (SQLServerPreparedStatement.java:388) at com.microsoft.sqlserver.jdbc.SQLServerPreparedStatement\$PrepStmtExecCmd.doExecute (SQLServerPreparedStatement.java:338)

at com.microsoft.sqlserver.jdbc.TDSCommand.execute(IOBuffer.java:4026)

at com.microsoft.sqlserver.jdbc.SQLServerConnection.executeCommand(SQLServerConnection.java:1416)

at com.microsoft.sqlserver.jdbc.SQLServerStatement.executeCommand(SQLServerStatement.java:185)

<span id="page-367-0"></span>at com.microsoft.sqlserver.jdbc.SQLServerStatement.executeStatement(SQLServerStatement.java:160) at com.microsoft.sqlserver.jdbc.SQLServerPreparedStatement.executeQuery (SQLServerPreparedStatement.java:281) at org.apache.commons.dbcp.DelegatingPreparedStatement.executeQuery (DelegatingPreparedStatement.java:205) at org.springframework.jdbc.core.JdbcTemplate\$1.doInPreparedStatement(JdbcTemplate.java:648) at org.springframework.jdbc.core.JdbcTemplate.execute(JdbcTemplate.java:591) [...]

3. 該当するスクリプトを実行して、エラーなく完了することを確認します。

#### 関連タスク:

364 ページの『Process Center または Process Server [のデータベース表の作成』](#page-369-0)

SQL スクリプトを実行して、IBM Process Center 構成または IBM Process Server 構成用のデータベース 表を作成します。

365 ページの『[Performance Data Warehouse](#page-370-0) データベース表の作成』

SQL スクリプトを実行して、IBM Performance Data Warehouse 用のデータベース表を作成します。

367 ページの『XA [トランザクションの構成』](#page-372-0)

データベースをインストールしたら、サーバーを始動する前に XA トランザクションを構成する必要があ ります。Microsoft SQL Server JDBC ドライバーは、Java Platform Enterprise Edition/JDBC 2.0 のオプショ ンの分散トランザクションのサポートを提供します。**SQLServerXADataSource** クラスから取得した JDBC 接続は、Java Platform Enterprise Edition (Java EE) アプリケーション・サーバーなどの標準分散トランザク ション処理環境に参加できます。

## 手動でのデータベースの作成

IBM Business Process Manager Express は、Process Server データベースと Performance Data Warehouse デ ータベースを必要とします。標準インストールを使用して IBM Business Process Manager Express をイン ストールする前に、データベースが使用可能であることを確認する必要があります。

Process Server および Performance Data Warehouse には、固有の独立したデータベースが必要であり、こ れらを他の BPM コンポーネントと同じデータベース上に構成することはできません。

ここに示す手順は、DB2 と SQL Server のみを対象としています。Oracle の場合は、Oracle の単一インス タンスを使用して BPM を構成できます。Oracle インスタンスが存在し、アクセス可能でなければなりま せん。Oracle インスタンスを作成するには、Oracle の資料を参照してください。単一の Oracle インスタン スを使用する場合は、必ず BPM データベースごとに異なるユーザー ID を使用してください。

データベースを作成するには、以下のコマンドを使用します (@ プレースホルダーの文字列は適切な値に 置き換えます)。

#### v **DB2**の場合**:**

create database @DB\_NAME@ automatic storage yes using codeset UTF-8 territory US pagesize 32768; connect to @DB NAME@; grant dbadm on database to user @DB\_USER@; UPDATE DB CFG FOR @DB\_NAME@ USING LOGFILSIZ 4096 DEFERRED; UPDATE DB CFG FOR @DB\_NAME@ USING LOGSECOND 64 DEFERRED; connect reset;

#### v **SQL Server** の場合**:**

osql -b -S *hostname* -U *db\_user\_account* -P *db\_user\_password* -Q "CREATE DATABASE *database\_name* COLLATE SQL\_Latin1\_General\_CP1\_CI\_AS"

ここで、**hostname** は SQL Server をホストするシステムのホスト名、 **db\_user\_account** と **db\_user\_password** は データベースを作成するためのログインに使用されるユーザー名とパスワード、 database name は作成するデータベースの名前です。これらのデータベースでは大/小文字が区別されな いようにする必要があるため、**COLLATE SQL\_Latin1\_General\_CP1\_CI\_AS** が含まれています。

Microsoft SQL Server データベースがインストールされた後、サーバーを始動する前に、XA トランザク ションを構成する必要があります。

注**: SQL Server** の場合は、Process Server および Performance Data Warehouse 用に作成するデータベー スで大/小文字が区別されないようにしてください。これは、**COLLATE** 属性値に含まれる文字列 **CI** に よって指定されます。この変数が **SQL\_Latin1\_General\_CP1\_CI\_AS** のように

(**SQL\_Latin1\_General\_CP1\_CS\_AS** ではなく) 指定されていることを確認します。これを行わない場合、 以下のようなエラーが発生することがあります。

org.springframework.beans.factory.BeanCreationException: Error creating bean with name 'message.routingCache' defined in class path resource [registry.xml]: Instantiation of bean failed; nested exception is org.springframework.beans.BeanInstantiationException: Could not instantiate bean class [com.lombardisoftware.bpd.runtime.engine.message.DefaultMessageRoutingCache]: Constructor threw exception; nested exception is org.springframework.jdbc.BadSqlGrammarException: PreparedStatementCallback; bad SQL grammar [select "value" from lsw\_system where "key"=?]; nested exception is com.microsoft.sqlserver.jdbc.SQLServerException: Invalid object name 'lsw\_system'.

Caused by: com.microsoft.sqlserver.jdbc.SQLServerException: Invalid object name 'lsw\_system'. at com.microsoft.sqlserver.jdbc.SQLServerException.makeFromDatabaseError(SQLServerException.java:196) at com.microsoft.sqlserver.jdbc.SQLServerStatement.getNextResult(SQLServerStatement.java:1454) at com.microsoft.sqlserver.jdbc.SQLServerPreparedStatement.doExecutePreparedStatement (SQLServerPreparedStatement.java:388) at com.microsoft.sqlserver.jdbc.SQLServerPreparedStatement\$PrepStmtExecCmd.doExecute

(SQLServerPreparedStatement.java:338)

```
at com.microsoft.sqlserver.jdbc.TDSCommand.execute(IOBuffer.java:4026)
```
at com.microsoft.sqlserver.jdbc.SQLServerConnection.executeCommand(SQLServerConnection.java:1416)

```
at com.microsoft.sqlserver.jdbc.SQLServerStatement.executeCommand(SQLServerStatement.java:185)
```
- at com.microsoft.sqlserver.jdbc.SQLServerStatement.executeStatement(SQLServerStatement.java:160)
- at com.microsoft.sqlserver.jdbc.SQLServerPreparedStatement.executeQuery

(SQLServerPreparedStatement.java:281)

```
at org.apache.commons.dbcp.DelegatingPreparedStatement.executeQuery
```
(DelegatingPreparedStatement.java:205)

at org.springframework.jdbc.core.JdbcTemplate\$1.doInPreparedStatement(JdbcTemplate.java:648)

```
at org.springframework.jdbc.core.JdbcTemplate.execute(JdbcTemplate.java:591)
```
[...]

Microsoft SQL Server を Performance Data Warehouse のデータベースとして使用する場合は、既存のプ ロセス・アプリケーション用の最適化プログラムまたはポータルを使用したレポートの生成中に、以下 のエラー・メッセージが表示される可能性があります。この場合は、レポートが表示されなくなりま す。

com.microsoft.sqlserver.jdbc.SQLServerException: Invalid object name 'slathresholdtraversals'. at com.microsoft.sqlserver.jdbc.SQLServerException.makeFromDatabaseError (SQLServerException.java:196) at com.microsoft.sqlserver.jdbc.SQLServerStatement.getNextResult (SQLServerStatement.java:1454) at com.microsoft.sqlserver.jdbc.SQLServerStatement.doExecuteCursored (SQLServerStatement.java:1824) at com.microsoft.sqlserver.jdbc.SQLServerStatement.doExecuteStatement (SQLServerStatement.java:760) at com.microsoft.sqlserver.jdbc.SQLServerStatement\$StmtExecCmd.doExecute (SQLServerStatement.java:685)

Microsoft SQL Server では、ユーザーと関連付けられたデフォルトのスキーマ名がユーザー名と同じで なければなりません。例えば、Performance Data Warehouse データベースのユーザー名が *perfDB* の場 合は、ユーザー *perfDB* と関連付けられたデフォルトのスキーマ名も *perfDB* にする必要があります。ス

<span id="page-369-0"></span>ーパーユーザー (*sa* など) を使用するのではなく、通常のデータベース・ユーザーを作成し、そのユー ザーに必要な権限を割り当てる必要があります。この理由は、スーパーユーザーのデフォルトのスキー マが dbo であり、これを変更できないためです。

既存のテーブルが、ユーザー名と同じスキーマと関連付けられていない場合は、以下のステップを実行 できます。

- 1. SQL Server Management Studio のオブジェクト・エクスプローラーで、テーブル名を右クリックし、 「設計」をクリックします。
- 2. 「設計」ビューで、F4 キーを押して「プロパティー」ウィンドウを表示します。
- 3. 「プロパティー」ウィンドウで、スキーマ名を更新します。
- 4. タブを右クリックし、「閉じる」を選択して「設計」ビューを閉じます。
- 5. 保存するか尋ねられたら、「**OK**」 をクリックします。選択したテーブルが、スキーマに転送されま す。
- 6. Performance Data Warehouse データベース内のすべてのテーブルに対して、上記のステップを繰り返 します。

#### 関連タスク:

『Process Center または Process Server のデータベース表の作成』

SQL スクリプトを実行して、IBM Process Center 構成または IBM Process Server 構成用のデータベース 表を作成します。

365 ページの『[Performance Data Warehouse](#page-370-0) データベース表の作成』

SQL スクリプトを実行して、IBM Performance Data Warehouse 用のデータベース表を作成します。

367 ページの『XA [トランザクションの構成』](#page-372-0)

データベースをインストールしたら、サーバーを始動する前に XA トランザクションを構成する必要があ ります。Microsoft SQL Server JDBC ドライバーは、Java Platform Enterprise Edition/JDBC 2.0 のオプショ ンの分散トランザクションのサポートを提供します。**SQLServerXADataSource** クラスから取得した JDBC 接続は、Java Platform Enterprise Edition (Java EE) アプリケーション・サーバーなどの標準分散トランザク ション処理環境に参加できます。

## **Process Center** または **Process Server** のデータベース表の作成

SQL スクリプトを実行して、IBM Process Center 構成または IBM Process Server 構成用のデータベース 表を作成します。

構成に必要なすべてのステップを実行しており、データベースを初期化するためのデータベース・スクリプ トを構成中に実行しないことを選択していることが必要です。また、Process Center または Process Server のデータベース表の作成先となるデータベースを作成済みであることが必要です。データベースの作成につ いては、『データベースの作成』を参照してください。

構成の完了時に作成された Process Center または Process Server の SQL スクリプトを実行するには、次 の手順で行います。

注**:** Process Server はスキーマをサポートしません。ユーザーとしてログインしてから、SQL ファイルを実 行する必要があります。

1. データベース表を作成するための SQL スクリプトが格納されているディレクトリーに移動します。

デフォルトでは、SQL スクリプトはプロファイルの作成時に、*profile\_root*/dbscripts/ ProcessServer/*DB\_product* に出力されます。以下に例を示します。

*profile\_root*/dbscripts/ProcessServer/DB2

- <span id="page-370-0"></span>2. 以下のコマンドを root ユーザーまたは管理者として実行します。
	- v Linux **configProcessServerDB.sh createDB**
	- v Windows **configProcessServerDB.bat createDB**

注**: createDB** パラメーターは、ローカル・データベースを作成するために使用されます。必要なデータ ベースが作成済みの場合は、このパラメーターを省略してください。**createDB** パラメーターは、Oracle データベースには適用できないため、コマンドから除外する必要があります。

3. SQL データベースの場合は、Process Center または Process Server 用のテーブルを作成します。

ステップ 1 で移動したディレクトリーから、Process Center または Process Server 用に構成したデータ ベース (BPMDB) に対して **createTable\_ProcessServer.sql** を実行します。

すべての SQL ステートメントがエラーなく成功したことを確認してください。

4. SQL データベースの場合は、Process Center または Process Server 用のテーブル・プロシージャーを作 成します。

ステップ 1 で移動したディレクトリーから、Process Center または Process Server 用に構成したデータ ベース (BPMDB) に対して **createProcedure\_ProcessServer.sql** を実行します。

すべての SQL ステートメントがエラーなく成功したことを確認してください。

5. 接続をリセットします。

Process Center 構成または Process Server 構成用のデータベース表が作成され、データベース構成が完了し ました。

これで、データベースにシステム情報をロードし、Process Center 構成または Process Server 構成上でサー バーまたはクラスターを開始することができます。

## 関連タスク:

361 [ページの『提供されているスクリプトを使用したデータベースの作成』](#page-366-0) プロファイルの作成時にデータベースを作成しなかった場合は、後で実行するためのデータベース・スクリ プト・ファイルが生成されます。

362 [ページの『手動でのデータベースの作成』](#page-367-0)

IBM Business Process Manager Express は、Process Server データベースと Performance Data Warehouse デ ータベースを必要とします。標準インストールを使用して IBM Business Process Manager Express をイン ストールする前に、データベースが使用可能であることを確認する必要があります。

## **Performance Data Warehouse** データベース表の作成

SQL スクリプトを実行して、IBM Performance Data Warehouse 用のデータベース表を作成します。

構成に必要なすべてのステップを実行しており、データベースを初期化するためのデータベース・スクリプ トを構成中に実行しないことを選択していることが必要です。また、Performance Data Warehouse のデータ ベース表の作成先となるデータベースを作成済みであることが必要です。データベースの作成については、 『データベースの作成』を参照してください。

構成の完了時に作成された Performance Data Warehouse の SQL スクリプトを実行するには、次の手順で 行います。

注**:** Performance Data Warehouse はスキーマをサポートしません。ユーザーとしてログインしてから、SQL ファイルを実行する必要があります。

1. データベース表を作成するための SQL スクリプトが格納されているディレクトリーに移動します。

デフォルトでは、SQL スクリプトはプロファイルの作成時に、*profile\_root*/dbscripts/ PerformanceDW/*DB\_product* に出力されます。以下に例を示します。 *profile\_root*/dbscripts/PerformanceDW/DB2

- 2. 以下のコマンドを root ユーザーまたは管理者として実行します。
	- v Linux **configPerformanceDWDB.sh createDB**
	- v Windows **configPerformanceDWDB.bat createDB**

注**: createDB** パラメーターは、ローカル・データベースを作成するために使用されます。**createDB** パ ラメーターは、Oracle データベースには適用できないため、コマンドから除外する必要があります。

3. SQL データベースの場合は、Performance Data Warehouse 用のテーブルを作成します。

ステップ 1 で移動したディレクトリーから、Performance Data Warehouse 用に構成したデータベース (PDWDB) に対して **createTable\_PerformanceDW.sql** を実行します。

すべての SQL ステートメントがエラーなく成功したことを確認してください。

Performance Data Warehouse 用のデータベース表が作成され、データベース構成が完了しました。

これで、データベースにシステム情報をロードし、Performance Data Warehouse 上でサーバーまたはクラス ターを開始することができます。

## 関連タスク:

361 [ページの『提供されているスクリプトを使用したデータベースの作成』](#page-366-0)

プロファイルの作成時にデータベースを作成しなかった場合は、後で実行するためのデータベース・スクリ プト・ファイルが生成されます。

362 [ページの『手動でのデータベースの作成』](#page-367-0)

IBM Business Process Manager Express は、Process Server データベースと Performance Data Warehouse デ ータベースを必要とします。標準インストールを使用して IBM Business Process Manager Express をイン ストールする前に、データベースが使用可能であることを確認する必要があります。

### **Microsoft SQL Server** データベースの構成

Microsoft SQL Server と共に使用するスタンドアロン・プロファイルを作成することができます。

## 前提条件

プロファイルを作成する前に、データベースをホストするサーバーに Microsoft SQL Server をインストー ルする必要があります。

## データベース特権およびセキュリティー上の考慮事項

データベース・スキーマを作成するには、テーブルを作成するための十分な権限が付与されているユーザー ID が必要です。テーブルが作成されたら、テーブル内の情報の選択、挿入、更新、削除を行うのに十分な 権限をアプリケーションが備えている必要があります。

367 [ページの表](#page-372-0) 73 は、データ・ストアへのアクセスに必要なデータベース特権を示しています。

<span id="page-372-0"></span>表 *73.* データベース特権

|                      | データ・ストア・テーブルの使用に必要                                                                                                    | データ・ストア・テーブルの作成に必要                           |
|----------------------|----------------------------------------------------------------------------------------------------|----------------------------------------------|
| データベース管理システム         | な最小の特権                                                                                                    | な追加の特権                                       |
| Microsoft SOL Server | SQL Server の認証が SQL Server のログ<br>イン ID およびパスワードに基づいて行<br>われるように、 SQL Server を構成しま<br>す。 ユーザー ID は、テーブルを所有で<br>きるか、または TRUNCATE TABLE ス<br>テートメントを発行するのに十分な権限 | ユーザー ID には CREATE TABLE ステ<br> ートメント特権が必要です。 |
|                      | を備えているグループのメンバーになる<br>ことができます。                                                                                                    |                                              |

分離レベルは、トランザクションのロック動作を指定します。分離レベルを

READ\_COMMITTED\_SNAPSHOT に設定する必要があります。SQL コマンド **SELECT name, is read committed snapshot on FROM sys.database** を使用すると、Process Server データベース、パフォ ーマンス・データウェアハウス、および共通データベースの分離レベルを確認できます。SQL コマンド **ALTER DATABASE <database> SET READ\_COMMITTED\_SNAPSHOT ON** を使用すると、分離レベル を設定できます。

## 関連タスク:

104 [ページの『標準インストール時の既存データベースの構成』](#page-109-0) 標準インストール時に既存のデータベース・サーバーを構成するための正しいデータベース値を判別するに は、このトピックの情報を参考にしてください。

## **XA** トランザクションの構成**:**

データベースをインストールしたら、サーバーを始動する前に XA トランザクションを構成する必要があ ります。Microsoft SQL Server JDBC ドライバーは、Java Platform Enterprise Edition/JDBC 2.0 のオプショ ンの分散トランザクションのサポートを提供します。**SQLServerXADataSource** クラスから取得した JDBC 接続は、Java Platform Enterprise Edition (Java EE) アプリケーション・サーバーなどの標準分散トランザク ション処理環境に参加できます。

XA トランザクションの構成に失敗すると、サーバーの始動時に次のエラーが起こる可能性があります。 **javax.transaction.xa.XAException: com.microsoft.sqlserver.jdbc.SQLServerException: XA** 制御接続を作成で きませんでした。**(Failed to create the XA control connection.)** エラー**:** ストアード・プロシージャー **'master..xp\_sqljdbc\_xa\_init\_ex'** が見つかりませんでした。**(Error: "Could not find stored procedure 'master..xp\_sqljdbc\_xa\_init\_ex'.").**.

1. MS DTC サービスには、Service Manager で「Automatic」のマークを付けて、SQL Server サービスの 開始時に実行されるようにしてください。XA トランザクション用に MS DTC を使用可能にするに は、以下のステップを実行する必要があります。

#### **Windows XP** および **Windows Server 2003** の場合**:**

- a. 「コントロール パネル」 > 「管理ツール」 > 「コンポーネント サービス」を選択します。
- b. 「コンポーネント サービス」 > 「コンピュータ」を選択し、「マイ コンピュータ」を右クリック して、「プロパティ」を選択します。
- c. 「**MSDTC**」タブをクリックし、次に「セキュリティー構成」をクリックします。
- d. 「**XA** トランザクションを使用可能にする **(Enable XA Transactions)**」チェック・ボックスを選択 し、「**OK**」をクリックします。これで、MS DTC サービスが再始動します。
- e. もう一度「**OK**」をクリックして「プロパティ」ダイアログ・ボックスを閉じ、「コンポーネント サ ービス」を閉じます。
- f. SQL Server サーバーを再始動して、MS DTC の変更と同期していることを確認します。

#### **Windows Vista** および **Windows 7** の場合**:**

- a. 「コントロール パネル」 > 「管理ツール」 > 「コンポーネント サービス」を選択します。
- b. 「コンポーネント サービス」 > 「コンピュータ」 > 「マイ コンピュータ」 > 「分散トランザク ション コーディネータ」を選択します。
- c. 「ローカル **DTC (Local DTC)**」を右クリックし、「プロパティ」を選択します。
- d. 「ローカル **DTC** のプロパティ **(Local DTC Properties)**」ダイアログ・ボックスで「セキュリテ ィ」タブをクリックします。
- e. 「**XA** トランザクションを使用可能にする **(Enable XA Transactions)**」チェック・ボックスを選択 し、「**OK**」をクリックします。これで、MS DTC サービスが再始動します。
- f. もう一度「OK」をクリックして「プロパティ」ダイアログ・ボックスを閉じ、「コンポーネント サ ービス」を閉じます。
- g. SQL Server サーバーを再始動して、MS DTC の変更と同期していることを確認します。
- 2. JDBC 分散トランザクション・コンポーネントを構成します。
	- a. 『リソース』セクションの URL を使用して、Microsoft のサイトから「Microsoft SQL Server JDBC Drive 2.0」ドライバーをダウンロードします。
	- b. 任意のフォルダーにアーカイブを unzip します。
	- c. JDBC unarchived ディレクトリーから SQL サーバー・コンピューターの Binn ディレクトリーに sqljdbc\_xa.dll ファイルをコピーします。32 ビット SQL サーバーで XA トランザクションを使 用する場合は、SQL サーバーが x64 プロセッサーにインストールされていても、x86 フォルダーの sqljdbc\_xa.dll ファイルを使用します。x64 プロセッサー上の 64 ビット SQL サーバーで XA ト ランザクションを使用する場合は、x64 フォルダーの sqljdbc\_xa.dll ファイルを使用します。
	- d. SQL サーバーで xa\_install.sql データベース・スクリプトを実行します。このスクリプトによ り、sqljdbc\_xa.dll で呼び出される拡張ストアード・プロシージャーがインストールされます。こ れらの拡張ストアード・プロシージャーにより、Microsoft SQL Server JDBC ドライバー用の分散ト ランザクションおよび XA サポートが実装されます。このスクリプトは、SQL Server インスタンス の管理者として実行する必要があります。
	- e. JDBC ドライバーを使用する分散トランザクションに参加する権限を特定のユーザーに認可するに は、そのユーザーをマスター・データベース内の SqlJDBCXAUser ロールに追加します (例えば、 lombardi ユーザーの場合、「User」マッピングにマスター・データベースを追加し、 SqlJDBCXAUser ロールにチェック・マークを付けます)。

## データベースへのシステム情報のロード

IBM Business Process Manager サーバーの始動または使用を試みる前に、**bootstrapProcessServerData** コ マンドを実行する必要があります。

**bootstrapProcessServerData** コマンドを実行すると、BPM アプリケーションの構成データがデータベー スにロードされます。このデータは、BPM アプリケーションが正常に実行されるようにするために必要で す。

注**:** スタンドアロン・プロファイルを作成するときに、プロファイル作成中にデータベースを作成すること を選択した場合は、このコマンドが自動的に実行されます。

- v スタンドアロン・プロファイルを作成し、データベース表のセットアップを据え置いた場合は、データ ベースおよびその表を作成した後、かつサーバーを初めて始動する前に、bootstrap コマンドを実行する 必要があります。
- v Network Deployment (ND) 環境では、サーバーまたはサーバー・クラスターを作成した後に、このコマ ンドを実行する必要があります。クラスターでは、単一のクラスター・メンバーを指定して、このコマ ンドを **1** 回だけ実行してください。データベースおよびその表を作成した後、かつプロファイルおよび デプロイメント環境を作成した後、かつ最初のサーバーを始動する前に、このコマンドを実行します。 別のクラスター・メンバーを追加した場合に、このコマンドを再実行する必要はありません。

コマンド行から bootstrap ユーティリティーを実行します。ブートストラップ・ユーティリティーは、スタ ンドアロン・プロファイルまたはデプロイメント・マネージャー・プロファイルのディレクトリーにありま す。 以下に例を示します。

<install\_root>/profiles/Dmgr01/bin

C:¥<install\_root>¥profiles¥ProcCtr01/bin

ブートストラップ・ユーティリティーは、以下の構文を使用して実行します。

- v Linux **bootstrapProcessServerData.sh [-dbJDBCClasspath** *classpath***] -clusterName** *cluster\_name*
- v Linux **bootstrapProcessServerData.sh [-dbJDBCClasspath** *classpath***] -nodeName** *node\_name* **-serverName** *server\_name*
- v Windows **bootstrapProcessServerData.bat [-dbJDBCClasspath** *classpath***] -clusterName** *cluster\_name*
- v Windows **bootstrapProcessServerData.bat [-dbJDBCClasspath** *classpath***] -nodeName** *node\_name* **-serverName** *server\_name*

ここで、

- v **-dbJDBCClasspath** は、データベース JDBC ドライバーのロケーションです。**dbJBBCClasspath** で指定 するパスにスペースが含まれている場合は、その値を引用符で囲む必要があります。デフォルト・ロケ ーションは *WAS\_INSTALL\_ROOT*/jdbcdrivers です。
- v **-clusterName** はアプリケーション・ターゲット・クラスターの名前です。ND 環境の場合は、このパラ メーターまたは **-nodeName** および **-serverName** パラメーターのいずれか一方を指定する必要がありま す。スタンドアロンの場合は指定しないでください。
- v **-nodeName** はノードの名前です。ND 環境の場合は、このパラメーターおよび **-serverName** パラメータ ー、または **-clusterName** パラメーターのいずれか一方を指定する必要があります。スタンドアロンの場 合は指定しないでください。
- v **-serverName** はサーバーの名前です。ND 環境の場合は、このパラメーターおよび **-nodeName** パラメー ター、または **-clusterName** パラメーターのいずれか一方を指定する必要があります。スタンドアロンの 場合は指定しないでください。

パラメーターは大/小文字が区別されます。

Process Server または Process Center を正常に始動する前に、データベースにシステム情報がロードされま した。

重要**: For SQL Server**、ブートストラップ・ユーティリティーが失敗した場合は、Process Server データベ ースおよび Performance Data Warehouse データベースを作成するときに、**COLLATE** 属性で大/小文字を 区別しないように指定したこと (**CI**) を確認します (大/小文字を区別する場合は **CS**)。つまり、create コマ ンドが以下のようになっている必要があります。

CREATE DATABASE *database\_name* COLLATE SQL\_Latin1\_General\_CP1\_**CI**\_AS

#### これを行わない場合、以下のようなエラーが発生することがあります。

org.springframework.beans.factory.BeanCreationException: Error creating bean with name 'message.routingCache' defined in class path resource [registry.xml]: Instantiation of bean failed; nested exception is org.springframework.beans.BeanInstantiationException: Could not instantiate bean class [com.lombardisoftware.bpd.runtime.engine.message.DefaultMessageRoutingCache]: Constructor threw exception; nested exception is org.springframework.jdbc.BadSqlGrammarException: PreparedStatementCallback; bad SQL grammar [select "value" from lsw system where "key"=?]; nested exception is com.microsoft.sqlserver.jdbc.SQLServerException: Invalid object name 'lsw\_system'.

Caused by: com.microsoft.sqlserver.jdbc.SQLServerException: Invalid object name 'lsw\_system'. at com.microsoft.sqlserver.jdbc.SQLServerException.makeFromDatabaseError (SQLServerException.java:196) at com.microsoft.sqlserver.jdbc.SQLServerStatement.getNextResult(SQLServerStatement.java:1454) at com.microsoft.sqlserver.jdbc.SQLServerPreparedStatement.doExecutePreparedStatement (SQLServerPreparedStatement.java:388) at com.microsoft.sqlserver.jdbc.SQLServerPreparedStatement\$PrepStmtExecCmd.doExecute (SQLServerPreparedStatement.java:338) at com.microsoft.sqlserver.jdbc.TDSCommand.execute(IOBuffer.java:4026) at com.microsoft.sqlserver.jdbc.SQLServerConnection.executeCommand (SQLServerConnection.java:1416) at com.microsoft.sqlserver.jdbc.SQLServerStatement.executeCommand(SQLServerStatement.java:185) at com.microsoft.sqlserver.jdbc.SQLServerStatement.executeStatement(SQLServerStatement.java:160) at com.microsoft.sqlserver.jdbc.SQLServerPreparedStatement.executeQuery (SQLServerPreparedStatement.java:281) at org.apache.commons.dbcp.DelegatingPreparedStatement.executeQuery (DelegatingPreparedStatement.java:205) at org.springframework.jdbc.core.JdbcTemplate\$1.doInPreparedStatement(JdbcTemplate.java:648) at org.springframework.jdbc.core.JdbcTemplate.execute(JdbcTemplate.java:591) [...]

ND 環境の一部であるがクラスターの一部ではないサーバーにデータをブートストラップするには、以下の ようにします。

bootstrapProcessServerData -nodeName node01 -serverName server1

Process Center または Process Server をホストするクラスターにデータをブートストラップする場合は、以 下のようにします。

bootstrapProcessServerData -clusterName myAppCluster

デフォルトのスタンドアロン・プロファイル・サーバーにデータをブートストラップする場合は、以下のよ うにします。

bootstrapProcessServerData

カスタム JDBC ドライバーのロケーションを指定して、デフォルトのスタンドアロン・プロファイル・サ ーバーにデータをブートストラップする場合は、以下のようにします。

bootstrapProcessServerData -dbJDBCClasspath c:/DB2/java

スタンドアロン・サーバーまたは最初のクラスター・メンバーを始動できます。

# **Process Server** および **Performance Data Warehouse** を構成した後のデータベー ス・パスワードとユーザー **ID** の変更

データベース構成が完了した後に、必要に応じてデータベース・パスワードおよびユーザー ID を再構成 することができます。

データベース・パスワードおよびユーザー ID を再構成するには、管理コンソールを使用します。データ ベース・パスワードおよびユーザー ID を変更するには、以下の 3 つの処理を実行する必要があります。

• すべてのデータ・ソースの認証別名を更新する

- v メッセージ・エンジンのデータ・ストア認証別名を更新する
- v 98database.xml ファイルで Process Server および Performance Data Warehouse のパスワードを手動で更 新する

重要**:** 何らかの構成変更を行う前に、config フォルダーをバックアップすることをお勧めします。config フ ォルダーは、Deployment Manager の下の <*Dmgr-profile*>/config にあります。詳しくは WebSphere Application Server 管理者に問い合わせてください。

#### データ・ソース認証別名の更新**:**

データベース・パスワードおよびユーザー名を変更する前に、データ・ソース認証別名を更新する必要があ ります。

この手順を始める前に、以下のすべての項目を必ず実行してください。

- v Network Deployment 環境に対して、要求の送信がすべて停止していることを確認します。また、すべて のクラスターを停止し、DMGR とすべてのノード・エージェントの実行を継続する必要があります。
- v スタンドアロン・プロファイルに対して、要求の送信がすべて停止していることを確認します。

データ・ソース認証別名を変更するには、以下の手順を実行します。

- 1. 管理コンソールにログインします。
- 2. 「リソース」 > 「**JDBC**」 > 「データ・ソース」を選択します。

注**:** 「コンポーネント管理認証別名」および「**XA** リカバリー用の認証別名 **(Authentication alias for XA recovery)**」に対して構成されている値を書き留めておいてください。

- 3. 必要なデータ・ソースを選択します。
- 4. 「関連項目」セクションを選択し、「**JAAS J2C** 認証データ」を選択します。
- 5. ステップ 2 で書き留めた、適切な「コンポーネント管理認証別名」の値を選択します。パスワードまた はユーザー名を編集し、「**OK**」をクリックして変更を保存します。
- 6. 「**JAAS J2C** 認証データ」パネルに戻り、ステップ 2 で書き留めた「**XA** リカバリー用の認証別名 **(Authentication alias for XA recovery)**」の値を選択します。パスワードまたはユーザー名を編集し、 「**OK**」をクリックして変更を保存します。
- 7. 更新内容を保存し、「完全同期」をクリックして、この情報をすべてのノードに同期させます。

#### メッセージ・エンジンのデータ・ストア認証別名の更新**:**

データベース・パスワードおよびユーザー名を変更する前に、メッセージ・エンジンのデータ・ストア認証 別名を更新する必要があります。

この手順を始める前に、以下のすべての項目を必ず実行してください。

- v Network Deployment 環境に対して、要求の送信がすべて停止していることを確認します。また、すべて のクラスターを停止し、DMGR とすべてのノード・エージェントの実行を継続する必要があります。
- v スタンドアロン・プロファイルに対して、要求の送信がすべて停止していることを確認します。
- v Network Deployment クラスターおよびサーバーを停止した後、別名を変更する前に、DMGR とすべて のノード・エージェントを始動する必要があります。

メッセージング・エンジンのデータ・ストア認証別名を更新するには、以下の手順を実行します。

- 1. 管理コンソールにログインします。
- 2. 「サービス統合」 > 「バス」を選択します。
- 3. 各バスの認証別名を更新するには、以下の手順を実行します。
	- a. 「バス」 > 「**[Bus\_NAME]**」 > 「メッセージング・エンジン」 > 「**[MESSAGING\_ENGINE]**」 > 「データ・ストア」を選択します。

要確認**:** データ・ストアでの「認証別名」の値を書き留めておいてください。

- b. 「関連項目」セクションを選択し、「**JAAS J2C** 認証データ」をクリックします。
- c. ステップ a で書き留めた値を選択します。パスワードを編集し、「**OK**」をクリックして変更を保存 します。
- d. 更新内容を保存し、「完全同期」をクリックして、この情報をすべてのノードに同期させます。

#### 構成ファイル内のパスワードおよびユーザー名の更新**:**

データベース・パスワードを変更するには、いくつかの構成ファイルを更新する必要があります。

ユーザー名およびパスワード更新を始める前に、DMGR と各ノード・エージェントが稼働していることを 確認してください。新規パスワードで 98Database.xml ファイルを更新したら、「完全同期」をクリックし て、変更内容をすべてのノードに適用する必要があります。その後、ご使用の環境を再始動して、ご使用の Network Deployment 環境またはスタンドアロン環境で新規パスワードを確実にアクティブ化する必要があ ります。

IBM Process Center、IBM Process Server、および IBM Performance Data Warehouse では、それぞれのデ ータベース情報が 98Database.xml ファイルに保管されるため、このファイルを新規パスワードまたはユー ザー ID で更新する必要があります。このファイルが存在するすべての場所については、このトピックに 記載されている表を参照してください。

サンプルの 98Database.xml ファイルには、次のようなコード・セグメントが含まれています (これは例で あり、セットアップに応じて異なる場合があります)。

```
<databases>
 <default-database-name>default</default-database-name>
 <database type="default">
 <driver>com.ibm.db2.jcc.DB2Driver</driver>
 <url>jdbc:db2://localhost:50000/BA8000_1</url>
 <user>bpmdb</user>
  <schema></schema>
  <encrypted-password>GFgs/fnJCC9RnNCHDH3kLA==:acGciJgBON8WTkOZF/dS/A==</encrypted-password>
  <db-name>BA8000_1</db-name>
  <storage-group></storage-group>
</database>
</databases>
```
ユーザー ID を変更するには、**<user>***new\_userID***</user>** のように、user タグに新規の値を追加します。

パスワードについては、暗号化ツールを使用して生成されたパスワード値を組み込んで、次に示す項目を更 新する必要があります。「関連リンク」セクションの『パスワードの暗号化』で説明されている方法を使用 してください。

#### **<encrypted-password>7Yu5Kz3XaYL5aUjbWfISHg==:VyP9e8ytnTz6623hERR4lg==</encrypted-password>**

表 1 に、スタンドアロン環境での 98Database.xml 構成ファイルのロケーションを示します。

表 *74.* スタンドアロン環境での *98Database.xml* 構成ファイルのロケーション

| デプロイメン                          |                                                                                                    |
|---------------------------------|----------------------------------------------------------------------------------------------------|
|                                 | ト・タイプ ファイルのロケーション                                                                                                    |
| Process Center   Process Center |                                                                                                    |
|                                 | <standalone-profile-dir>¥config¥cells¥<cell name="">¥nodes¥<node name="">¥servers¥<server<br>name&gt;¥process-center¥config¥system</server<br></node></cell></standalone-profile-dir>             |
|                                 | パフォーマンス・データウェアハウス                                                                                                    |
|                                 | <standalone-profile-dir>¥config¥cells¥<cell name="">¥nodes¥<node name="">¥servers¥<server<br>name&gt;¥performance-data-warehouse¥config¥system</server<br></node></cell></standalone-profile-dir> |

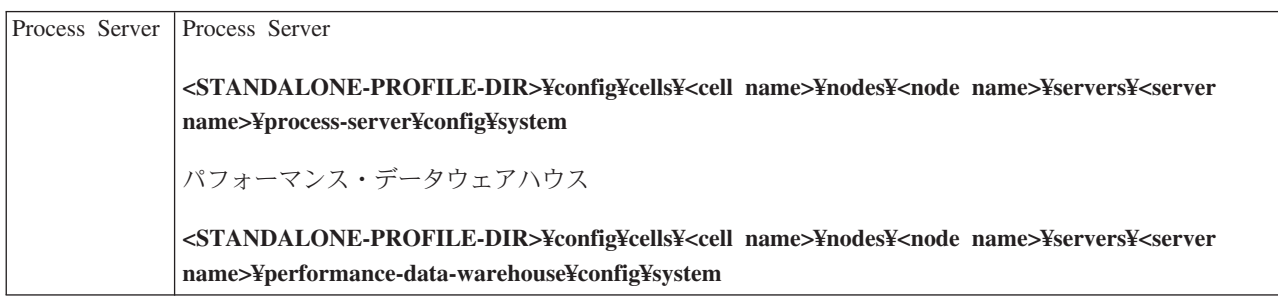

表 2 に、Network Deployment 環境での 98Database.xml 構成ファイルのロケーションを示します。

| デプロイメン |                                                                                                    |
|--------|----------------------------------------------------------------------------------------------------|
| ト・タイプ  | <b> ファイルのロケーション</b>                                                                                                    |
|        | Process Center 1 または 2 クラスター・トポロジー                                                                                                    |
|        |                                                                                                    |
|        | Process Center                                                                                                    |
|        | <dmgr-profile-dir>¥config¥cells¥<cell_name>¥clusters¥<application-cluster-< th=""></application-cluster-<></cell_name></dmgr-profile-dir> |
|        | NAME>¥process-center¥config¥system                                                                                                    |
|        | アプリケーション・クラスターの一部として使用される各ノード - <dmgr-profile-< th=""></dmgr-profile-<>                                                                   |
|        | DIR>¥config¥cells¥ <cell name="">¥nodes¥<node name="">¥servers¥<server name="">¥process-</server></node></cell>                           |
|        | center¥config¥system                                                                                                    |
|        |                                                                                                    |
|        | パフォーマンス・データウェアハウス                                                                                                    |
|        | <dmgr-profile-dir>¥config¥cells¥<cell_name>¥clusters¥<application-cluster-< th=""></application-cluster-<></cell_name></dmgr-profile-dir> |
|        | NAME>¥performance-data-warehouse¥config¥system                                                                                            |
|        |                                                                                                    |
|        | アプリケーション・クラスターの一部として使用される各ノード - <dmgr-profile-< th=""></dmgr-profile-<>                                                                   |
|        | DIR>¥config¥cells¥ <cell name="">¥nodes¥<node name="">¥servers¥<server name="">¥performance-data-</server></node></cell>                  |
|        | warehouse¥config¥system                                                                                                    |
|        | 3 または 4 クラスター・トポロジー                                                                                                    |
|        | Process Center                                                                                                    |
|        |                                                                                                    |
|        | <dmgr-profile-dir>¥config¥cells¥<cell name="">¥clusters¥<application-cluster-< th=""></application-cluster-<></cell></dmgr-profile-dir>   |
|        | NAME>¥process-center¥config¥system                                                                                                    |
|        | アプリケーション・クラスターの一部として使用される各ノード - <dmgr-profile-< th=""></dmgr-profile-<>                                                                   |
|        | DIR>¥config¥cells¥ <cell name="">¥nodes¥<node name="">¥servers¥<server name="">¥process-</server></node></cell>                           |
|        | center¥config¥system                                                                                                    |
|        |                                                                                                    |
|        | パフォーマンス・データウェアハウス                                                                                                    |
|        | <dmgr-profile-dir>¥config¥cells¥<cell name="">¥clusters¥<support-cluster-< th=""></support-cluster-<></cell></dmgr-profile-dir>           |
|        | NAME>¥performance-data-warehouse¥config¥system                                                                                            |
|        | サポート・クラスターの一部として使用される各ノード - <dmgr-profile-dir>¥config¥cells¥<cell< th=""></cell<></dmgr-profile-dir>                                      |
|        | name>¥nodes¥ <node name="">¥servers¥<server name="">¥performance-data-warehouse¥config¥system</server></node>                             |
|        |                                                                                                    |

表 *75. Network Deployment* 環境での *98Database.xml* 構成ファイルのロケーション

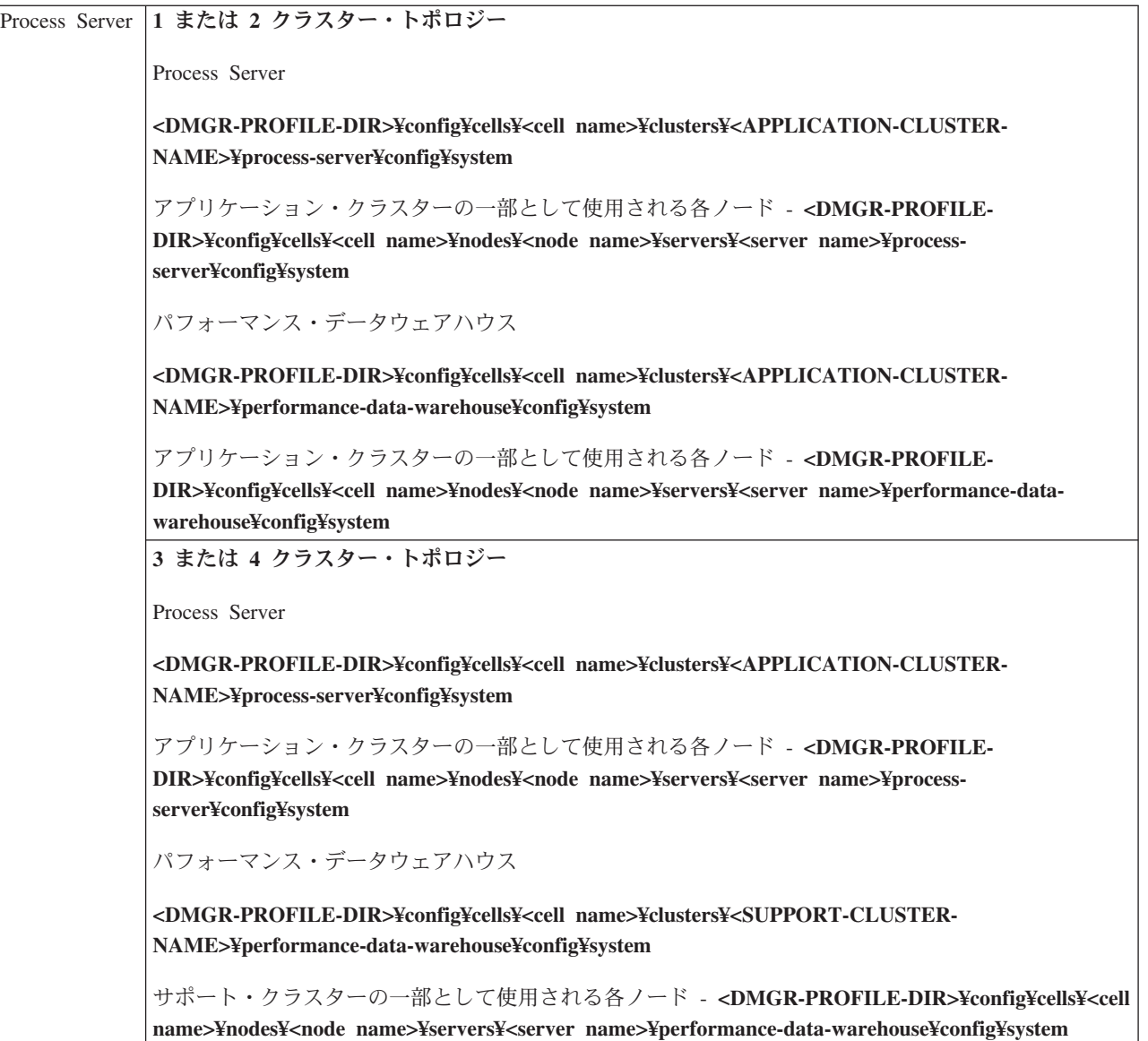

パスワードの暗号化

# **DB2** データベースのトランザクション・ログ・オプションの変更

IBM Business Process Manager で使用できるように DB2 を構成する場合は、トランザクション・ログ・オ プションを変更する必要があります。

- 1. DB2 コマンド・ライン・プロセッサーを開始します。
- 2. 以下のコマンドを実行します。

CONNECT TO [*DB\_name*] UPDATE DB CFG FOR *DB\_name* USING LOGFILSIZ 4096 IMMEDIATE UPDATE DB CFG FOR *DB\_name* USING LOGSECOND 64 IMMEDIATE CONNECT RESET

3. DB2 を停止して再始動します。

# ファースト・ステップ・コンソールの開始

IBM Business Process Manager Express のインストール後に 「ファースト・ステップ」コンソールを使用 して、インストールの検証、「プロファイル管理ツール」の開始、製品資料へのアクセス、または個別のプ ロファイルに関連するサーバーや管理コンソールなどのエレメントに対する指示を行います。

汎用バージョンのコンソールと、インストール内のプロファイルごとのバージョンが使用可能です。各コン ソールのオプションは、インストールした機能と、各オペレーティング・システムで使用可能なエレメント に応じて動的に表示されます。オプションには、インストールの検証、サーバーまたはデプロイメント・マ ネージャーの開始または停止、管理コンソールへのアクセス、プロファイル管理ツールの開始、製品資料へ のアクセスなどがあります。

通常は、プロファイル用のバージョンを開始します。以下のセクションでは、「ファースト・ステップ)」 コンソールの開始手順を、そのバージョンおよびシステムで使用されているプラットフォームごとに詳しく 説明します。

- v 『Linux、UNIX、および Windows プラットフォーム上のプロファイル用のファースト・ステップ・コン ソールの開始』
- v 377 [ページの『汎用バージョンのファースト・ステップ・コンソールの開始』](#page-382-0)

制約事項**:** デフォルトのブラウザーとして Mozilla を使用し、そのインストール・ロケーションのパス名に スペースが含まれていると、ファースト・ステップ・コンソールが起動しない場合があります。この問題を 解消するには、以下のいずれかのアクションを実行してください。

- v Mozilla を、パス名にスペースを含まないロケーションにインストールする。
- v レジストリー・キーを変更してスペースを削除する。
- v 一時的なデフォルト・ブラウザーとして Internet Explorer を指定してから、Mozilla をデフォルト・ブラ ウザーに設定する。このアプローチでは、レジストリー・キーからスペースが自動的に除去されます。

## **Linux**、**UNIX**、および **Windows** プラットフォーム上のプロファイル用のファースト・ ステップ・コンソールの開始

■Linux Windows 以下のステップを実行し、プロファイル用のファースト・ステップ・コンソールを開

## 始します。

- 1. コマンド・ウィンドウをオープンします。
- 2. 以下のディレクトリーに移動します (*install\_root* は、 IBM Business Process Manager または WebSphere Enterprise Service Bus のプロファイルのインストール場所(*install\_root*/profiles/ *profile\_name*/) を表します)。
	- IBM Business Process Manager プロファイルの場合:
		- Linux *profile\_root*/firststeps/bpmExp
		- Windows *profile\_root*¥firststeps¥bpmExp
	- WebSphere Enterprise Service Bus プロファイルの場合:
		- Linux *profile\_root*/firststeps/esb
		- Windows *profile\_root*¥firststeps¥esb
- 3. **firststeps** コマンドを実行して、コンソールを開始します。
	- . Linux ./firststeps.sh

# <span id="page-382-0"></span>. Windows firststeps.bat

### ファースト・パス**:**

以下のいずれかのタスクを実行して、プロファイルに関連付けられているバージョンのファースト・ステッ プ・コンソールを開始することもできます。

- v プロファイルの作成または拡張処理の終了時に「プロファイル作成の完了」または「プロファイル拡張 の完了」パネルの「ファースト・ステップ・コンソール」チェック・ボックスにチェック・マークを付 ける。
- v Windows 「スタート」 > 「プログラム」 > 「**IBM**」 > 「**BPM Express 7.5**」 > 「プロファイル」 > *profile\_name* > 「ファースト・ステップ」をクリックします。

# 汎用バージョンのファースト・ステップ・コンソールの開始

以下のステップを実行し、汎用バージョンのファースト・ステップ・コンソールを開始します。

- 1. コマンド・ウィンドウをオープンします。
- 2. 以下のディレクトリーに移動します。
	- v Linux *install\_root*/firststeps/bpmExp
	- v Windows *install\_root*¥firststeps¥bpmExp

変数 *install\_root* は、Linux システム、UNIX システム、または Windows システム上の IBM Business Process Manager インストール済み環境のロケーションを表します。

- 3. 以下のいずれかのコマンドを実行して、コンソールを開始します。
	- . Linux ./firststeps.sh
	- . Windows firststeps.bat

ファースト・パス**:**

**Windows Windows** プラットフォームで汎用バージョンのコンソールを開始することもできます。そのた めには、「スタート」 > 「プログラム」 > 「**IBM**」 > 「**BPM Express 7.5**」 > 「ファースト・ステッ プ」をクリックします。